# EVALUATION LICENSE - Created by the Scroll PDF Exporter. Do you find Scroll PDF Exporter useful? Consider purchasing it today $t$ ttip://40.84.29.25/plugins/servlet/upm?fragment=manage/com.k15t.scroll.scroll-pdf EVALUATION LICENSE - Created by the Scroll PDF Exporter. Do you find Scroll PDF Exporter useful? Consider purchasing it today:<http://40.84.29.25/plugins/servlet/upm?fragment=manage/com.k15t.scroll.scroll-pdf>

# **Linha Logix Release 12.1.16**

# Table of Contents

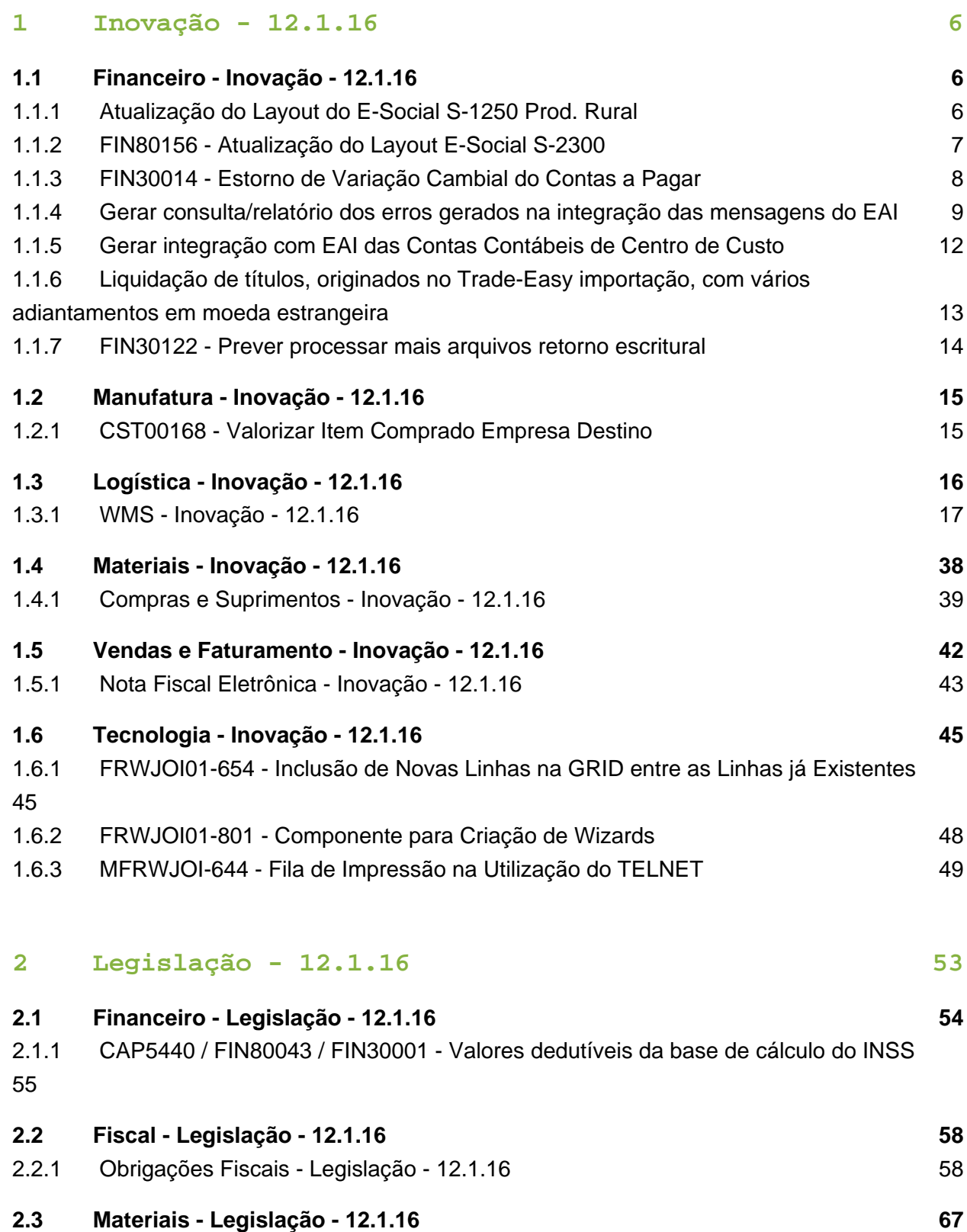

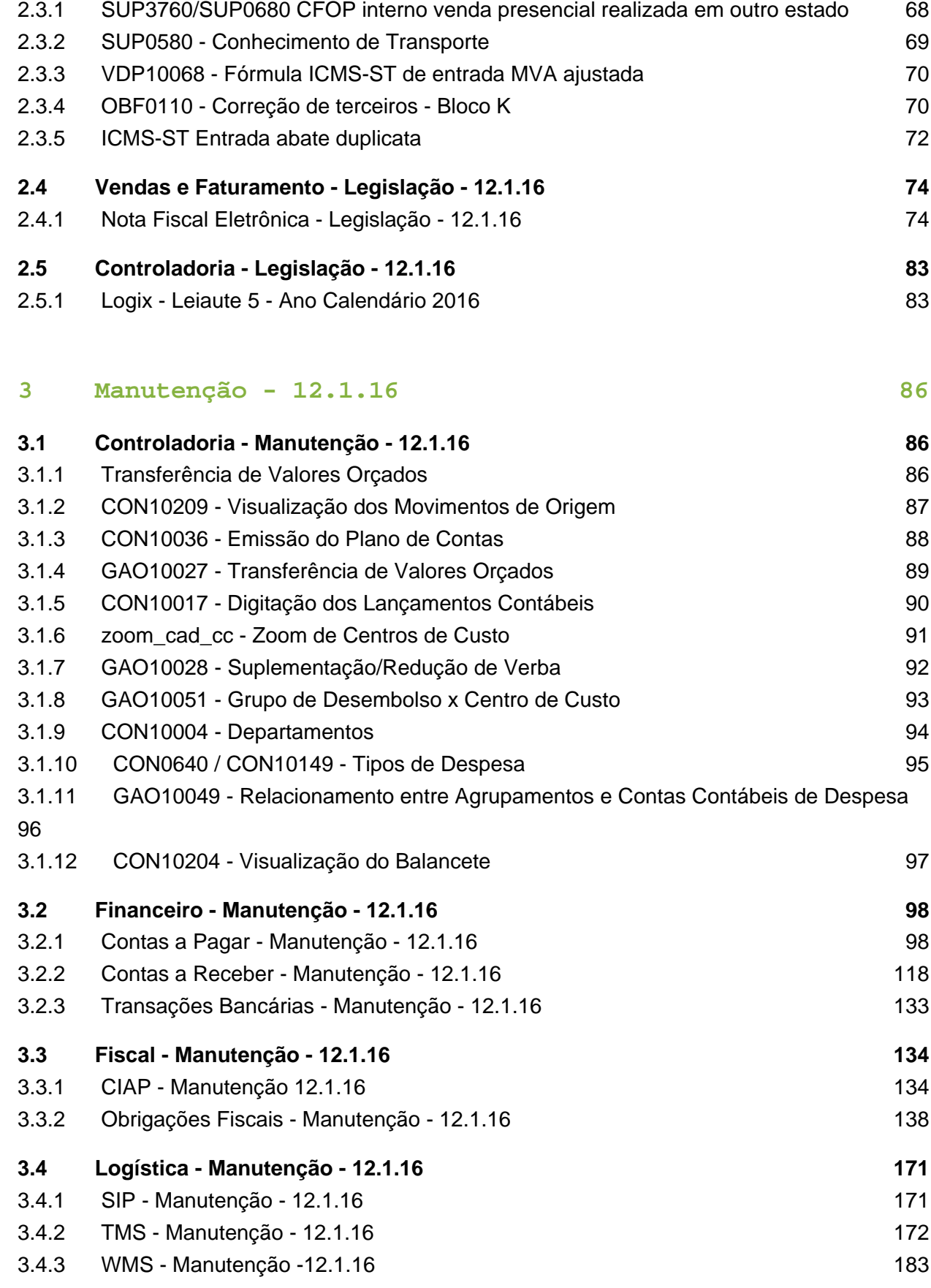

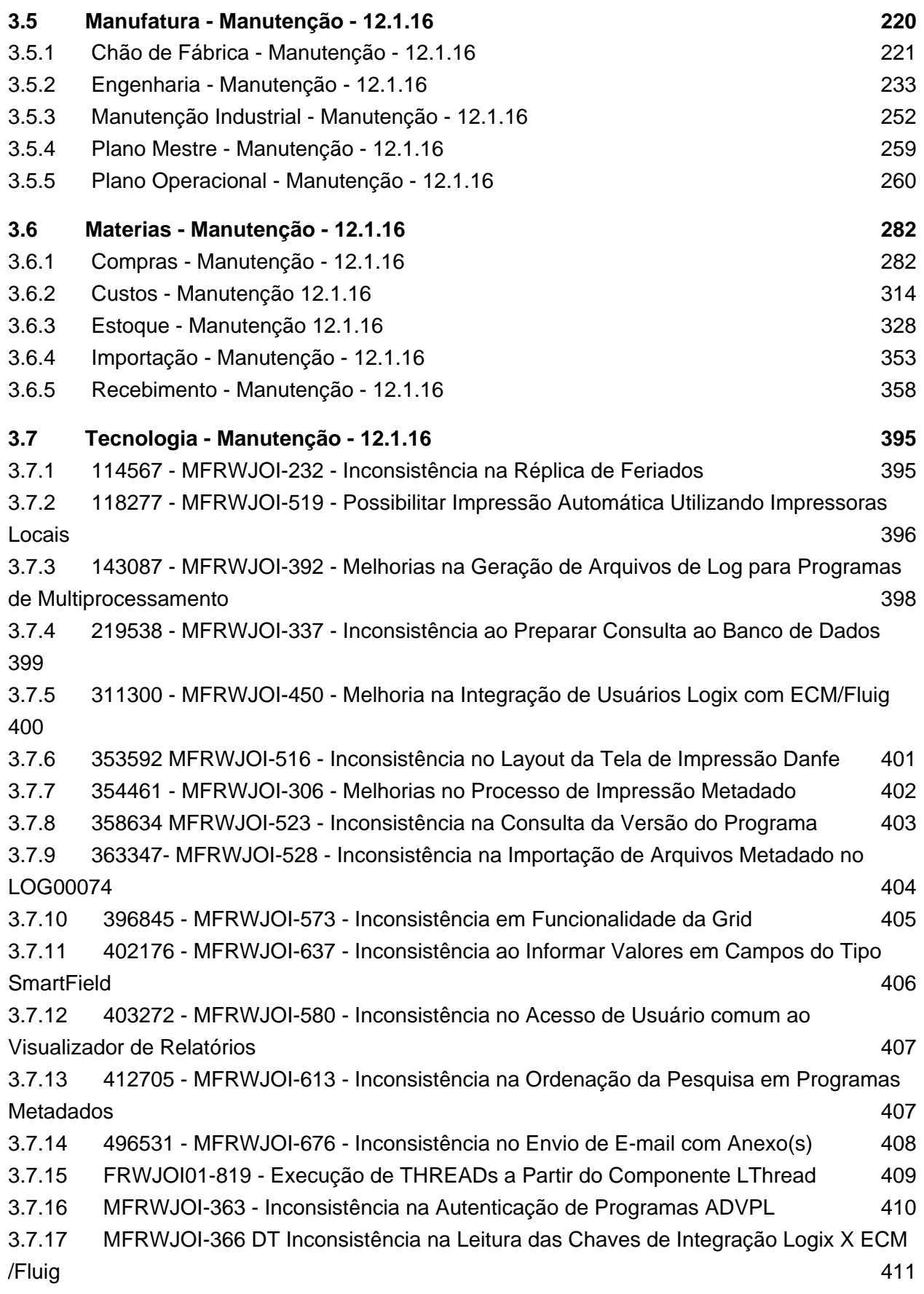

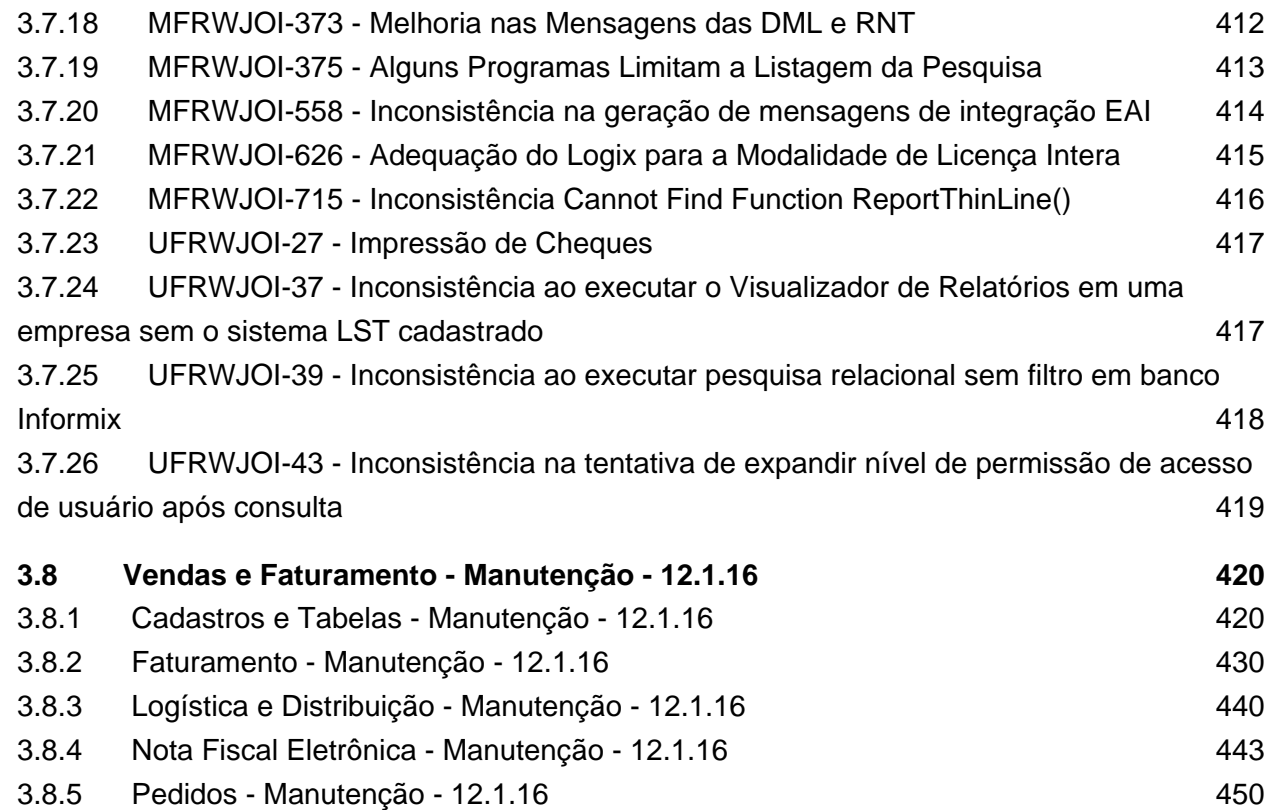

# <span id="page-5-0"></span>1 Inovação - 12.1.16

# <span id="page-5-1"></span>1.1 Financeiro - Inovação - 12.1.16

### <span id="page-5-2"></span>1.1.1 Atualização do Layout do E-Social S-1250 Prod. Rural

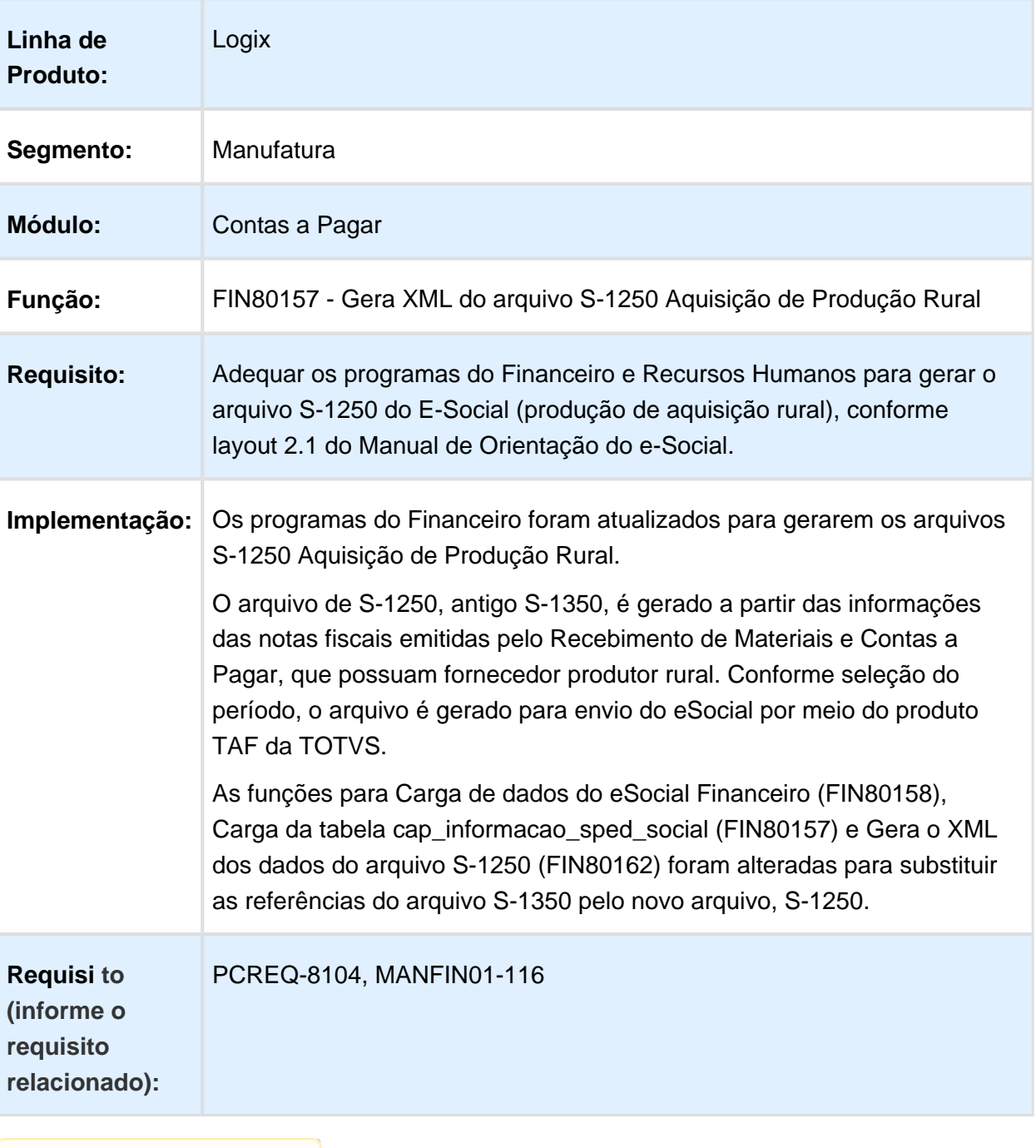

Macro desconhecida: 'rate'

**Version 2 6** 

<span id="page-6-0"></span>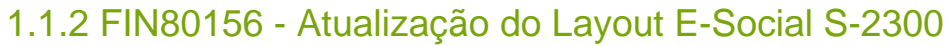

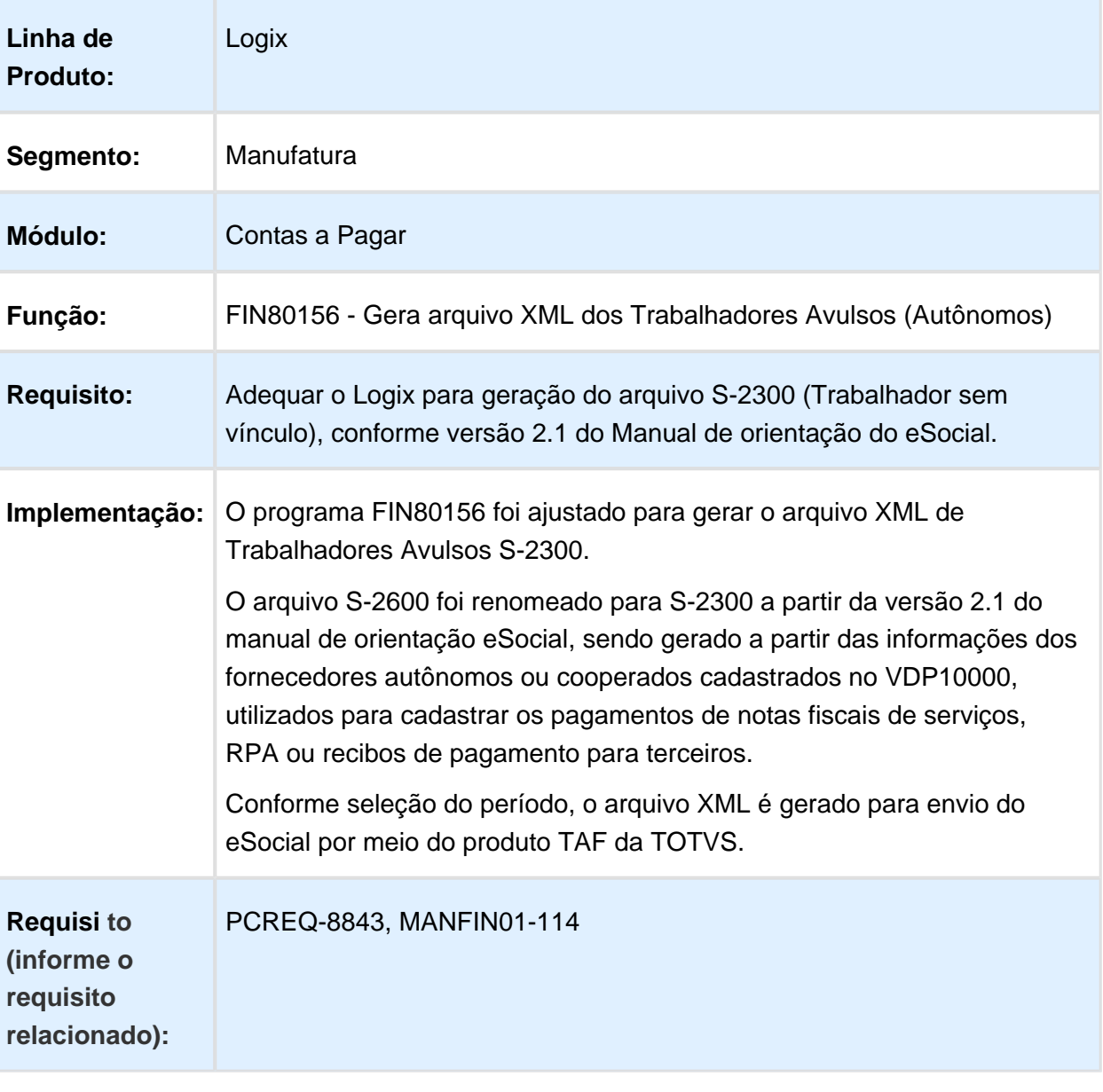

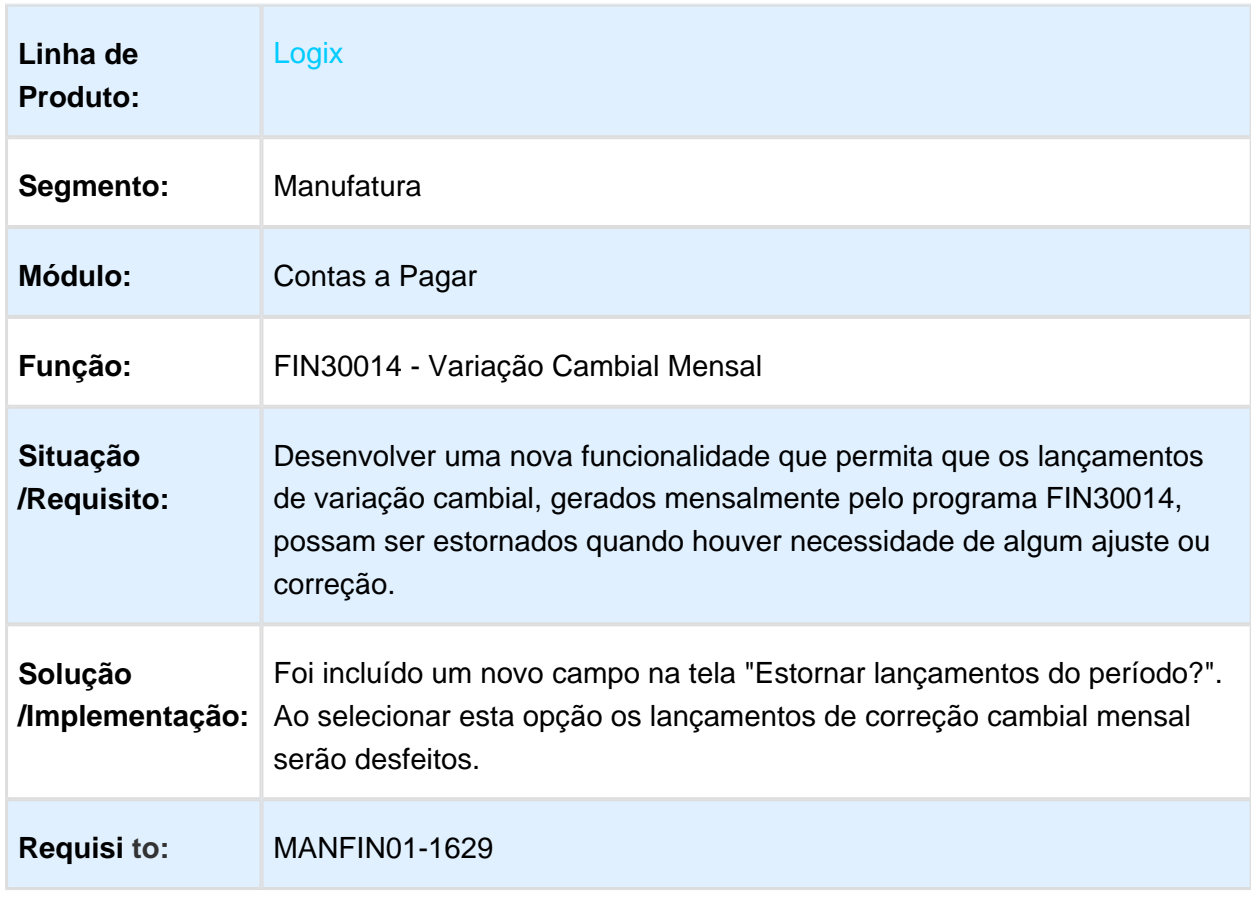

### <span id="page-7-0"></span>1.1.3 FIN30014 - Estorno de Variação Cambial do Contas a Pagar

### <span id="page-8-0"></span>1.1.4 Gerar consulta/relatório dos erros gerados na integração das mensagens do EAI

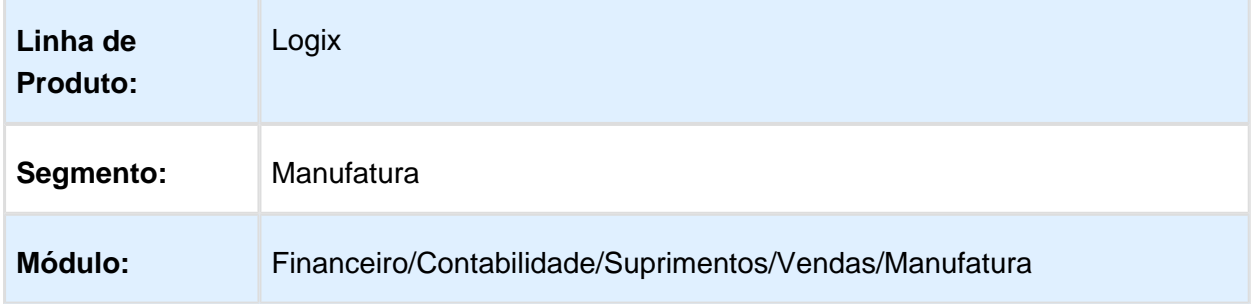

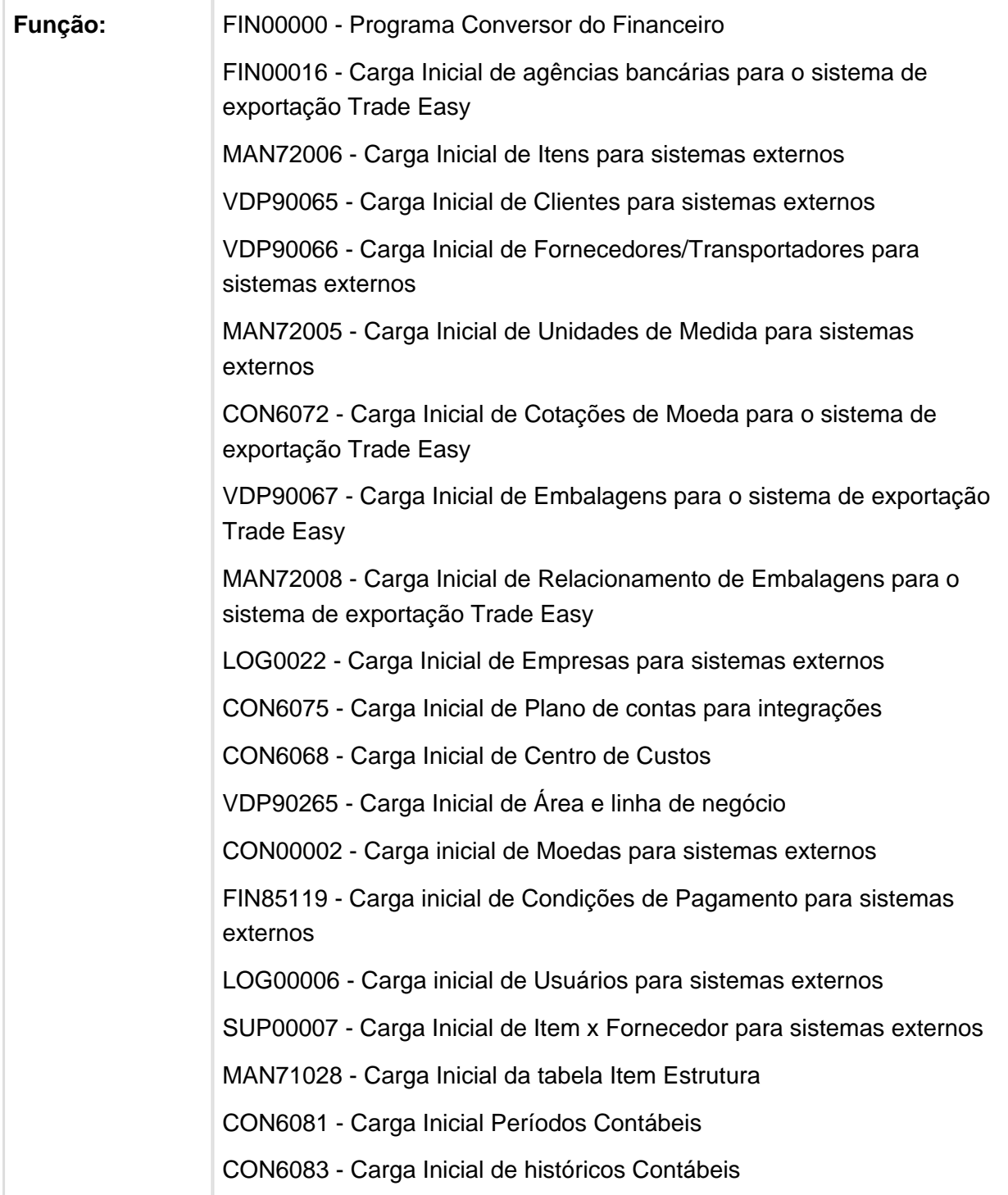

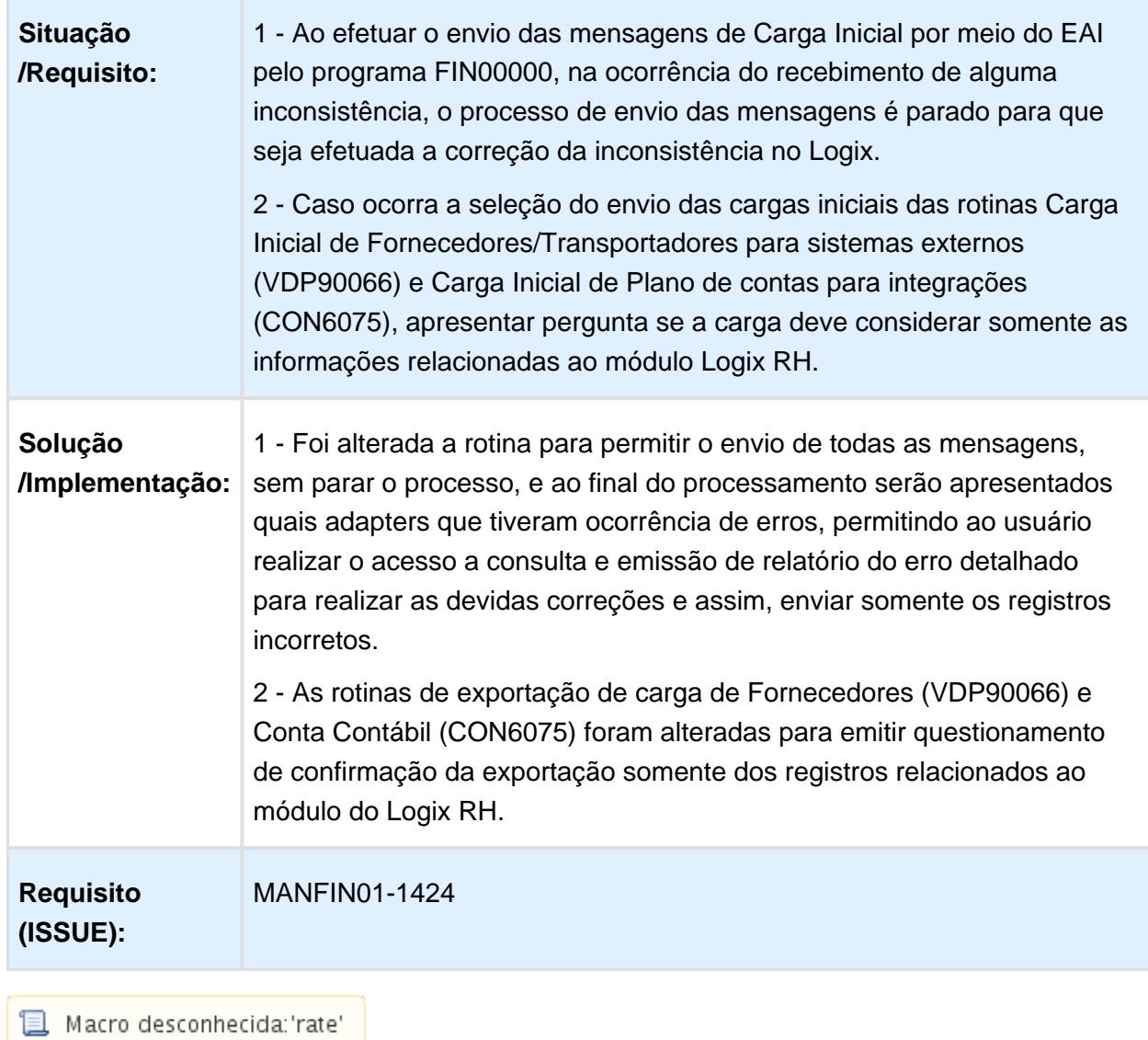

r.

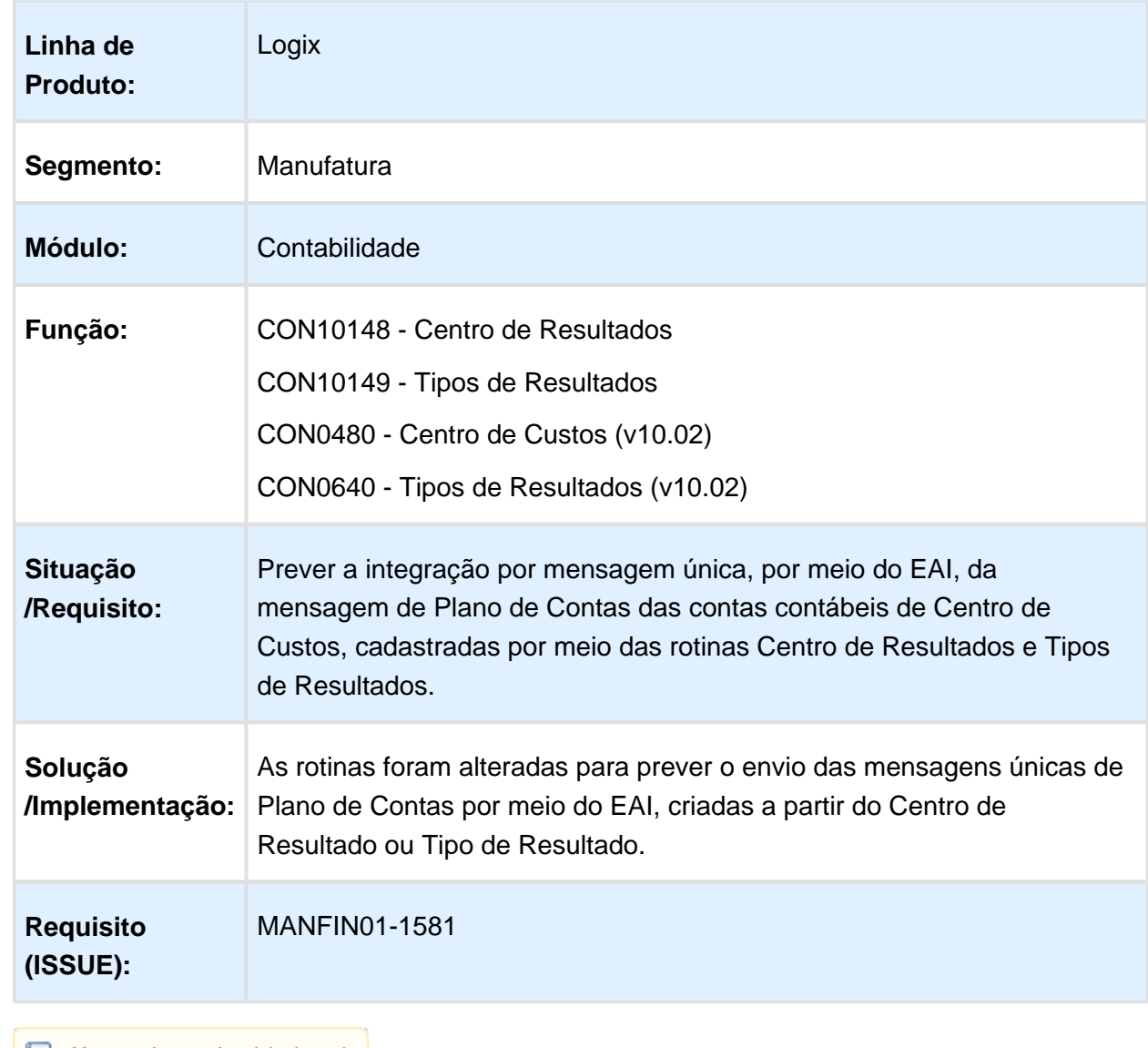

# <span id="page-11-0"></span>1.1.5 Gerar integração com EAI das Contas Contábeis de Centro de Custo

### <span id="page-12-0"></span>1.1.6 Liquidação de títulos, originados no Trade-Easy importação, com vários adiantamentos em moeda estrangeira

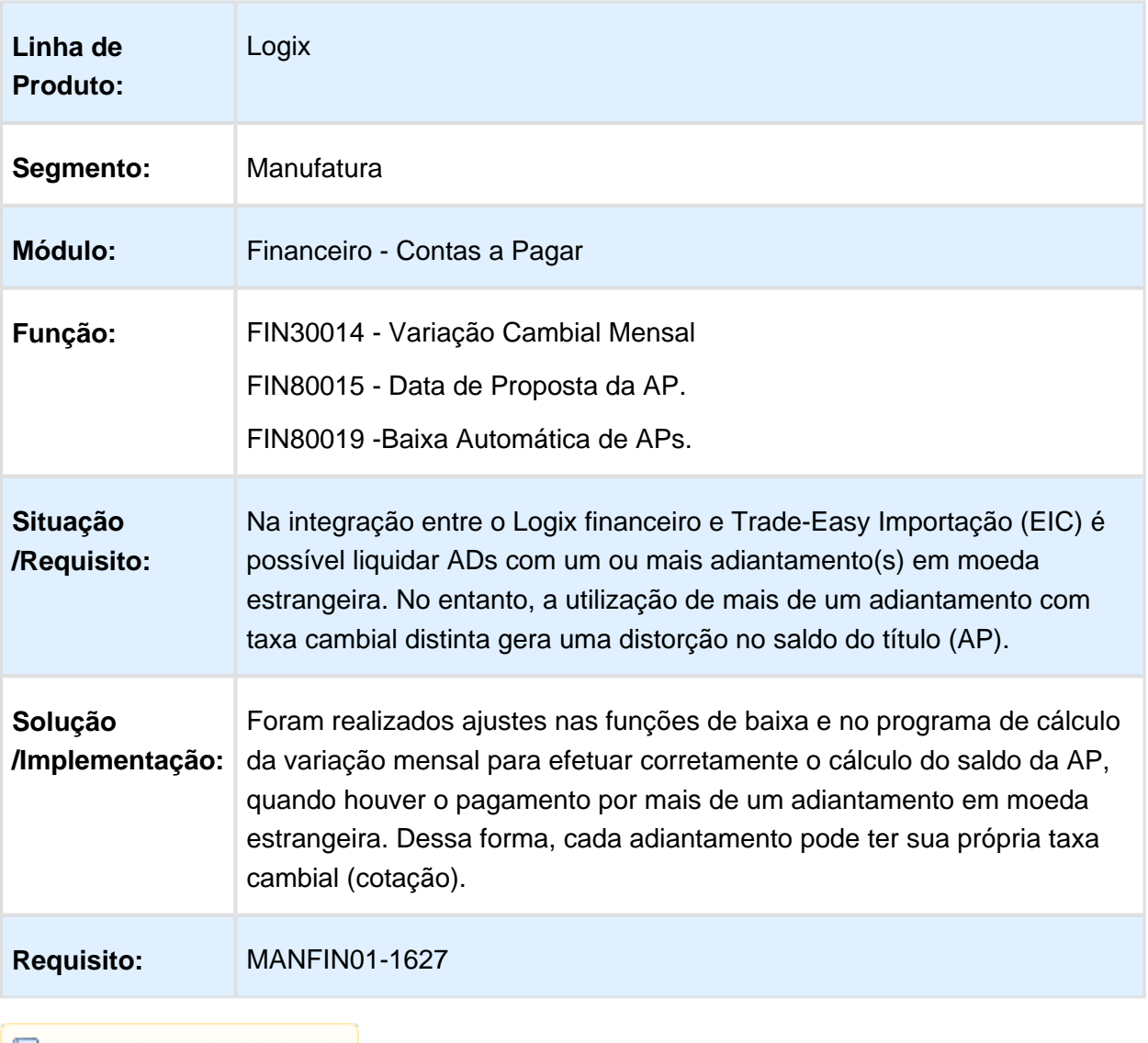

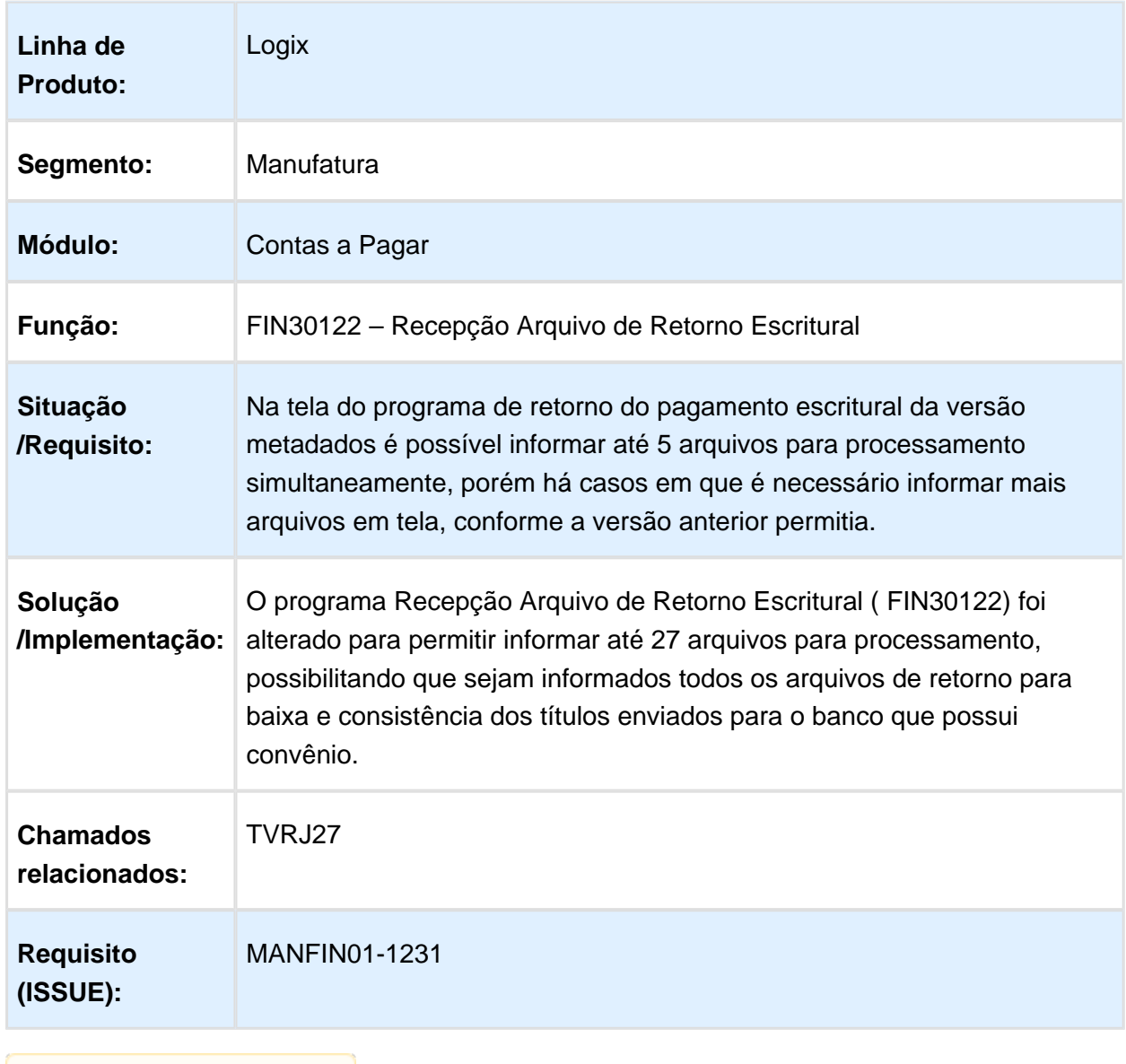

### <span id="page-13-0"></span>1.1.7 FIN30122 - Prever processar mais arquivos retorno escritural

# <span id="page-14-0"></span>1.2 Manufatura - Inovação - 12.1.16

# <span id="page-14-1"></span>1.2.1 CST00168 - Valorizar Item Comprado Empresa Destino

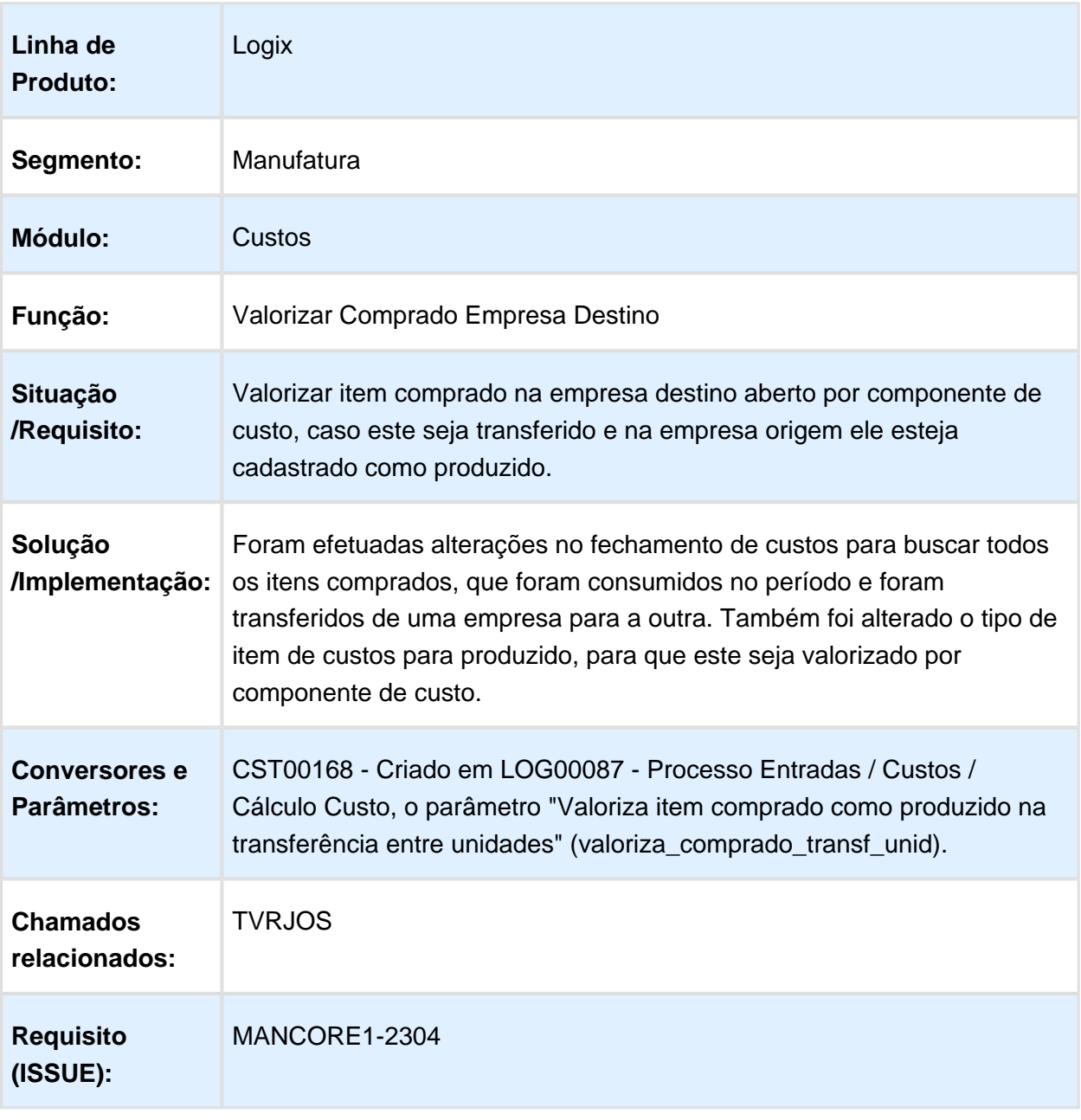

# <span id="page-15-0"></span>1.3 Logística - Inovação - 12.1.16

# <span id="page-16-0"></span>Version 2 **17** 1.3.1 WMS - Inovação - 12.1.16

### SEGREGAR E RESERVAR SALDO NO PICKING POR DIMENSIONAL

### Características do Requisito

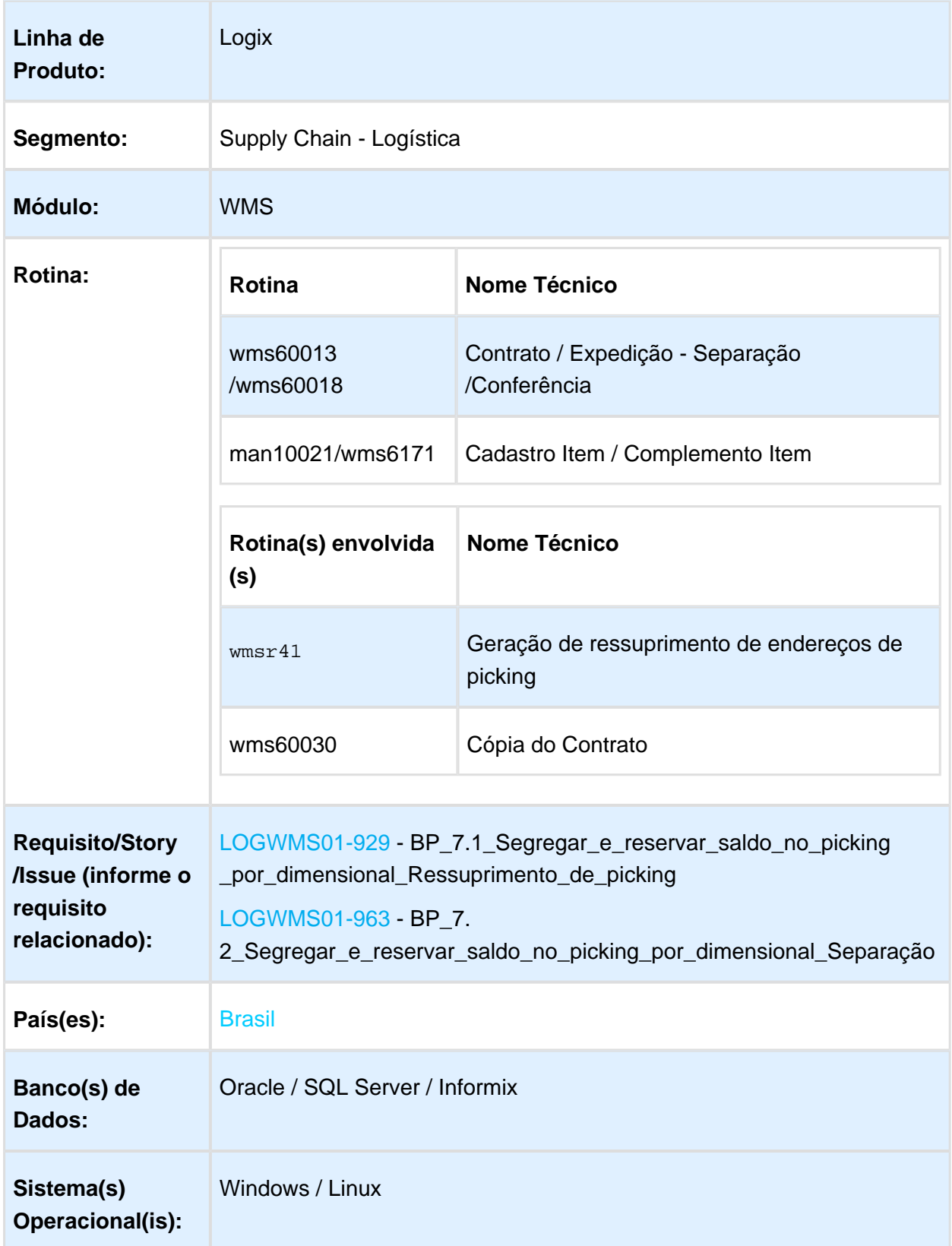

EVALUATION LICENSE - Created by the Scroll PDF Exporter. Do you find Scroll PDF Exporter useful? Consider purchasing it todayhttp://40.84.29.25/plugins/servlet/upm?fragment=manage/com.k15t.scroll.scroll-pdf EVALUATION LICENSE - Created by the Scroll PDF Exporter. Do you find Scroll PDF Exporter useful? Consider purchasing it today:<http://40.84.29.25/plugins/servlet/upm?fragment=manage/com.k15t.scroll.scroll-pdf>

### Descrição

Permitir a parametrização do controle de dimensionais no *picking*, para garantir que os dimensionais informados na Solicitação de Carga sejam os mesmos separados no endereço de picking.

### Procedimento para Implantação

Seguir os procedimentos padrões de atualização do sistema pelo pacote de liberação (update).

### Procedimento para Configuração

Para utilização deste processo é obrigatório que o parâmetro **Informar dimensionais no picking** esteja assinalado (habilitado) no **Contrato - Separação/Conferência.**

Se este o parâmetro não estiver habilitado, não será permitido assinalar/habilitar os parâmetros descritos abaixo:

- Acesse o WMS60013 / WMS60018 Contrato / Expedição Separação / Conferência e configure o controle de dimensionais no picking:
- 1. **Não (Valor Padrão):** o controle em nível de depositante não será realizado.
- 2. **Sim. Dimensionais Completos:** será realizado o controle dos dimensionais no endereço de picking e exatamente o dimensional registrado na reserva da Solicitação de Carga será o dimensional separado no endereço de *picking*. Ou seja, quando controlar data validade/produção, será validado o dia/mês/ano.
- 3. **Sim. Exceto Dia na Data Validade/Produção:** será realizado o controle dos dimensionais no endereço de *picking*, com uma pequena exceção. Quando controlar a data de validade/produção, será validado apenas mês/ano; sendo que o dia não será considerado. Exemplo: data de validade 30/10/2017, poderá ser 'trocado' por 10/10 /2017.
- Ou configure o controle de dimensionais por item pelo MAN10021 / WMS6171; se estiver como padrão utilizará a configuração do Contrato.

### Procedimento para Utilização

- Acesse o WMS60001 Gerar Plano/Onda.
- Para a geração das reservas de *picking* será considerada a parametrização do controle de dimensionais no picking, descrita no tópico **Procedimento para Configuração.**
- Acesse o WMS6214 Separação.
- $\bullet$ Caso a configuração do controle de dimensionais no *picking* descritos no **Procedimento para Configuração** estiver como:
- 1. **Não:** o controle de dimensionais não será realizado na separação.
- 2. **Sim. Dimensionais Completos:** a o efetuar o movimento em endereço picking, o Operador deverá informar os dimensionais completos, de acordo com o que foi reservado na Solicitação de Carga.
- 3. **Sim. Exceto Dia na Data Validade/Produção:** ao efetuar o movimento em endereço picking, o operador deverá informar os dimensionais mês/ano (o dia será informado, mas não será considerado), de acordo com o que foi reservado na Solicitação de Carga.

### NÃO PERMITIR A TROCA DO ENDEREÇO PLANEJADO PARA ARMAZENAGEM

# Características do Requisito

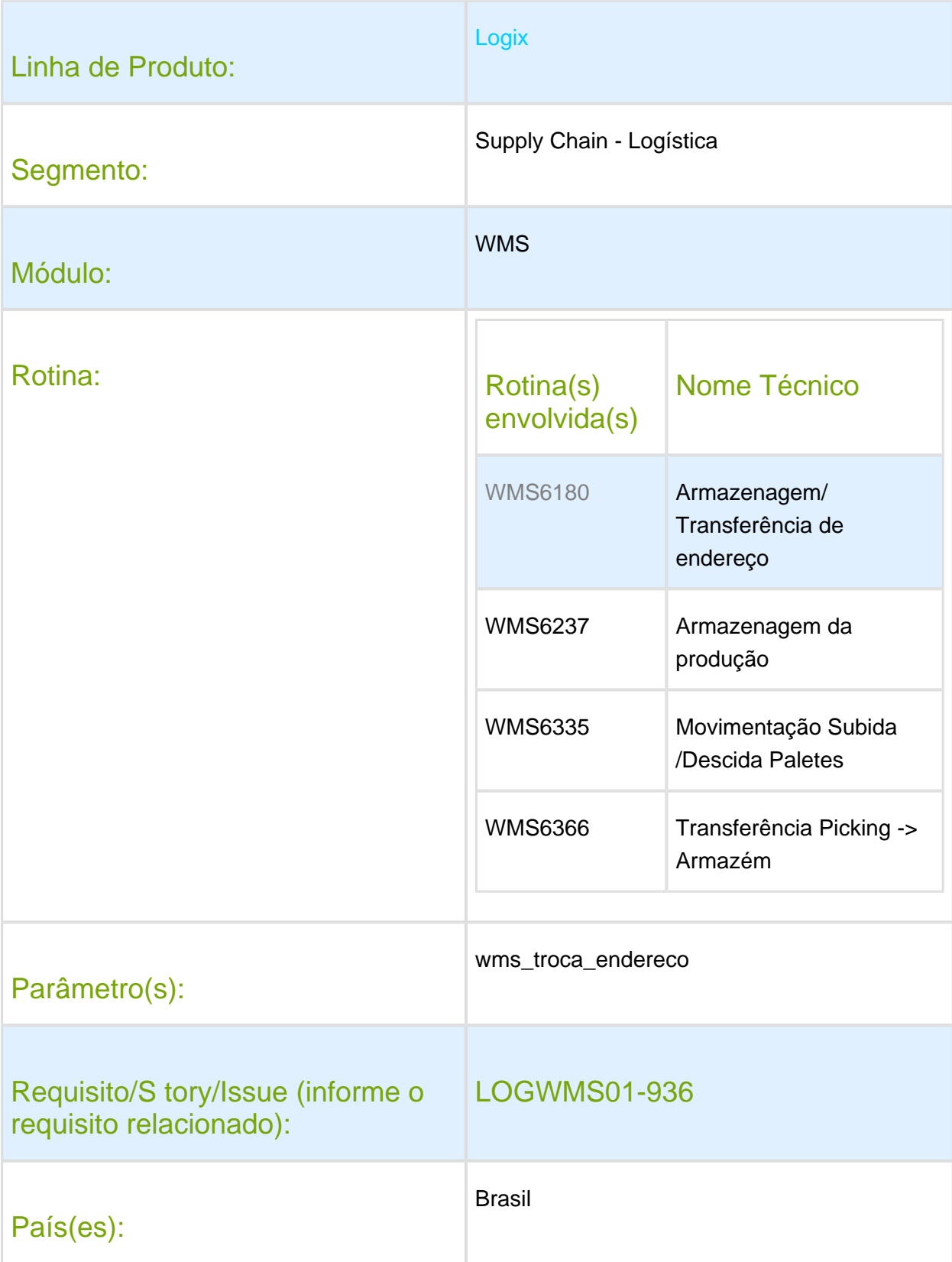

**Version 2 23** 

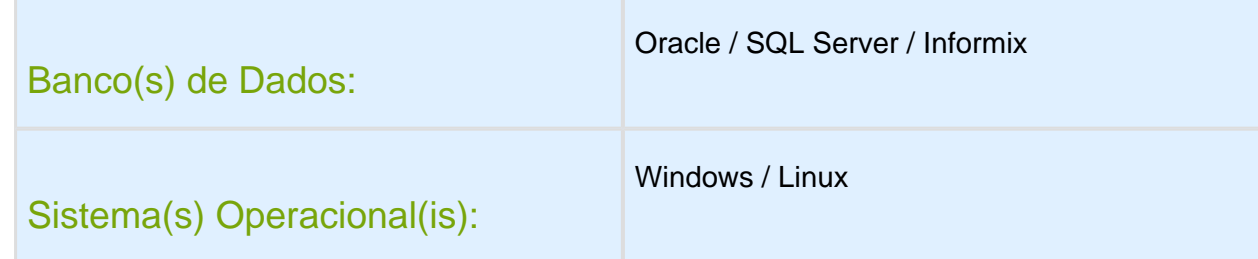

### Descrição

Possibilita ao sistema não permitir a troca do endereço planejado para armazenagem.

### Procedimento para Implantação

O sistema é atualizado logo após a aplicação do pacote de atualizações (Patch) deste chamado.

Conversor de parâmetro: wms00563.cnv

### Procedimento para Configuração

Atualizar o parâmetro **wms\_troca\_endereco** conforme a necessidade:S - permite trocar endereço planejado.N - não permite trocar endereço planejado.

### Procedimento para Utilização

- 1. Para os processos WMS6180, WMS6237 e WMS6335 no novo parâmetro da troca do endereço será verificado apenas se a função do endereço de destino é diferente de **Drop-point.**
- 2. Para o WMS6366, sempre que o endereço sugerido pelo sistema for diferente do digitado pelo usuário, será efetuada a verificação do parâmetro.

# SHELF LIFE VIDA ÚTIL DO PRODUTO

### Características do Requisito

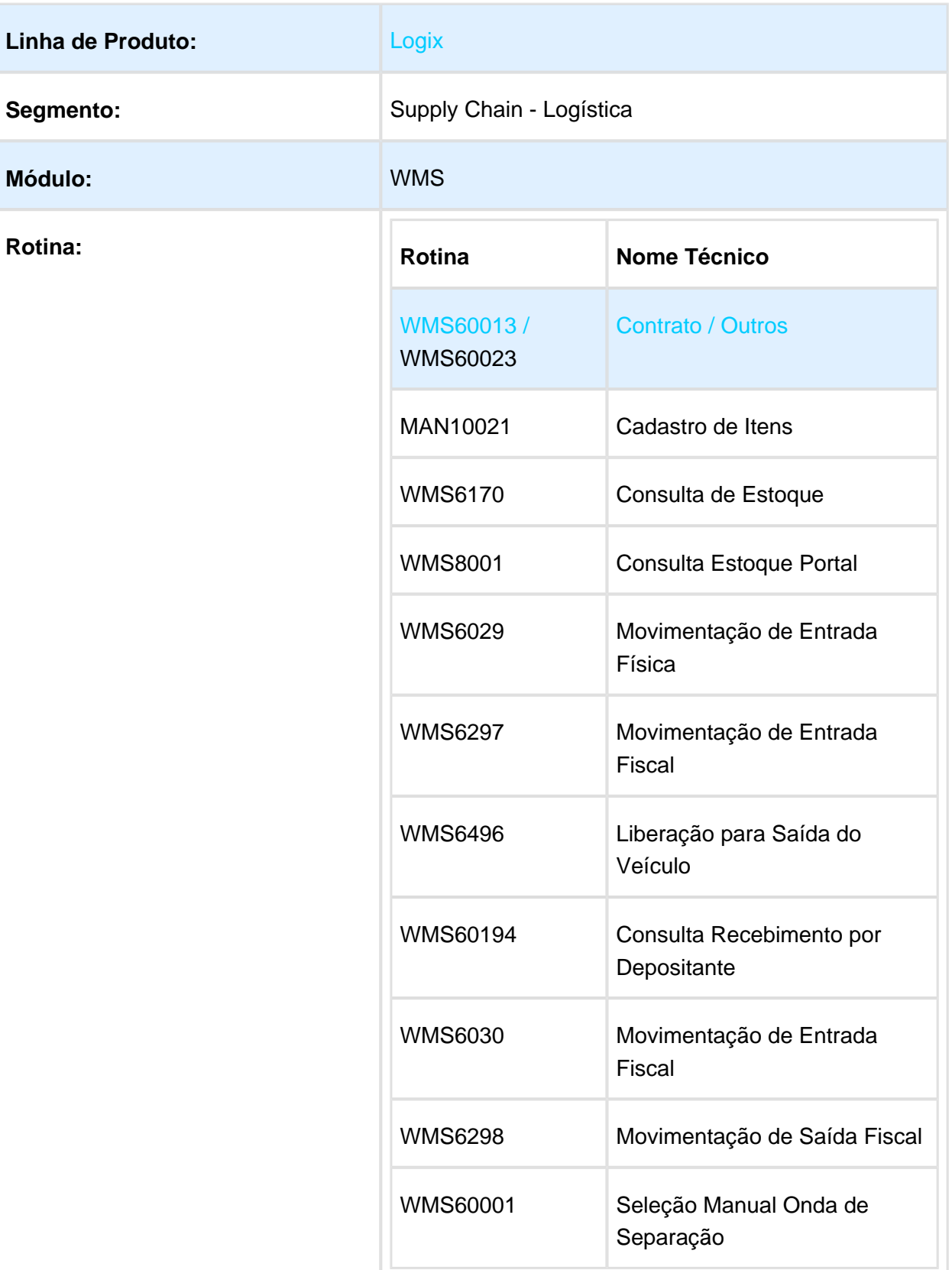

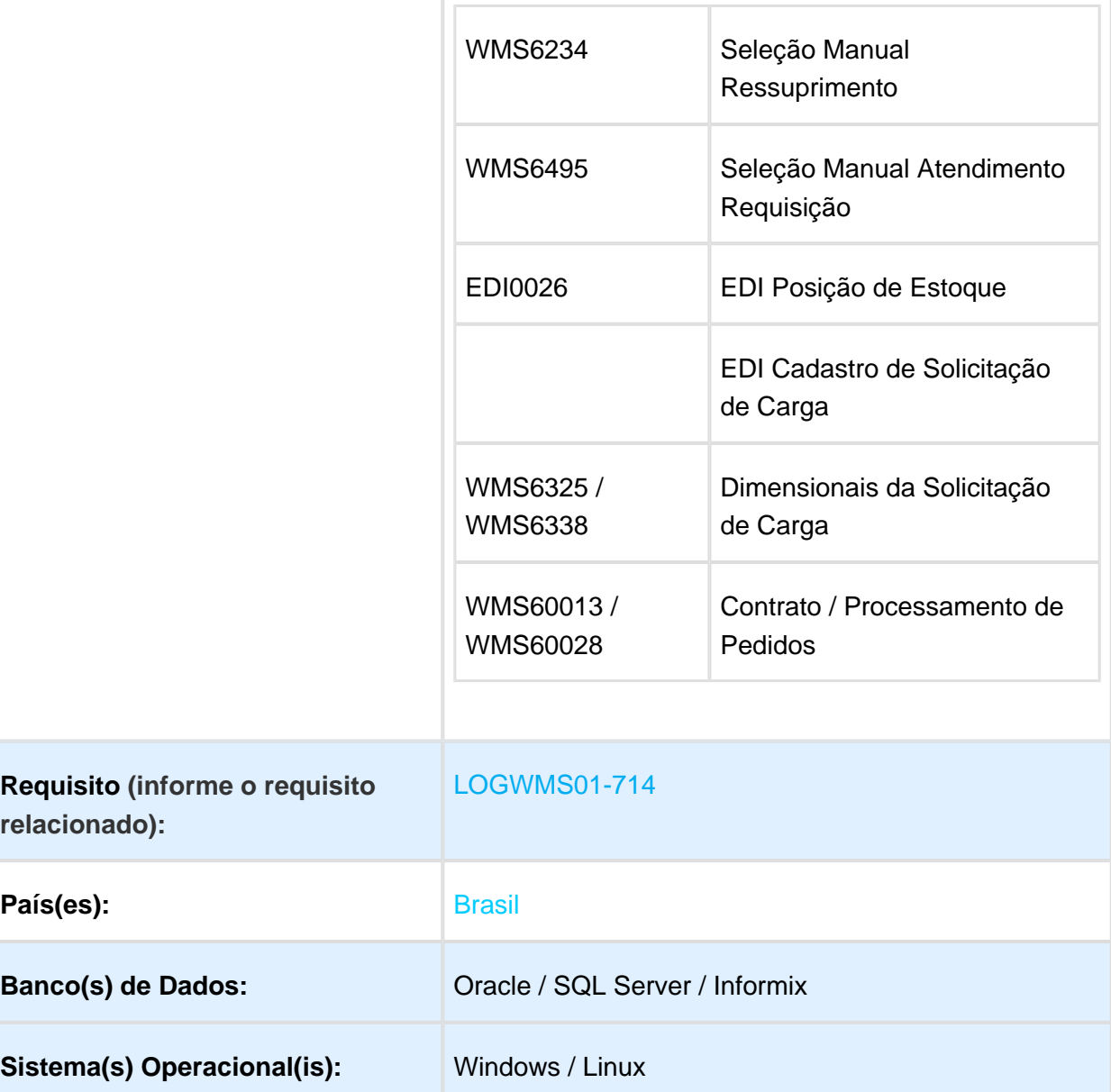

### Descrição

Possibilidade de utilizar o conceito de vida útil (percentual e status) do produto nos relatórios de recebimento/expedição, na seleção manual, no saldo de estoque, no EDI de posição de estoque, no Portal WEB e na digitação/importação de Solicitação de Carga.

### Regras

### Regra Utilizada Para Calcular e Exibir o Percentual e o Status da Vida Útil do Produto:

**data\_verificação:** É calculada de acordo com o processo:

- Saldo de estoque, EDI de posição, Seleção manual: Data atual.
- Relatórios de Recebimento e Expedição: com base na data da entrada do veículo.
- Solicitação de carga: com base na data de inclusão da Solicitação de Carga.

**dias\_restantes\_vencimento** = (data validade) - (data da verificação)

**prazo\_vida\_util** = Se existir a data de produção considerar data\_produção - data\_validade. Se não existir, buscar o prazo de vida útil do cadastro do item

**%VIDA ÚTIL** = (**dias\_restantes\_vencimento** \* 100) / **prazo\_vida\_util**

**%CURTA VALIDADE** = ((parametro\_curta\_validade \* 100) / **dias\_restantes\_vencimento** )

**SE** data de validade < data verificação **ENTÃO**

### **EXPIRADO**

**SE** % Vida útil >= % Curta validade **ENTÃO**

**NORMAL**

**SENÃO**

**CURTA VALIDADE**

### Procedimento para Implantação

O sistema é atualizado logo após a aplicação do pacote de atualizações (Patch) onde esta funcionalidade foi liberada.

Conversores de tabelas: wms00560.cnv

### Procedimento para Configuração

1. Configurar no Contrato, pasta **Outros**, a forma de impressão dos campos: **status da vida útil** e o **percentual da vida útil do produto**. Esses campos podem ser impressos nos relatórios e nas seleções manuais, sendo que

as opções disponíveis são:

- ò Não imprime
	- Imprime apenas o percentual de vida útil
	- imprime apenas o status de vida útil
	- Imprime o percentual e o status da vida útil

2. Configurar no Contrato, pasta **Processamento de Pedidos e Notas Fiscais,** a forma de digitação da validade. As opções disponíveis são:

- Em dias.
	- $\bullet$  Em data

Observação: Essa configuração implicará na forma de visualização da validade (em dias ou em data) na tela de dimensionais da reserva provisória da solicitação de carga.

3. No Cadastro do Item, parametrizar a quantidade de dias de vida útil e a quantidade de dias de curta validade. Esses campos são necessários para calcular o status da vida útil e o percentual da vida útil,caso o item não tenha data de produção, somente data de validade.

4. Executar o EDI0001 para criação dos novos atributos. Opção: **Atualizar EDI.**

### Procedimento para Utilização

### 1 - WMS6170 - Consulta de Estoque:

- Clique em **Filtro** e, em seguida, em **Visualização**.
- Selecione as opções: '**% vida útil** e/ou **Status vida útil.**
- Confirme.

Com essa parametrização será possível visualizar as informações agrupadas por: **'% vida útil** e/ou **Status vida útil.**

### 2 - Relatórios:

Para os relatórios abaixo é possível, desde que configurado no Contrato, imprimir os campos: **% vida útil** e/ou **Status vida útil.**

O cálculo do percentual e *status* é baseado na data de entrada do veículo. Somente para a impressão em Excel.

**WMS6029 - Movimentação de Entrada Física WMS6297 - Movimentação de Entrada Fiscal WMS60194 - Consulta Recebimento Por Depositante WMS6030 - Movimentação de Entrada Fiscal**

### **WMS6298 - Movimentação de Saída Fiscal**

Para o o relatório de liberação de saída de veículo (abaixo) é possível, desde que configurado no Contrato, imprimir os campos: **% vida útil** e/ou **Status vida útil.**

O cálculo do percentual e do *status* é baseado na data da liberação da entrada do veículo. Somente para a impressão em Excel.

### **WMS6496 - Liberação Para Saída do Veículo**

### 3 - Seleção Manual:

WMS60001 - Seleção Manual Onda de Separação.

WMS6234 - Seleção Manual Ressuprimento.

WMS6495 - Seleção Manual Atendimento Requisição.

Para as seleções manuais acima será possível visualizar (sem opção de modificar) os campos, desde que configurado no Contrato: **'% vida útil** e/ou **Status vida útil.**

### 4 - EDI - ELETRONIC DATA INTERCHANGE

Abaixo o *layout* com os respectivos atributos que podem ser incluídos:

EDI Posição de Estoque:

ò

ò

- Percentual vida útil.
	- Status vida útil.

EDI Solicitação de Carga:

• Prazo mínimo expedição.

EDI Cadastro de Produto:

- Vida útil produto.
	- Curta validade produto.

### 4.1 - EDI Posição de Estoque

Configurando no layout os atributos '% vida útil' e/ou 'Status vida útil', serão listados no EDI de posição de estoque, conforme detalhado em **Regras**.

### 4.2 - EDI Cadastro de Produto

Configurando no layout os atributos 'Vida útil produto' e/ou 'Curta validade produto', essas informações serão enviadas para o cadastro do produto.

### 4.3 - EDI Cadastro de Solicitação de Carga

Configurando no layout o atributo **prazo mínimo expedição;** essa informação será enviada para os dimensionais da solicitação de carga e, posteriormente, a busca de estoque será priorizada por itens com data de validade inicial maior que a data calculada (data inclusão solicitação de carga + quantidade de dias prazo mínimo expedição).

Esse atributo pode ser utilizado quando, no Contrato, o formato de validade estiver parametrizado em dias. Para esse caso não deverão ser utilizados os atributos de **data de validade inicial** e **data de validade final.**

### 5 - WMS6325 - Solicitação de Carga Mestre

Na inclusão da solicitação de carga, ao selecionar um item com controle de dimensional de data de validade na provisória, ao abrir a tela de dimensionais a exibição da validade será em dias ou em data (conforme a parametrização no Contrato).

### MONITOR DE ACOMPANHAMENTO DE CARGA

### Características do Requisito

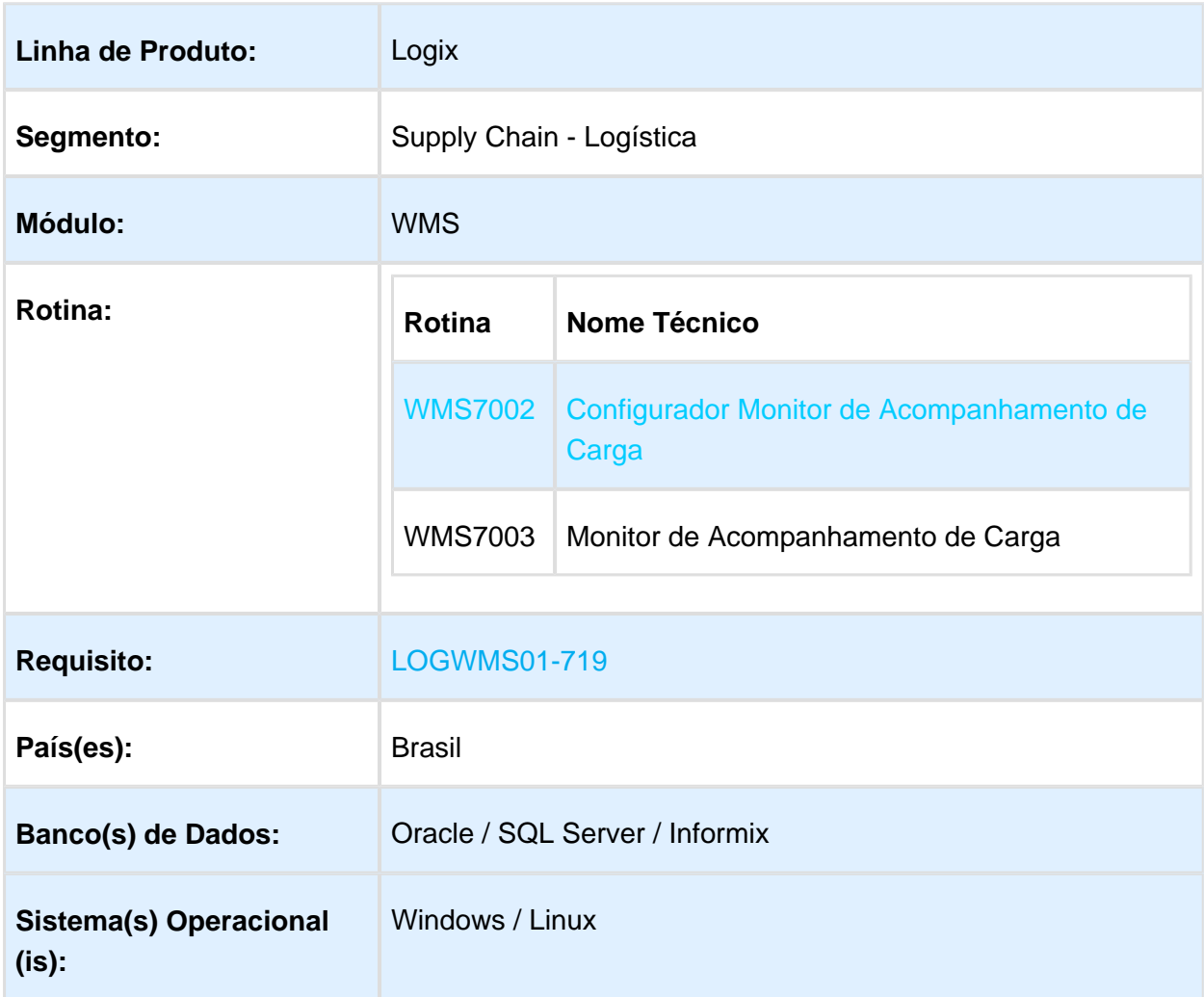

### Descrição

Criação de um monitor para acompanhamento de carga por CESV, no qual os campos exibidos são parametrizáveis, conferindo assim mais flexibilidade à rotina.

### Procedimento para Implantação

O sistema é atualizado logo após a aplicação do pacote de atualizações (Patch) onde esta funcionalidade foi liberada.

## Procedimento para Configuração

# **CONFIGURAÇÃO DE MENUS**

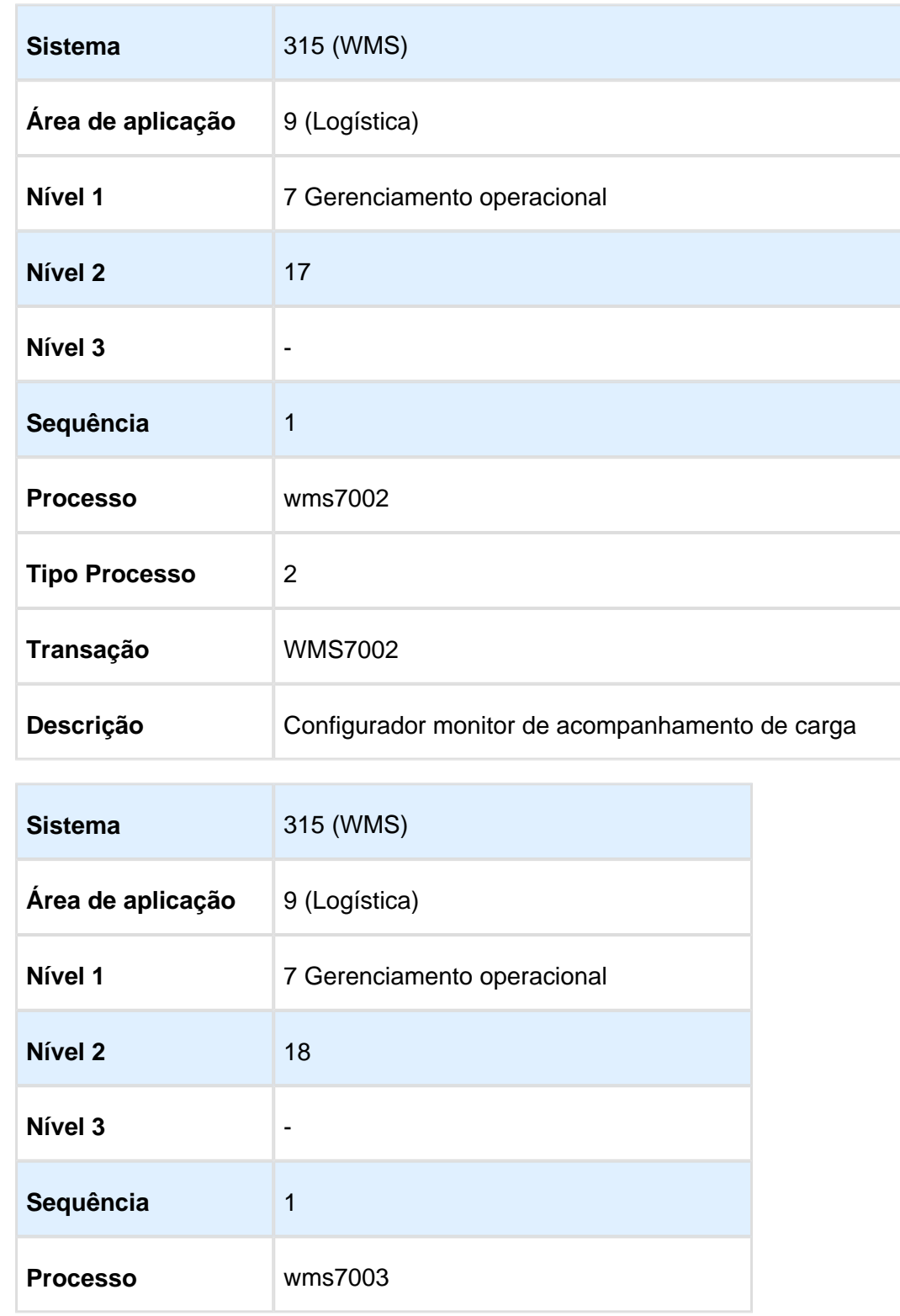

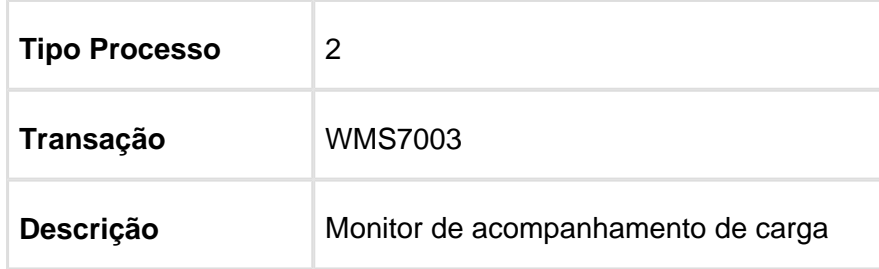

### Procedimento para Utilização

### **Exemplo:**

- 1. Efetue a parametrização por empresa e usuário no WMS7002 (Configuração Monitor de Acompanhamento de Carga) , informando o tipo de CESV/documental, os tempos de atualização de paginação e de tela, o número de linhas a serem exibidas em tela e as atividades que devem ser apresentadas no Monitor.
- 2. Após esse preenchimento, clique em **Confirmar.**
- 3. Ao abrir o WMS7003 (Monitor de Acompanhamento de Carga), as informações serão apresentadas de acordo com a configuração efetuada previamente no WMS7002..

**Nota:** Se não for efetuada a parametrização prévia das informações, uma configuração padrão será criada automaticamente.

### MONITOR DE INDICADORES DA EXPEDIÇÃO

### Características do Requisito

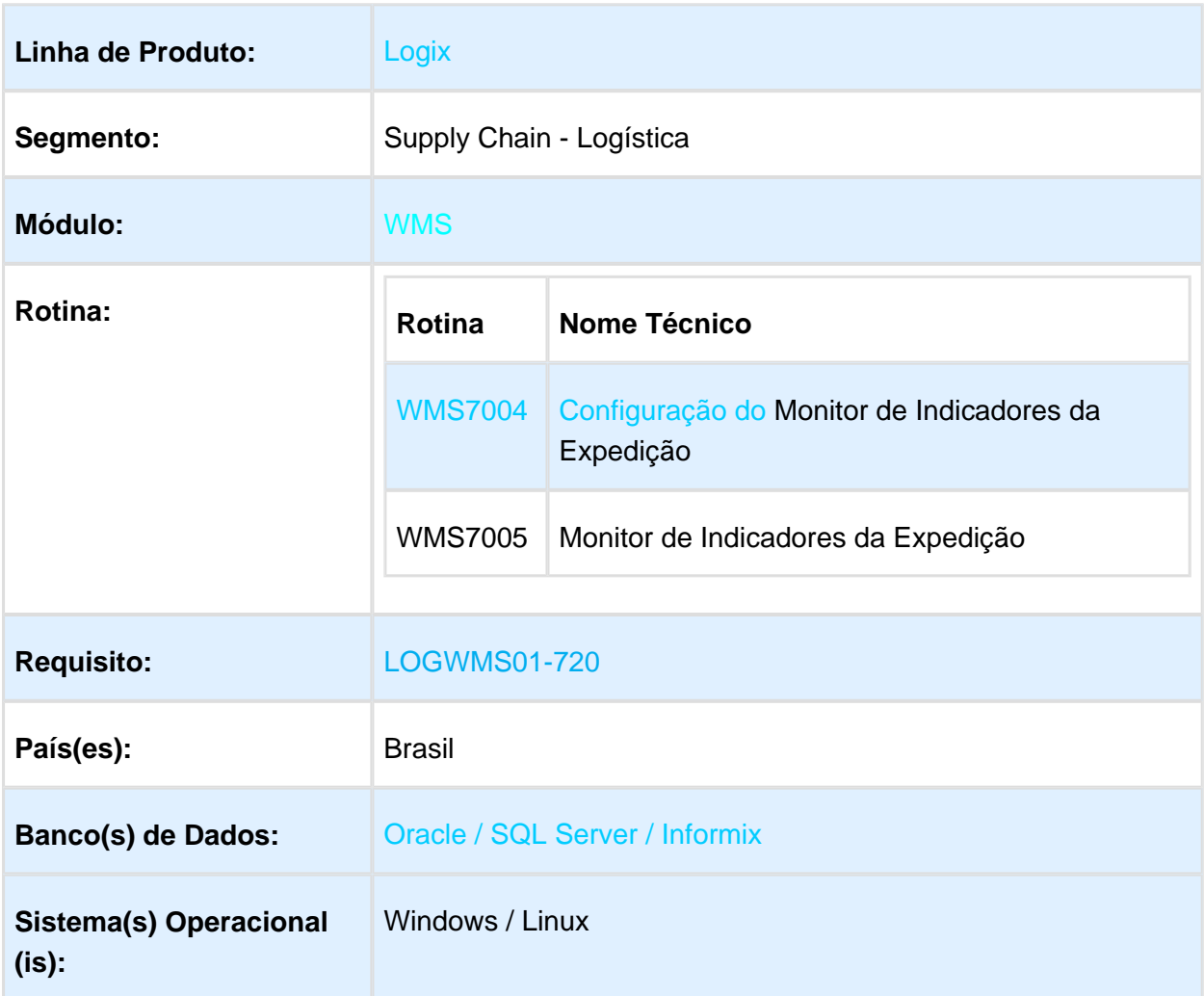

### Descrição

Criação de um monitor de acompanhamento de indicadores da expedição com as respectivas metas.

### Procedimento para Implantação

O sistema é atualizado logo após a aplicação do pacote de atualizações (Patch) onde esta funcionalidade foi liberada.

### Procedimento para Configuração

# **CONFIGURAÇÃO DE MENUS**

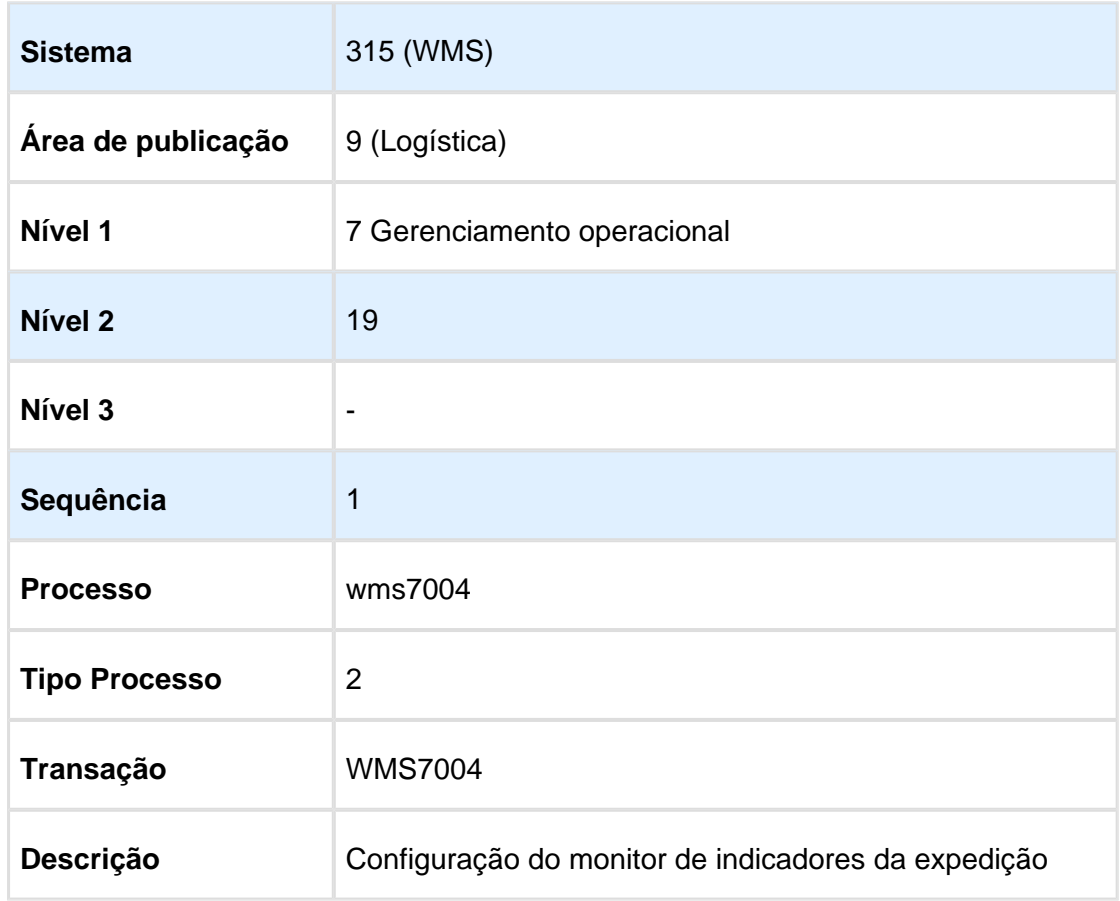

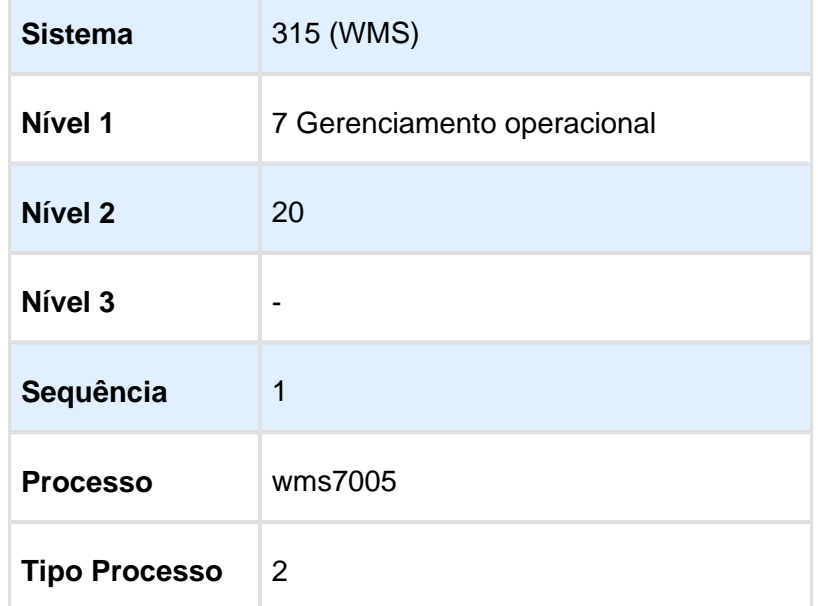

г
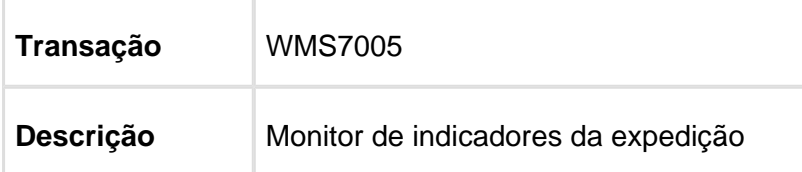

# Procedimento para Utilização

### **Exemplo:**

- 1. Efetue a parametrização por empresa e usuário no configurador WMS7004, informando os tempos de paginação e atualização de tela, se agrupa por todos os depositantes, se exibe totalizador, a meta geral (opcional) e, por fim, informe também os depositantes que devem ser exibidos e as respectivas metas diárias (opcional). Caso a exibição seja agrupada ou tenha totalizador devem ser preenchidos, no mínimo, 2 depositantes. Confirme.
- 2. Ao abrir o WMS7005, o monitor de acompanhamento de carga será exibido de acordo com as configurações.

**Nota:** Para esse monitor não são criadas configurações padrões, portanto, é necessário efetuar a parametrização no configurador antes de utilizar o monitor.

Macro desconhecida: 'rate'

# 1.4 Materiais - Inovação - 12.1.16

# Version 2 **39** 1.4.1 Compras e Suprimentos - Inovação - 12.1.16

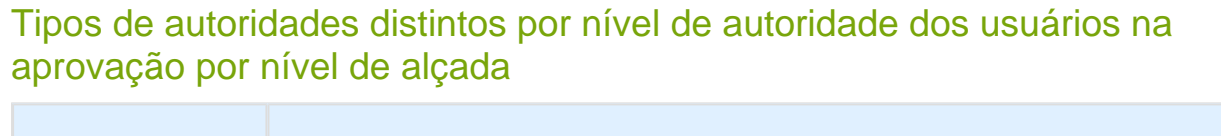

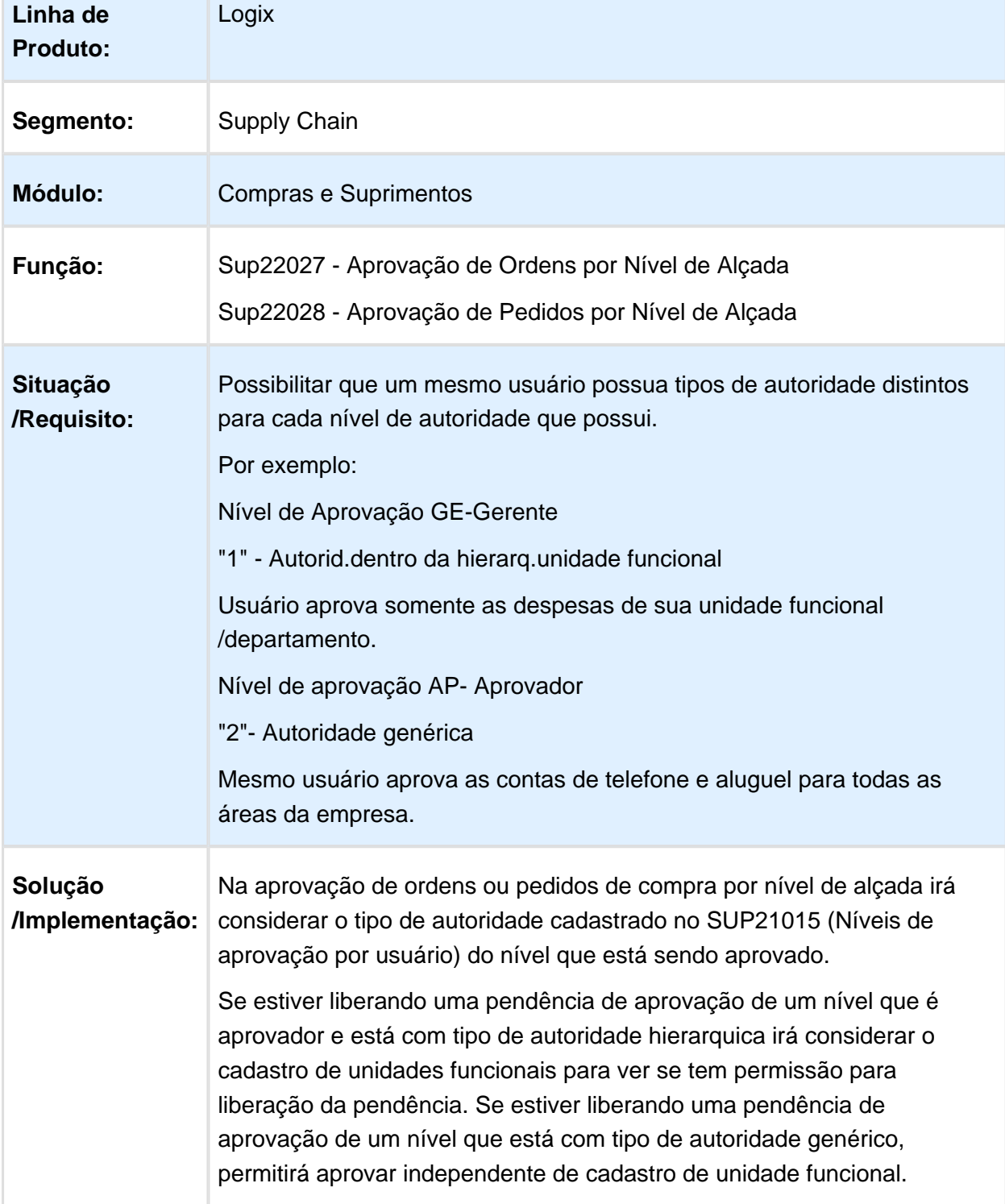

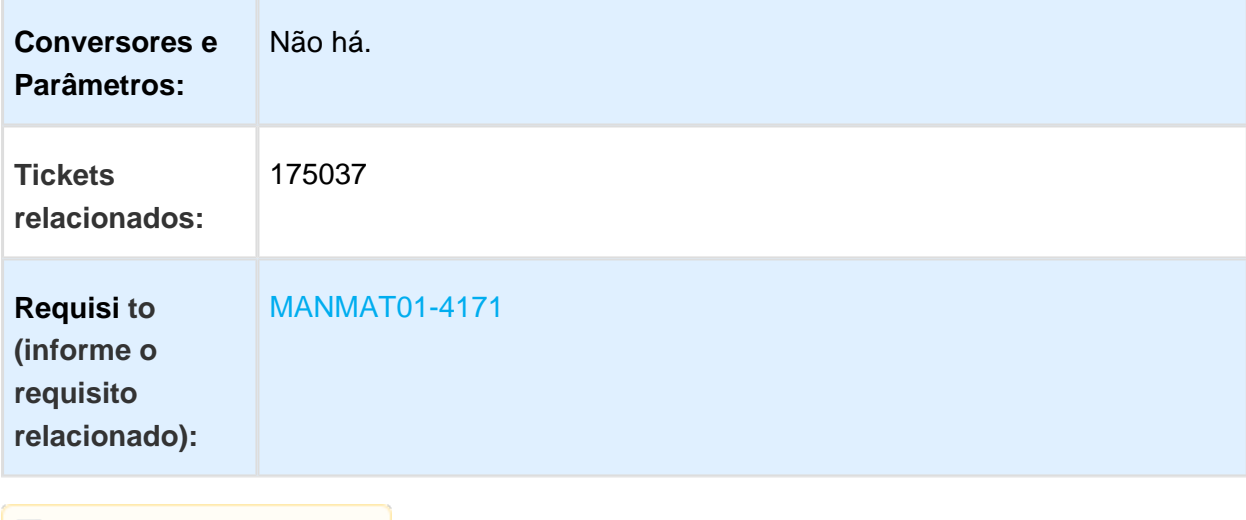

Macro desconhecida: 'rate'

# 1.5 Vendas e Faturamento - Inovação - 12.1.16

# Version 2 **43** 1.5.1 Nota Fiscal Eletrônica - Inovação - 12.1.16

# OBF40000 – Painel NF-e

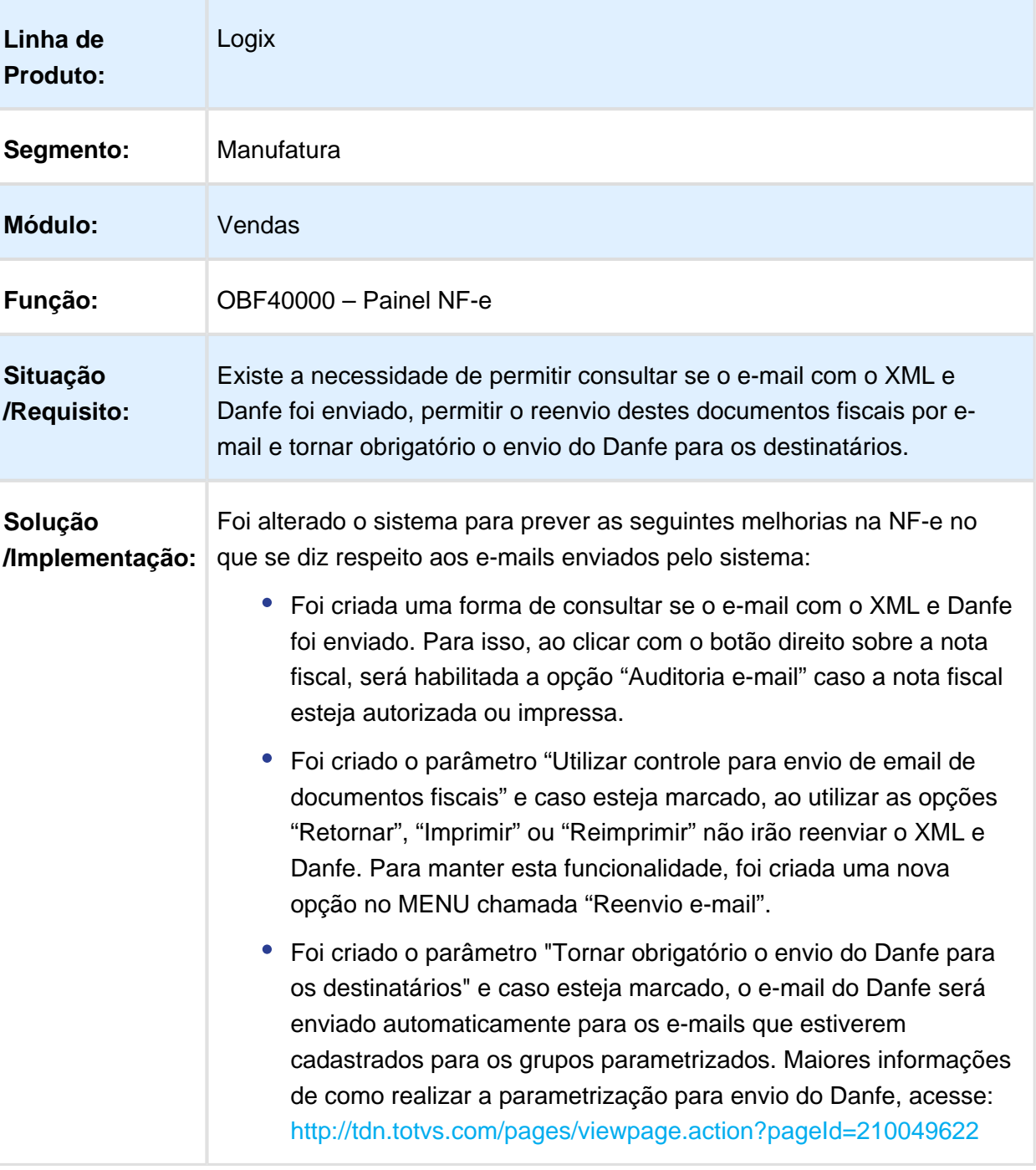

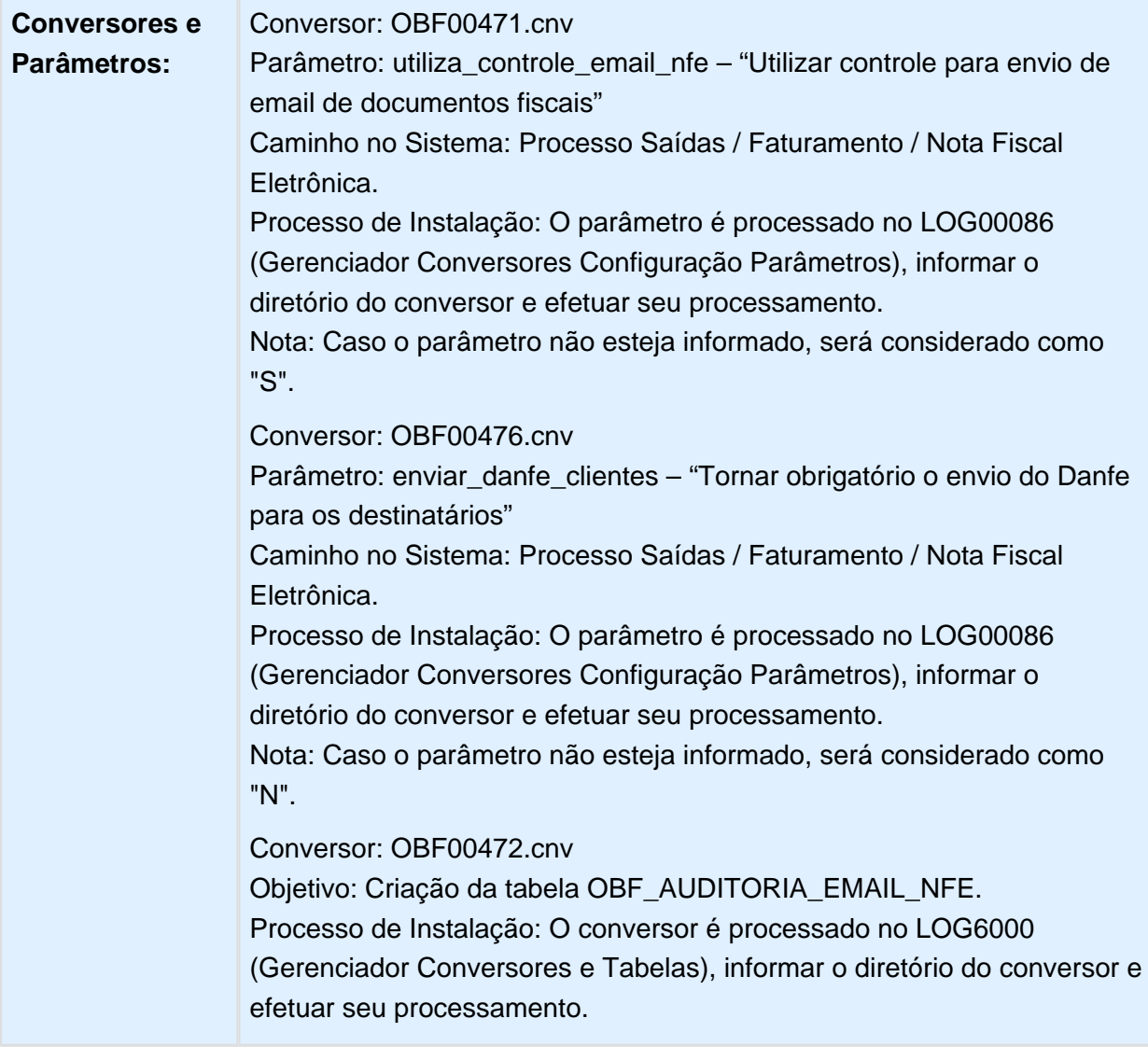

Macro desconhecida: 'rate'

# 1.6 Tecnologia - Inovação - 12.1.16

### 1.6.1 FRWJOI01-654 - Inclusão de Novas Linhas na GRID entre as Linhas já Existentes

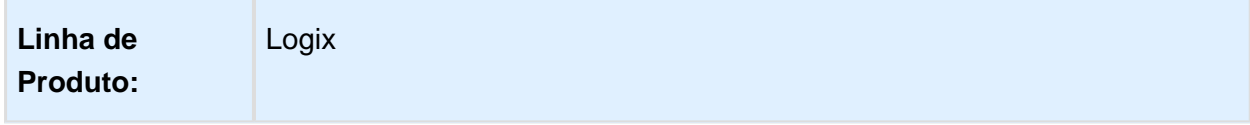

### Release 12.1.16

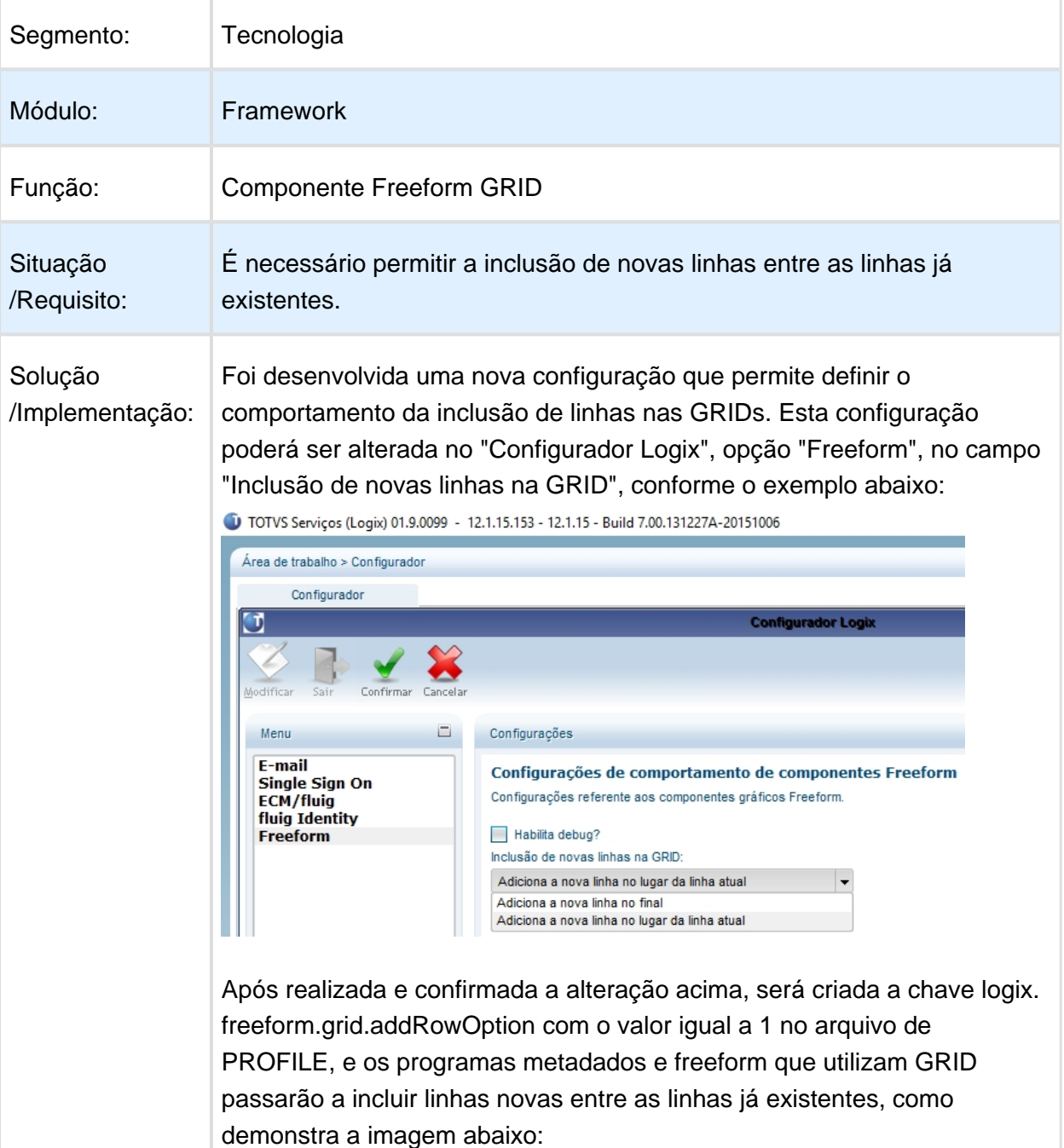

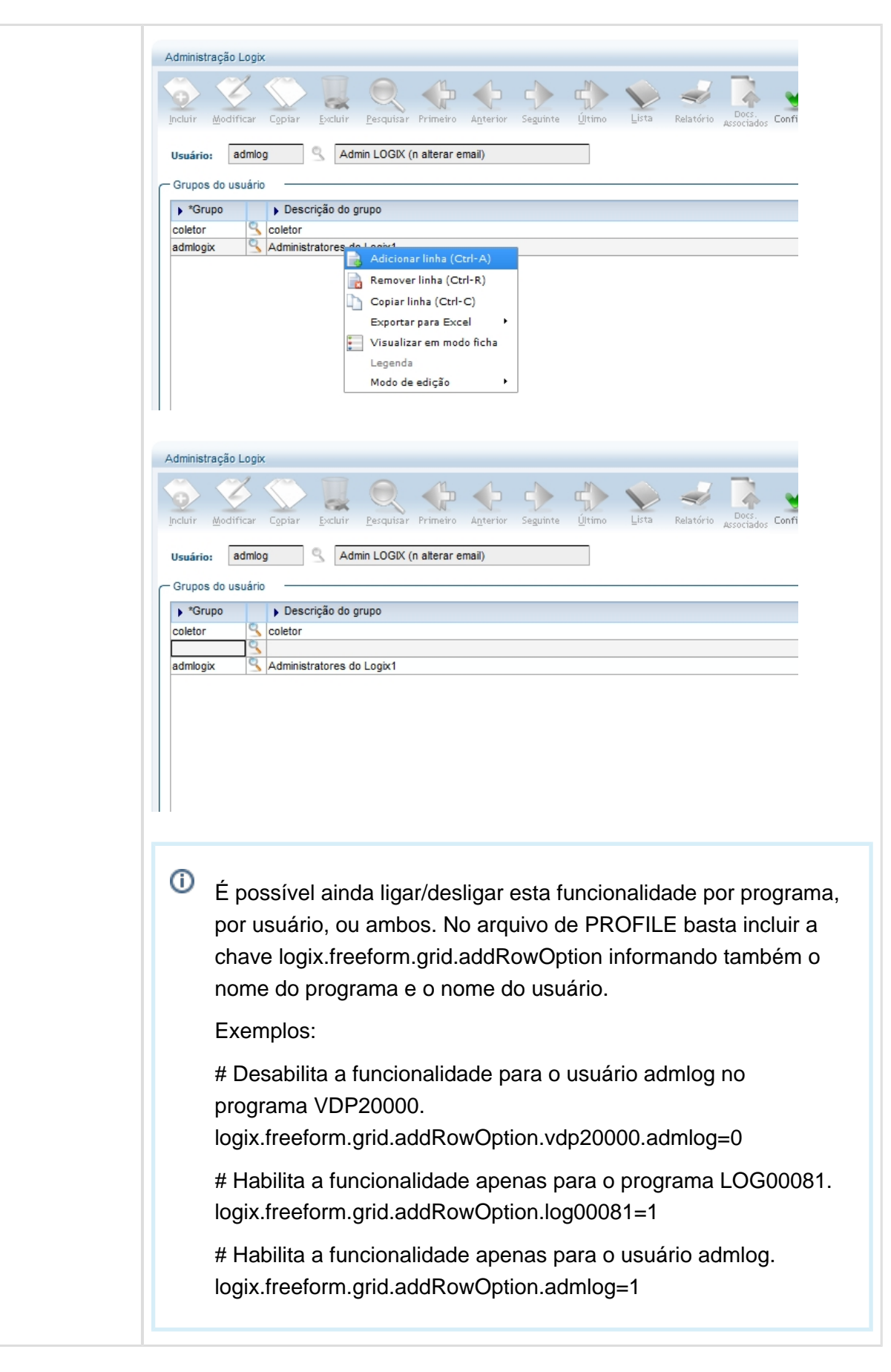

# 1.6.2 FRWJOI01-801 - Componente para Criação de Wizards

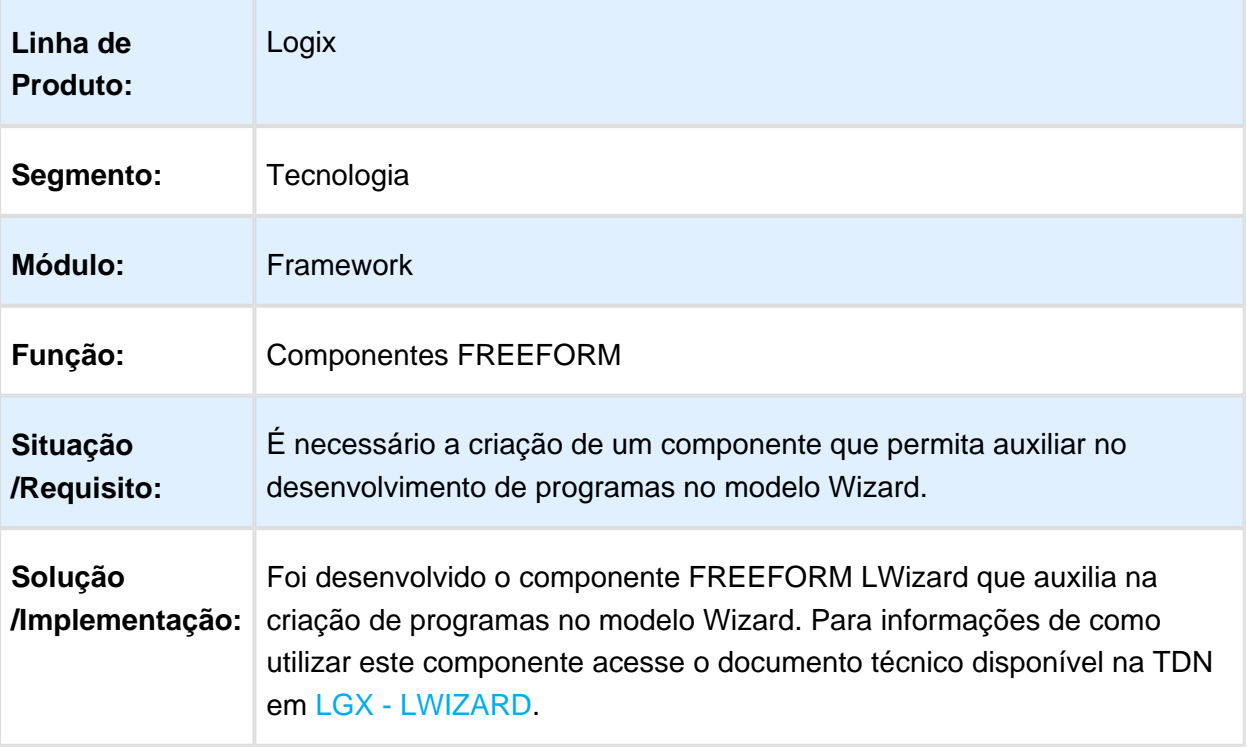

**B** Macro desconhecida: 'rate'

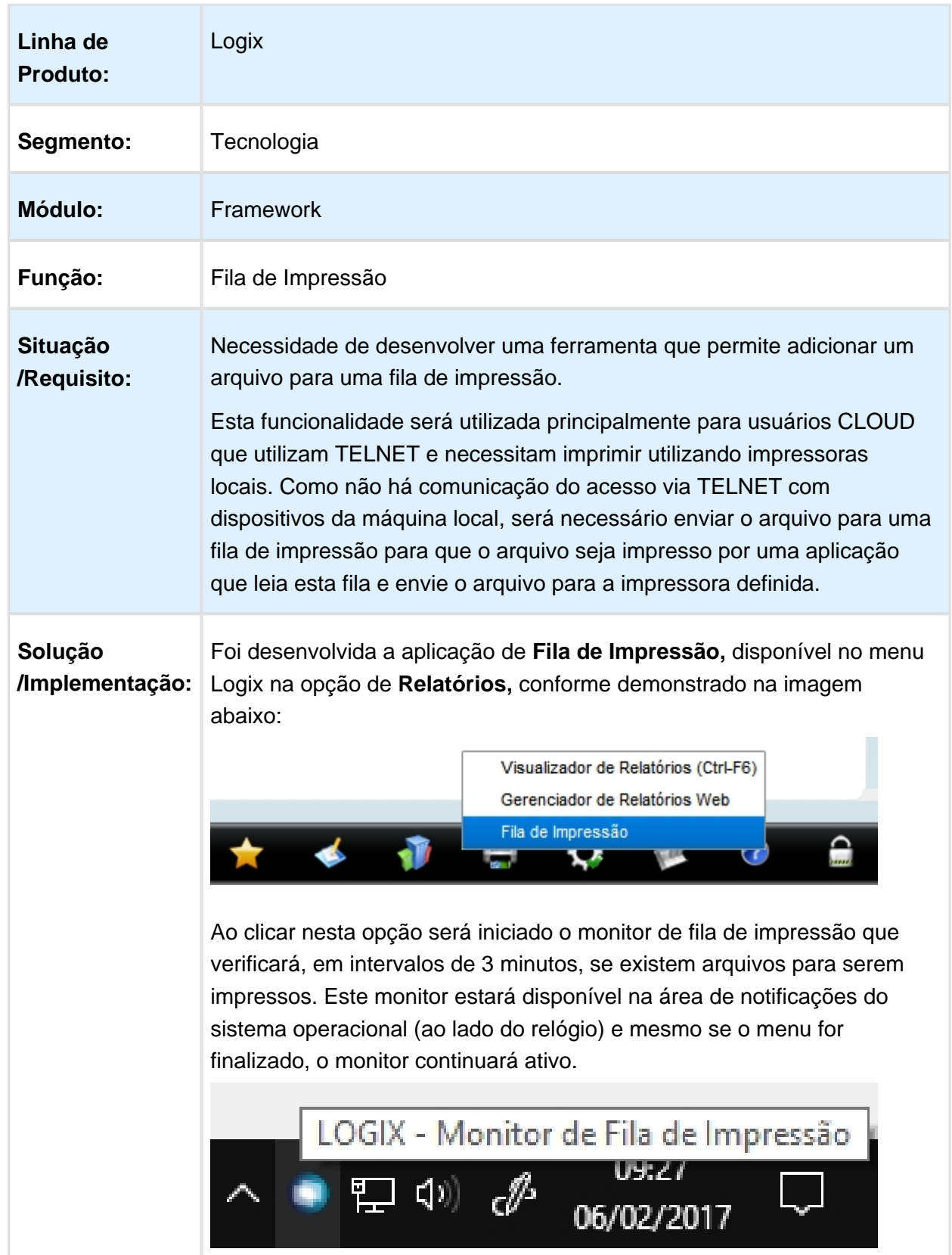

# 1.6.3 MFRWJOI-644 - Fila de Impressão na Utilização do TELNET

No ícone do monitor é possível clicar com o botão direito do mouse e selecionar as opções **Exibir Fila** ou **Sair** .

A primeira opção exibirá a lista de arquivos pendentes na fila de impressão e a segunda opção finalizará o monitor da fila de impressão.

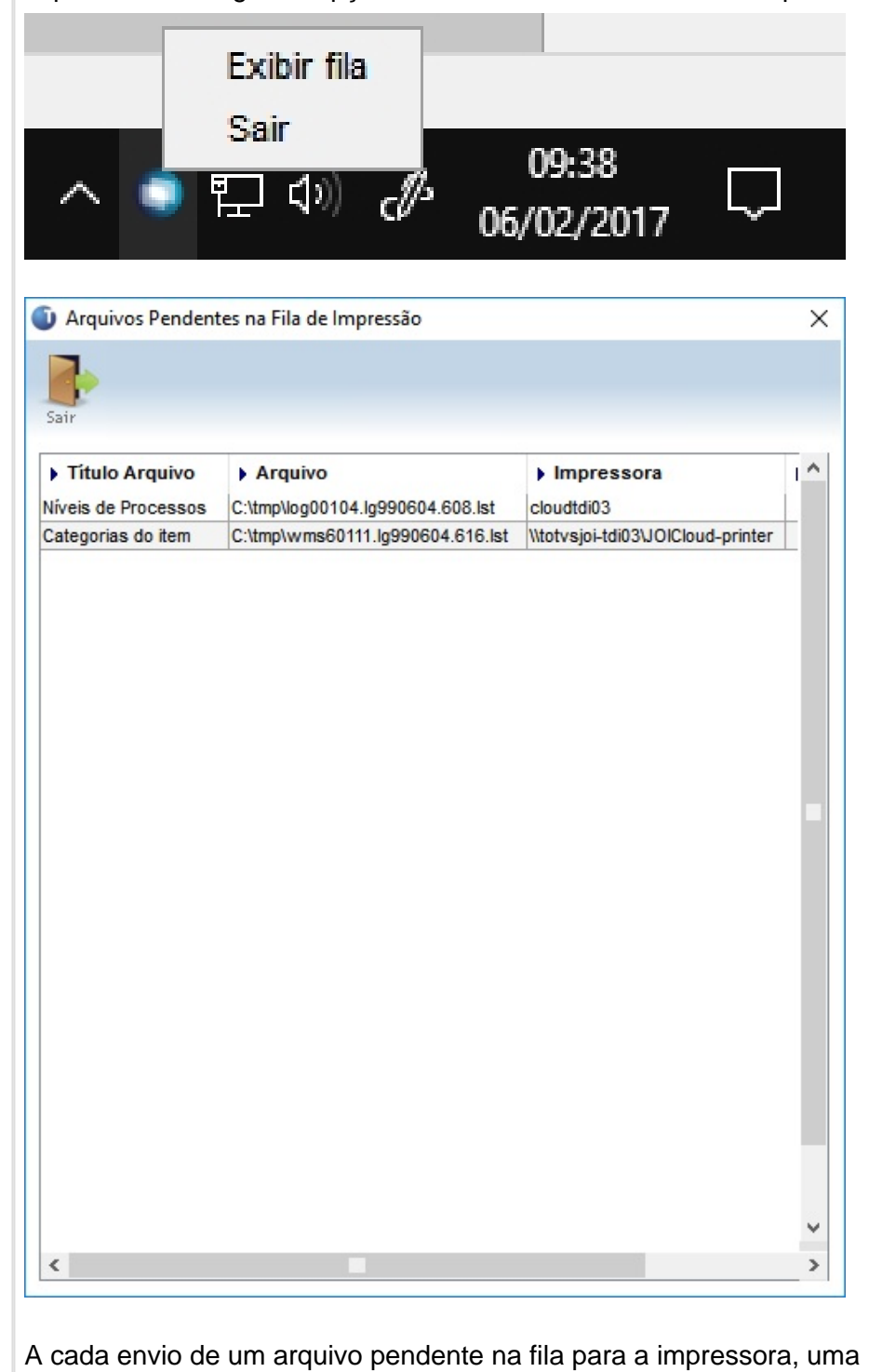

notificação será exibida na máquina que está executando o monitor da fila de impressão.

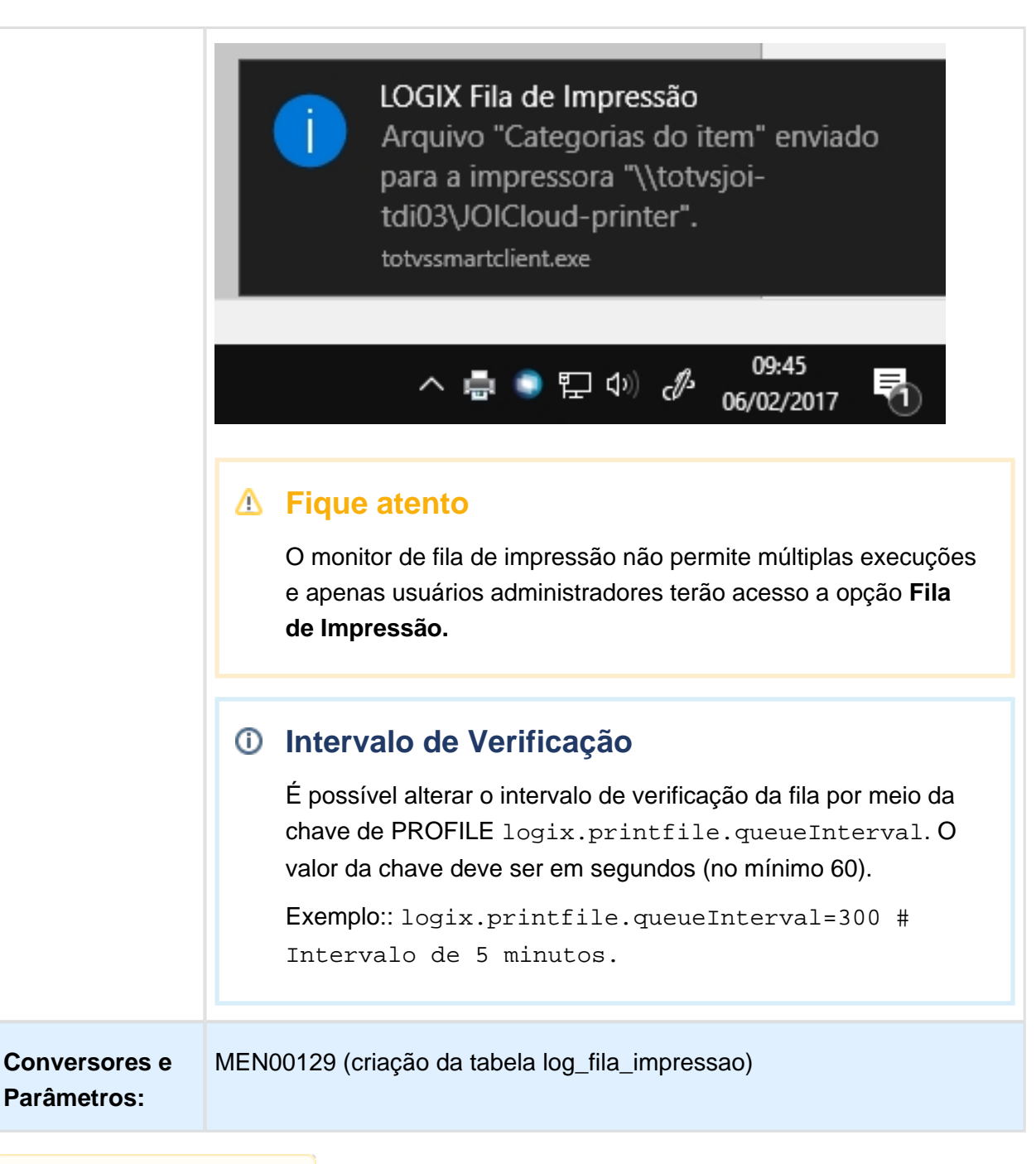

且 Macro desconhecida:'rate'

Release 12.1.16

# 2 Legislação - 12.1.16

# 2.1 Financeiro - Legislação - 12.1.16

## 2.1.1 CAP5440 / FIN80043 / FIN30001 - Valores dedutíveis da base de cálculo do INSS

# Características do Requisito

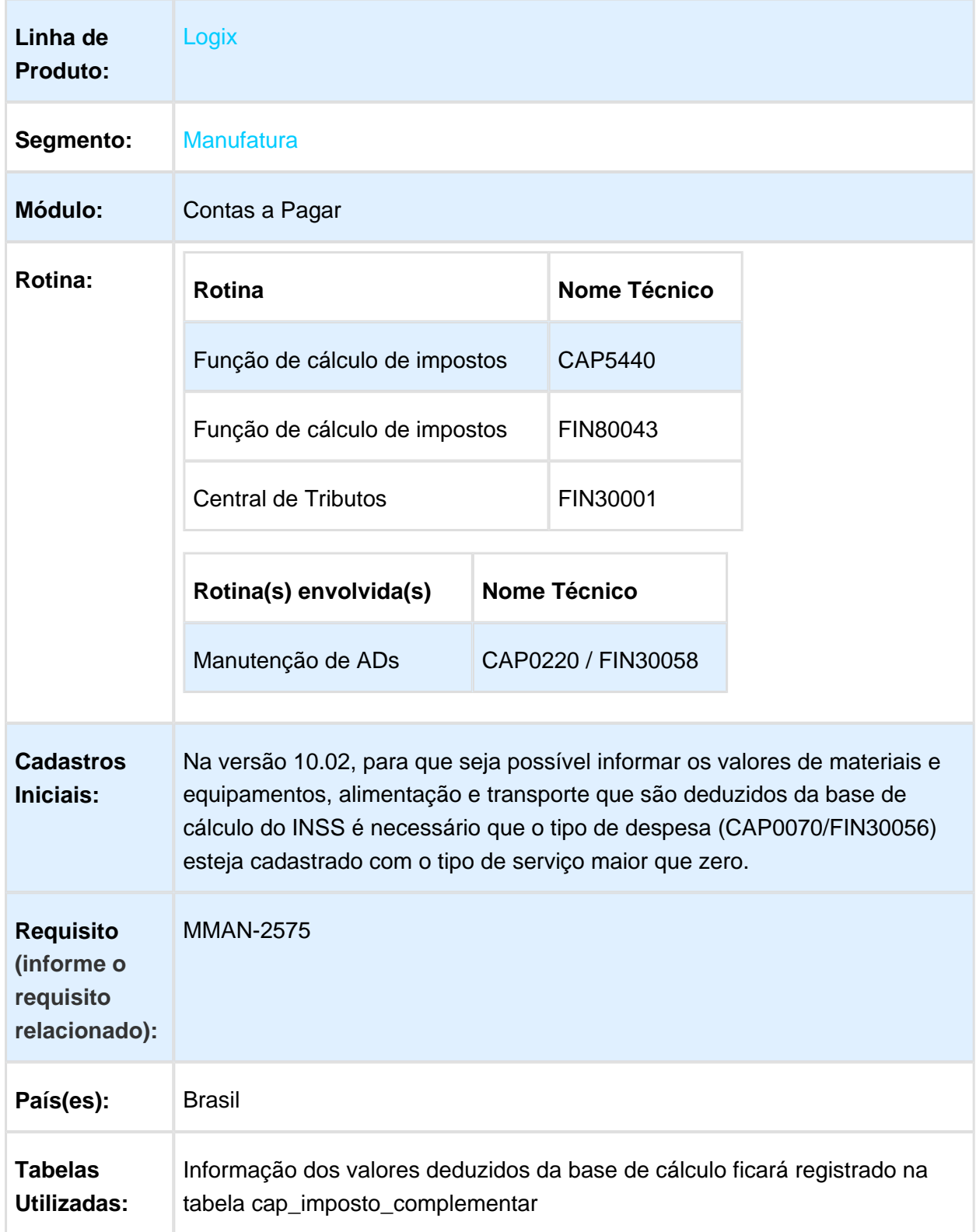

# Descrição

O arquivo do Reinf exige que sejam destacados os valores referentes a materiais ou a equipamentos, custo de alimentação ou transporte que sejam deduzidos da base de cálculo da retenção do INSS, porém esta informação não estava disponível no sistema.

### **Versão 10.02:**

CAP5440 - Função de Manutenção de Impostos

A função foi alterada para que ao incluir uma nota em que o tipo de despesa é de serviço, após informar o tipo de retenção de INSS igual a "1" ou "5", seja apresentada uma mensagem questionando se tem valores de materiais e equipamentos, custo com alimentação ou transporte para ser informado. Caso seja informado positivamente, será aberta a tela para digitar as informações. Nenhum campo será obrigatório e será preenchido com 0,00 caso nada for informado.

Os campos informados terão seus valores considerados como dedução do valor da base do INSS.

### **Versão 12:**

FIN80043 - Função de Manutenção de Impostos

Nesta versão, a informação de deduções da base do INSS poderá ser informada no botão de detalhes, ao lado da linha de retenção de INSS. Se for informado valor de materiais e equipamentos, custo com alimentação ou transporte, este valor será automaticamente deduzido da base de cálculo do INSS e o valor do INSS também será recalculado conforme a nova base.

# **Nota:**

Para esta versão não há necessidade de mensagem pois existe lugar disponível na tela para digitação - a mensagem só foi efetuada na versão anterior pois não há espaço disponível em tela.

Para esta versão também não há necessidade de que o tipo de despesa esteja selecionado para ser de serviço para que as deduções possam ser informadas, apesar de que se tem INSS, a despesa é de serviço - é necessário avaliar se o tipo de despesa está cadastrado adequadamente.

FIN30001 - As opções de Retenções de INSS e Retenções INSS (Autônomos) foram alteradas para que seja possível visualizar e modificar os valores que foram deduzidos da base de cálculo do imposto.

## Procedimento para Utilização

### **Versão 10.02:**

CAP0070 - O tipo de despesa precisa ser de serviço (aba e-Social/Reinf) para que seja possível digitar os valores de dedução da base do INSS;

CAP0220 - Ao digitar AD/AP, na tela de impostos, ao escolher o tipo de retenção de INSS igual a "1 - INSS PJ" ou "5 - INSS Autônomo" será exibido o questionamento ao usuário: "Existem valores de materiais ou equipamentos, custos com alimentação ou transporte que devem ser deduzidos da base de cálculo do INSS?".

Caso seja informado "não", então a rotina segue normalmente. Caso seja informado "sim", será aberta nova tela para digitação da informação das deduções. Nenhum dos campos será obrigatório, mesmo que a tela seja aberta.

A informação poderá ser visualizada/manutenida por meio da central de tributos - FIN30001 - Retenções INSS/ Retenções INSS (Autônomos).

### **Versão 12:**

Nesta versão não há obrigatoriedade de parametrizar o tipo de despesa para que seja possível digitar as deduções, mas é necessário rever o cadastro dos tipos de despesa de serviço para que estejam devidamente parametrizados para que não haja problemas na seleção dos dados posteriormente na geração dos dados para a Reinf.

FIN30058 - Digitar a AD normalmente e na tela de impostos, ao selecionar que existe a retenção do INSS, no canto direito da linha desta retenção há o botão de detalhe (zoom), e nesta tela será possível digitar as deduções. Ao confirmar esta tela, se houverem valores informados, estes valores serão automaticamente deduzidos da base de cálculo do imposto e o valor do imposto será calculado considerando também as deduções.

A informação poderá ser visualizada/manutenida por meio da central de tributos - FIN30001 - Retenções INSS/ Retenções INSS (Autônomos).

Macro desconhecida: 'rate'

# 2.2 Fiscal - Legislação - 12.1.16

2.2.1 Obrigações Fiscais - Legislação - 12.1.16

OBF0317 - Está gerando o registro 88STES para todas as notas.

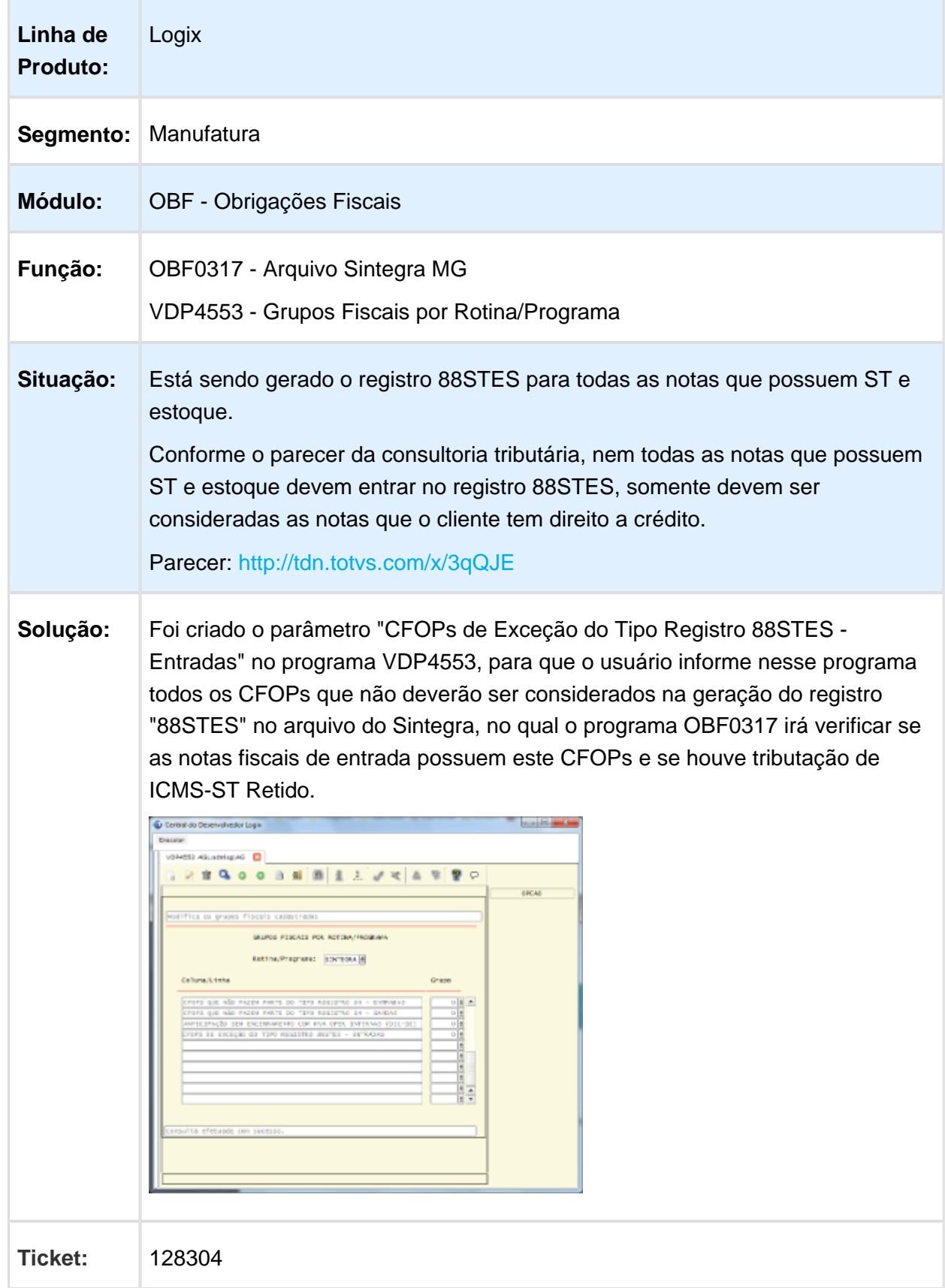

**Requisi to:**  MMAN-3562

Macro desconhecida: 'rate'

# OBF11000 - Geração SEF II

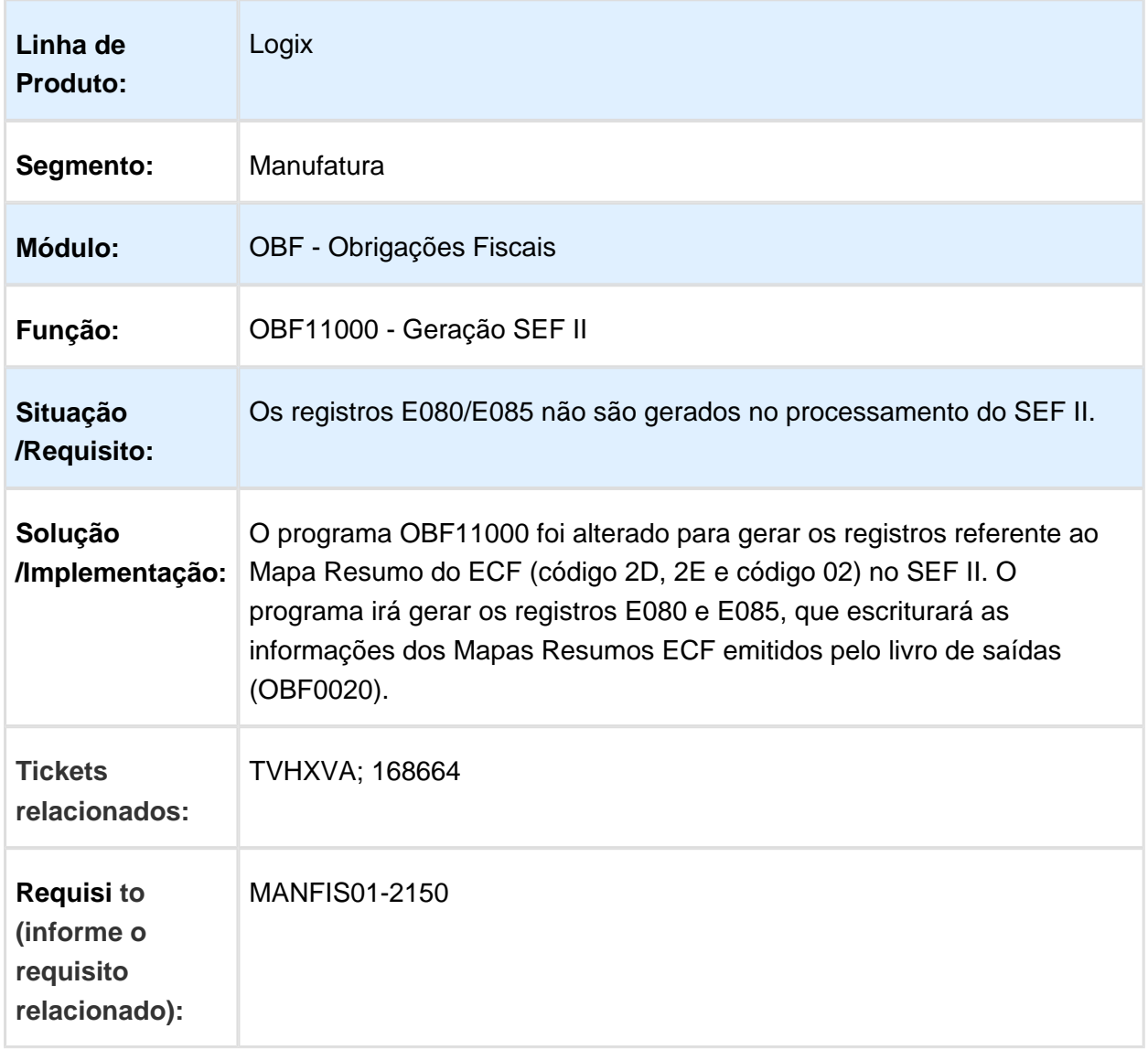

Macro desconhecida: 'rate'

# SPED Fiscal - Portaria CAT 158/2015

# Características do Requisito

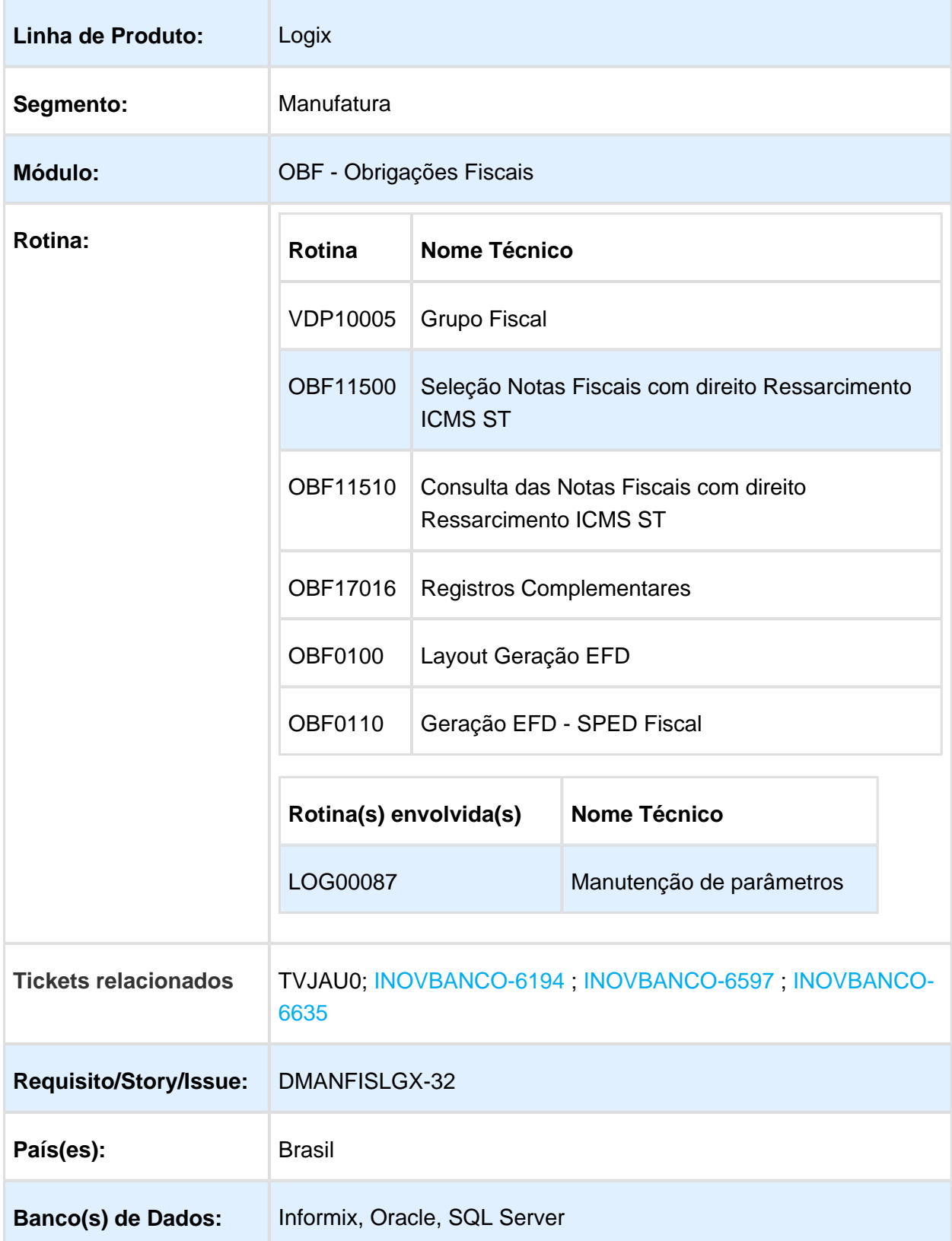

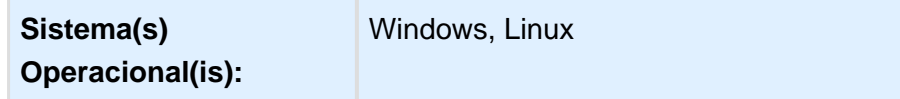

## **Objetivo**

A Portaria CAT 158/2015 SP, com textos atribuídos pela CAT 113/2016 SP, estabelece procedimentos a serem observados para realizar o ressarcimento do imposto retido por sujeição passiva por substituição, bem como o aproveitamento do crédito.

O objetivo é permitir que o ressarcimento do imposto retido seja feito imediatamente no mês da saída da mercadoria dentro da própria Escrituração Fiscal Digital (EFD ICMS/IPI - SPED Fiscal) enviada mensalmente de maneira obrigatória.

Dentre as regras estabelecidas pela portaria, qualquer saída destinada a outro Estado, seja para consumidor final contribuinte ou não, deverá haver o destaque do ICMS no documento fiscal cabendo ao contribuinte substituído proceder ao ressarcimento do ICMS-ST.

Cada item indicado na nota fiscal de saída que enseje direito ao ressarcimento de ICMS-ST deverá ser escriturado em um registro C170 (Itens do Documento), além disso, o contribuinte substituído deverá calcular os valores unitários do imposto retido por substituição e da parcela correspondente à operação própria do substituto, utilizando como critério de valoração os valores indicados nas notas fiscais referentes às entradas mais recentes da mercadoria, suficientes para comportar a quantidade que saiu do mesmo item, devendo, tais documentos, serem escriturados nos respectivos registros C176 (Ressarcimento de ICMS com Operações com ST).

### **Definição**

### **VDP10005 - Grupo Fiscal**

No programa Grupos Fiscais, foi adicionado a opção para cadastrar os grupos fiscais por item, para que seja possível criar grupo com vários itens e informado durante a seleção das operações com direito a ressarcimento.

### **LOG00087 - Manutenção Parâmetros**

Foram criados dois parâmetros no LOG00087 um para relacionar o grupo fiscal composto pelas exceções de códigos fiscais de entrada (CFOPS) e outro para relacionar o grupo fiscal composto pelas exceções Grupo de despesa para que seja possível identificar as CFOPS e Grupos de despesas dos documentos fiscais de entrada que deverão ser desconsiderados no relacionamento com a nota fiscal de venda.

- Grupo Fiscal de Exceções por CFOP de Entrada para Ressarcimento ICMS ST
- Grupo Fiscal de Exceções por Grupo Despesa para Ressarcimento ICMS ST

Criado um parâmetro no LOG00087 para cadastrar o código de ajuste de Resssarcimento ICMS ST(C197).

- Código Ajuste referente ao ajuste de Ressarcimento ICMS ST (C197).

### **OBF11500 - Seleção das Notas Fiscais com direito Ressarcimento do ICMS ST**

Desenvolvido este programa, para que seja possível pesquisar e selecionar as notas fiscais de venda que possuem direito a ressarcimento ao ICMS ST.

A pesquisa será realizada pelos parâmetros Período Inicial e Final (Data de emissão da NF Venda)**,** Nota Fiscal Venda inicial e Final, Série, Subsérie e Tipo, Grupo Fiscal de Item (Grupo cadastrado no VDP10005), lista de Naturezas de operação, Itens e Classificação Fiscal, onde será possível selecionar vários códigos.

Após a pesquisa, terá a opção para selecionar a notas de vendas que terão ressarcimento e preencher os Código do responsável pela retenção, Código do motivo do ressarcimento, Código do modelo do documento e Número do documento de arrecadação.

Após selecionar e preencher os campo, no botão Processar deve buscar as informações das notas fiscais de venda selecionadas, relacionar com a última nota de entrada do item, desconsiderando as exceções de CFOPs e Grupo de Despesas cadastradas e verificando se o saldo da NF entrada é suficiente para quantidade de NF de venda, caso não seja deve buscar a próxima NF mais recente e efetuar o relacionamento.

Na opção de menu "Consultar Nota" , abrirá a tela de consulta dos dados gravados e geração do relatório para conferência.

### **OBF11510 - Consulta N otas Fiscais com direito Ressarcimento ICMS ST**

Desenvolvido este programa para que seja possível realizar a consulta das notas fiscais selecionadas e processadas no OBF11500.

Será apresentado as informações da NF de venda, as NFs de Entradas relacionadas, quantidades utilizadas e os campos Código do responsável pela retenção, Código do motivo do ressarcimento, Código do modelo do documento e Número do documento de arrecadação.

No menu terá a opção de relatório, onde será gerado todas as informações que devem ser apresentadas no C176 do SPED Fiscal, para que seja possível conferir os valores.

### **OBF12030 - Apuração ICMS/IPI**

Alterado para gerar automaticamente o ajuste do documento fiscal referente ao Ressarcimento do ICMS ST, sempre que o parâmetro do código de ajuste do Ressarcimento estiver preenchido no LOG00087.

### **OBF0100 - Layout Geração do EFD**

Alterado para gerar o layout do registro 1200 e 1210.

### **OBF17016 - Registro Complementar**

Alterado para que seja possível incluir manualmente ou modificar o registro 1200 e 1210.

### **OBF0110 - Geração do EFD**

Alterado para gerar os registros 1200, 1210 e C176 conforme layout do guia prático.

# Procedimento para Implantação

O sistema é atualizado logo após a aplicação do pacote de atualizações (Patch) deste chamado.

- 1. Aplique o pacote ou realize a baixa e aplicação do update 12.1.16.
- 2. Execute o conversor de parâmetro OBF00478.cnv. por intermédio do programa LOG00087 (Manutenção de Parâmetro) para criação do parâmetro "Grupo Fiscal de Exceções por CFOP de Entrada para Ressarcimento ICMS ST" , "Grupo Fiscal de Exceções por Grupo Despesa para Ressarcimento ICMS ST" e " Código Ajuste referente ao ajuste de Ressarcimento ICMS ST (C197)" .
- 3. Execute o conversor de parâmetro OBF00477.cnv. por intermédio do programa LOG6000 (Gerenciador Conversores Tabelas) para criação da tabela OBF\_RESSARC\_ICMS\_ST.
- 4. Execute o conversor de parâmetro vdp02528.cnv por intermédio do programa LOG6000 (Gerenciador Conversores Tabelas) para alteração da tabela VDP\_GRP\_COMPONENTE.
- 5. Importar por intermédio do programa LOG00074 (Sincronizador de conteúdo metadados Logix) os os arquivos obf11500.xml, obf11510.xml, vdp10005.xml, vdp\_grupo\_fiscal.xml e obf\_ressarc\_icms\_st.xml.

# Procedimento para Utilização

1. Configurações para exceções das notas de entradas:

VDP10005: Criar grupo fiscal com as CFOPs de Entrada que não devem ser consideradas no relacionamento da Nota de Venda com a última nota de entrada. VDP10005: Criar grupo fiscal com os Grupos de Despesas que não devem ser consideradas no relacionamento da Nota de Venda com a última nota de entrada. LOG00087: "Grupo Fiscal de Exceções por CFOP de Entrada para Ressarcimento ICMS ST" - Caso exista, deve ser informado o código do Grupo Fiscal de CFOPs. LOG00087: "Grupo Fiscal de Exceções por Grupo Despesa para Ressarcimento ICMS ST" - Caso exista, deve ser informado o código do Grupo Fiscal de Grupos de Despesas. LOG00087: " Código Ajuste referente ao ajuste de Ressarcimento ICMS ST (C197)" - Informar o código de ajuste referente ao ajuste do documento fiscal de Ressarcimento ICMS ST (**SP10090719**)

- 2. OBF11500: Pelos filtros da tela, pesquisar as Notas de Vendas e selecionar pela flag (primeiro campo das linhas detalhes) as notas de venda de devem gerar ressarcimento do ICMS ST. Após a pesquisa e seleção, clicar na opção e Menu "Processar", onde serão relacionadas as últimas entradas do item da nota de venda.
- 3. Na opção de Menu "Consulta Notas" ou pelo programa OBF11510, será possível consultar as notas de vendas processadas e conferir as notas de entradas relacionadas. Na opção de menu "Relatório" é possível listar todas as notas de vendas e notas de entradas com os valores que serão apresentados no C176 do SPED FISCAL e realizar a conferência.
- 4. OBF0100: Atualizar os registros do Bloco 1, pela opção "carGa\_automatica".
- 5. SUP7400: Os ajustes que devem ser criados manualmente: **Identificação do montante de Imposto a Ressarcir e a Creditar** SP10090721 - Reg C197 (Crédito ICMS Próprio) SP50000319 - Reg C197 (Devolução Ressarcimento) SP019319 - Reg E111 (Diferença do Ressarcimento - Devolução) **Do Lançamento de Ressarcimento do Imposto Retido**  SP029719 - Reg E111 (Ressarcimento Imposto Retido)
- 6. OBF12030: Processar a apuração ICMS/IPI. Será criado o ajuste do documento fiscal de Ressarcimento ICMS ST (**SP10090719**)
- 7. OBF17016: Neste programa será possível incluir manualmente os registros 1200 e 1210 com os créditos de ICMS ST. SP099719 - Reg 1200.
- 8. OBF0110: Processar o SPED Fiscal e verificar os registros 1200, 1210(se tiver créditos utilizados) e C176.

**且** Macro desconhecida:'rate'

# 2.3 Materiais - Legislação - 12.1.16

# 2.3.1 SUP3760/SUP0680 CFOP interno venda presencial realizada em outro estado

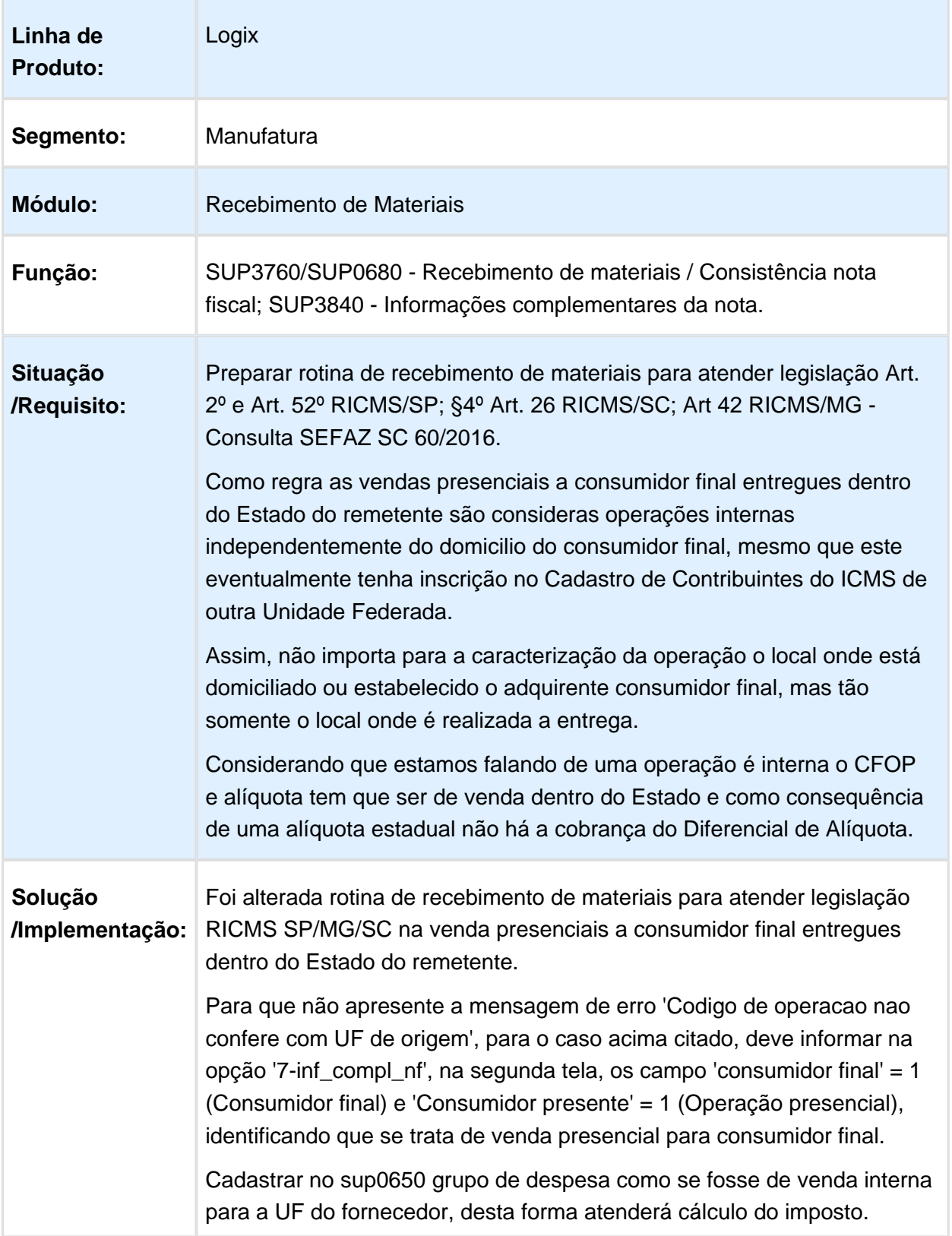

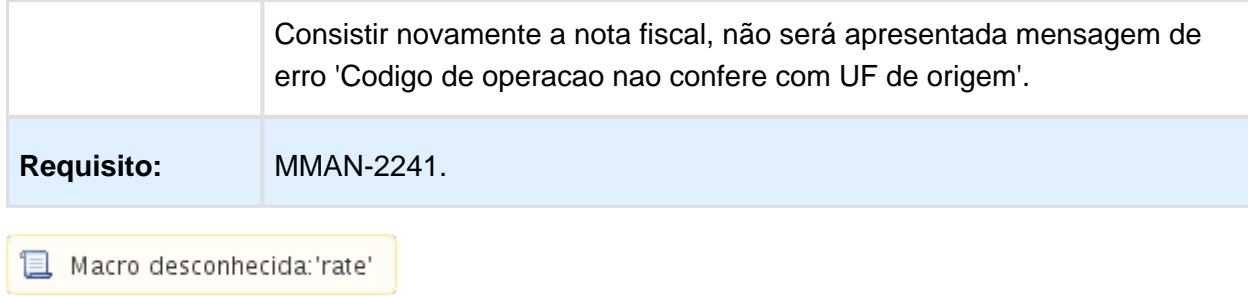

# 2.3.2 SUP0580 - Conhecimento de Transporte

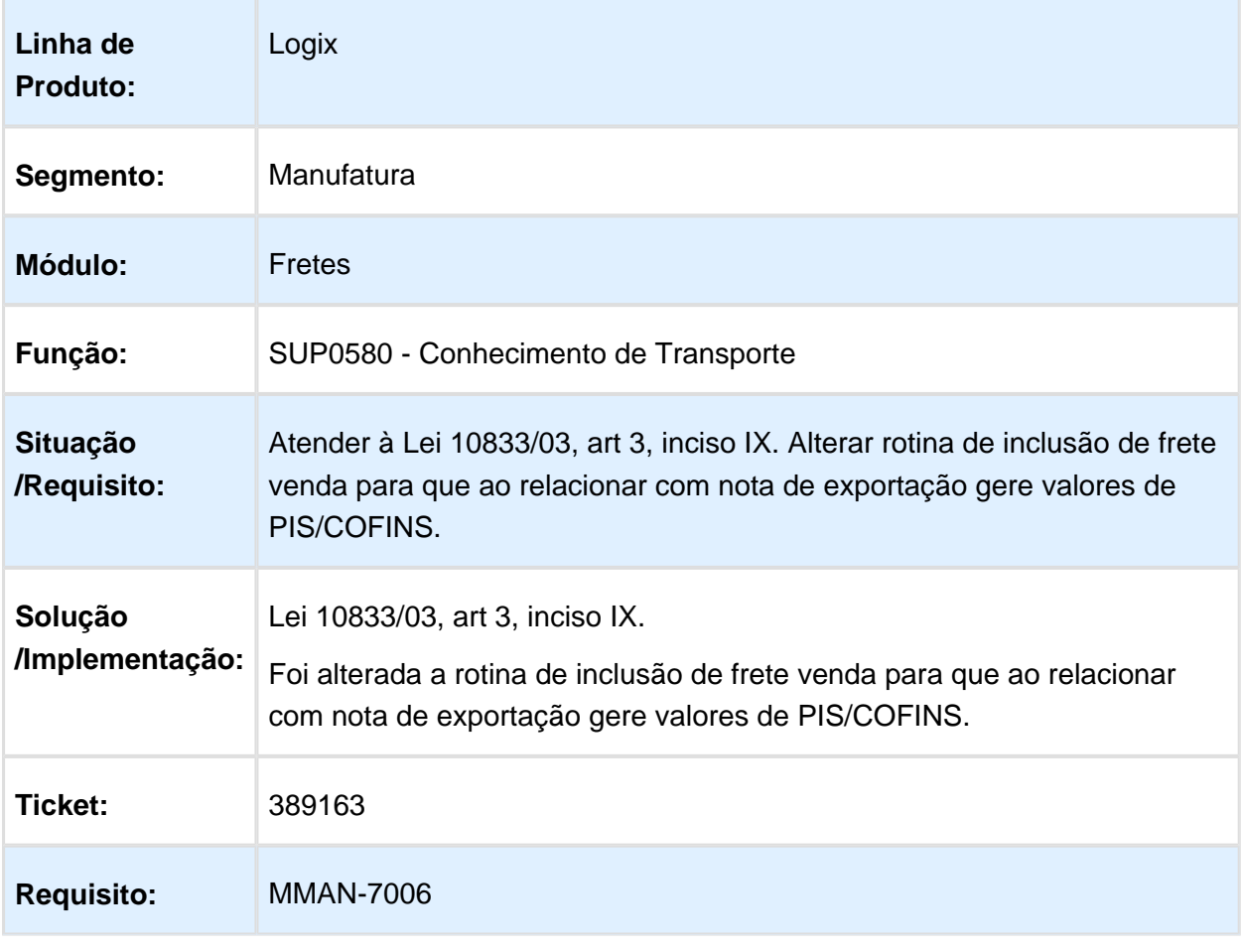

Macro desconhecida: 'rate'

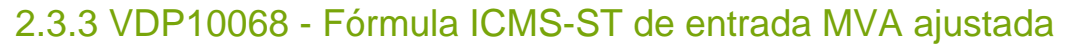

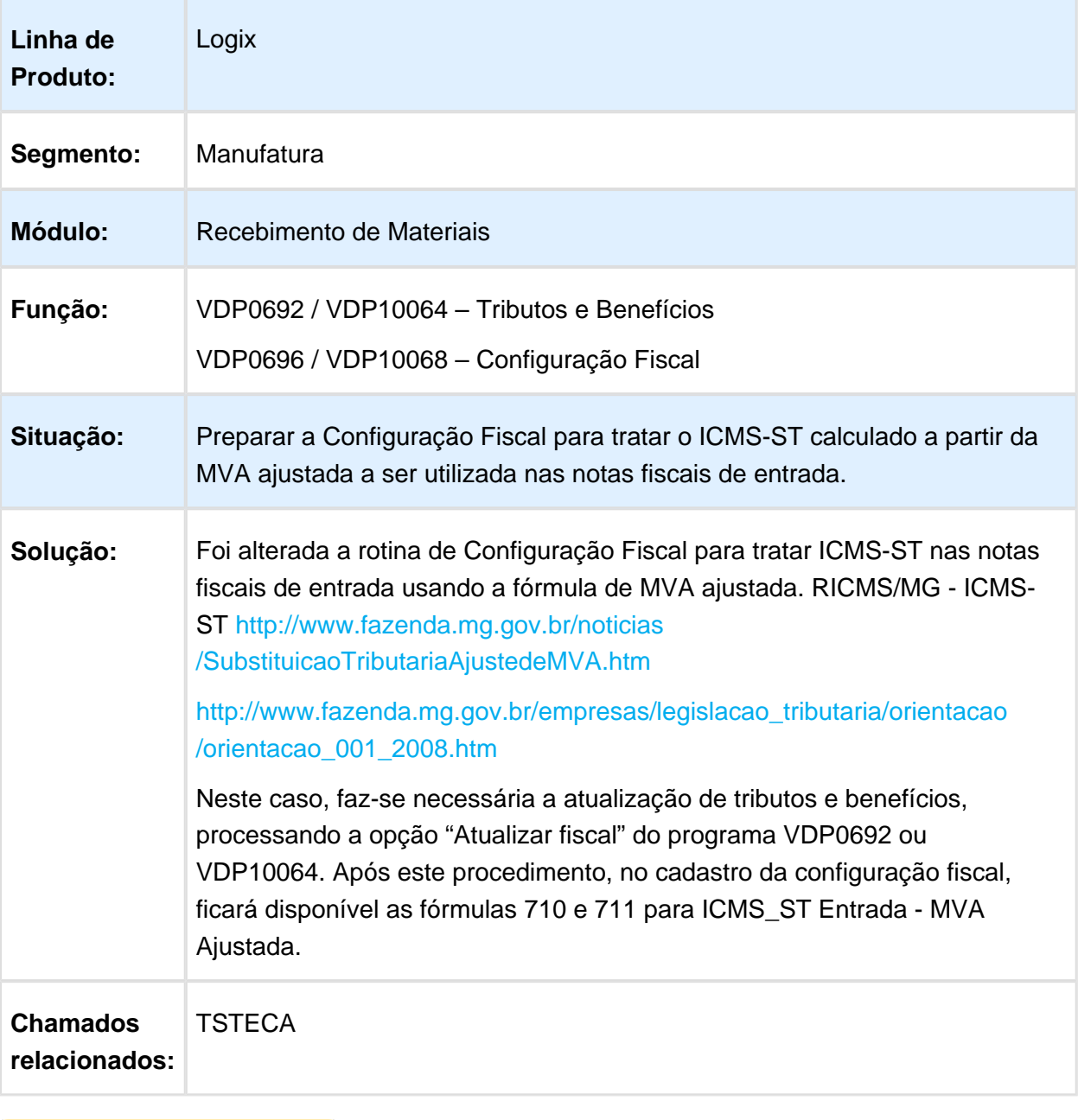

Macro desconhecida: 'rate'

# 2.3.4 OBF0110 - Correção de terceiros - Bloco K

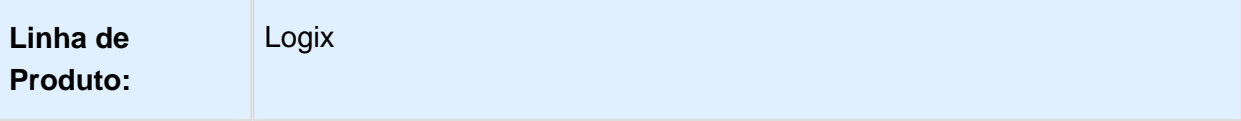

Version 2 **70**

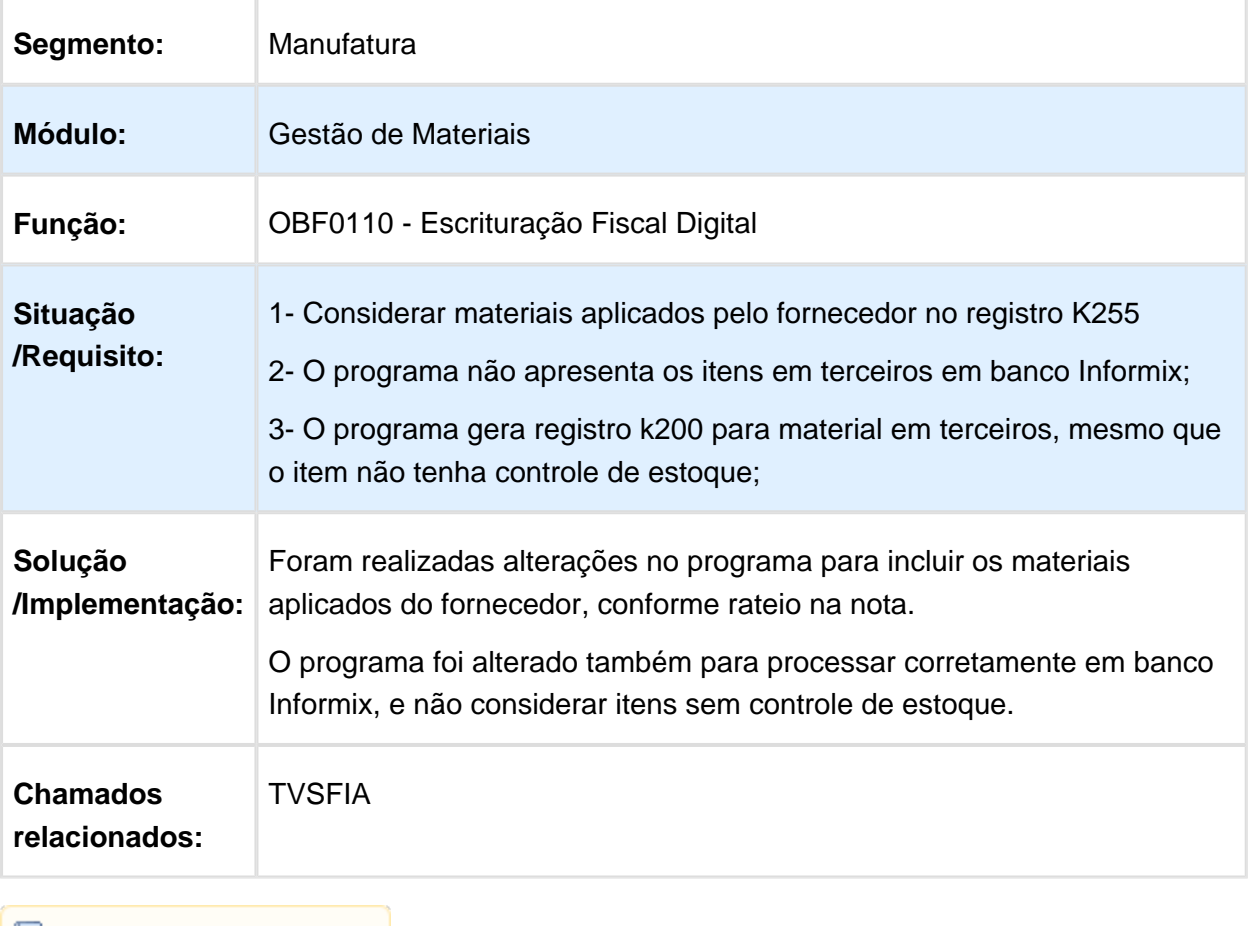

 $\boxed{\Box}$  Macro desconhecida:'rate'  $\Big]$ 

# 2.3.5 ICMS-ST Entrada abate duplicata

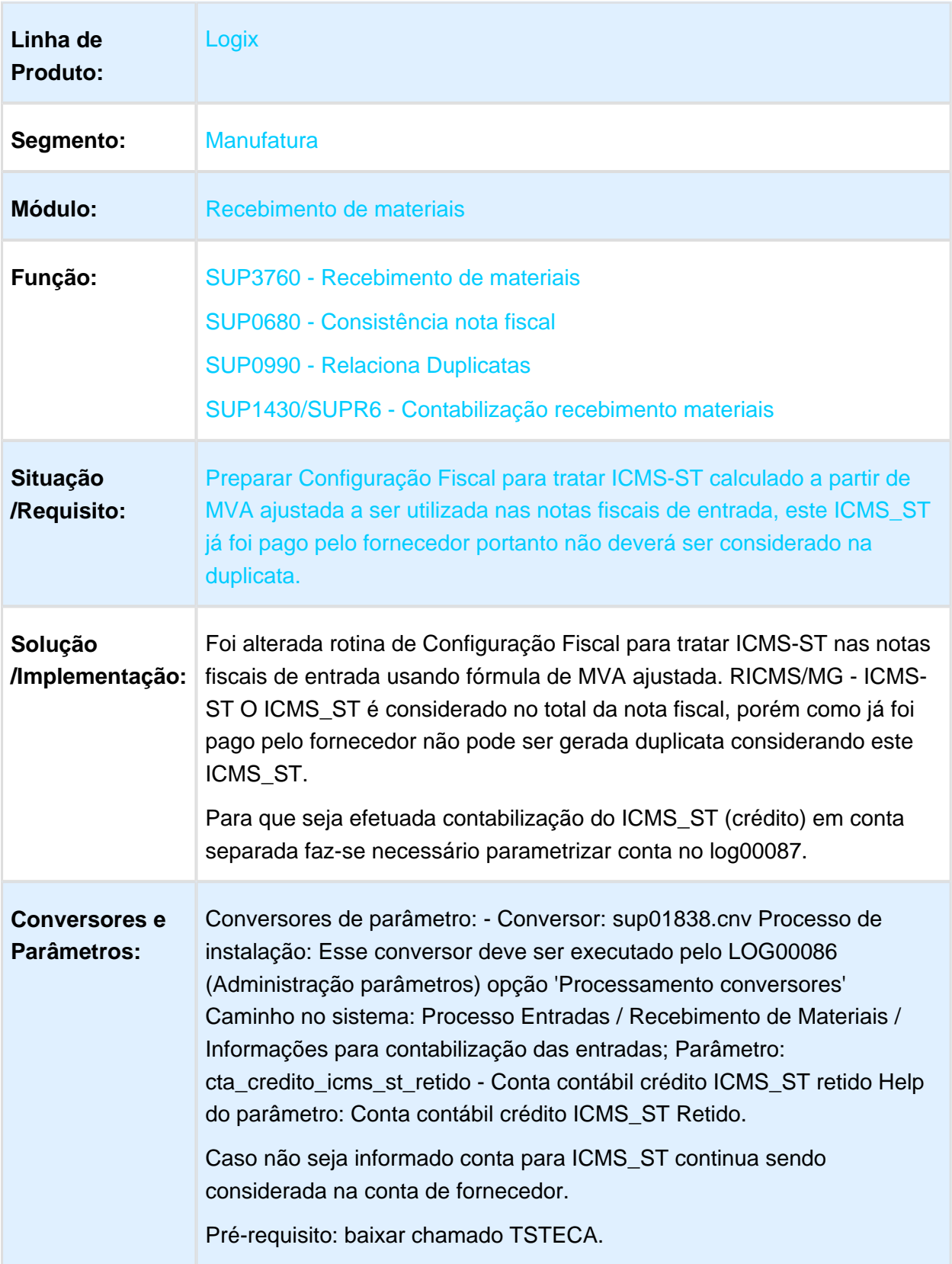

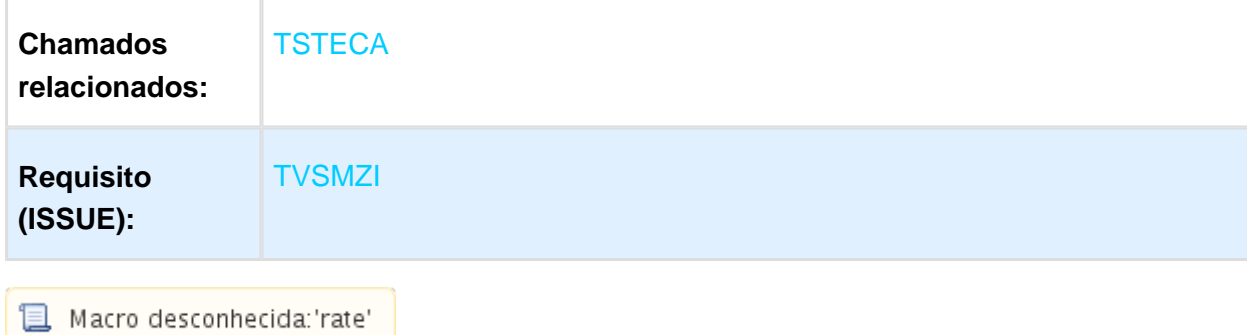
# 2.4 Vendas e Faturamento - Legislação - 12.1.16

#### 2.4.1 Nota Fiscal Eletrônica - Legislação - 12.1.16

#### OBF21000 - Impressão de NF de Comunicação

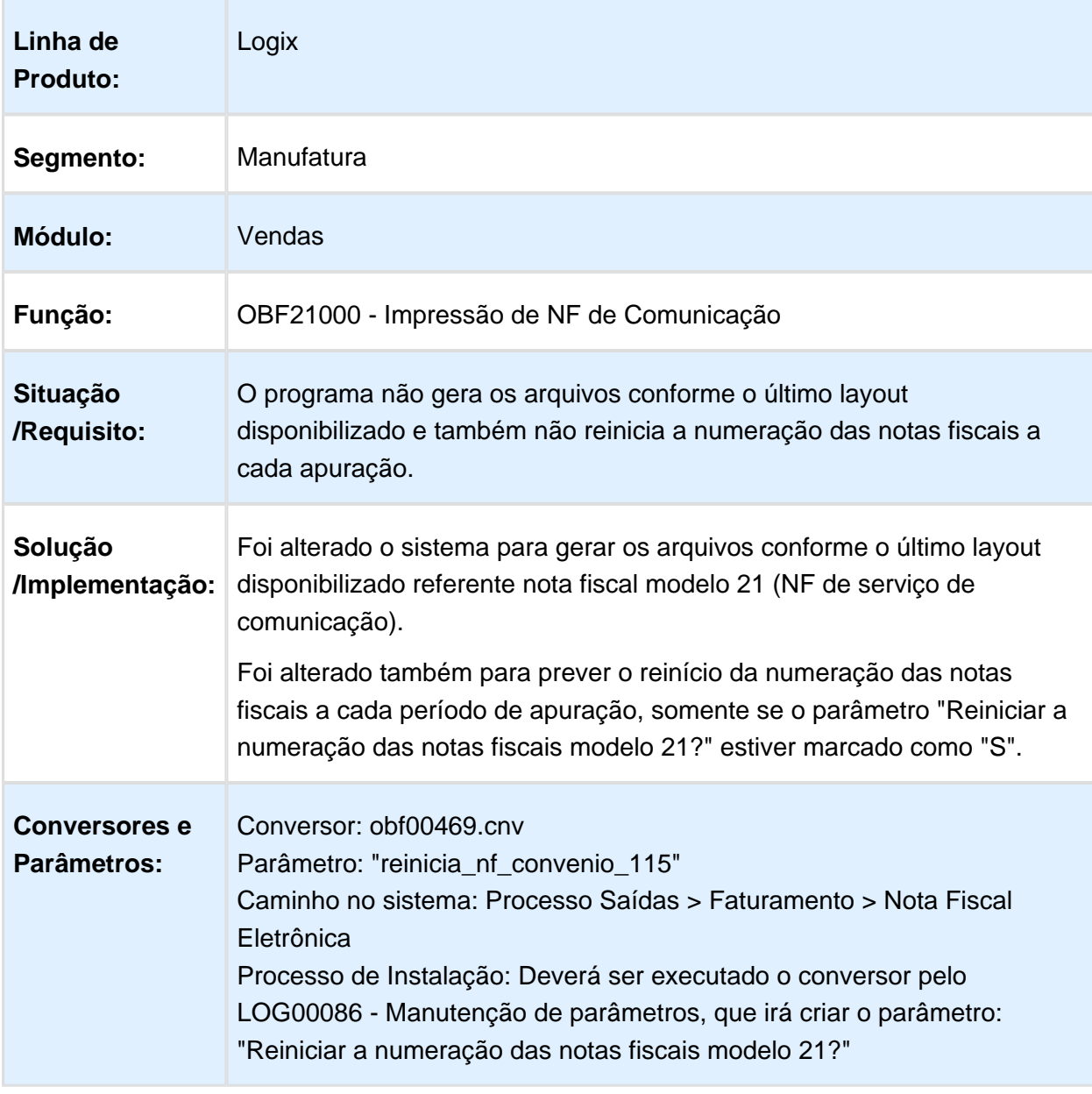

#### Painel NF-e

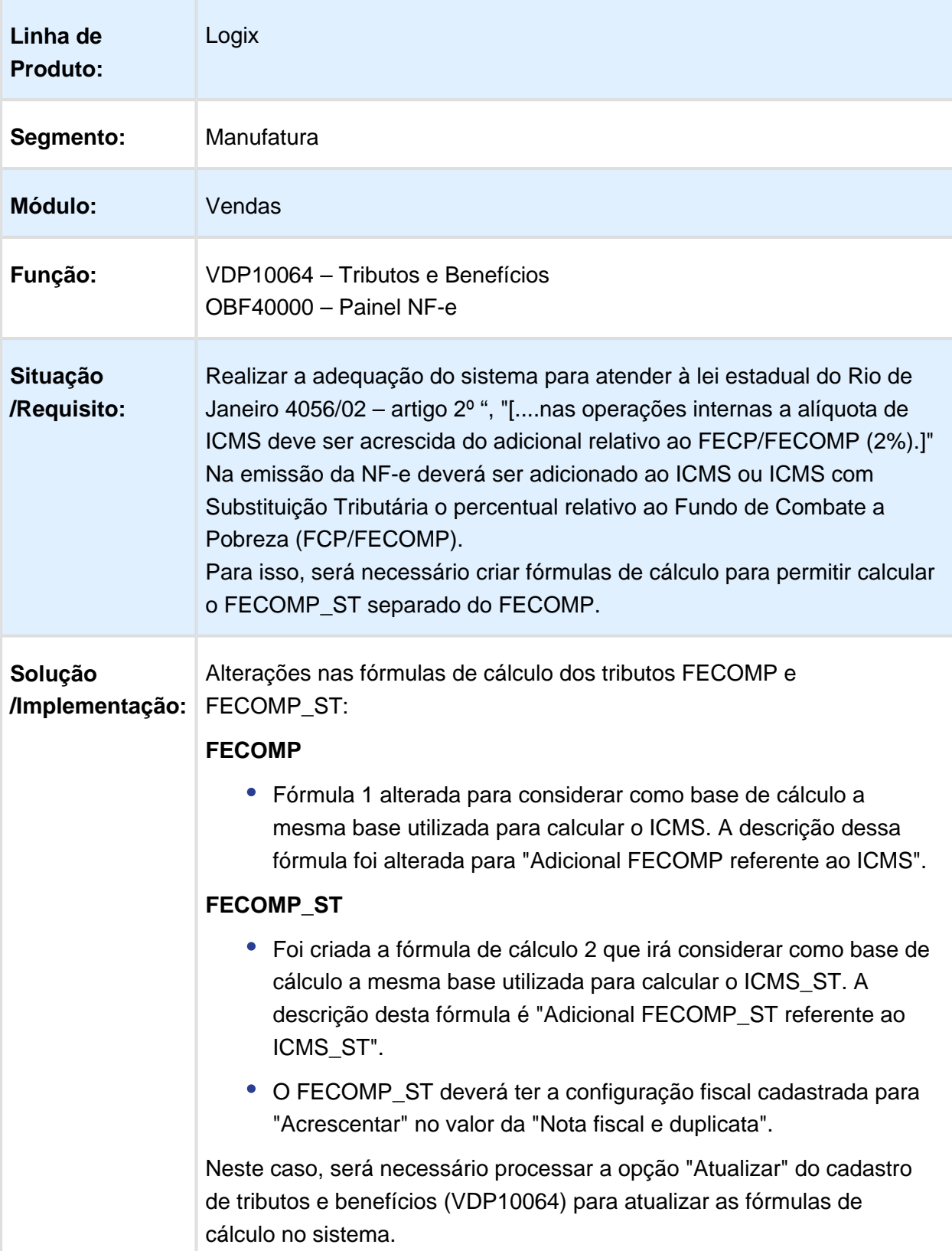

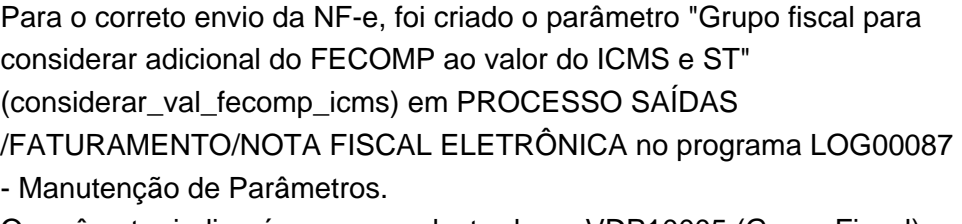

O parâmetro indicará o grupo cadastrado no VDP10005 (Grupo Fiscal) com a(s) natureza(s) de operação que deverá(ão) considerar na alíquota de ICMS o percentual relativo ao FCP/FECOMP para realizar o cálculo do valor do ICMS na nota fiscal. Este parâmetro tem por objetivo atender a lei estadual do Rio de Janeiro de número 4056/02 artigo 2º.

#### **Nota:**

Deverá ser processada uma única vez a atualização de base 'Relac grp fiscal "considerar\_val\_fecomp\_icms" X itens da NF' do VDP10900 para gravar o relacionamento do grupo fiscal com os itens da nota cuja natureza de operação pertence ao grupo informado no parâmetro para que o cálculo diferenciado possa ser considerado também no envio do SPED, no módulo de Obrigações Fiscais.

O relacionamento dos itens com os grupos fiscais utilizados poderá ser consultado no VDP40005 (Consulta notas fiscais) em Itens > Informações complementares > Grupos fiscais.

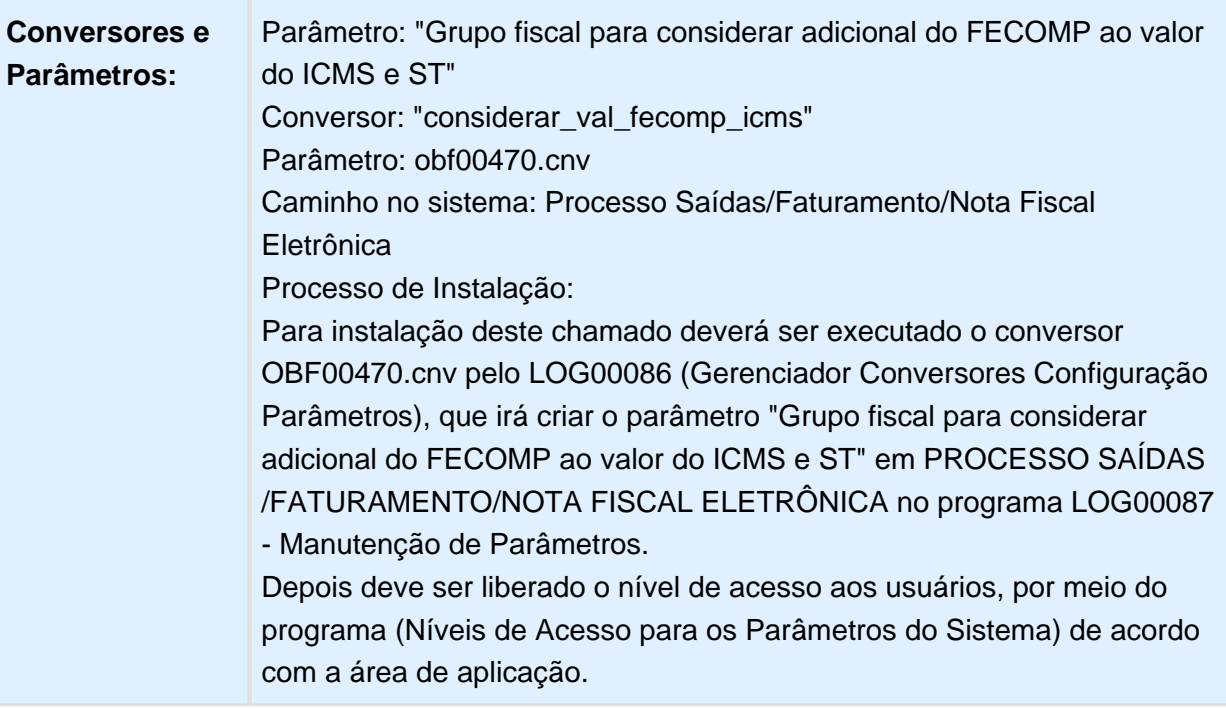

Conversor: VDP02525.cnv Objetivo: Criação das tabelas "FAT\_GRUPO\_FISCAL" e "FAT\_GRUPO\_FISCAL\_HIST". Processo de Instalação: O conversor é processado no LOG6000 (Gerenciador Conversores Tabelas), informar o diretório do conversor e efetuar seu processamento.

**且** Macro desconhecida:'rate'

#### OBF1464 - Envio/recebimento de Nota Fiscal Eletrônica de Serviço

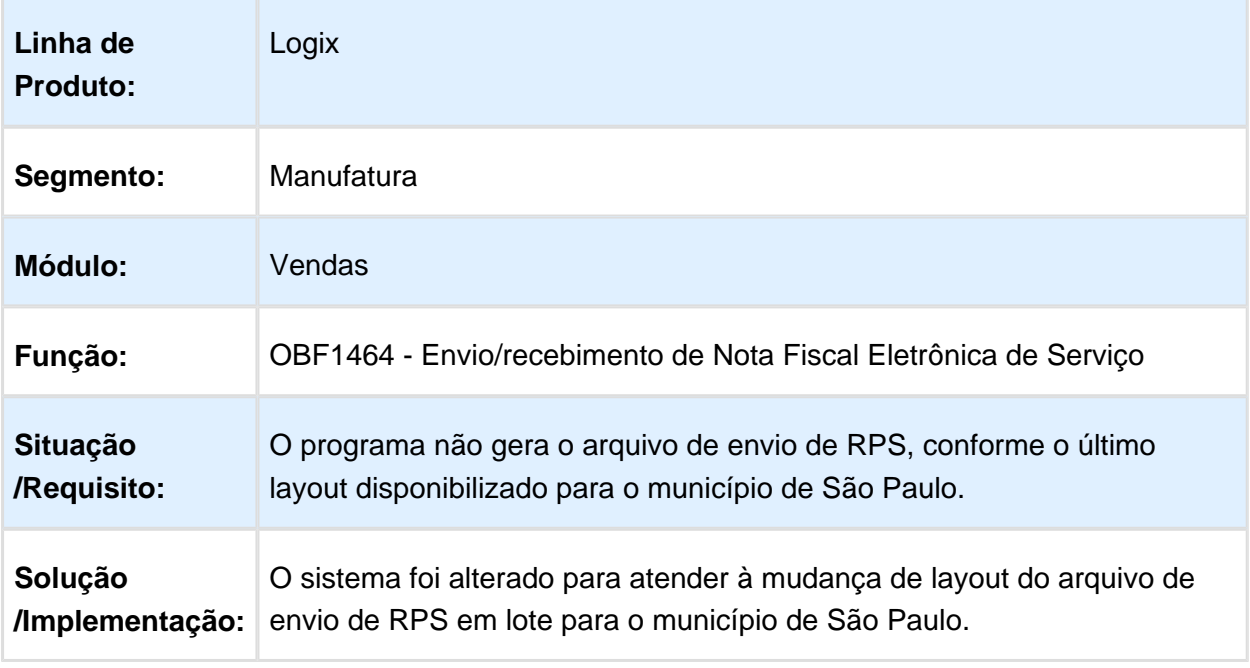

# NT2016.001 Unidades de Medidas Tributáveis no Comercio Exterior

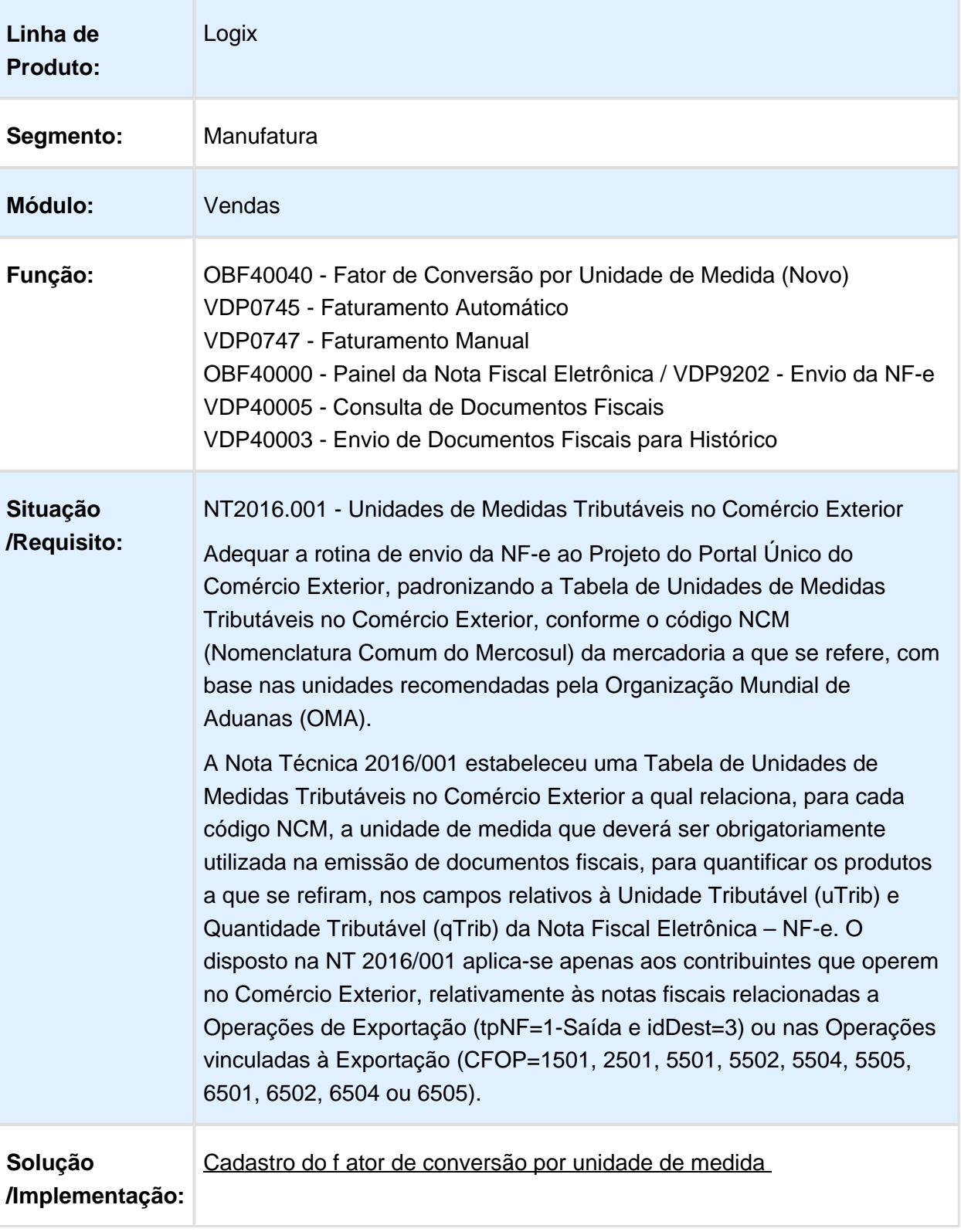

Foi criado o cadastro do fator de conversão por unidade de medida, OBF40040. Neste cadastro deverá ser informada a unidade de medida utilizada para os itens no faturamento do Logix e a unidade de medida conforme Tabela das Unidades de Medida Tributáveis no Comércio Exterior e o respectivo fator de conversão . Caso necessário, poderá ser informado o item para criar exceções.

O OBF40040 deverá ser cadastrado no menu Logix.

#### **Faturamento**

O cadastro de fator de conversão OBF40040 será verificado no faturamento se o identificador de local de destino da operação (tag idDest) for 3 - Operação com exterior (CFOPs iniciados por "7") ou o CFOP estiver cadastrado no "Grupo fiscal de saída vinculado à exportação" (parâmetro " grp\_fiscal\_saida\_um\_exportacao " do LOG00086).

Será verificado primeiramente se existe registro para o item e unidade de medida, e caso não encontre, será verificado se existe registro somente por unidade de medida. A quantidade do item da nota fiscal será multiplicada pelo fator de conversão e será armazenada no campo novo da tabela de itens da nota fiscal, "Quantidade item unidade medida tributável". O preço unitário do item também será calculado e armazenado no campo "Preço unitário unidade medida tributável". A unidade de medida tributável e o fator de conversão serão armazenados nos campos "Unidade de medida tributável" e "Fator de conversão unidade medida tributável". Estas informações poderão ser consultadas no VDP40005 (Documentos Fiscais) na tela de Itens. Caso o cliente não seja relacionado à exportação ou não exista cadastro do fator de conversão no OBF40040, estes campos ficarão em branco.

#### Nota fiscal eletrônica

.

No envio da nota fiscal eletrônica, as informações armazenadas no faturamento serão utilizadas para gerar as tags **uTrib** , **qTrib** e **vUnTrib** do XML. Será verificado também se para a unidade de medida tributável existe código de barras cadastrado no MAN10021 (Cadastro de itens) > Comercial > Código de barras, para gerar a informação da tag **cEANTrib**

Caso não existam informações nos campos referentes à unidade de medida tributável para o item da nota fiscal, será utilizada a mesma informação enviada nas tags **uCom**, **qCom**, **vUnCom** e **cEAN** .

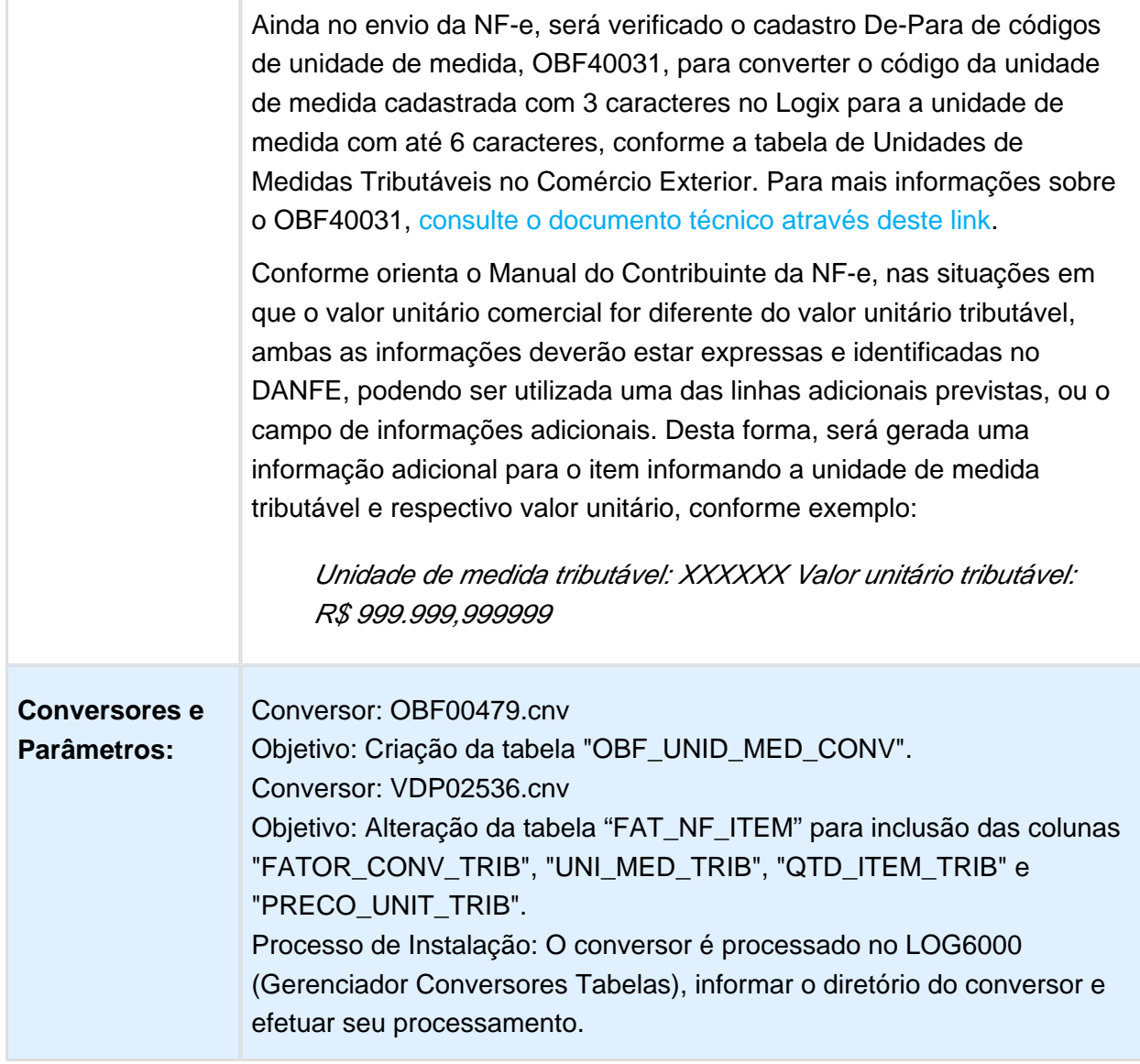

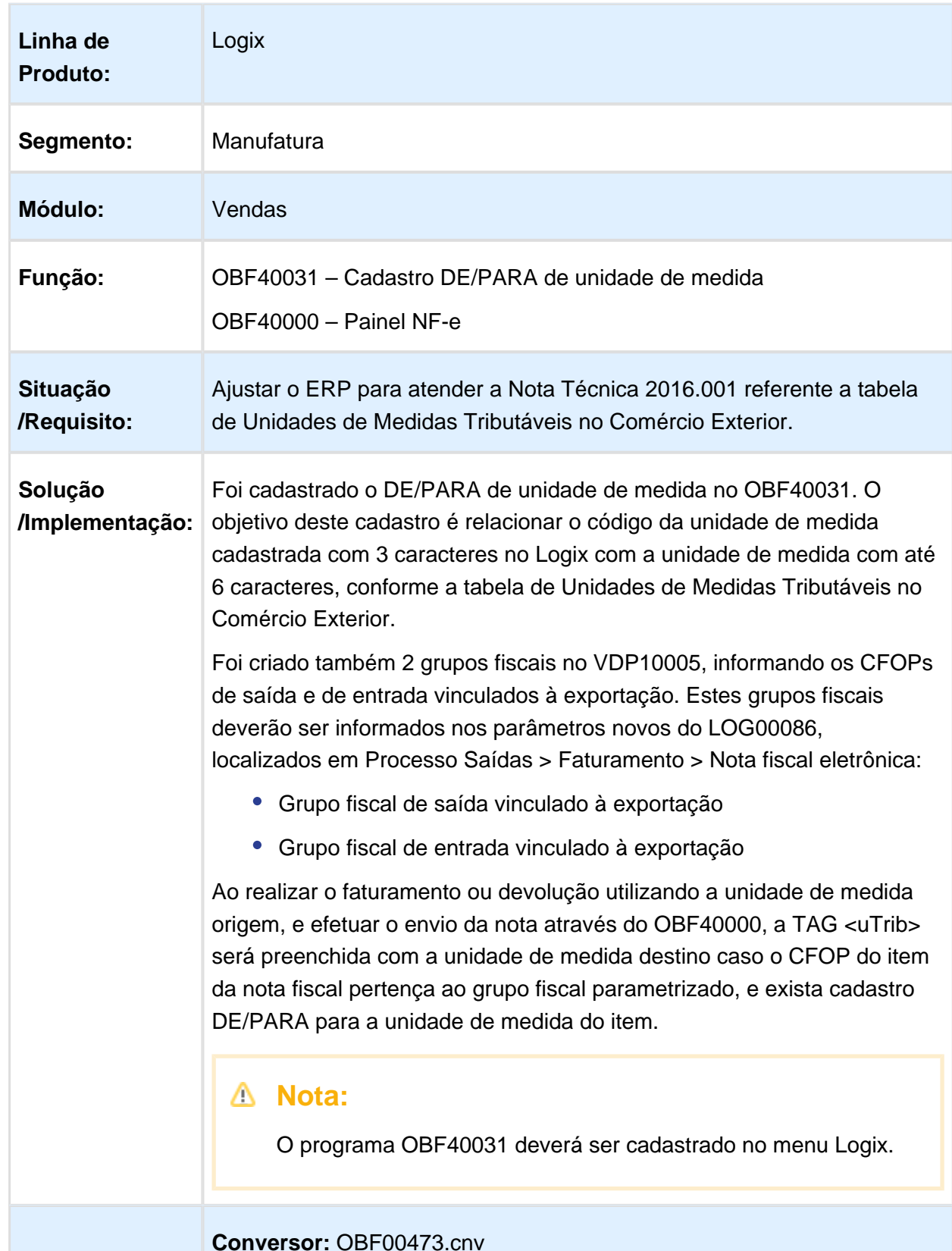

### OBF40031 – Cadastro DE/PARA de unidade de medida

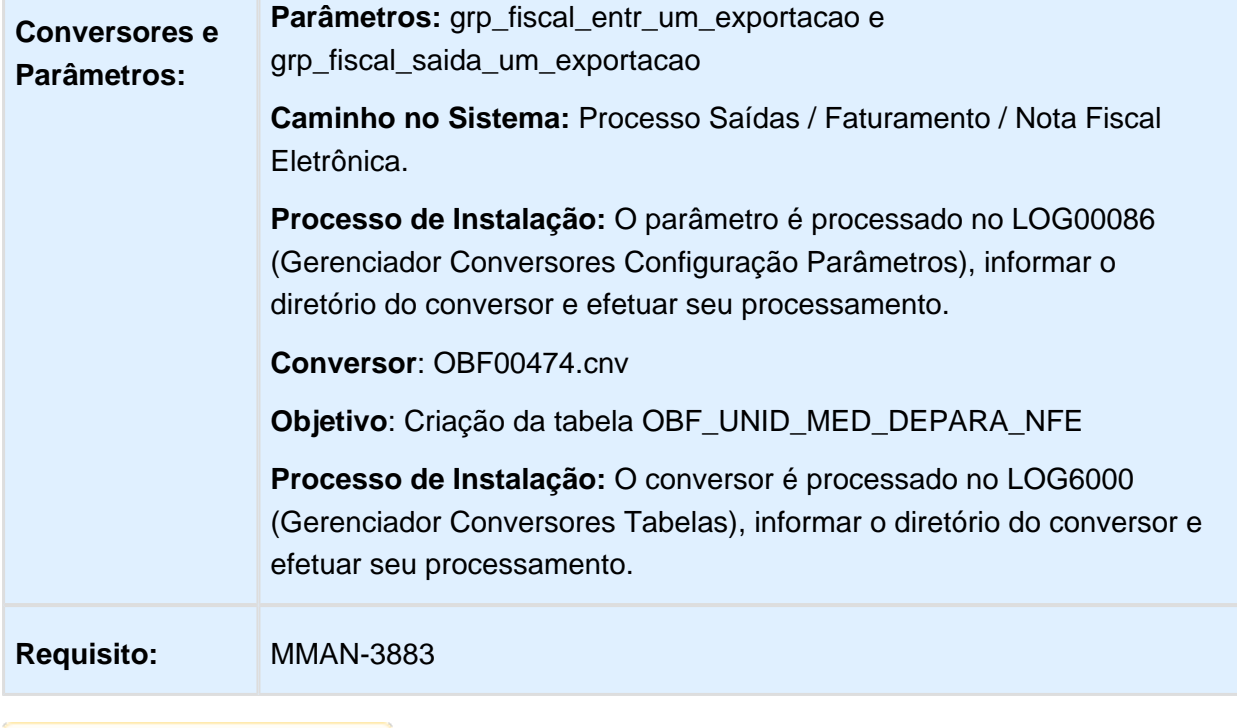

Macro desconhecida: 'rate'

 $\overline{\phantom{a}}$ 

# 2.5 Controladoria - Legislação 12.1.16

#### 2.5.1 Logix - Leiaute 5 - Ano Calendário 2016

### Características do Requisito

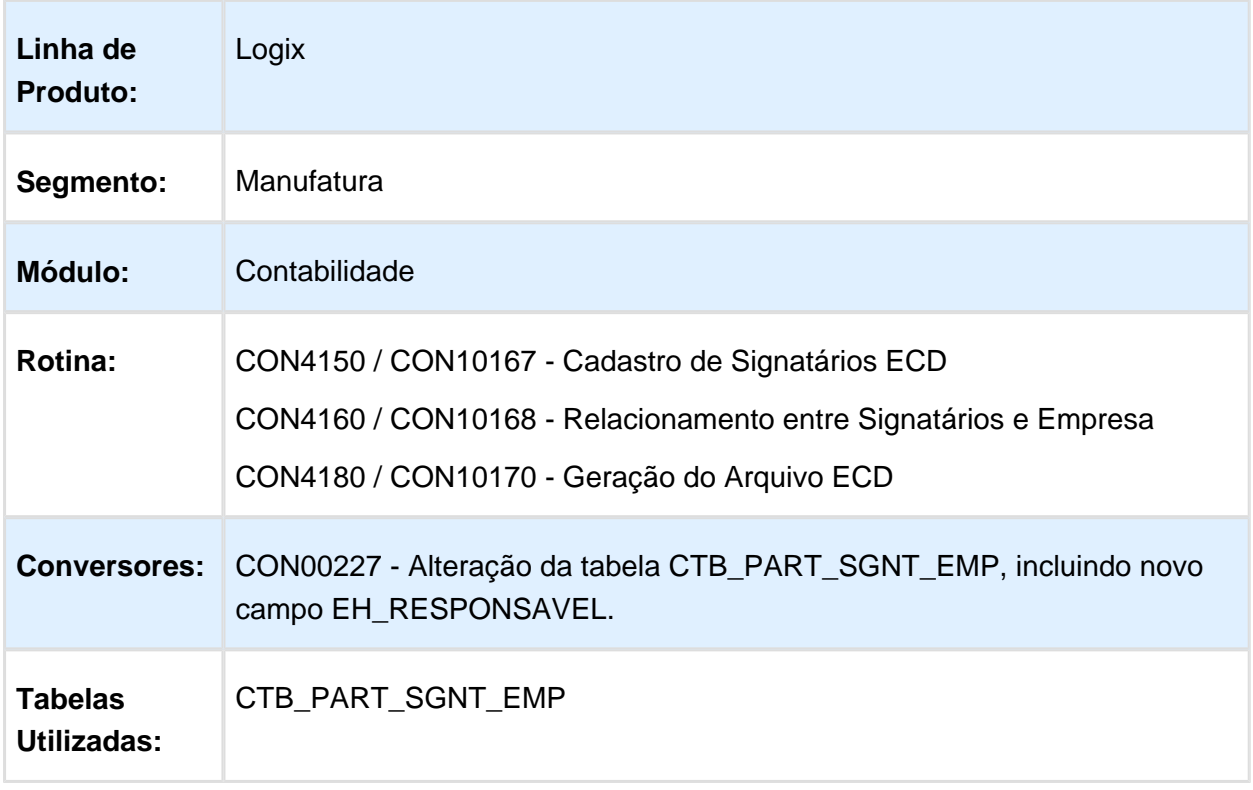

#### Descrição

Foi alterado o sistema LOGIX para tratar o leiaute 5 na geração do arquivo da ECD, referente ao ano calendário de 2016.

Para tal, foram necessárias as seguintes alterações no sistema:

#### **CON4150 / CON10167 - Cadastro de Signatários ECD**

Alterada a rotina de cadastro do signatário para validar as novas opções de código do assinante e exibi-las no zoom.

A partir do leiaute 5, existem novos códigos de assinante. São eles:

910 - Contador Responsável pelo Termo de Verificação para Fins de Substituição da ECD.

920 - Auditor Independente Responsável pelo Termo de Verificação para Fins de Substituição da ECD.

Ambos os códigos somente deverão ser utilizados quando a escrituração gerada for substituta.

Para a escrituração original, os assinantes cadastrados com tais códigos serão descartados, evitando erros no validador.

#### **CON4160 / CON10168 - Relacionamento entre Signatários e Empresa**

Foi alterada a rotina de relacionamento do signatário com a empresa para permitir indicar o responsável da empresa junto à Receita.

Esta informação é uma novidade do leiaute 5, na qual deverá ser informado, obrigatoriamente e somente, um responsável legal da empresa junto às bases da Receita Federal.

#### **CON4180 / CON10170 - Geração do arquivo da ECD**

Foi alterada a rotina de geração do arquivo da ECD para se adequar ao leiaute 5, disponibilizado pela Receita referente ao ano calendário de 2016.

Foram alteradas as seguintes informações:

- A finalidade da escrituração é somente Original ou Substituta. Não existe mais opções de substitutas com ou sem NIRE.
- A informação de NIRE da Substituta não é mais gerada no registro '0000'.
- É enviado fixo o valor 'N' no último campo do registro '0000' que refere-se ao bloco K da ECD que não é enviado pelo Logix.
- Não é mais questionado se deseja enviar os arquivos .RTF em anexo. O registro J800 não é mais gerado pelo Logix. Esse registro deve ser anexado diretamente no validador, quando for a necessidade.
- A informação do signatário, se é responsável legal ou não, é enviado no registro J935.

#### **Procedimento para Atualização**

- 1. Baixar o patch do chamado e aplicar.
- 2. Rodar o conversor CON00227 para a inclusão do campo novo (eh\_responsavel) na tabela CTB\_PART\_SGNT\_EMP.
- 3. Acessar a rotina de cadastro de signatários (CON4150 / CON10167) e verificar a necessidade de cadastrar signatários com os novos códigos de assinantes (910 e 920). Vale ressaltar que estes códigos somente são necessários para escrituração substituta.
- 4. Acessar a rotina de relacionamento entre os signatários e a empresa para indicar o responsável legal da empresa junto às bases da Receita Federal. Vale ressaltar que é obrigatório ter um e somente um responsável legal da empresa no período.
- 5. Acessar a rotina de geração do arquivo da ECD (CON4180 / CON10170) e gerar o(s) diário(s) necessário(s) da empresa.
- 6. Validar o arquivo da escrituração, gerado no item acima, no validador da ECD.
- 7. Caso seja desejado anexar arquivos RTF (registro J800), ele deverá ser efetuado no validador da ECD. Com a escrituração já devidamente importada e verificada, deverá acessar ela e clicar em demonstrações contábeis. Se já tiver o período cadastrado, clicar em expandir. Caso contrário, cadastrar o período e expandir. Ao expandir, será aberta uma nova grid abaixo com várias abas. A primeira aba será Outras Informações. Nesta aba clicar no botão de inclusão (sinal de positivo +) e informar os dados do arquivo RTF e importar.

# 3 Manutenção - 12.1.16

# 3.1 Controladoria - Manutenção - 12.1.16

#### 3.1.1 Transferência de Valores Orçados

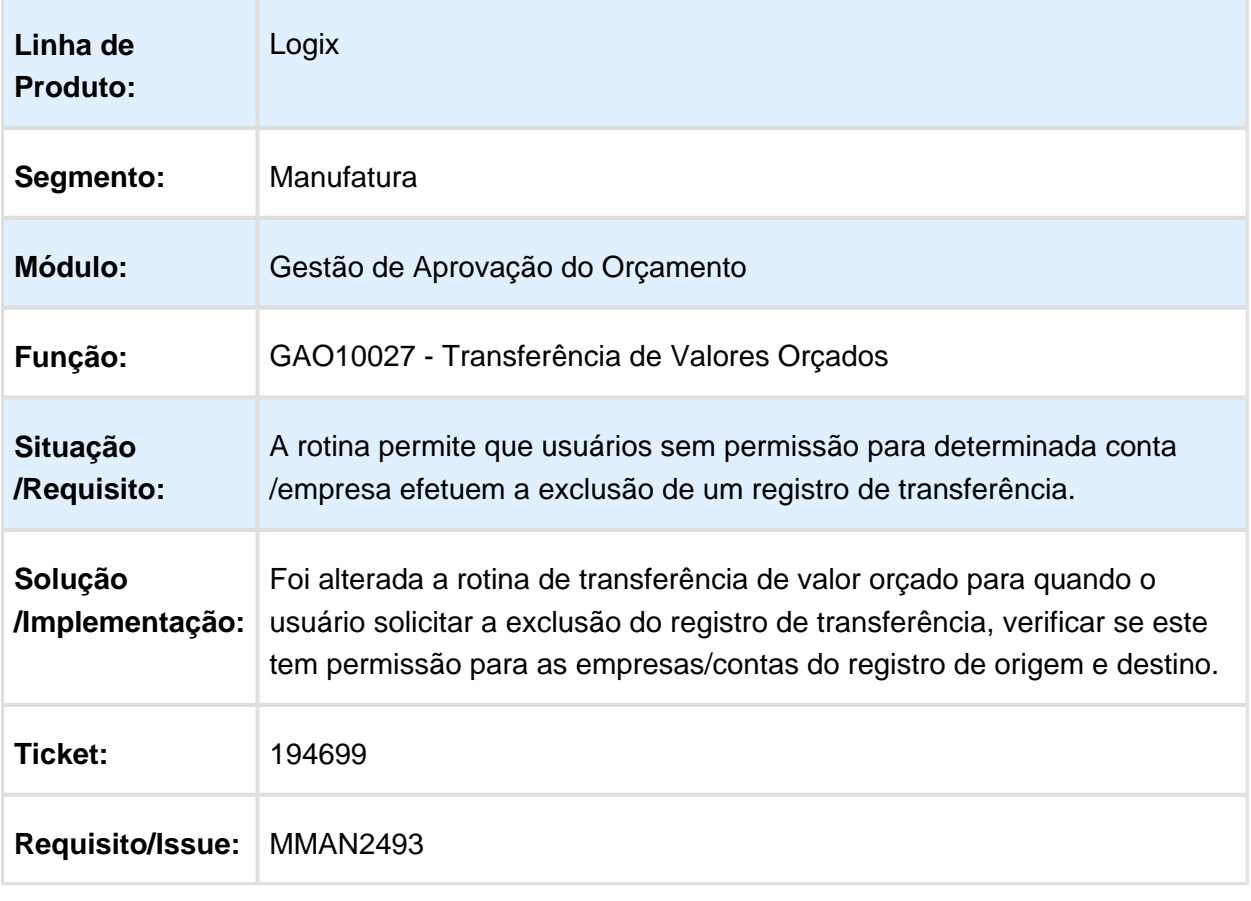

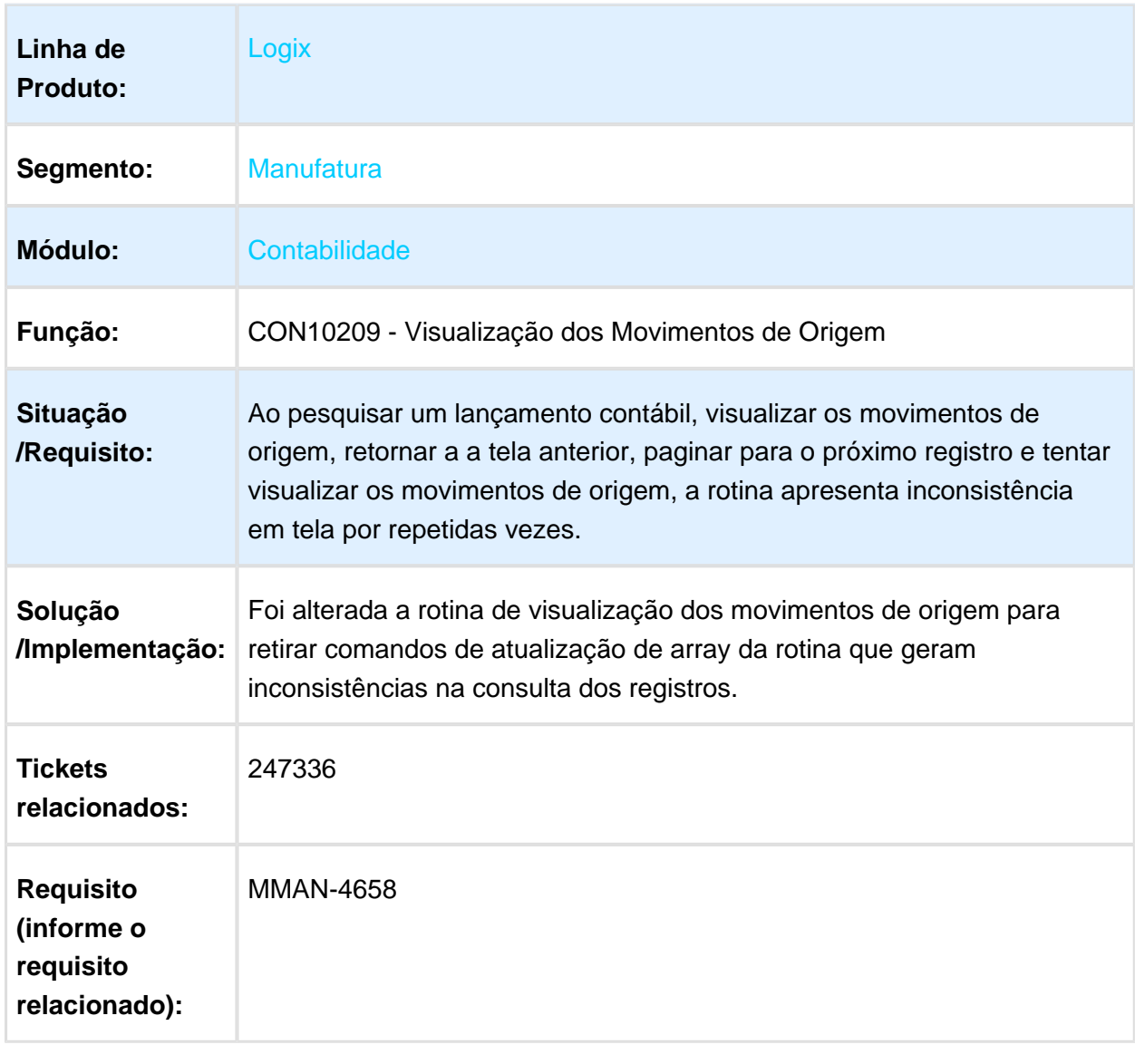

# 3.1.2 CON10209 - Visualização dos Movimentos de Origem

#### 3.1.3 CON10036 - Emissão do Plano de Contas

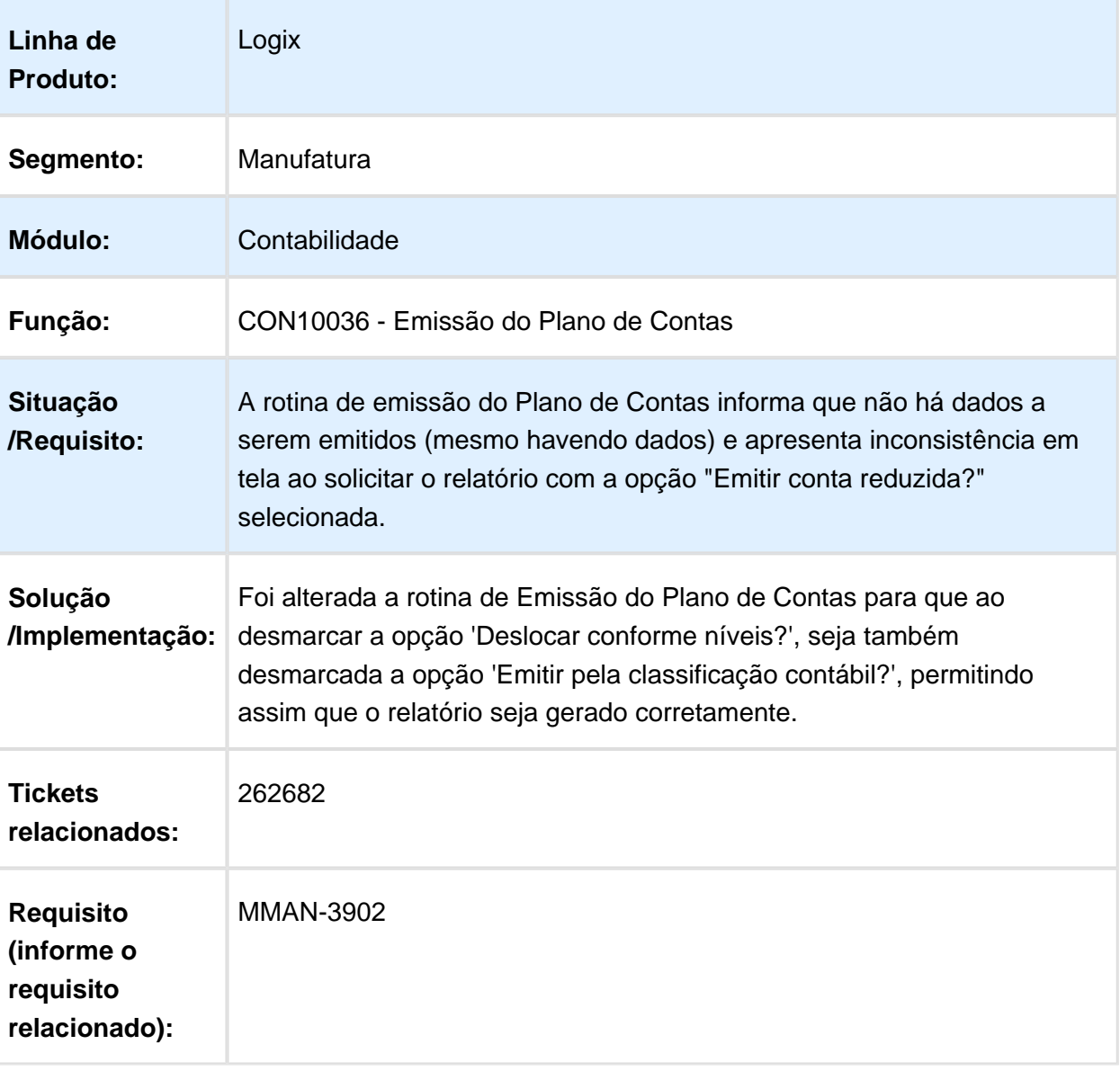

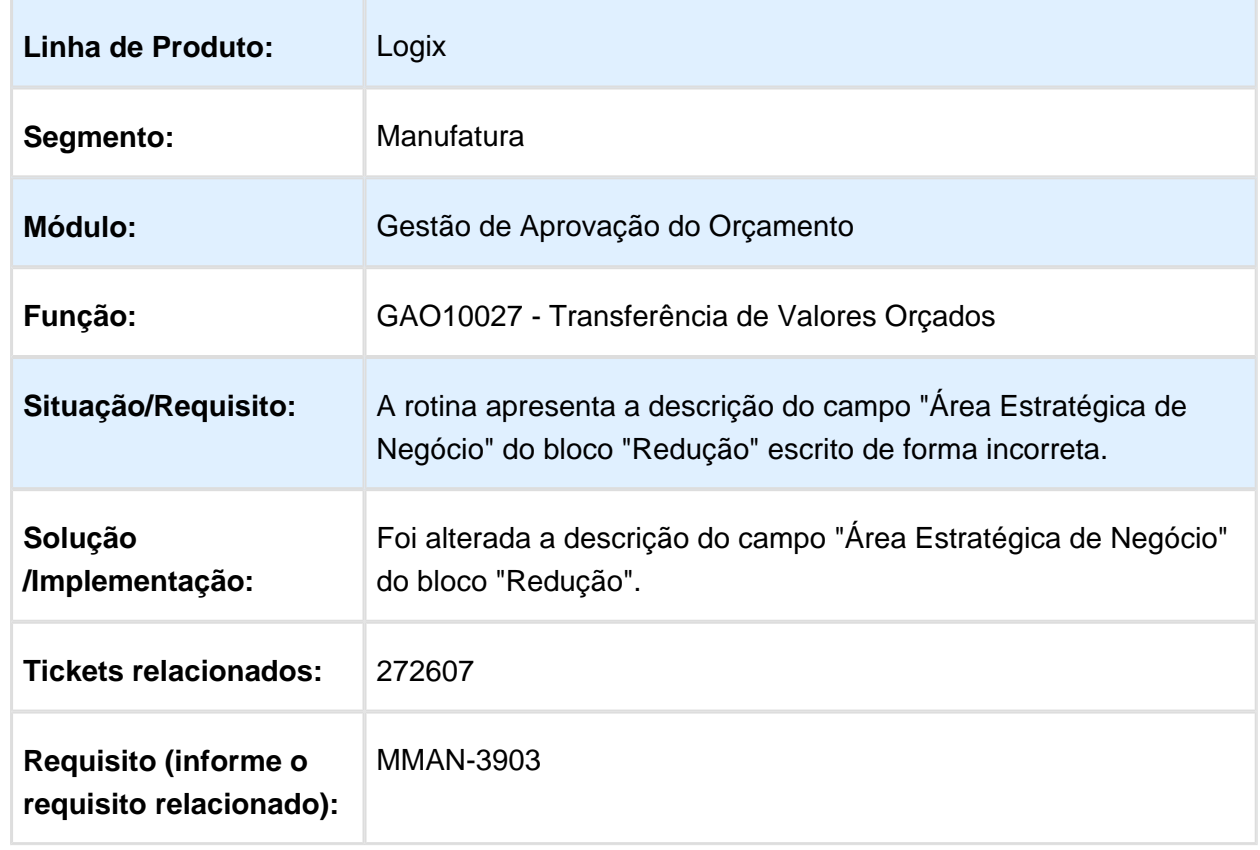

# 3.1.4 GAO10027 - Transferência de Valores Orçados

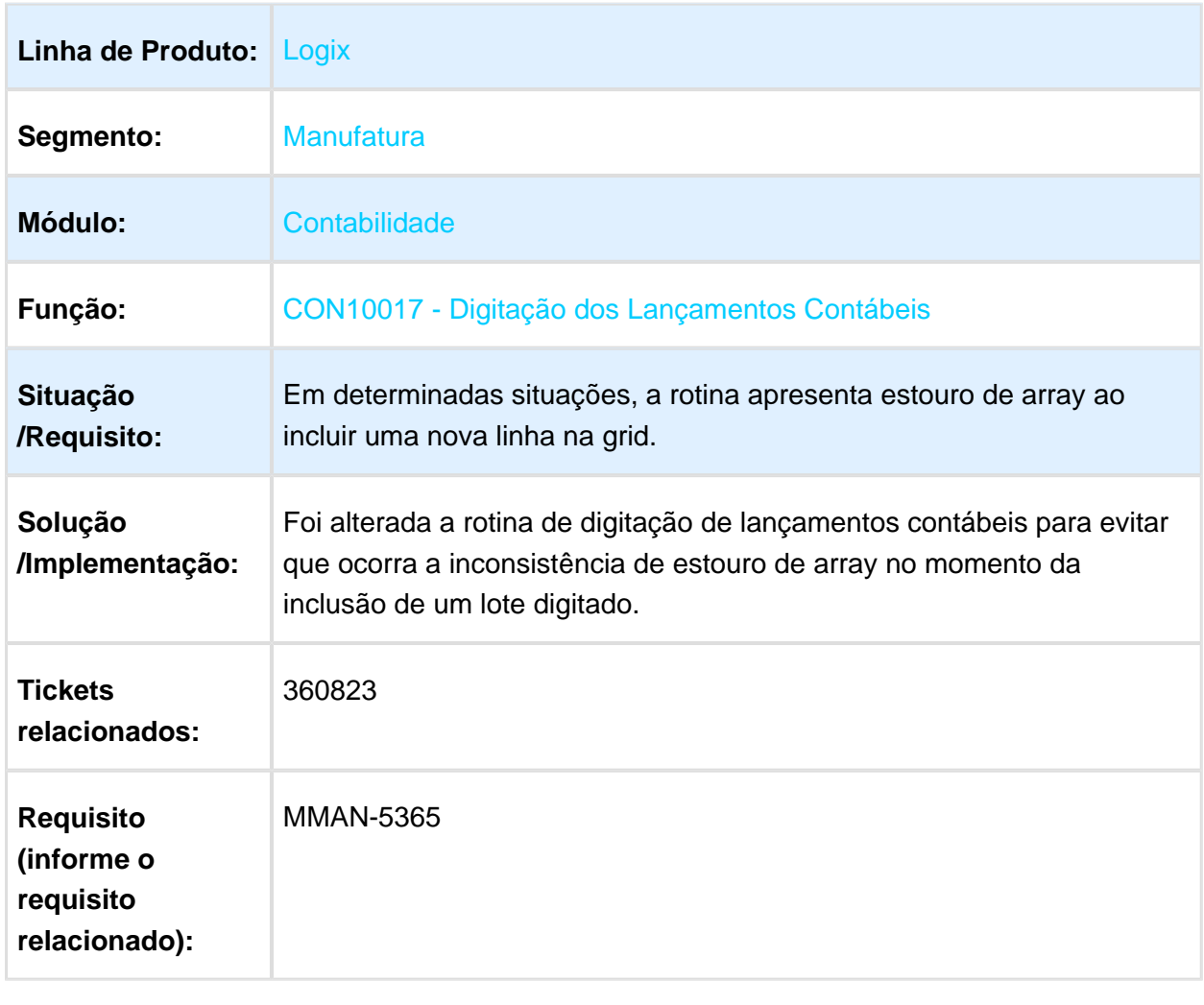

# 3.1.5 CON10017 - Digitação dos Lançamentos Contábeis

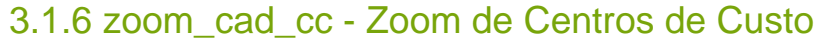

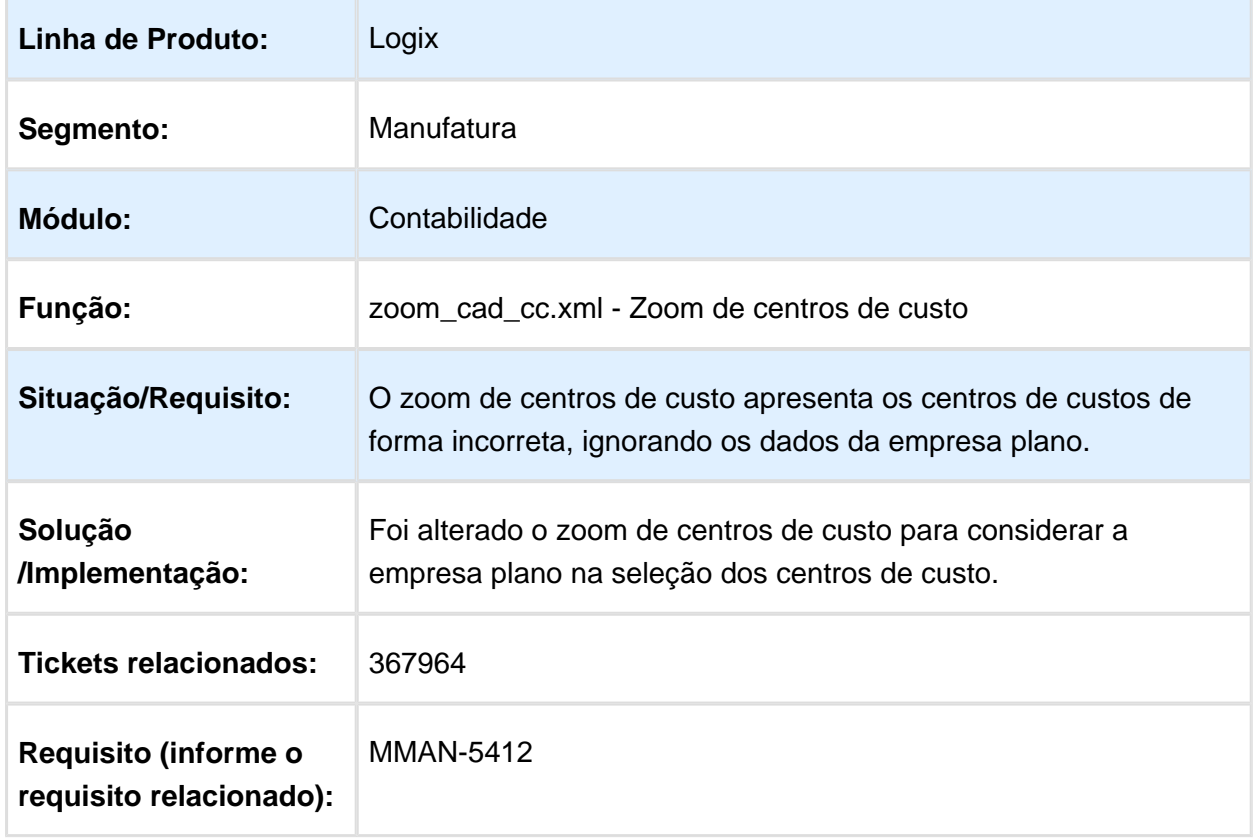

# 3.1.7 GAO10028 - Suplementação/Redução de Verba

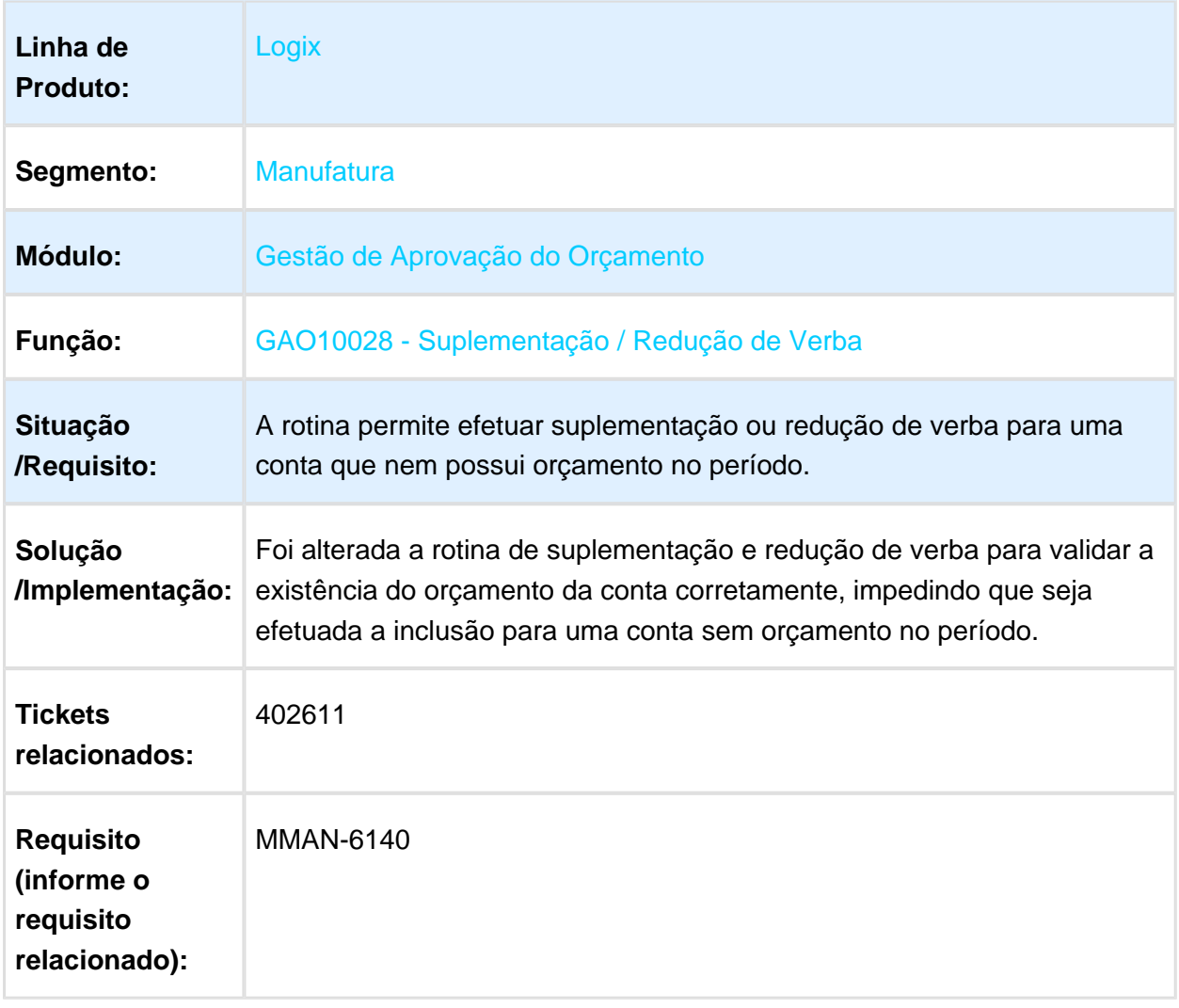

# 3.1.8 GAO10051 - Grupo de Desembolso x Centro de Custo

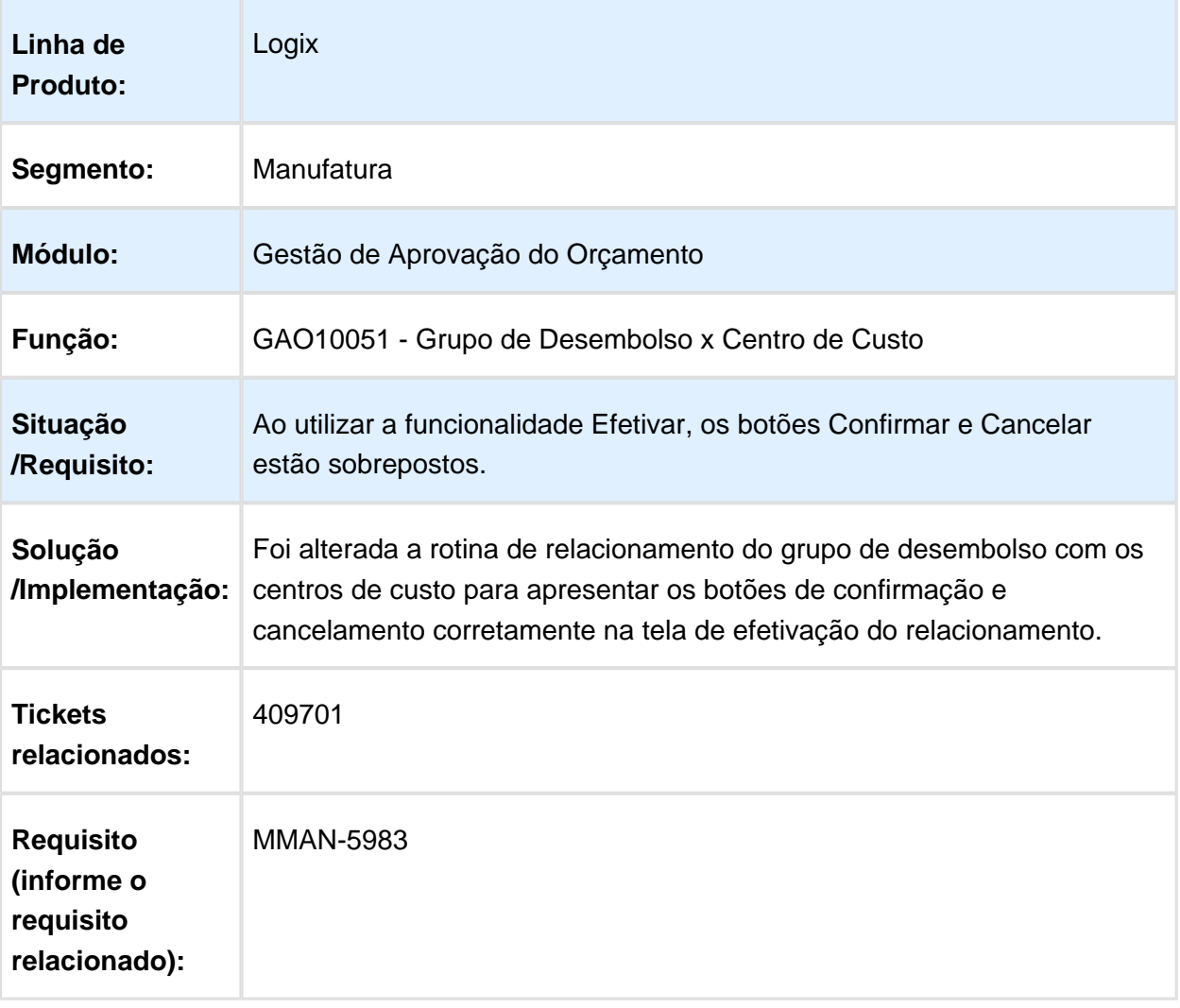

# 3.1.9 CON10004 - Departamentos

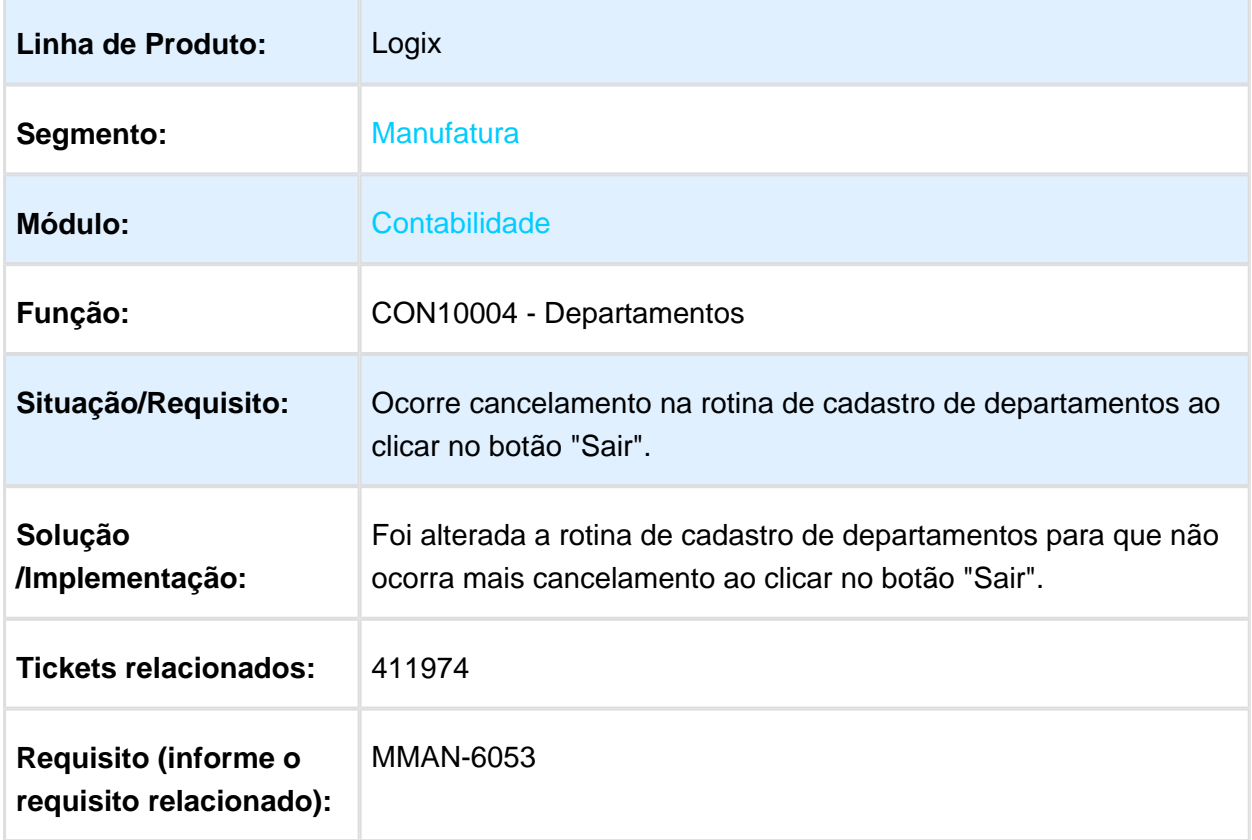

# 3.1.10 CON0640 / CON10149 - Tipos de Despesa

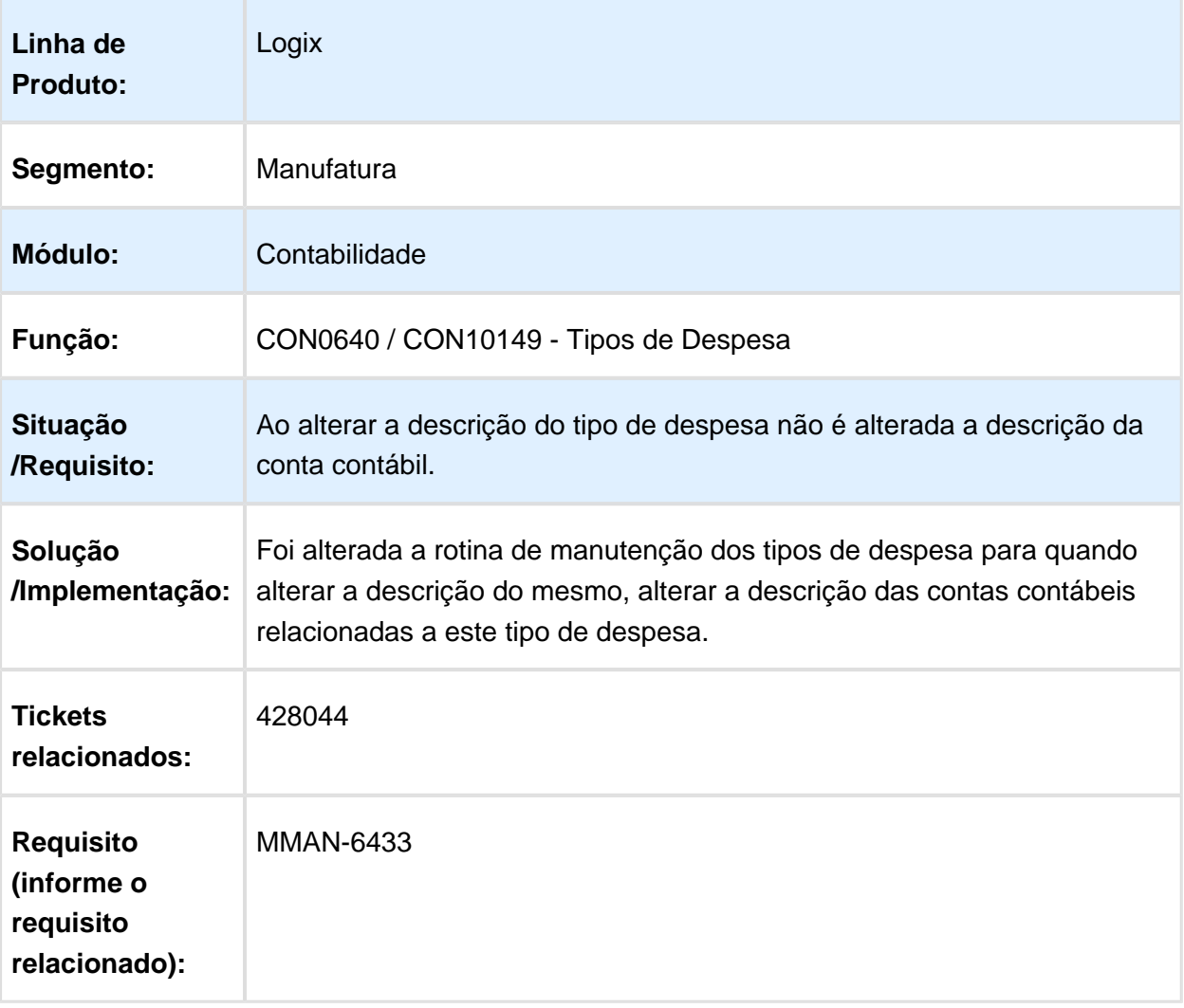

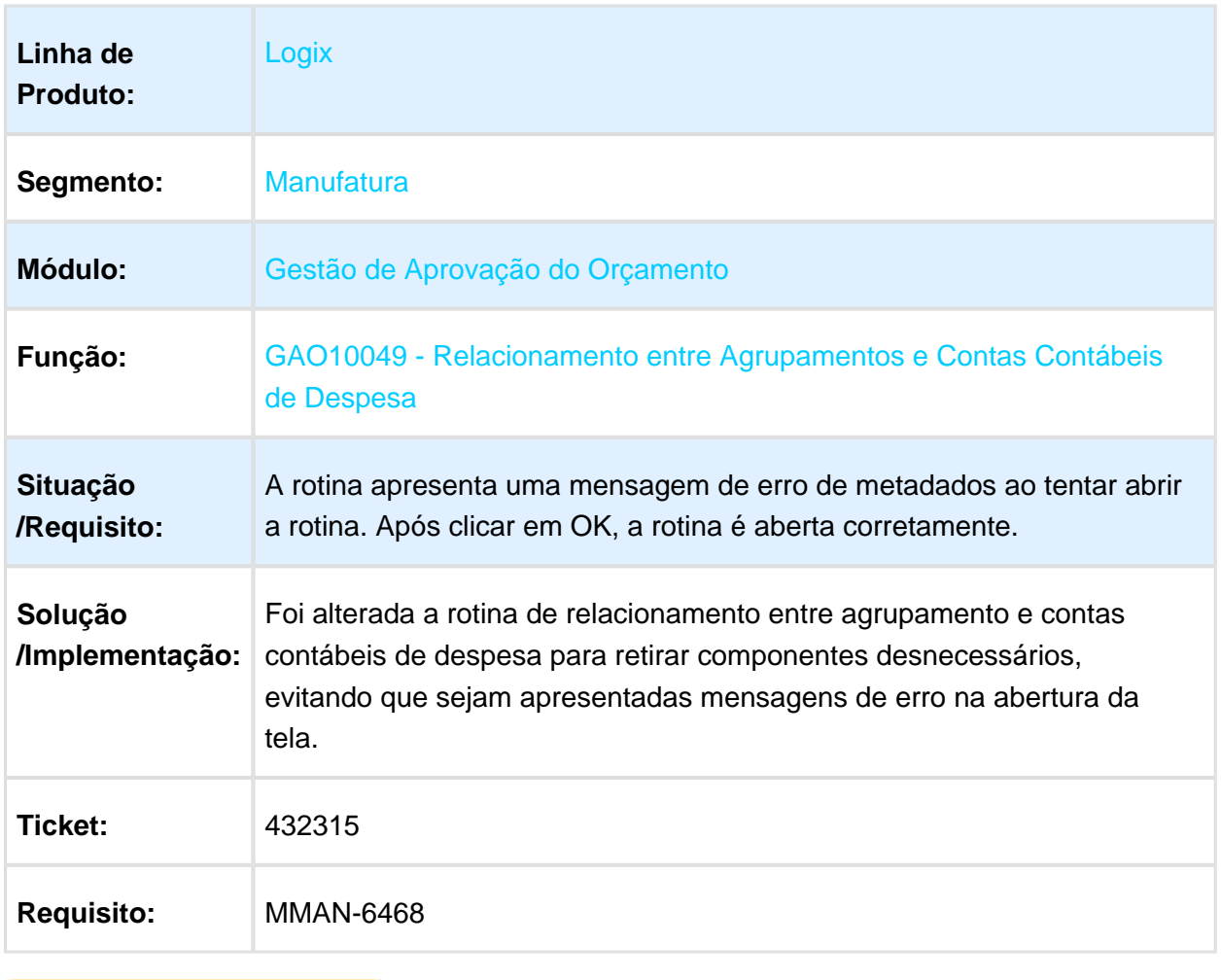

#### 3.1.11 GAO10049 - Relacionamento entre Agrupamentos e Contas Contábeis de Despesa

# 3.1.12 CON10204 - Visualização do Balancete

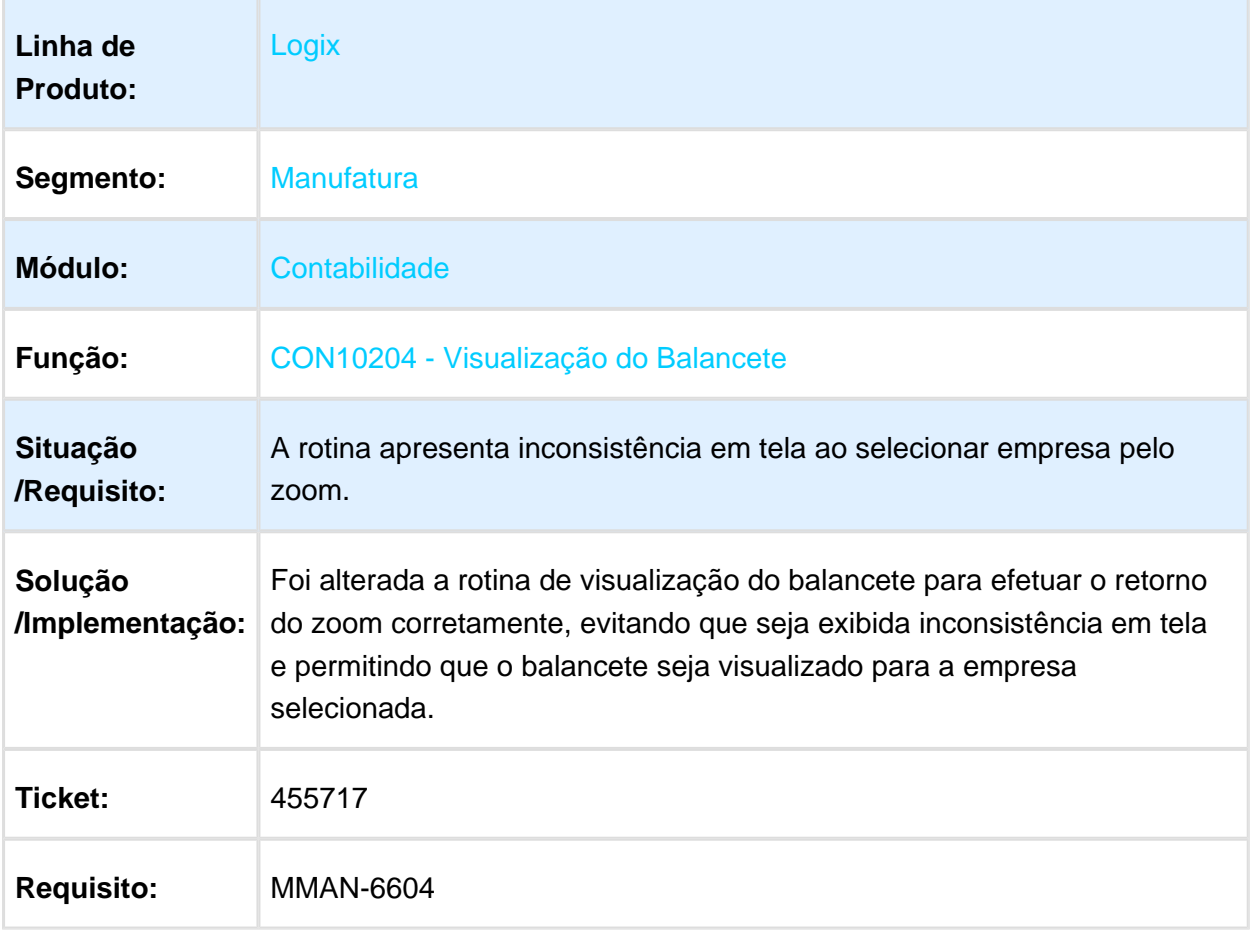

# 3.2 Financeiro - Manutenção - 12.1.16

#### 3.2.1 Contas a Pagar - Manutenção - 12.1.16

### FIN30058 - Manutenção de ADs

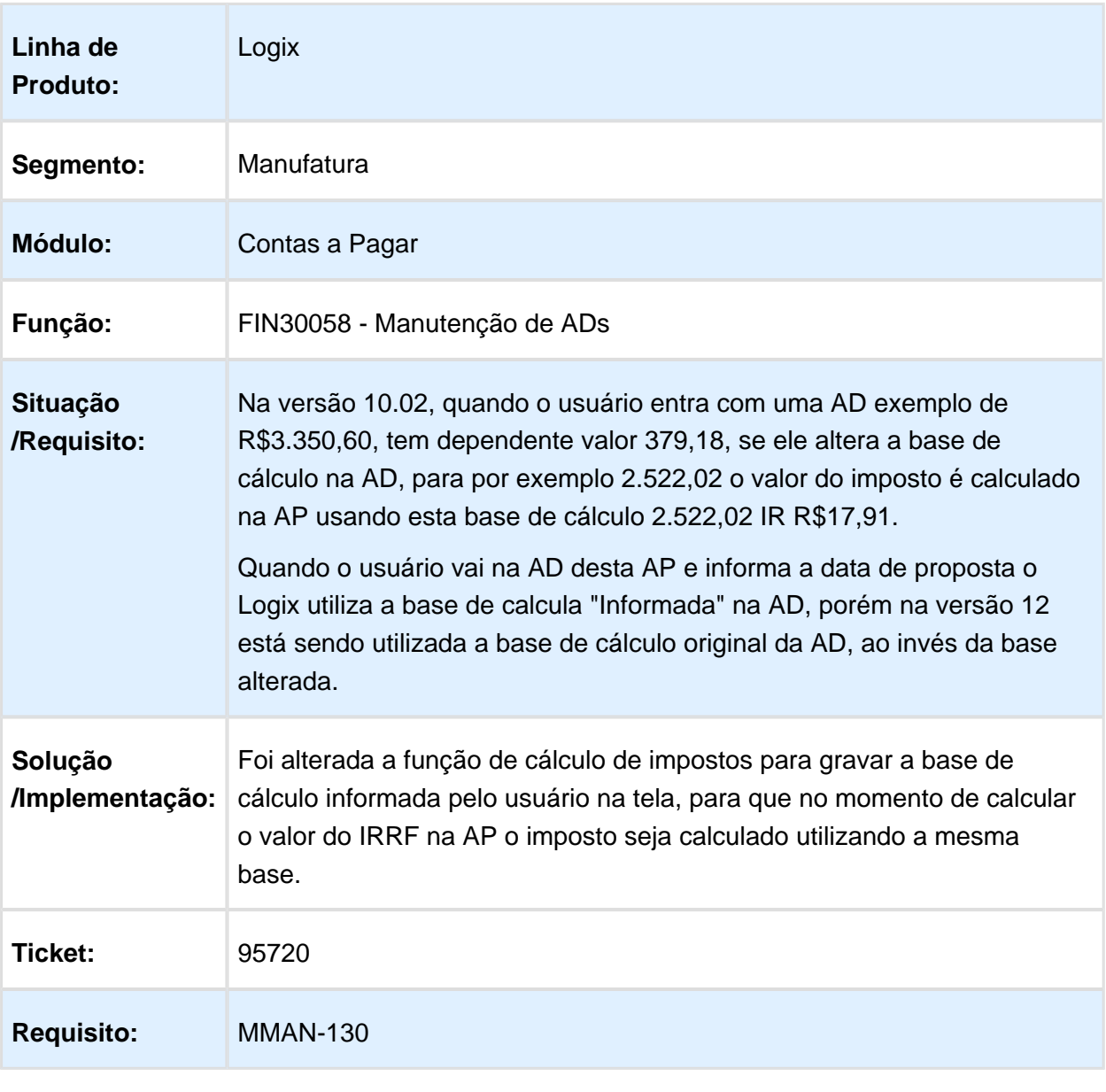

# FIN30058 - Apropriação de Despesas

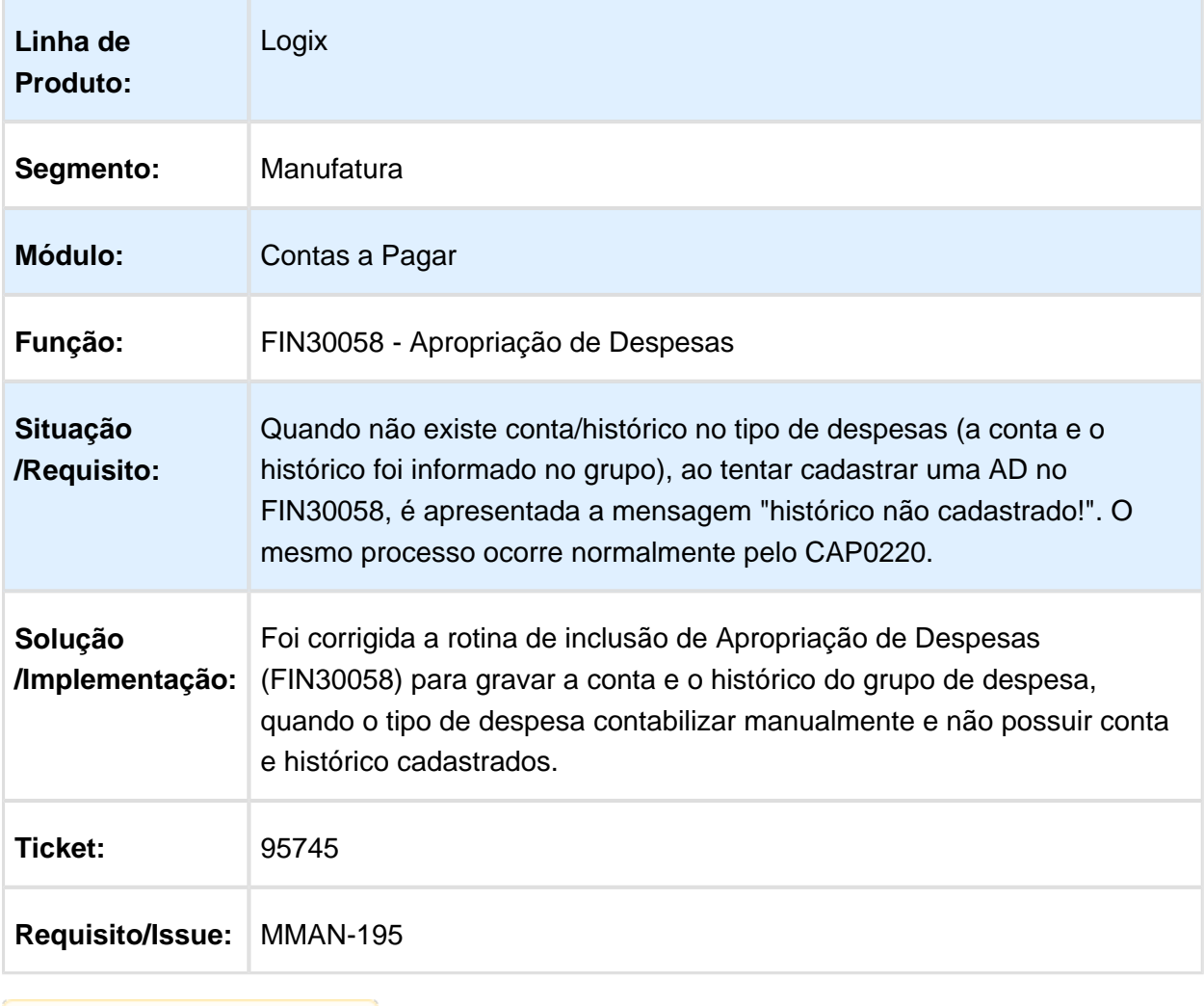

# FIN30106 - Arquivo DCTF

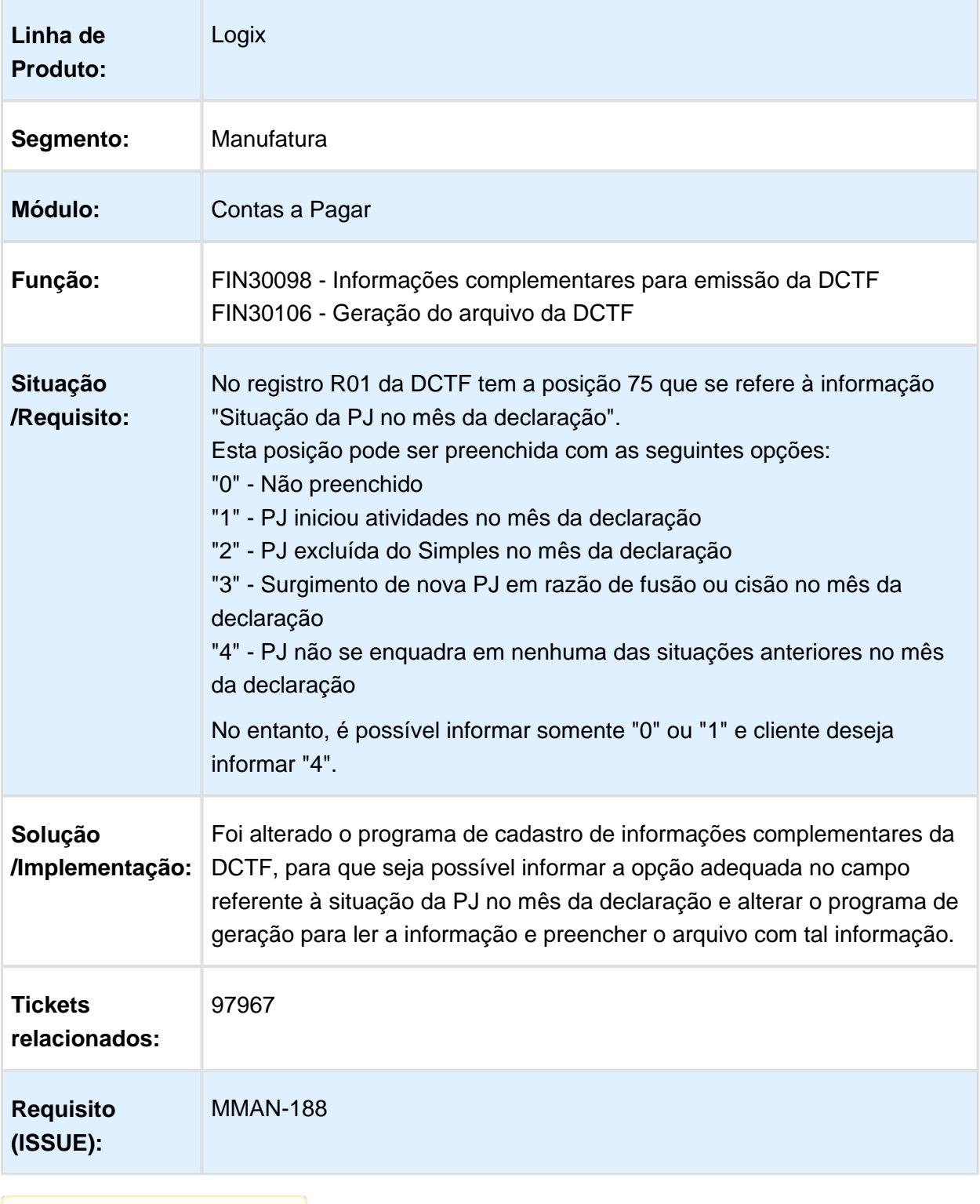

# FIN30048 - Situação de Fornecedores

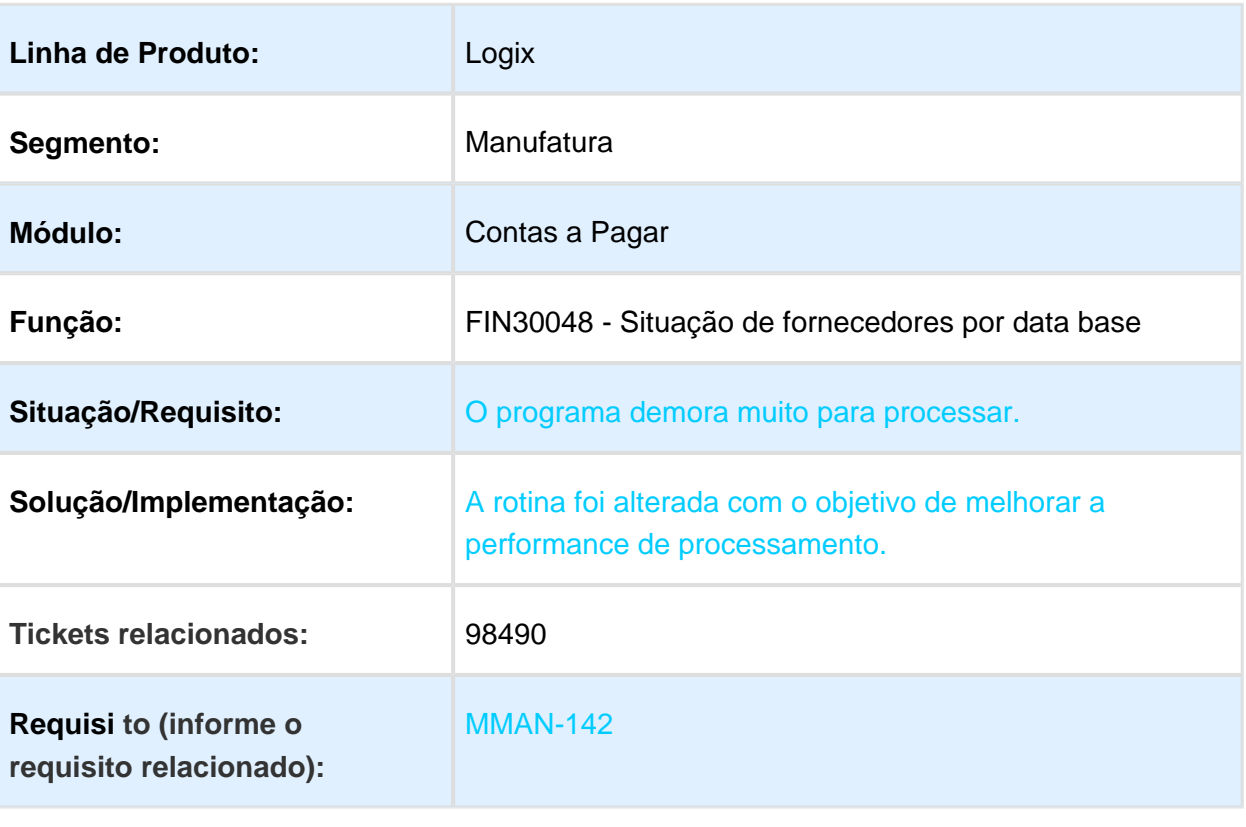

# FIN80033 - Cálculo de Impostos no Pagamento

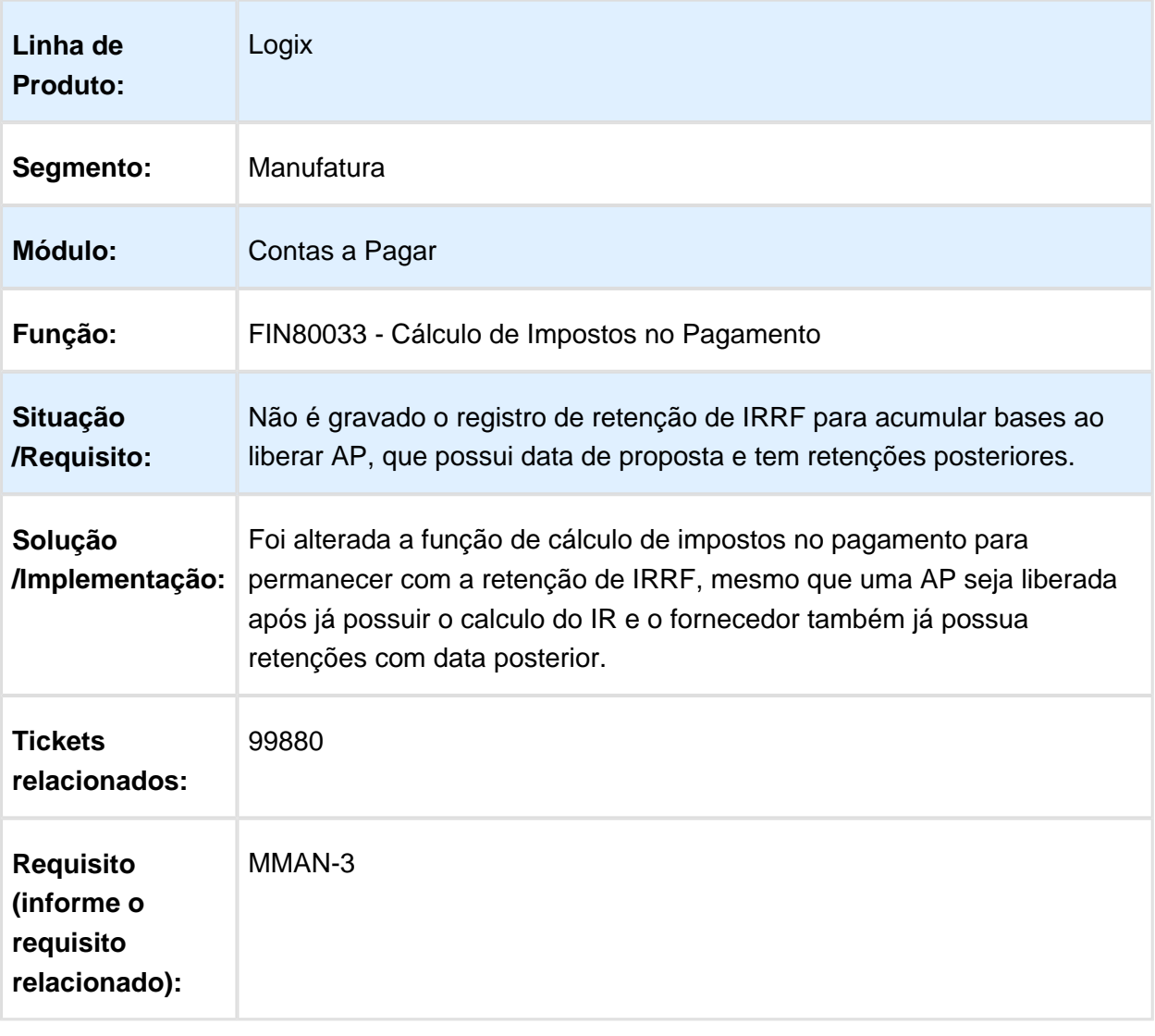

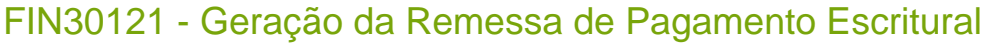

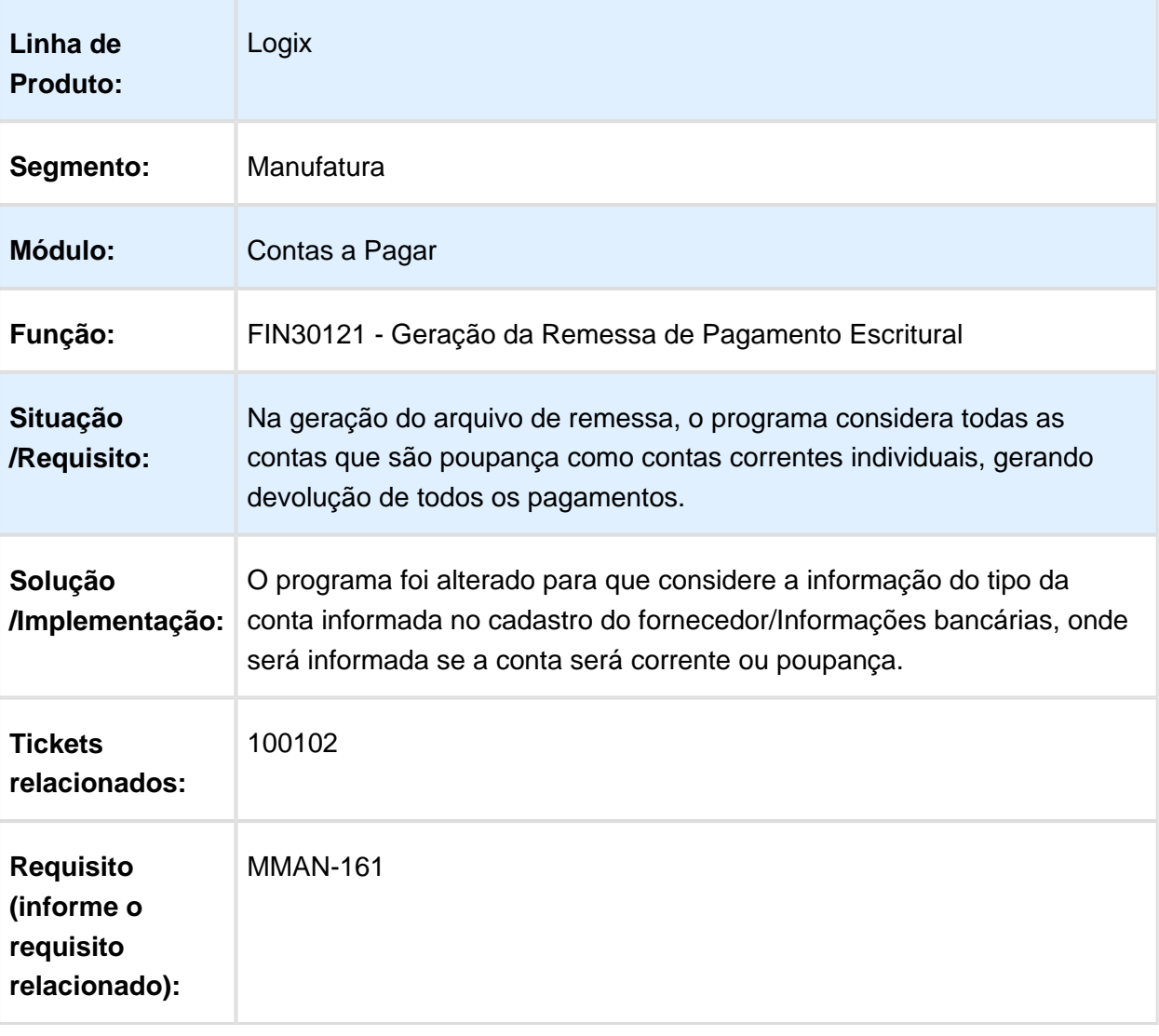

# CAP0220 - Manutenção de ADs

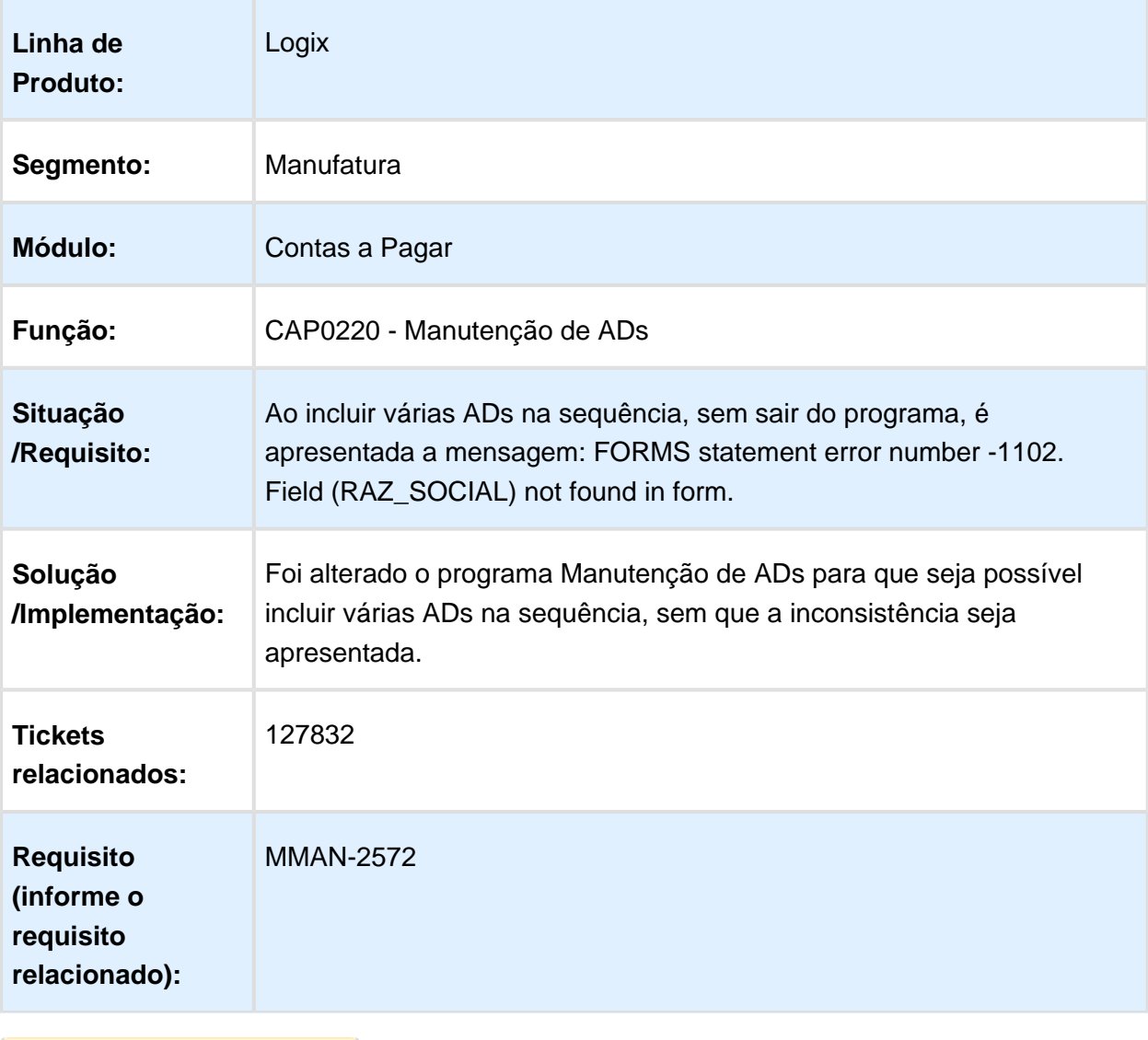

# FIN30058 - Manutenção de ADs

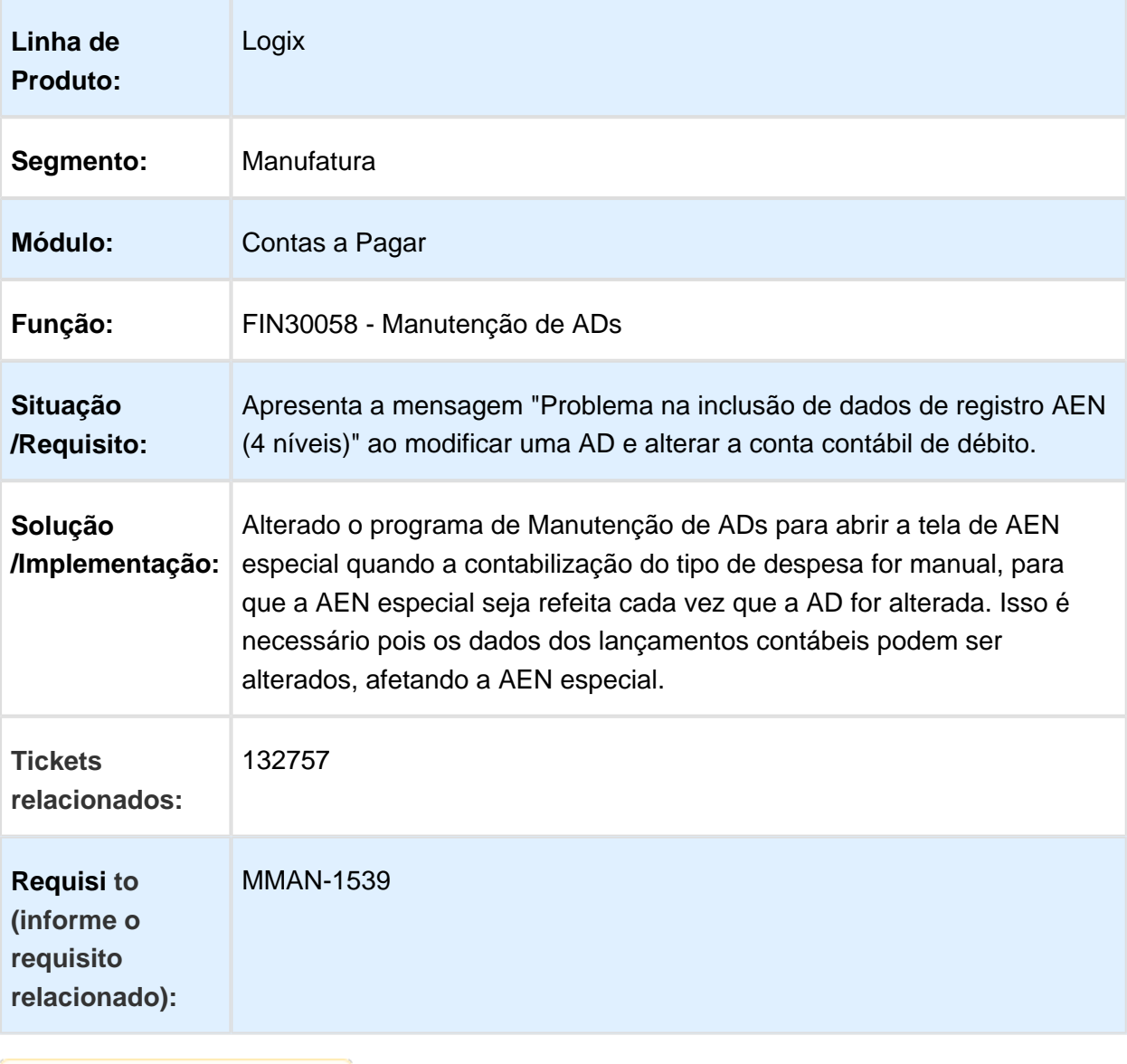

# CDV0057 - Workflow Viagens

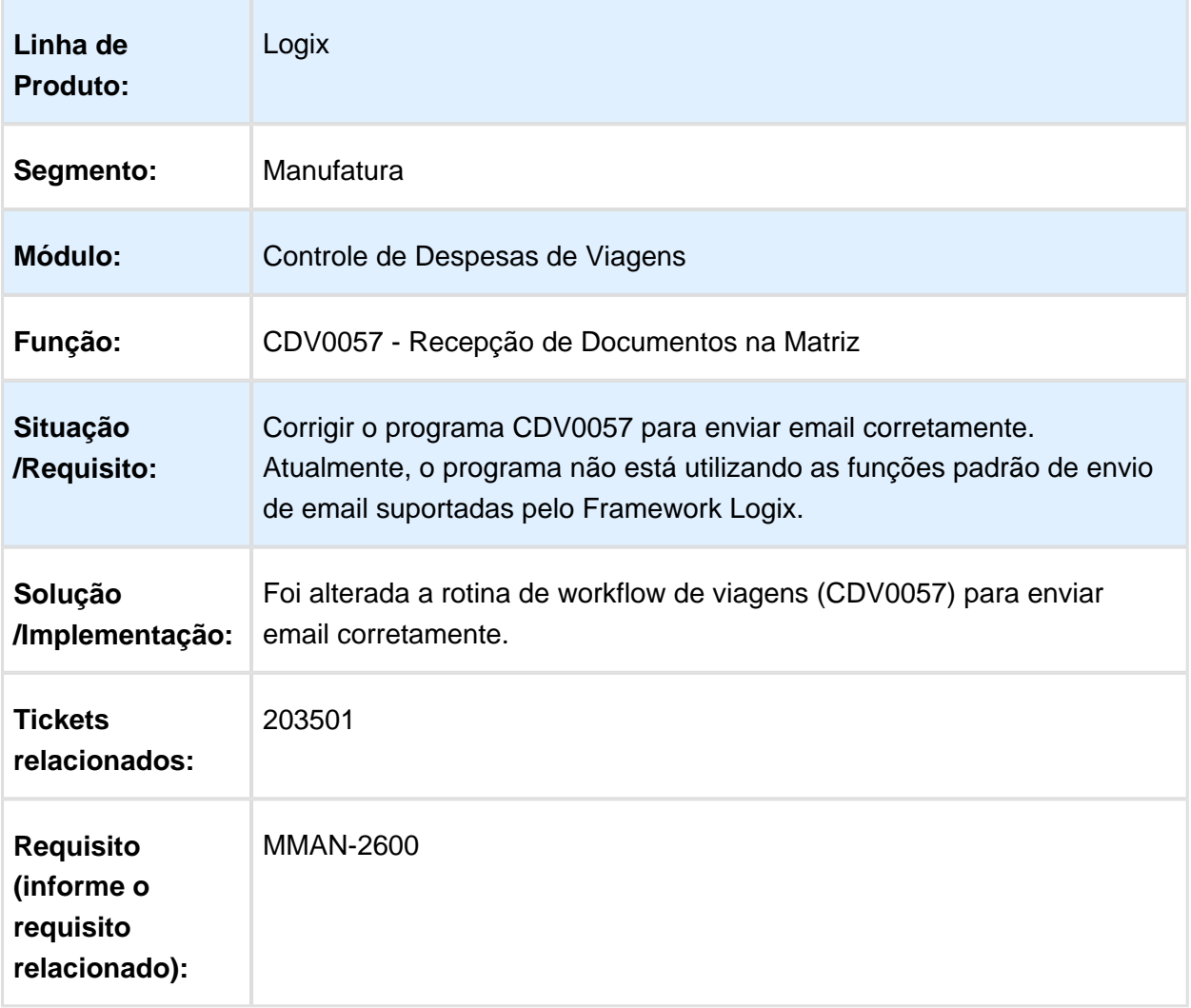

# FIN30062 - Acerto de Despesa de Viagem

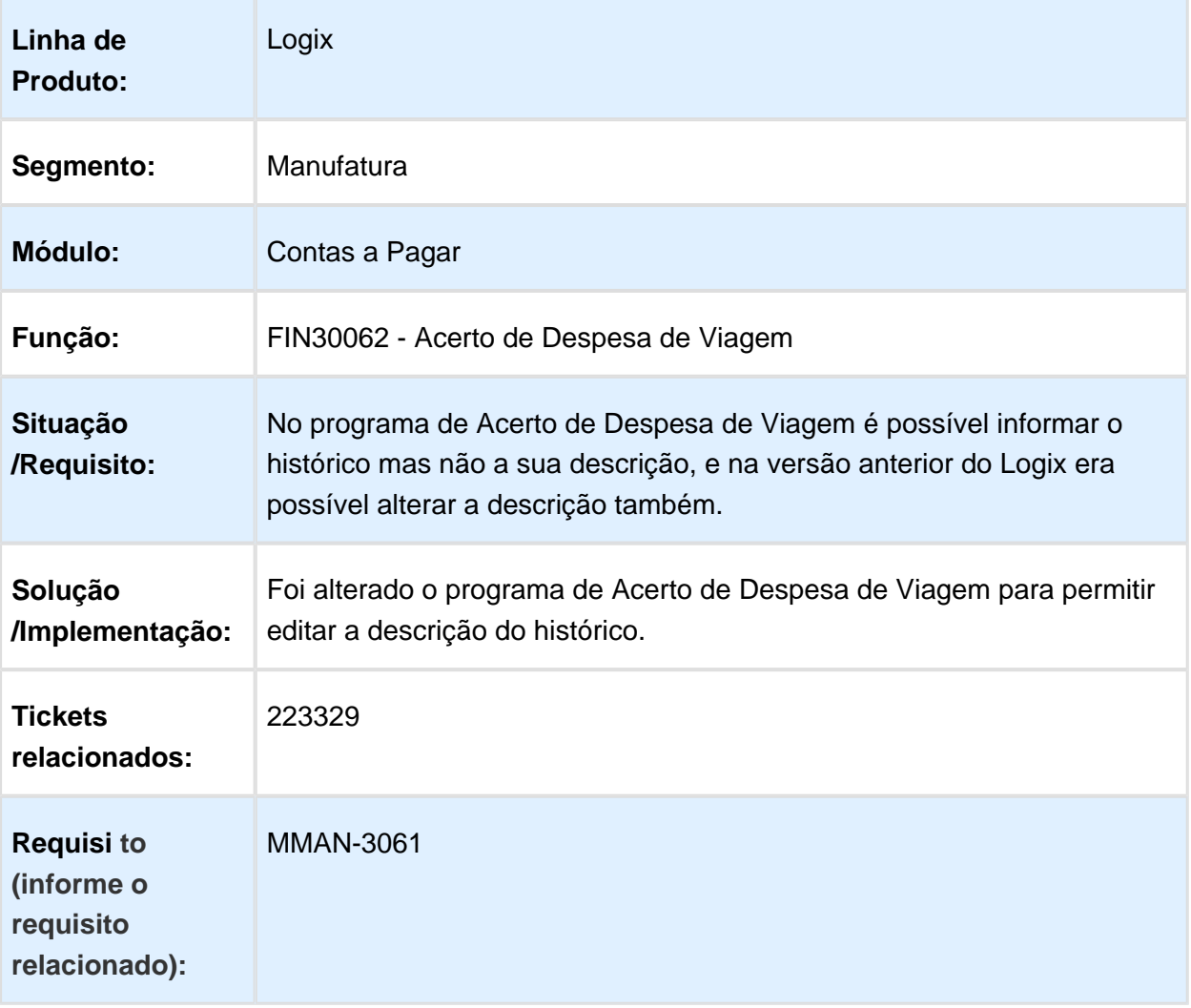

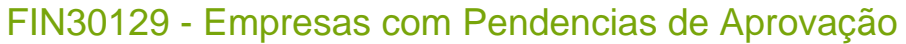

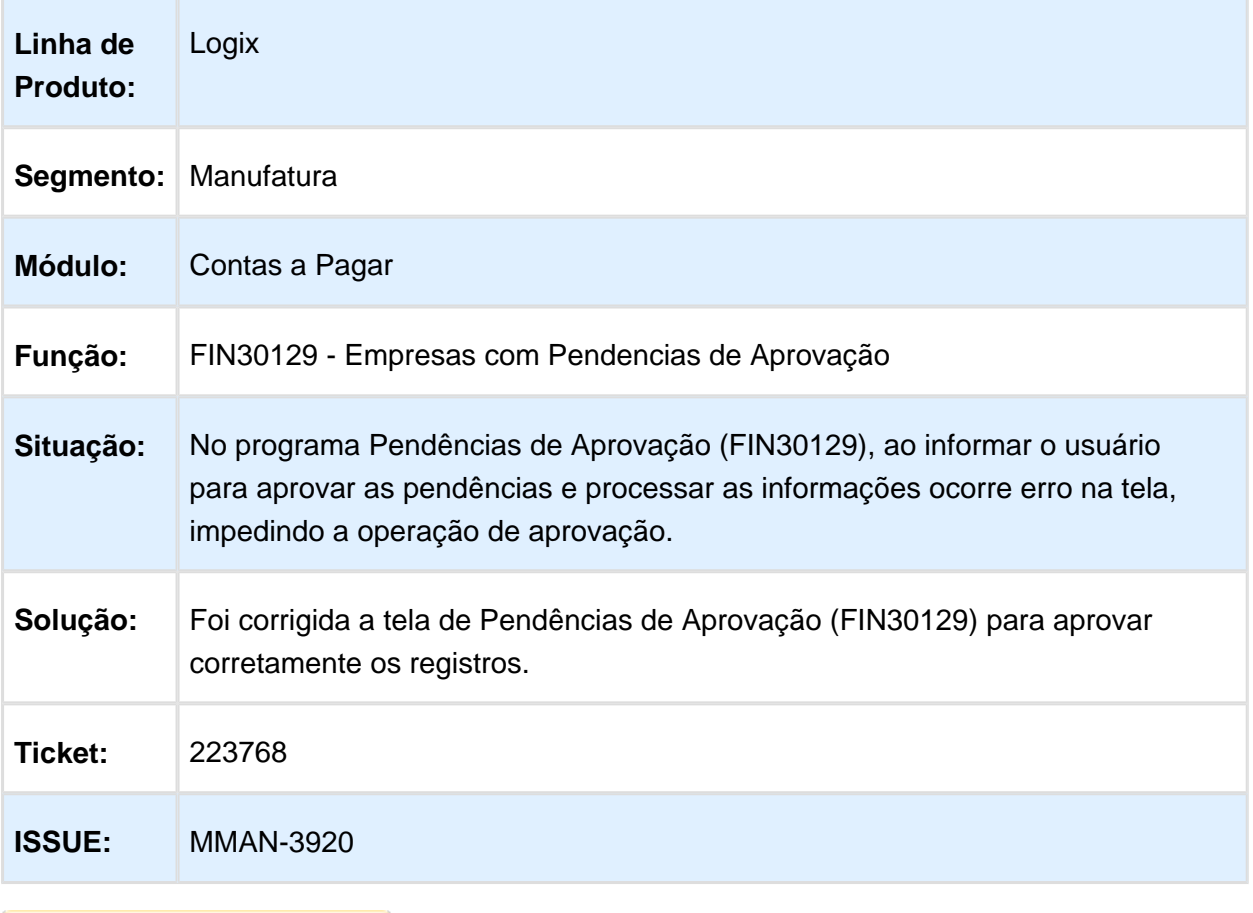

# FIN30014 - Correção Cambial

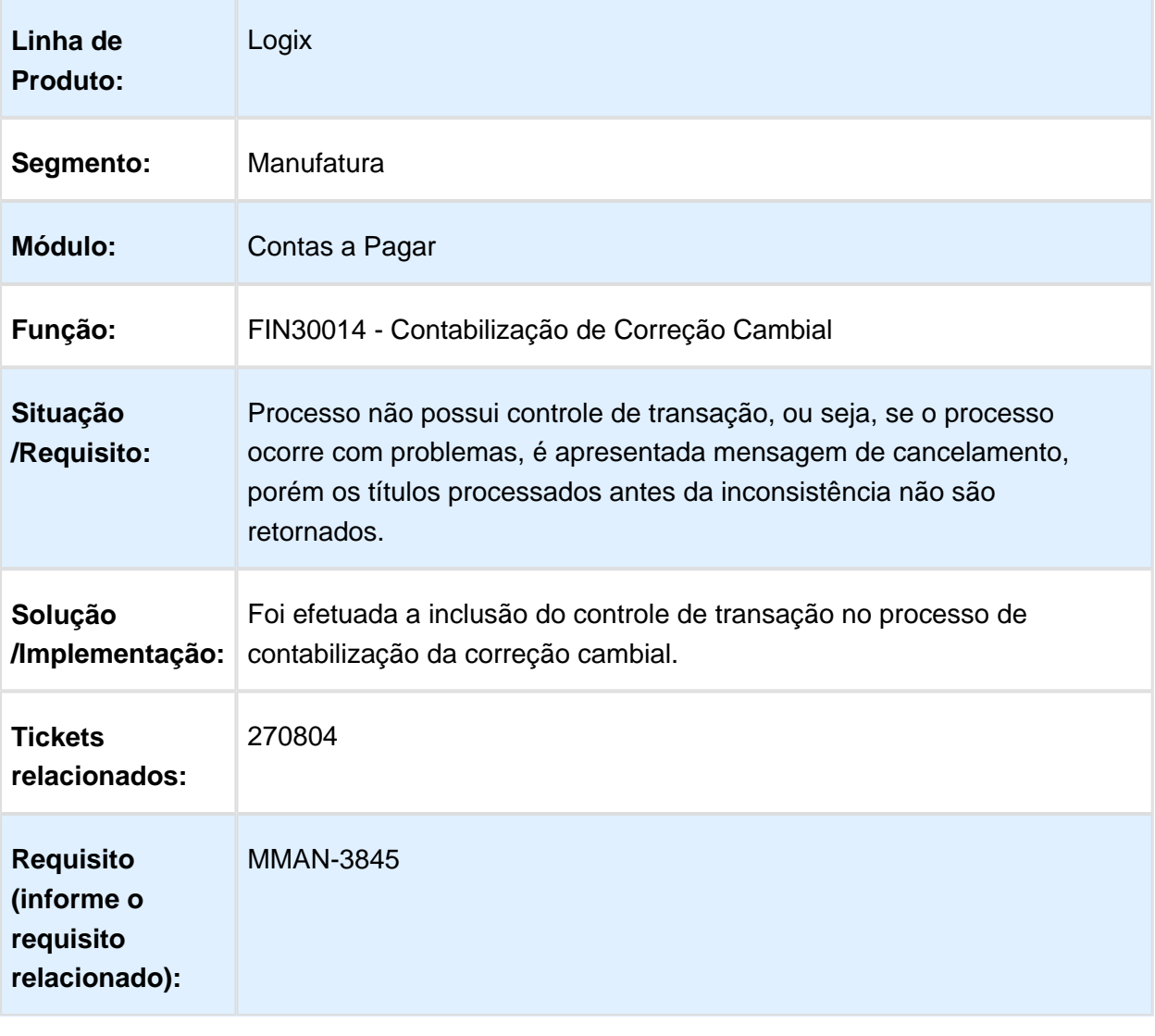
### FIN80019 - Apropriação de Pagamentos

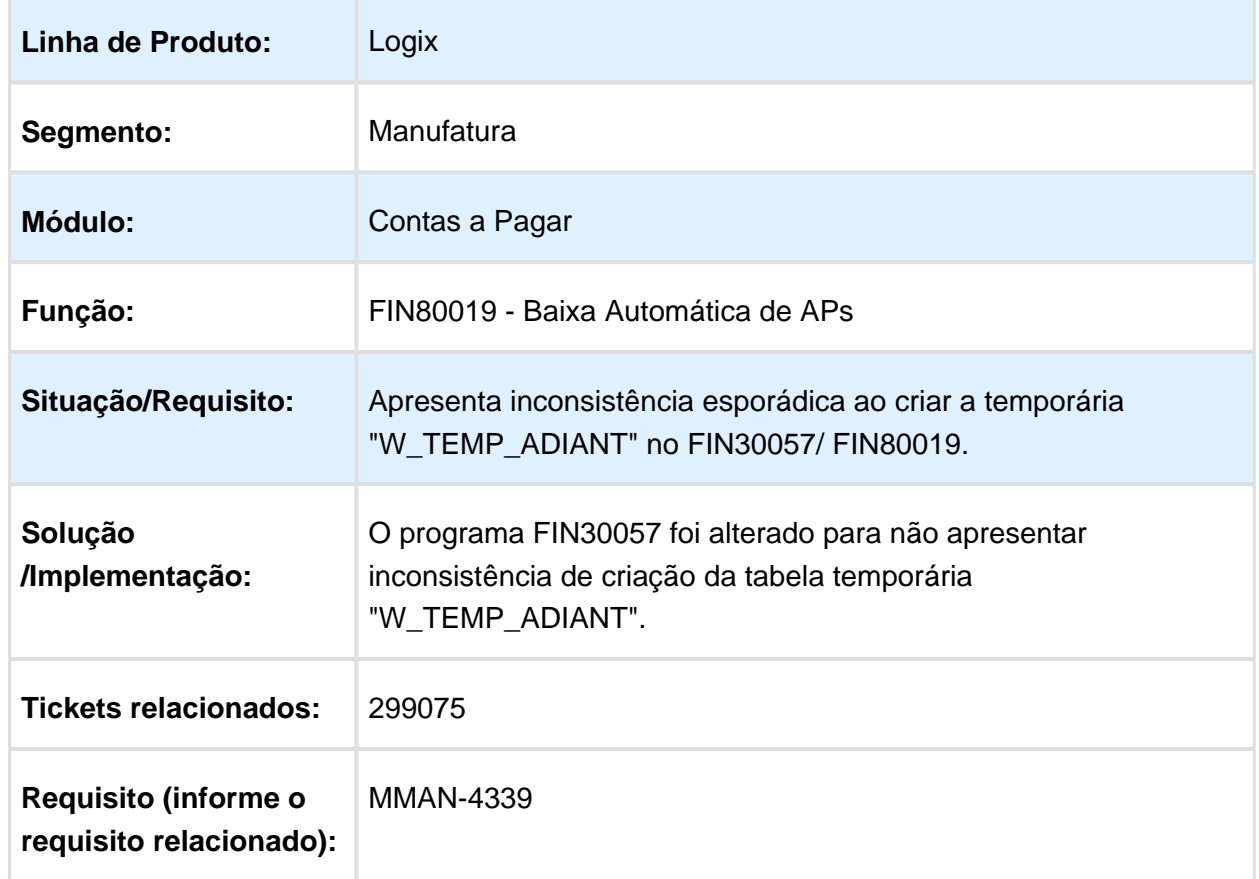

### FIN30131 - Aprovação de Compromissos

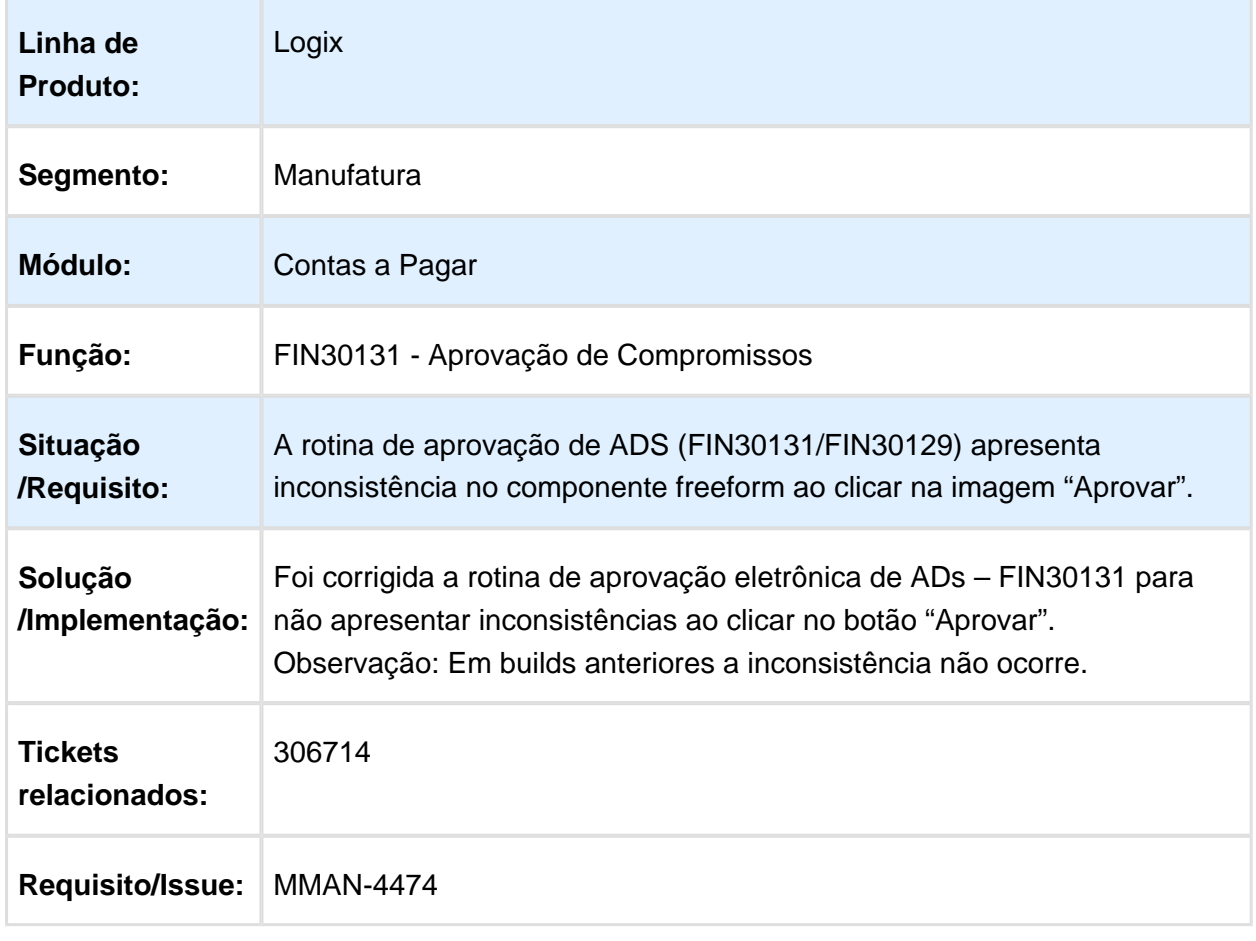

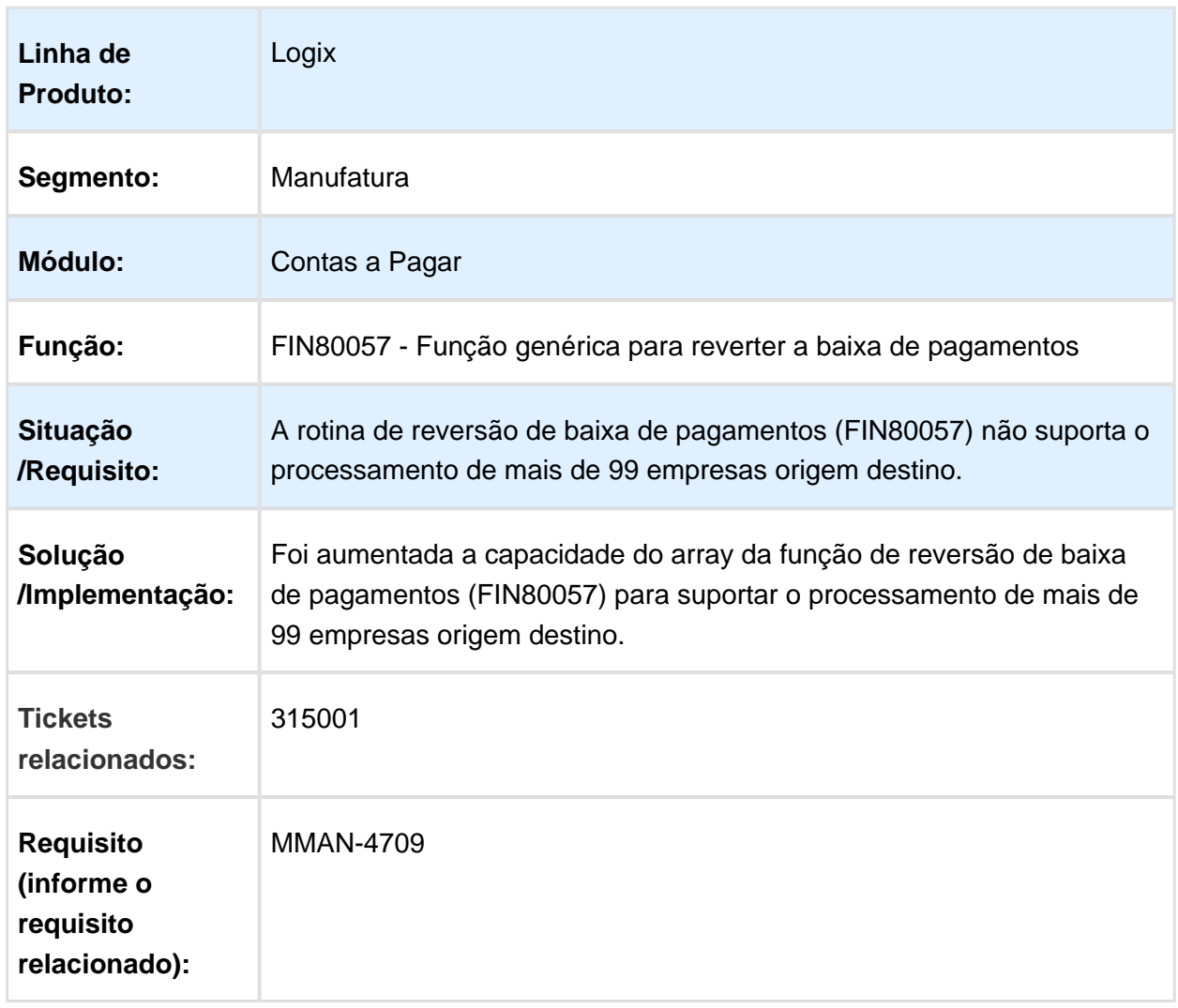

### FIN80057 - Função genérica para reverter a baixa de pagamentos

#### FIN30036 - Emissão de Documentos Bancários

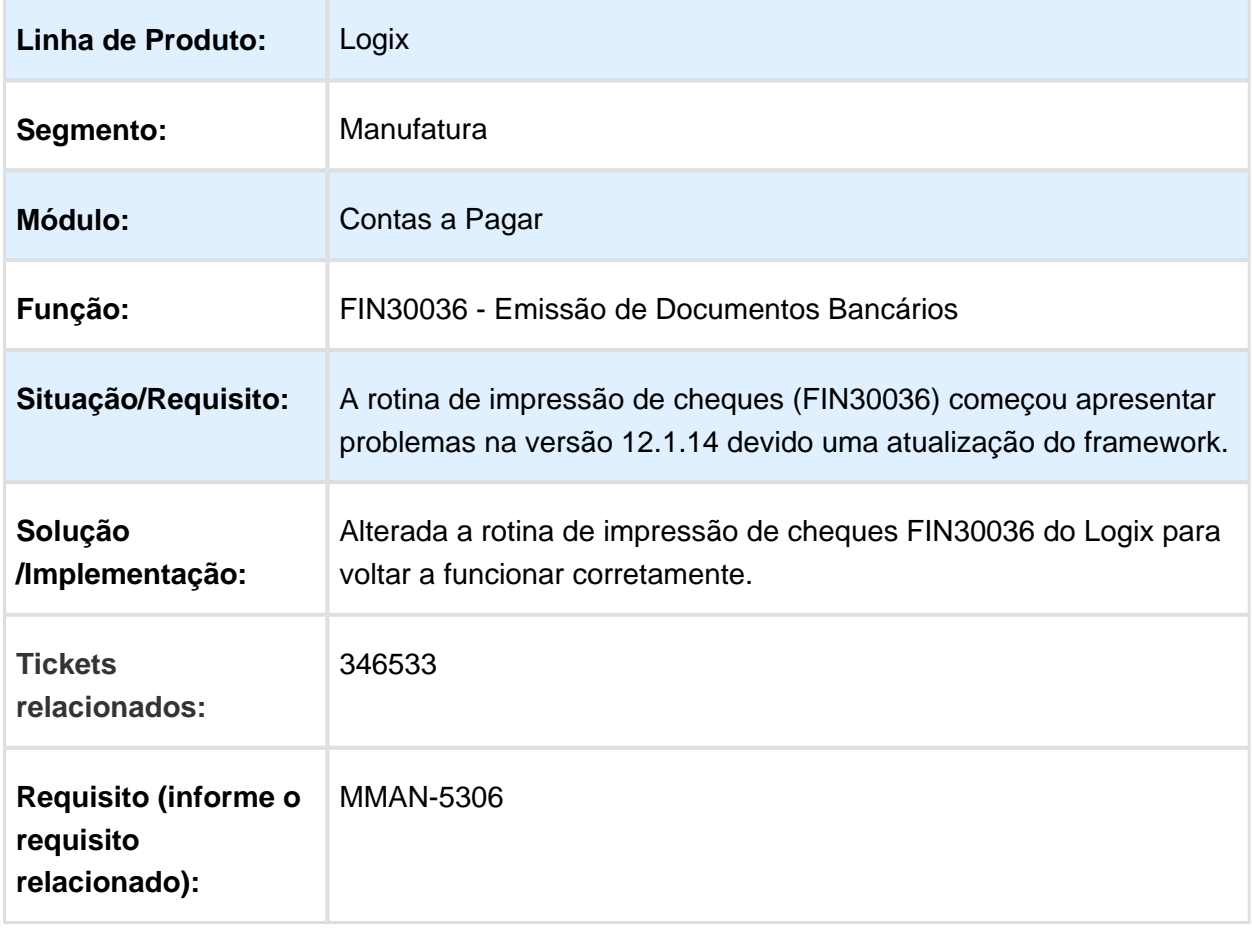

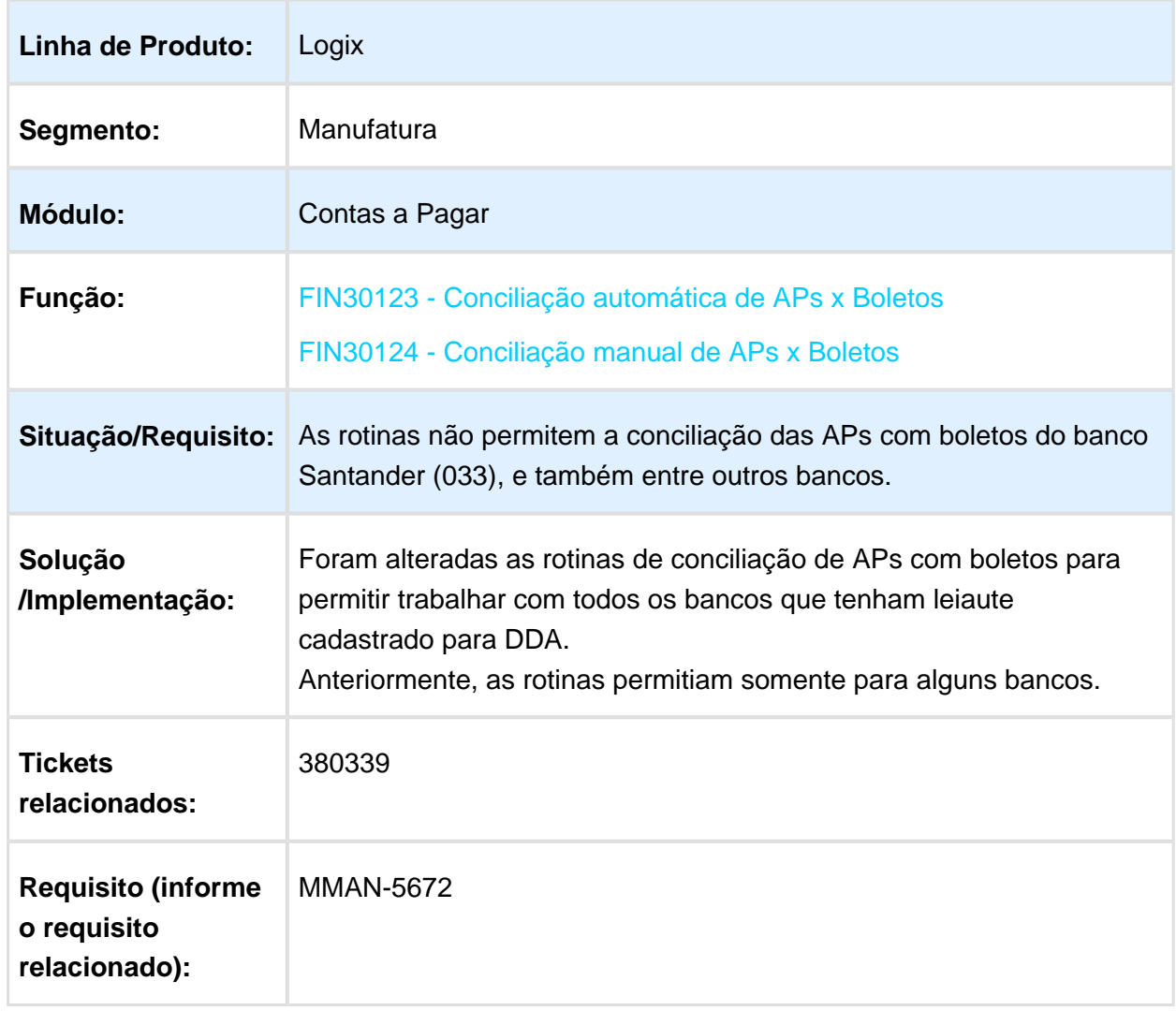

# FIN30123 / FIN30124 - Conciliação de APs x Boletos

### Inclusão de ADs com Impostos

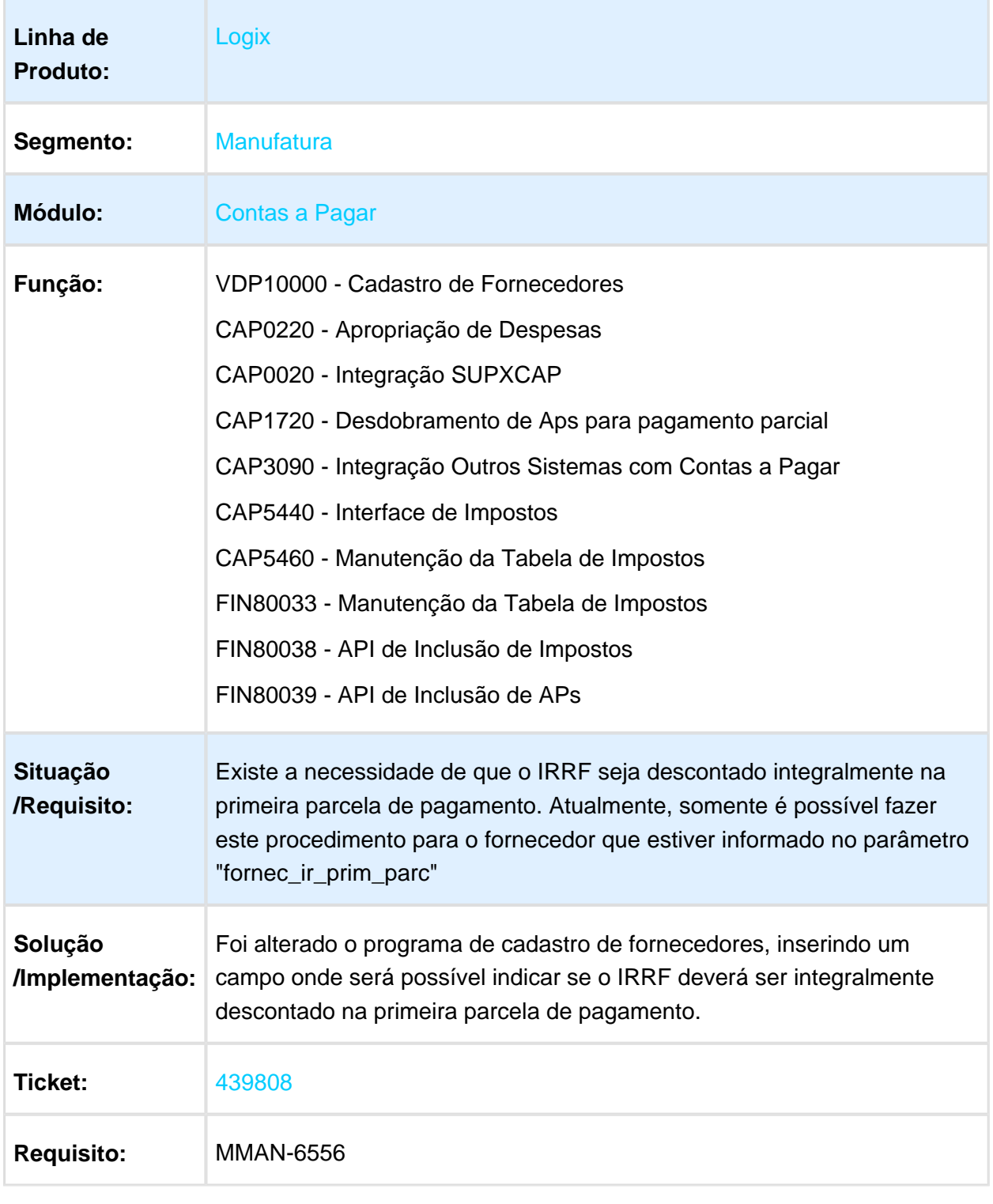

# CAP6545 - Geração da DIRF no Contas a Pagar

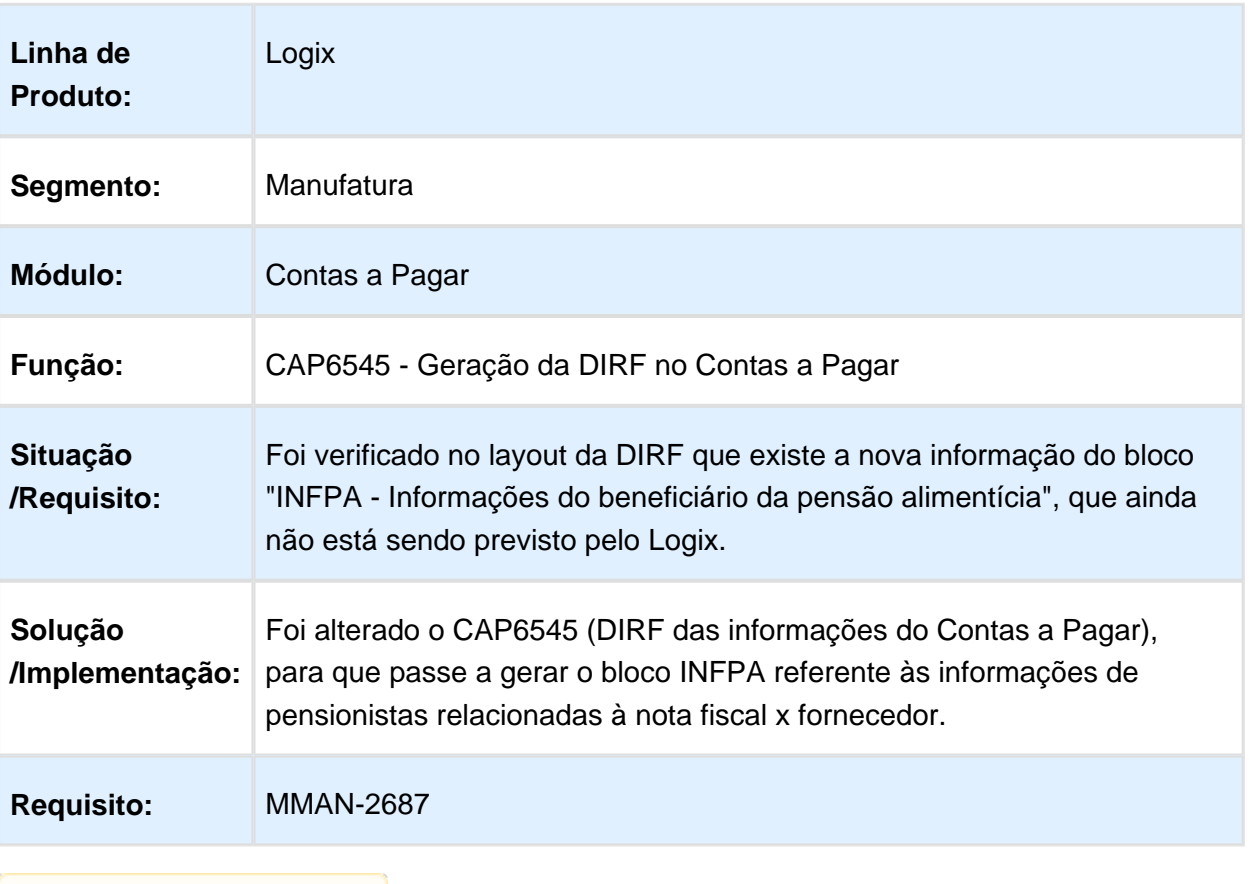

# Pagamento Manual Documentos Bancários

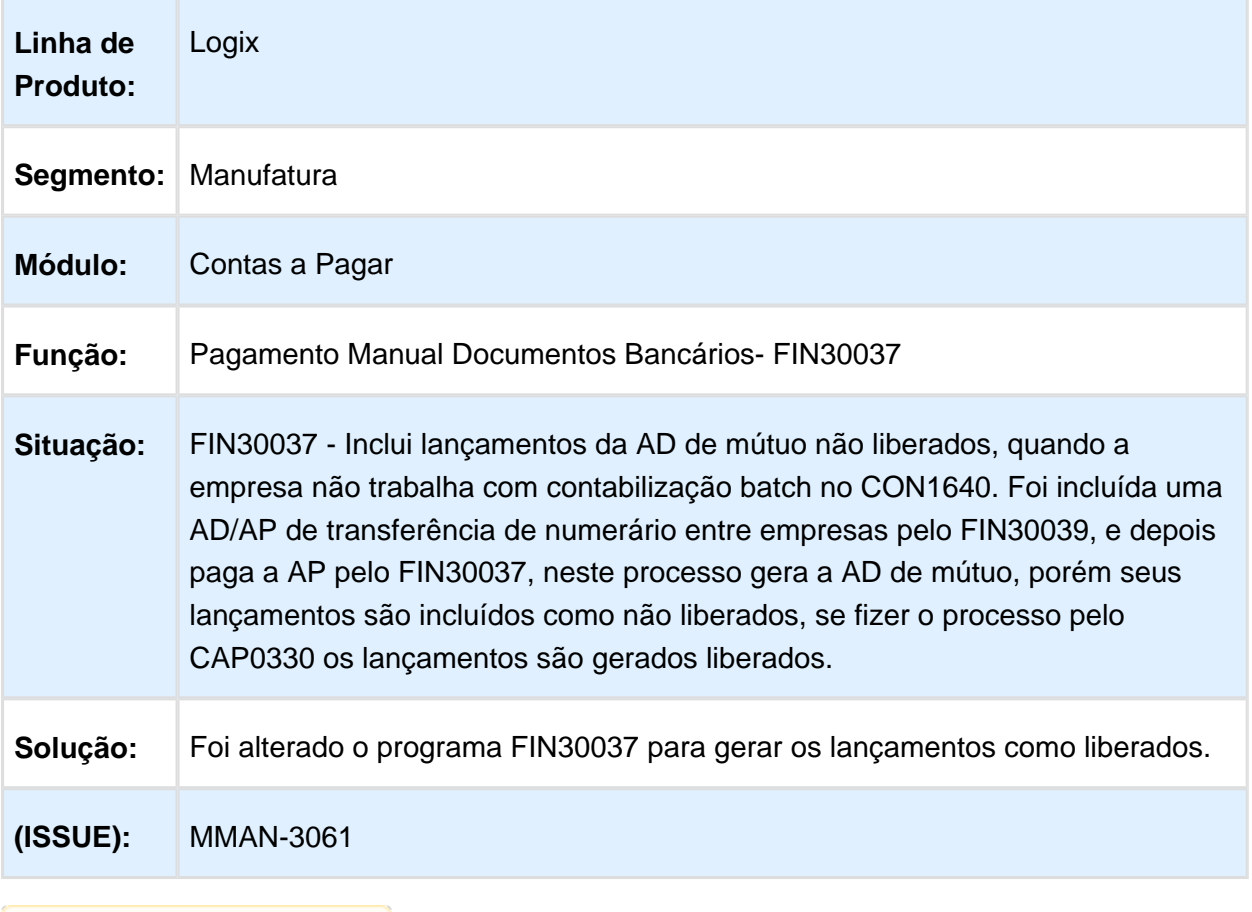

### 3.2.2 Contas a Receber - Manutenção - 12.1.16

### FIN85000 - Validações da tabela de títulos

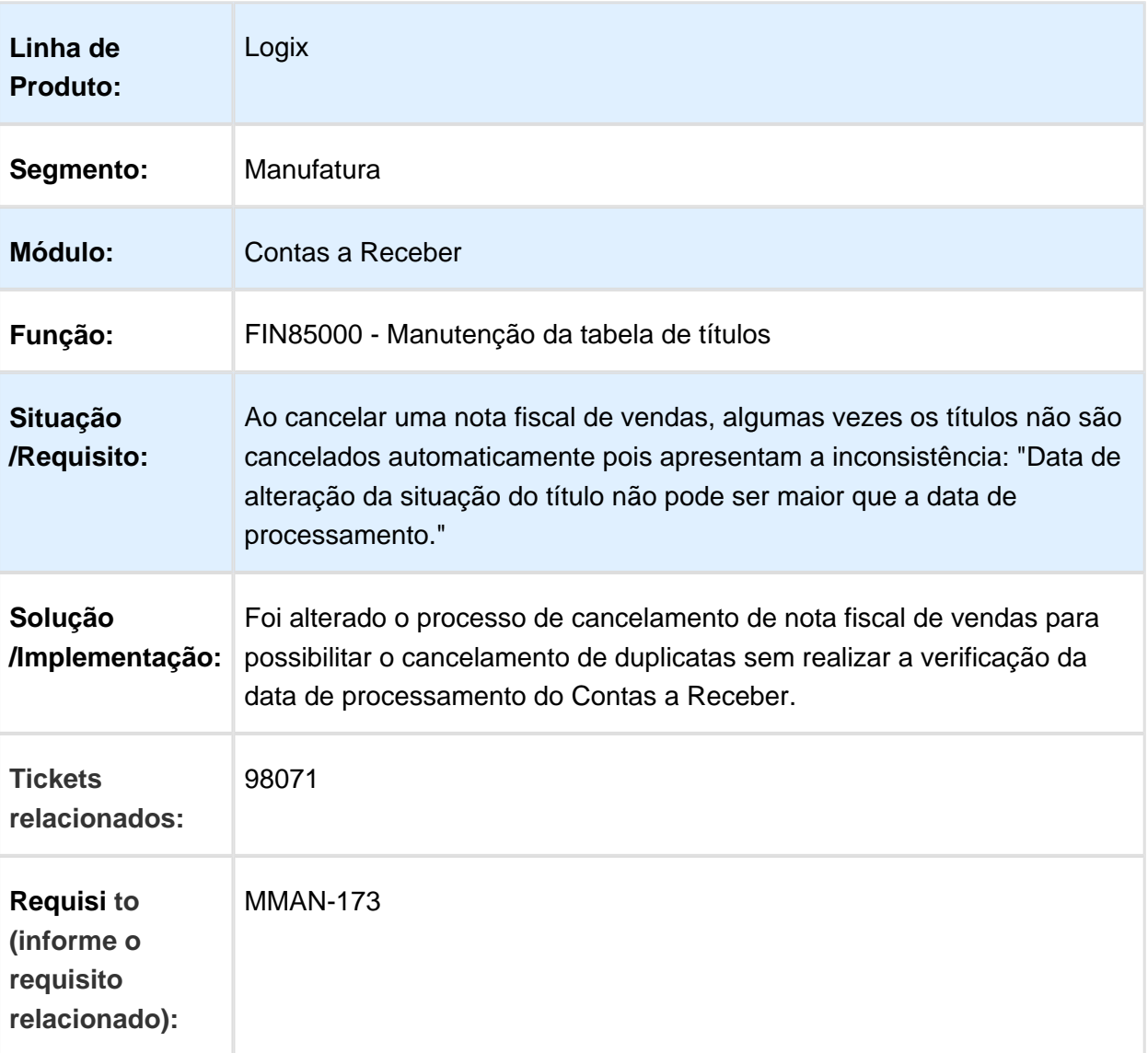

### FIN10115 - Retorno Cobrança Escritural

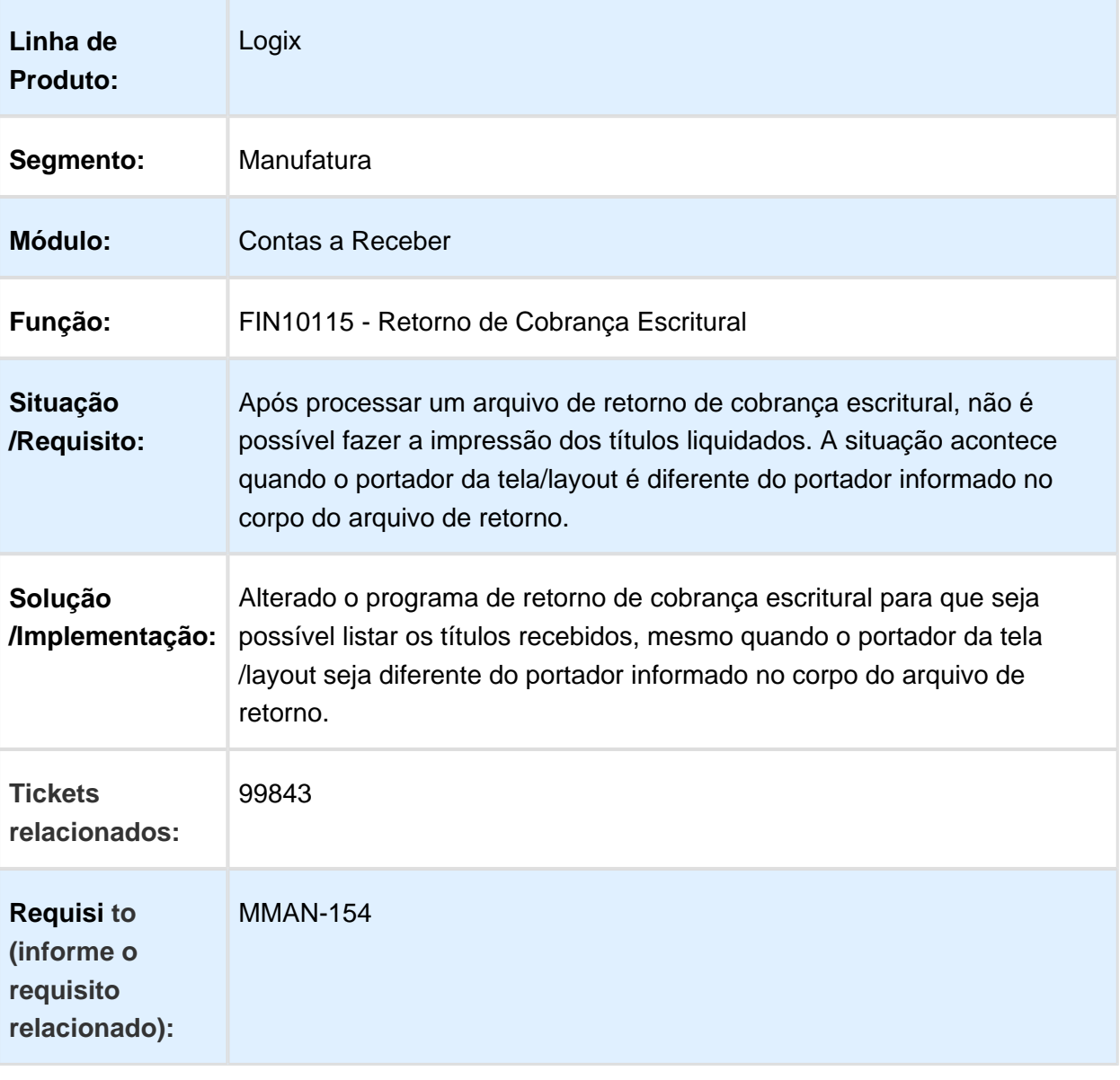

#### FIN10060 - Baixa de Títulos

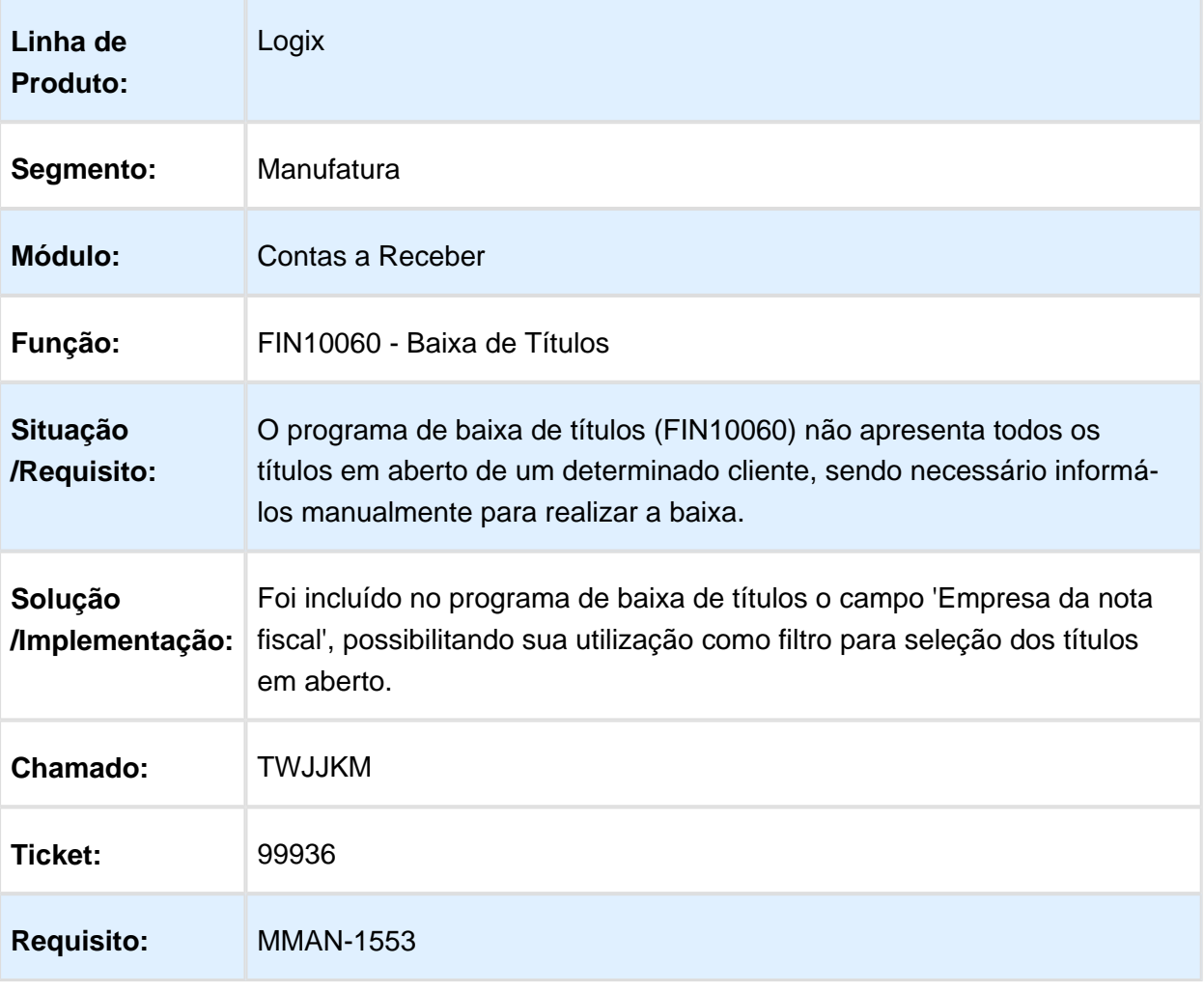

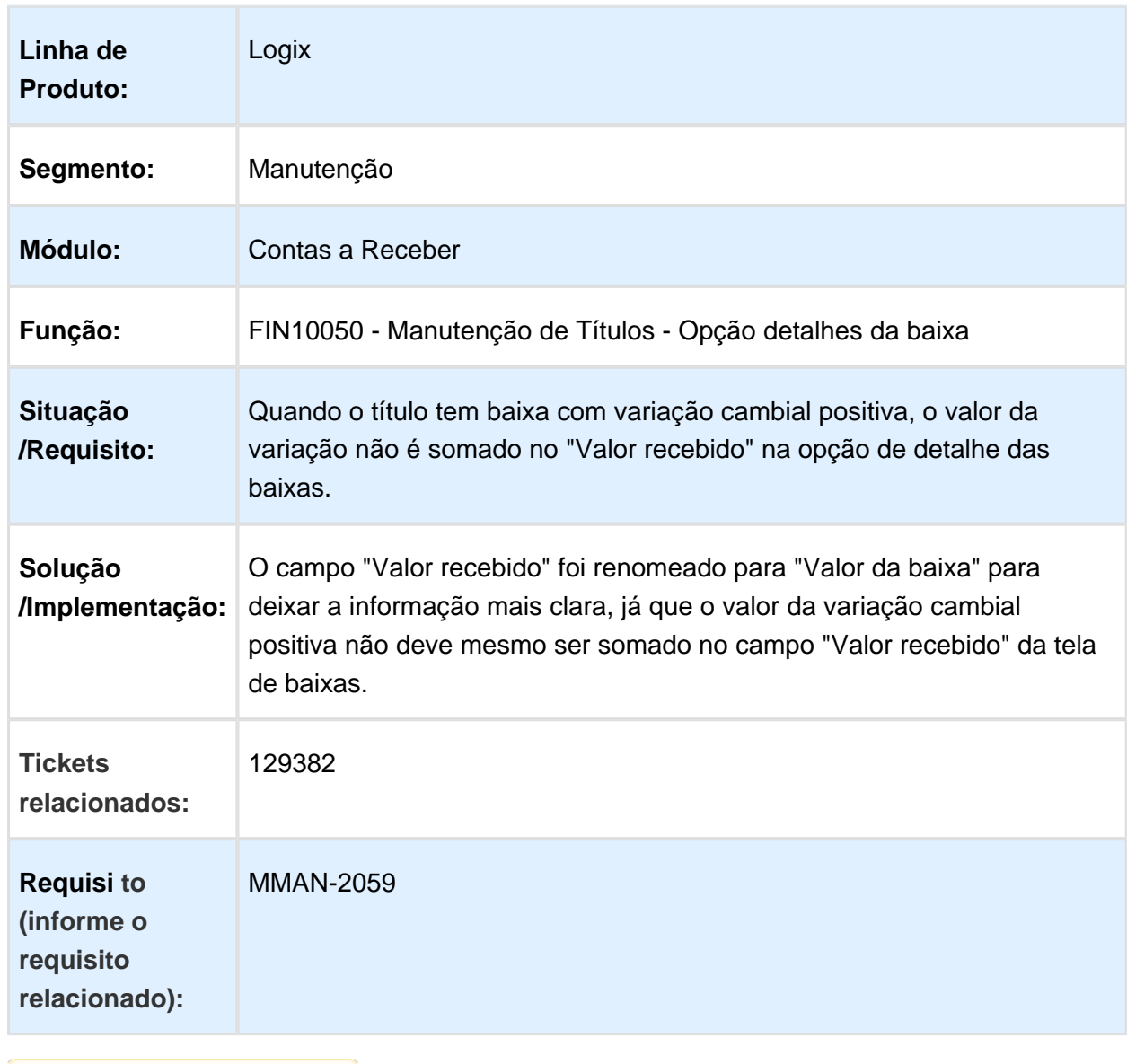

### FIN10050 - Valor recebido e a informação de variação cambial

#### FIN10074 - Relatório de Controle de Adiantamentos

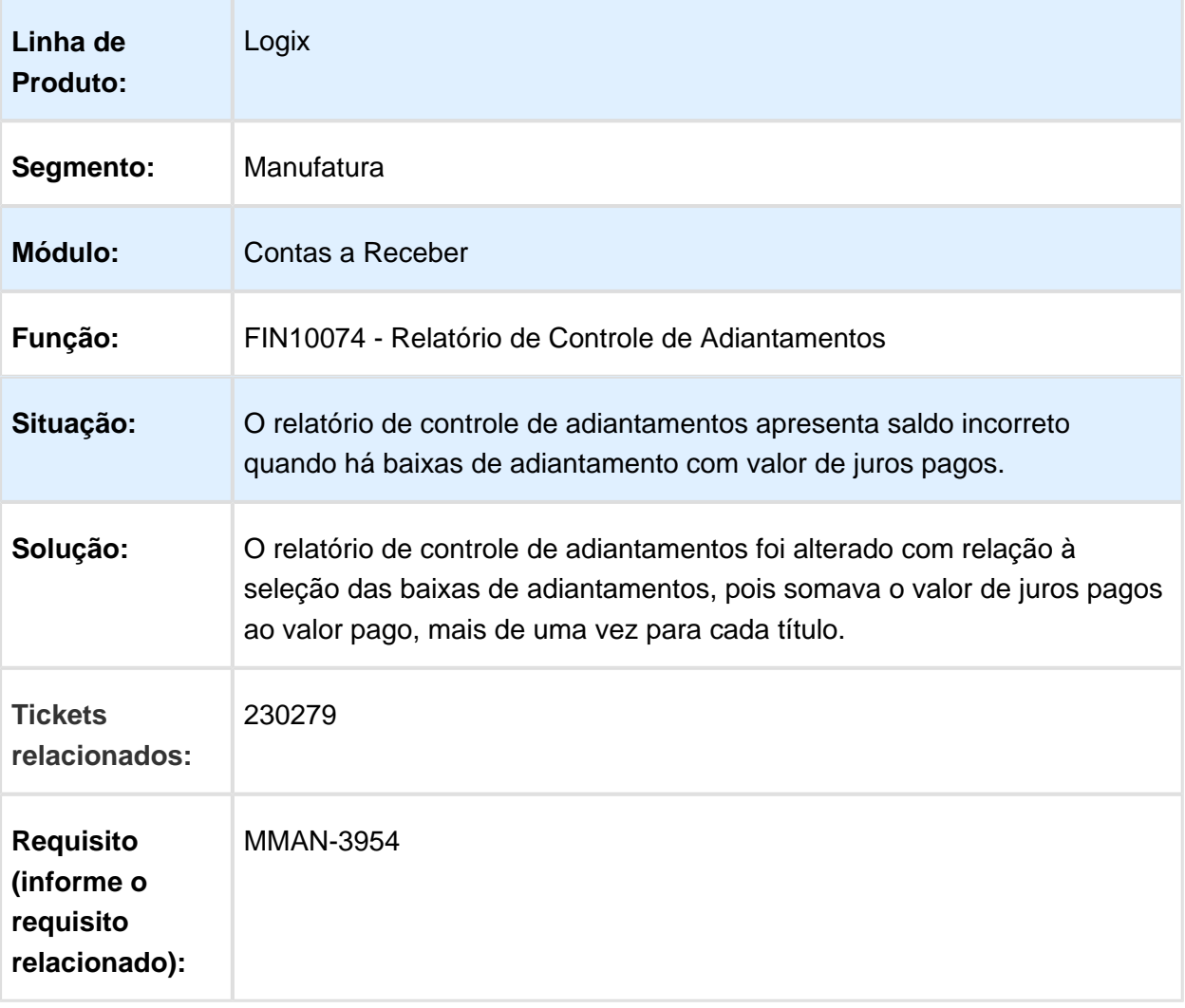

### FIN85000 - Biblioteca de Validações de Dados da Docum

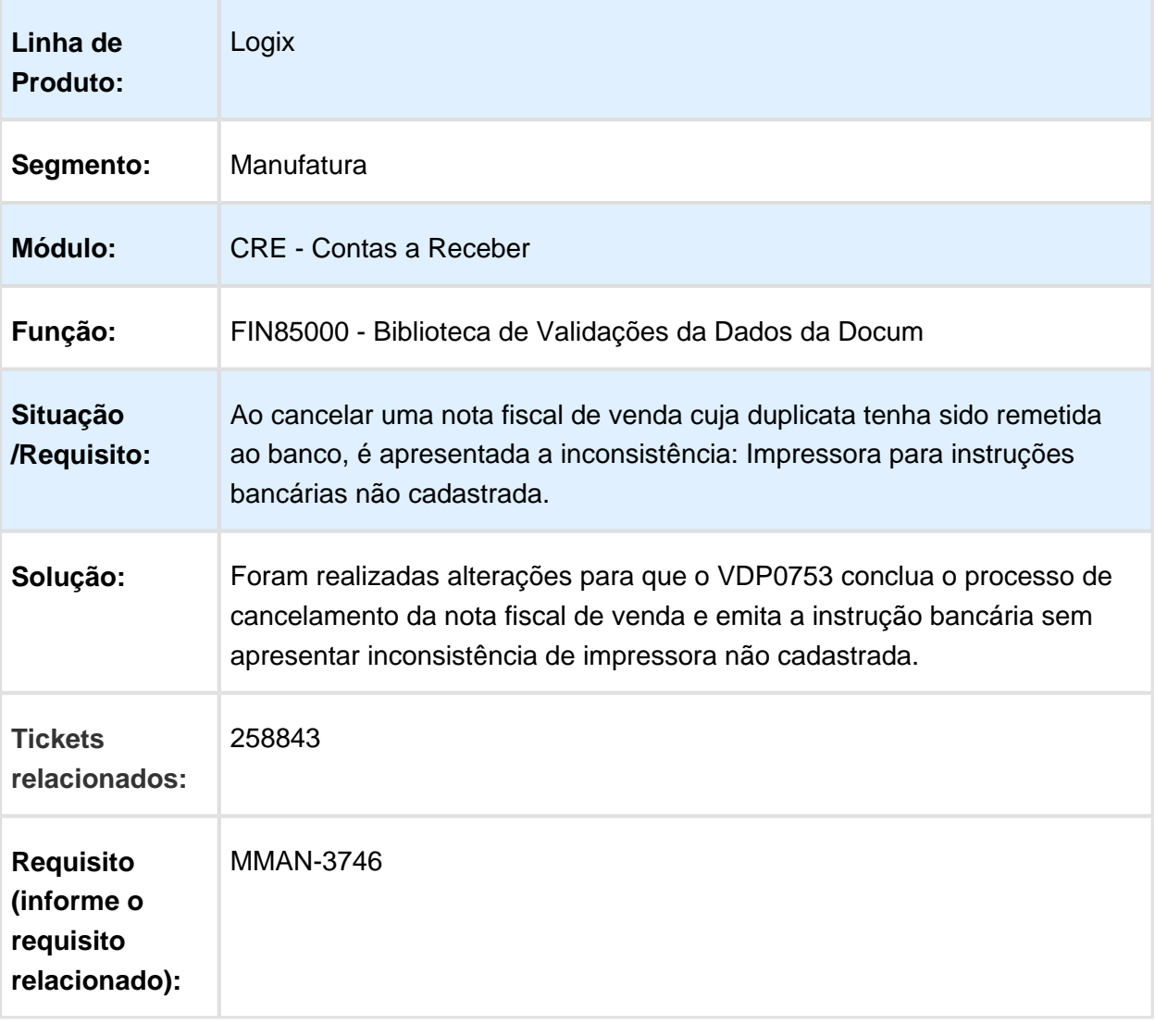

#### FIN10059 - Remessa Escritural

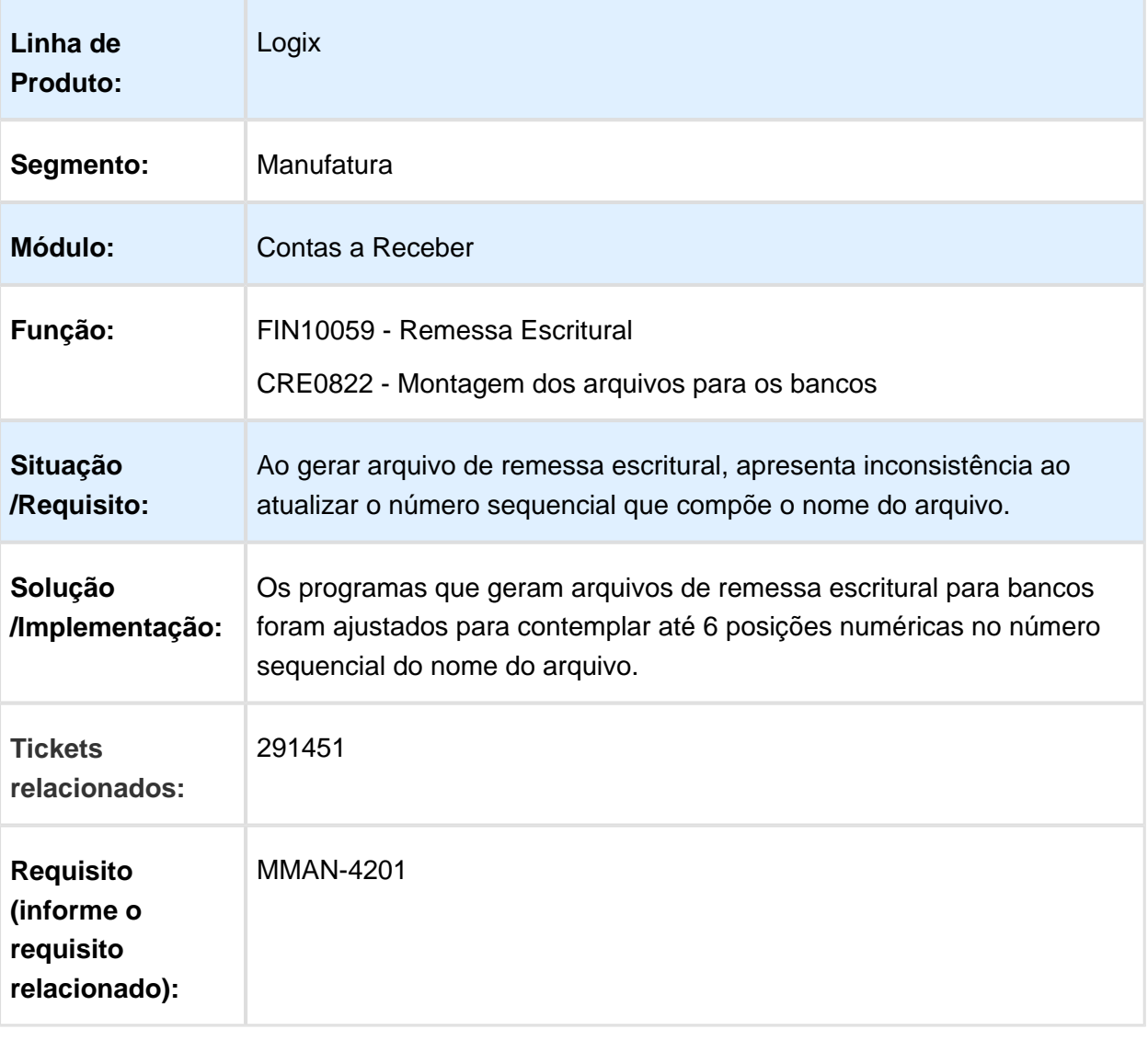

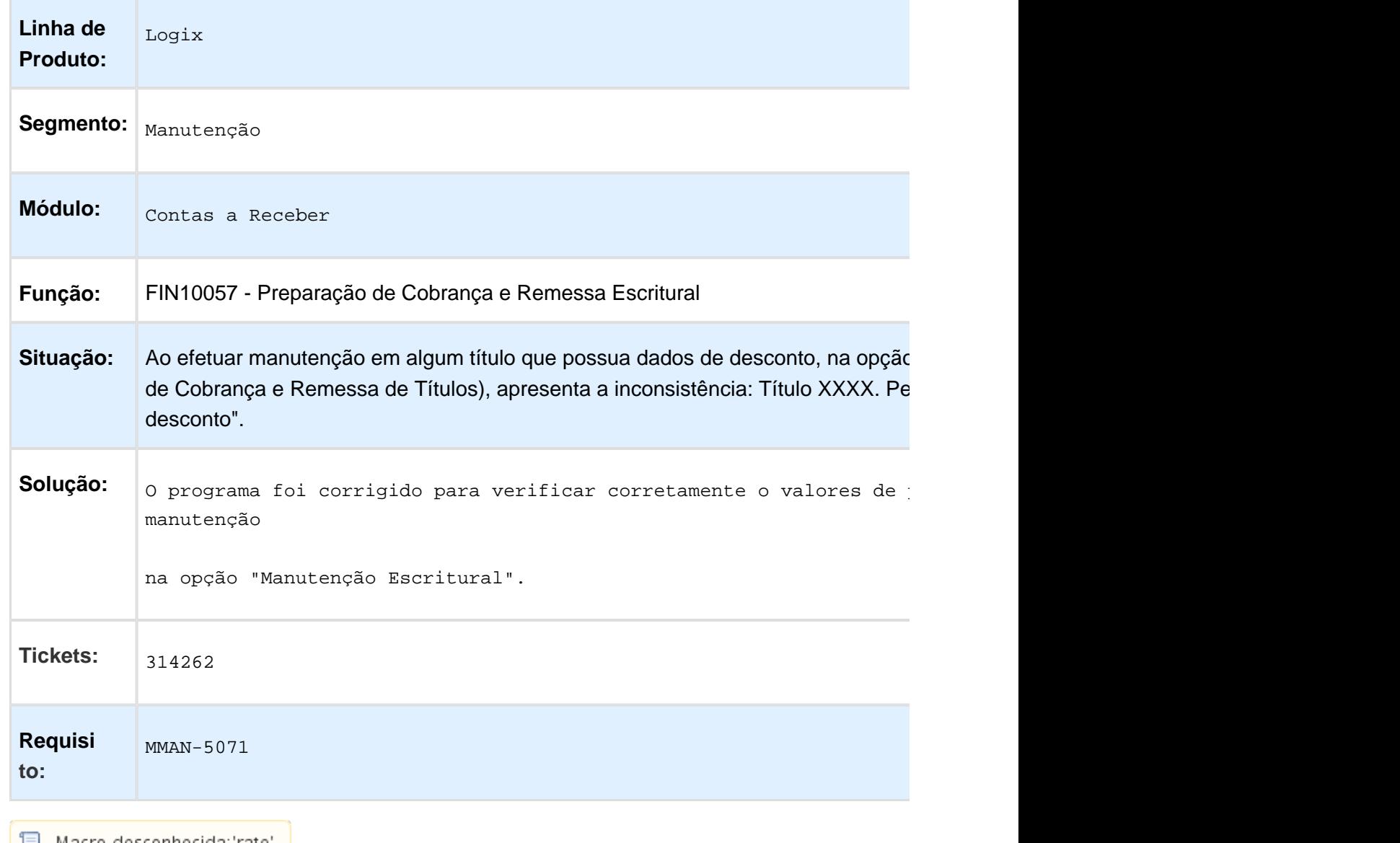

### FIN10057 - Preparação de Cobrança e Remessa Escritural

#### FIN10049 - Emissão de Boletos

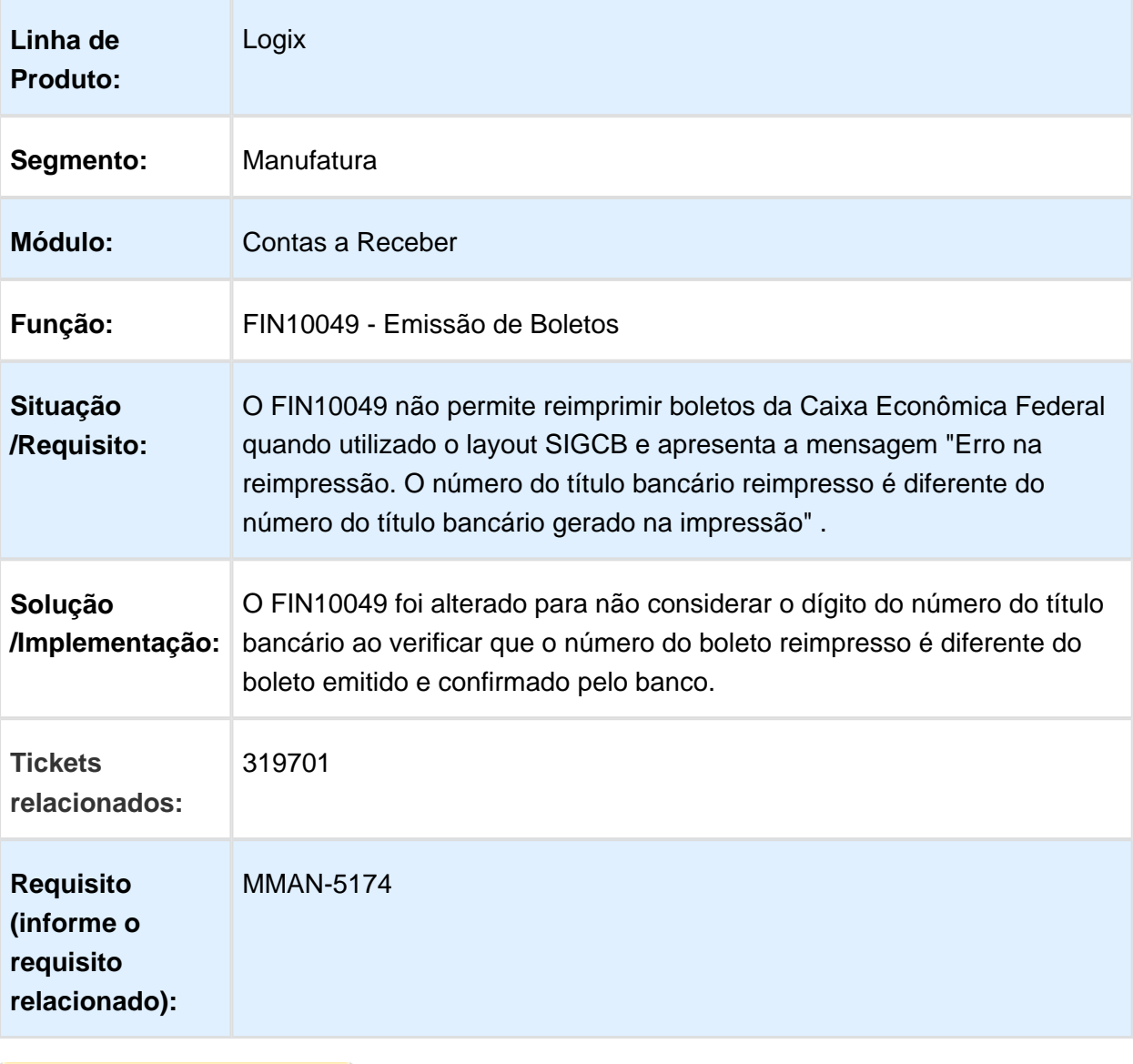

### FIN10030 - Renegociação de Títulos

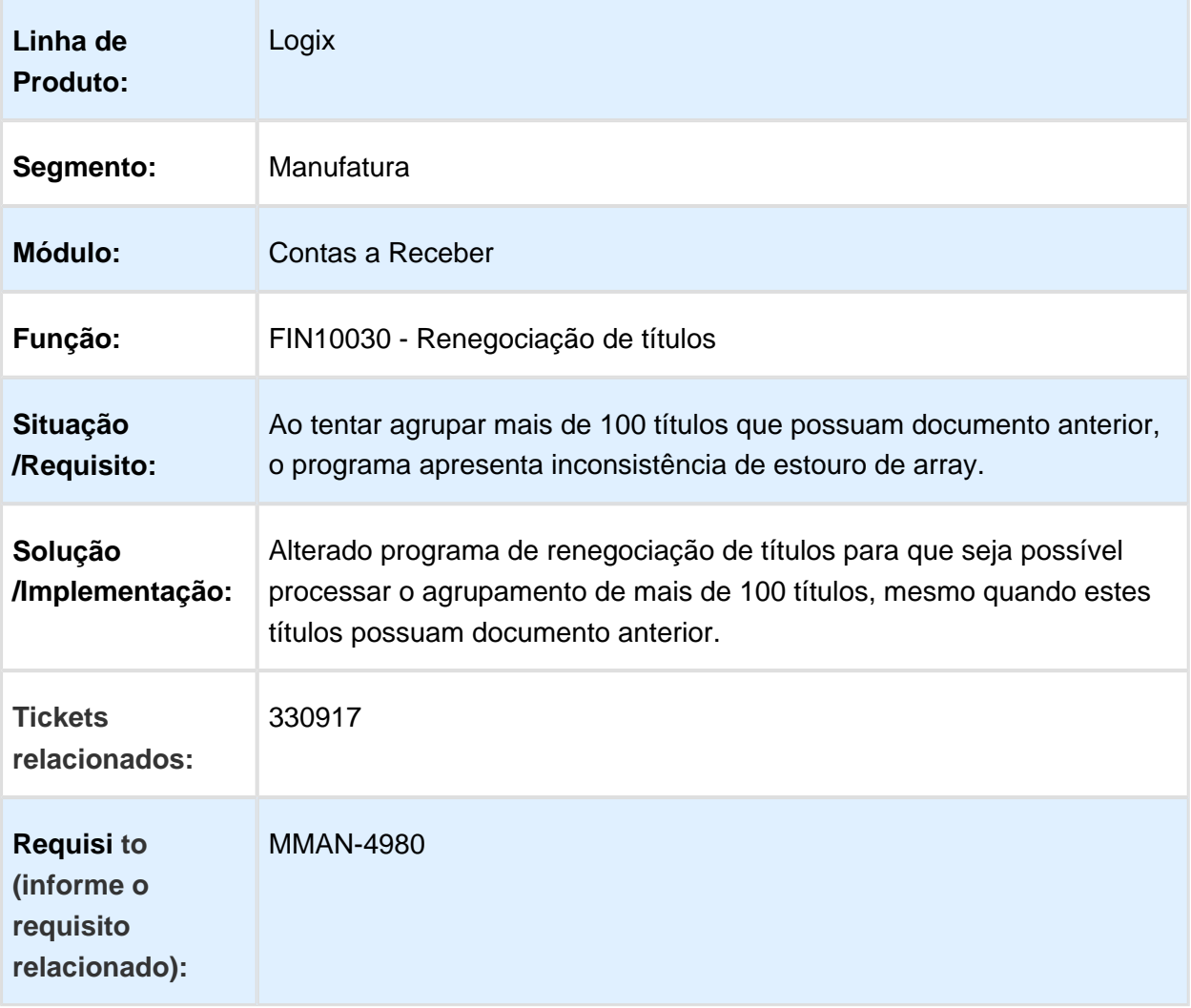

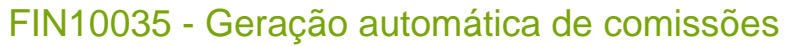

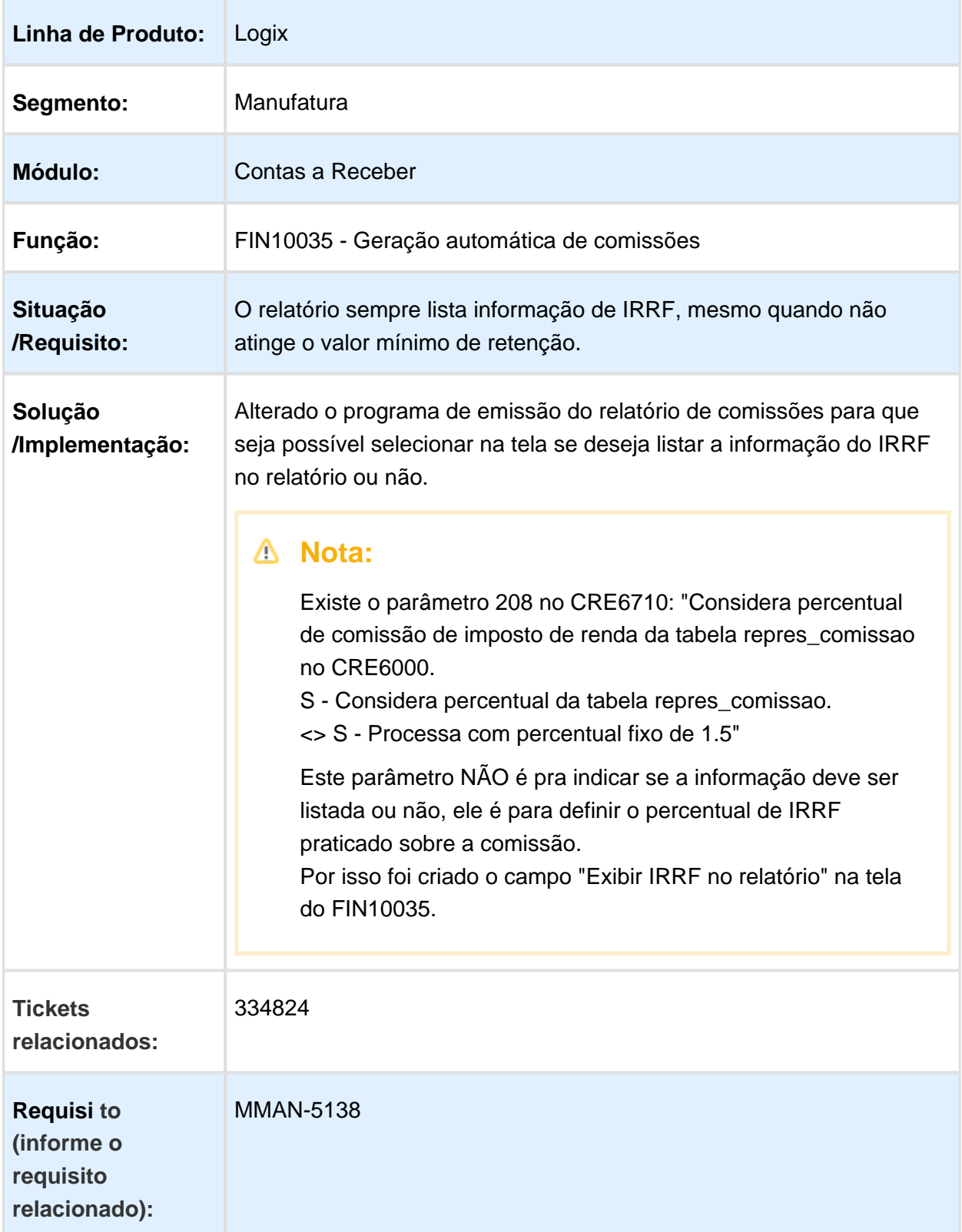

# FIN85002 - Atualização de Históricos do Crédito e Cadastro

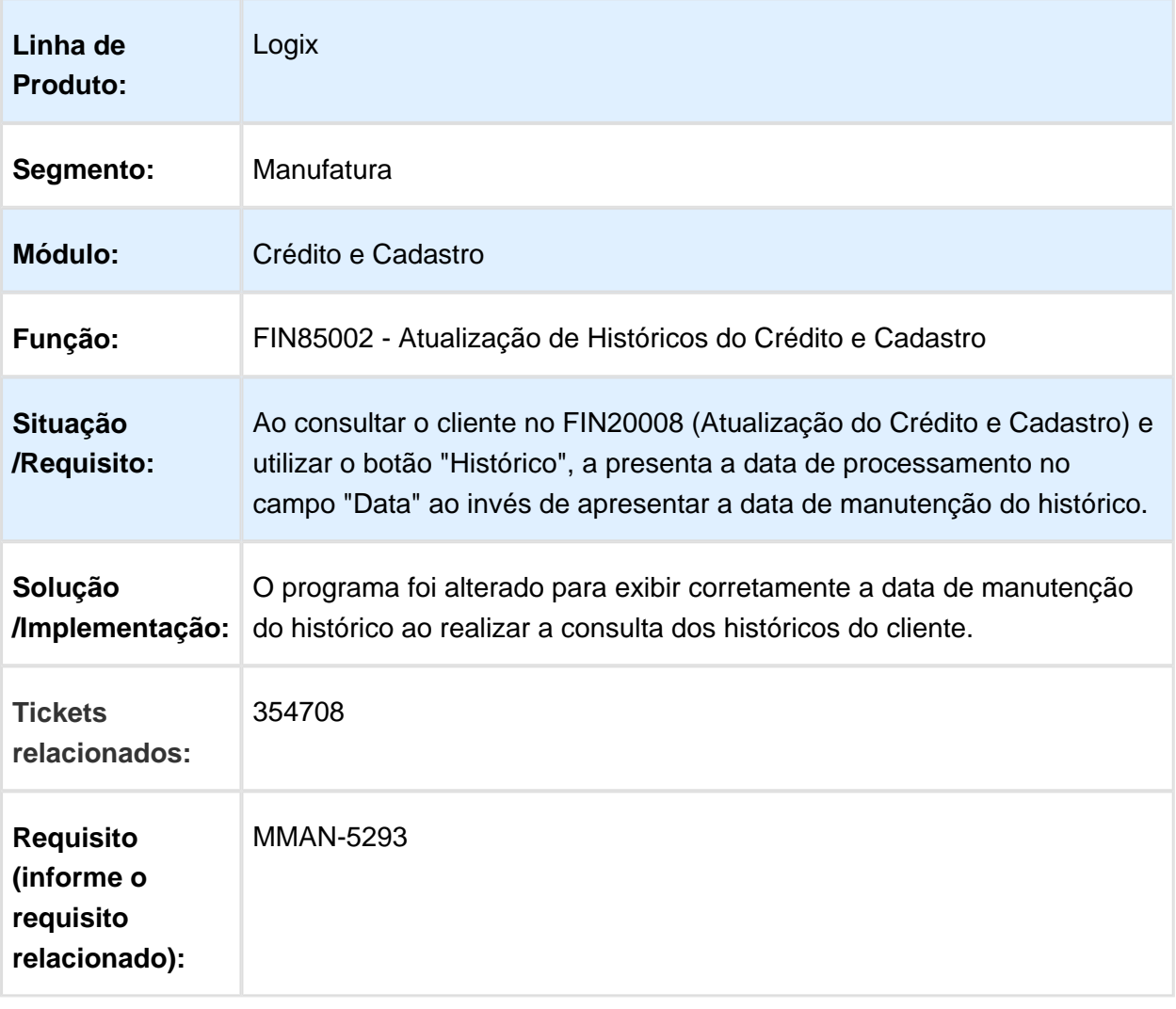

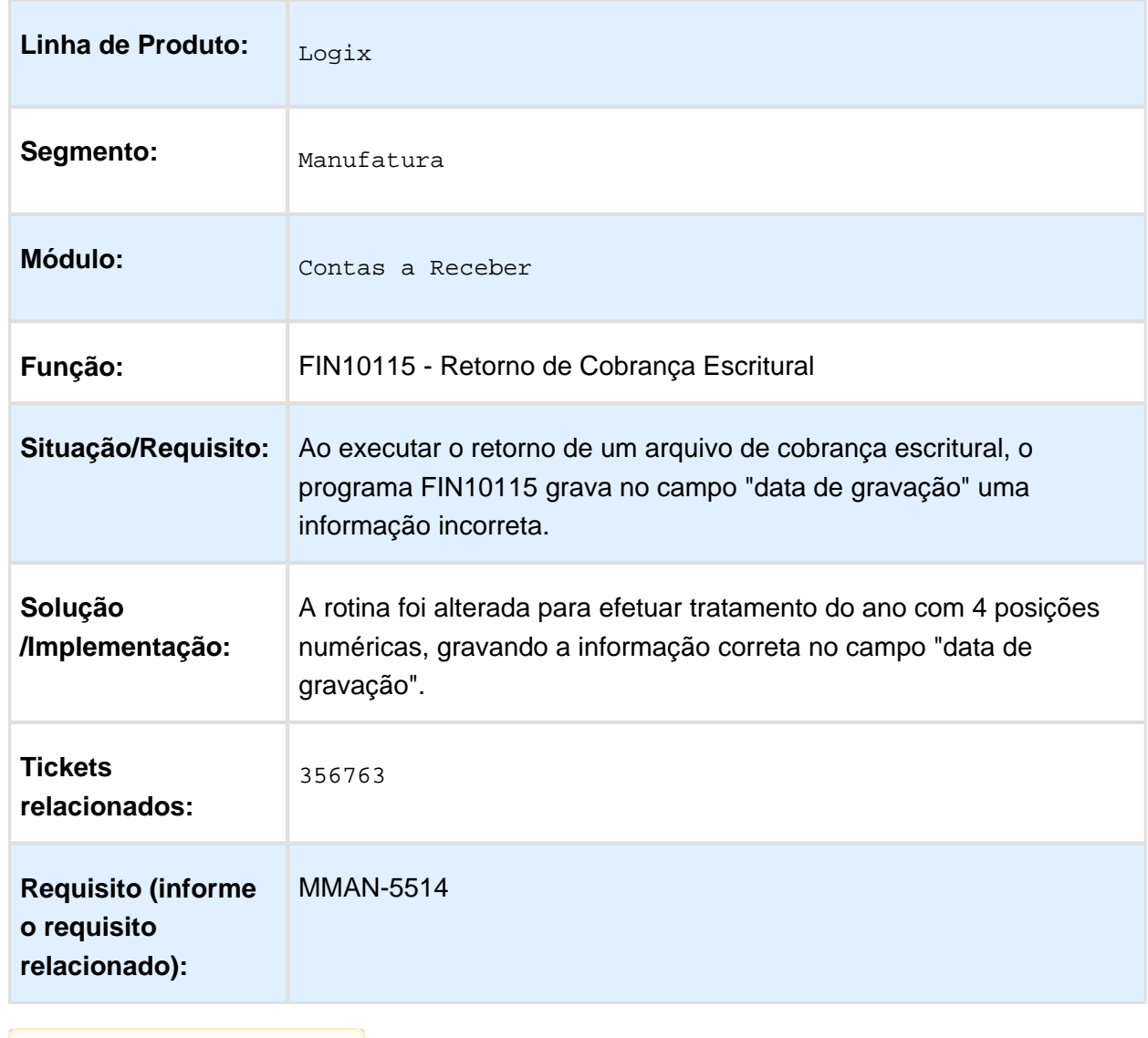

### FIN10115 - Retorno de Arquivos Eletrônicos de Baixas - CNAB

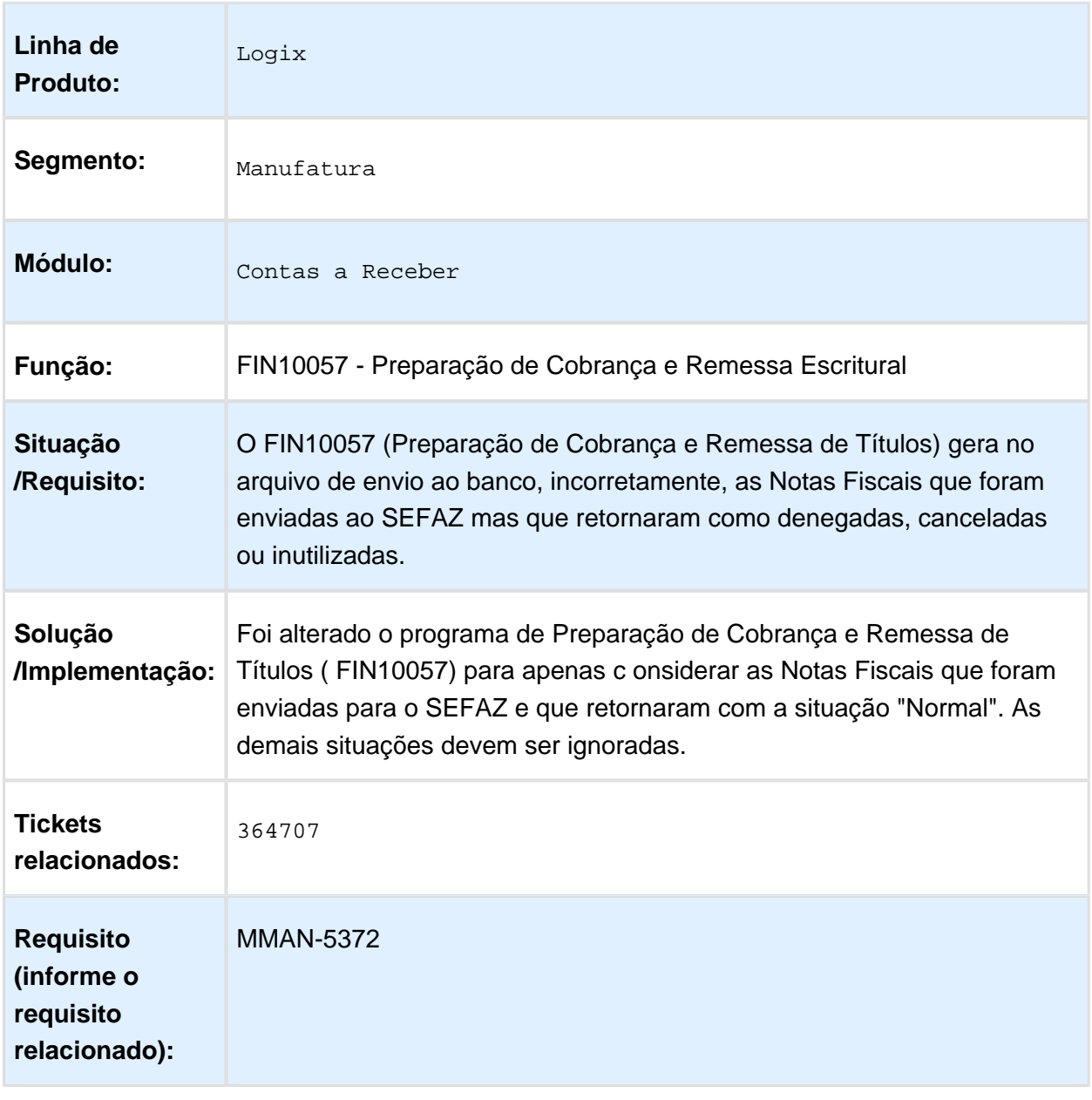

### FIN10057 - Preparação de Cobrança e Remessa Escritural

### FIN20008 - Atualização do crédito e cadastro

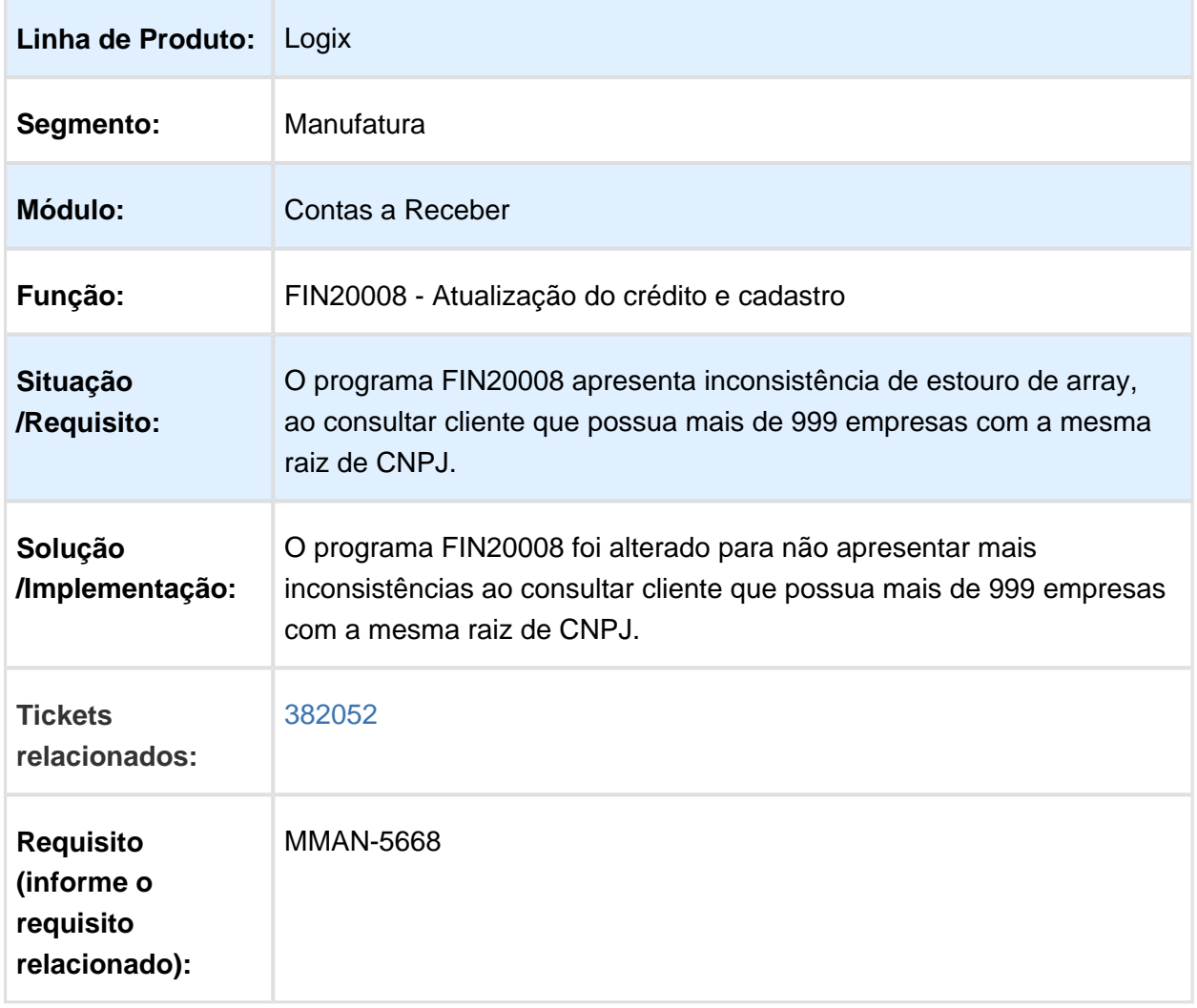

### 3.2.3 Transações Bancárias - Manutenção - 12.1.16

#### FIN60015 - Consulta dos Movimentos Internos e de Extrato

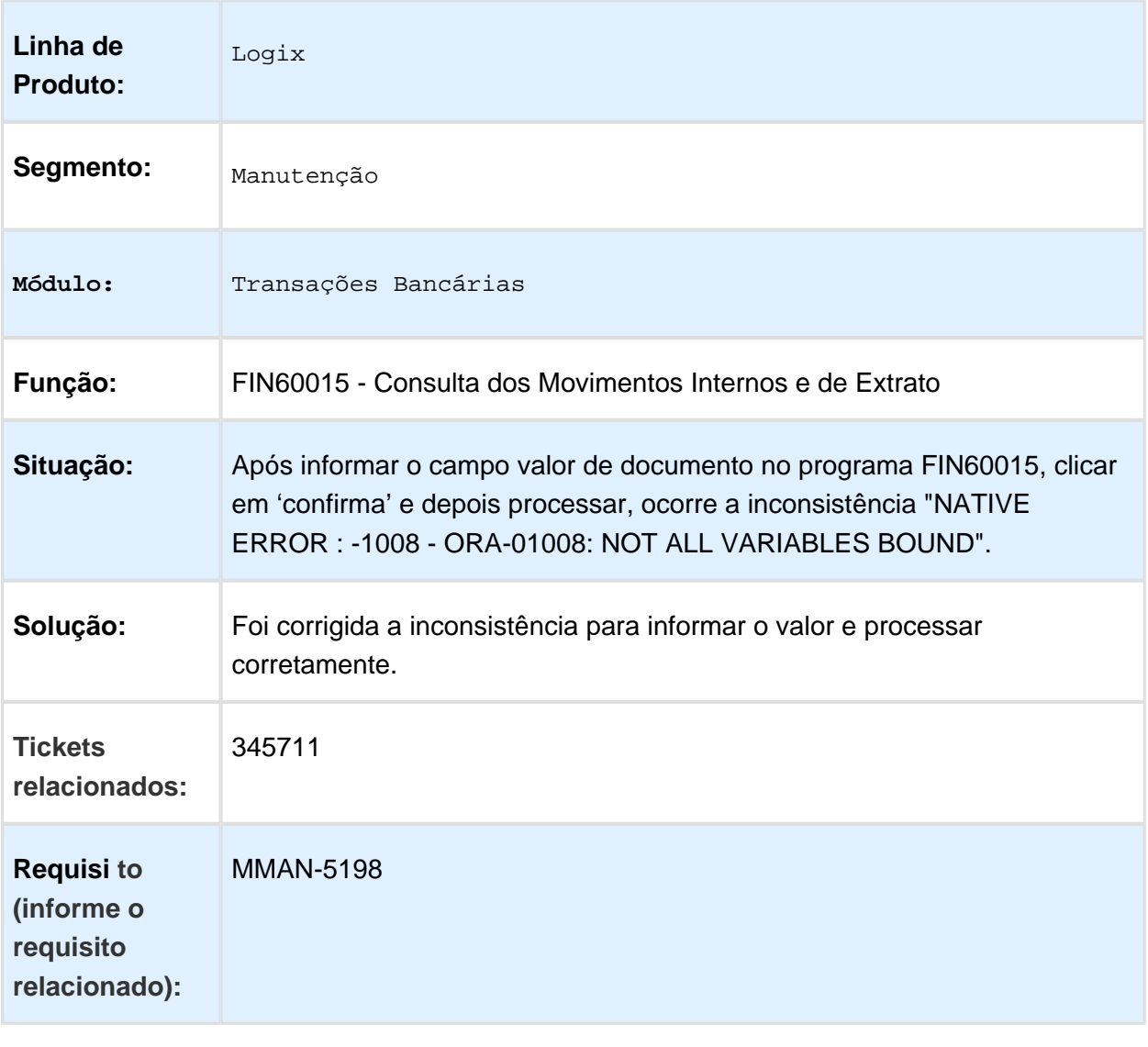

# 3.3 Fiscal - Manutenção - 12.1.16

#### 3.3.1 CIAP - Manutenção 12.1.16

#### CIA30016 - Não está considerando o valor do IPI no índice de participação.

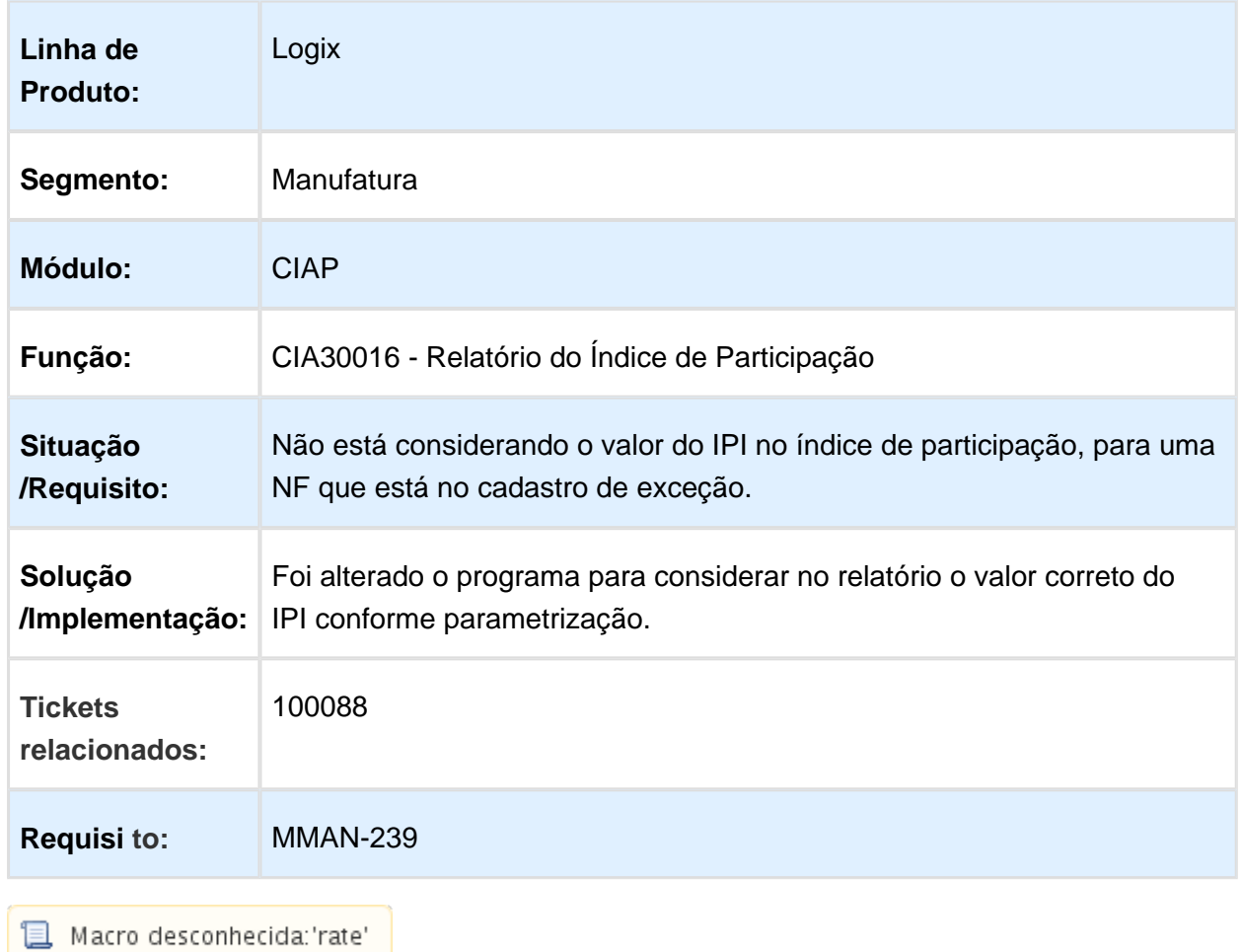

CIA30016 - Relatório gera valores com divergência quando há redução de base.

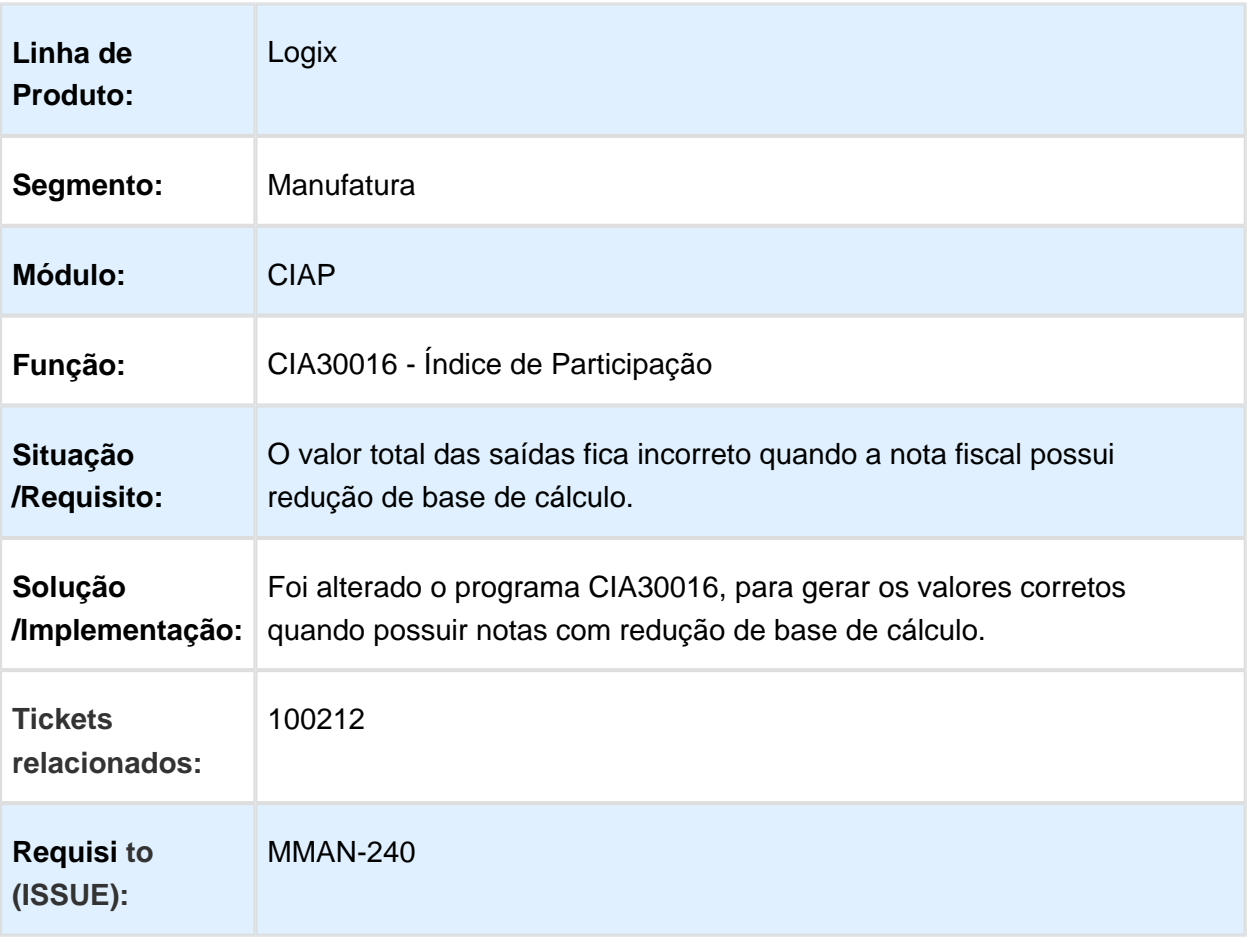

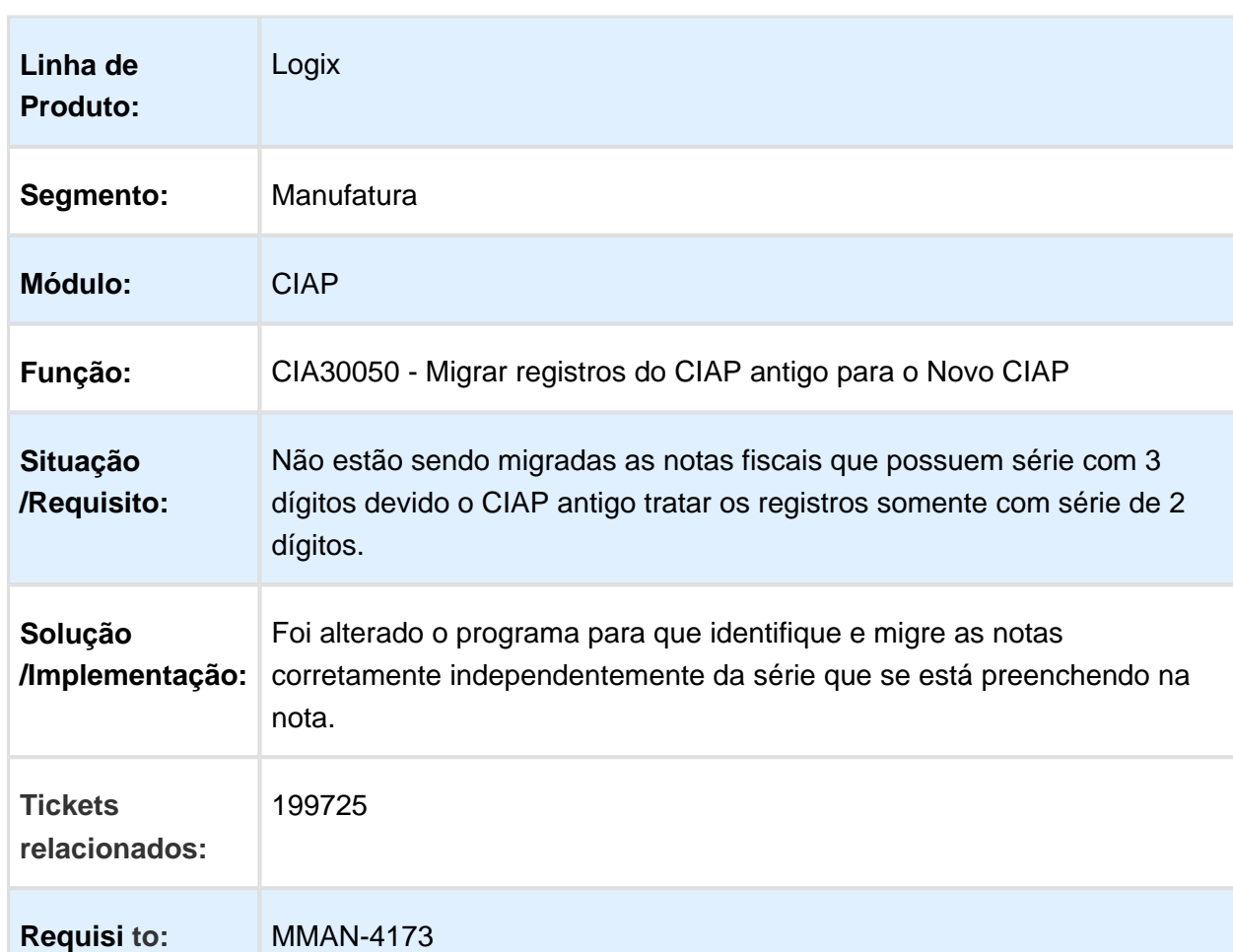

CIA30050 - As notas com série de 3 dígitos não são migradas para o CIAP novo.

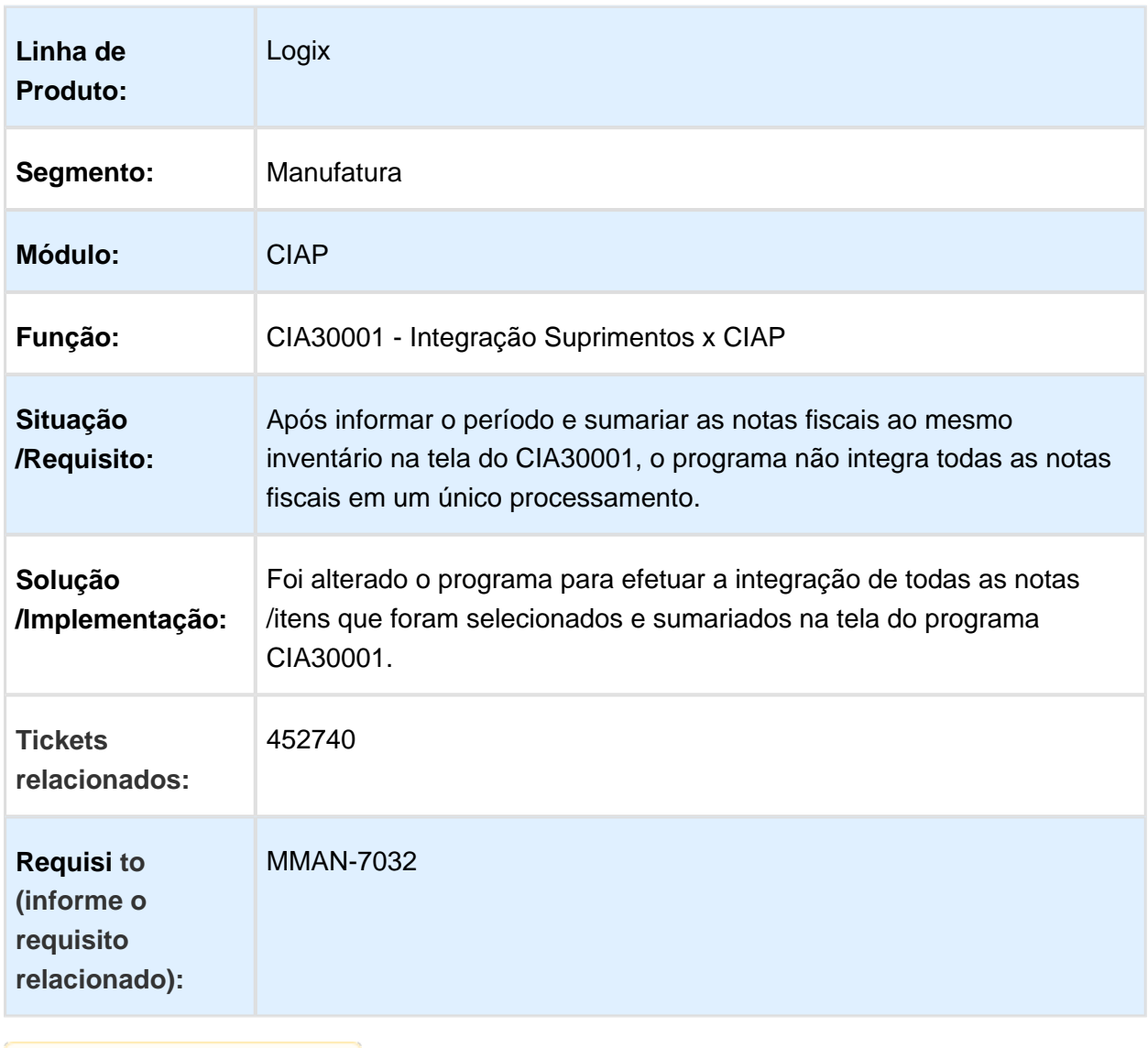

### CIA30001 - Não está integrando todas as notas de uma só vez

# 3.3.2 Obrigações Fiscais - Manutenção - 12.1.16

#### OBF0020 - Programa está apresentando indevidamente observações de **FECOMP**

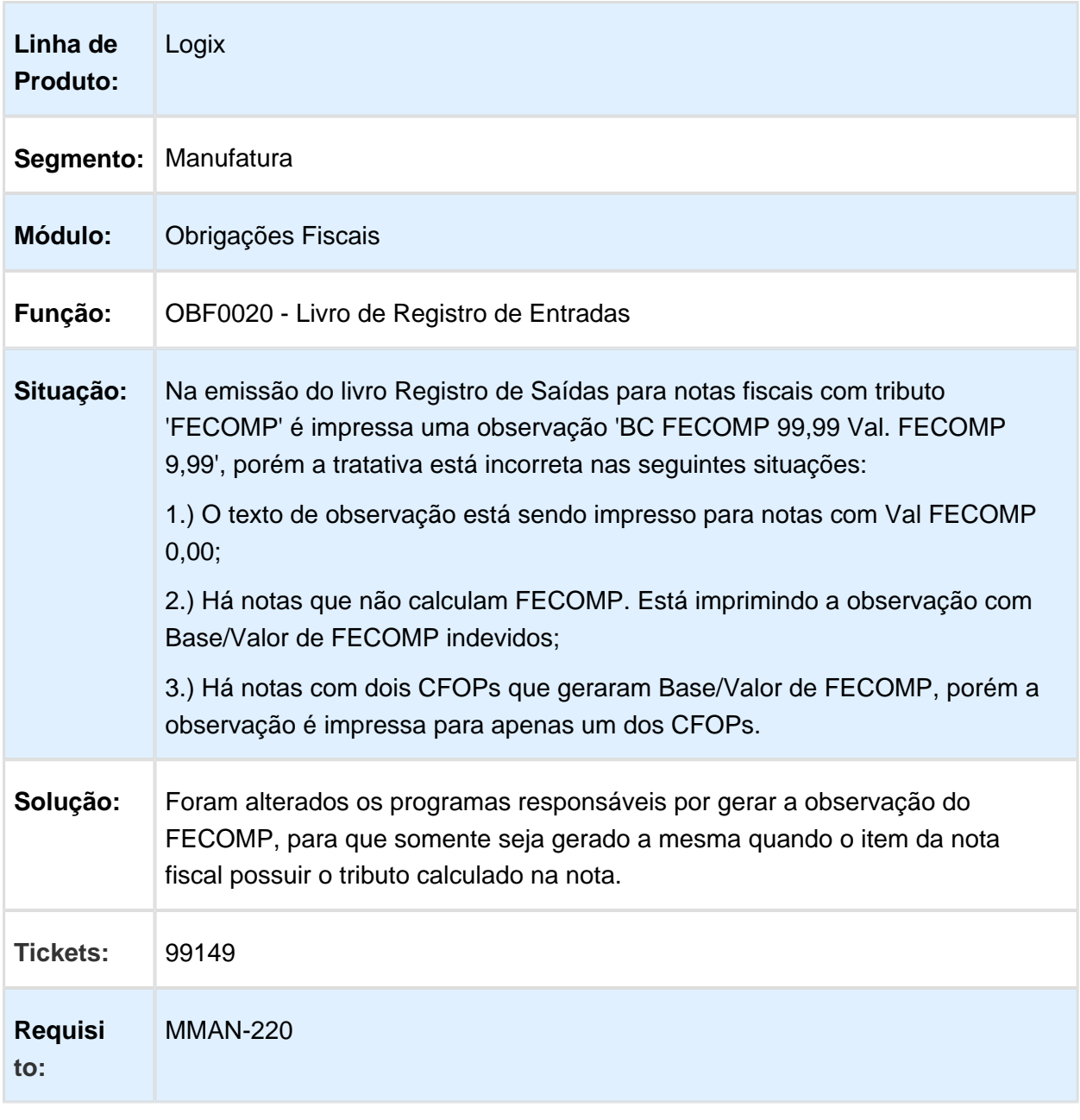

### OBF0476 - Carregar Automaticamente Saldo Credor

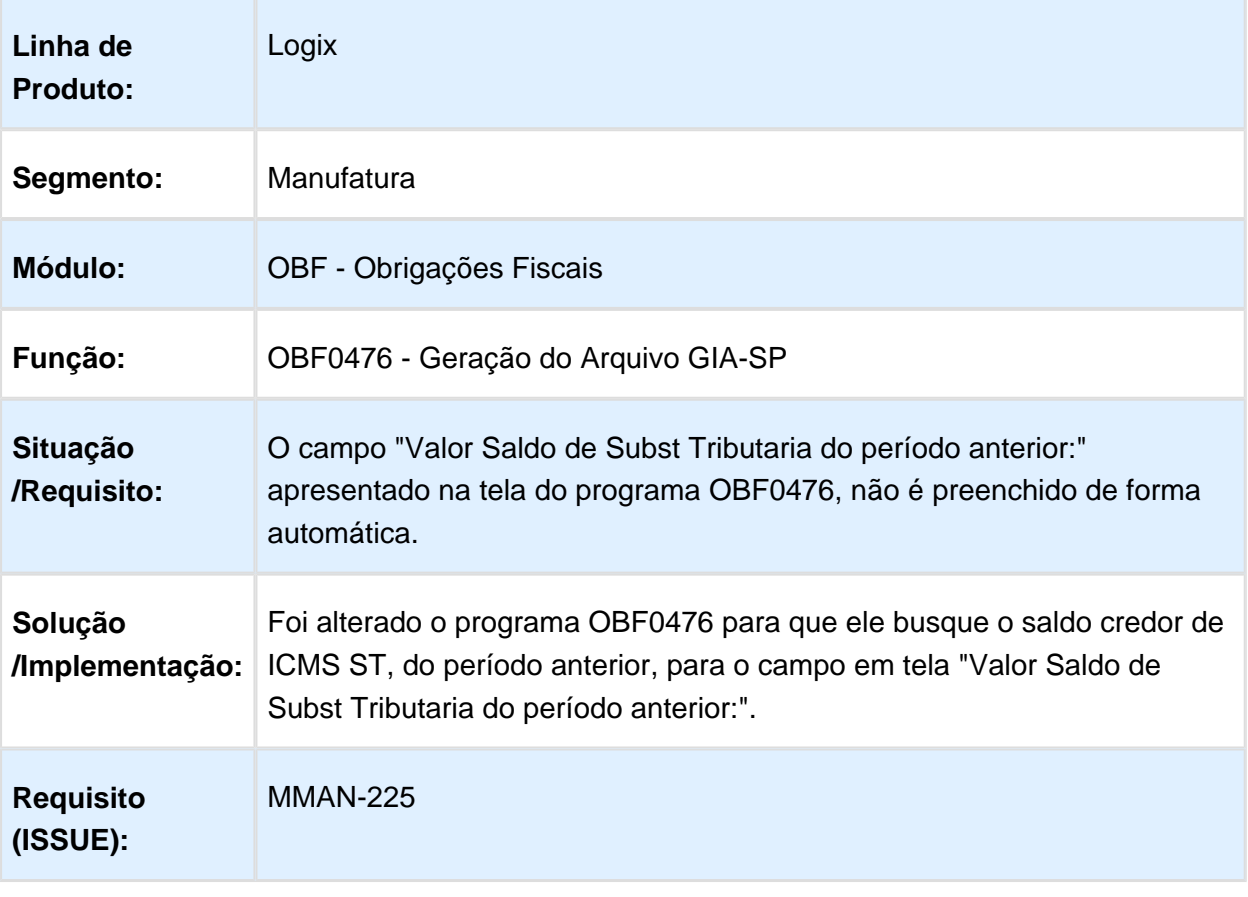

### OBF0110 - SPED Fiscal - Registro C190 com valor incorreto

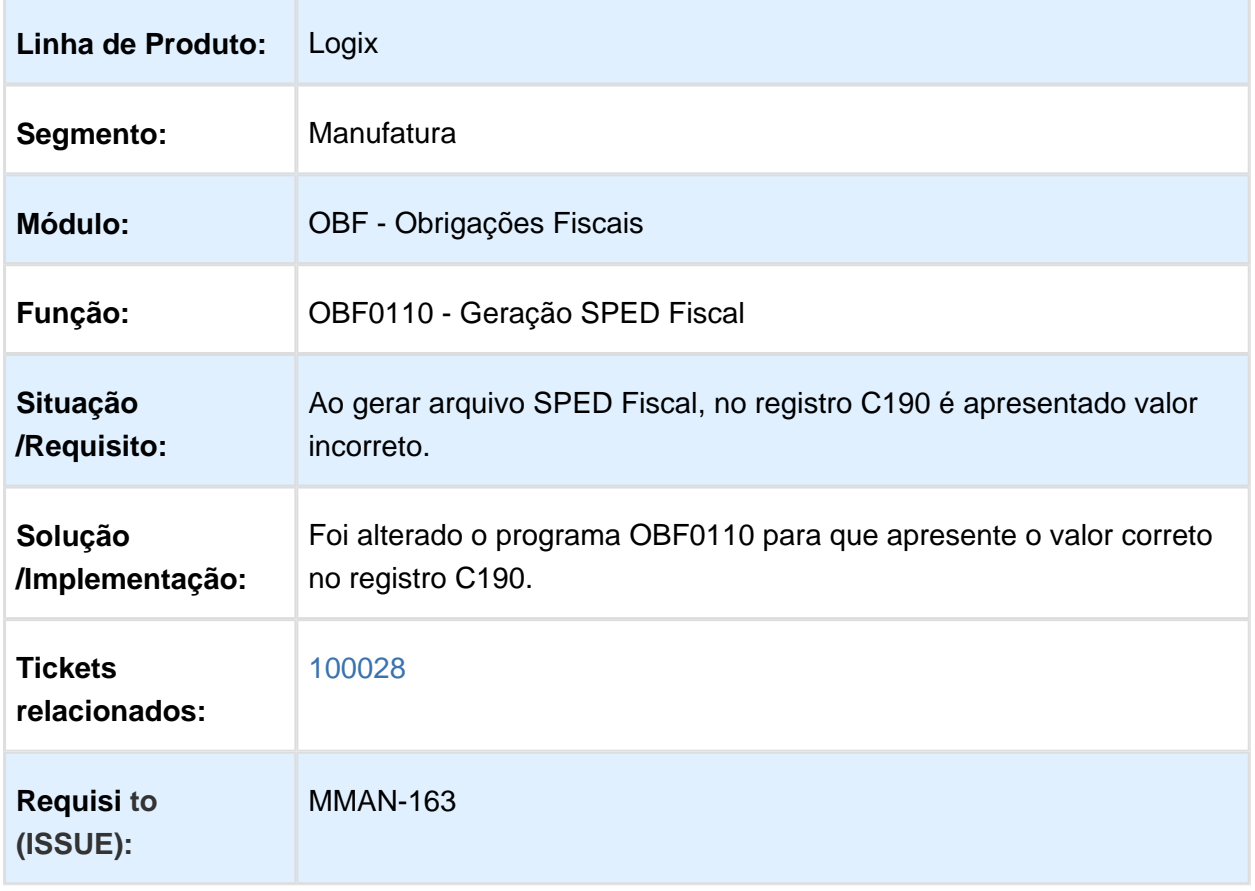

#### CIA30004 - Parcela sem realizar baixa.

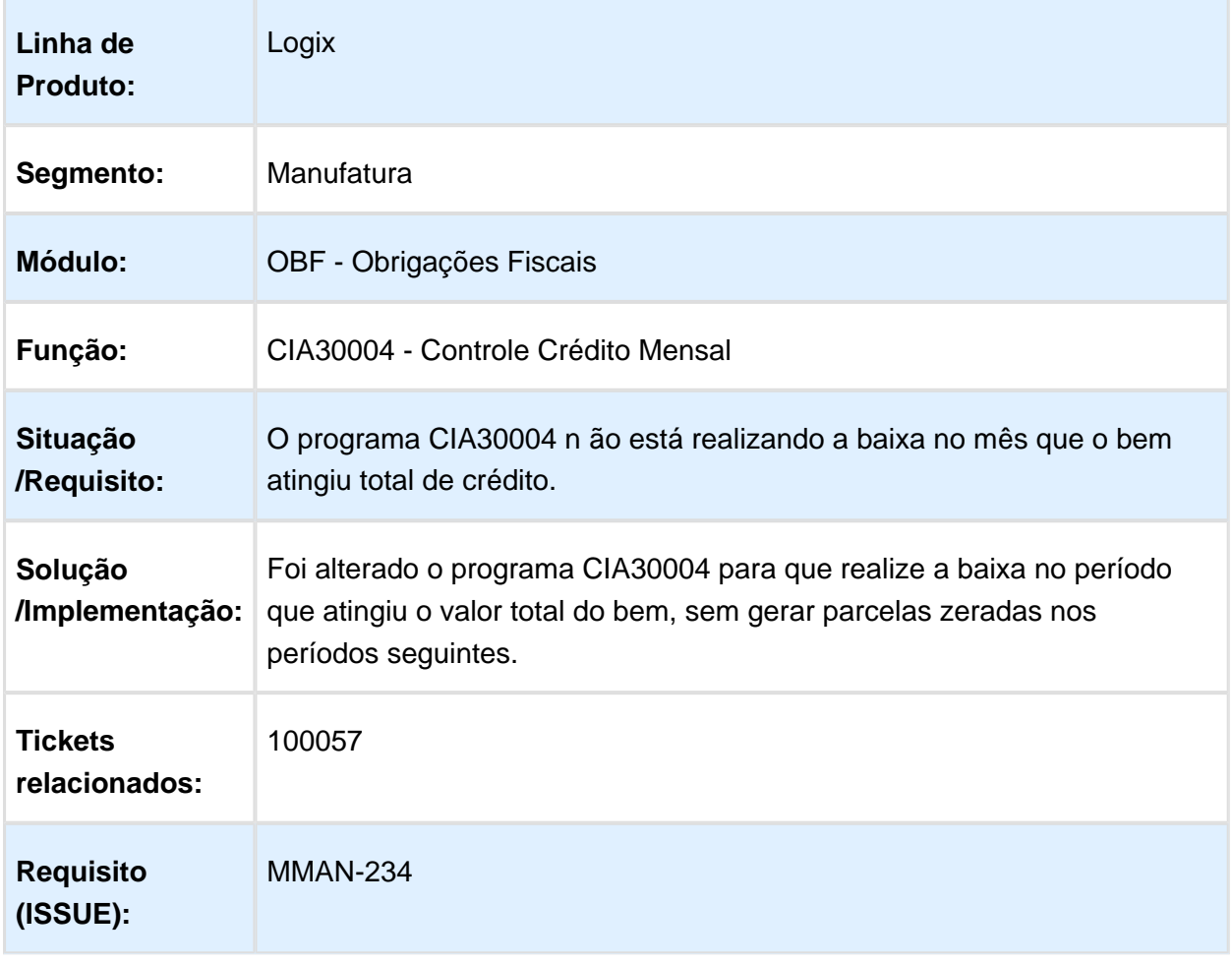

### OBF8871 / OBF0110 - Divergência de valores e relatório OBF8870.

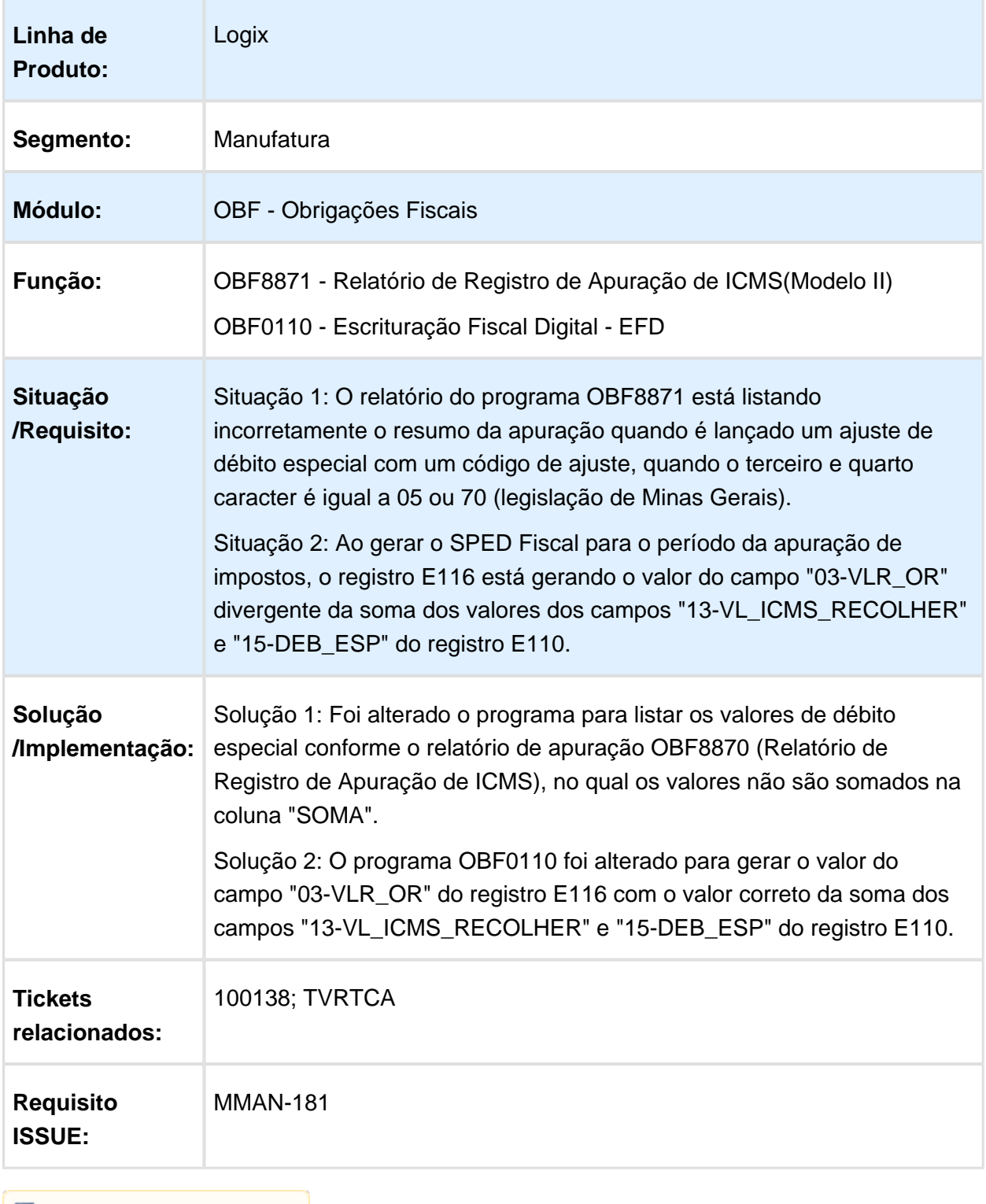

#### OBF0110 - SPED Fiscal gerando notas de NFC de frete indevidamente no registro C100.

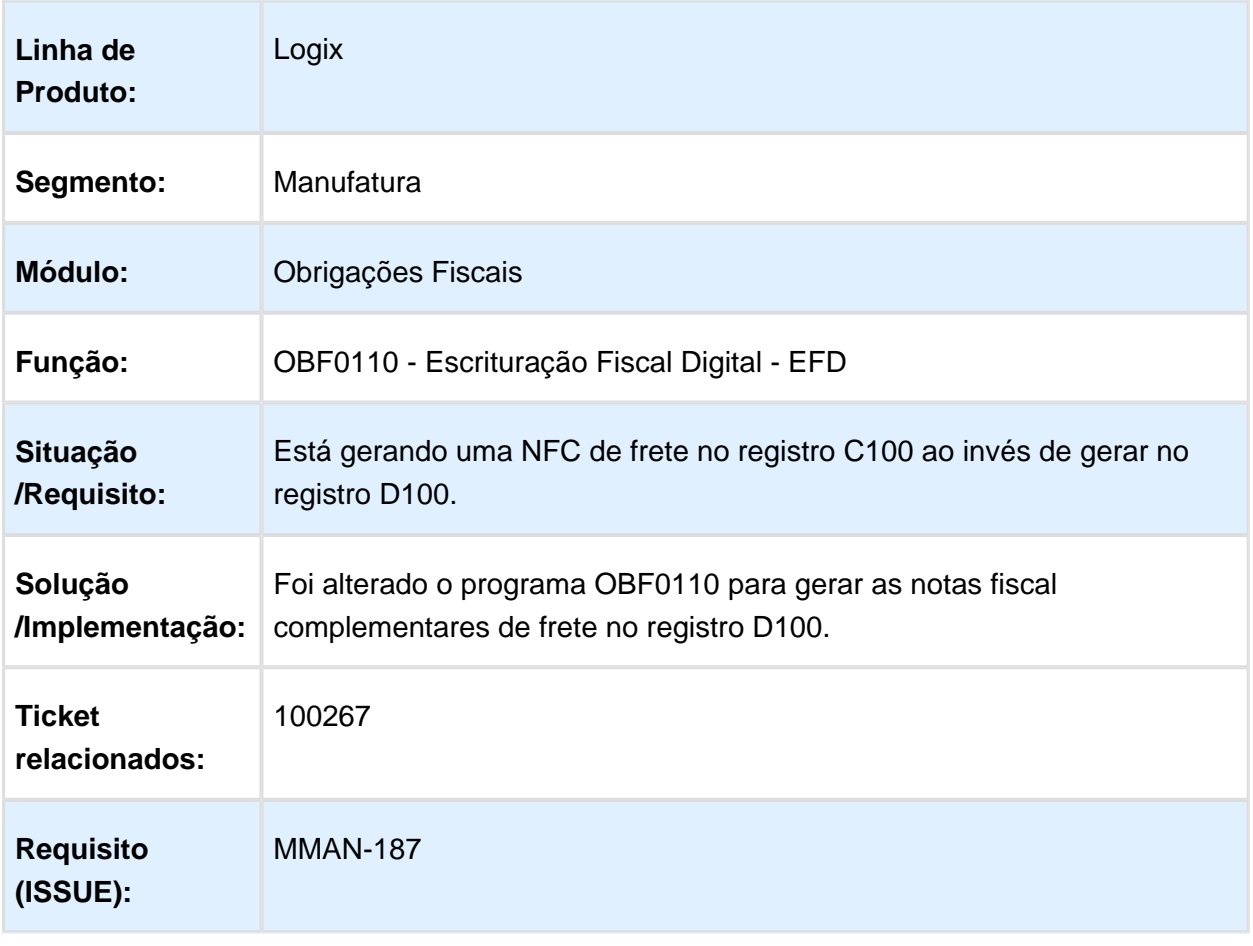

# SUP7400 - O programa está limitado a 50 notas incluídas em cada ajuste.

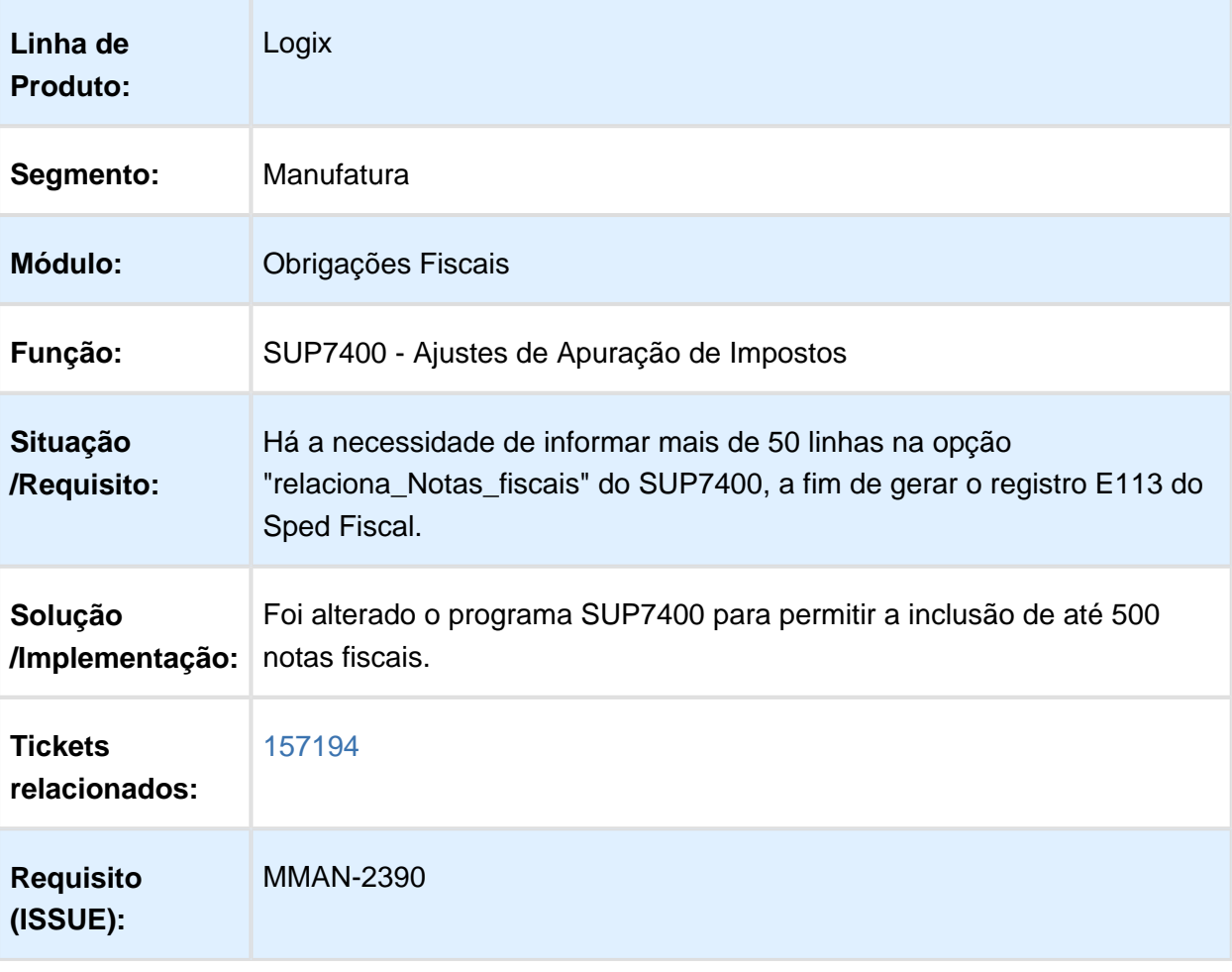

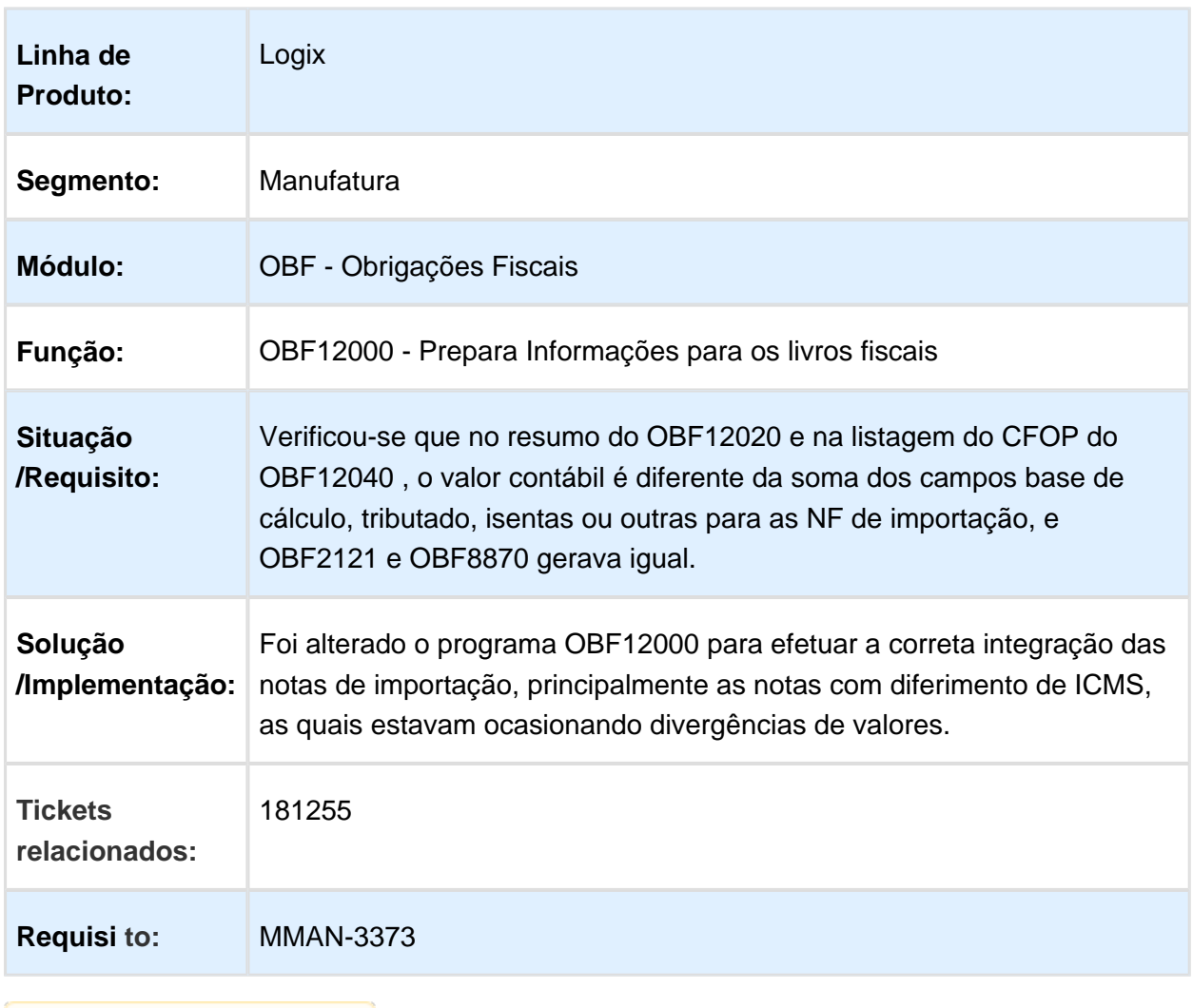

#### OBF12000 - Relatórios estão gerando os valores de ICMS com divergência.
OBF1227 - O item 120 do Quadro 13 da DIME está sendo gerado sem movimento.

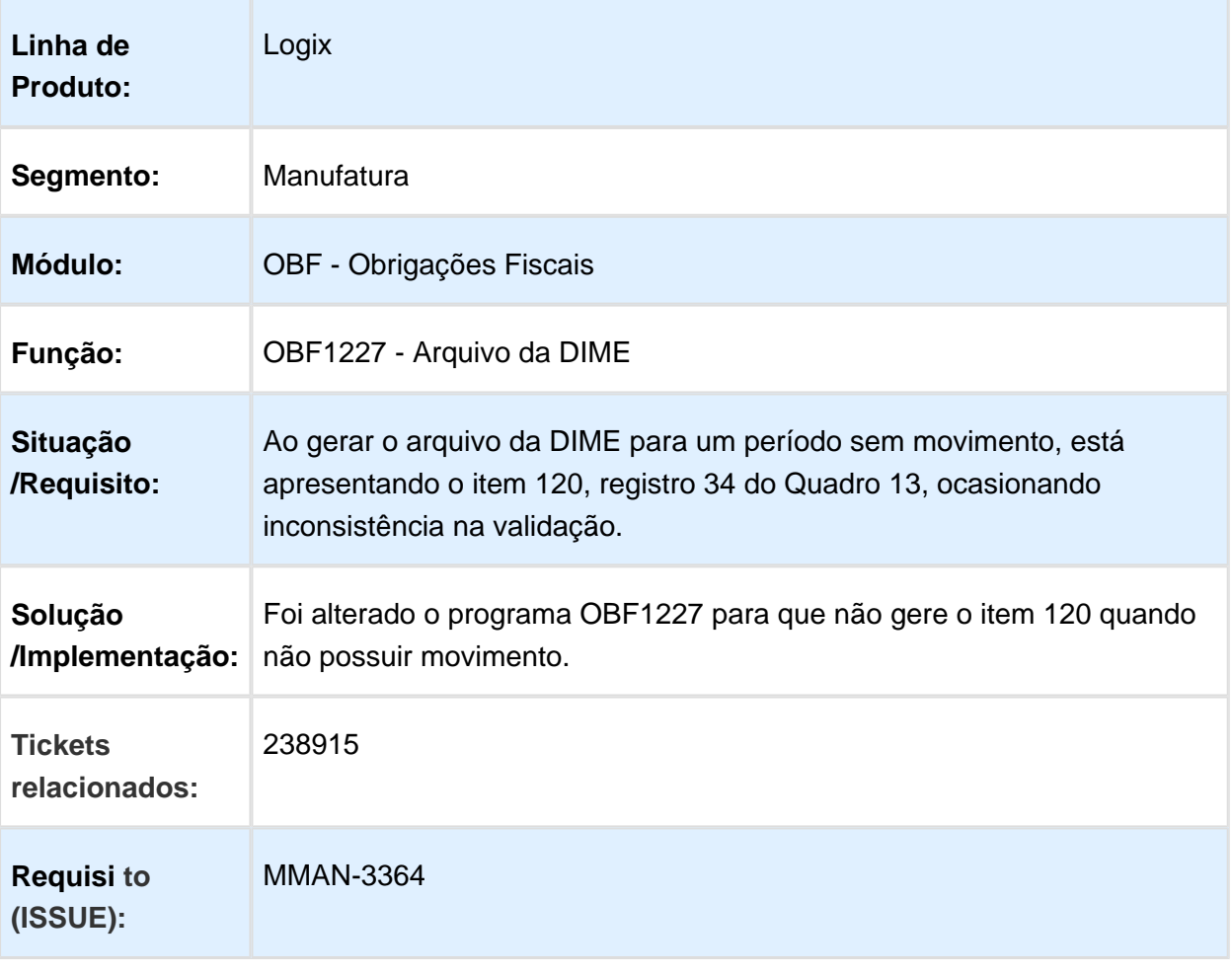

#### OBF0030 - A apuração está considerando valor de saldo credor indevidamente para o período seguinte.

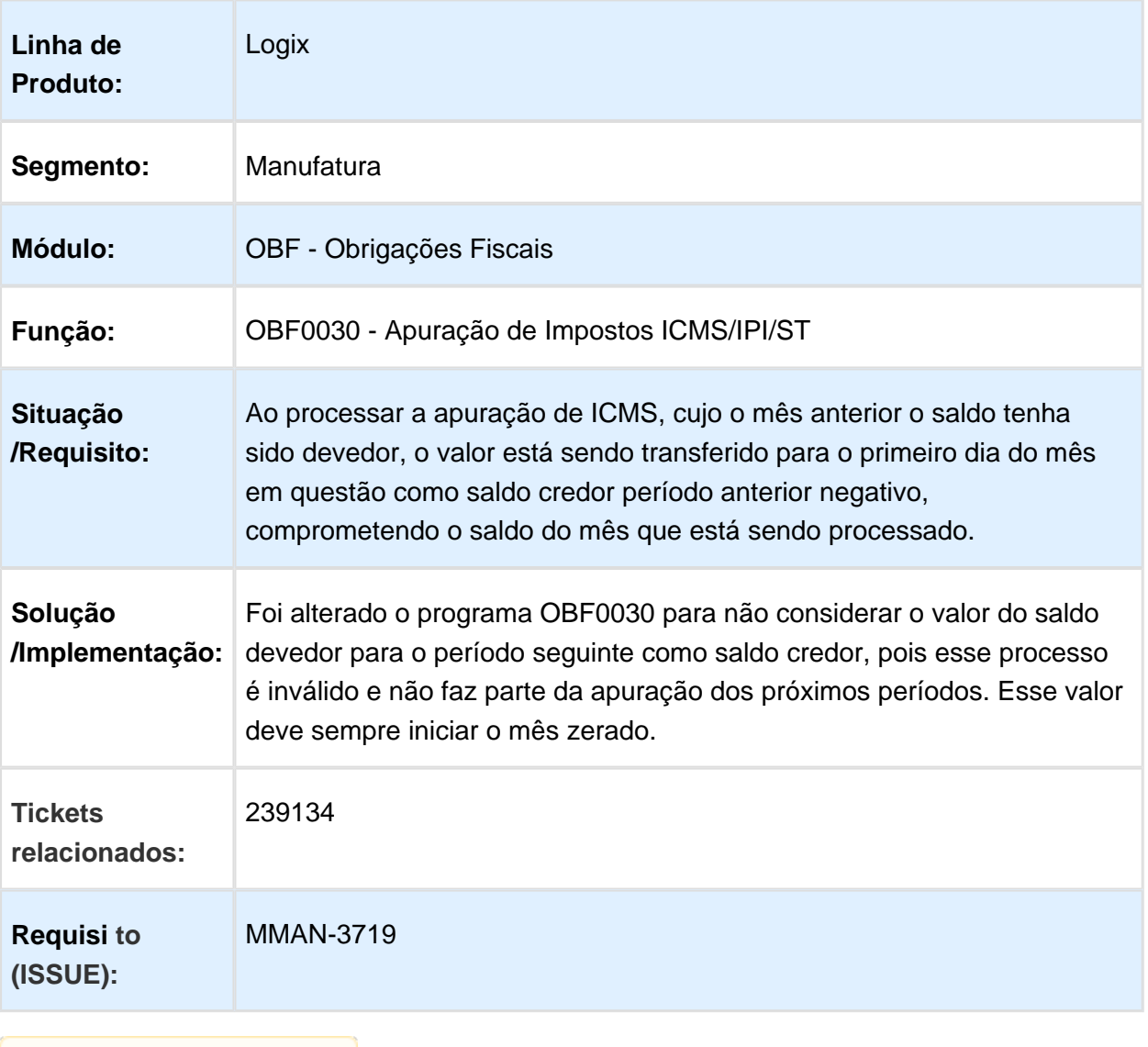

## OBF0110 - Inconsistência 201 ao processar o programa.

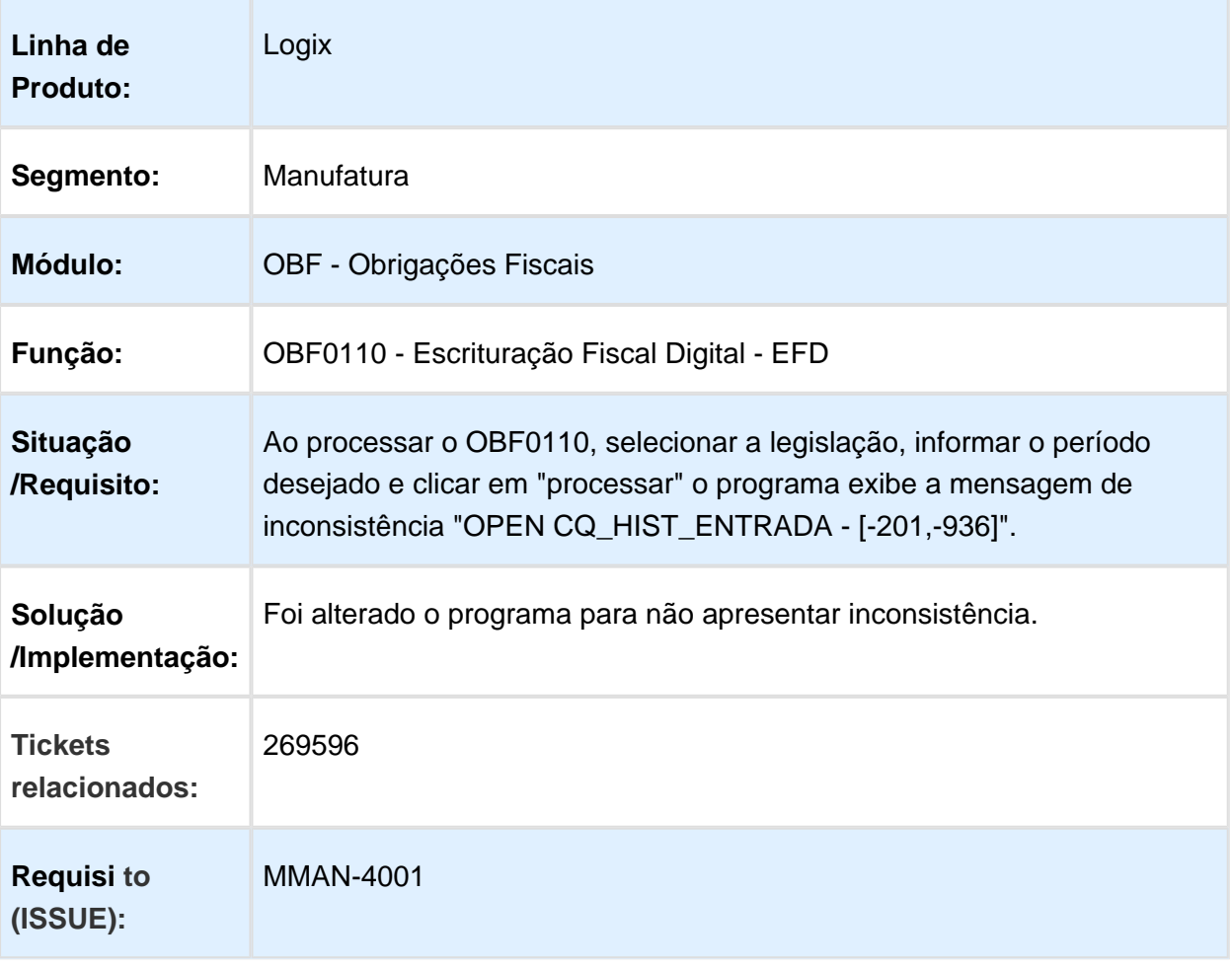

## Entrega futura Bloco K

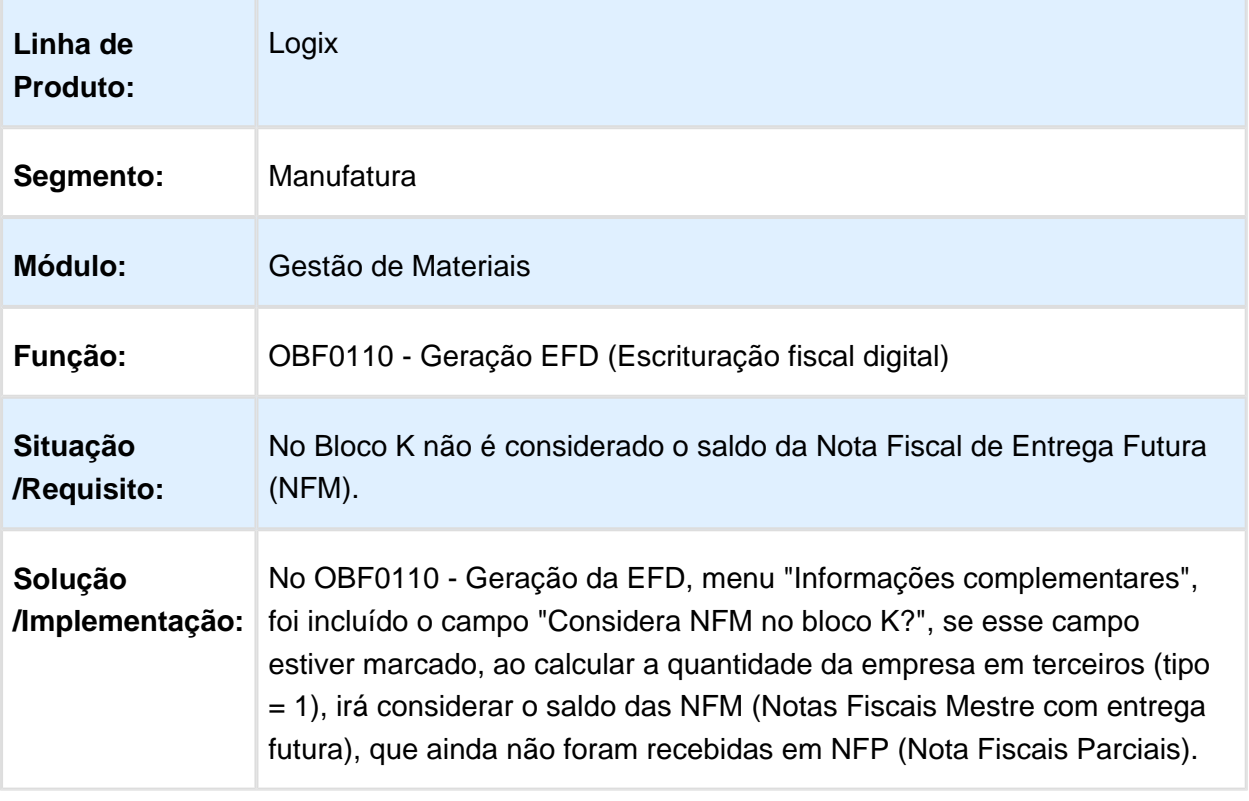

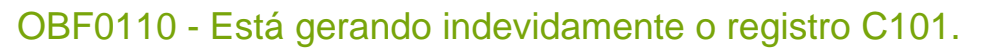

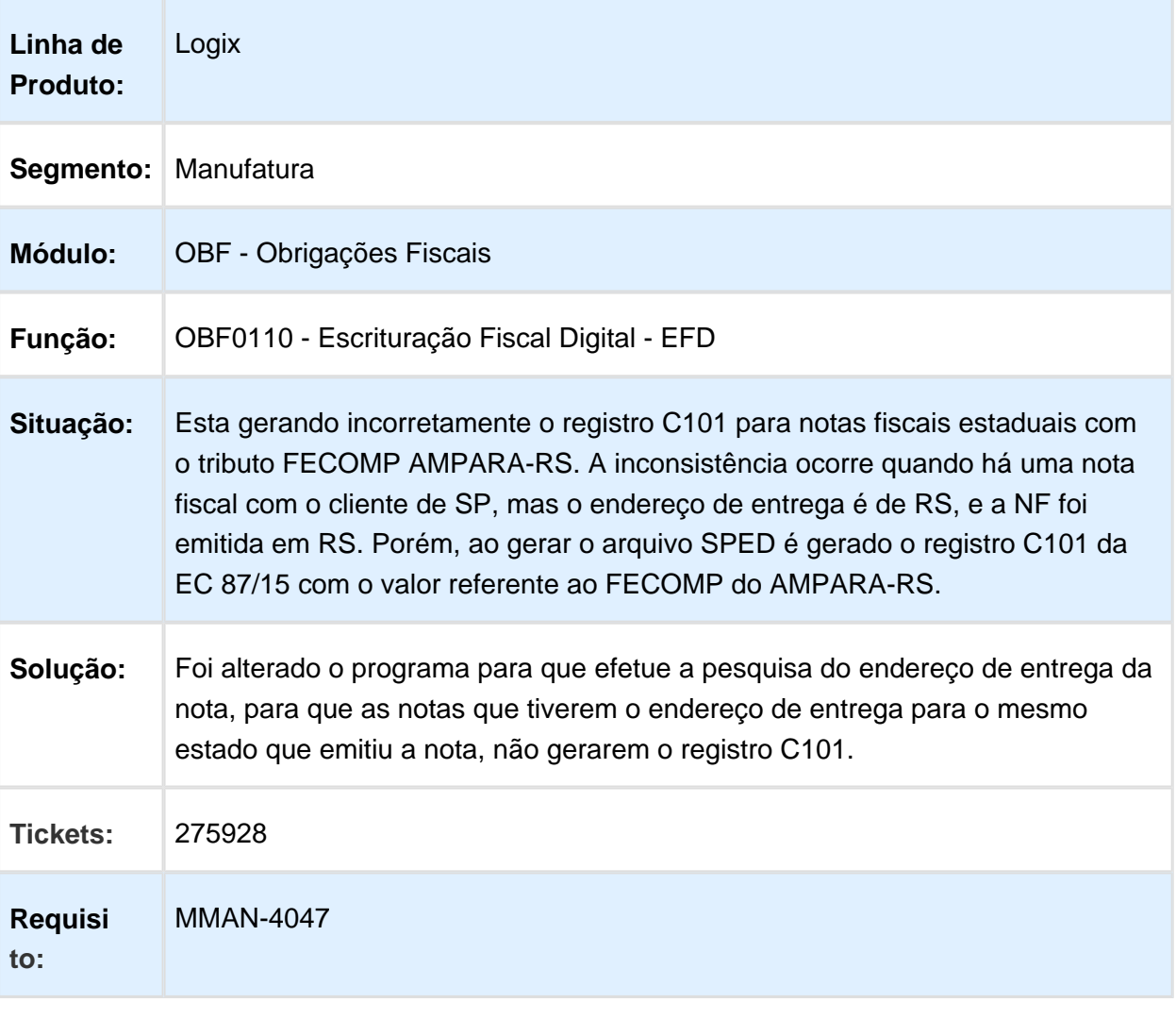

#### OBF12000 - Notas de retorno ordenadas incorretamente

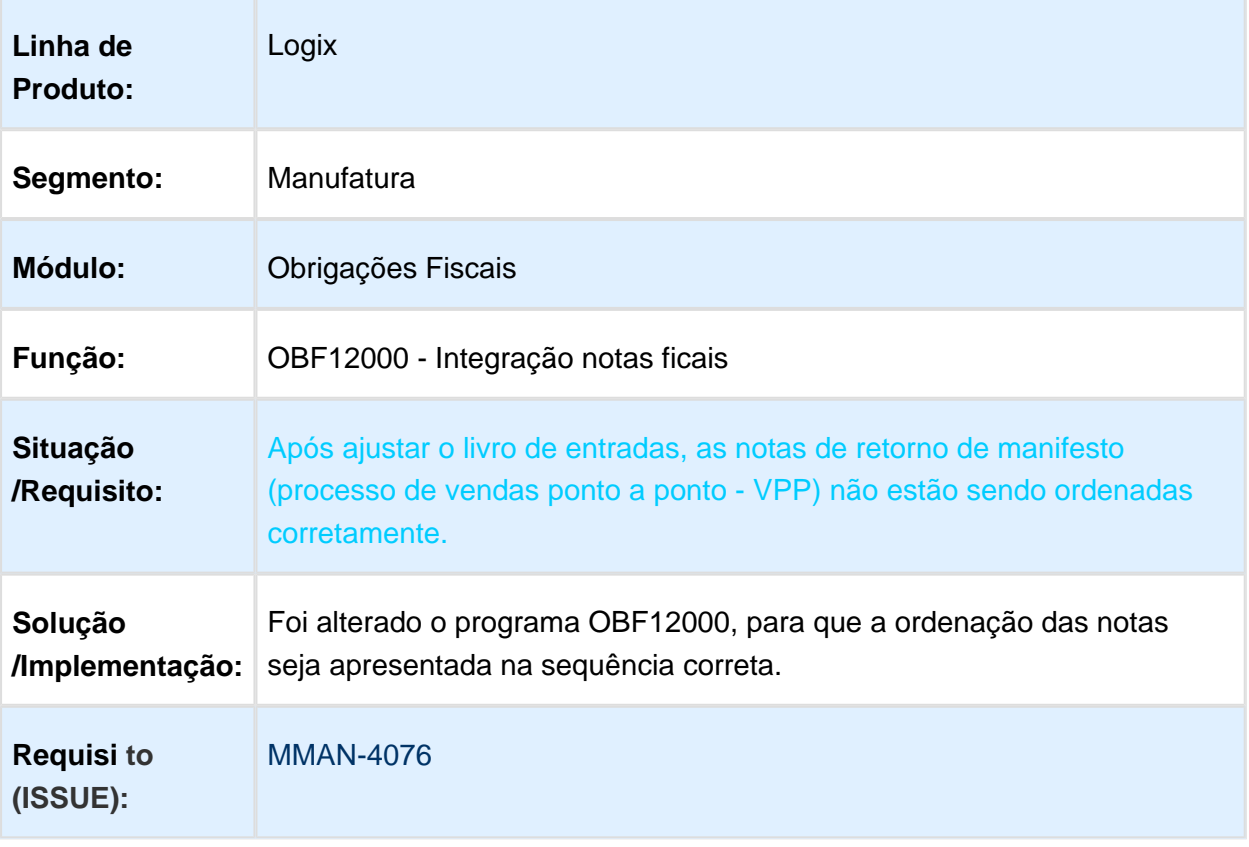

## OBF1315 - Notas de Venda a Consumidor gerando como Cupom Fiscal

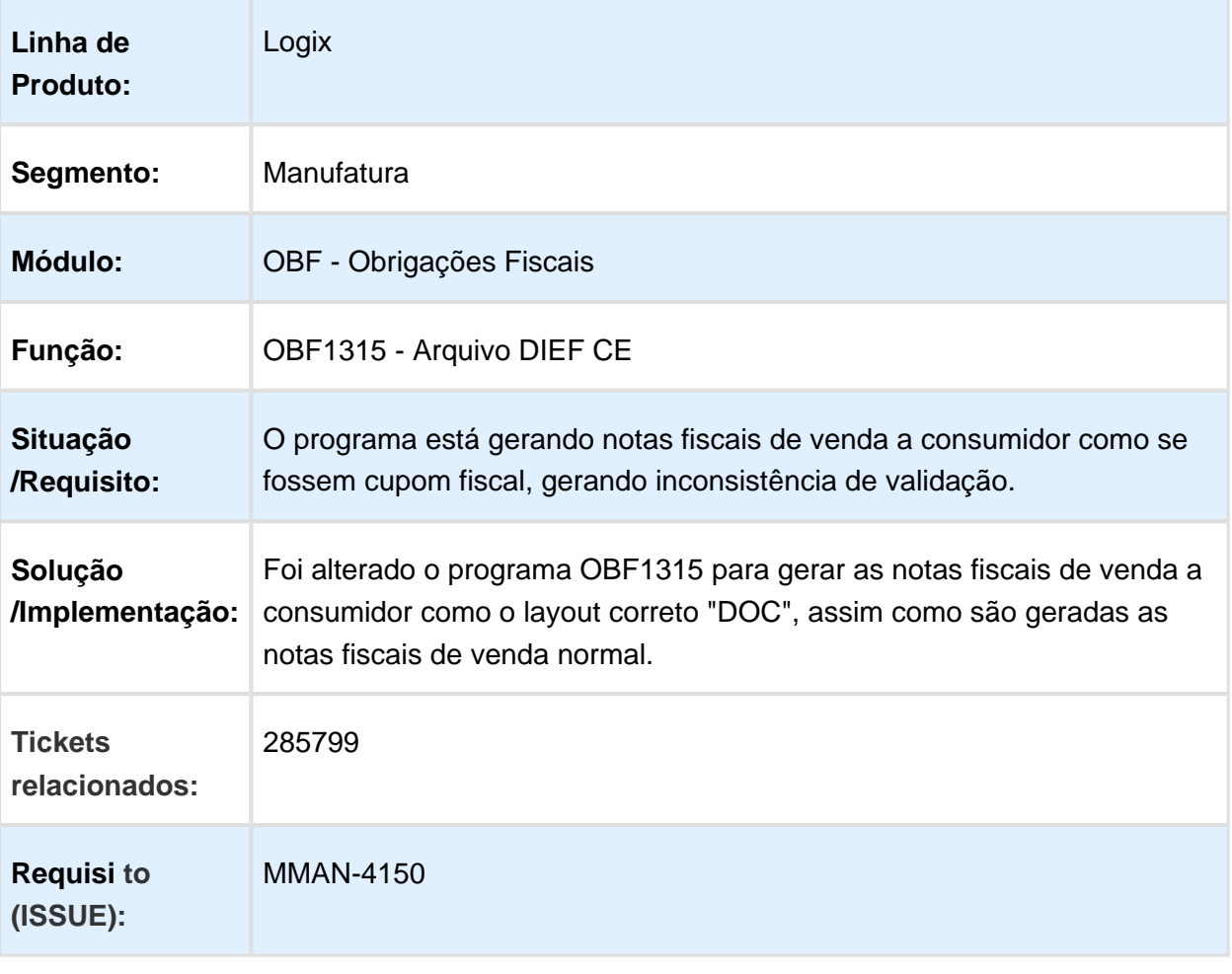

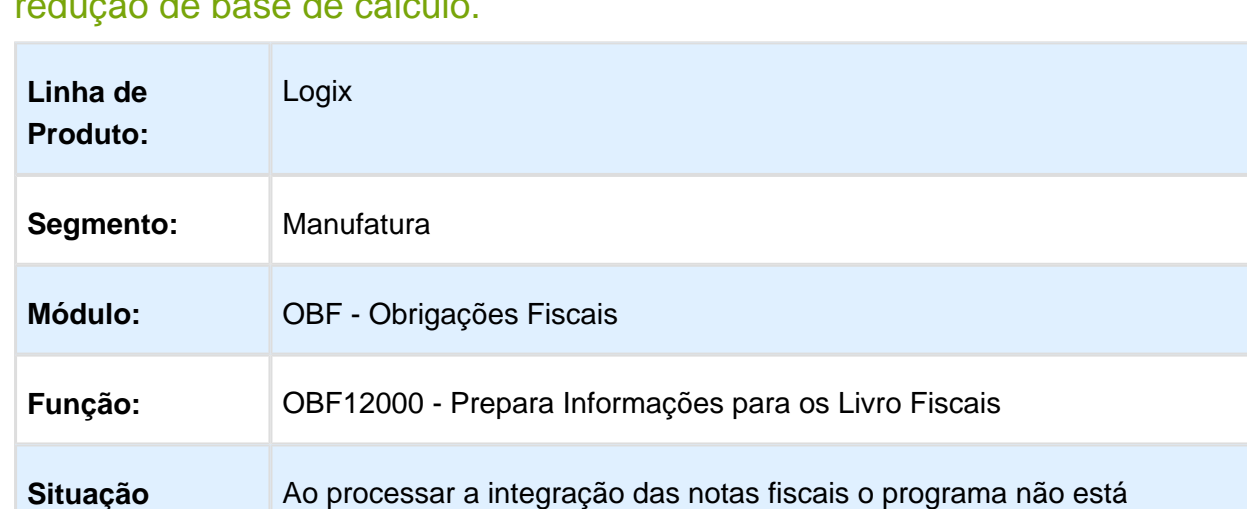

#### OBF12020 - O programa não está gerando os valores referentes a redução de base de cálculo.

**/Requisito:** gerando as informações referentes a redução de base de cálculo, impactando na geração do livro de entradas, pois esses valores não são apresentados no relatório. **Solução /Implementação:** base de cálculo quando a nota fiscal possuir redução de base de cálculo. Foi alterado o programa para apresentar as informações referentes a

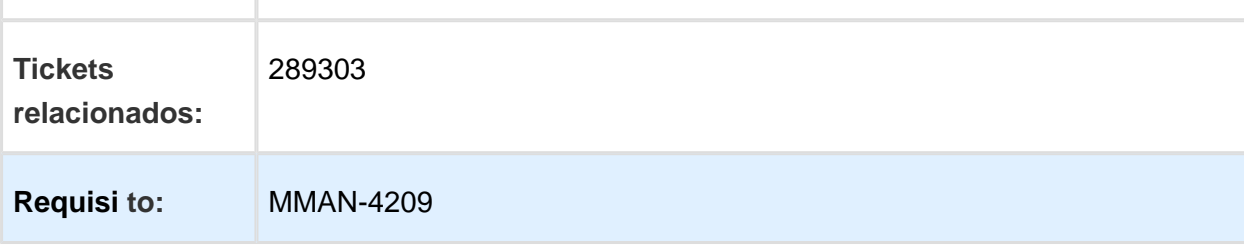

## OBF0110 / SUP8750 - Alteração para melhor atendimento do Bloco K

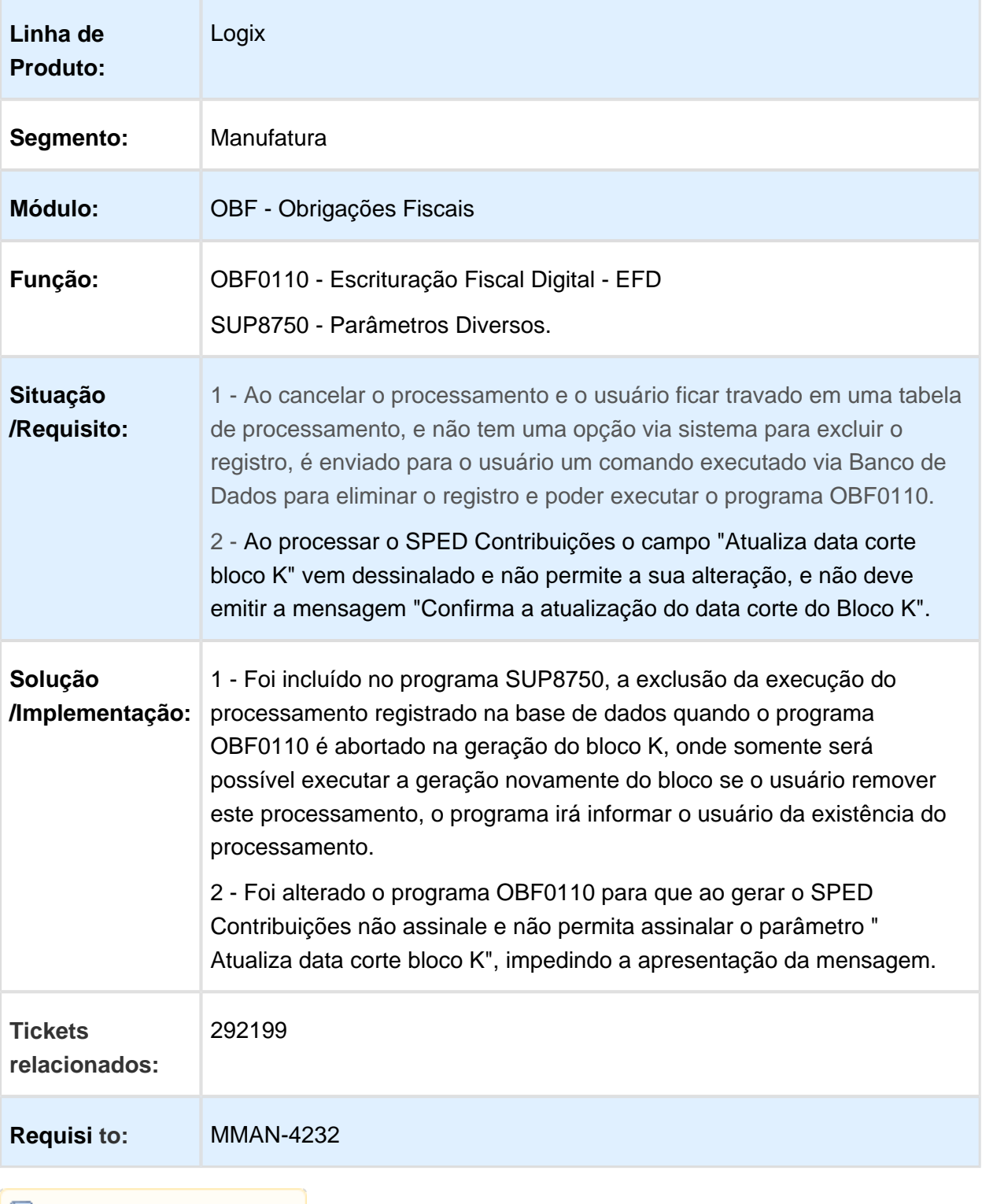

## OBF0110 - Registro 0450 gerado incorretamente

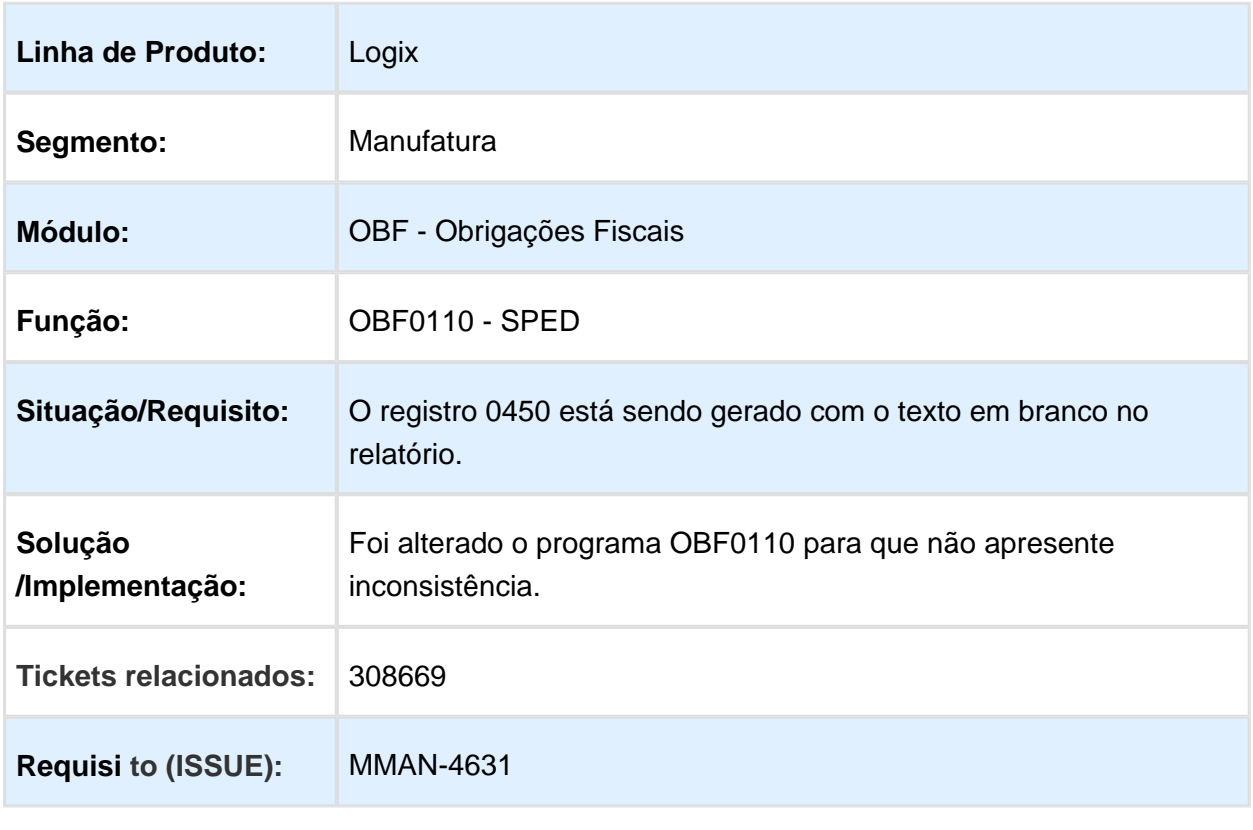

## OBF3465 - Livro Fiscal de Serviços

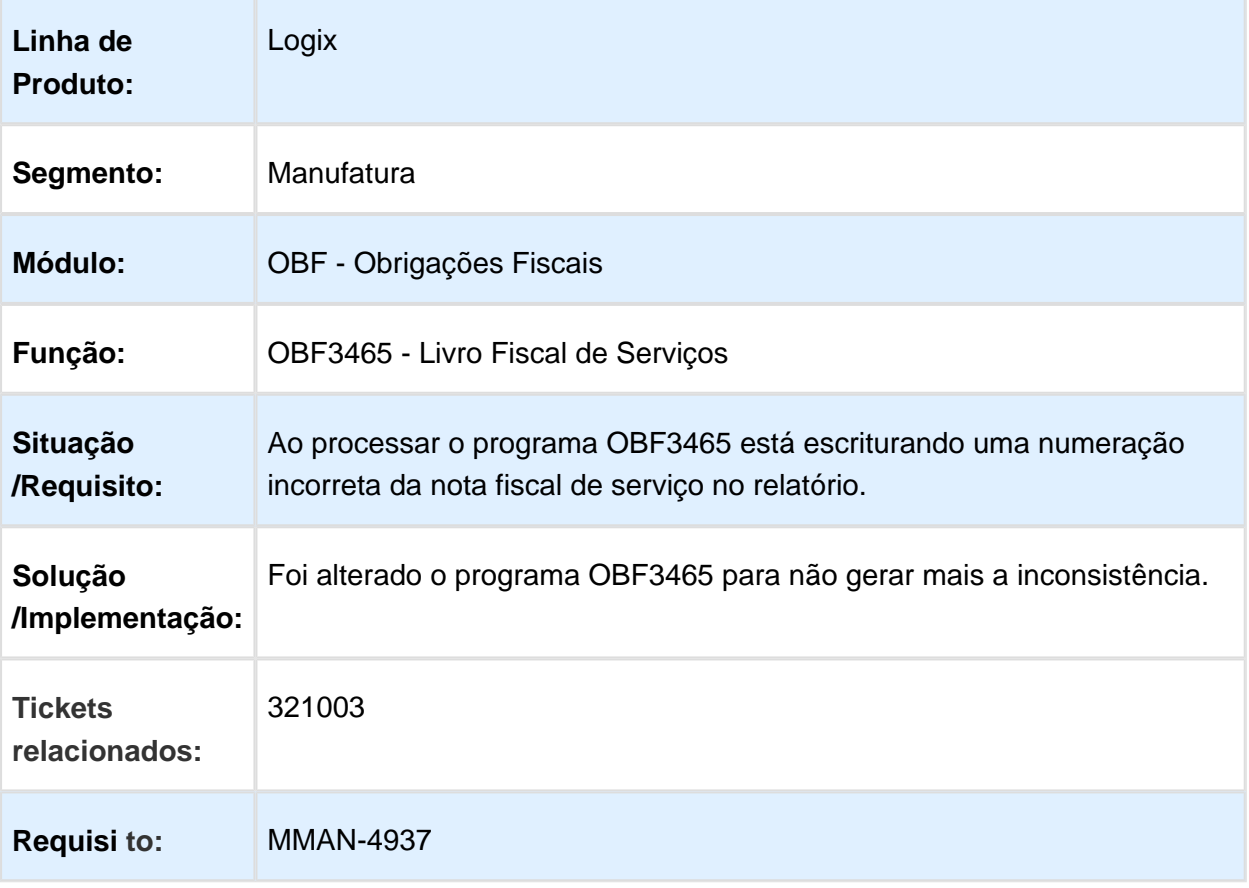

#### OBF0110/ OBF0100 - Registro 0175 gerando campo obrigatório vazio, gerando inconsistência na validação

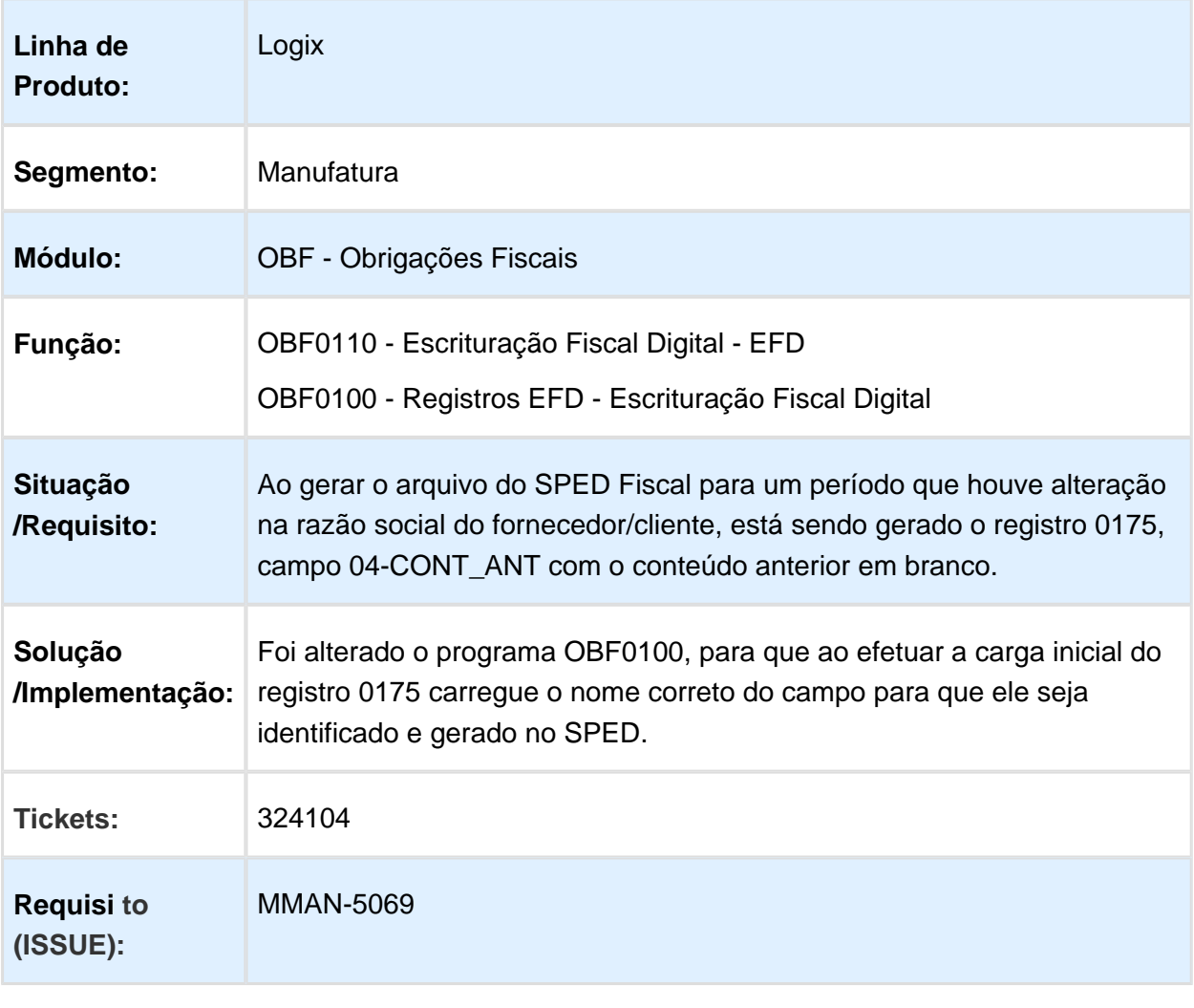

## OBF12000 - Prepara Informações para os Livros Fiscais

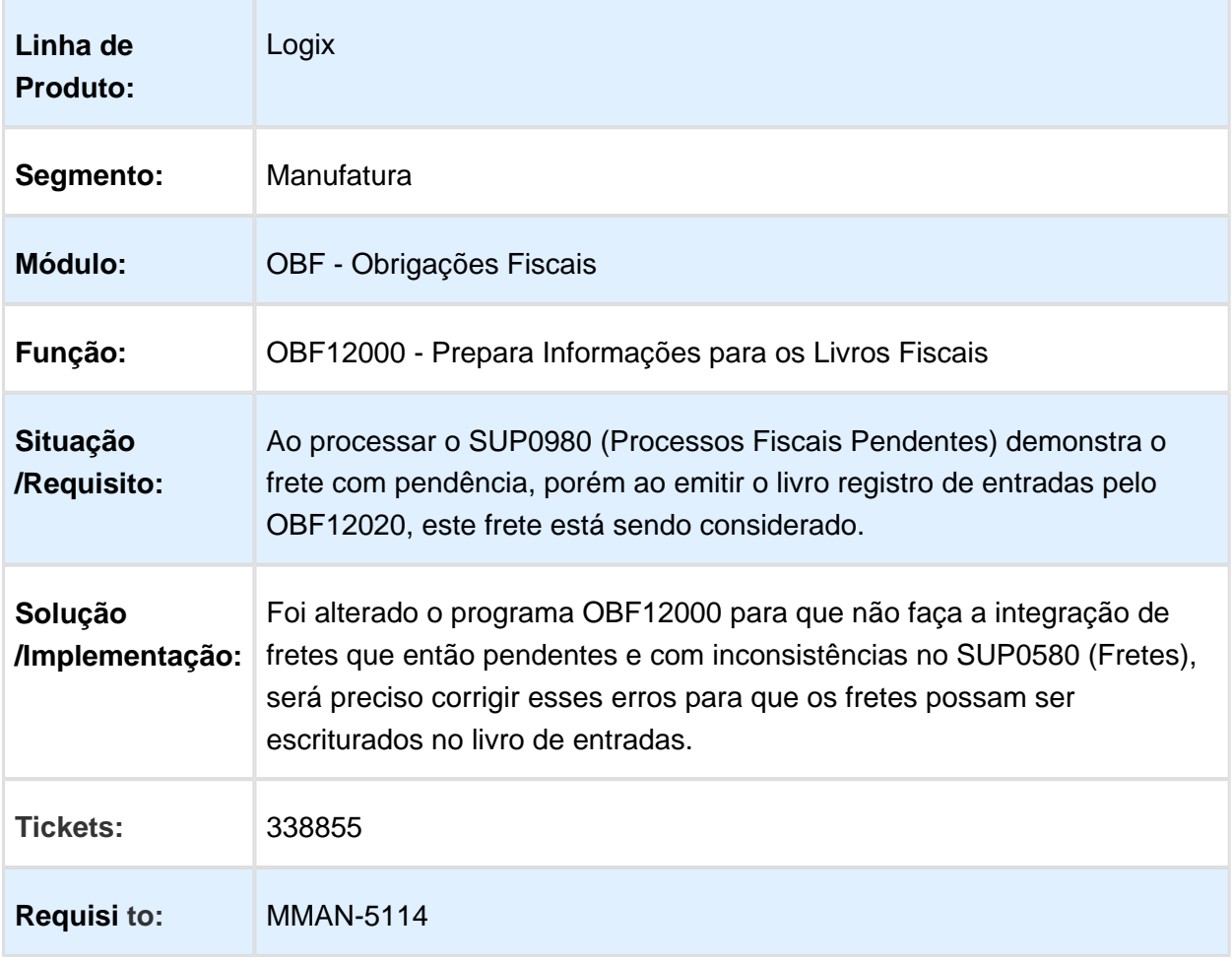

## OBF0110 - Escrituração Fiscal Digital - EFD

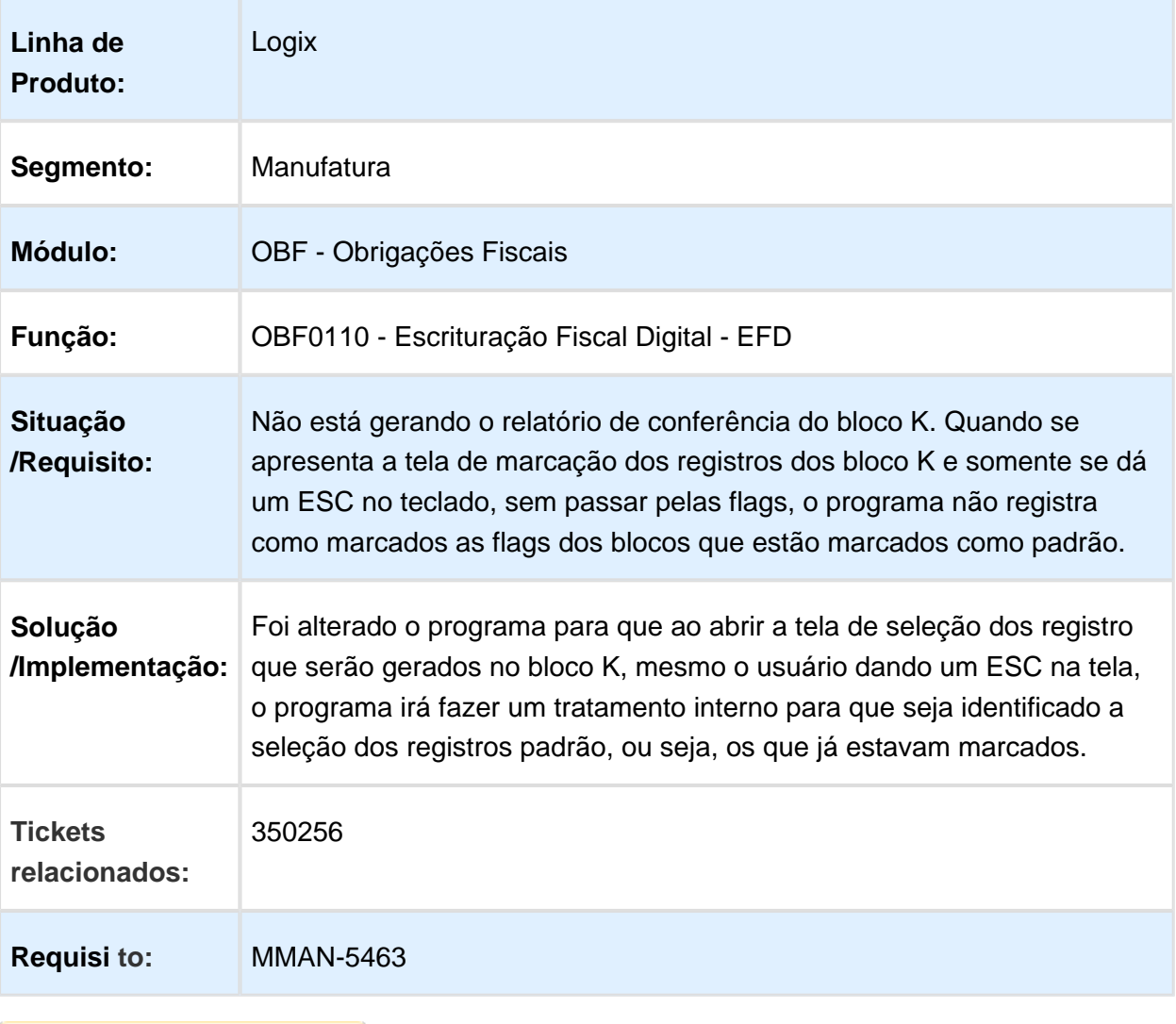

## OBF0110 - Não estão gerando o registro 1400 para Dipam 11

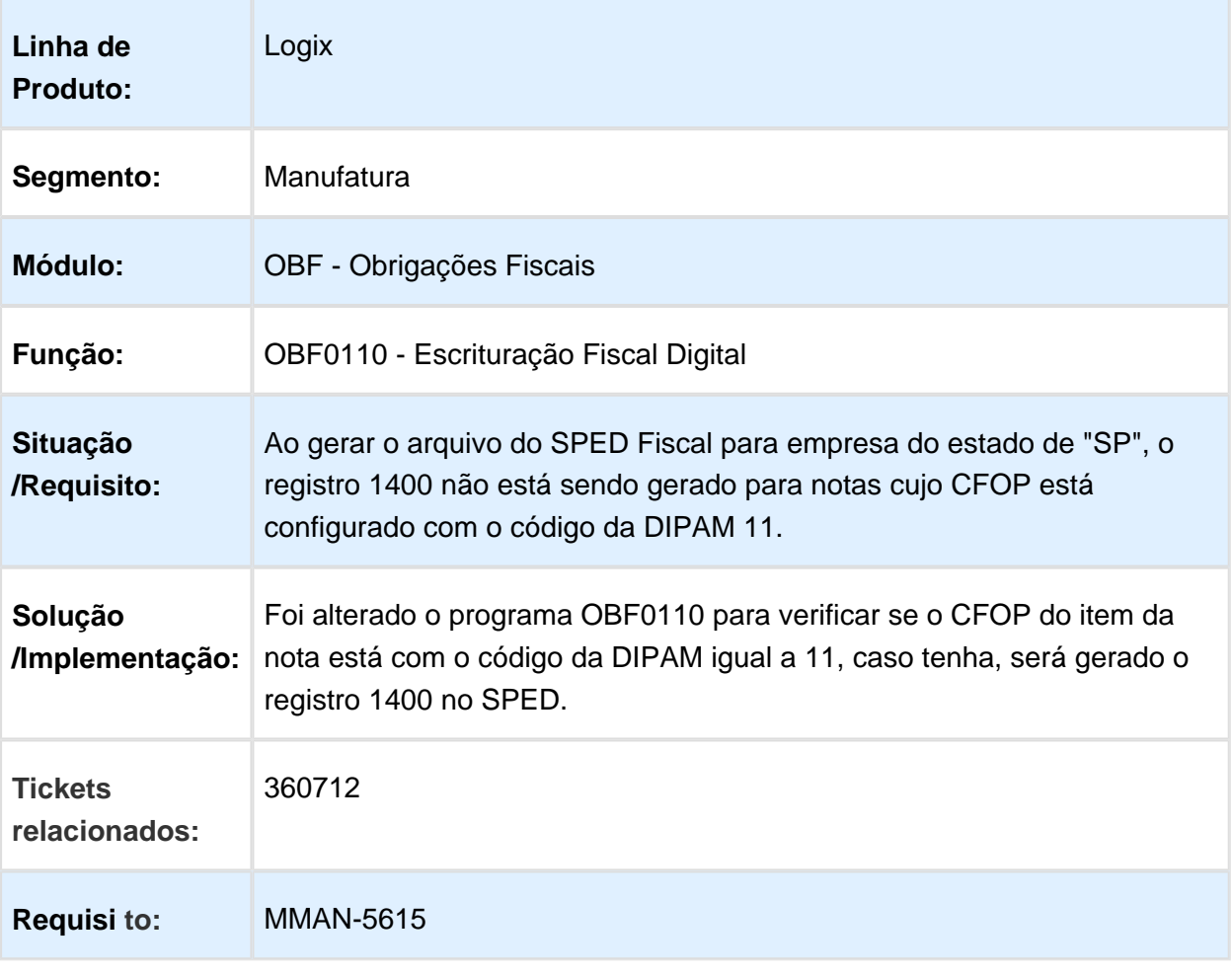

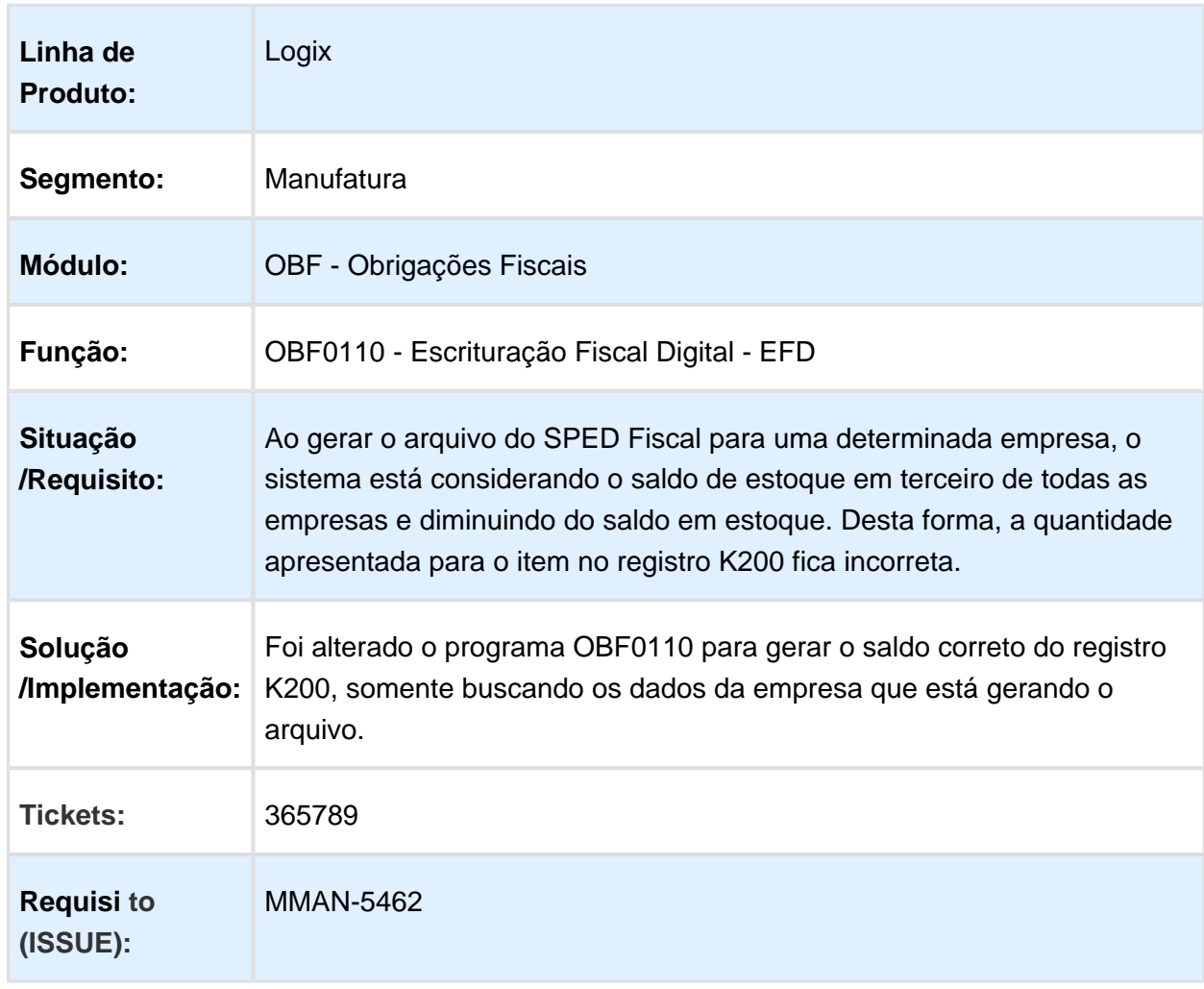

## OBF0110 - Saldo do Estoque diferente do informado no SUP0070.

OBF0110 - O registro C113 é gerado sem chave de acesso para notas eletrônicas.

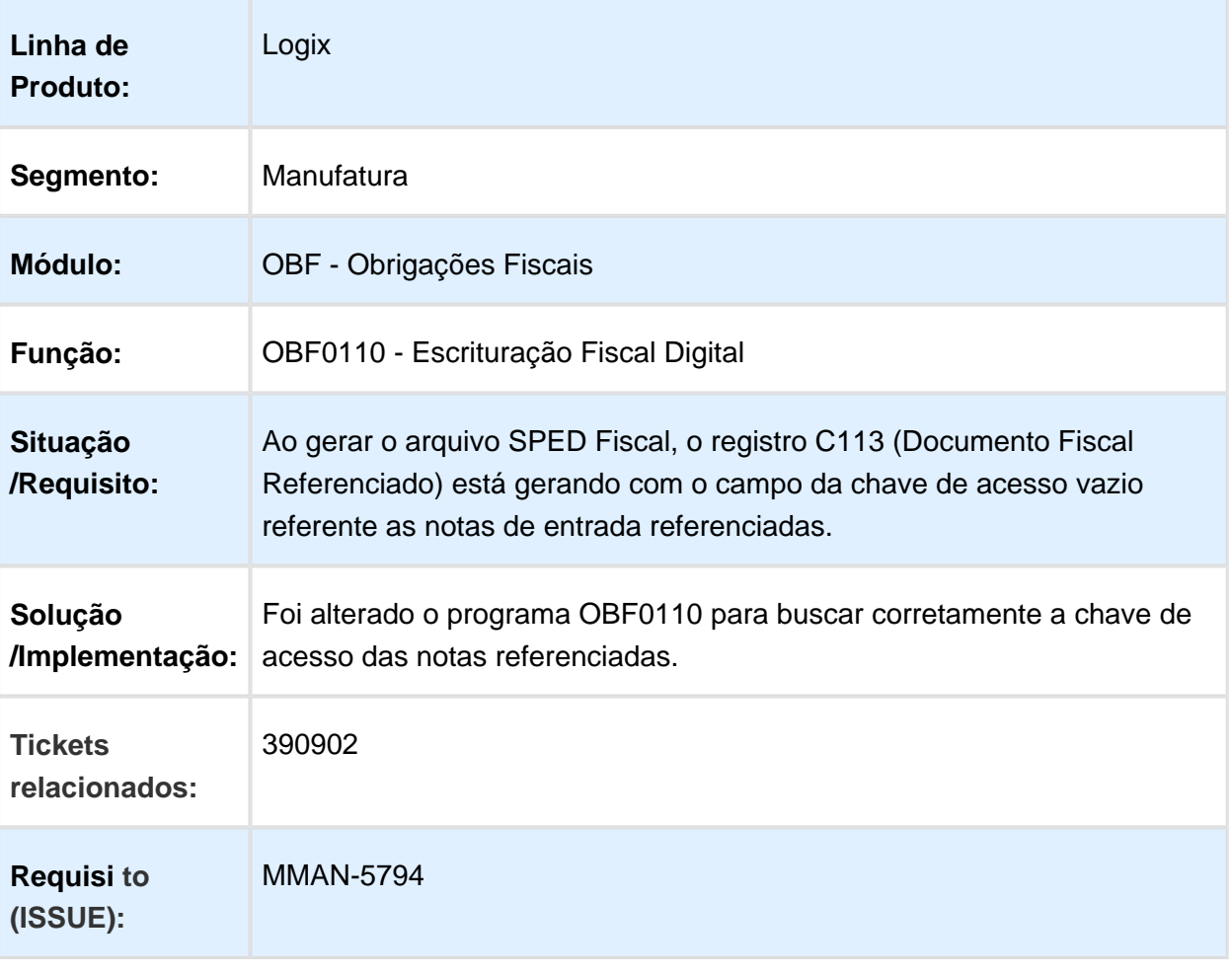

#### OBF0110 - Gerar chave de acesso no registro C113 para notas de emissão de terceiro

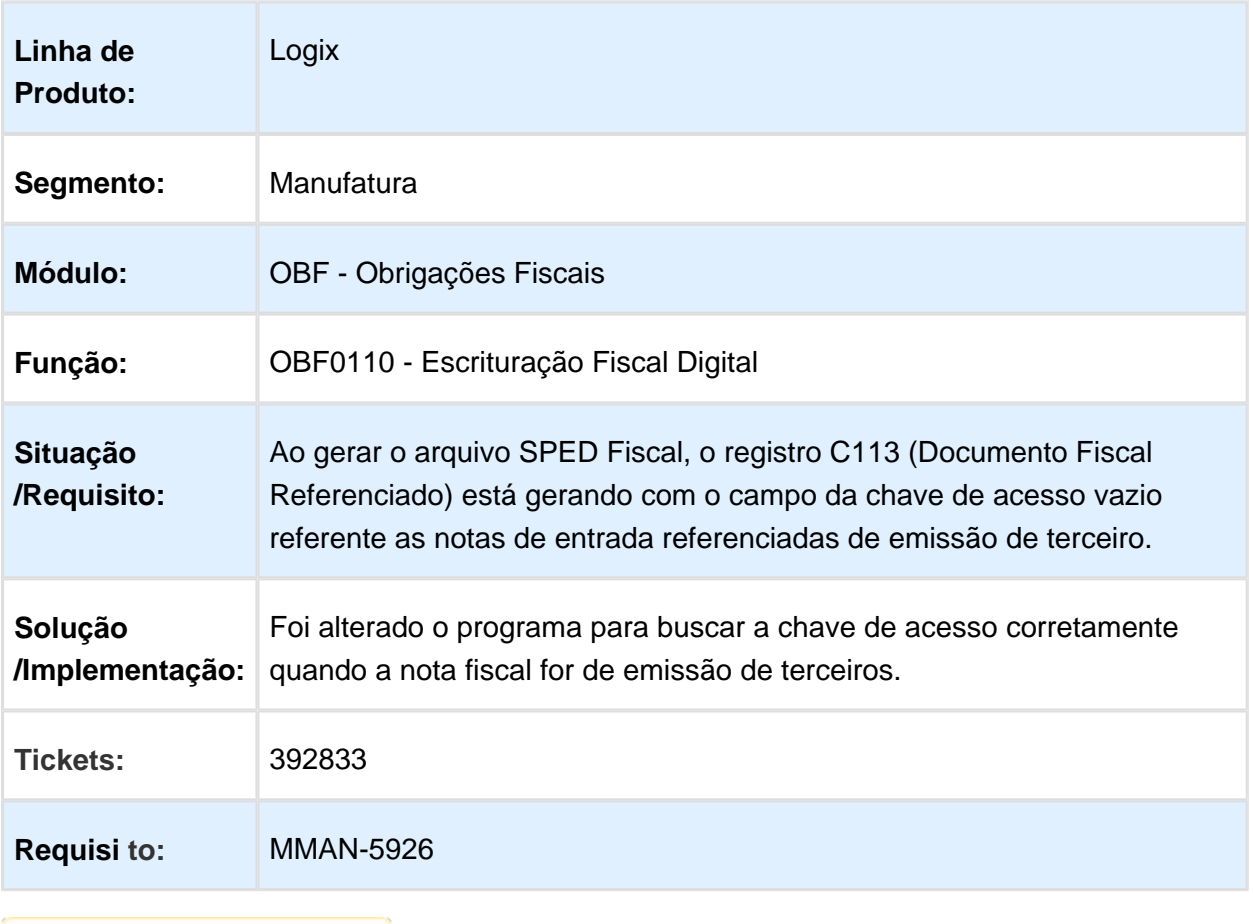

Macro desconhecida: 'rate'

## OBF0110 - Escrituração Fiscal Digital

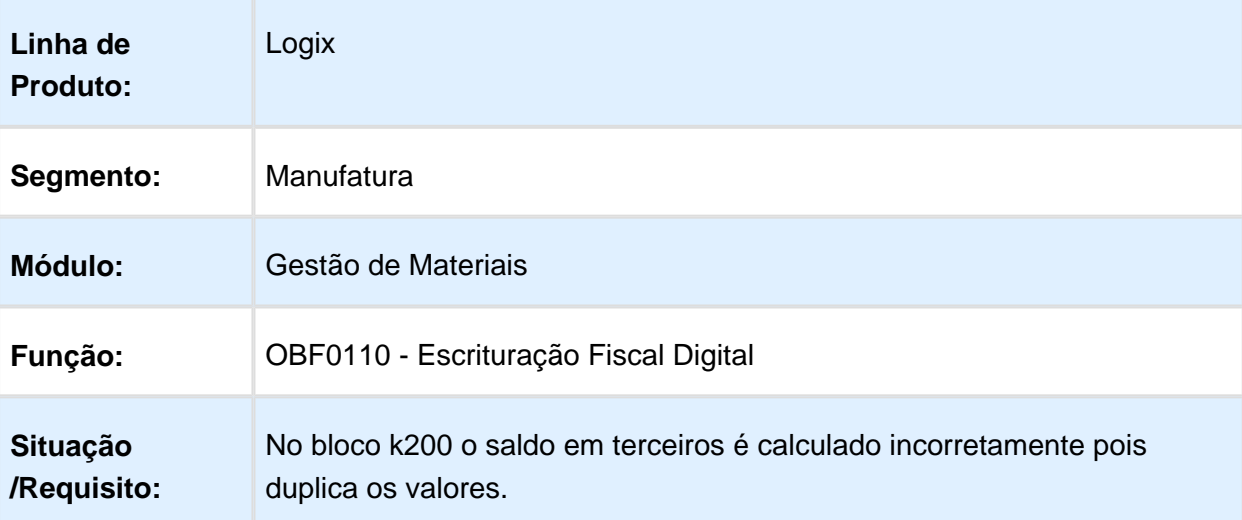

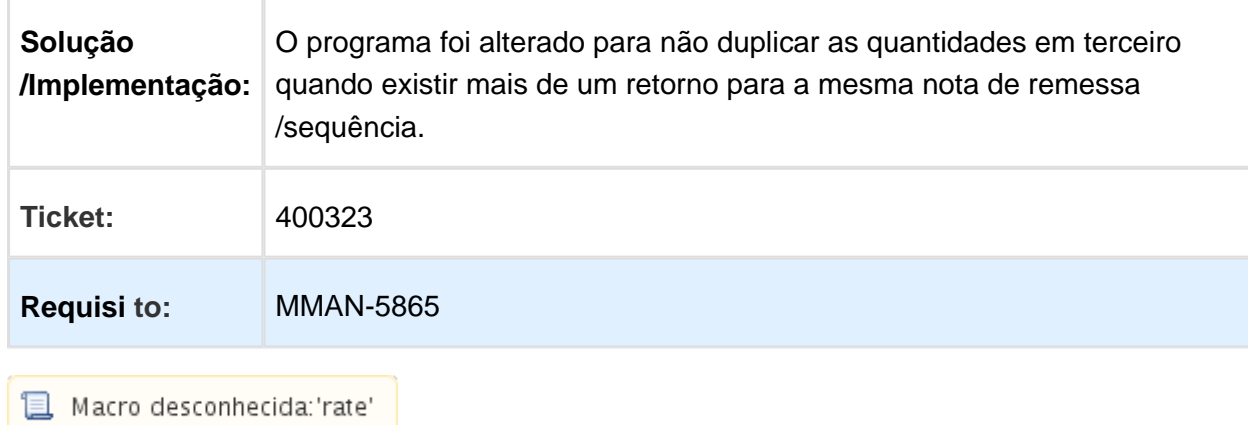

#### OBF17001 - Inconsistência no processamento da apuração das contribuições.

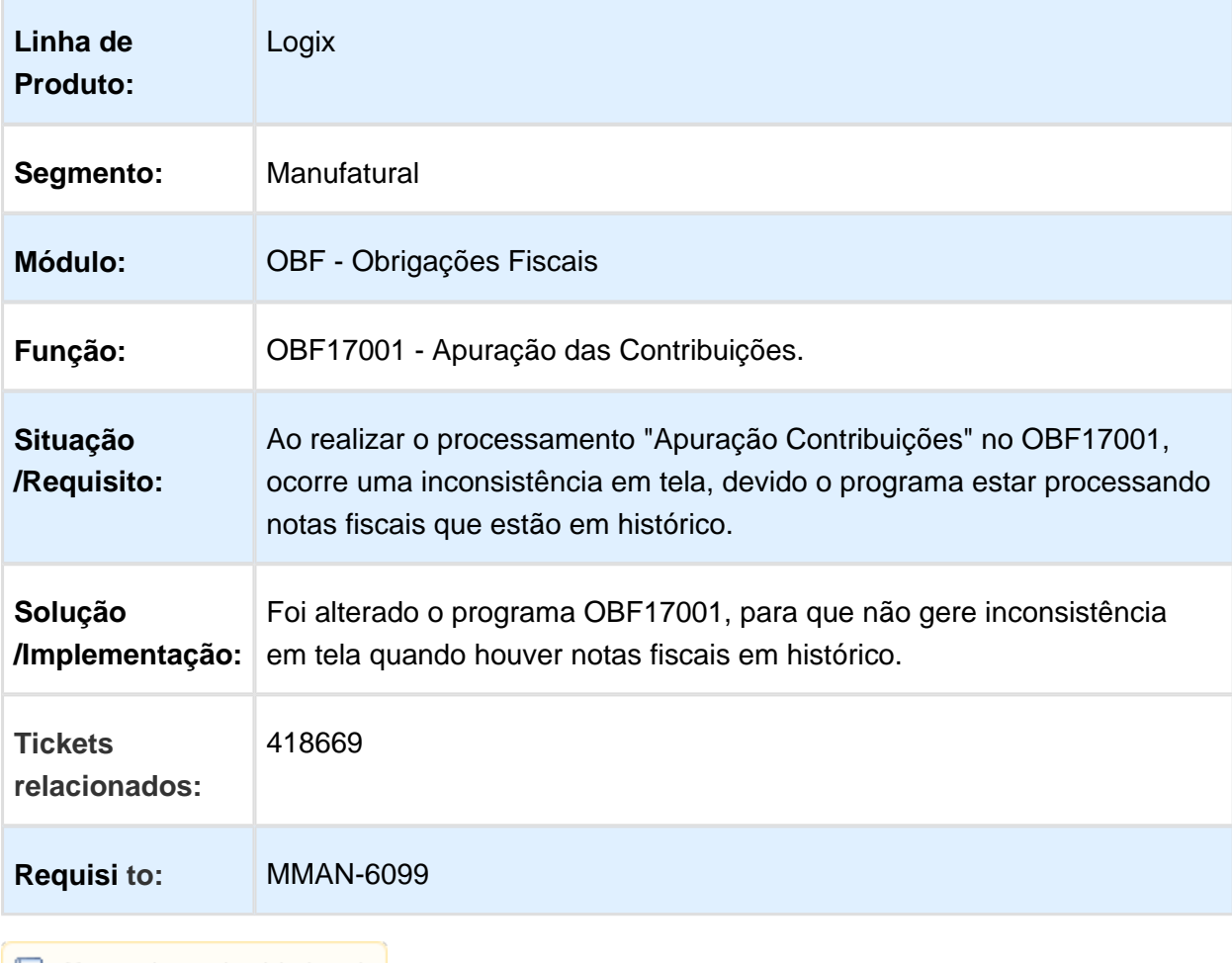

## Escrituração Fiscal Digital

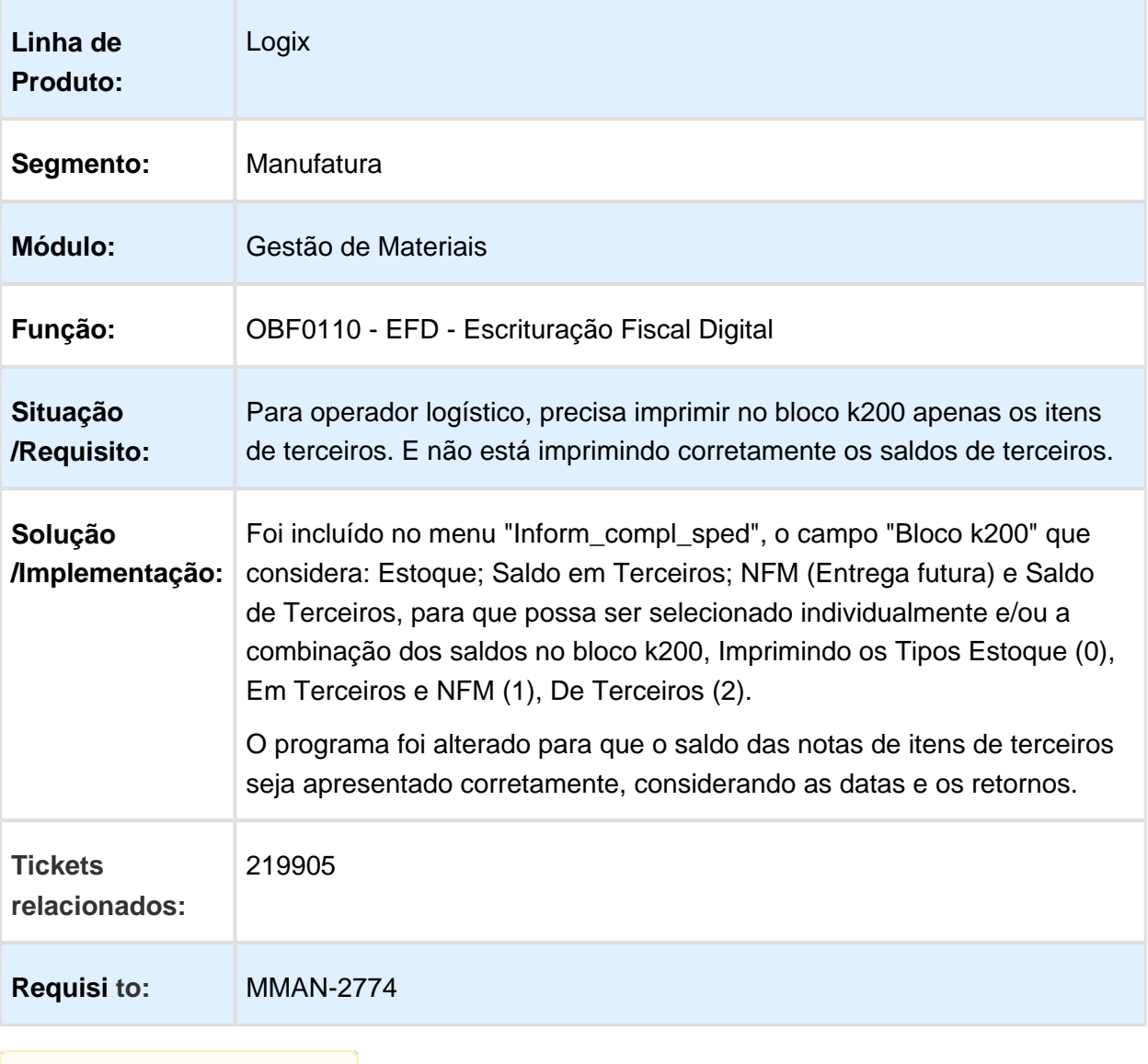

## OBF3465 - Livro de Notas Fiscais de Serviço .

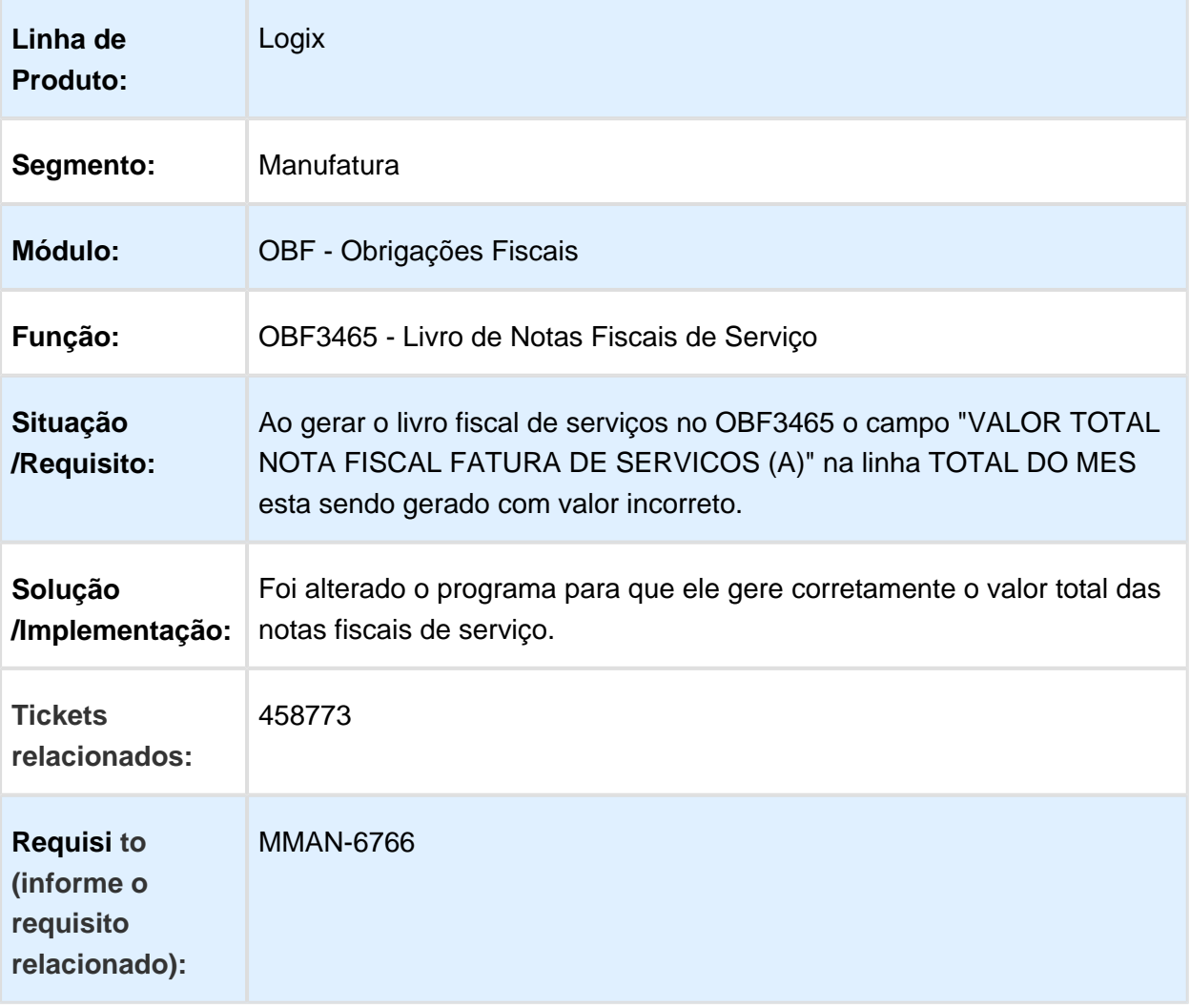

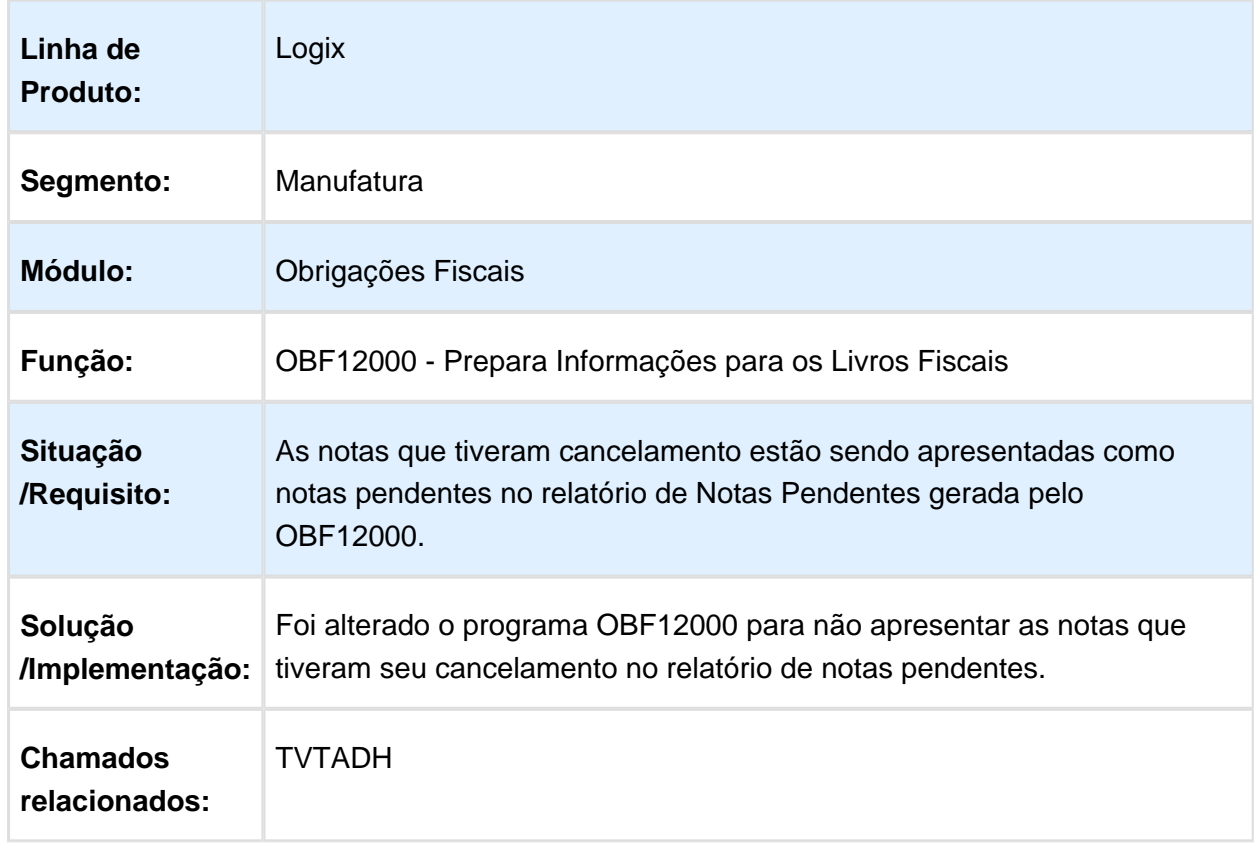

## OBF12000 - Nota fiscal integrada sendo apresentada como pendente

## SUP4220 - Apresenta mensagem ao excluir registros

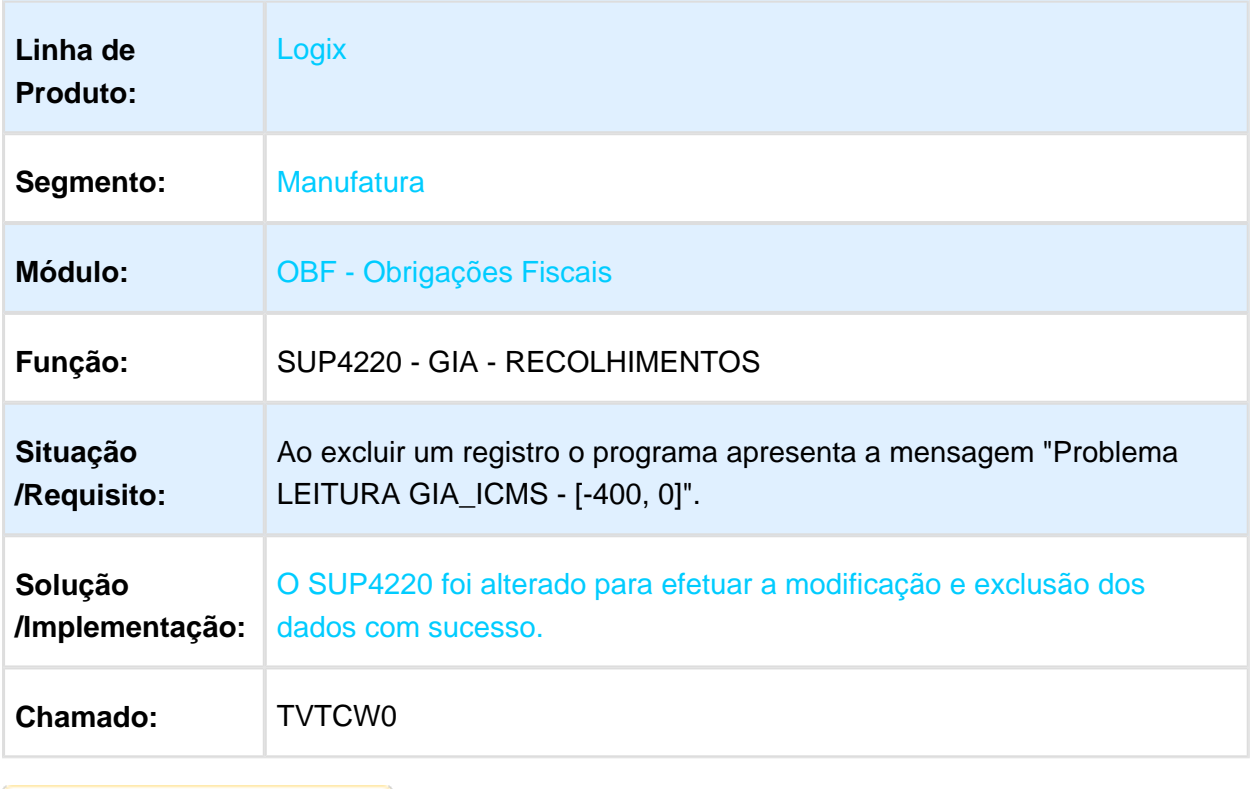

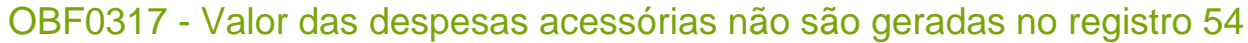

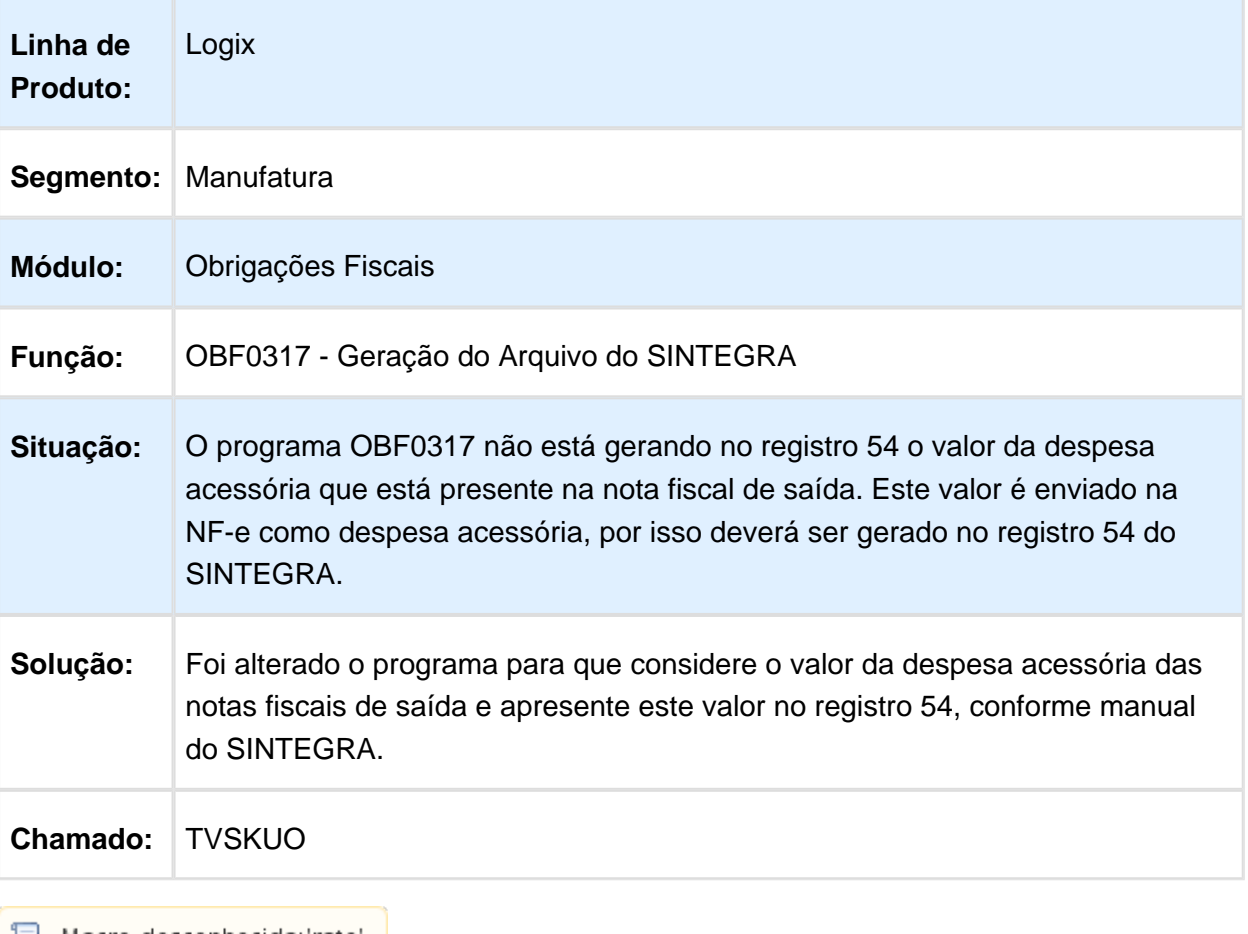

## OBF0110 - Escrituração Fiscal Digital

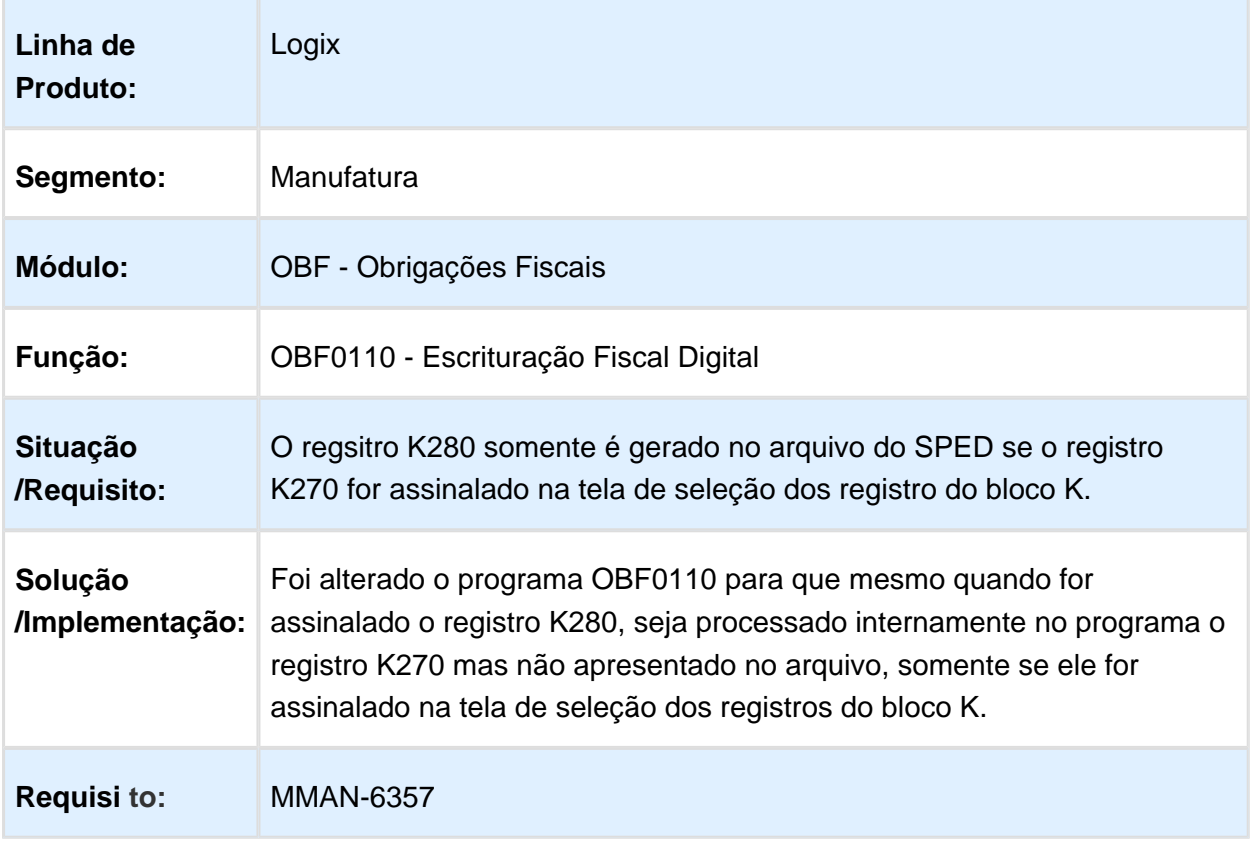

# 3.4 Logística - Manutenção - 12.1.16

#### 3.4.1 SIP - Manutenção - 12.1.16

## SIP0213 - AVISOS DE LANÇAMENTO

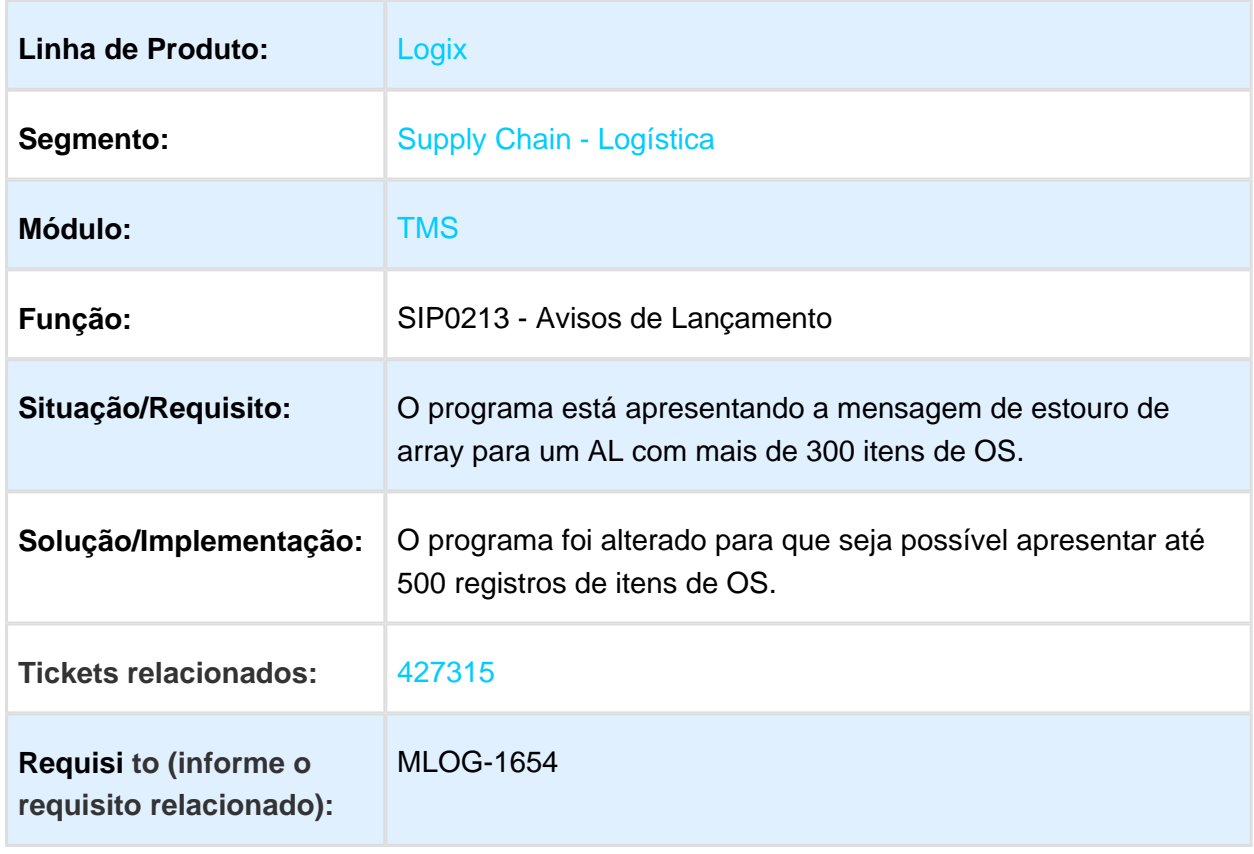

## 3.4.2 TMS - Manutenção - 12.1.16

## TMS20002 - INTEGRAÇÃO TMS X FATURAMENTO

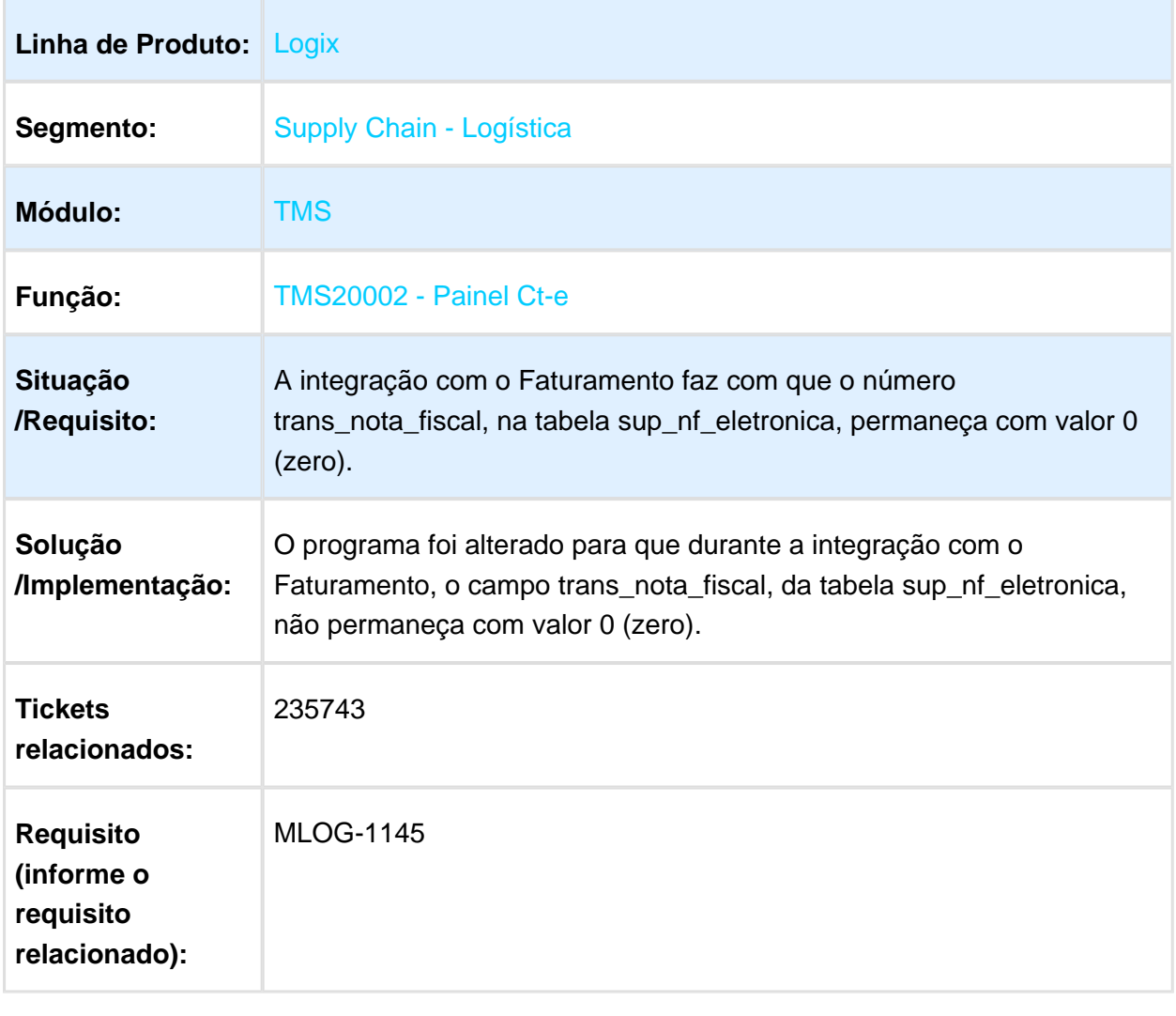

#### TMS20002 - CT-E DE CARGA FECHADA

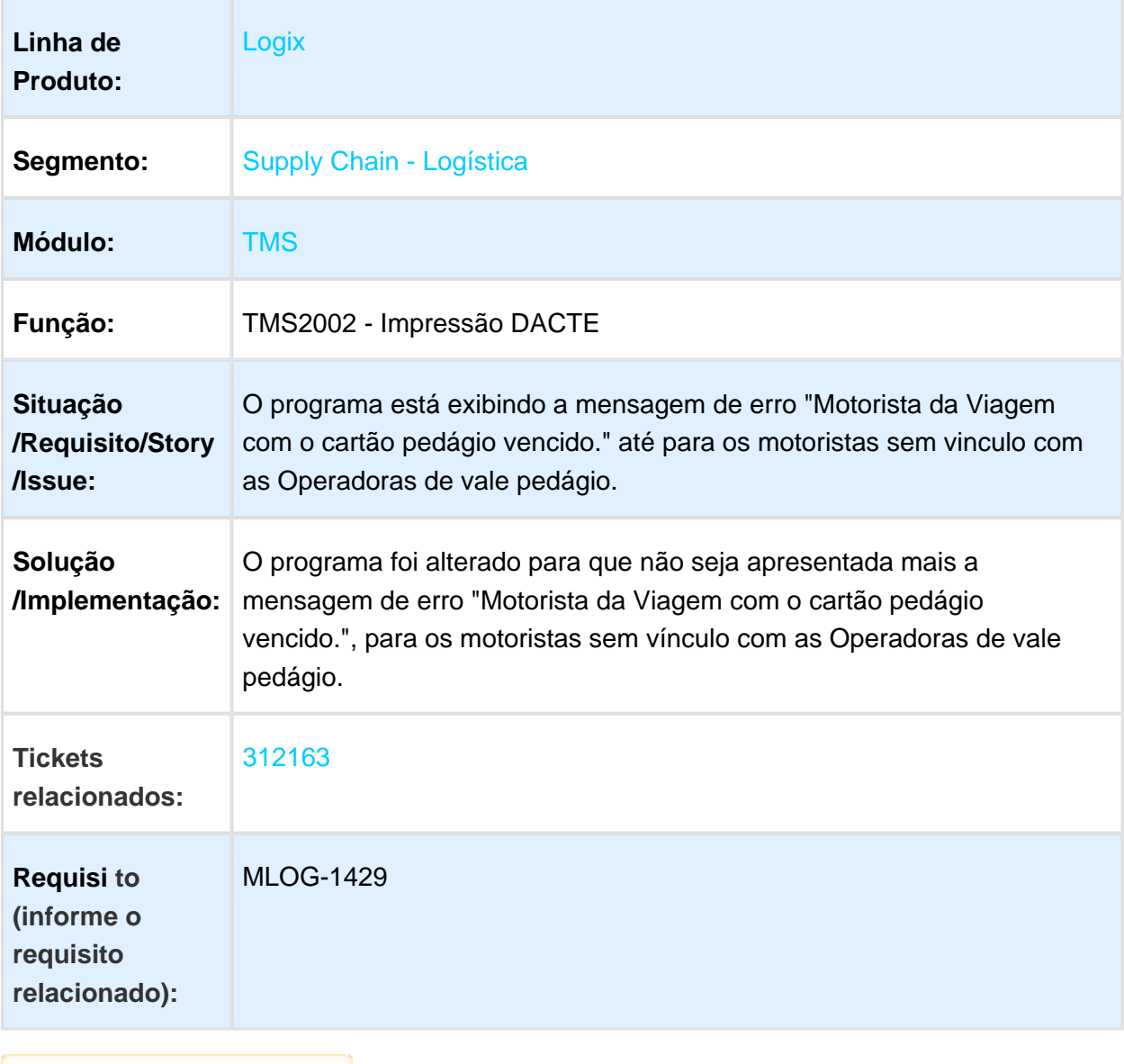

# OMC0063 - IMPORTAÇÃO DE ARQUIVOS

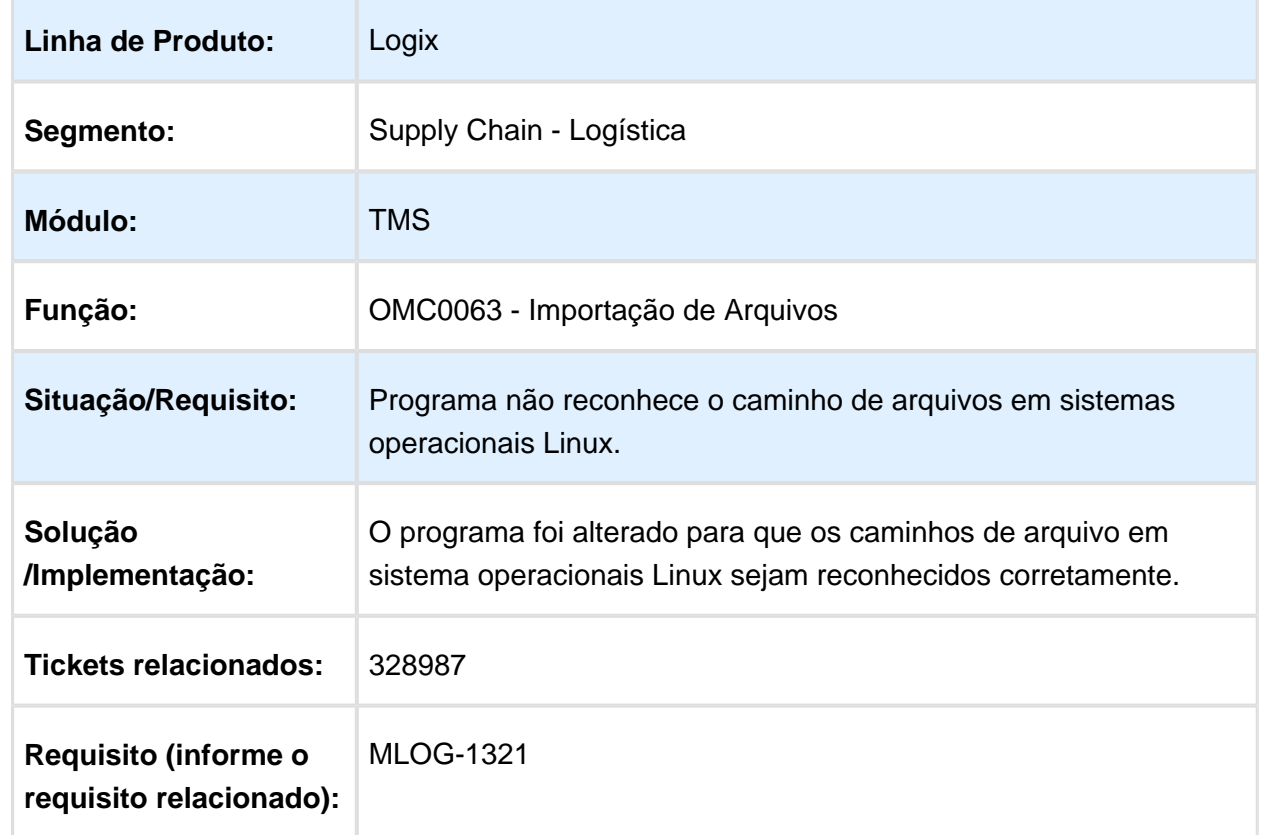

## OMC0018 - CÁLCULO DE FRETE TERCEIRO X CARGA FECHADA

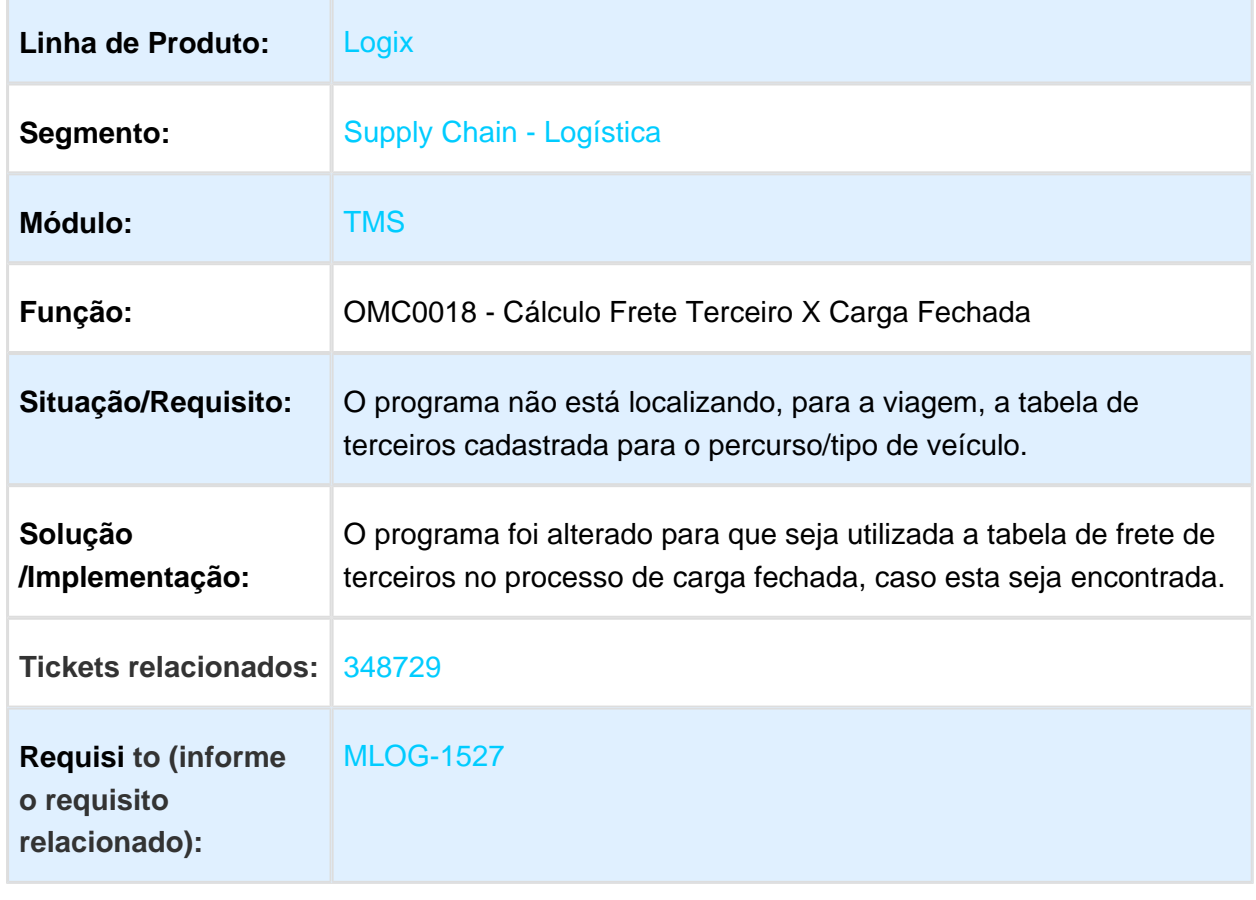

# OMC0199 - EXPORTAÇÃO DE DUPLICATAS

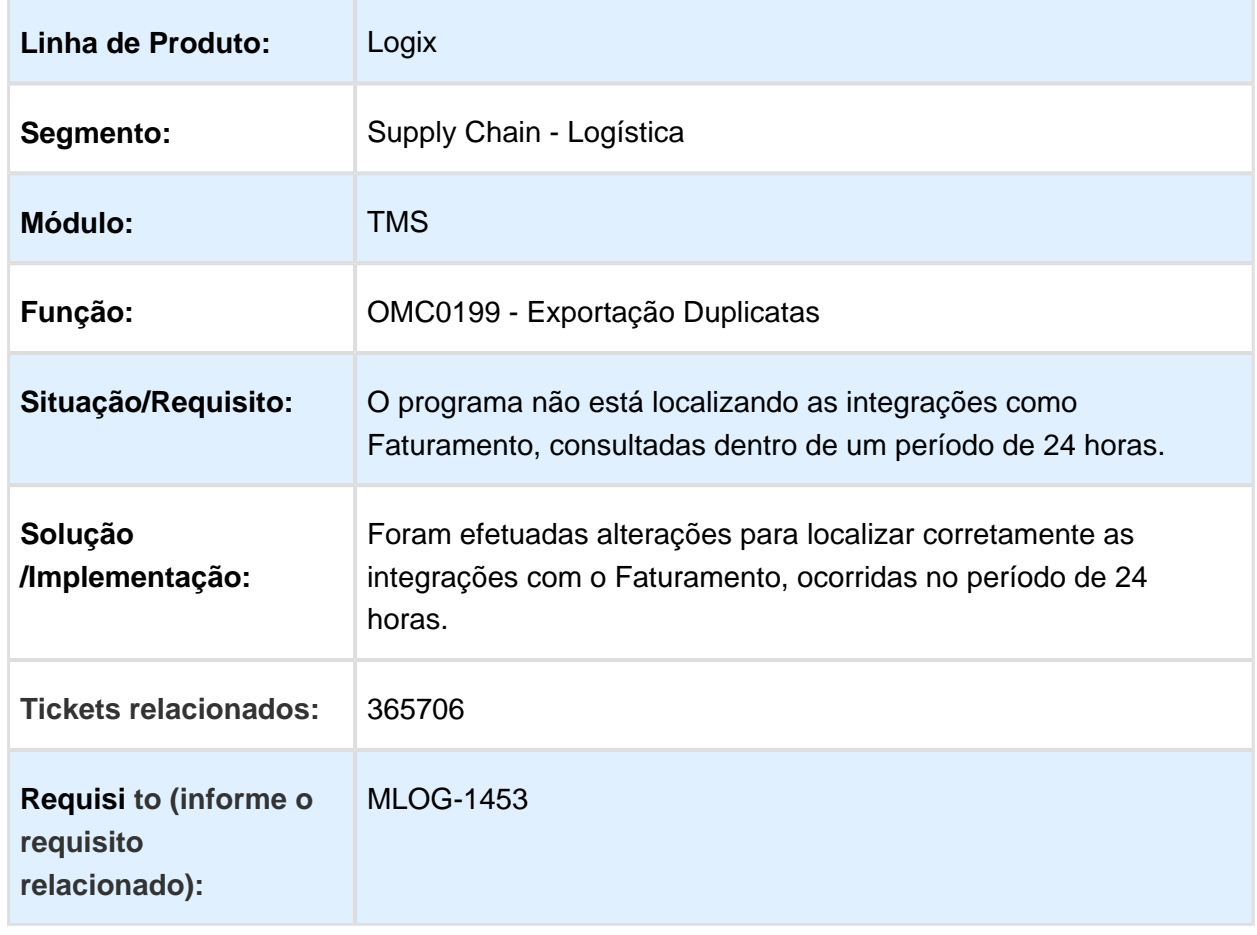

## TMS10004 - TABELAS DE FRETE (DESCONTINUADA)

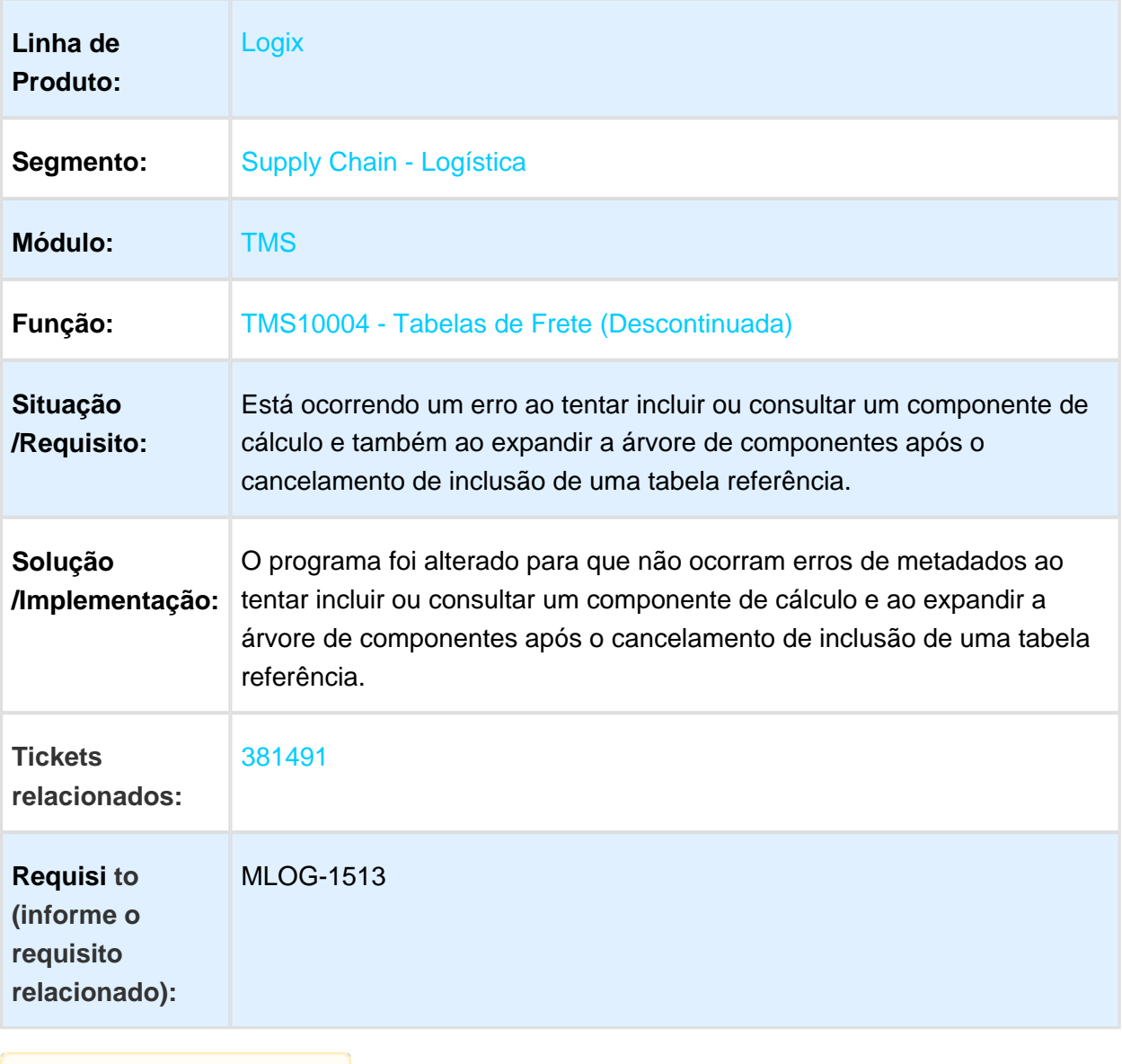

#### OMC0184 - CONSULTA DOCUMENTOS TMS

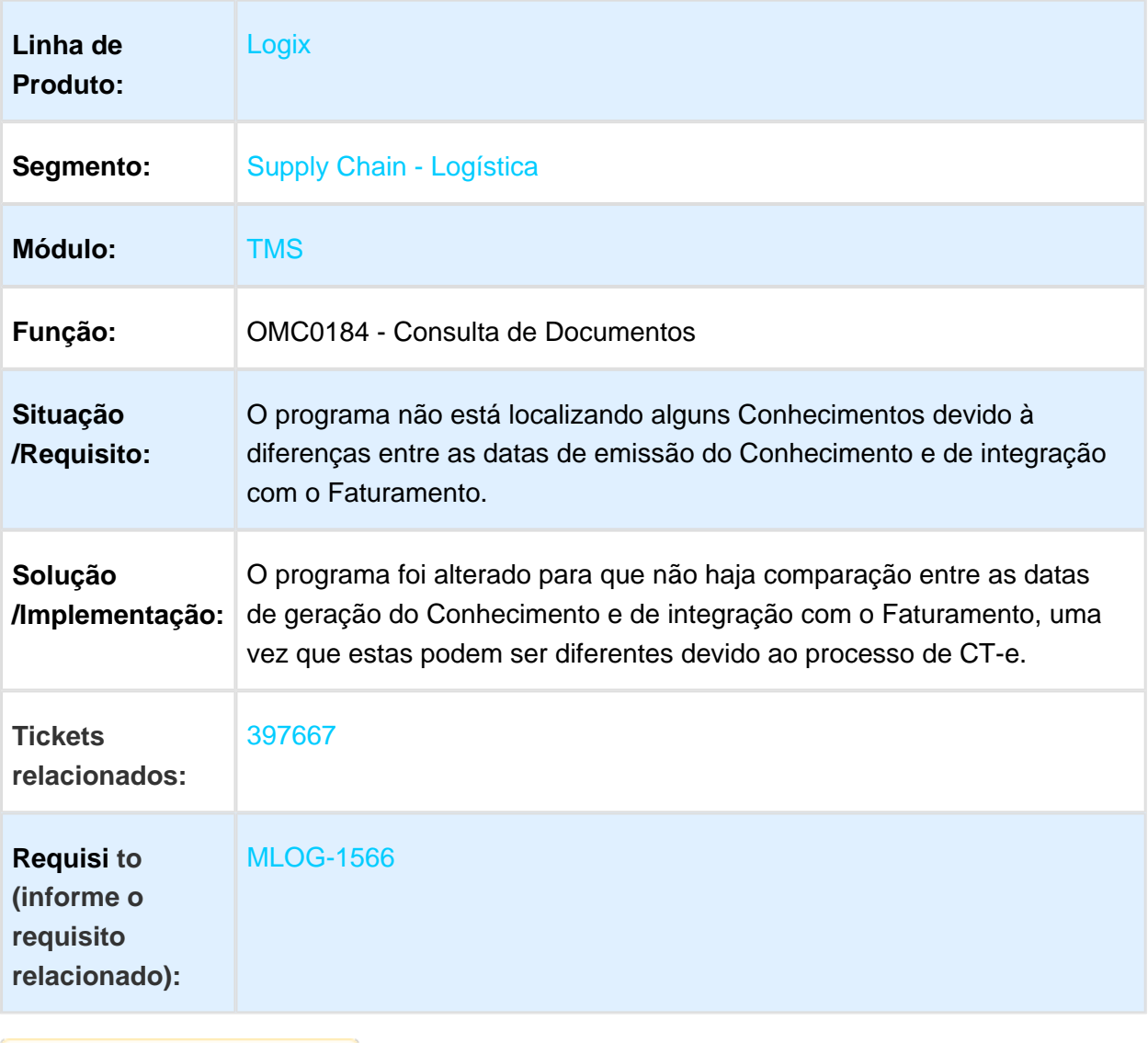

# FRT0005 - CADASTRO DE VEÍCULOS

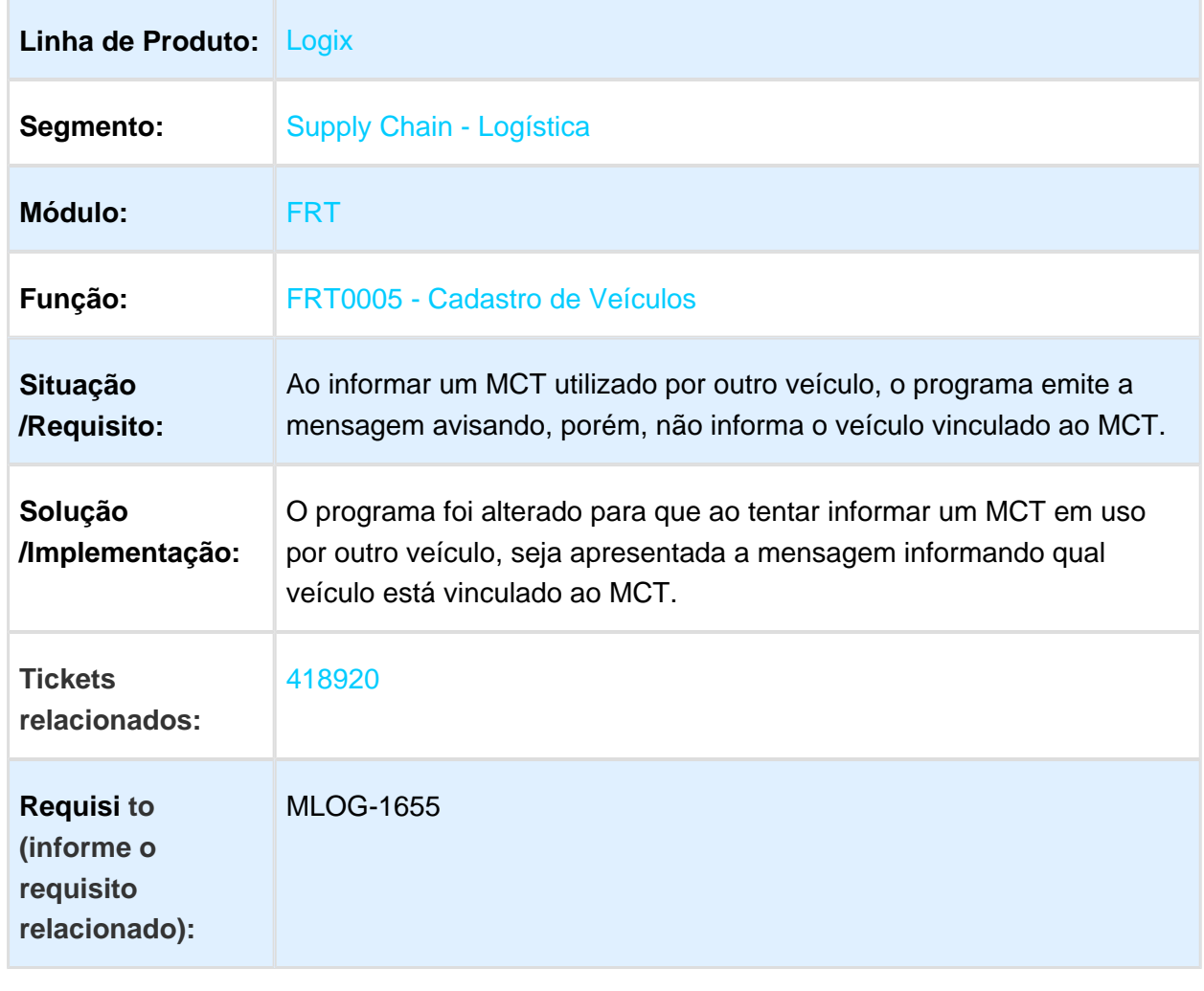

#### OMC0199 - ERRO NA CONSULTA EM SGBD INFORMIX

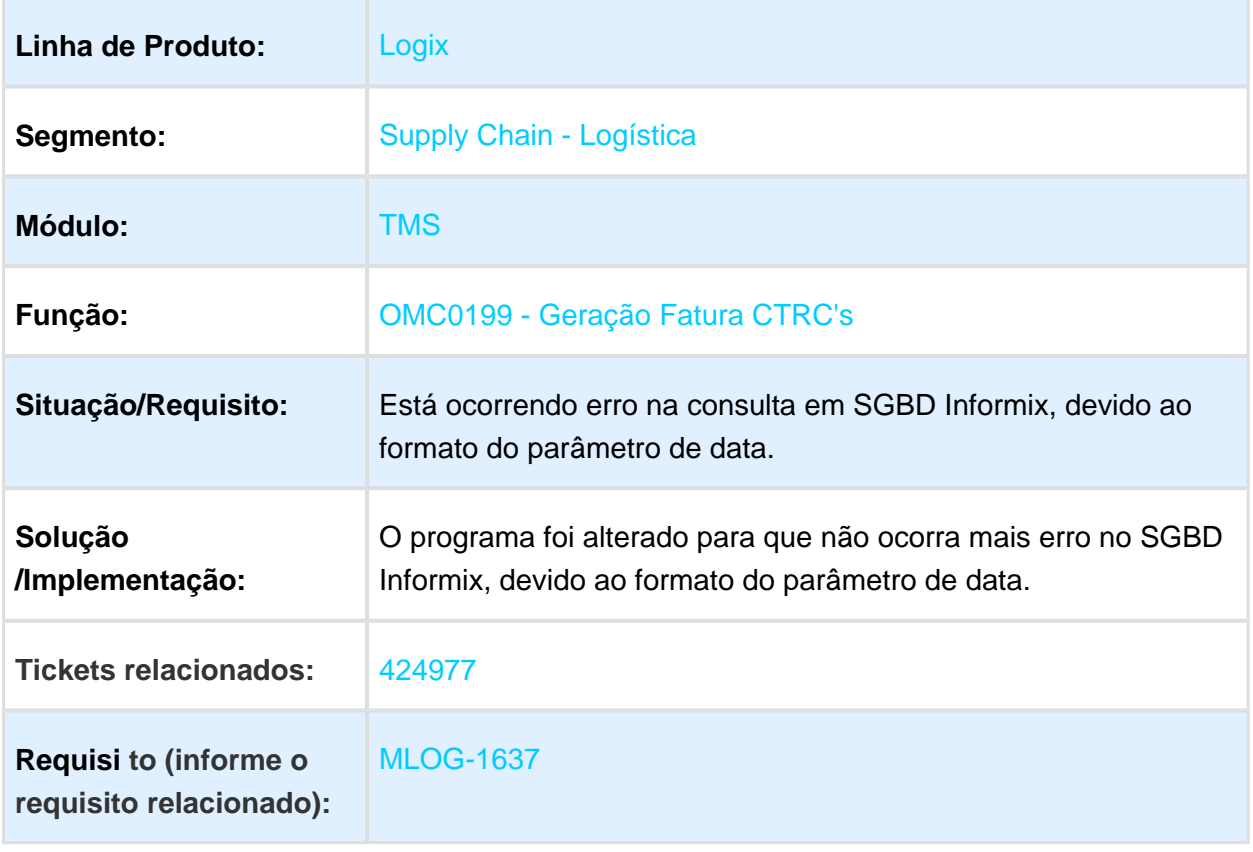

#### MANIFESTO/VIAGEM - BLOQUEIO DO CANCELAMENTO DA VIAGEM /MANIFESTO CIOT ATIVO

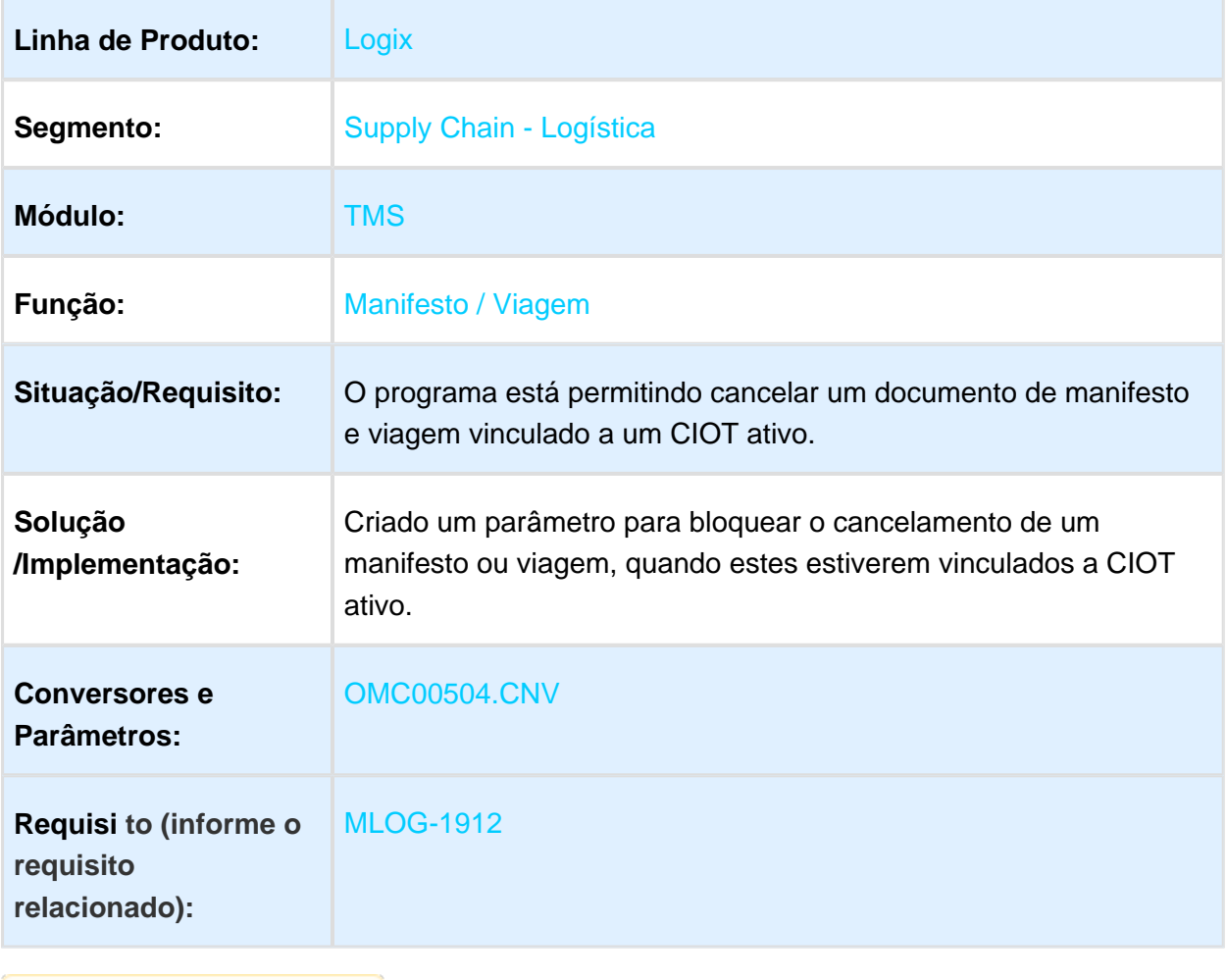
# FRT0011 - SAÍDA E RETORNO DE VEÍCULOS

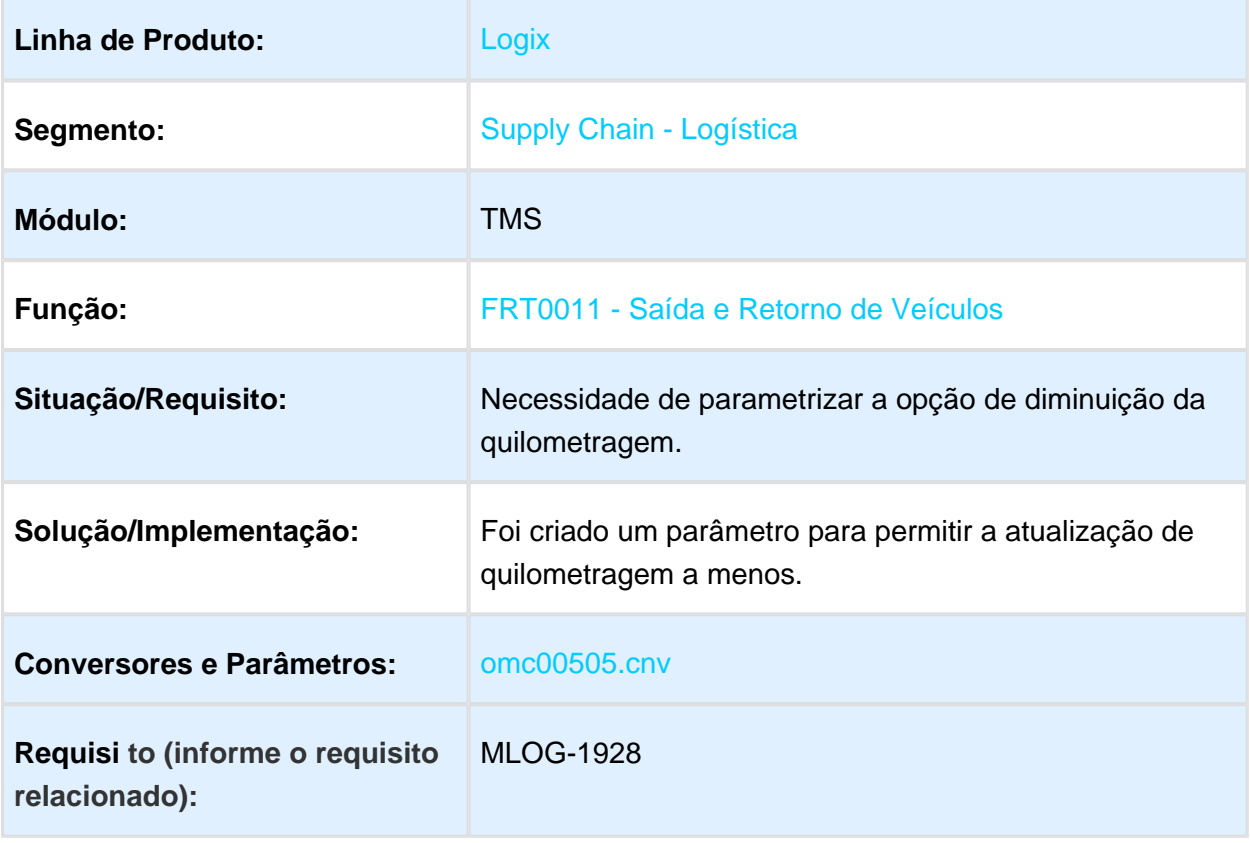

#### 3.4.3 WMS - Manutenção -12.1.16

#### SUP50100 - ALTERAR AS OPÇÕES DO CONTA CORRENTE PARA VALIDAR CORRETAMENTE OS FILTROS POR ITEM

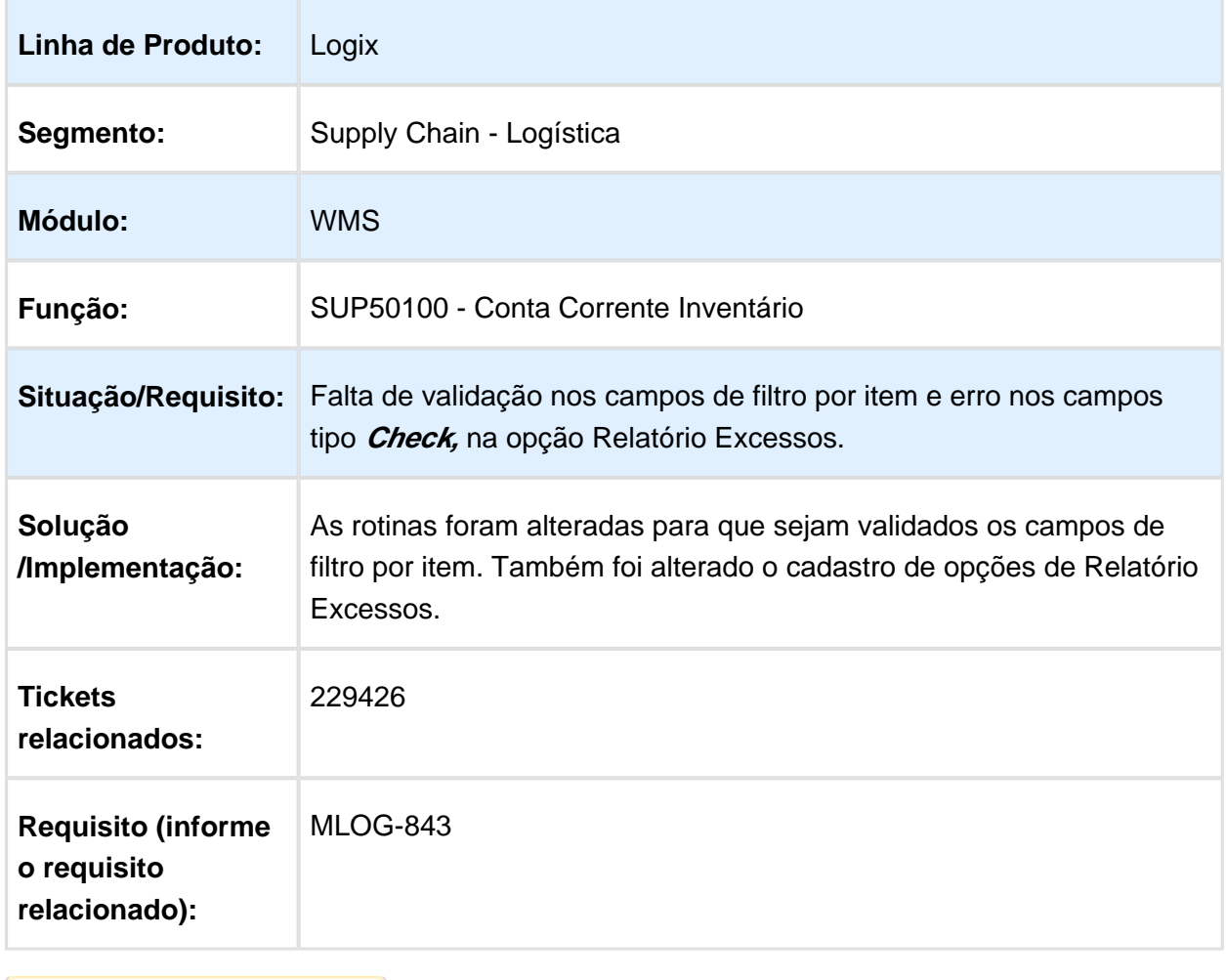

#### WMS6190 / WMS6788 - DATA OPERAÇÃO ESTOQUE AR NA CONFERÊNCIA DE RECEBIMENTO IGUAL A DATA DE ENTRADA DA **NOTA**

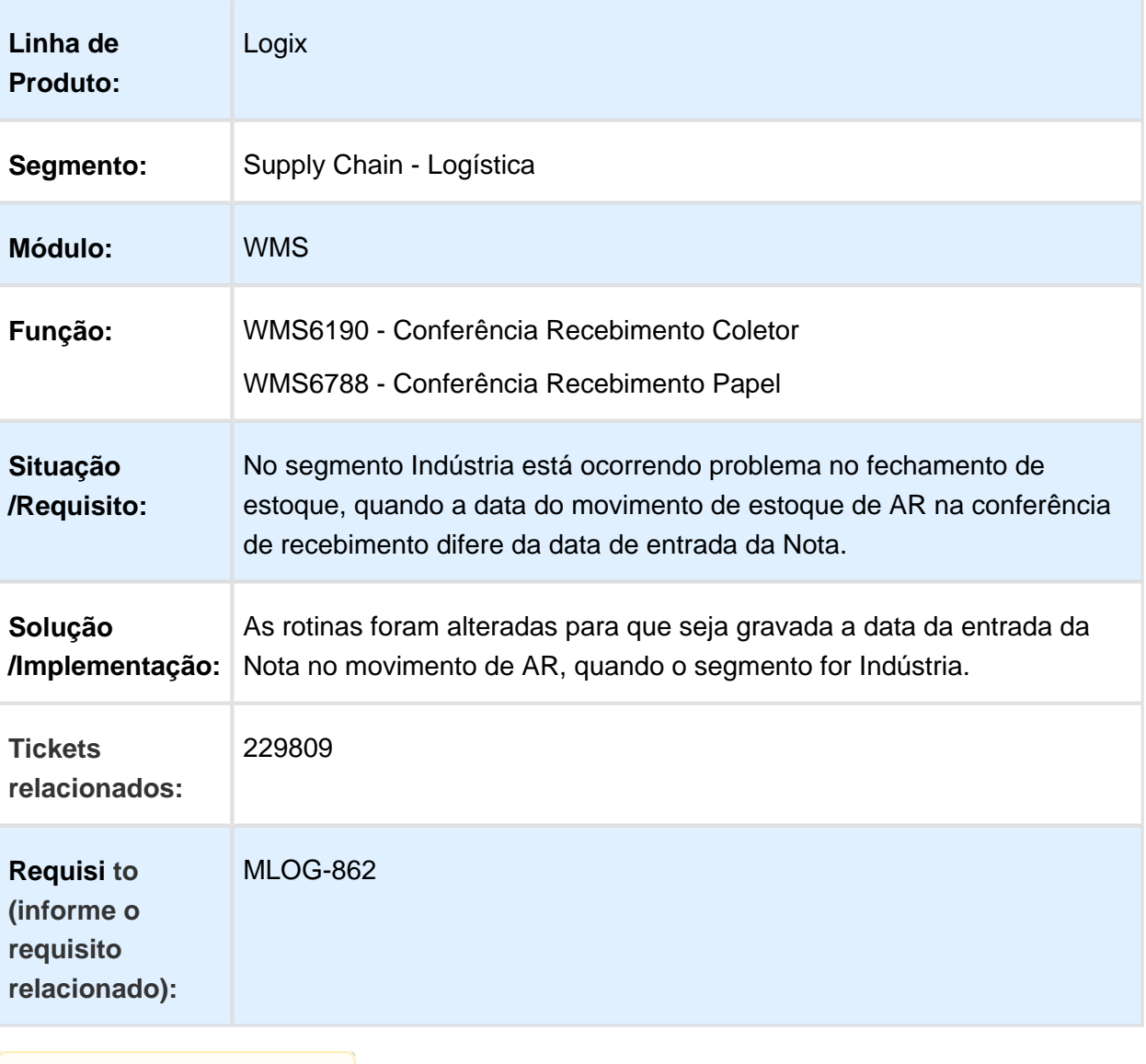

#### WMS6029 / WMS6316 - UTILIZAR VALOR MÉDIO CADASTRADO NO REL. DE ENTRADA FÍSICA E VALOR ESTOQUE DIÁRIO

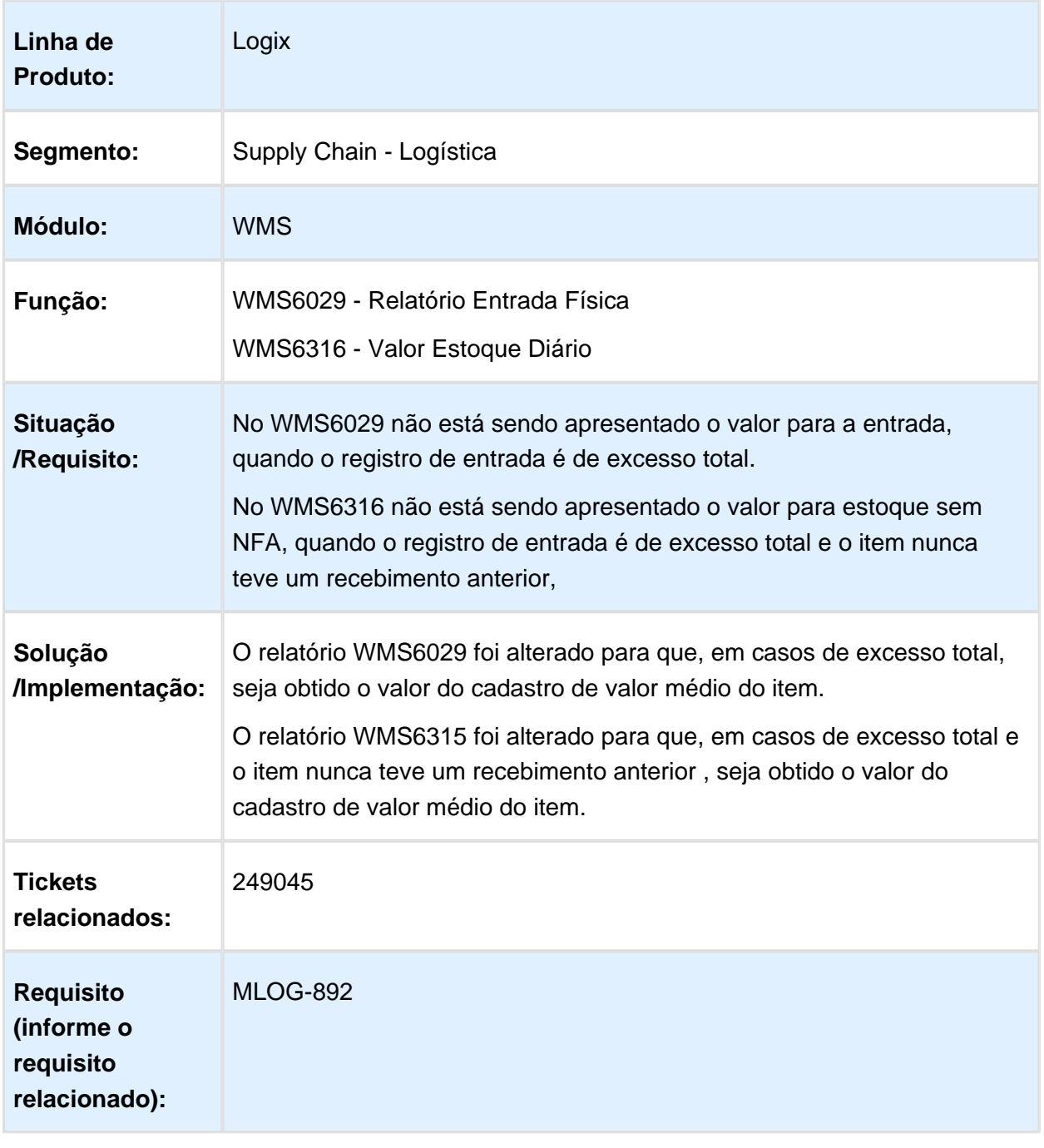

### WMS6138 - PERFORMANCE DO RELACIONAMENTO DO CESV COM NOTAS FISCAIS

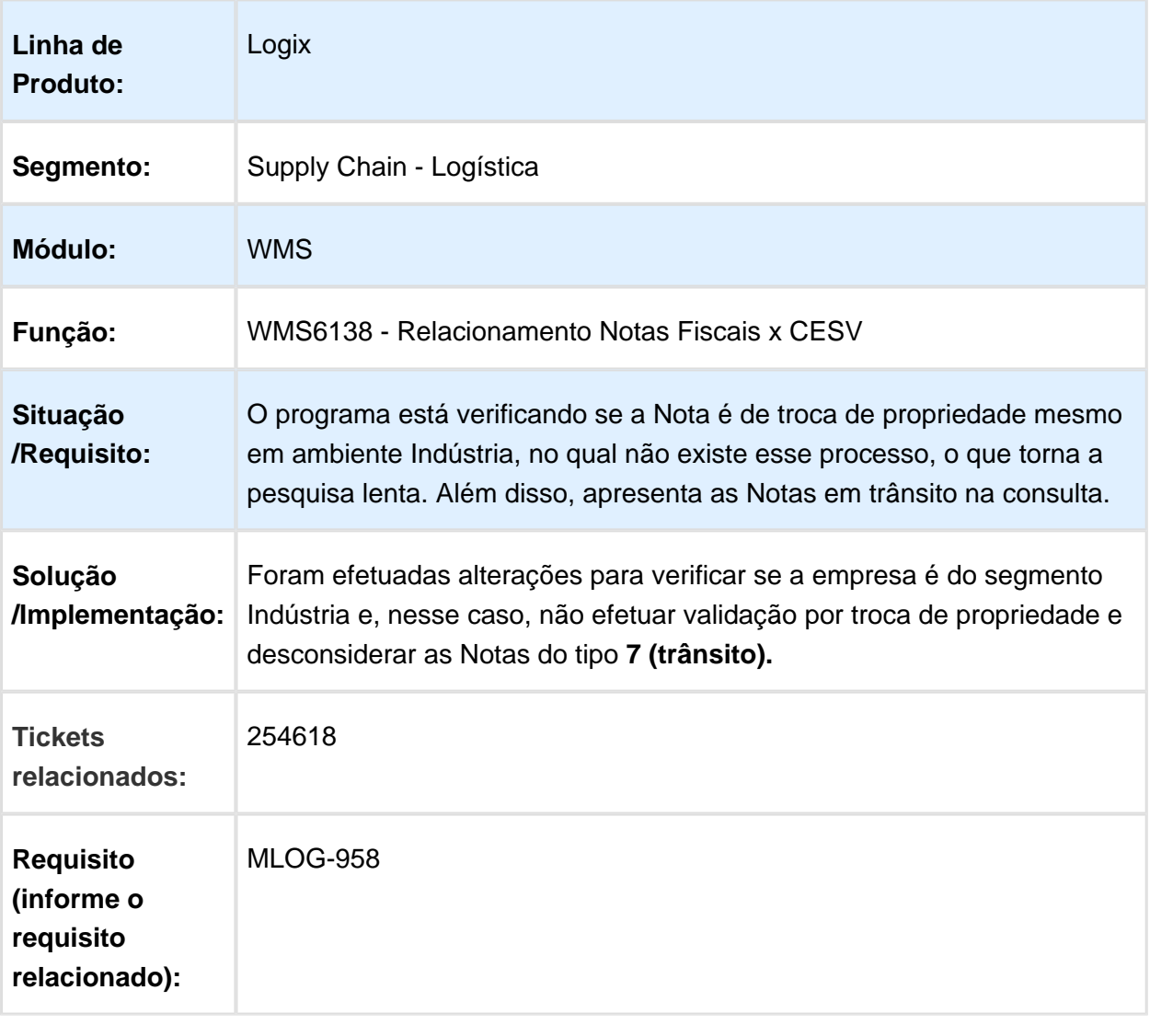

# WMS6430 - ALOCAÇÃO DIRETA

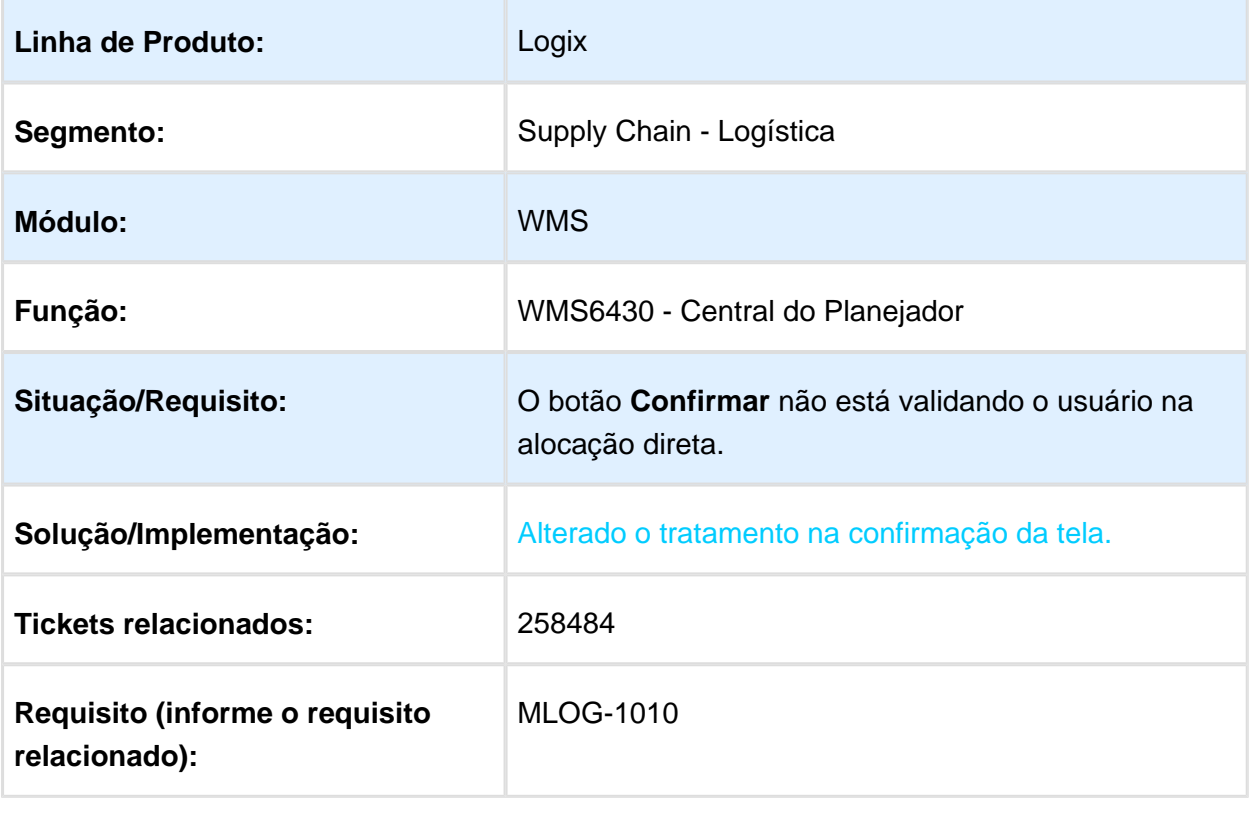

### WMS6323 - BLOQUEAR O ACESSO AOS CADASTROS DE TIPO DE ESTOQUE E RESTRIÇÃO

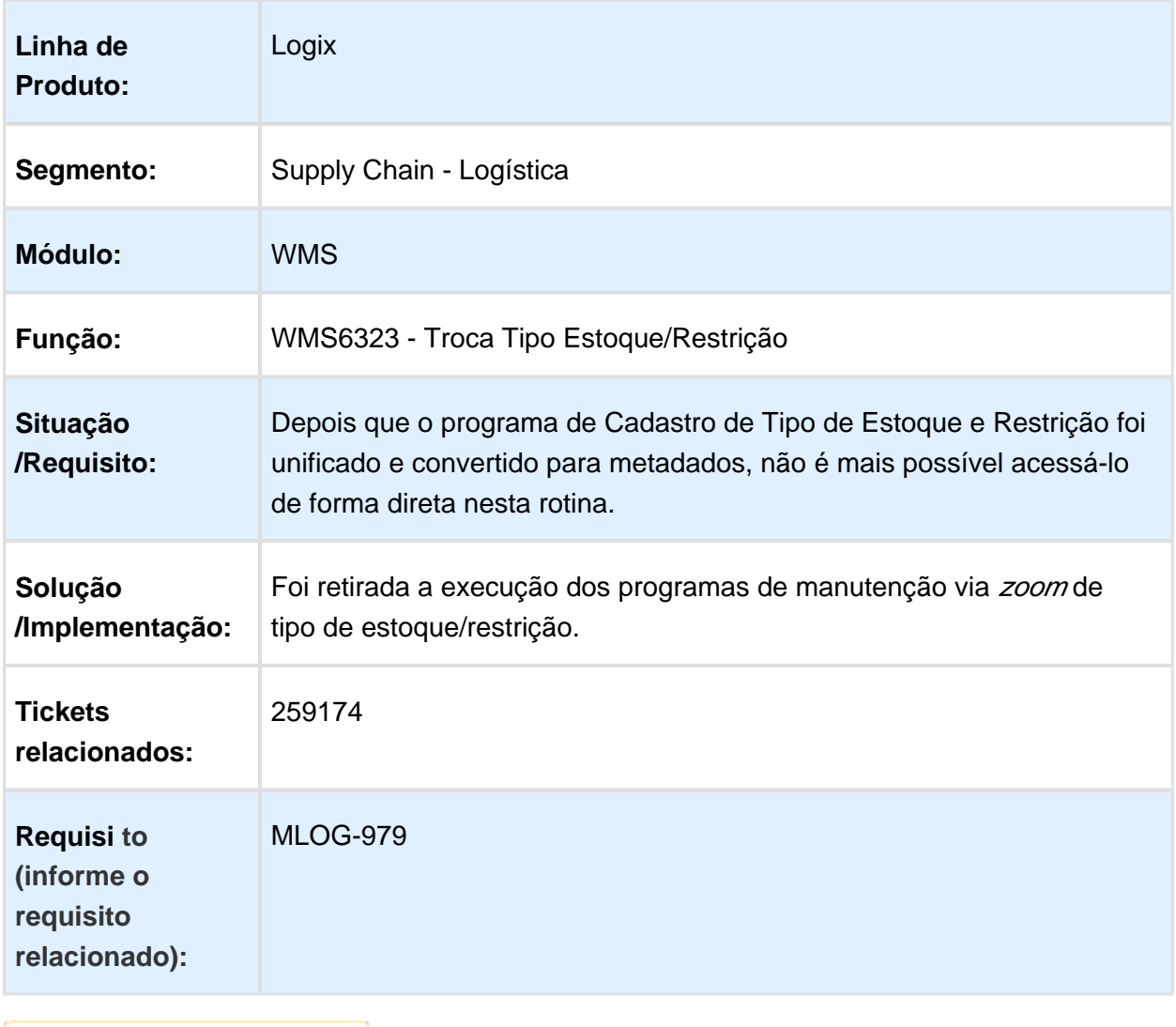

### WMS6094 - COORDENADA FINAL 6

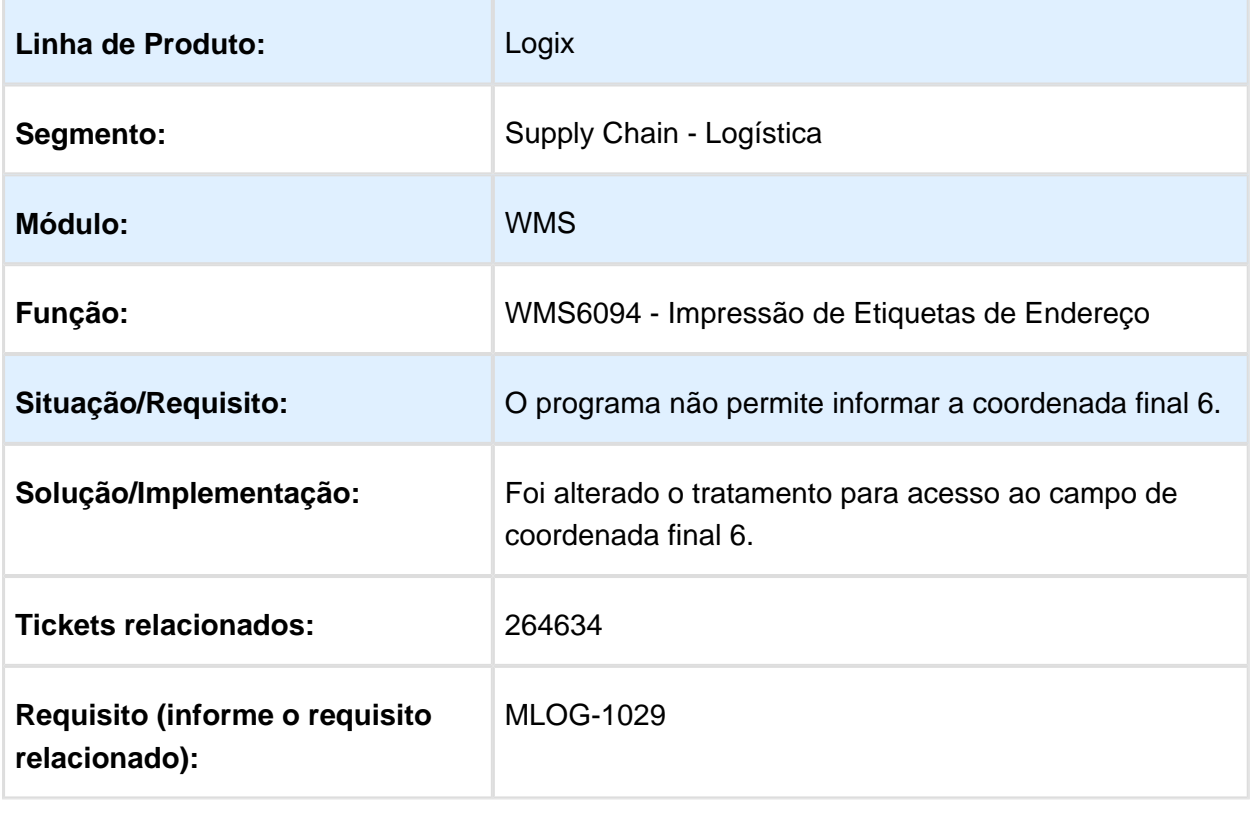

### WMS6325 - ERRO AO TENTAR EXCLUIR UM ITEM DA SOLICITAÇÃO DE CARGA

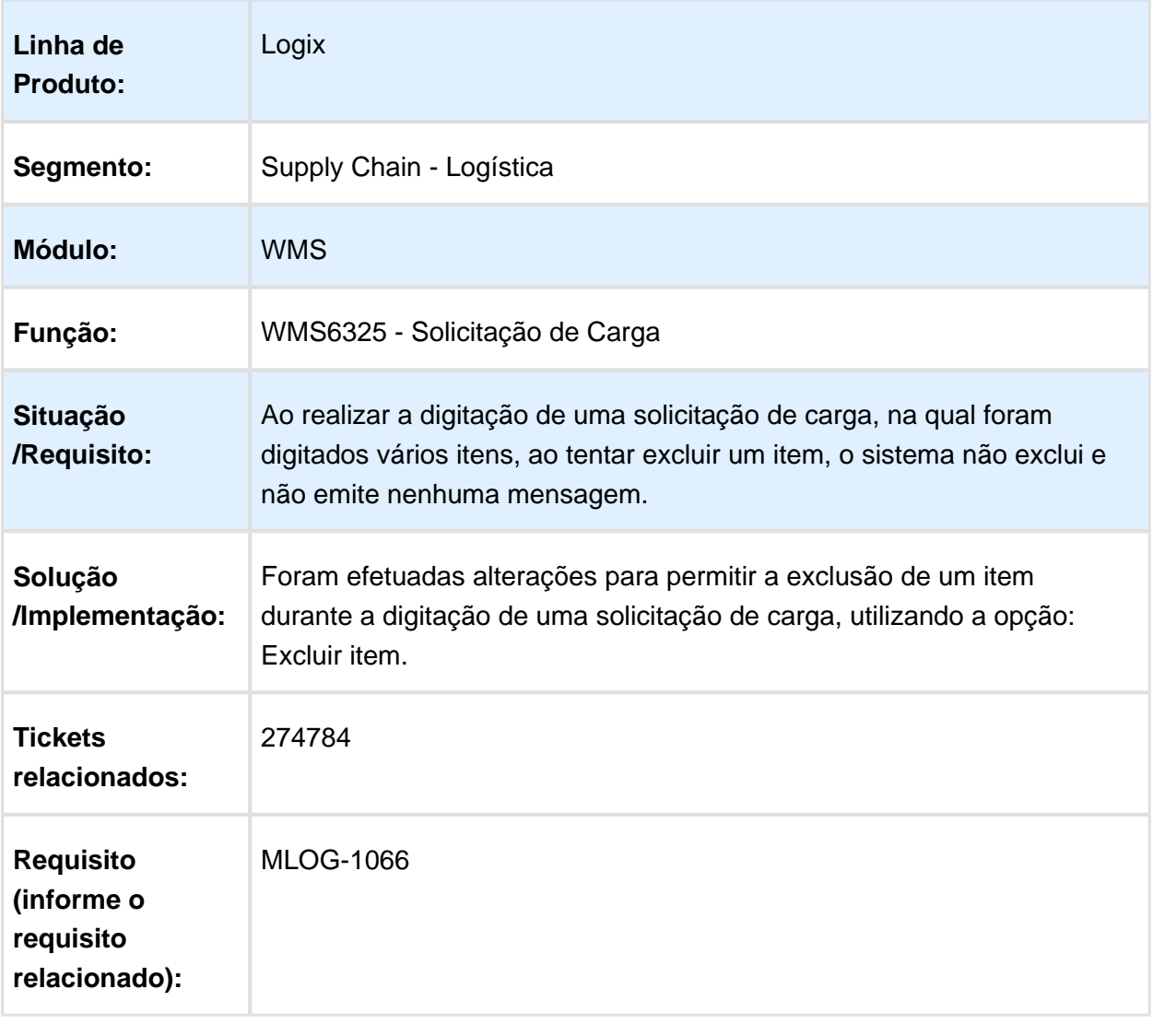

### WMS60013 - CANCELAMENTO DE CONTRATO

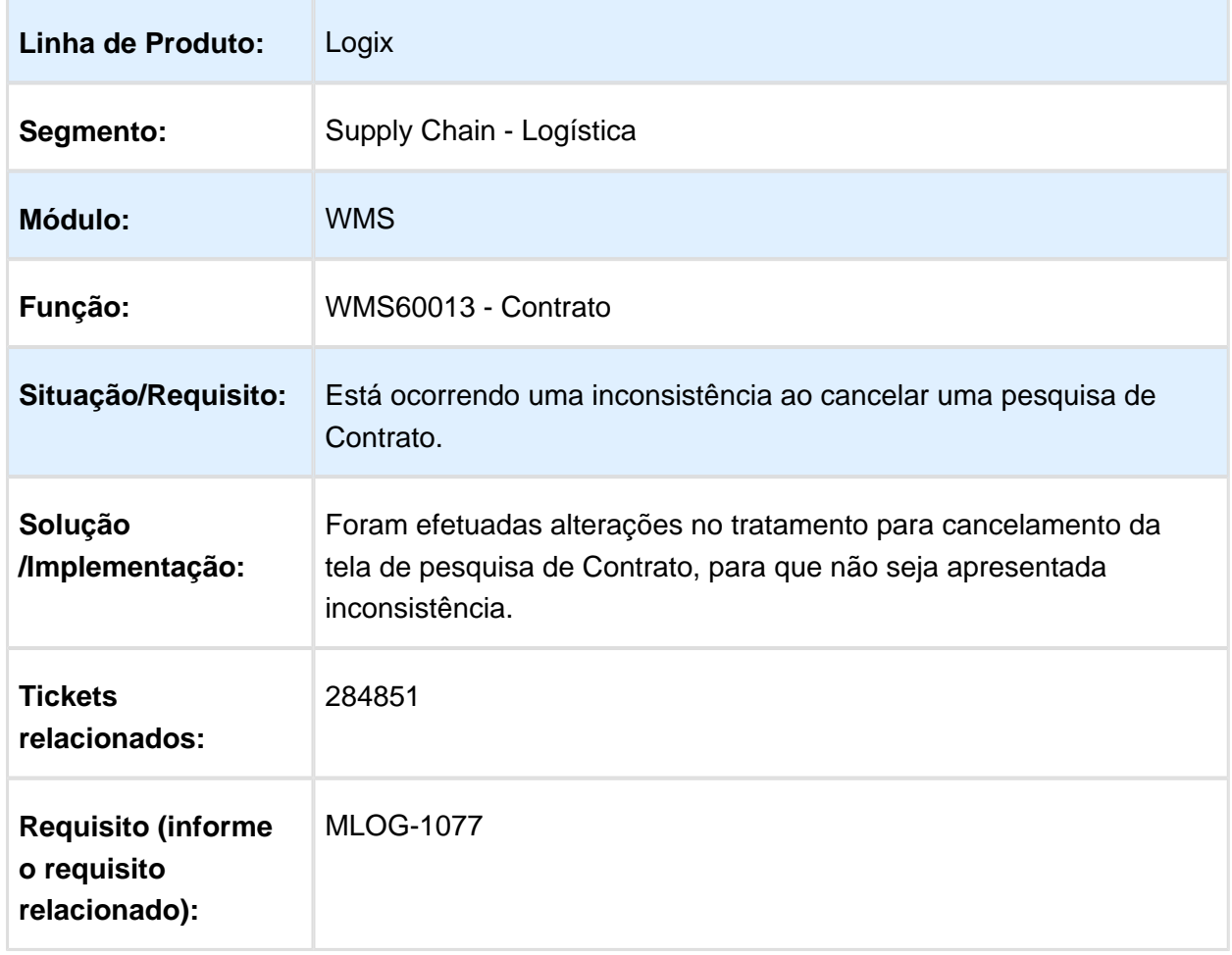

# WMS6448 - INFORMAÇÃO DE TRANSPORTADORA

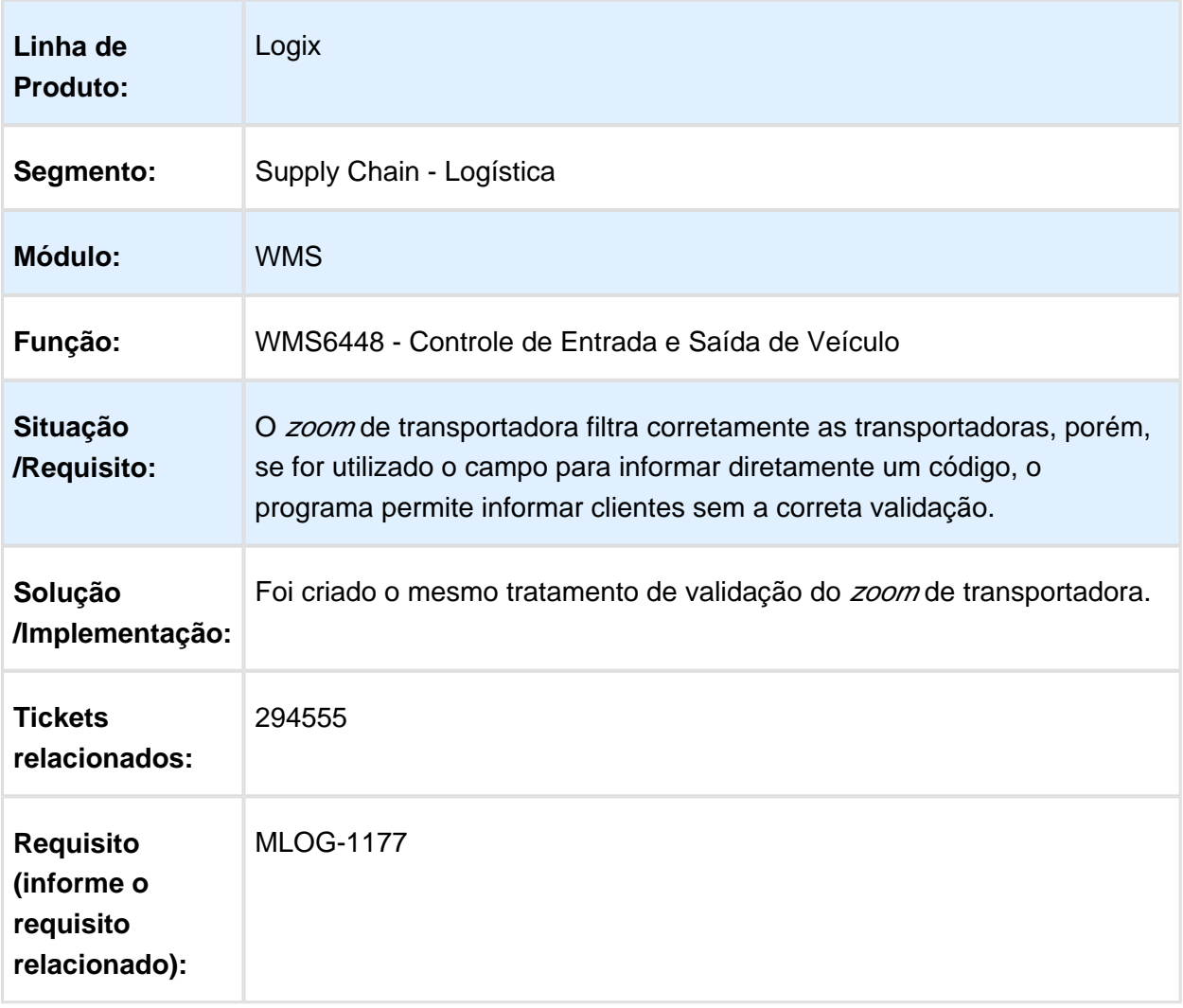

# WMS6242 - ALTERAÇÃO DO PONTO EPL

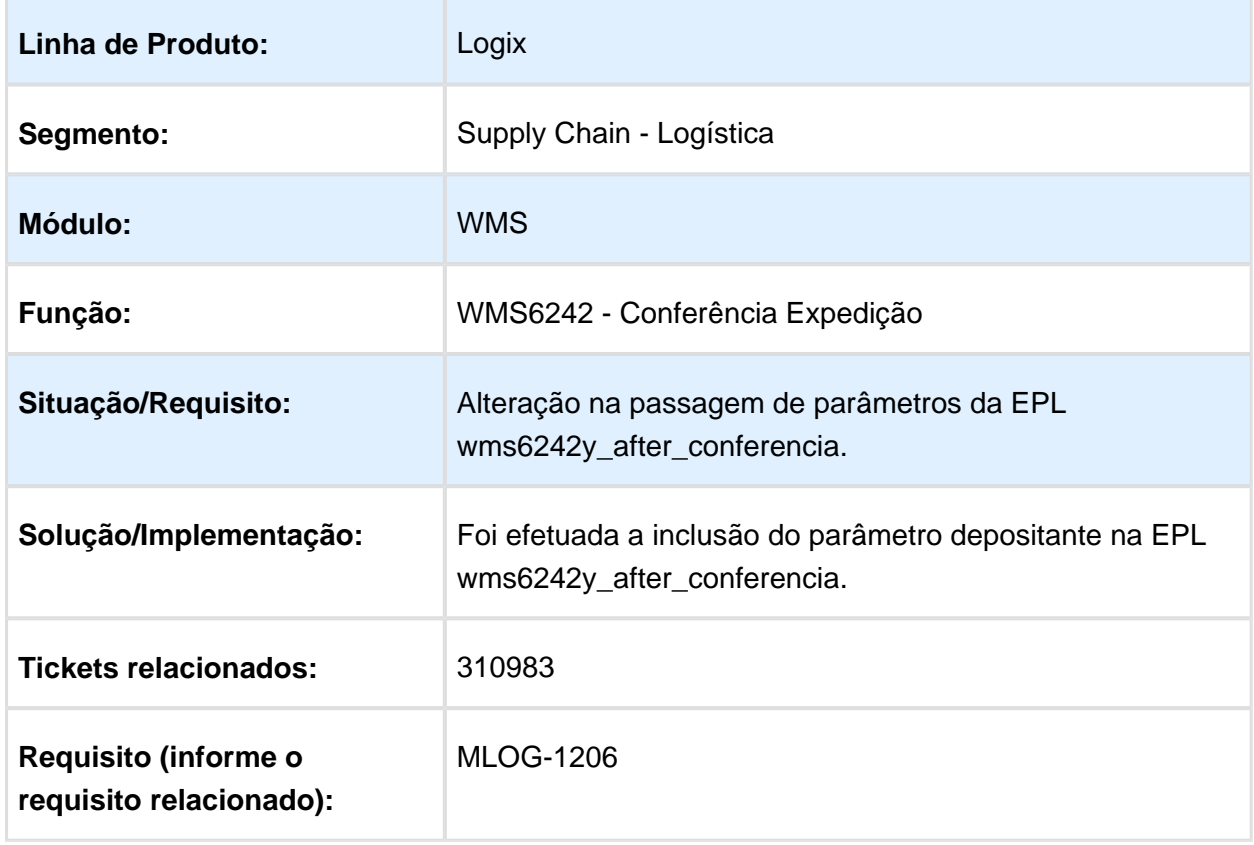

### WMS6185 - NÃO É POSSÍVEL EXCLUIR A NOTA DO DEPOSITANTE NO RECEBIMENTO

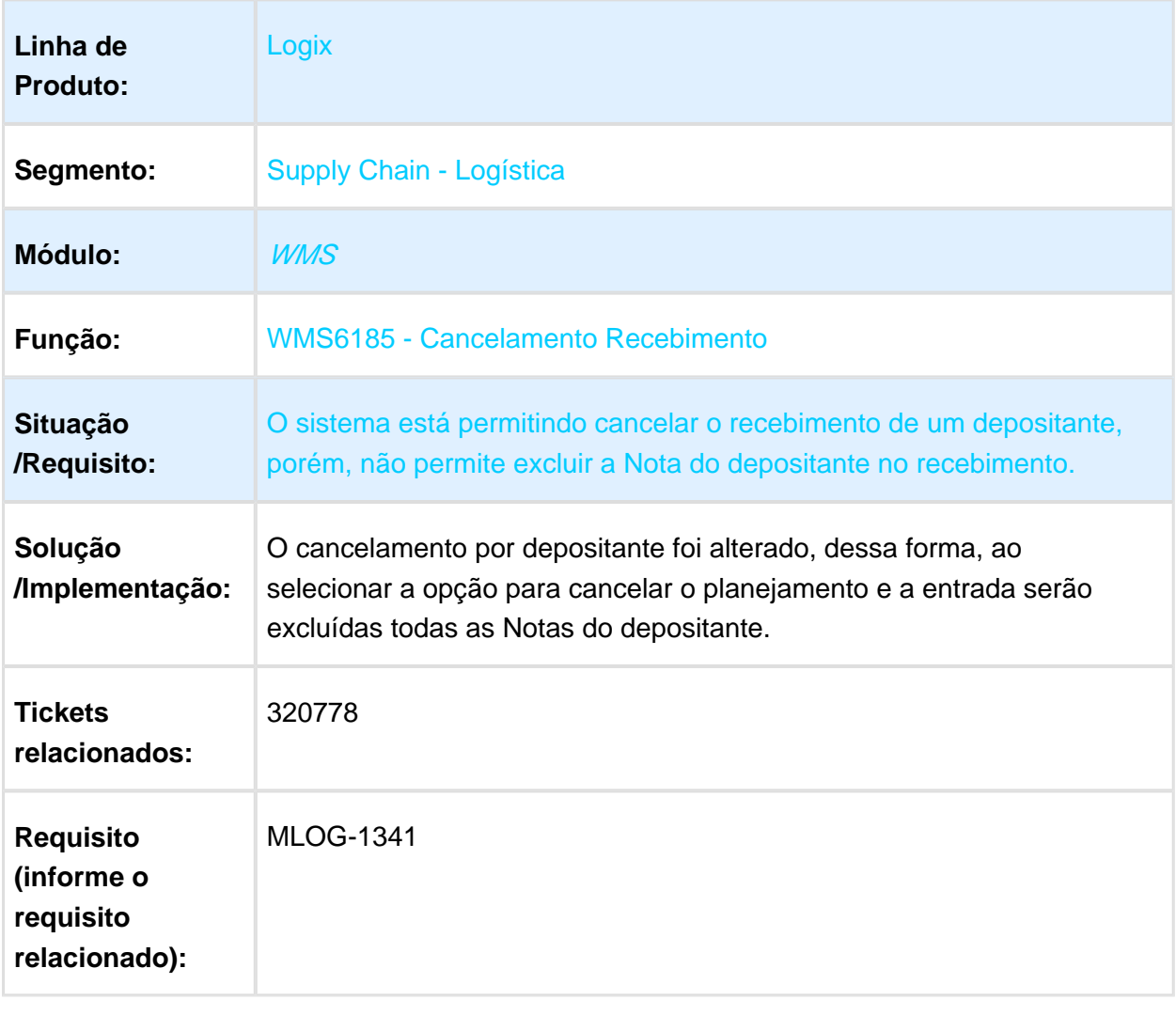

# WMS6292 - IMPRESSÃO DA ETIQUETA INFORMIX

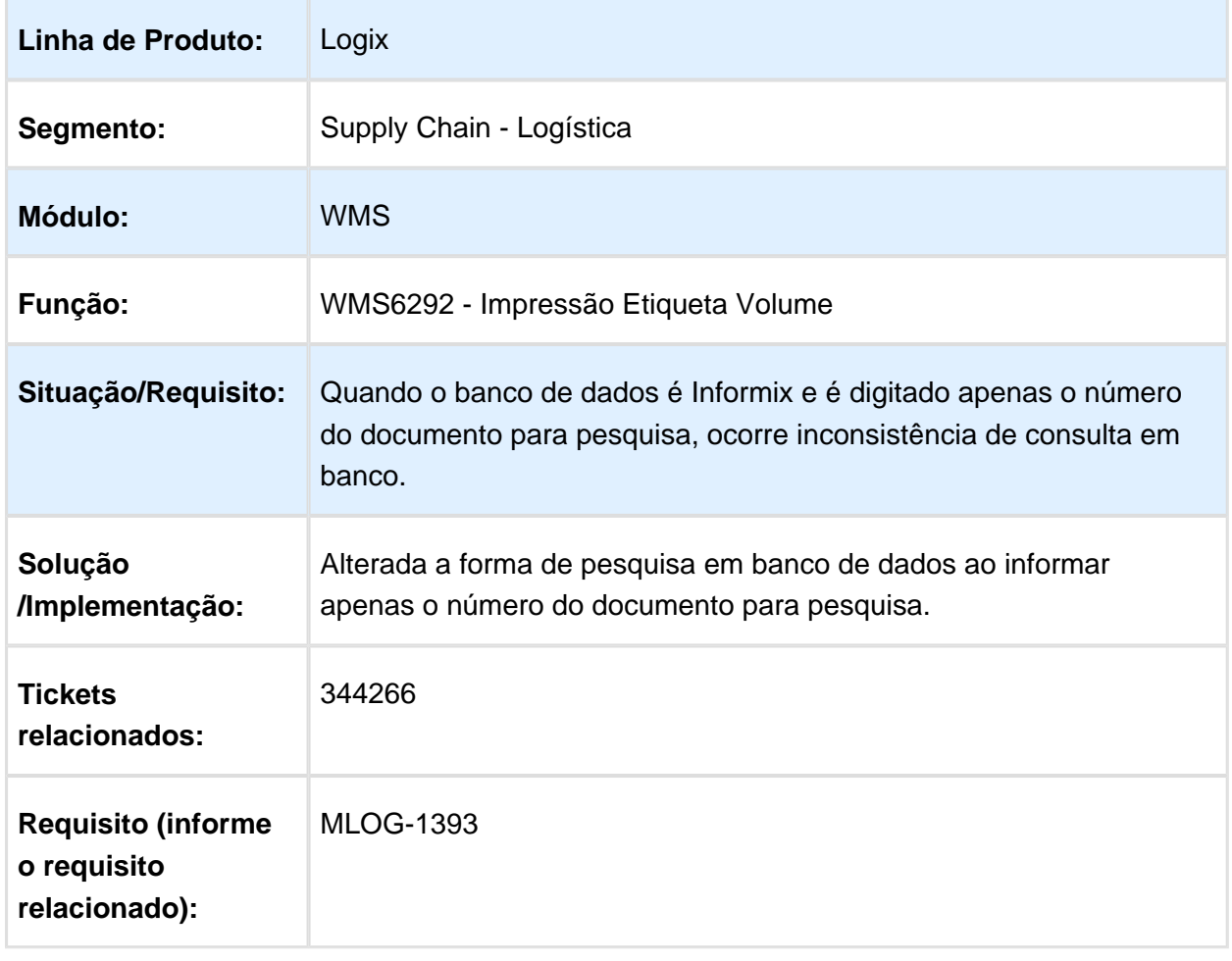

# SUP2067 - CONTAGEM DE INVENTÁRIO POR SKU

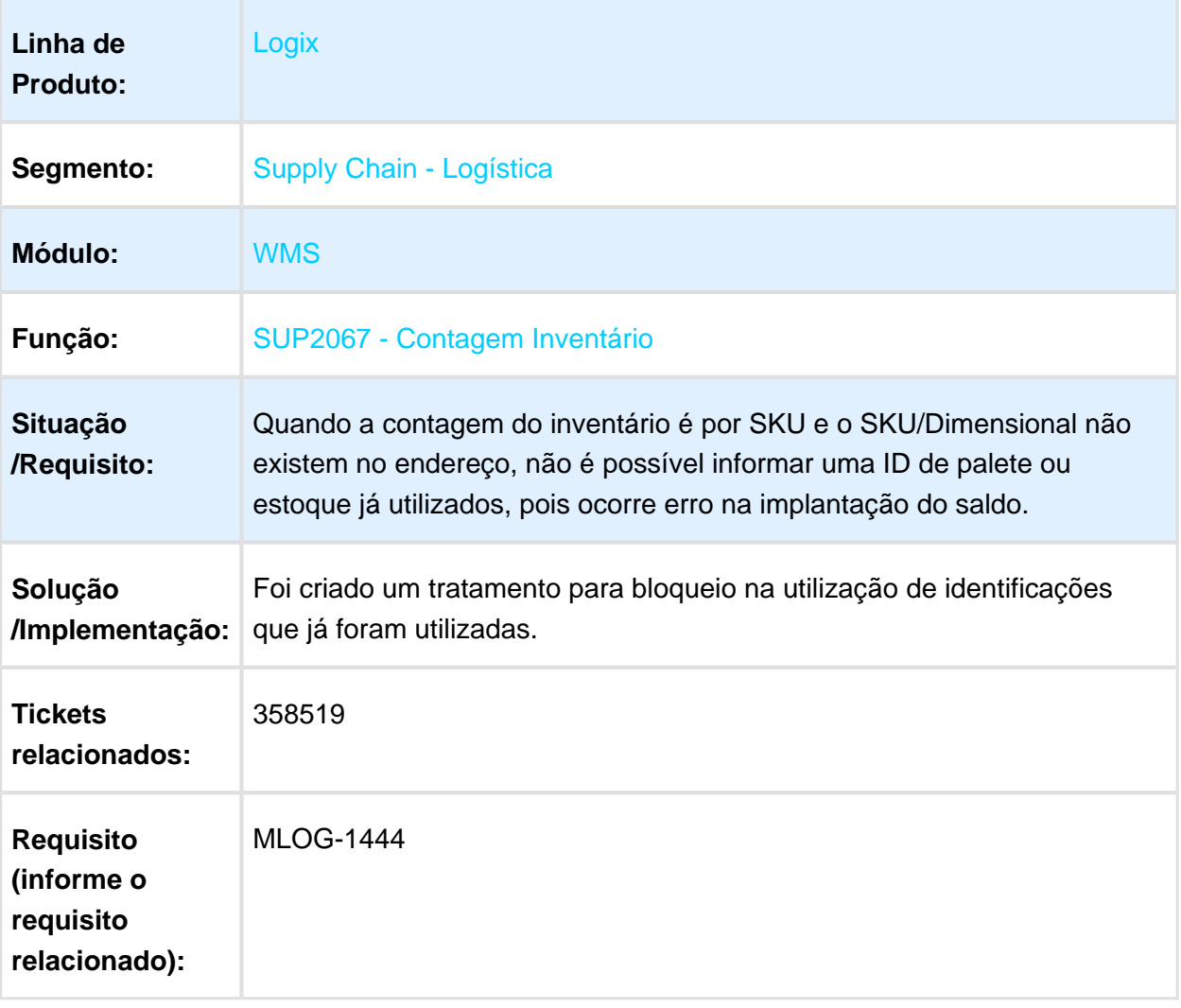

# WMS6255 - INCLUSÃO DO DOCUMENTO DE EMBARQUE

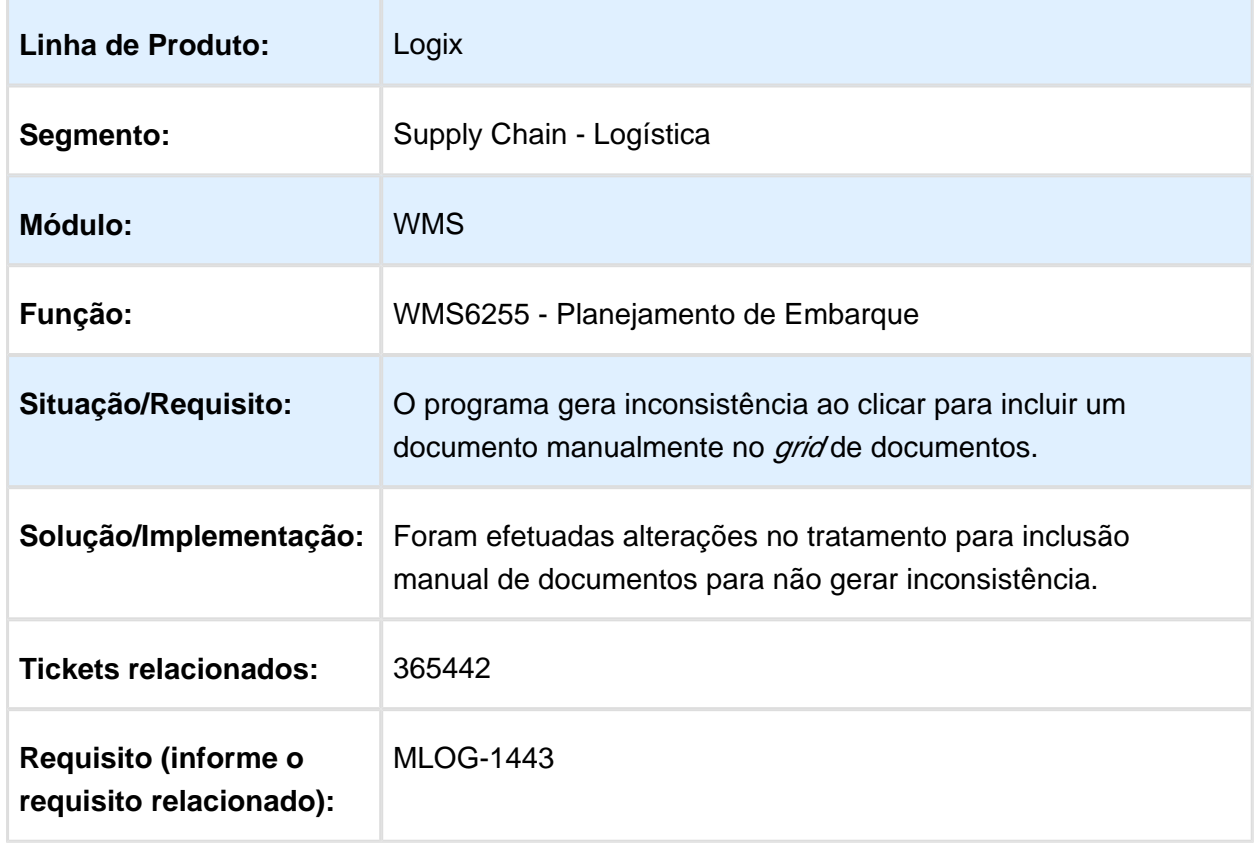

## EDI0013 - EDI CÓDIGO DO ITEM ERP

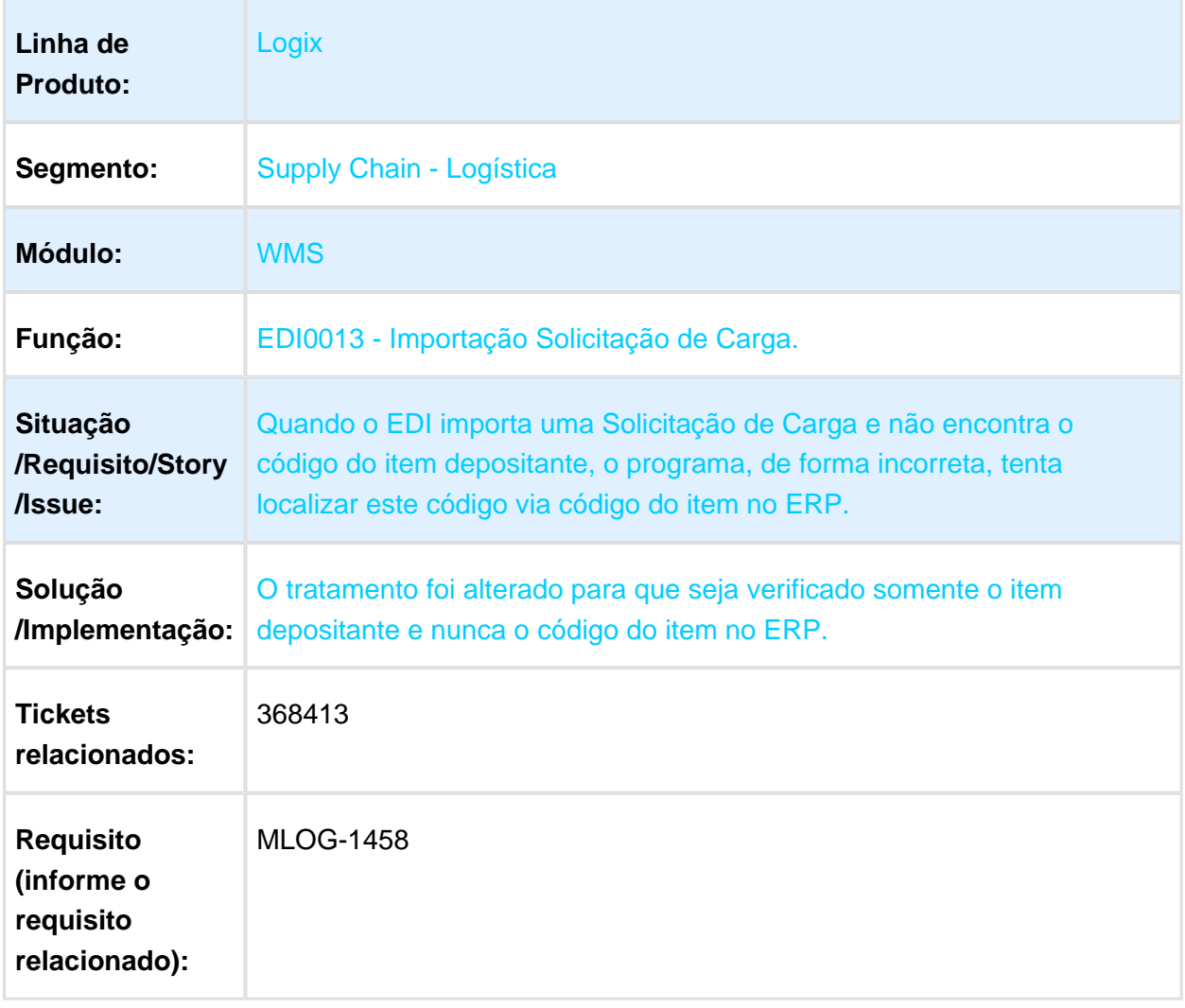

# WMS6369 - NÚMERO DE REGISTROS NA CONSULTA DE ESTOQUE

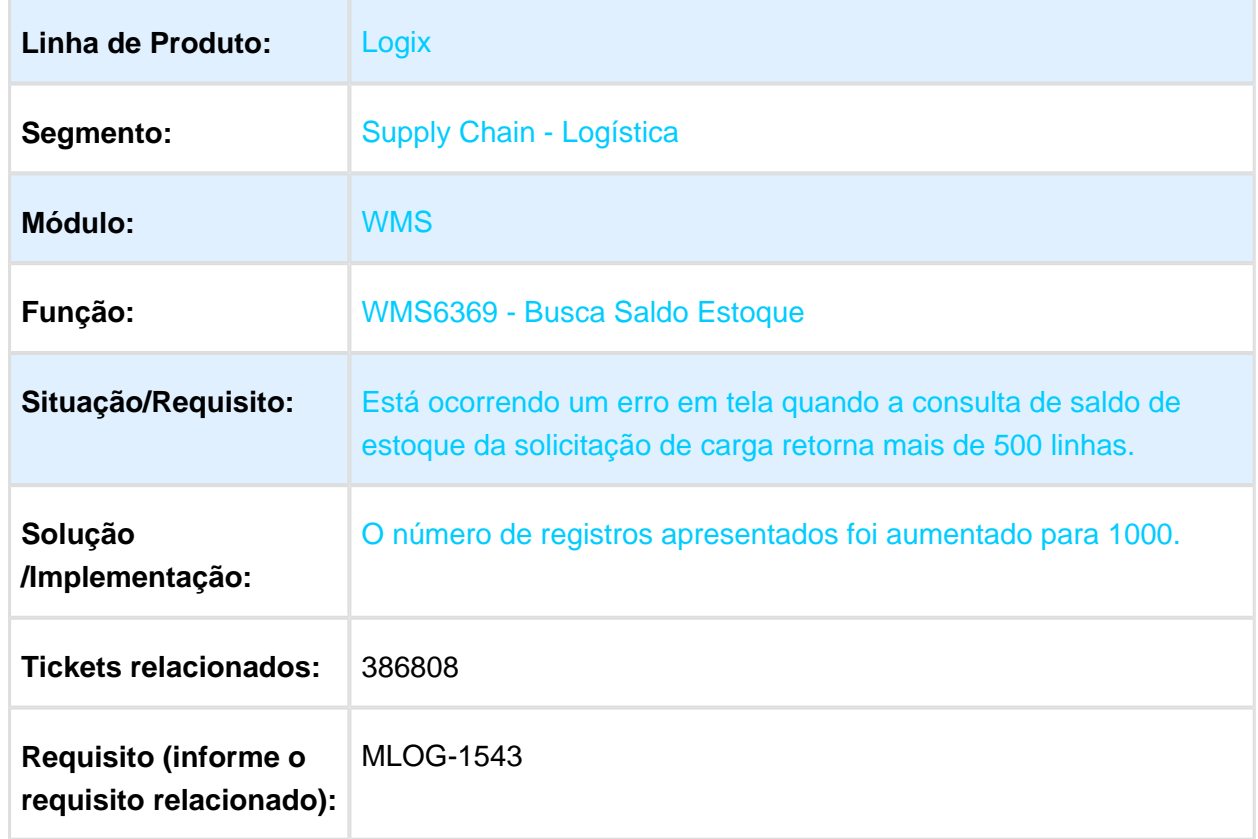

### VDP0742 - FATURAMENTO DE ORDEM DE MONTAGEM INTEGRADA AO WMS VIA SOLICITAÇÃO DE CARGA

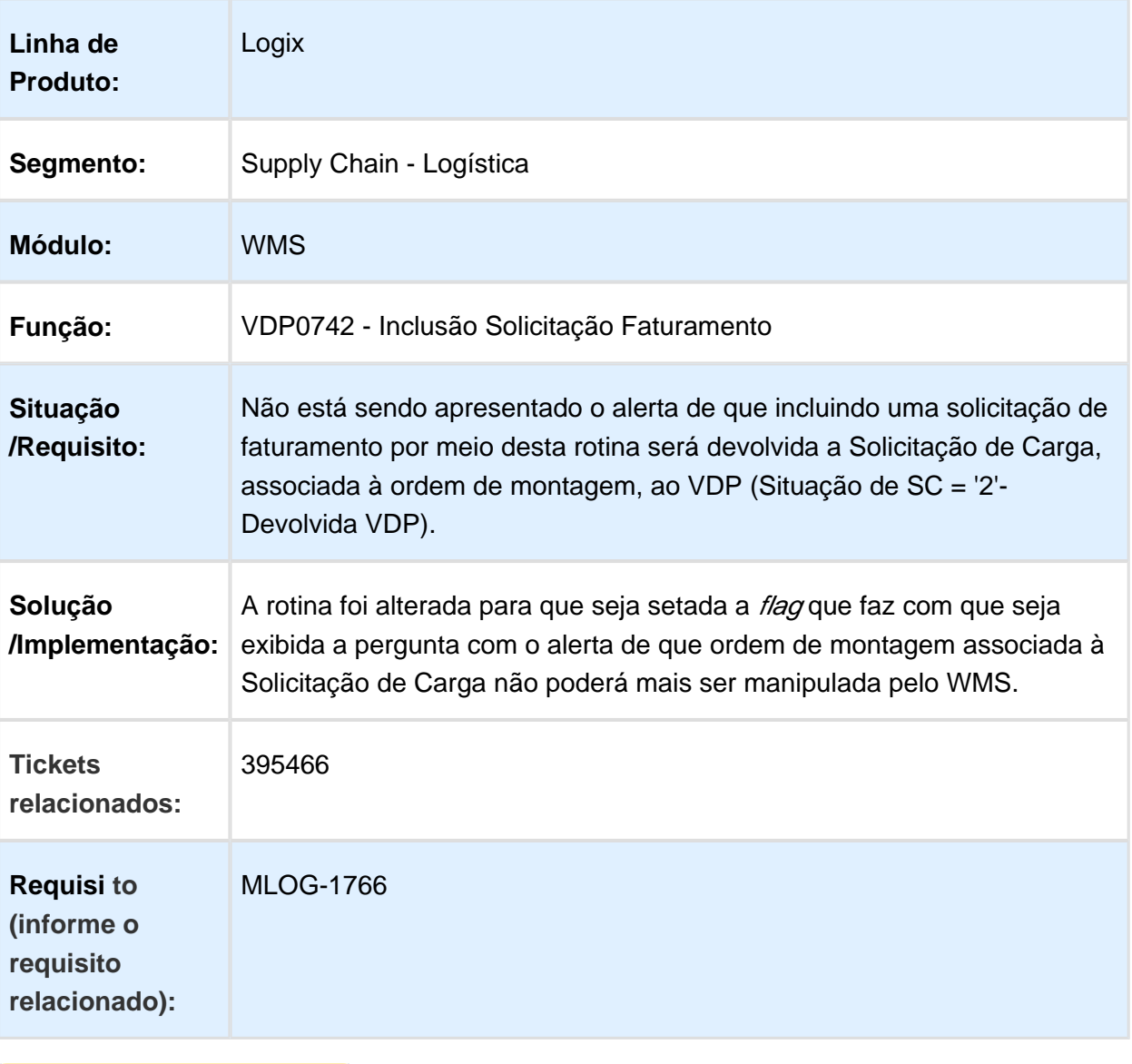

# WMSR44 - CANCELAMENTO DA EXPEDIÇÃO DROP-POINT

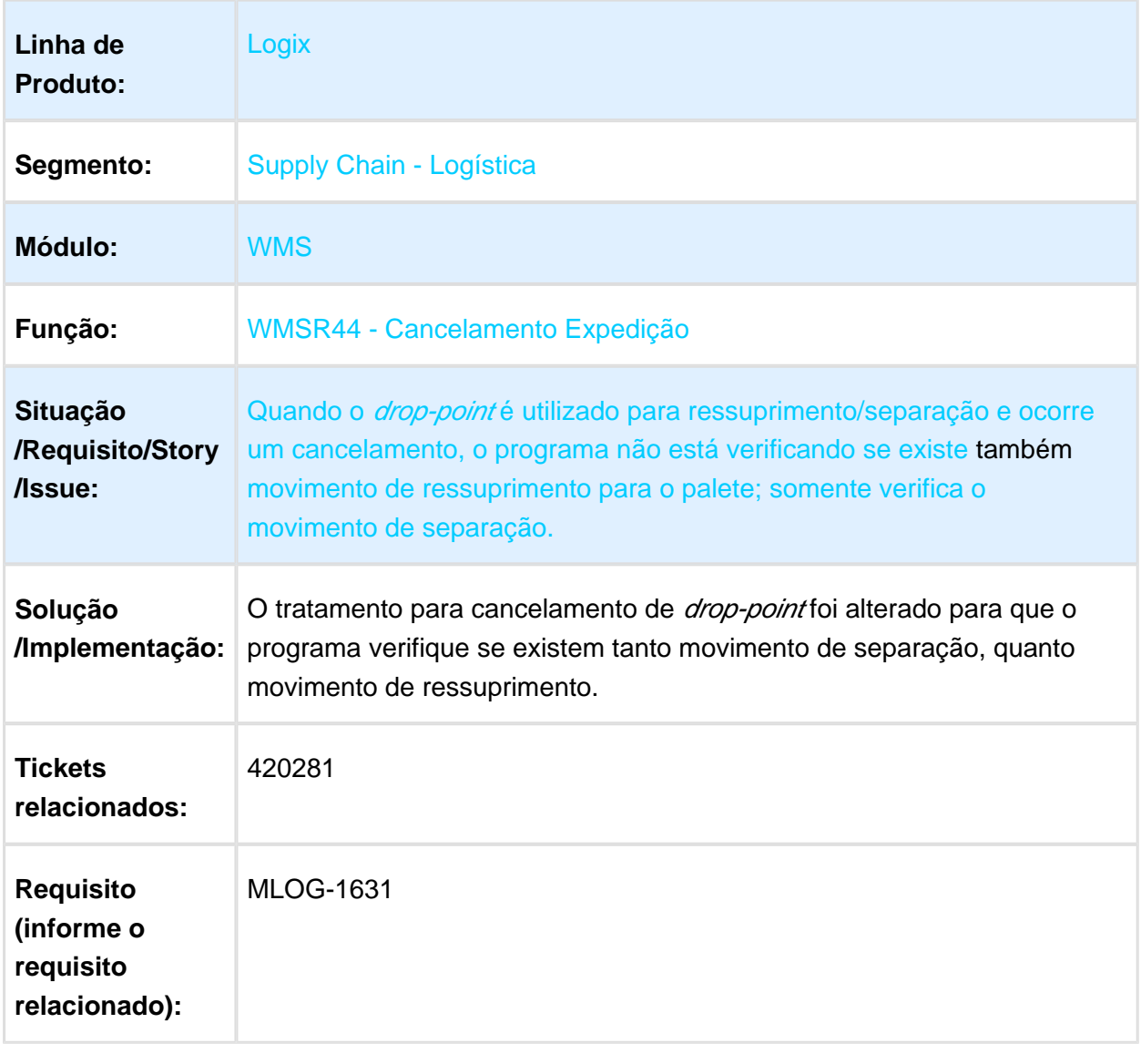

# SUP2000 - INCONSISTÊNCIAS NO PLANO DE INVENTÁRIO

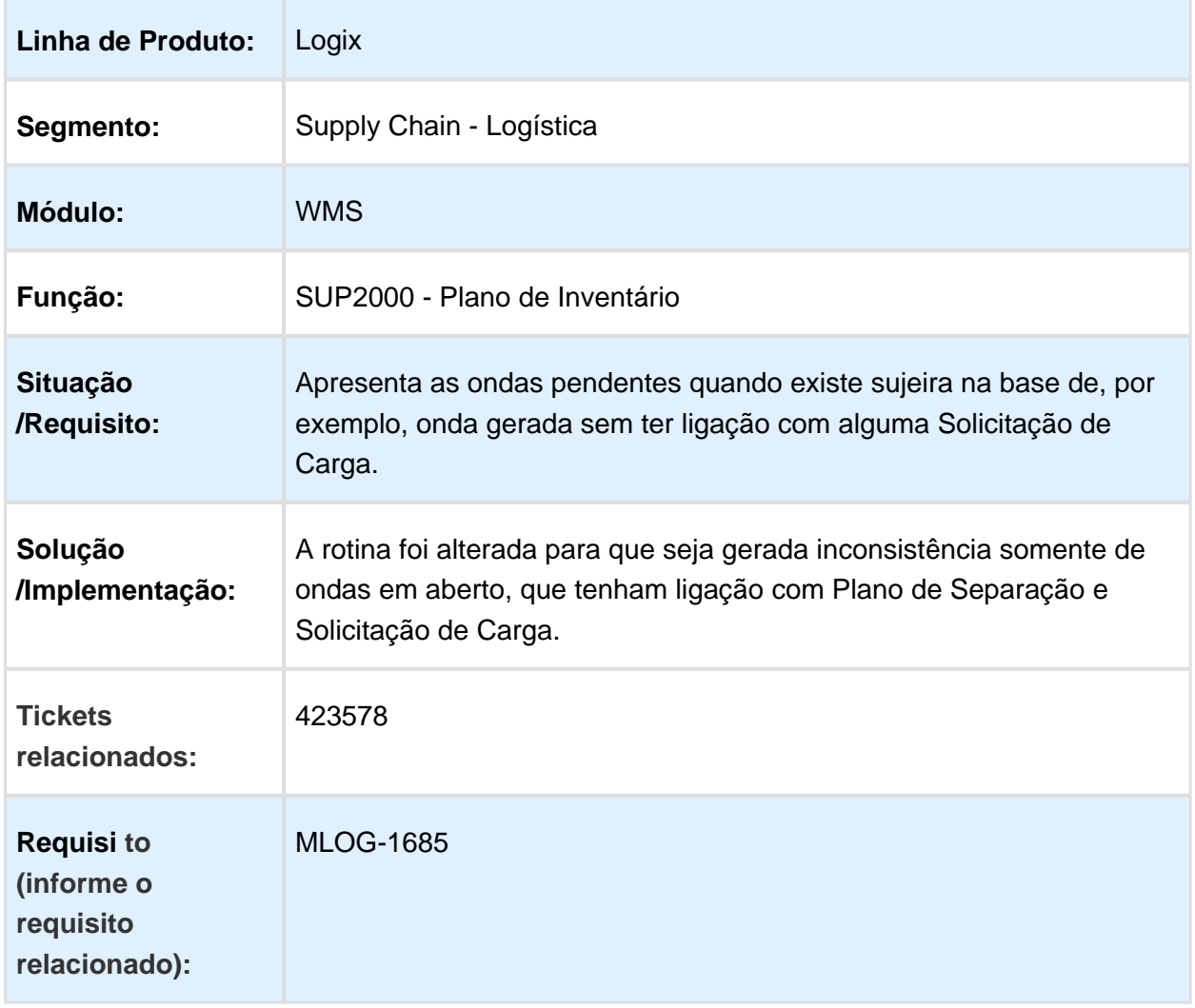

#### VDP0753 - MELHORIA NA MENSAGEM DE VALIDAÇÃO DE CANCELAMENTO NF VENDAS LOGIX X WMS

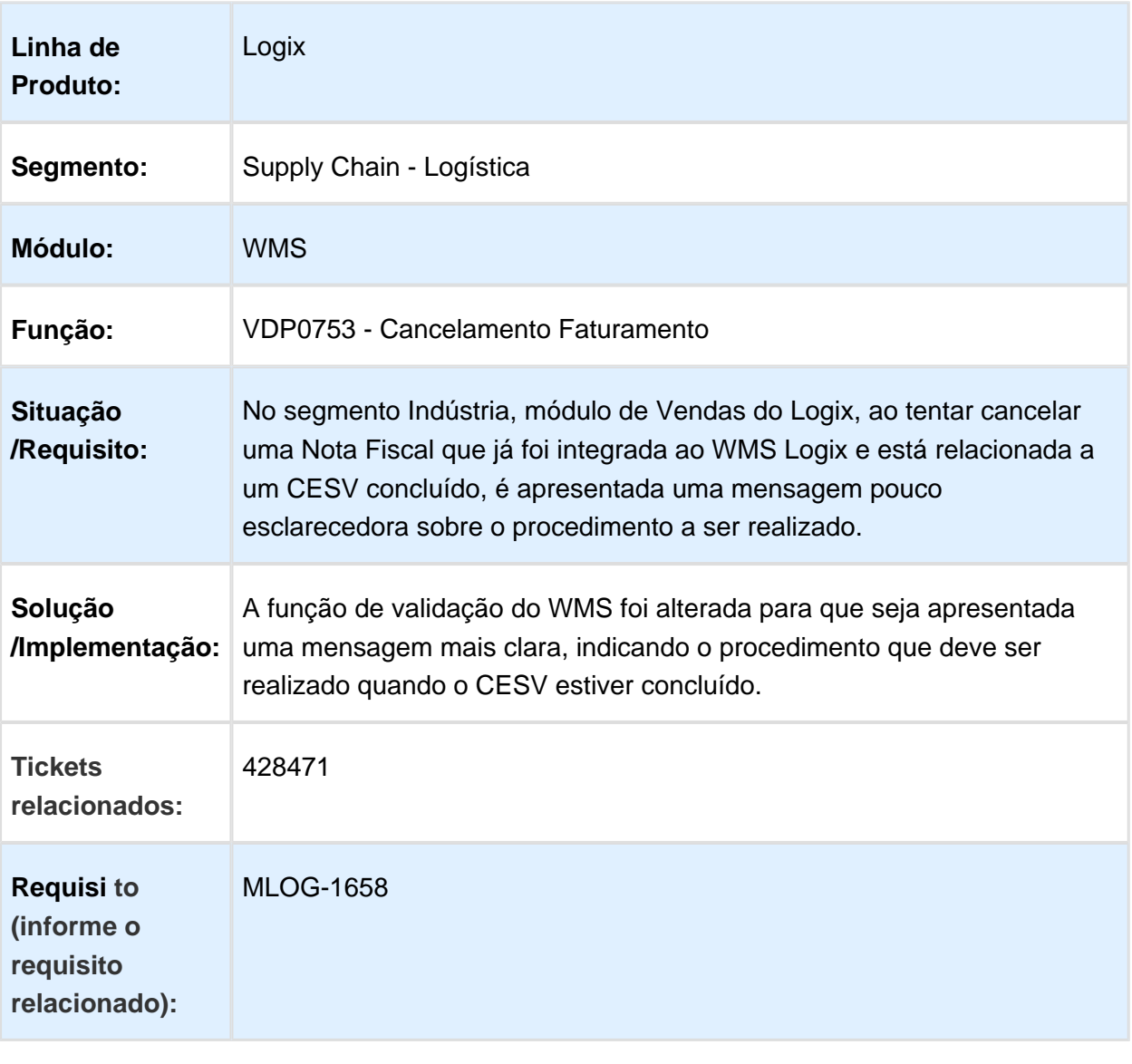

#### WMS6069 / WMS6070 / WMS6138 / WMS6190 / WMS6788 / WMS6214 - PERFORMANCE DE ROTINAS APÓS LIBERAÇÃO DO PROCESSO DE TROCA DE PROPRIEDADE

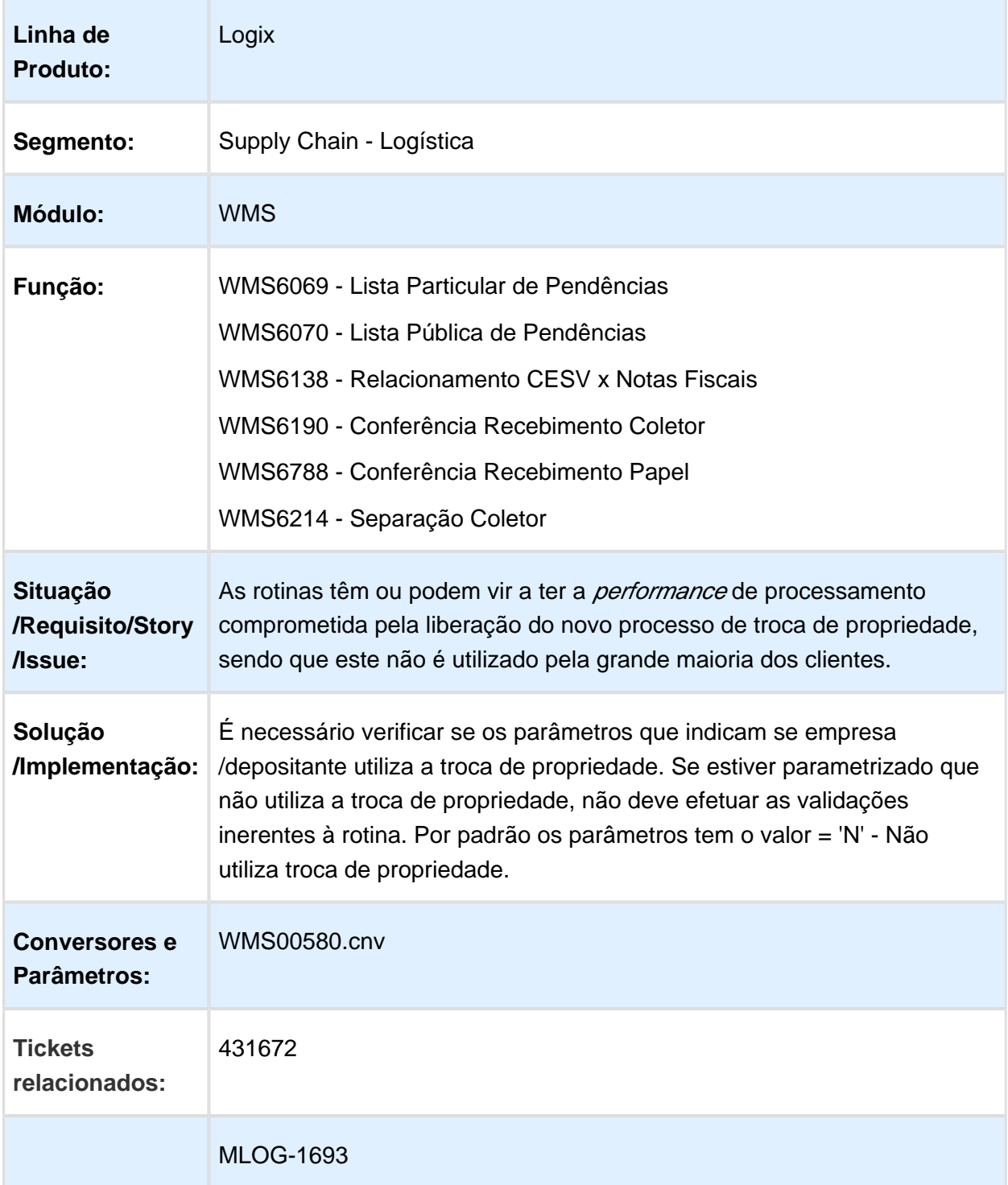

**Requisi to (informe o requisito relacionado):** 

### WMS6354 / WMSR131 / WMS6222 - IMPRESSÃO DE ETIQUETAS DE VOLUME EM AMBIENTE CLOUD

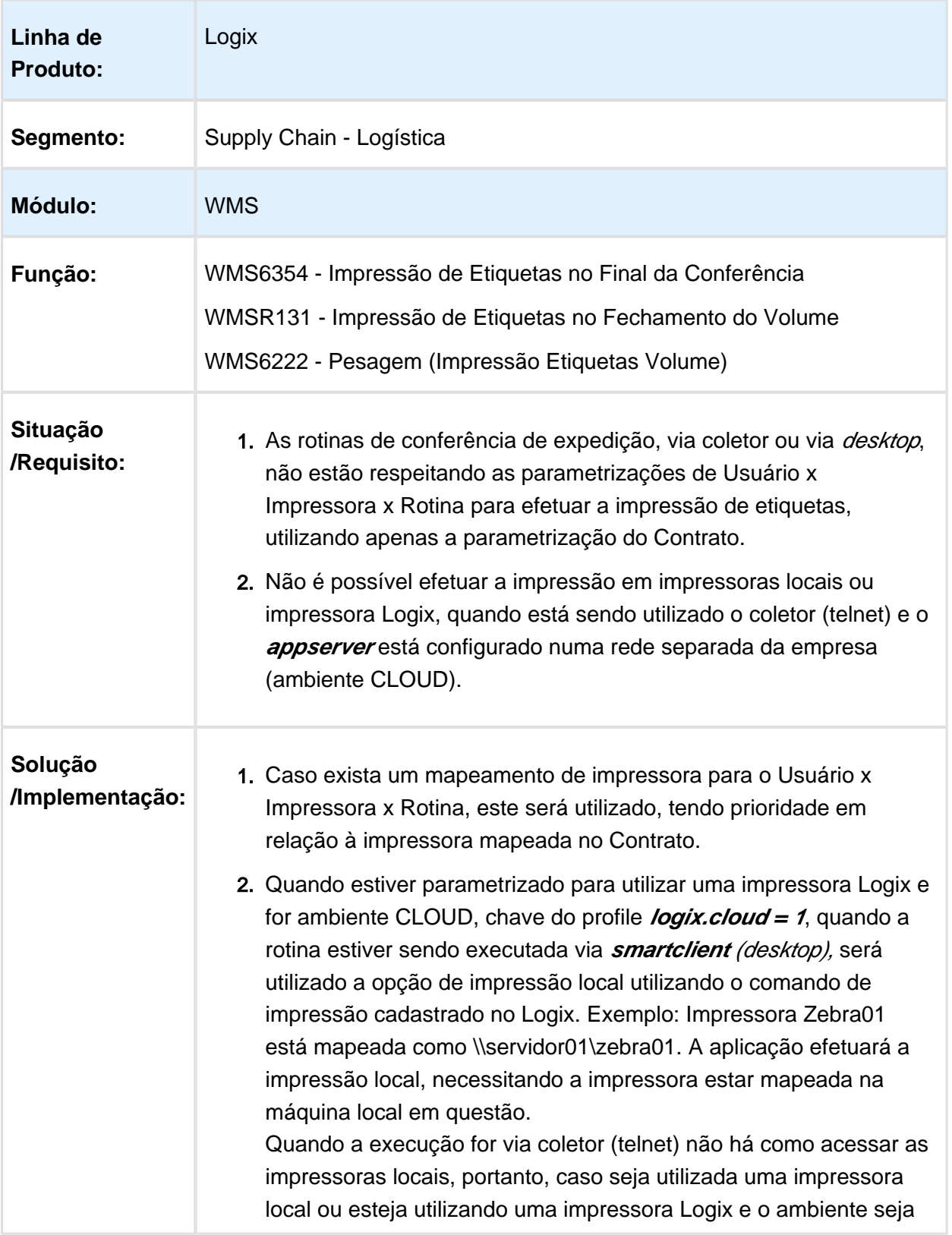

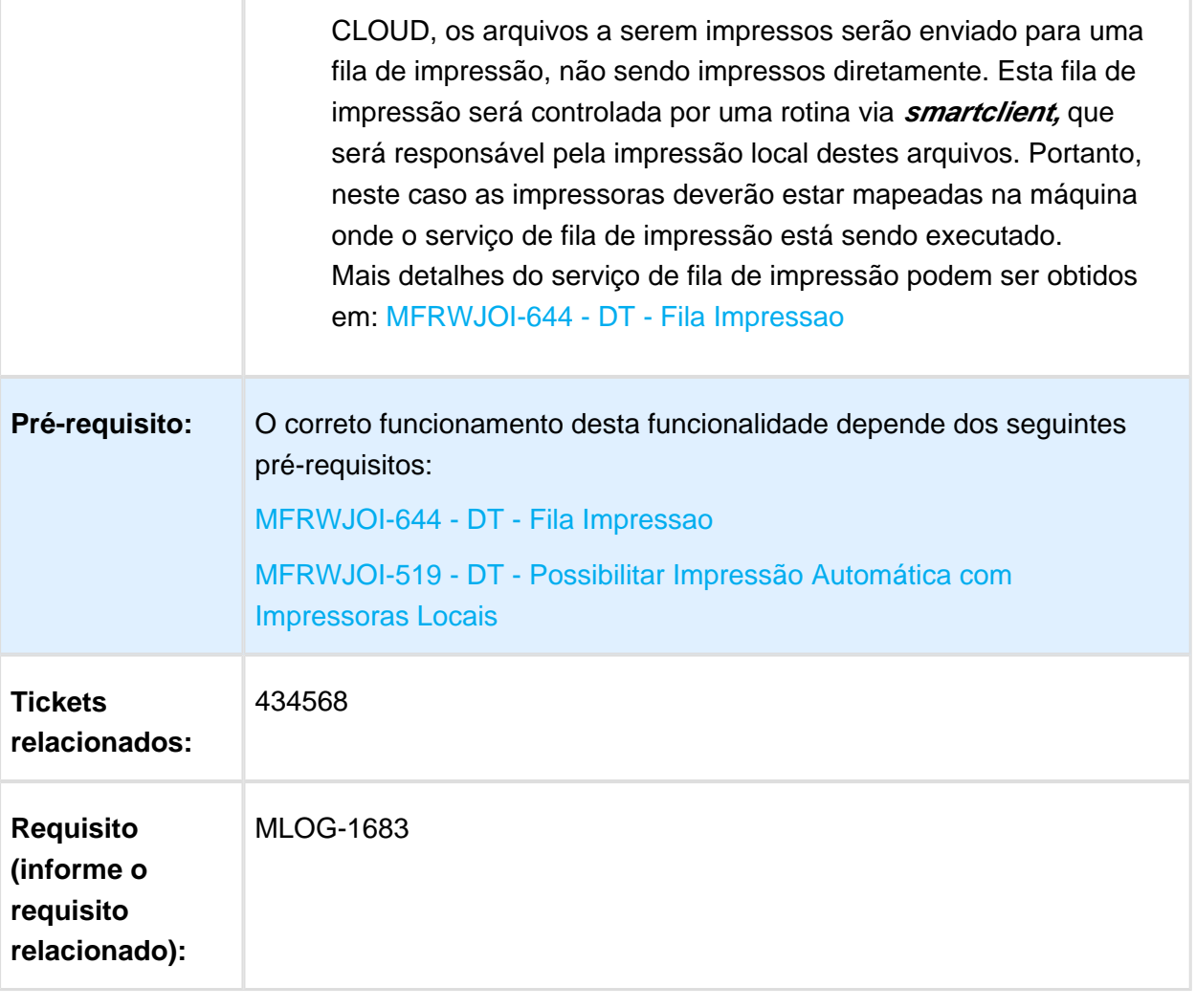

### SUP2000 - BLOQUEAR ACESSO À SELEÇÃO PERSONALIZADA X PLANO DE INVENTÁRIO ORIGEM INVENTÁRIO ROTATIVO

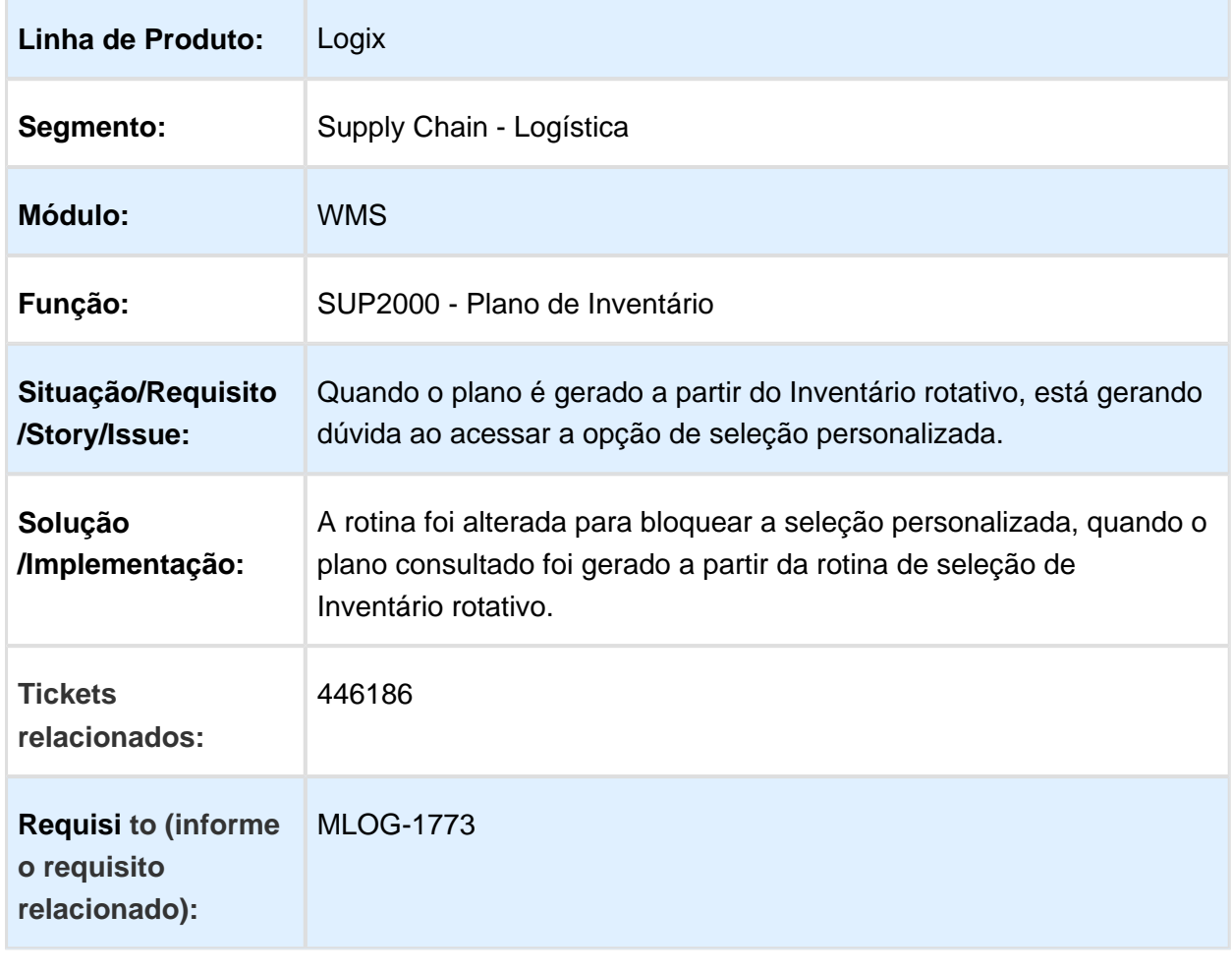

#### WMS60001 - MELHORAR A PERFORMANCE DA GERAÇÃO DA ONDA COM PARÂMETRO DE AGRUPAMENTO DE RESERVAS

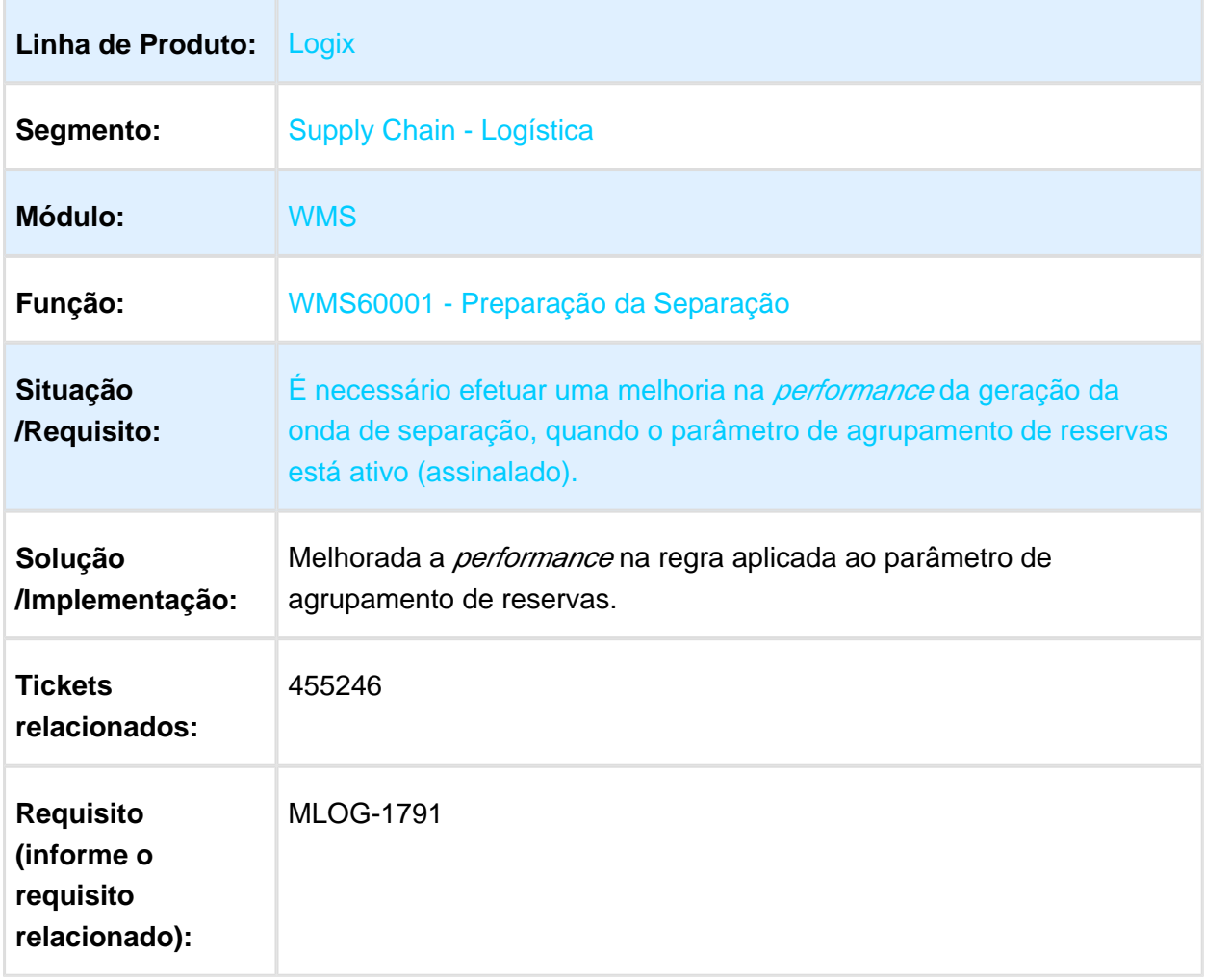

### EDI0009 - PEDIDO COM NOTA FISCAL COM SEQUENCIAL CANCELADO

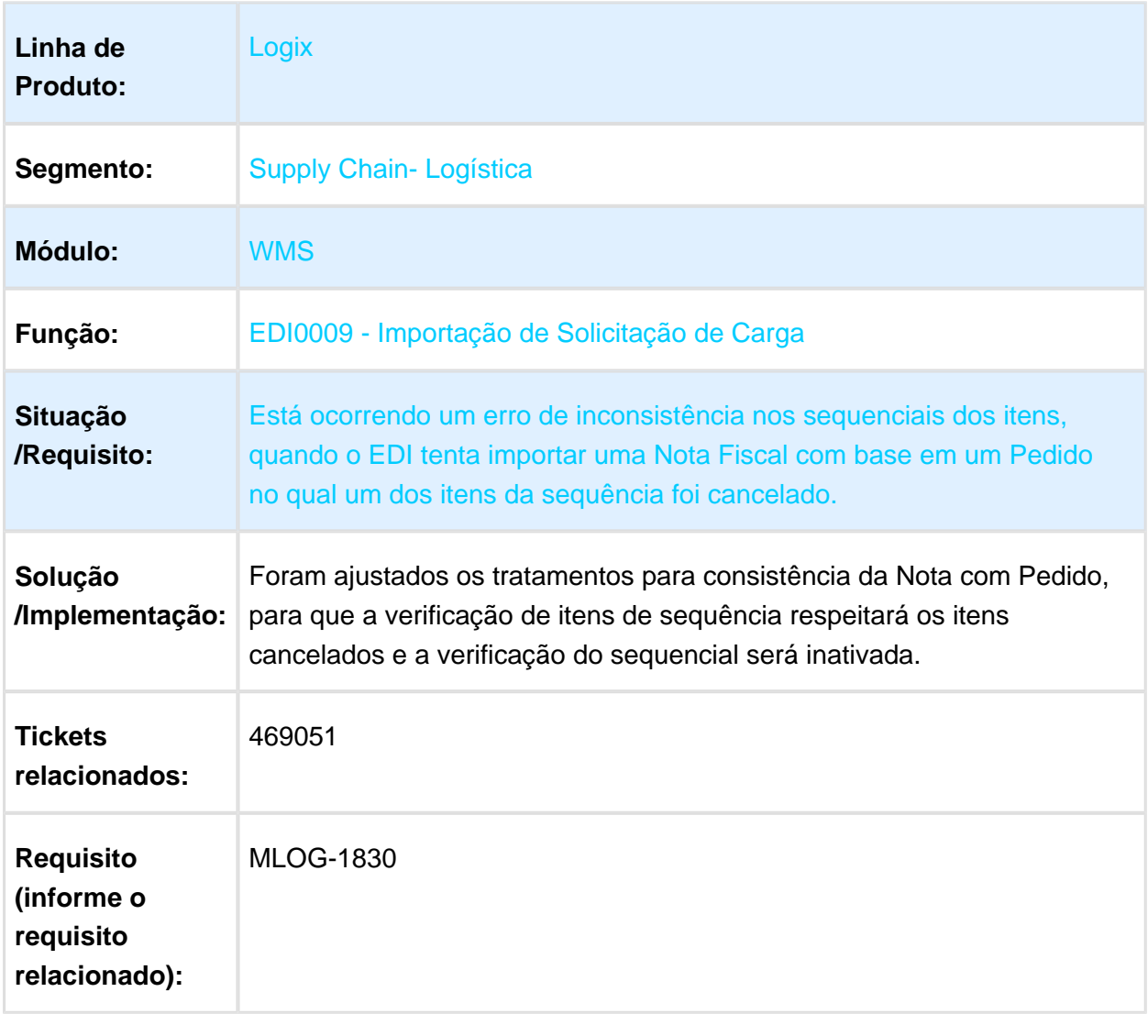

## WMS6631 - IMPRESSÃO E REIMPRESSÃO DE ETIQUETA DE **SEPARAÇÃO**

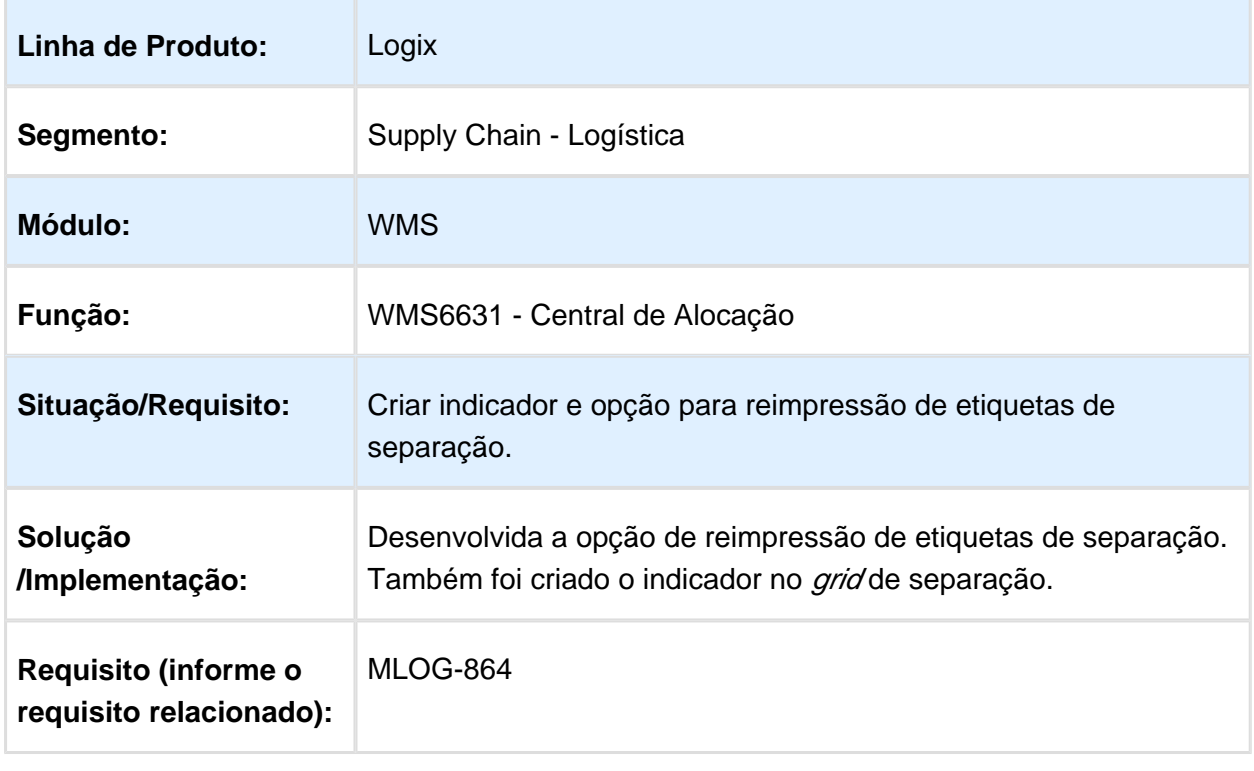

### WMS67781 / WMS67783 - APONTAMENTO DE EXECUÇÃO DE EMBARQUE/DESEMBARQUE VIA PAPEL

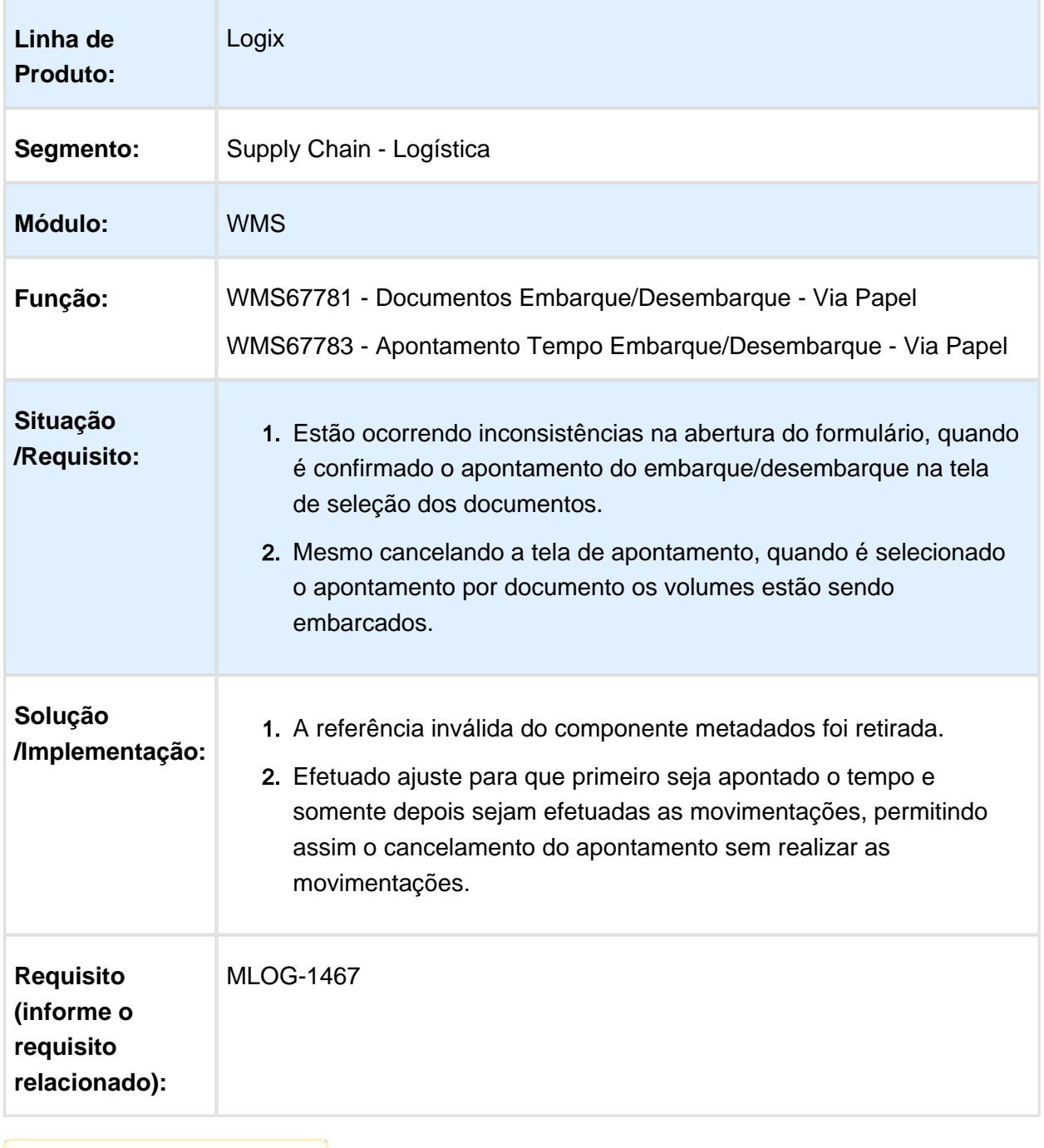

# WMS6214 - ORDENAÇÃO DA LISTA DE SEPARAÇÃO

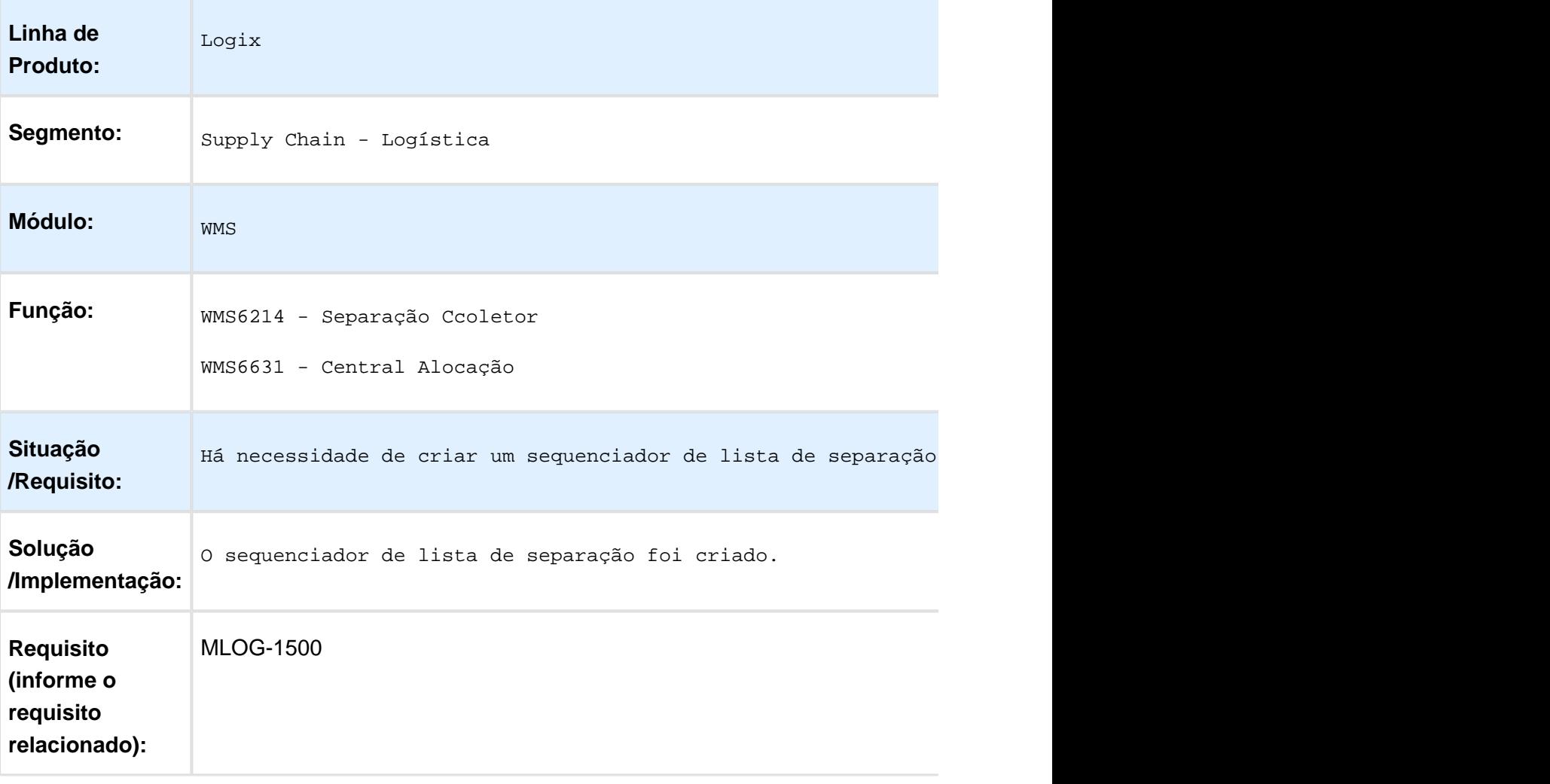

# FLUIG - CONSULTAS RÁPIDAS COM PROBLEMAS EM SQL SERVER

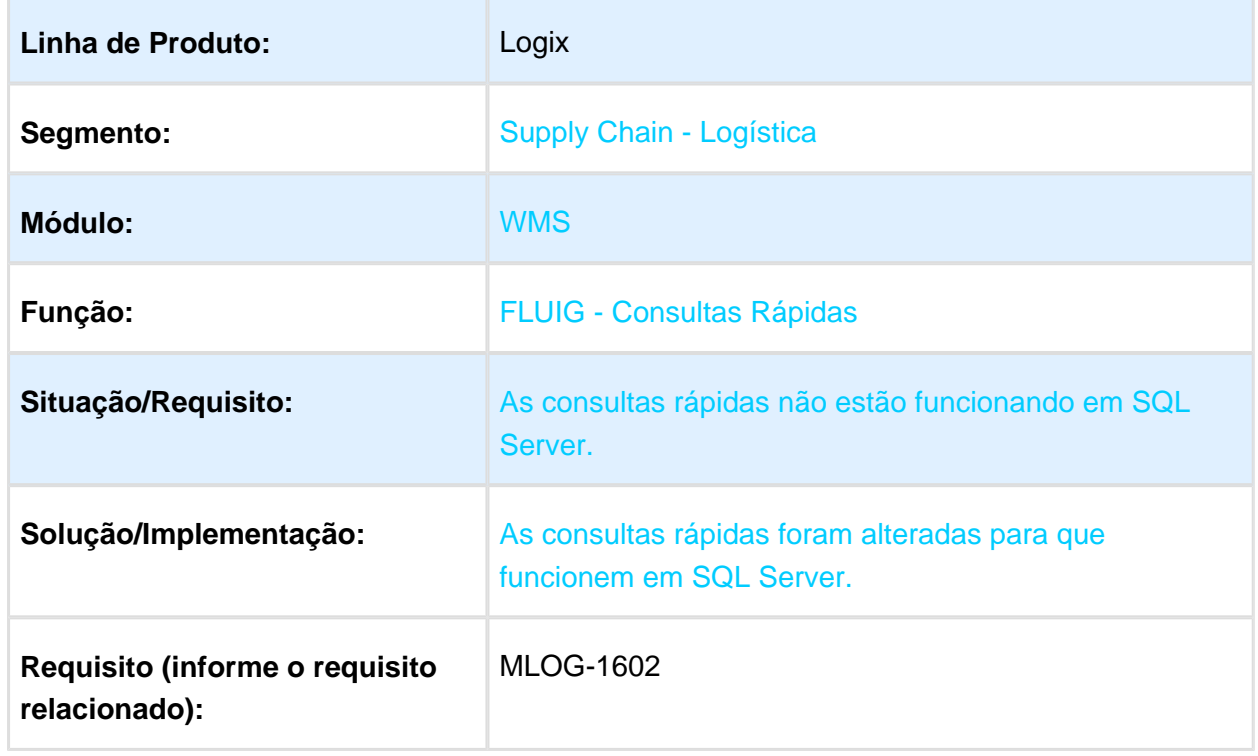

### WMS6370 - MELHORAR A PERFORMANCE DO APONTAMENTO DA ORDEM DE SERVIÇO DE EMBARQUE

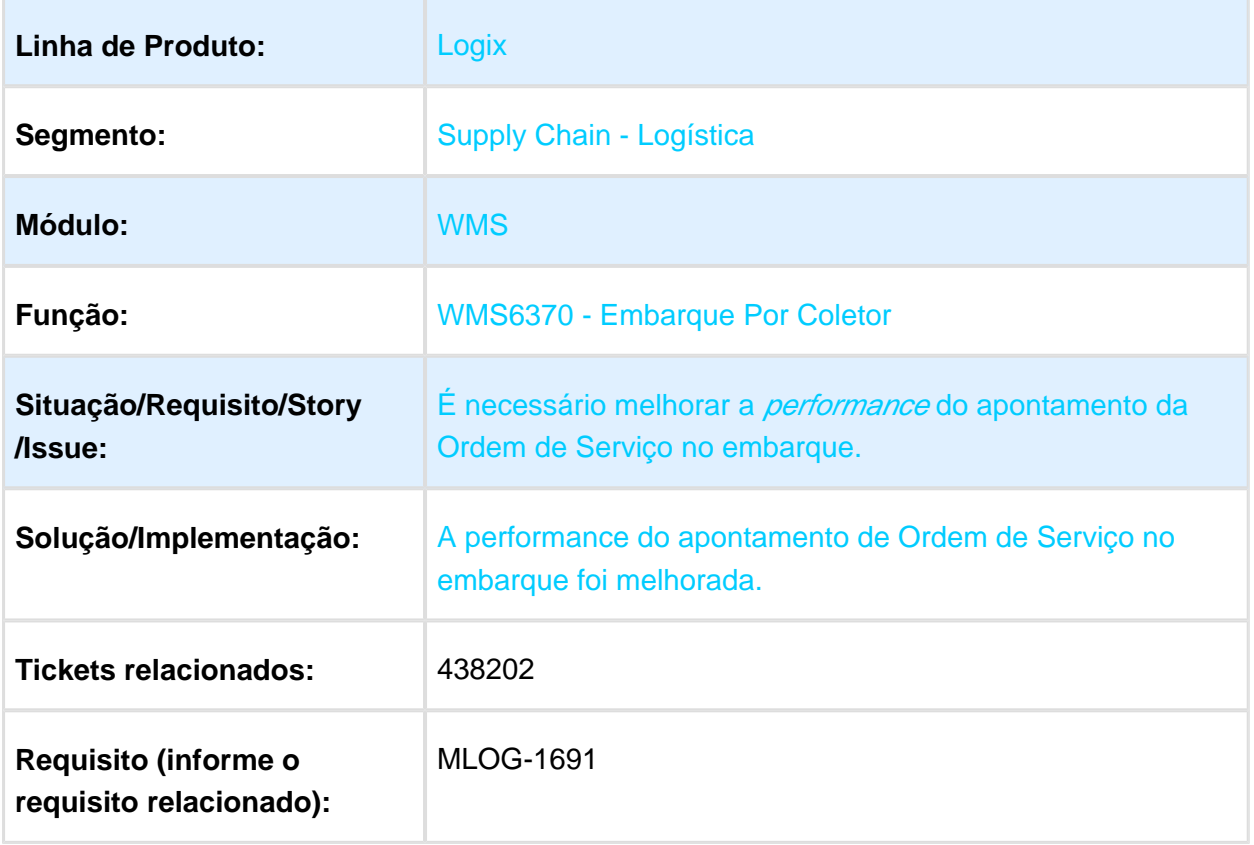

### WMS6788 - ETIQUETA MANUAL NO RECEBIMENTO PAPEL

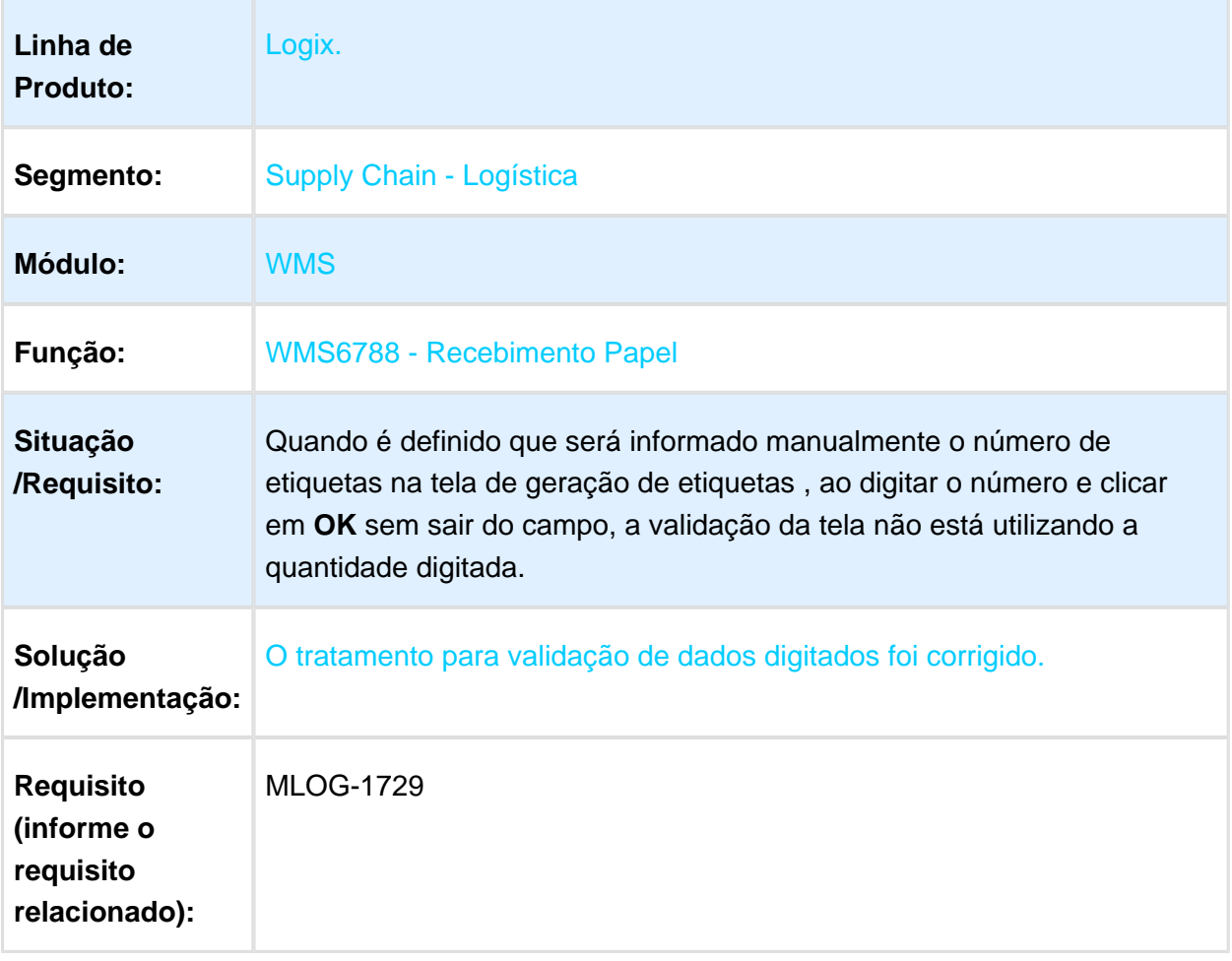

# WMS 6449 - ERRO NO ZOOM DE ENDEREÇO

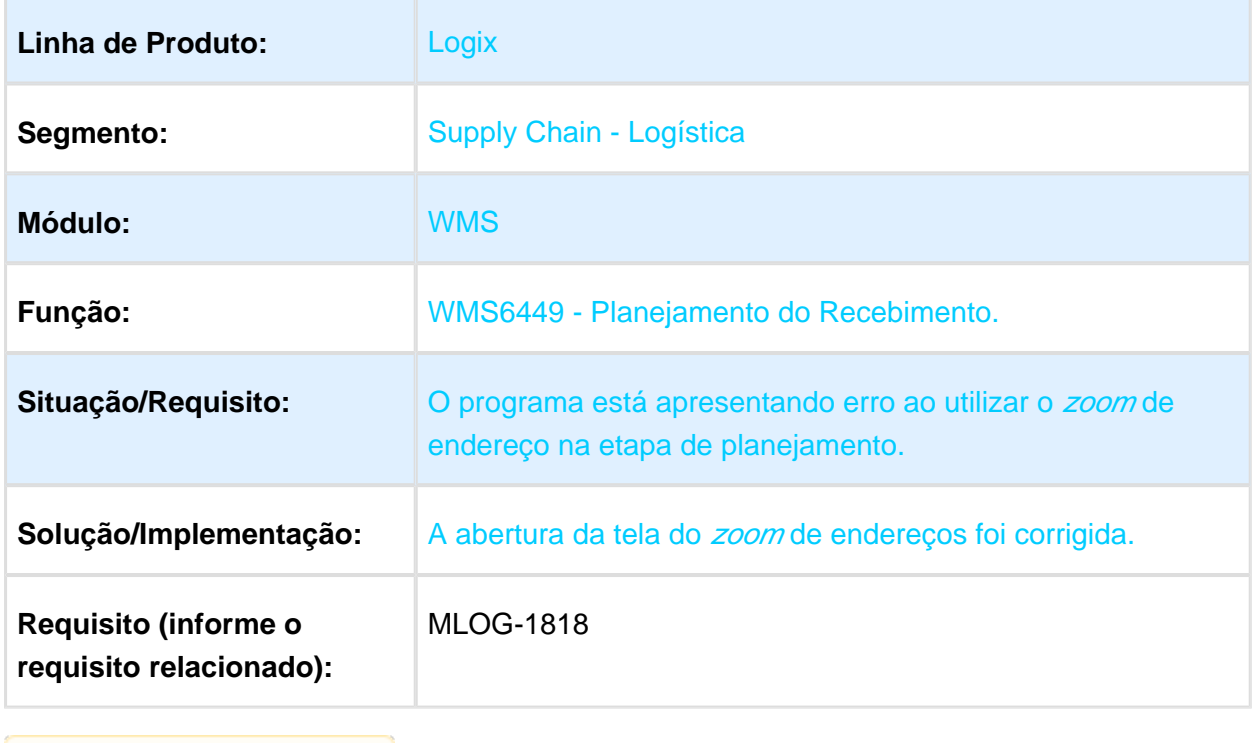
# WMS6605 - ERRO DE UPDATE

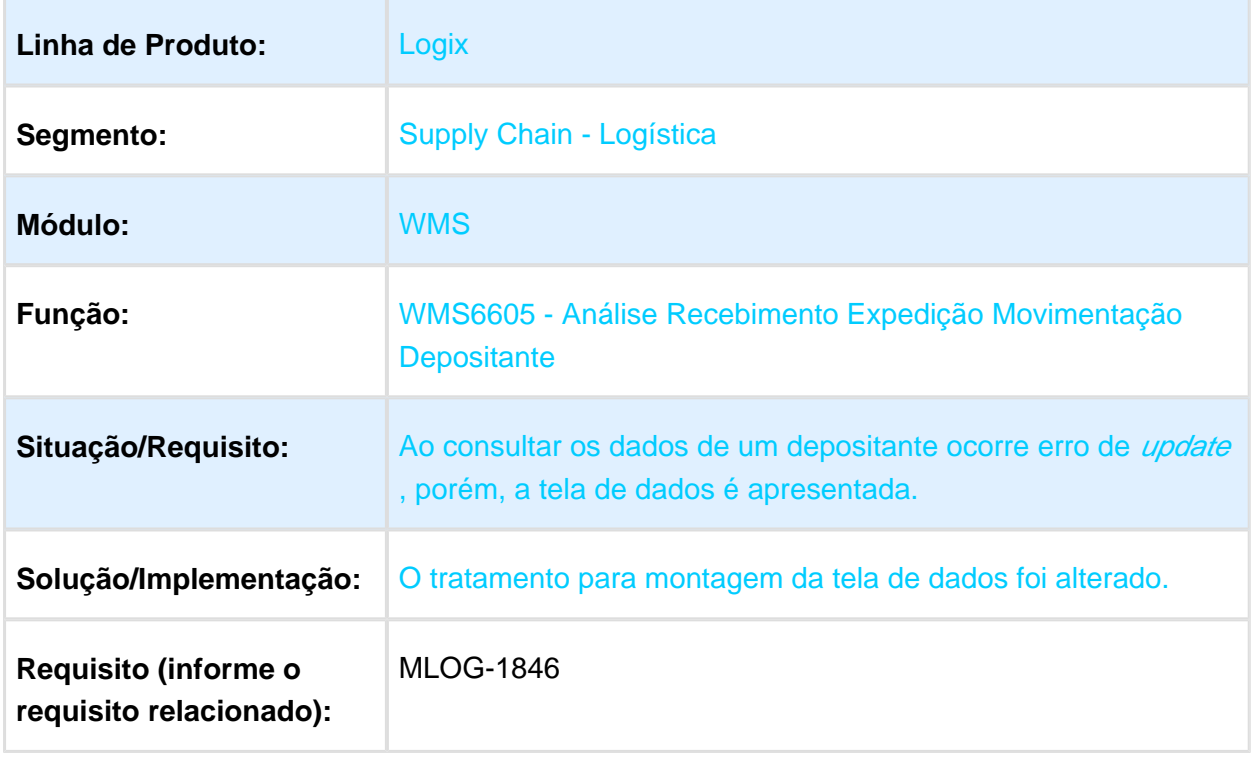

# SUP2000 - ERRO NO BOTÃO DE ZOOM DAS INCONSISTÊNCIAS

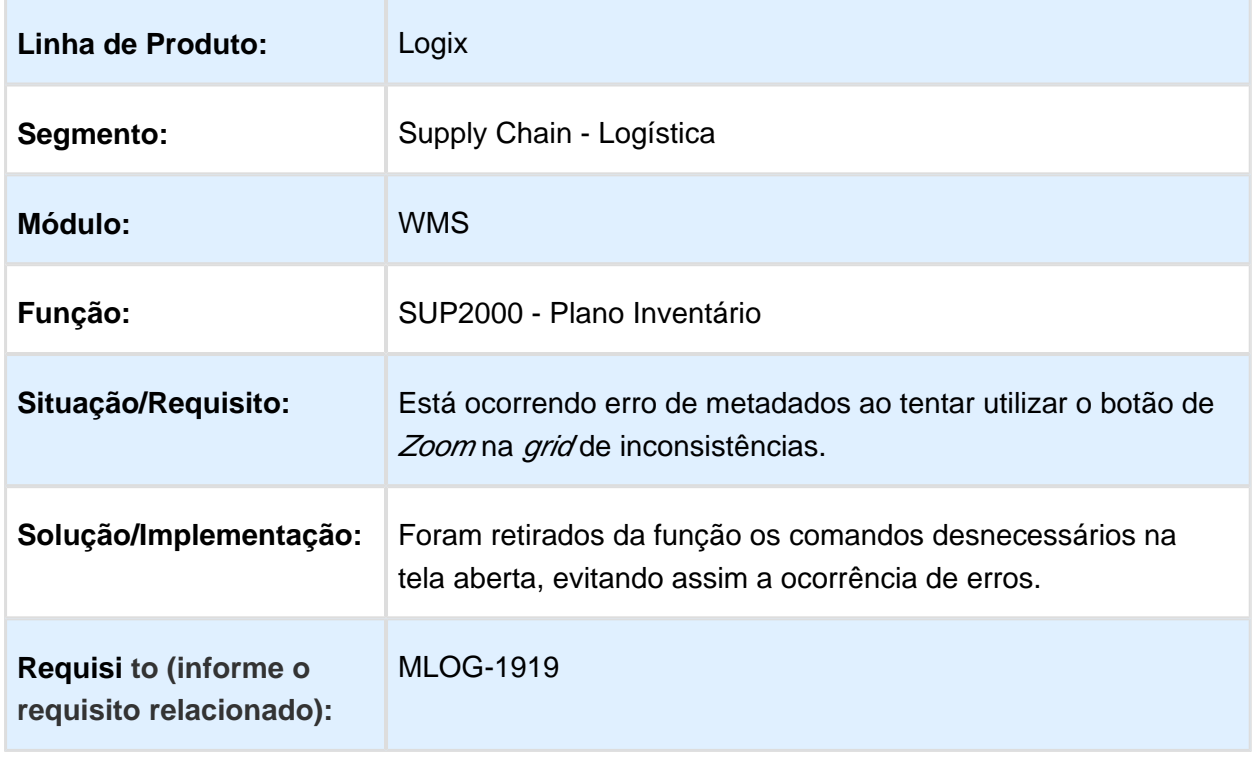

# 3.5 Manufatura - Manutenção - 12.1.16

# Version 2 **221** 3.5.1 Chão de Fábrica - Manutenção - 12.1.16

# MAN8228 - Melhorias Apontamento Retrabalho

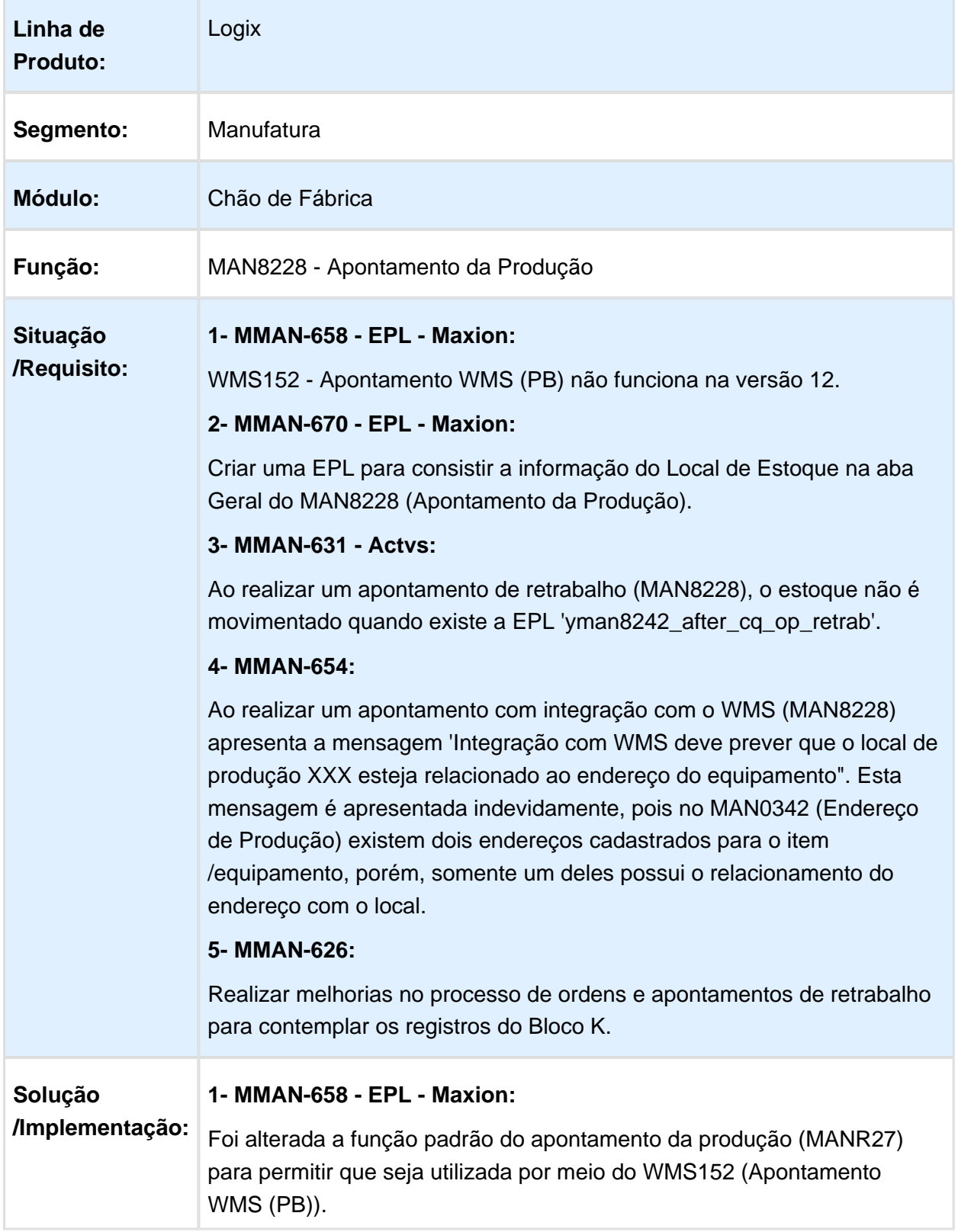

Δ

### ى **Nota:**

Esta alteração foi feita via EPL somente para o cliente Maxion.

### **2- MMAN-670 - EPL - Maxion:**

Foi criada EPL 'man8228y after field cod local est' para efetuar as consistências específicas no local de estoque.

### **Nota:**

Esta alteração foi feita via EPL somente para o cliente Maxion.

### **3- MMAN-631 - Actvs:**

Foi alterada a rotina de apontamento para movimentar corretamente o estoque quando possuir customizações via EPL.

### **Nota:**

Esta alteração é valida somente para os clientes que possuem a EPL 'yman8242\_after\_cq\_op\_retrab', neste caso foi desenvolvida para Actvs.

### **4- MMAN-654**

Foi alterada a rotina de apontamento com integração com o WMS (MAN8228) para quando existir mais de um endereço cadastrado no MAN0342 (Endereço de Produção), validar todos os endereços até encontrar um válido.

### **5- MMAN-626:**

### **1. MAN0515 - Manuteção de Ordens de Produção**

1.1. Permitir criar uma OP de Retrabalho para um item parametrizado para apontar por item.

1.2 Não apresentar a mensagem 'OP de retrabalho, sem operação. Confirma liberação?' quando o item estiver parametrizado para apontar por item.

1.3. Ao abrir a tela para incluir os componentes da ordem de retrabalho, permitir selecionar a estrutura completa, o primeiro nível ou informar manualmente.

### **2. MAN8228 - Apontamento da Produção**

2.1. Permitir apontar uma OP de Retrabalho para um item parametrizado para apontar por item. Neste caso, obrigatoriamente deverá ser informado o número da OP de Retrabalho.

2.2 Ao apontar uma OP de retrabalho permitir informar os componentes que retornarão ao estoque como rejeitado.

Esta alteração no apontamento de uma OP de retrabalho se faz necessária devido ao BLOCO K. No registro K260 (Reprocessamento /Reparo de Produto/Insumo) existe o campo 'DT\_RET' e 'QTD\_RET' que indica quais componentes retornaram ao estoque após realizar o retrabalho.

Por exemplo, ao efetuar o apontamento de retrabalho de uma caneta e neste retrabalho será trocada a tampa da caneta. O MAN8228 (Apontamento da Produção) transfere a caneta de 'Rejeitada' para 'Liberada' e consome do estoque uma nova tampa. Porém, a tampa estragada que está sendo substituída pela tampa nova não retornava ao estoque.

Foi alterado o MAN8228 para permitir informar quais componentes retornarão ao estoque ao efetuar um apontamento de retrabalho. Conforme o exemplo anterior, será aberta uma nova tela para que seja informada a tampa com defeito e ao confirmar o apontamento será feita uma entrada no estoque desta tampa com defeito com a situação 'Rejeitada'.

### **Nota:**

Não será obrigatório informar os componentes que retornarão ao estoque, podem existir casos em que o retrabalho é somente um serviço e não requer a troca de um componente.

Ao efetuar o apontamento de retrabalho é aberta uma tela para indicar quais item/lotes serão retrabalhados. Após confirmar esta tela, será efetuada uma pergunta se deseja informar os componentes que retornarão ao estoque como 'Rejeitado'.

Caso a resposta seja positiva, será aberta uma nova tela para informar os componentes. Nesta tela serão apresentados os campos: Componente, Local, Lote e Quantidade a Baixar. Se o item controlar grade ou dimensional será necessário utilizar a tecla de atalho control-D para inserir essas informações para o componente.

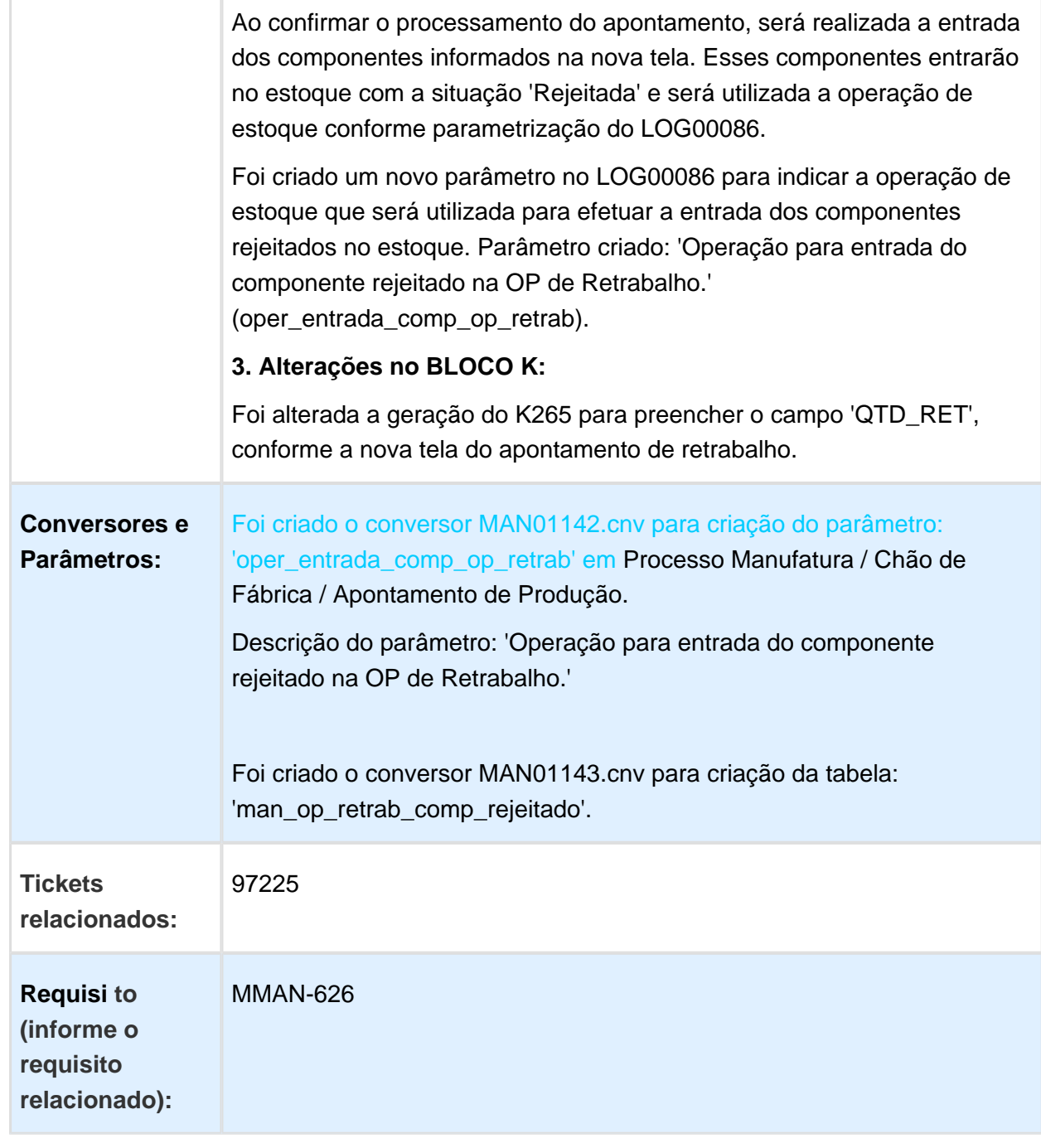

### MAN10533 - Rateio Quantidade Entrada

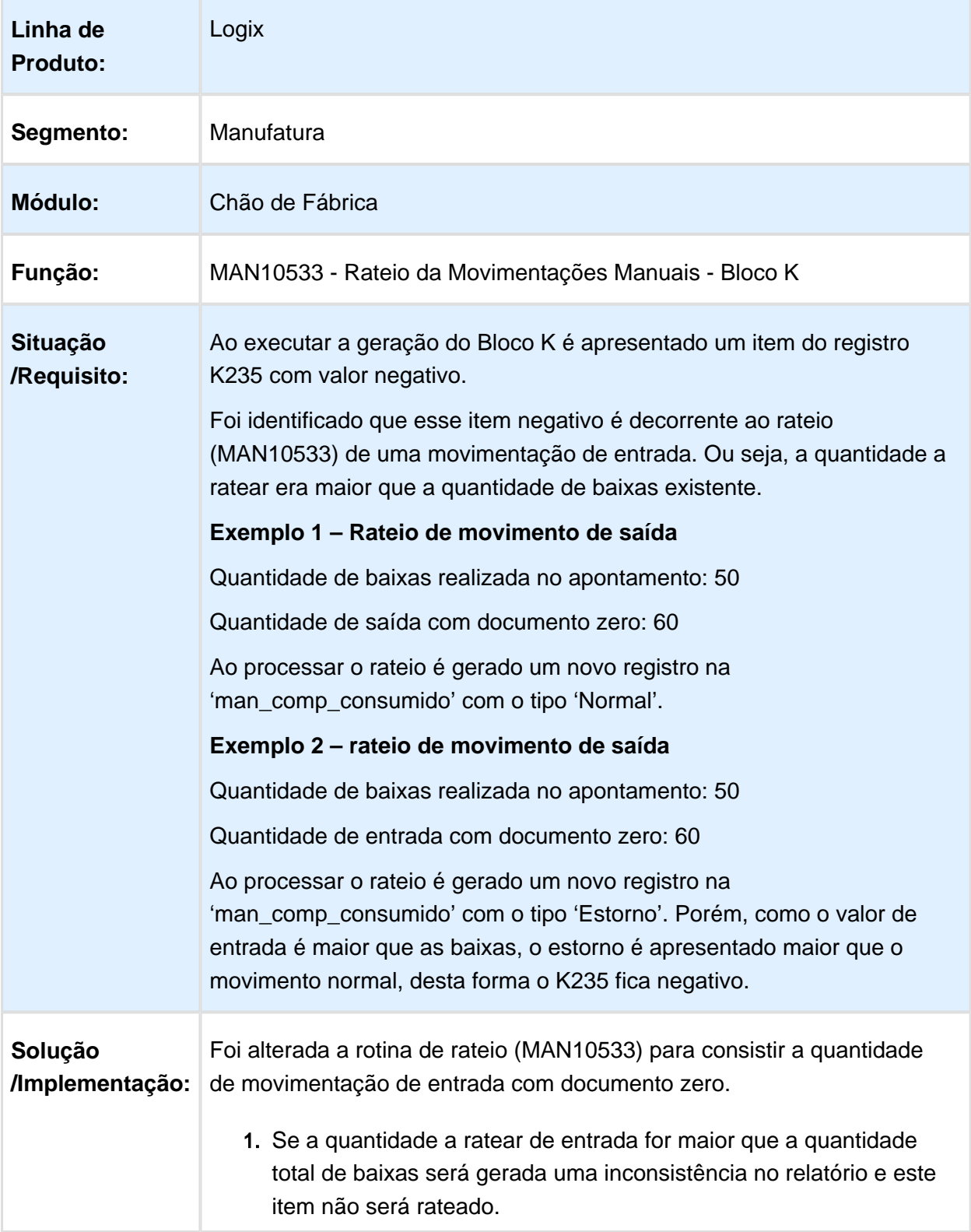

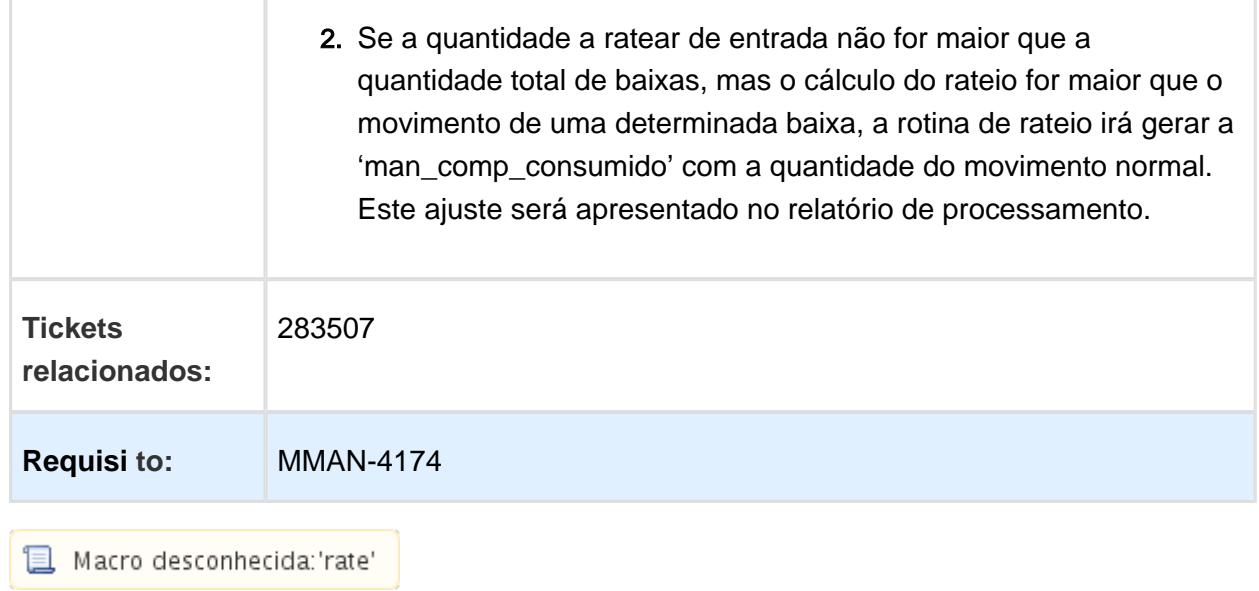

# MAN8228 - Apontamento da Produção

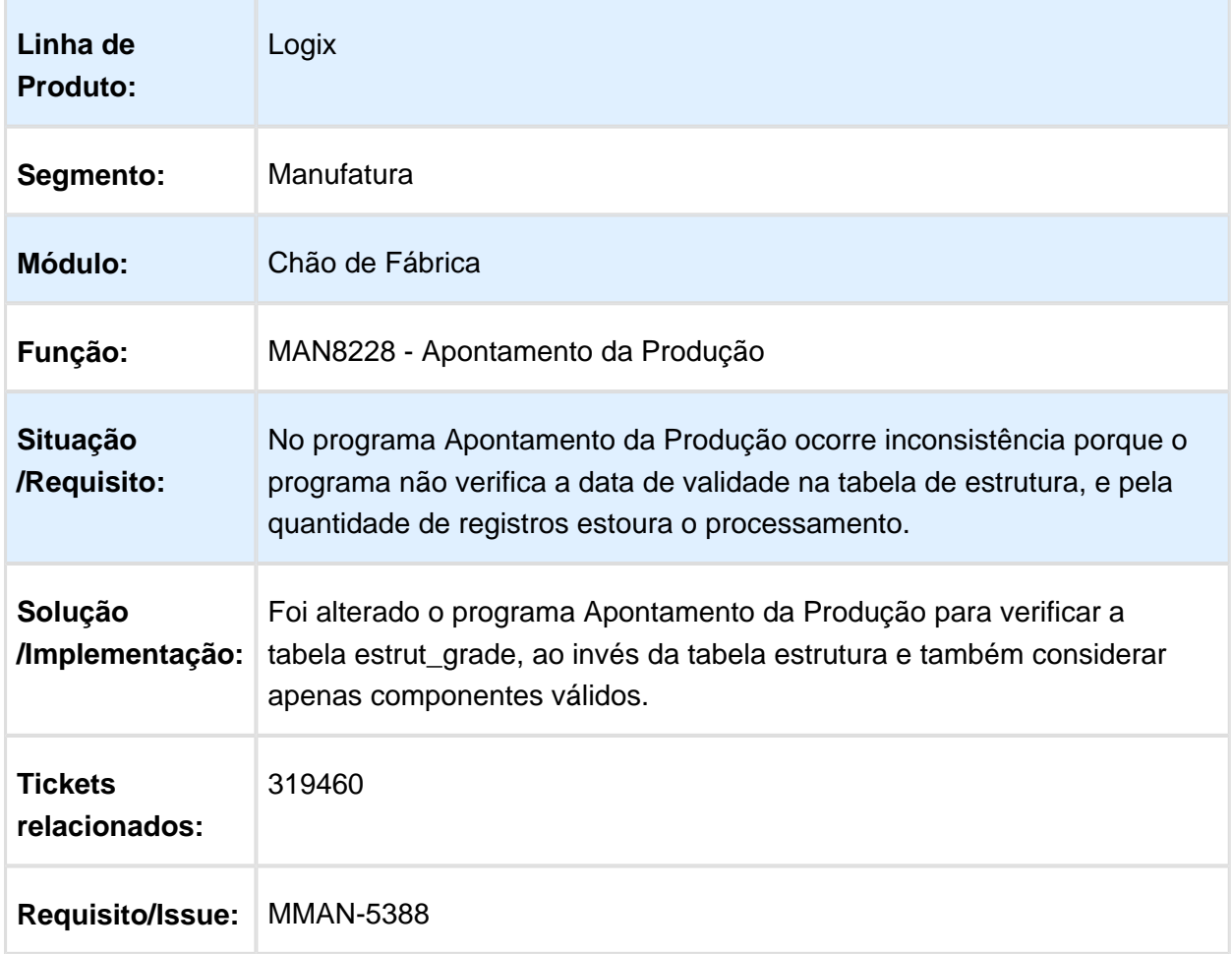

# MAN8228 - Apontamento Produção

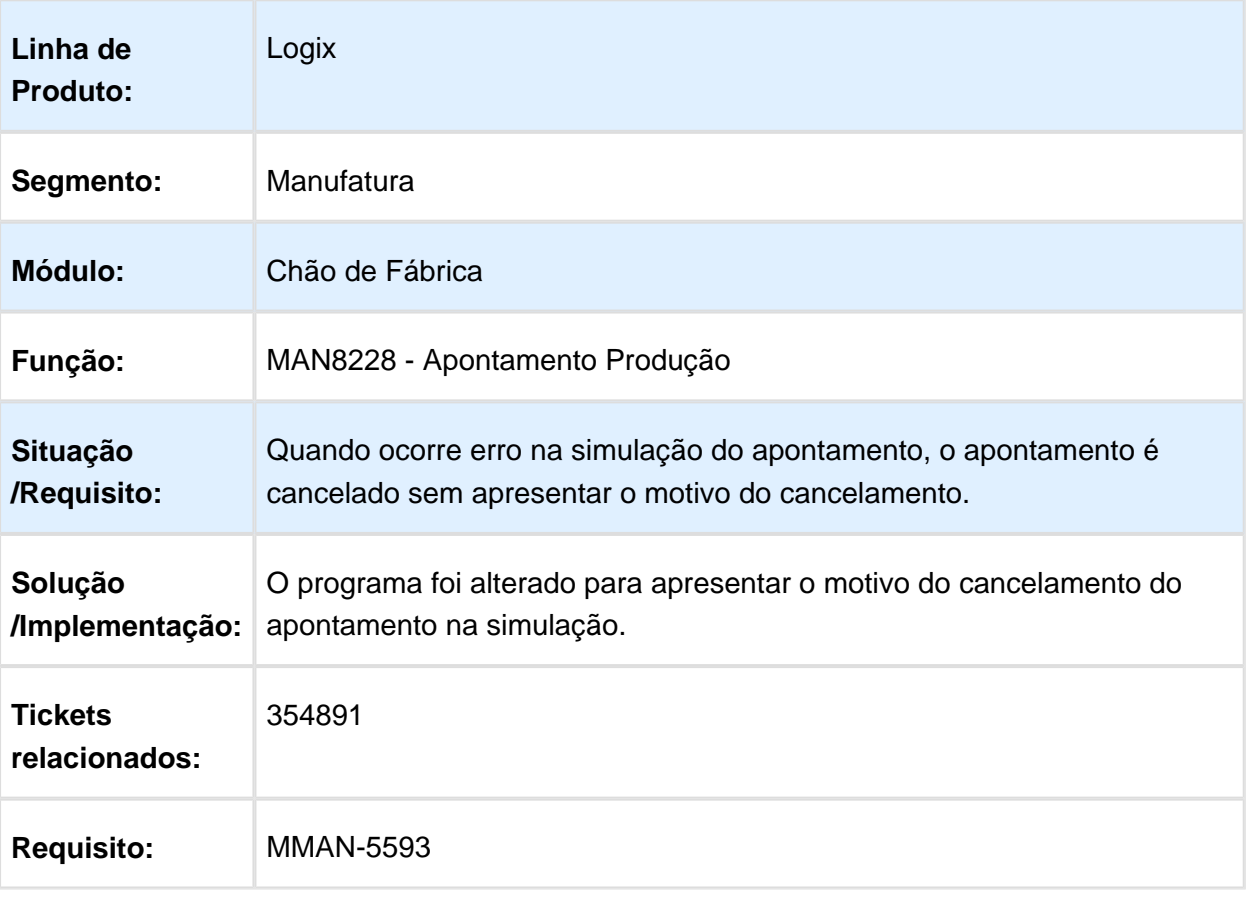

# MAN0445 - Apontamento da Produção Numericon

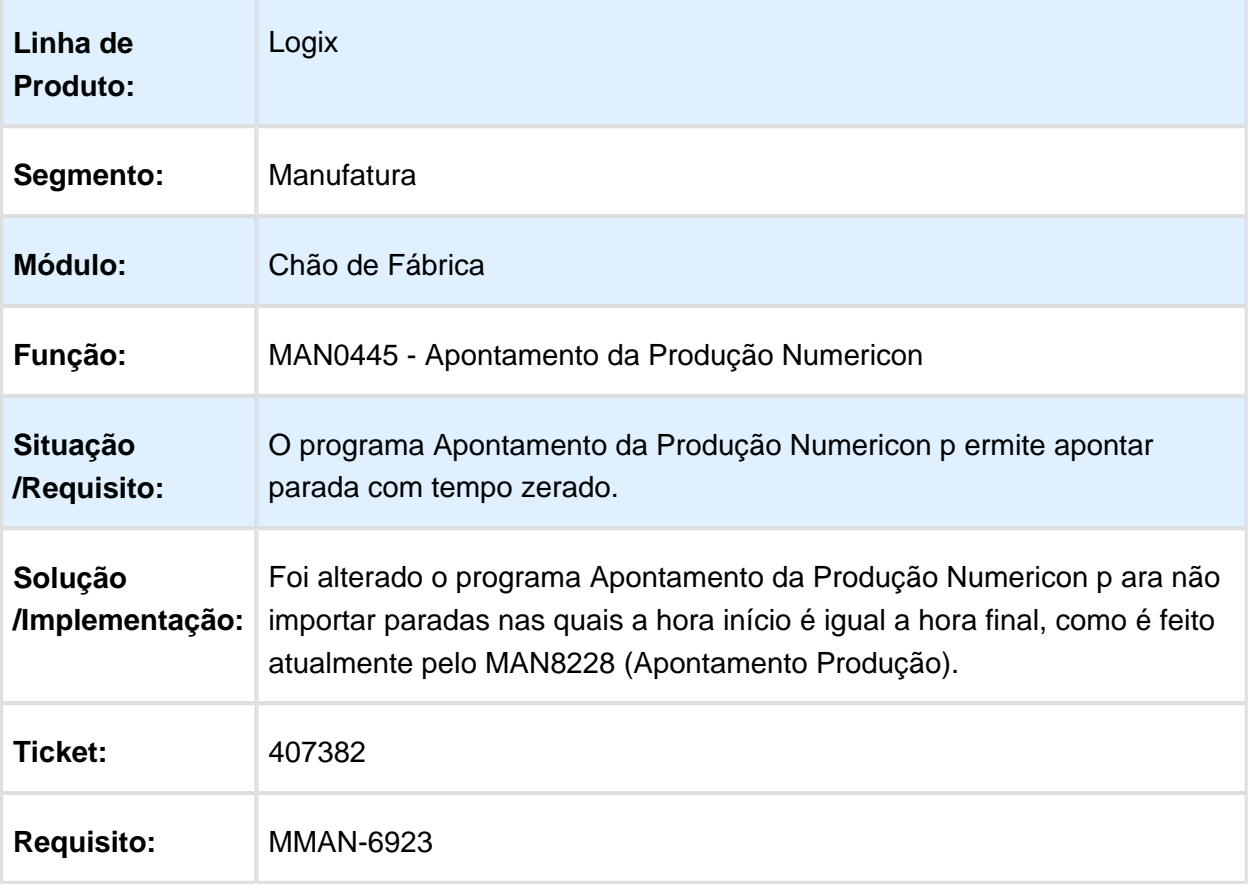

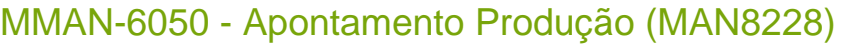

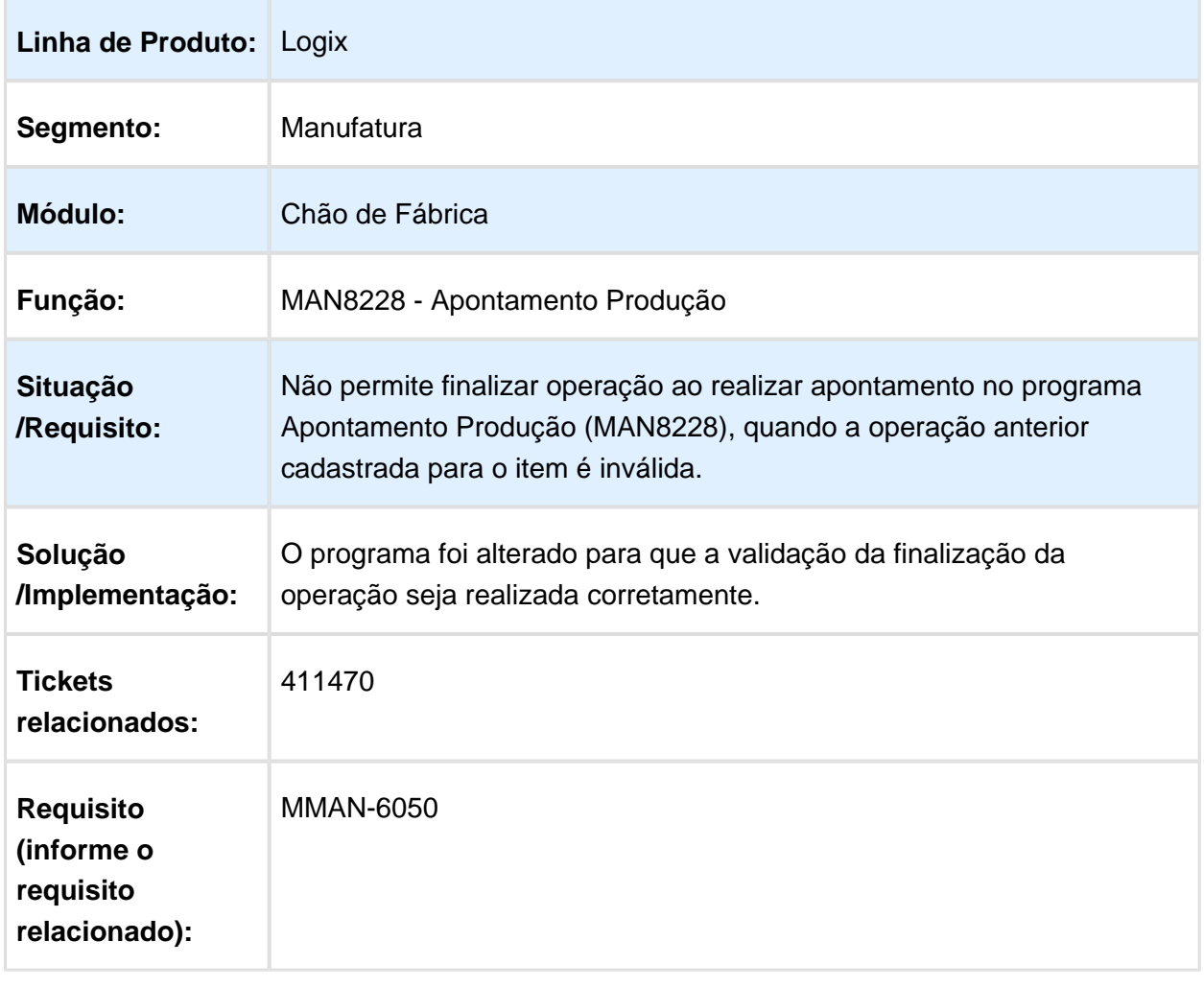

# MAN10037 - Baixa Manual dos Componentes

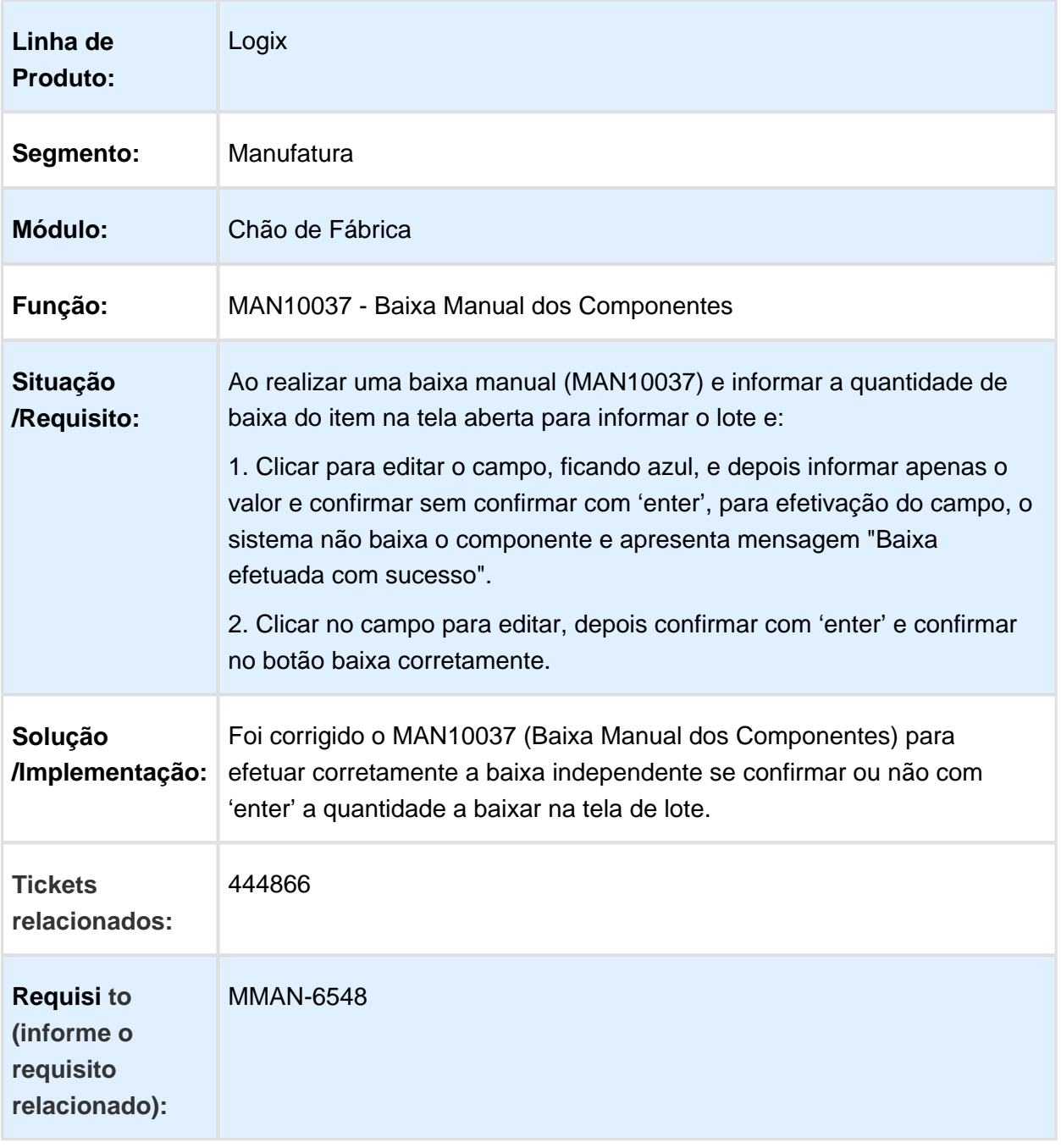

# MAN8228 - Apontamento Produção

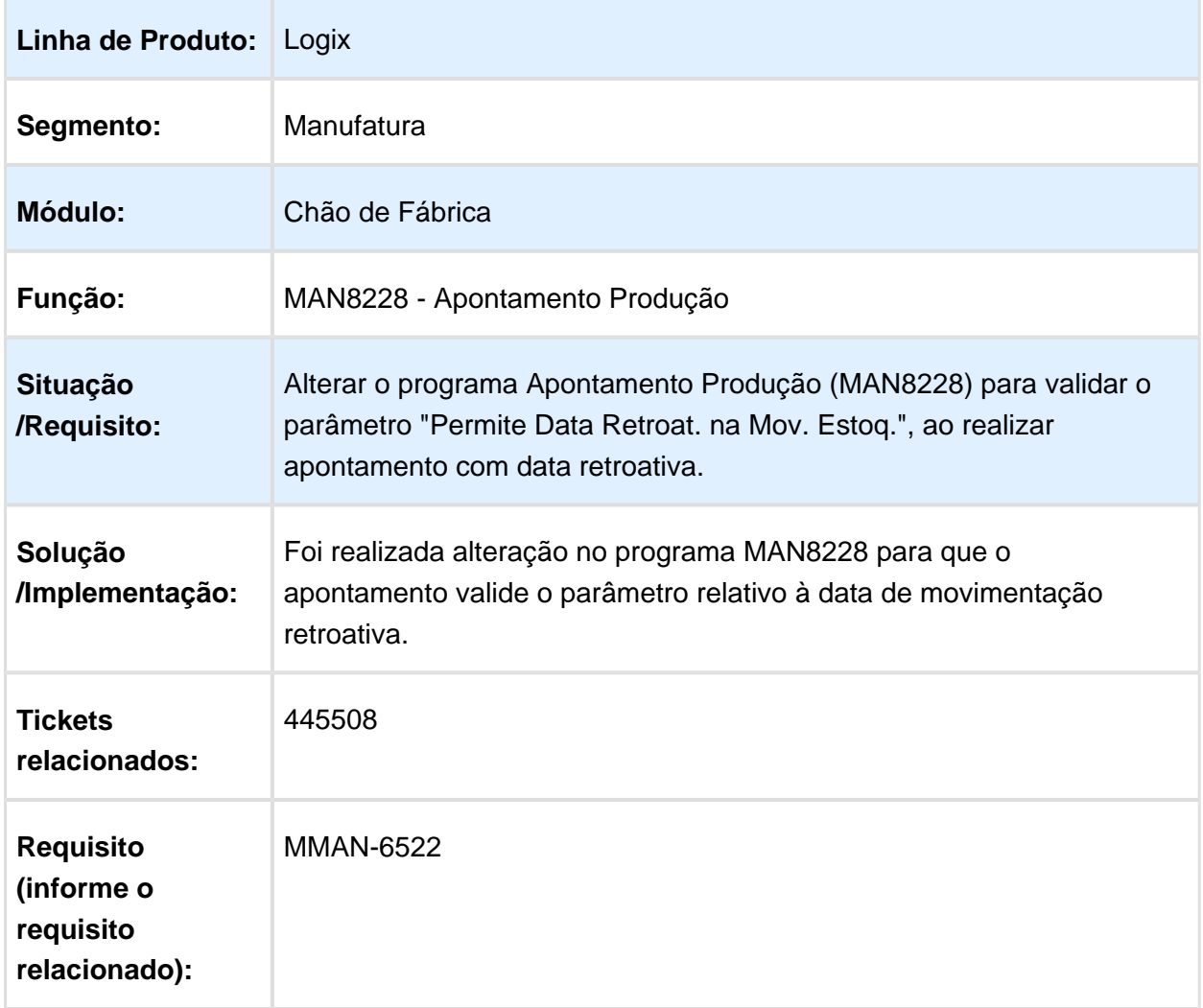

# Version 2 **233** 3.5.2 Engenharia - Manutenção - 12.1.16

### MAN10002 - Explodir itens com estrutura por operação corretamente na tree BRA

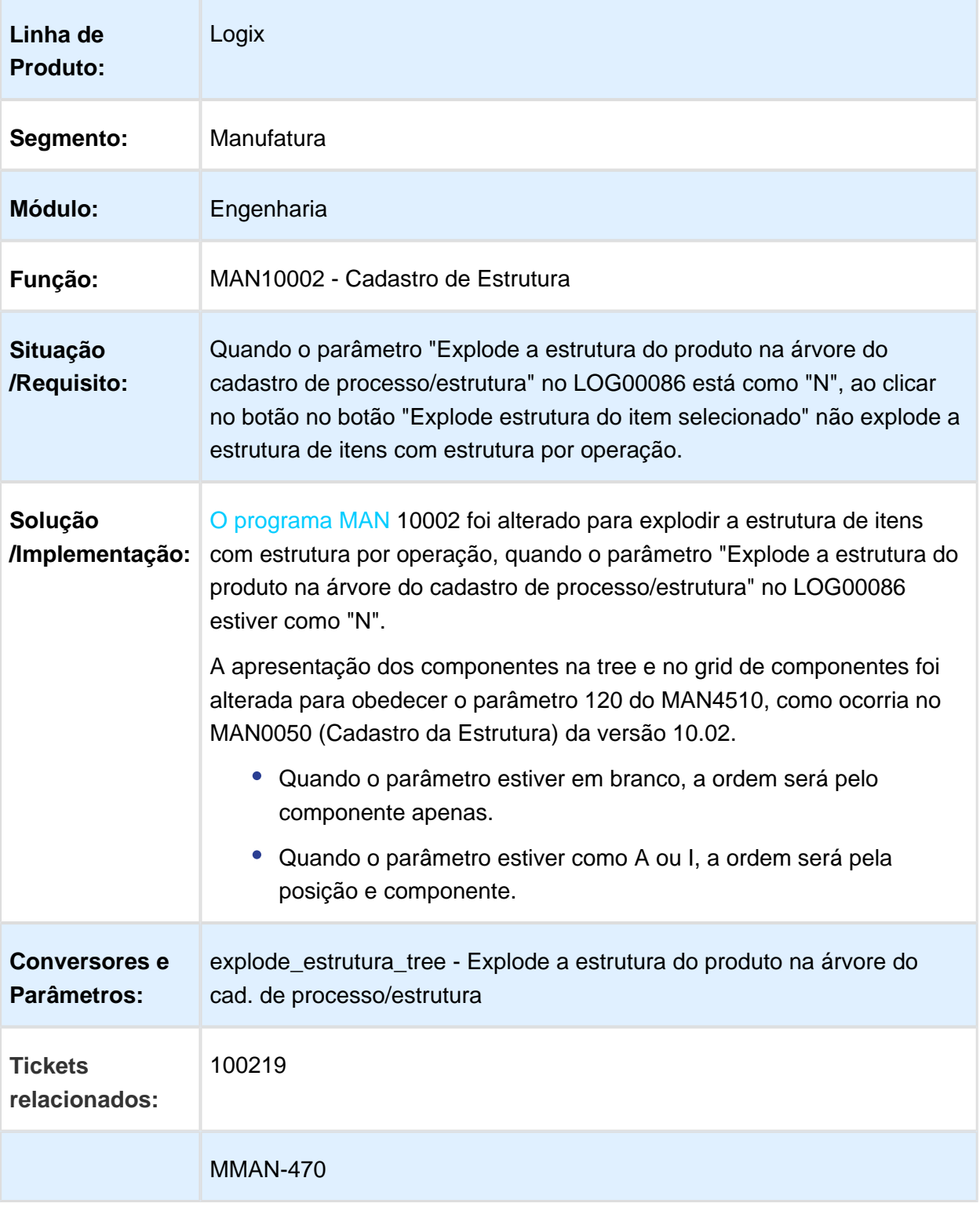

**Requisi to (informe o requisito relacionado):** 

### MAN10087 - Alteração estrutura não estava preparada para itens com estrutura por operação

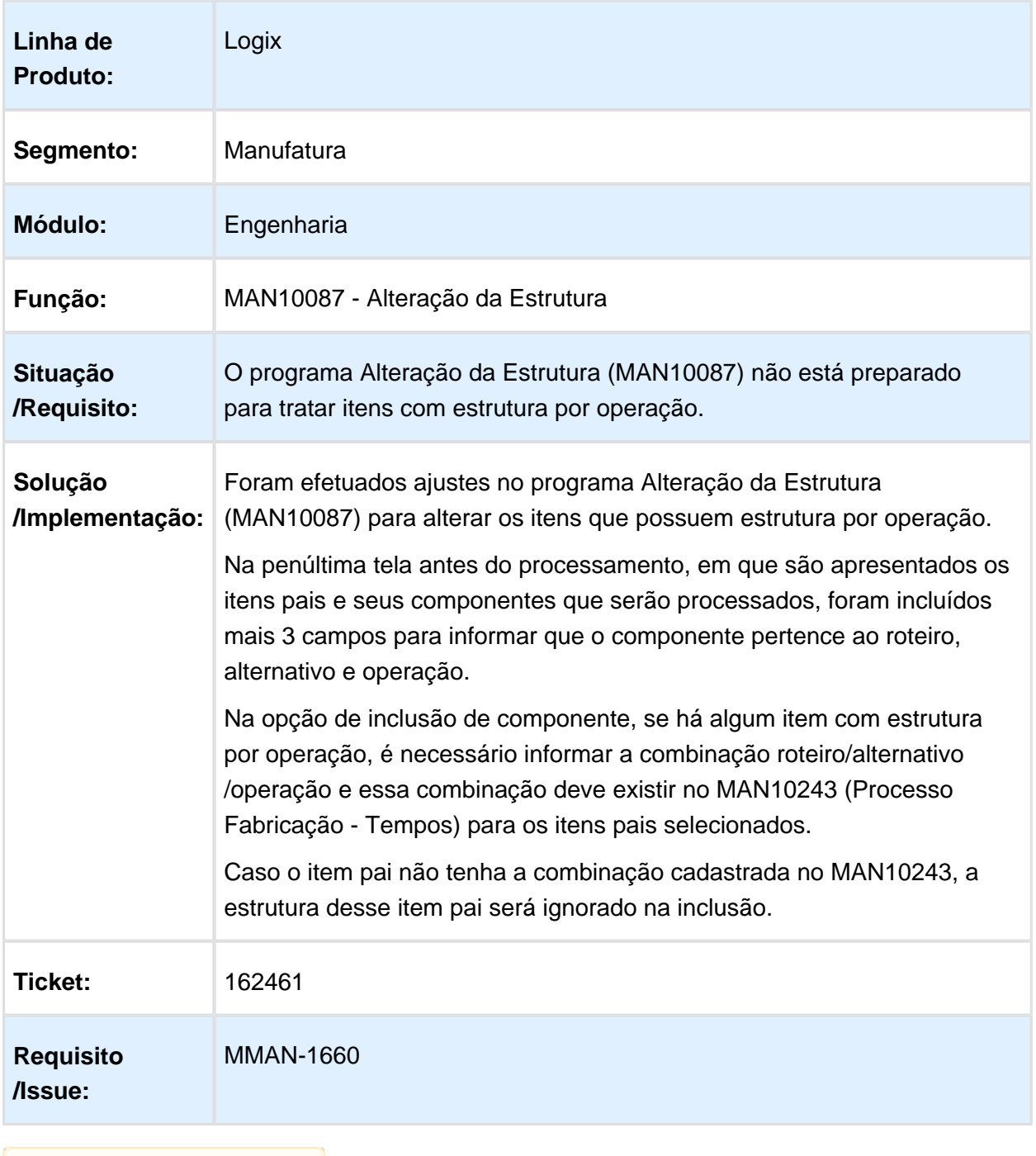

## MAN10002 - Estrutura do Produto

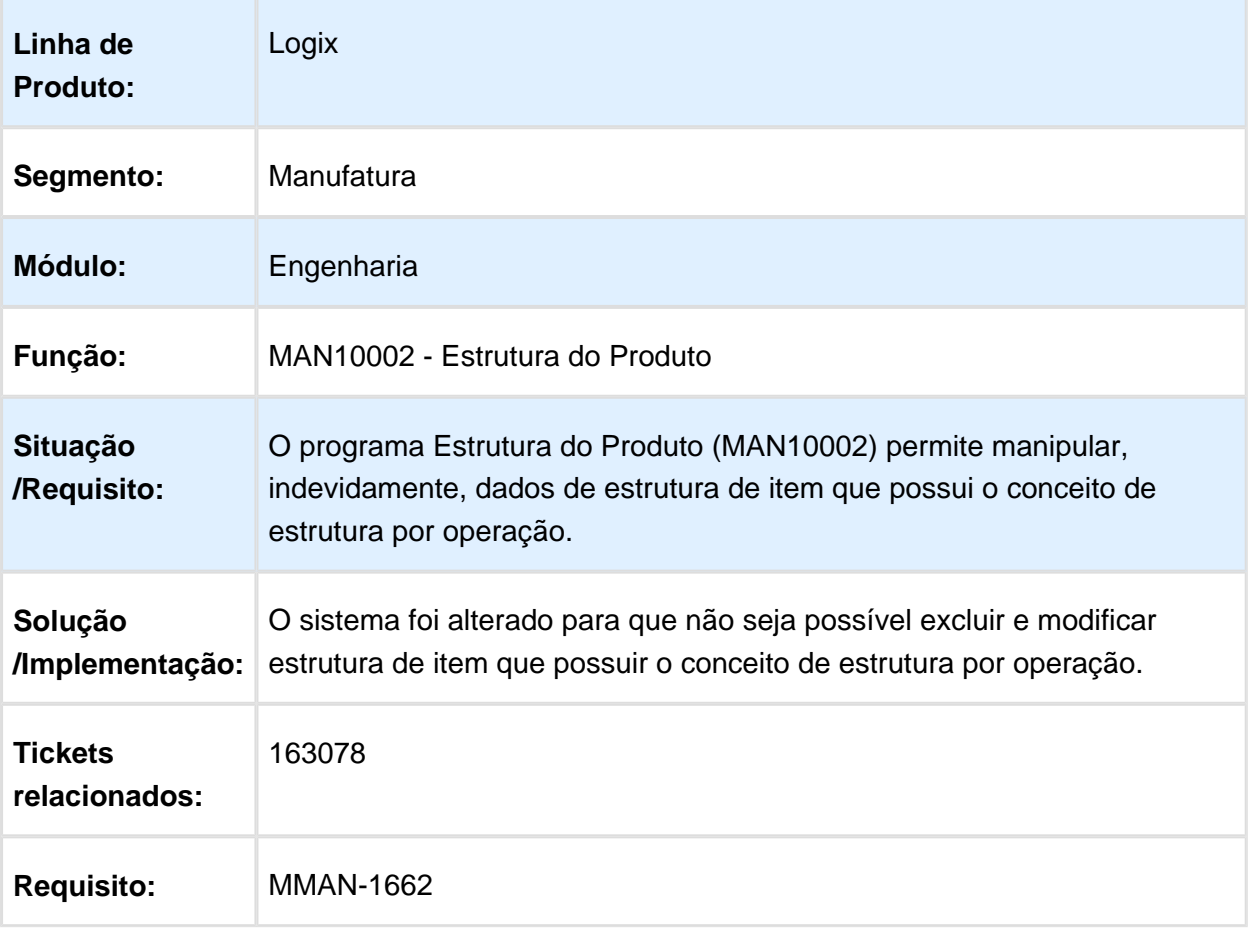

# MAN10243 - Tempos Padrões de Fabricação

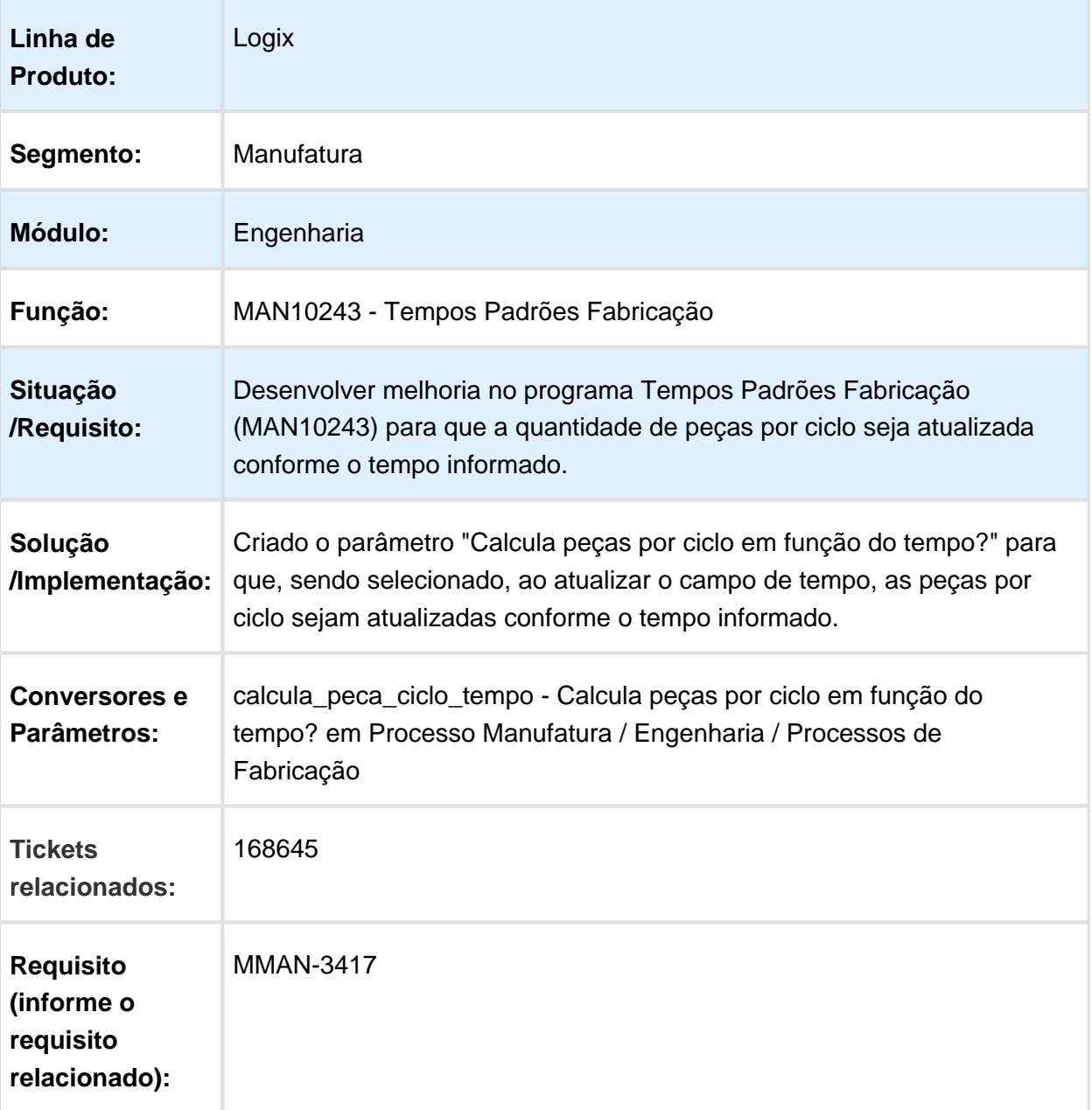

# MAN10002 - Estrutura do Produto

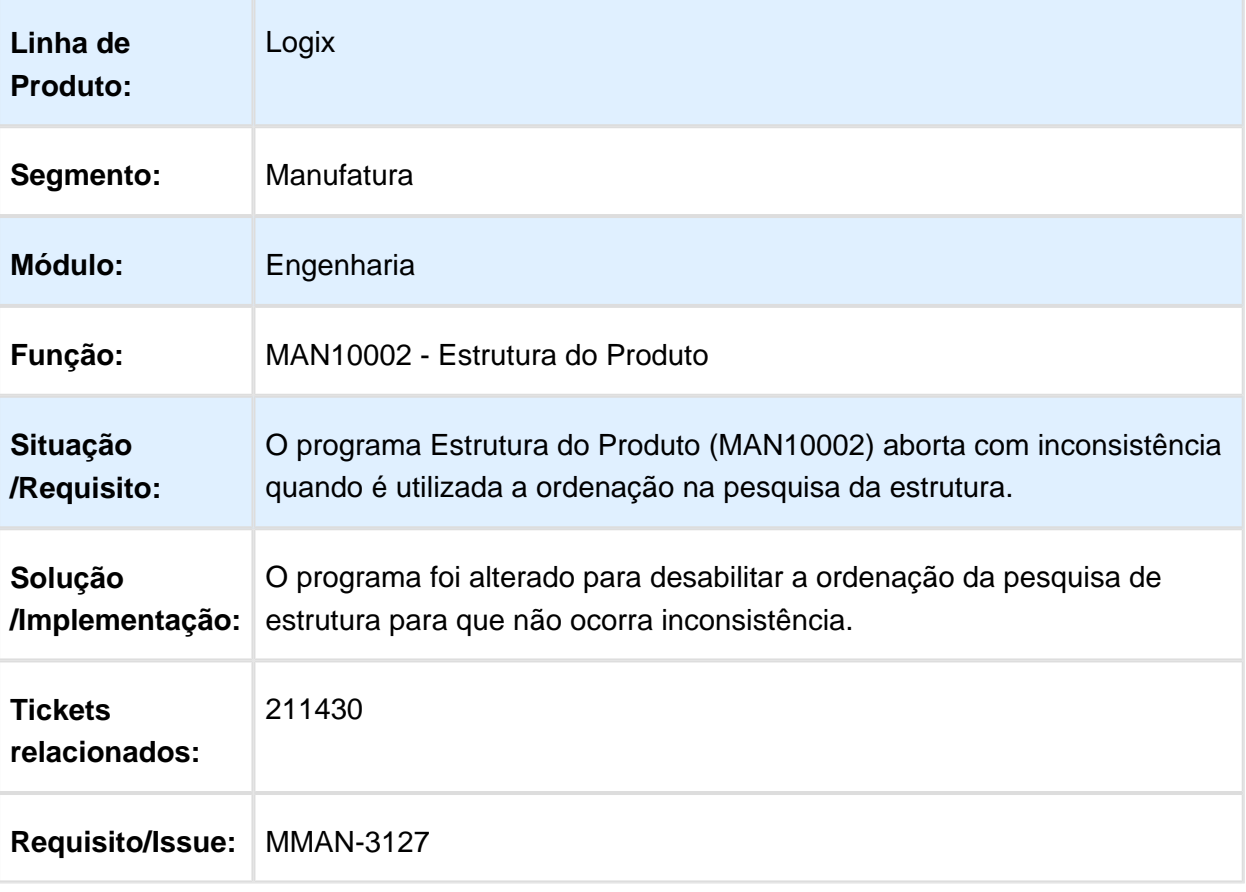

# MAN10255 - MRP - Produção não explode estrutura item fantasma com estrutura operação

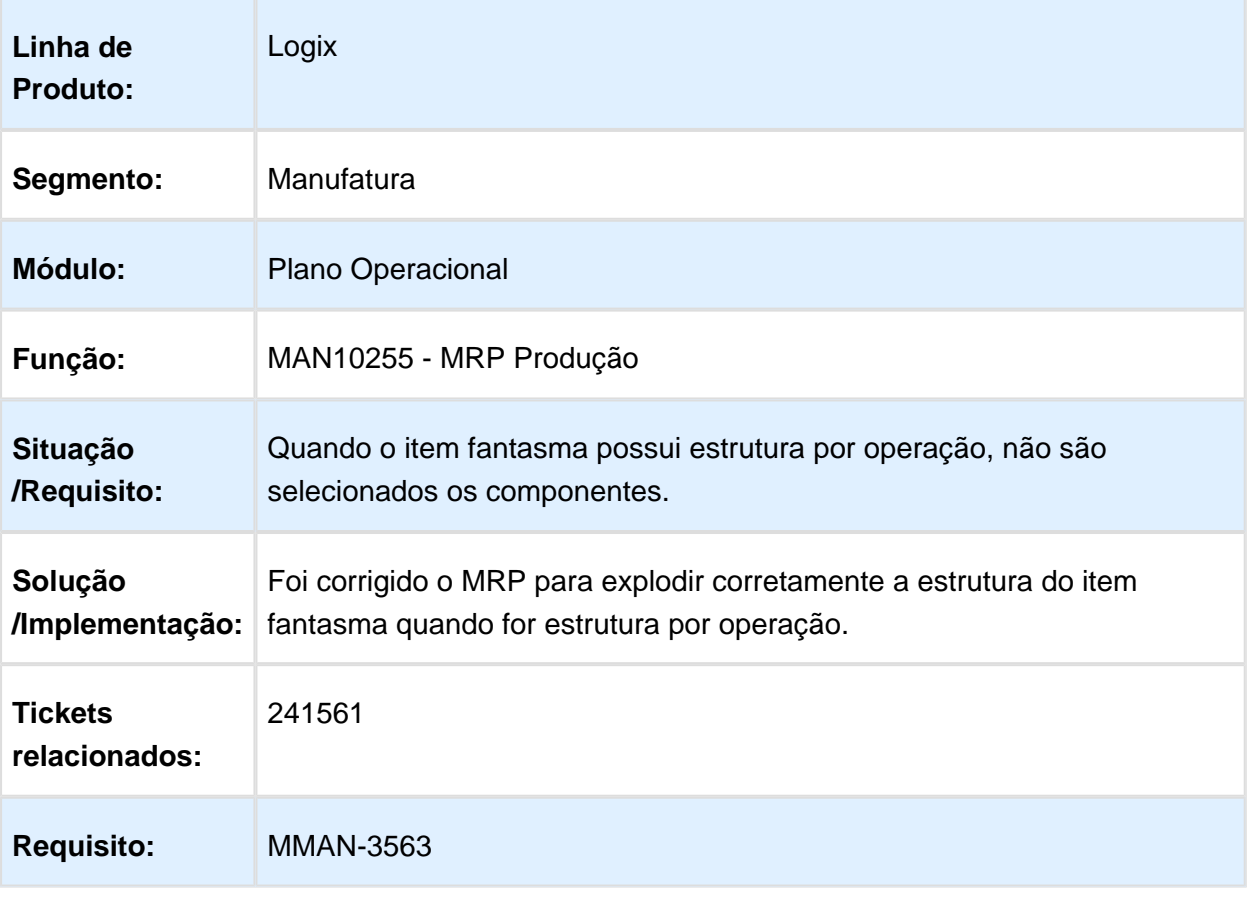

# MAN10081 - Item Geral Engenharia Grade

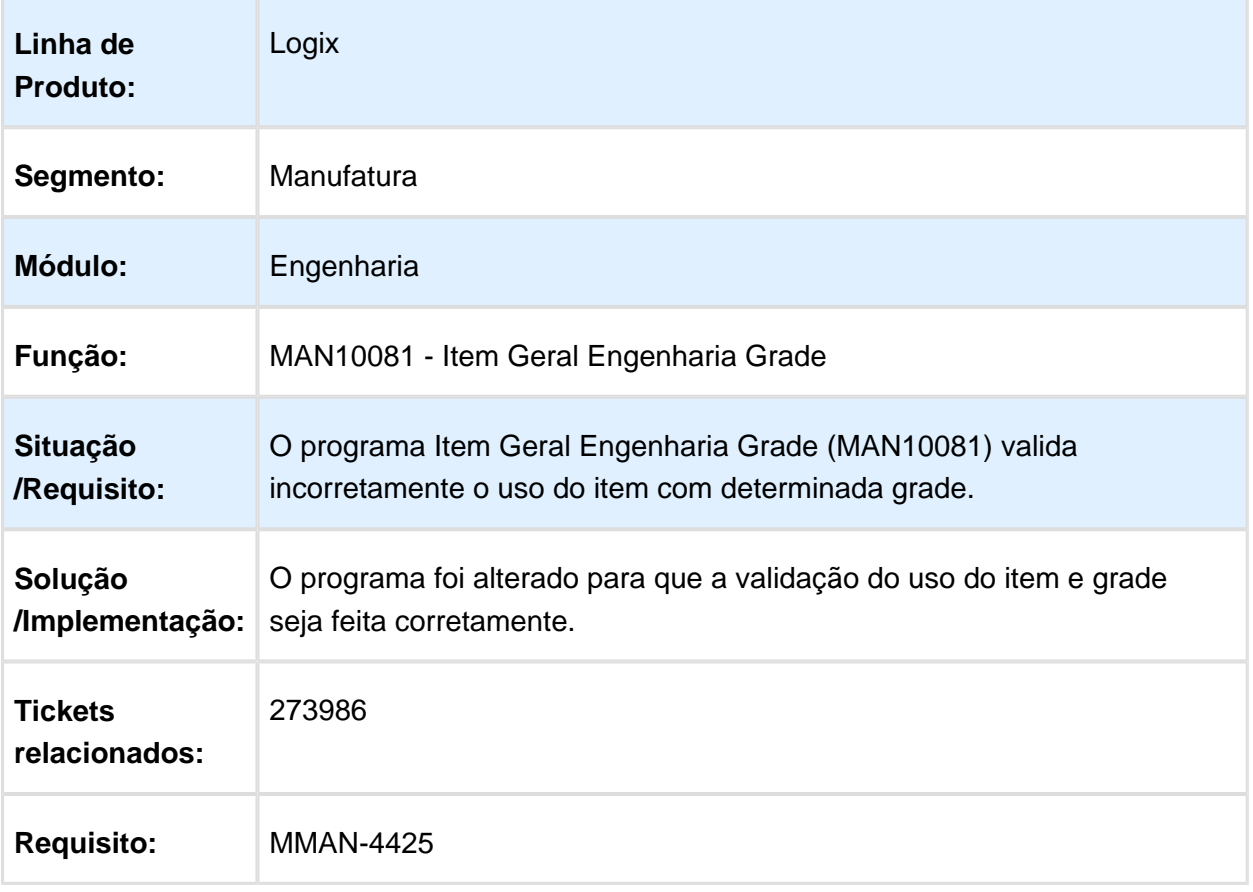

## MAN10021 - Cadastro de Item

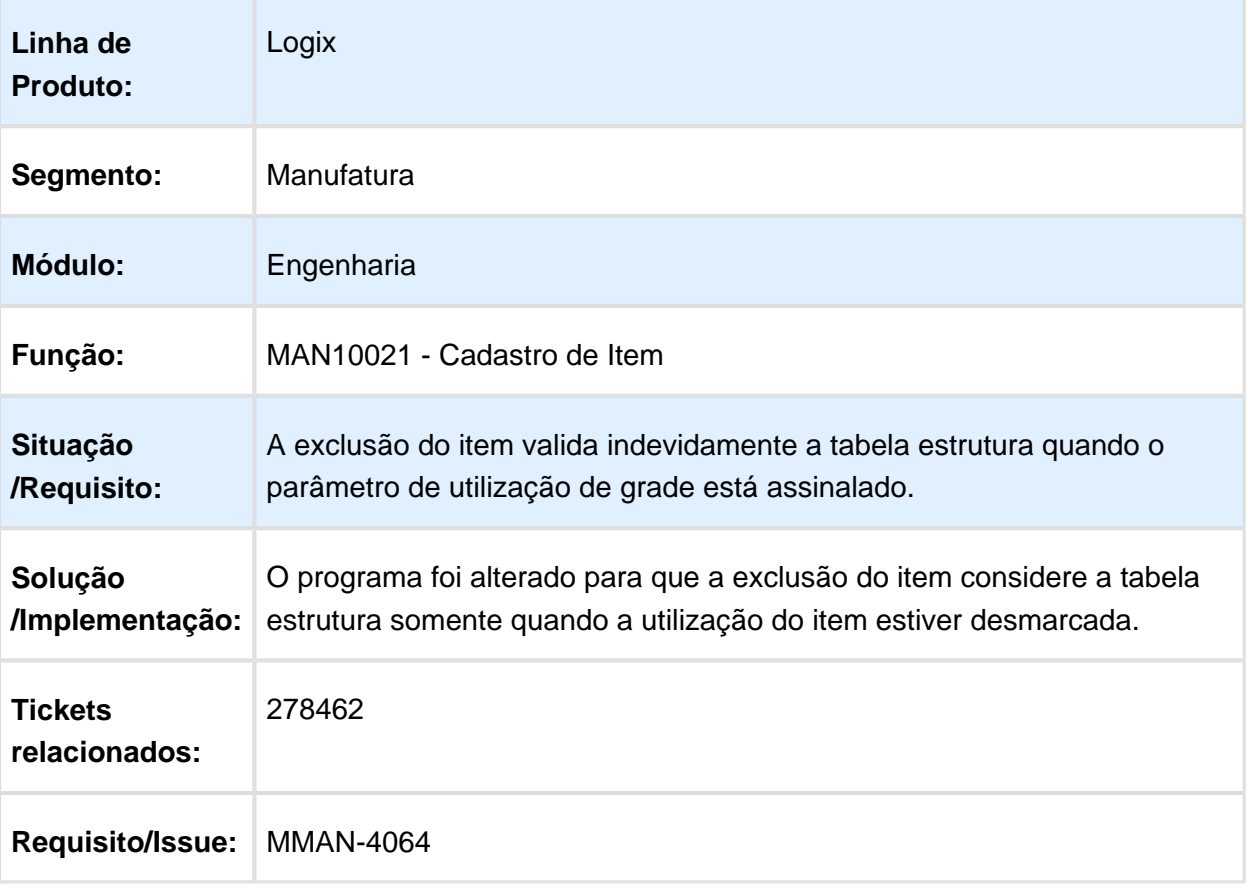

### MAN10068 - Cadastro de grades não permite informar descrição cabeçalho zoom

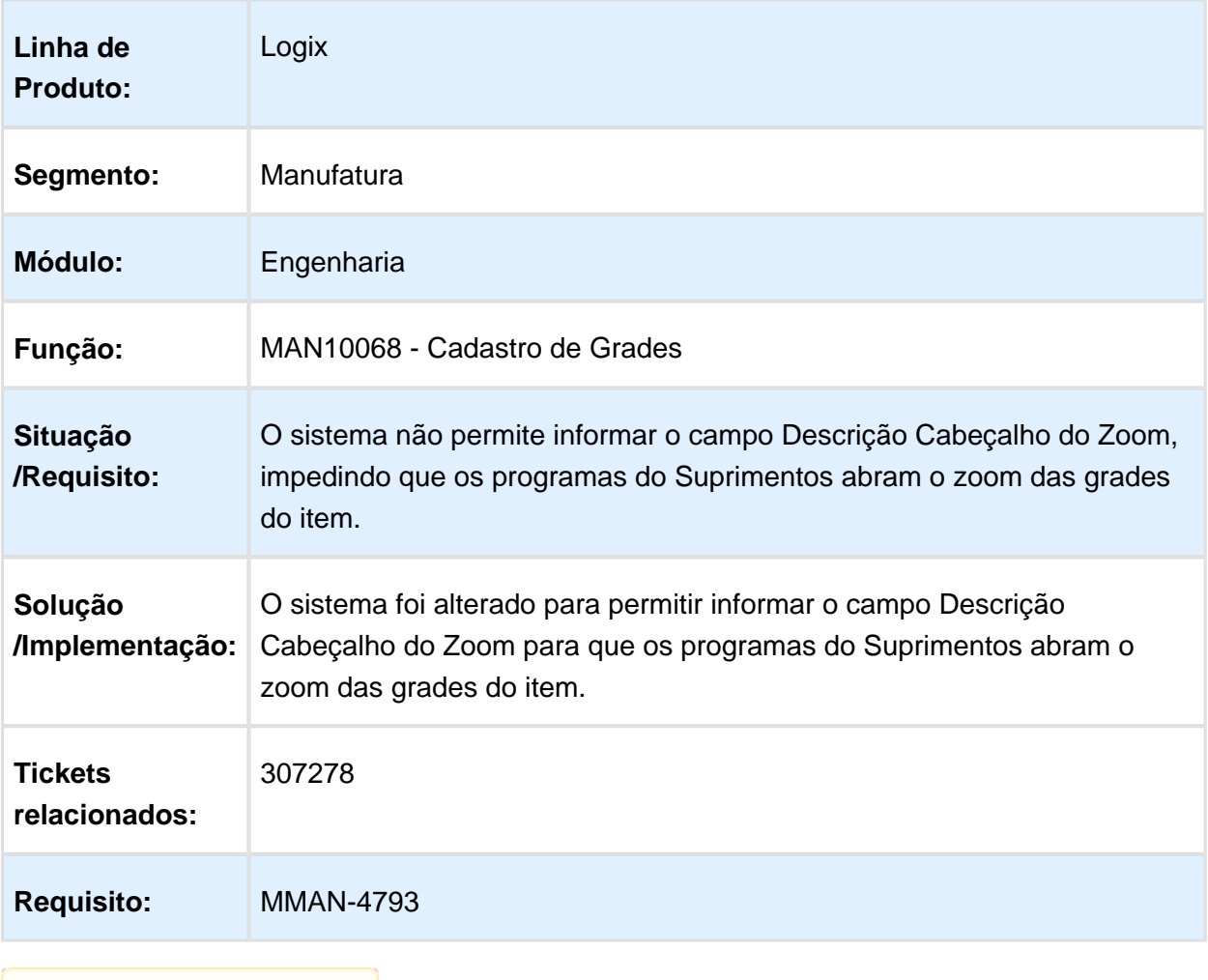

### MAN10021 - Cadastro de Item

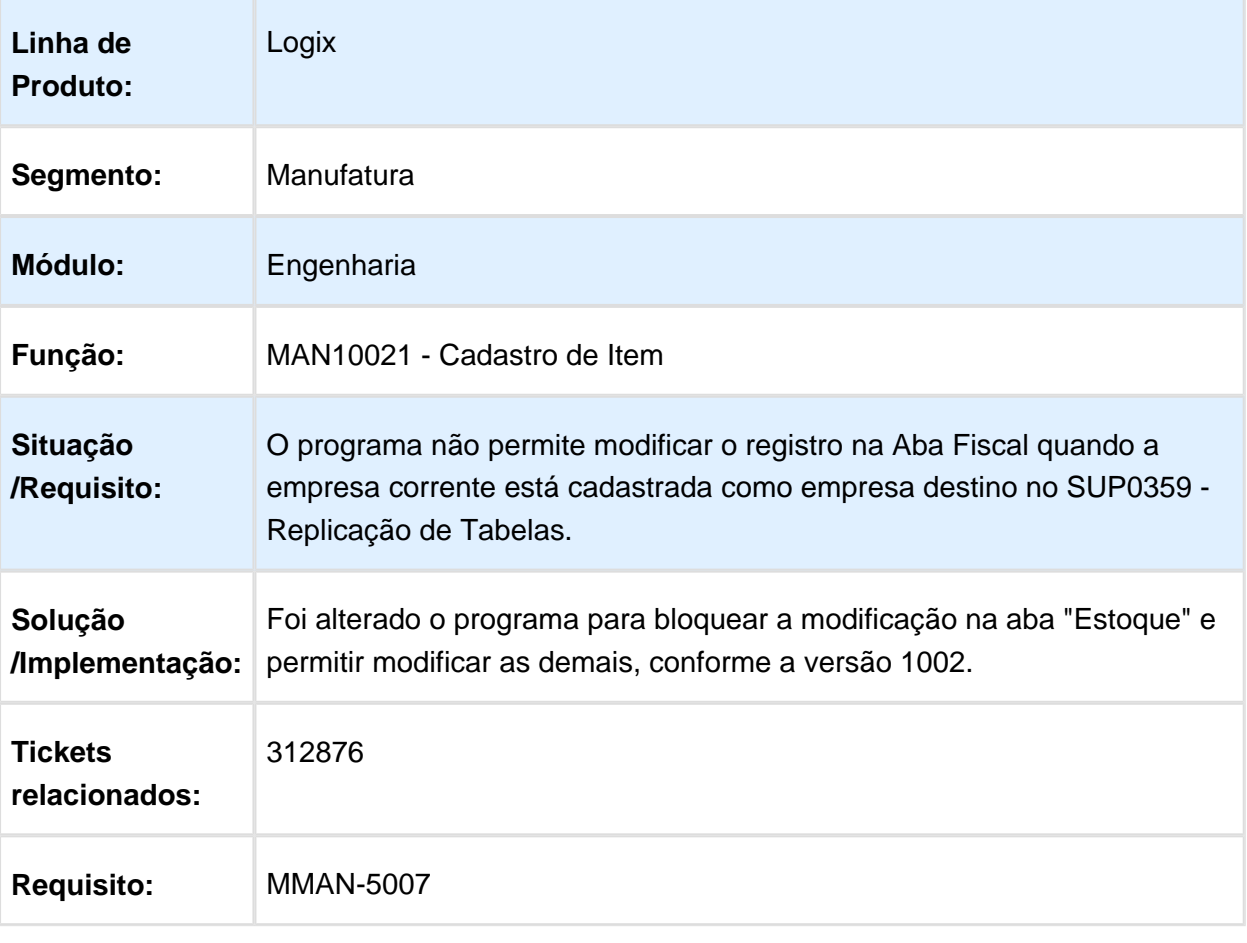

### MAN10021 - Cadastro de Itens

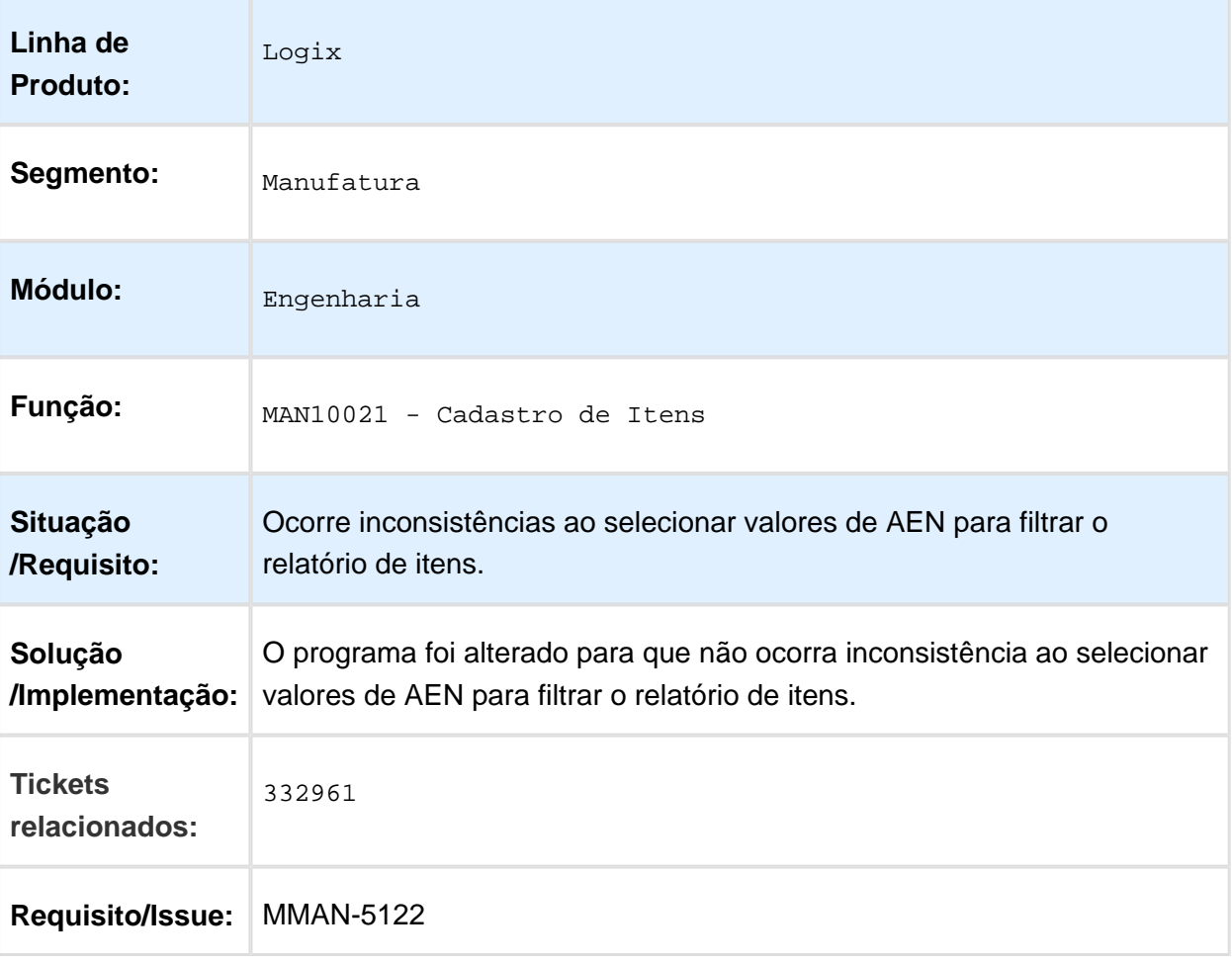

# MAN10243 - Tempos Padrões Fabricação

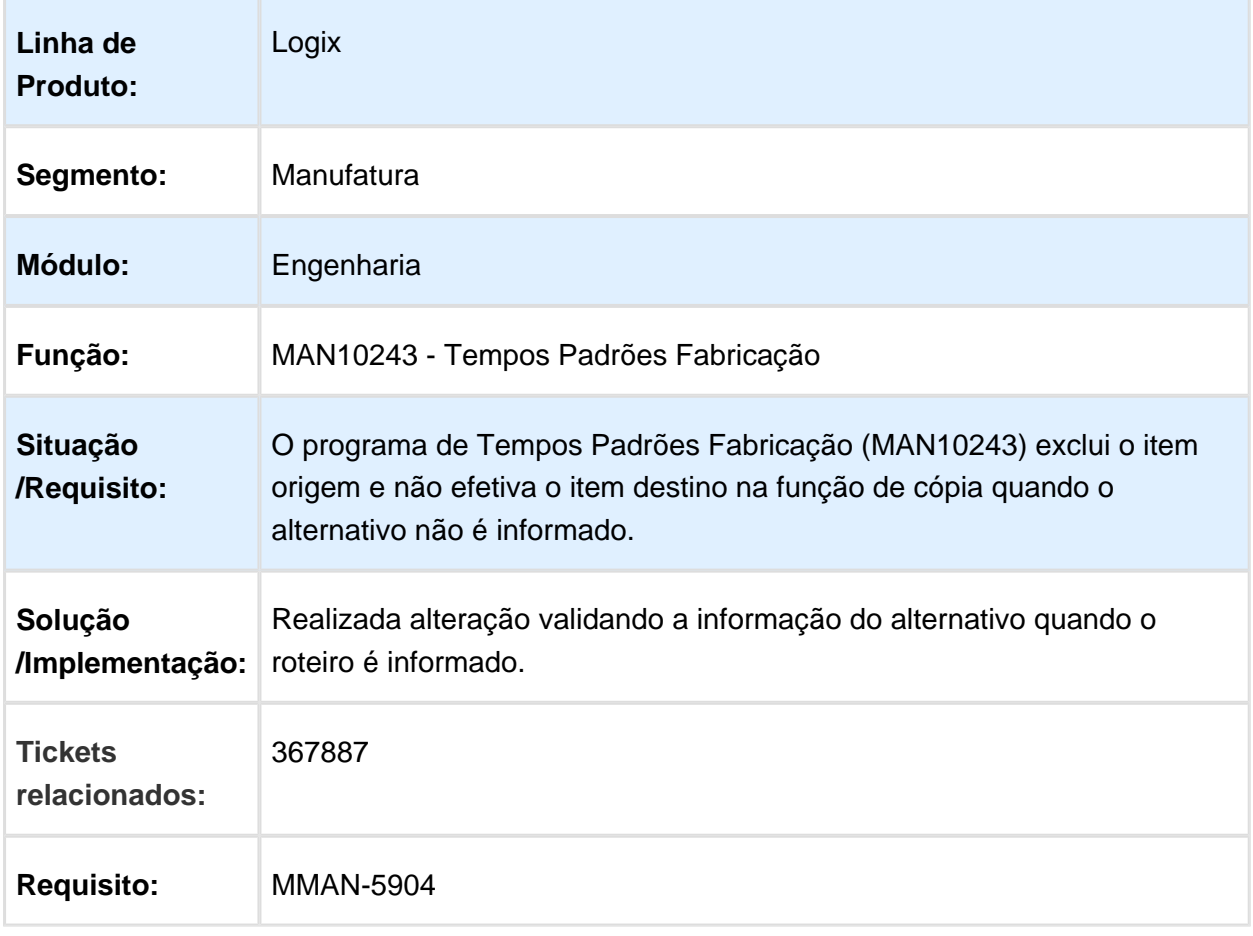

Macro desconhecida: 'rate'

EVALUATION LICENSE - Created by the Scroll PDF Exporter. Do you find Scroll PDF Exporter useful? Consider purchasing it today:<http://40.84.29.25/plugins/servlet/upm?fragment=manage/com.k15t.scroll.scroll-pdf>

### MAN10021 - Cadastro de Item

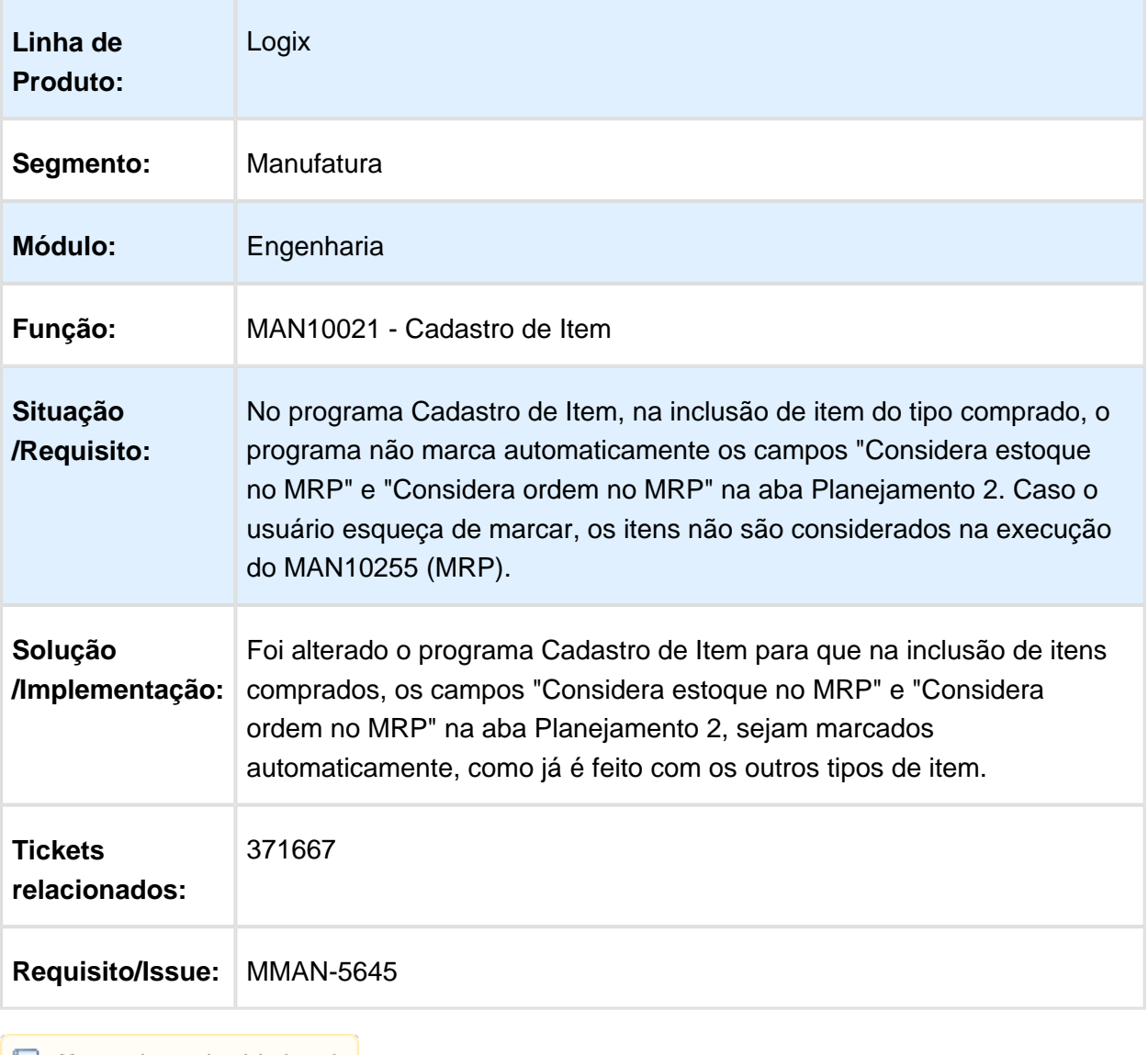

### MAN10021 - Na inclusão/modificação do item não efetua a inclusão da vdp\_item\_barra

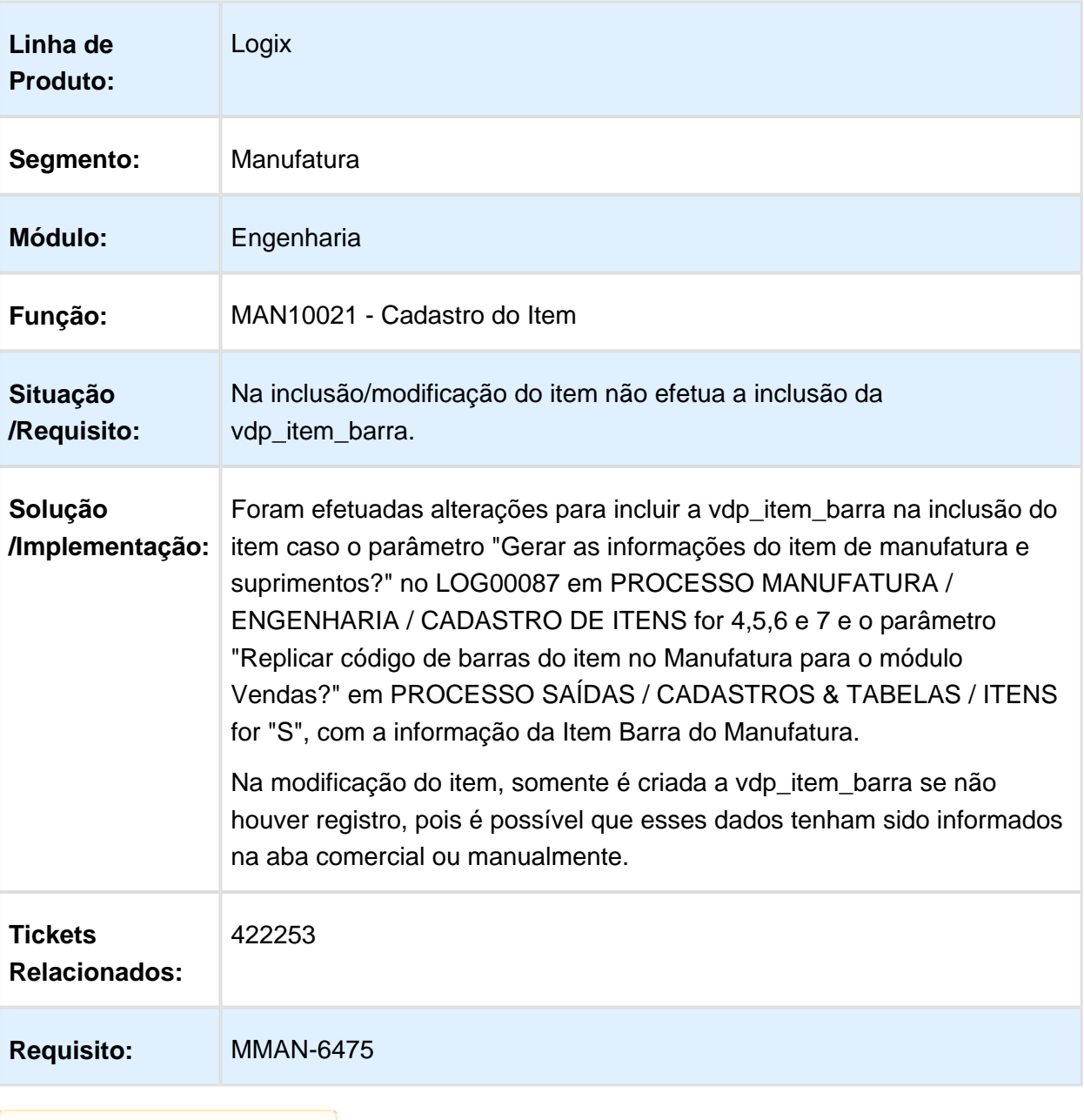

# MAN10021 - Cadastro de Item

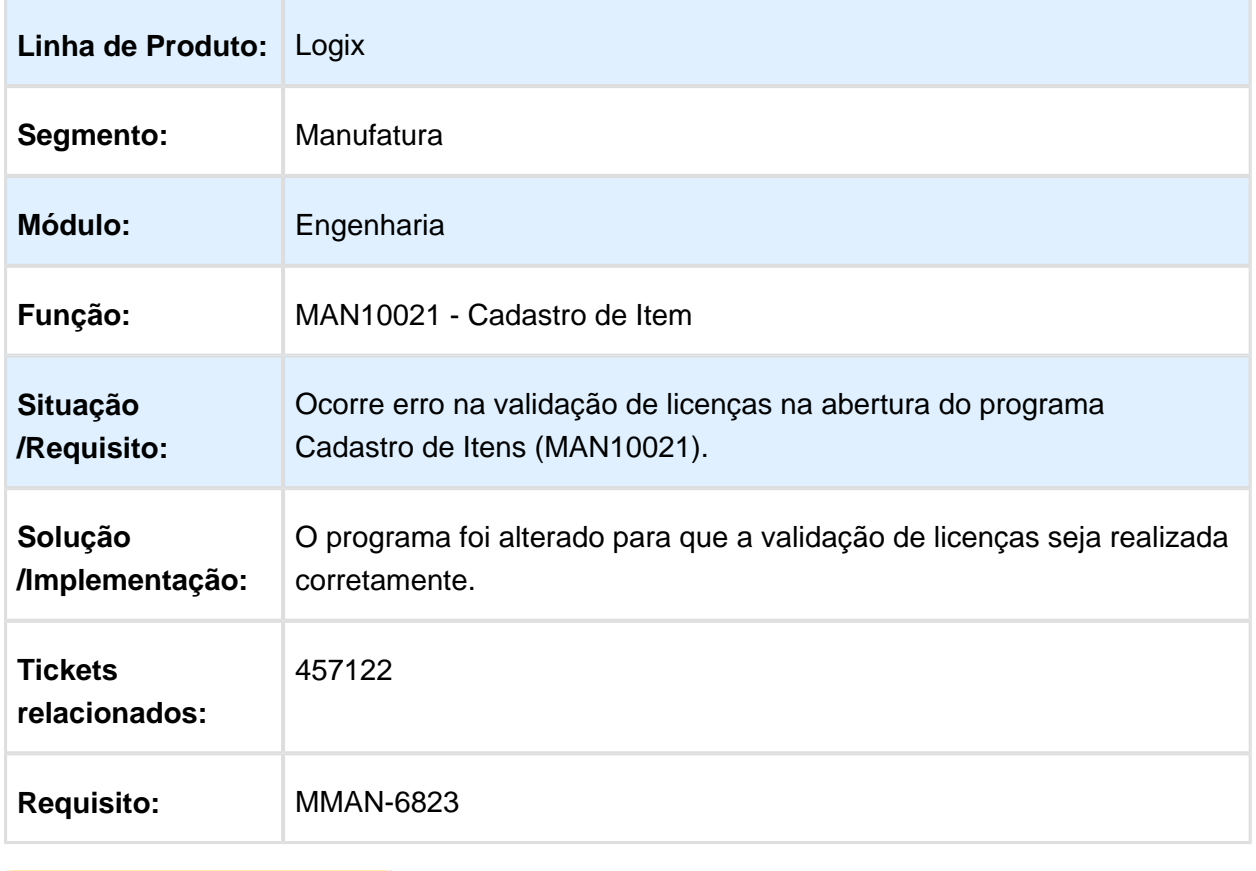

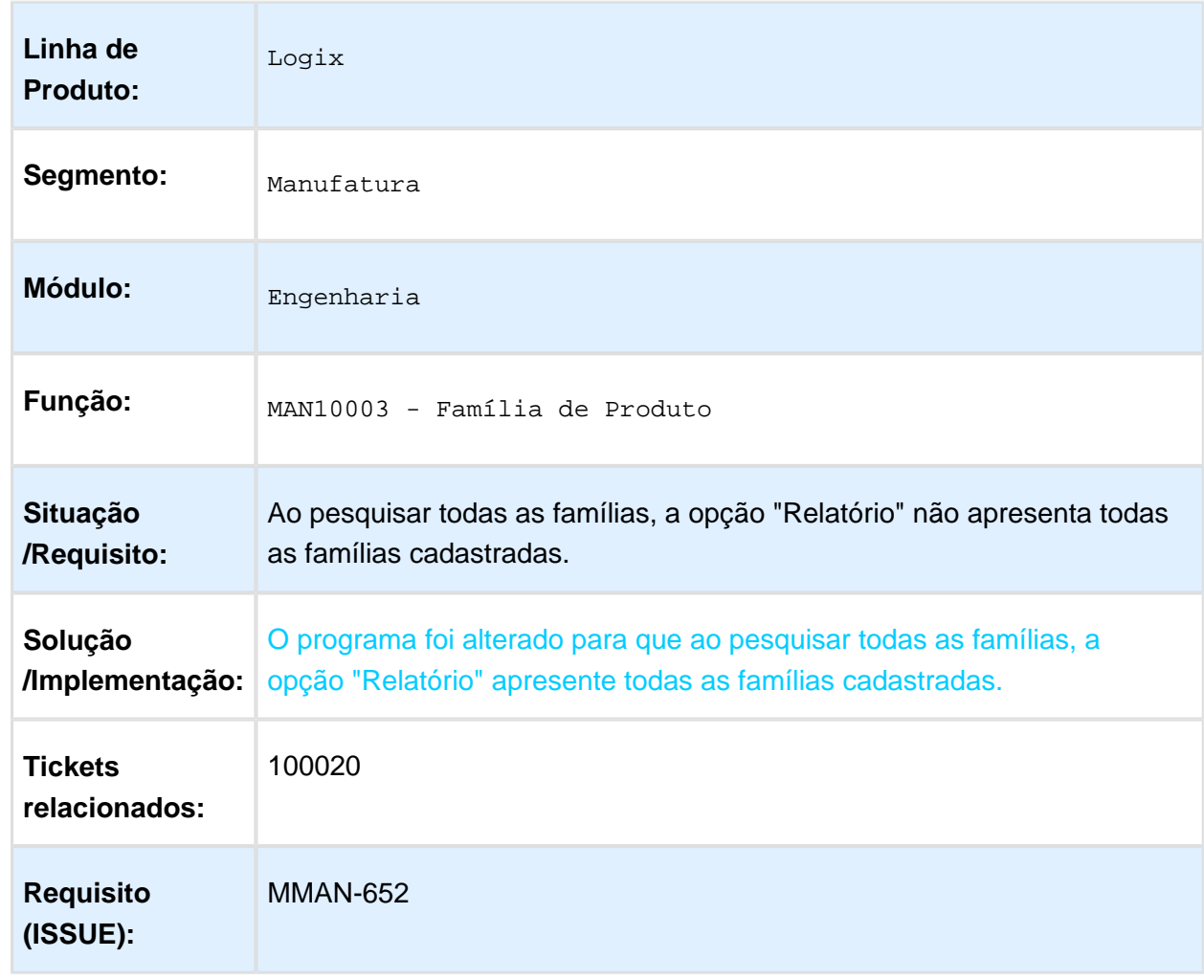

# MAN10003 - Opção relatório não lista todas as famílias cadastradas

## MAN10021 - Cadastro do Item

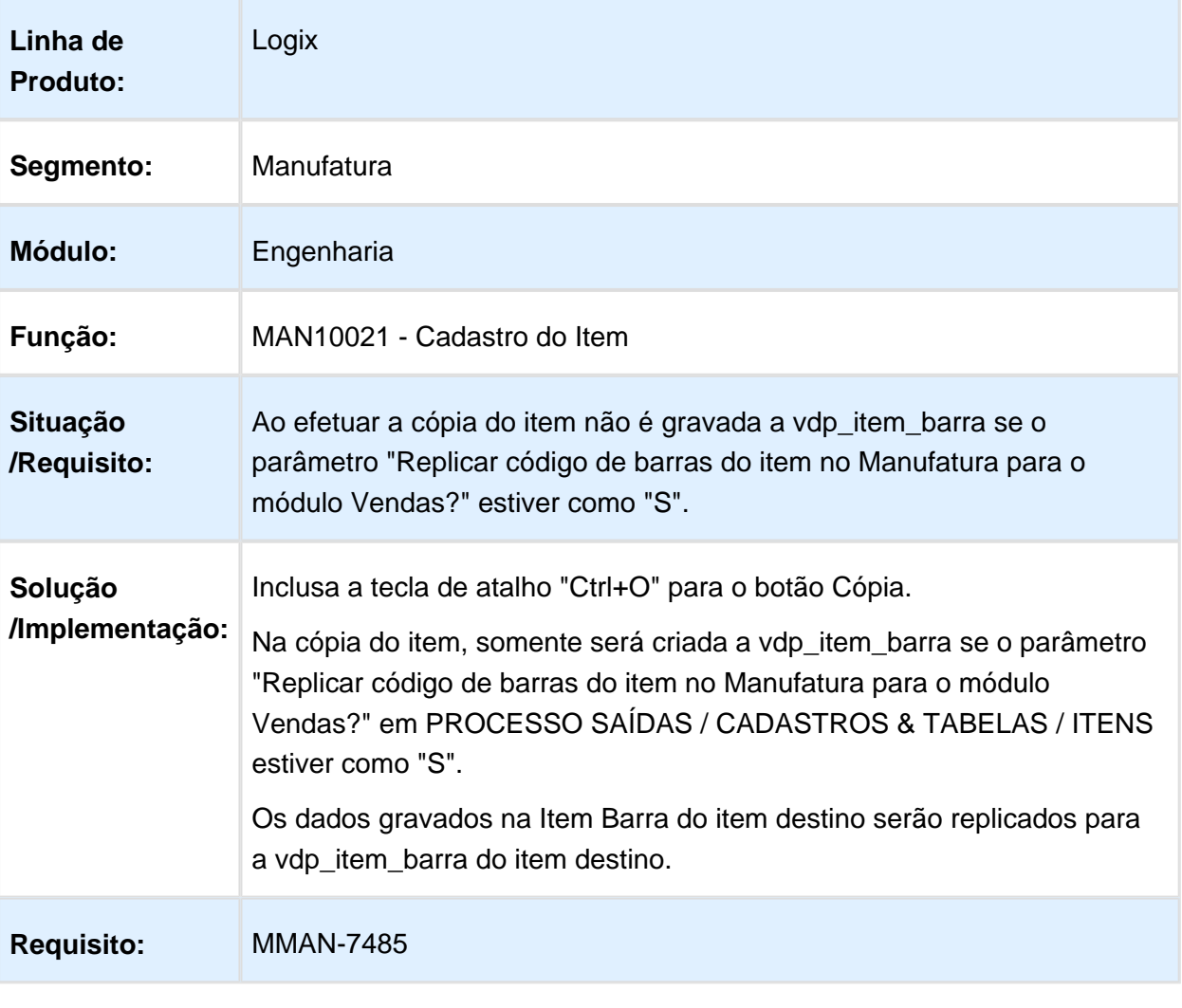

# 3.5.3 Manutenção Industrial - Manutenção - 12.1.16

### MIN0720 - OSN Abertura

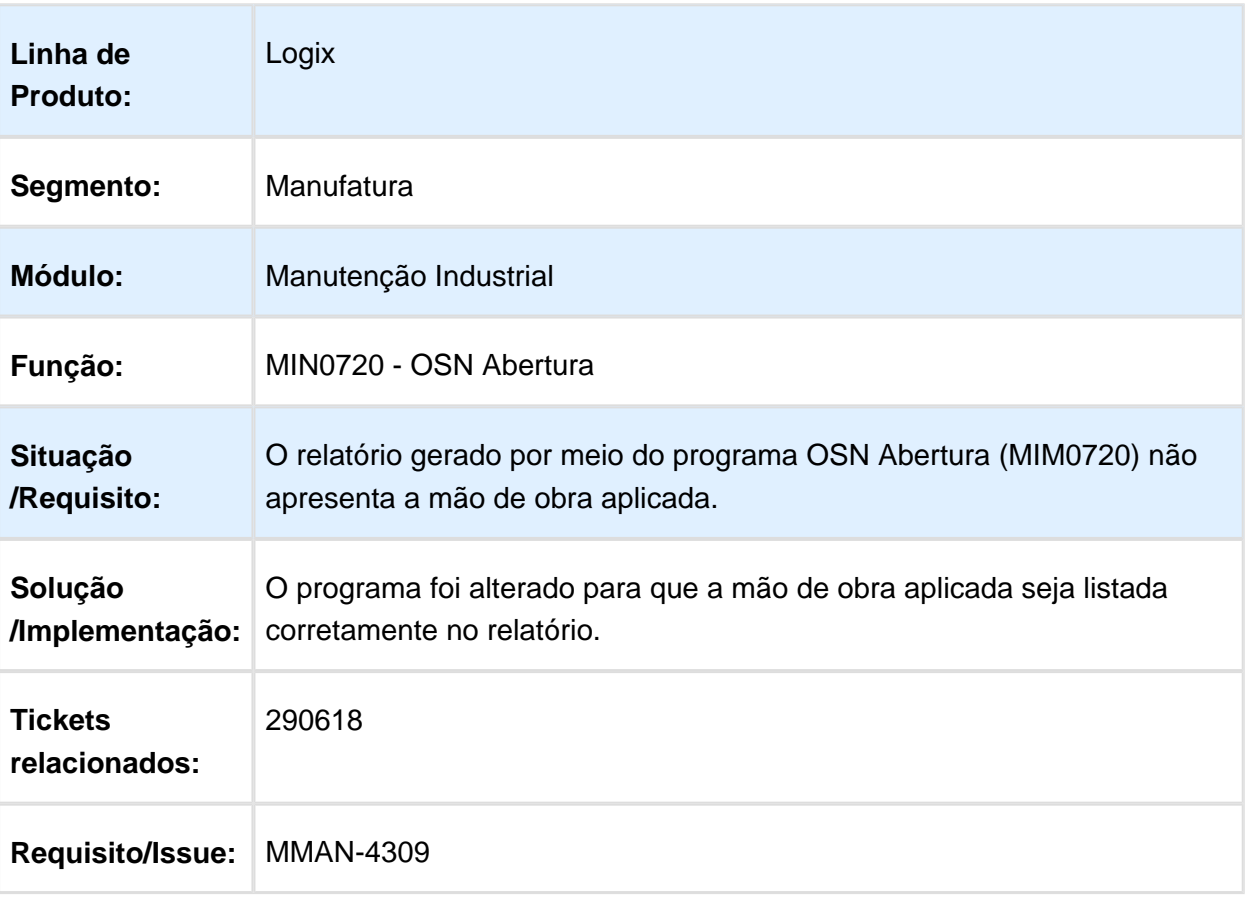

# MIN1120 - Solicitação de Serviço

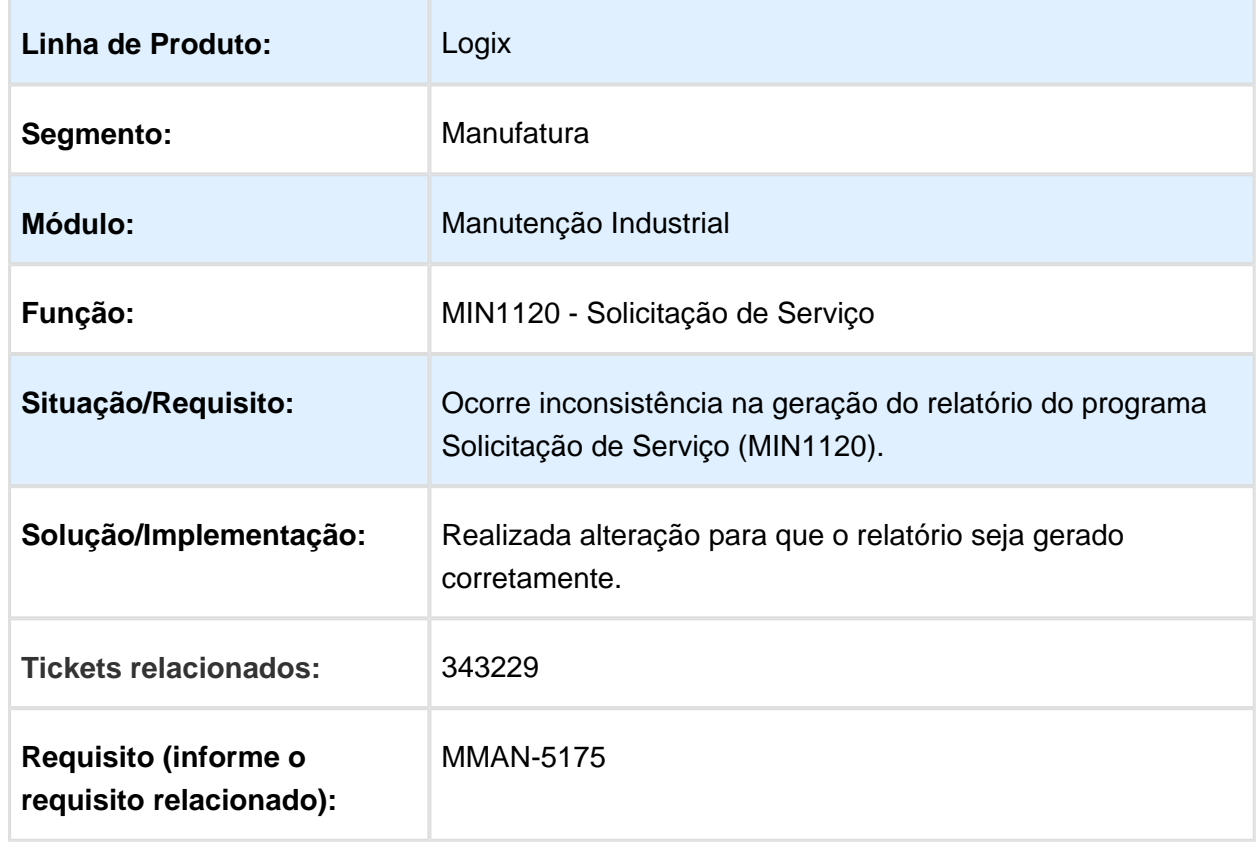
### MIN0380 - Manutenção Criação Ordem Serviço

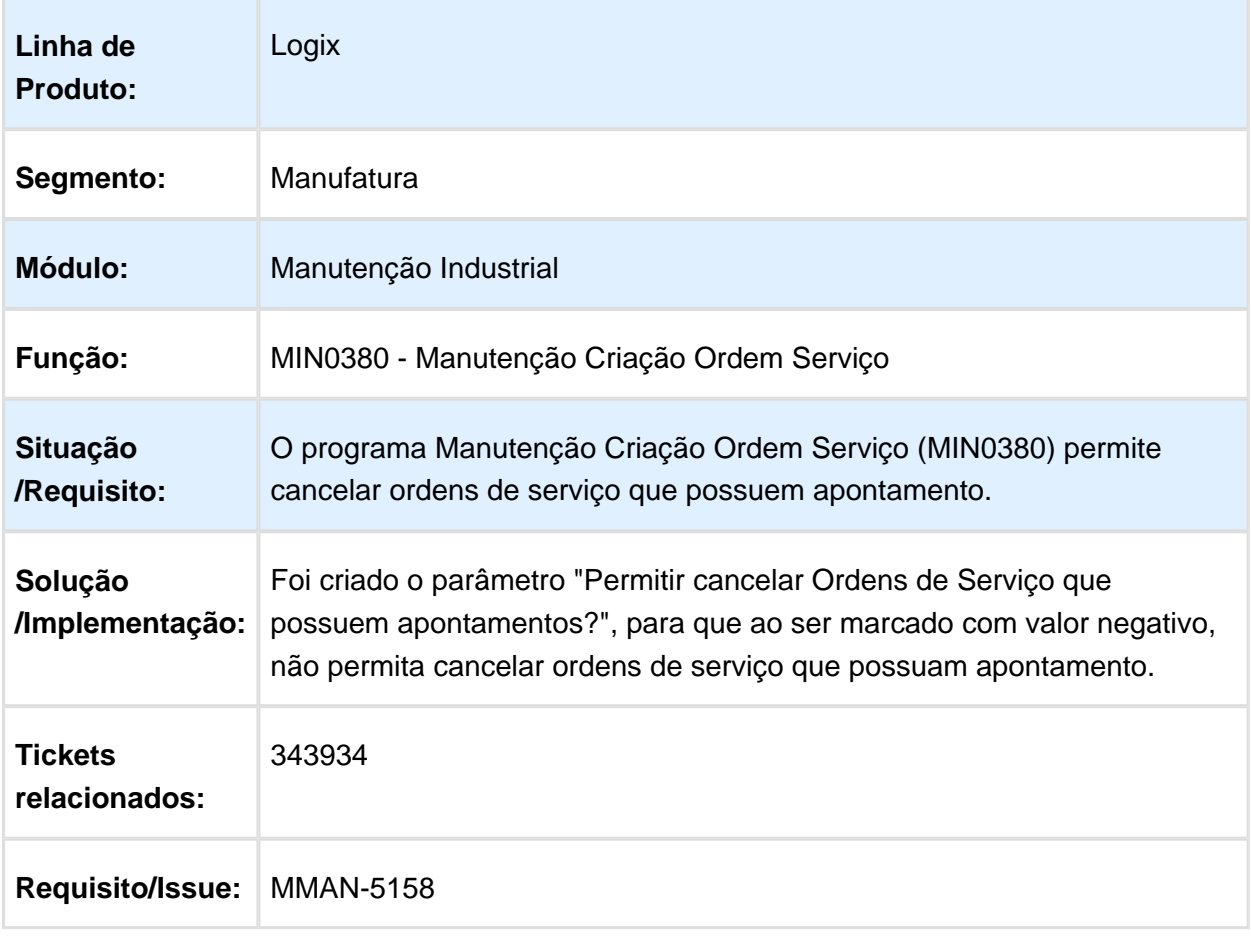

#### MIN1120 - Solicitação de serviço / MIN1130 - Aprovação de solicitação de serviço pela manutenção

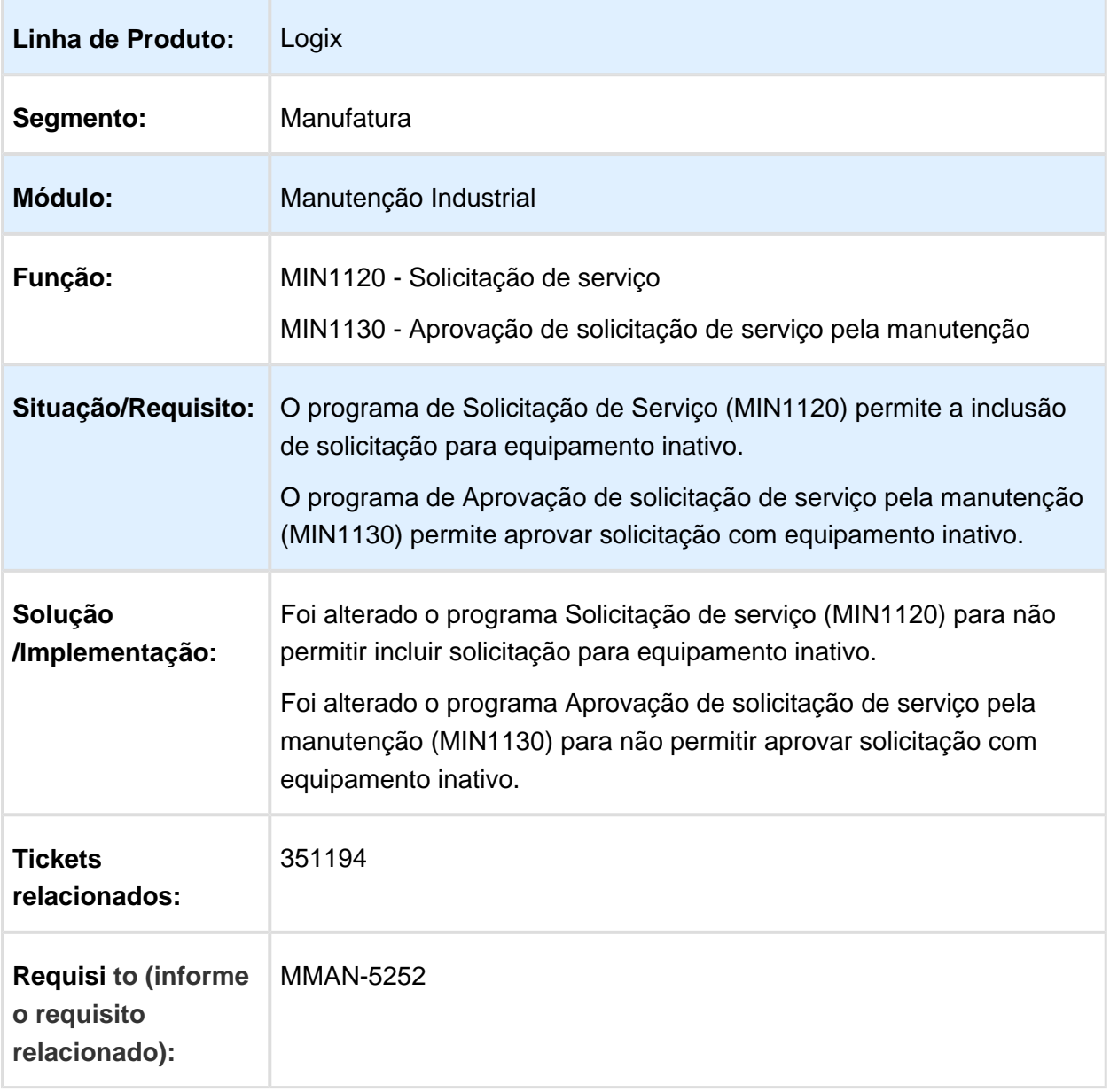

#### MAN1090 - Não permite gerar lote contábil quando há lotes efetivados em outras empresas BRA

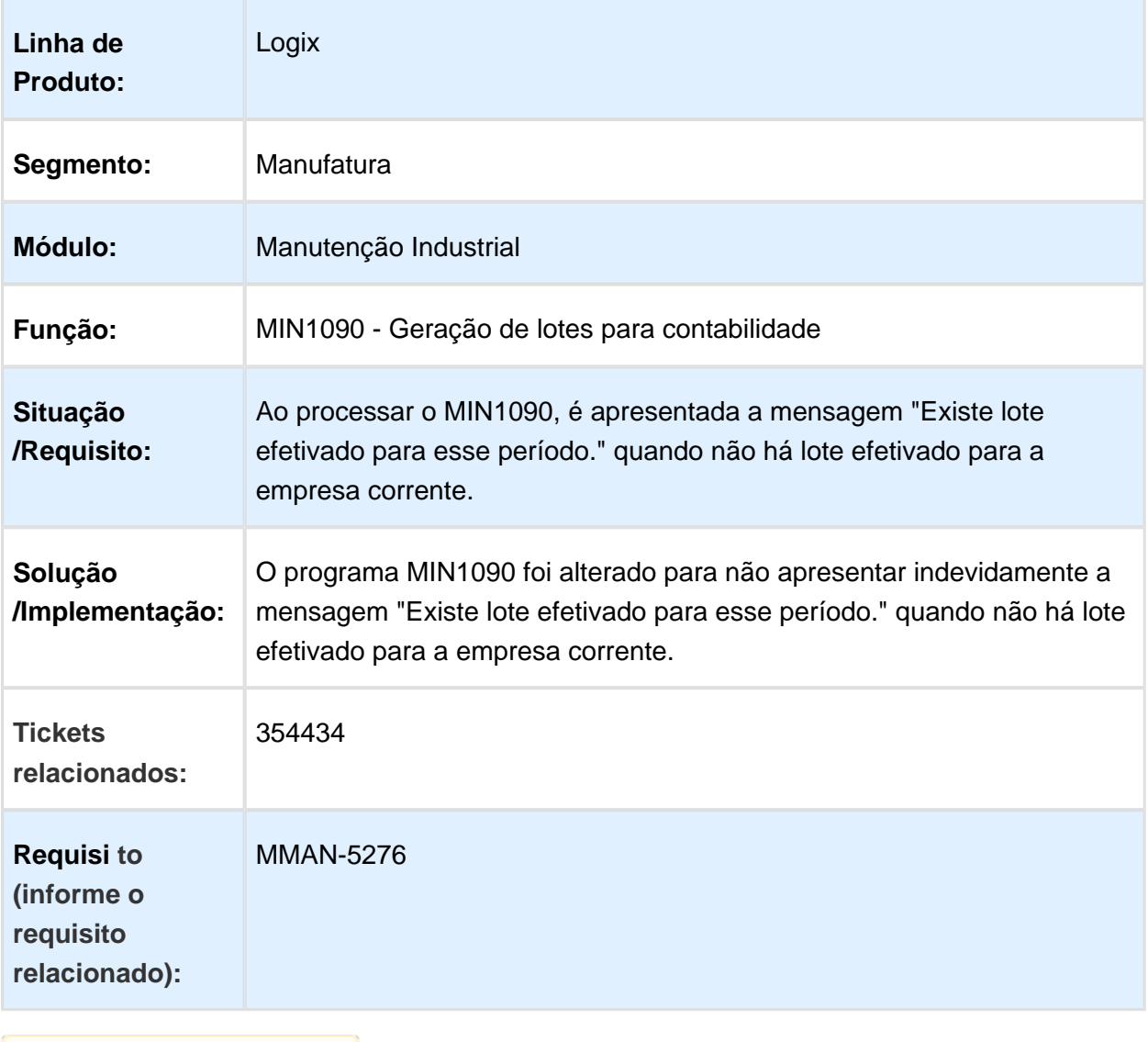

### MIN1060 - Contabilização

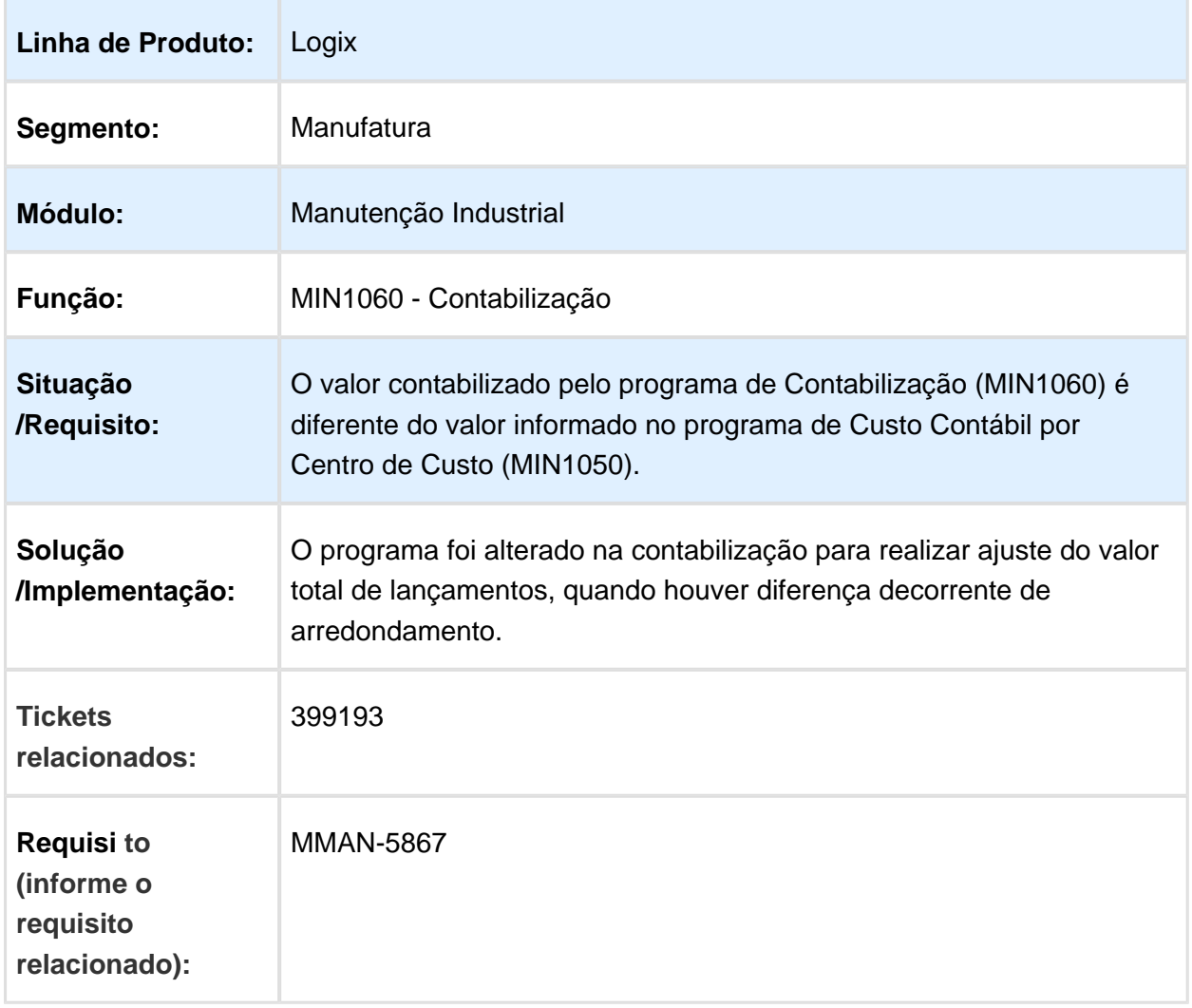

#### MIN1800 - Não apresentava mensagem de saldo insuficiente no estoque na efetivação da reserva

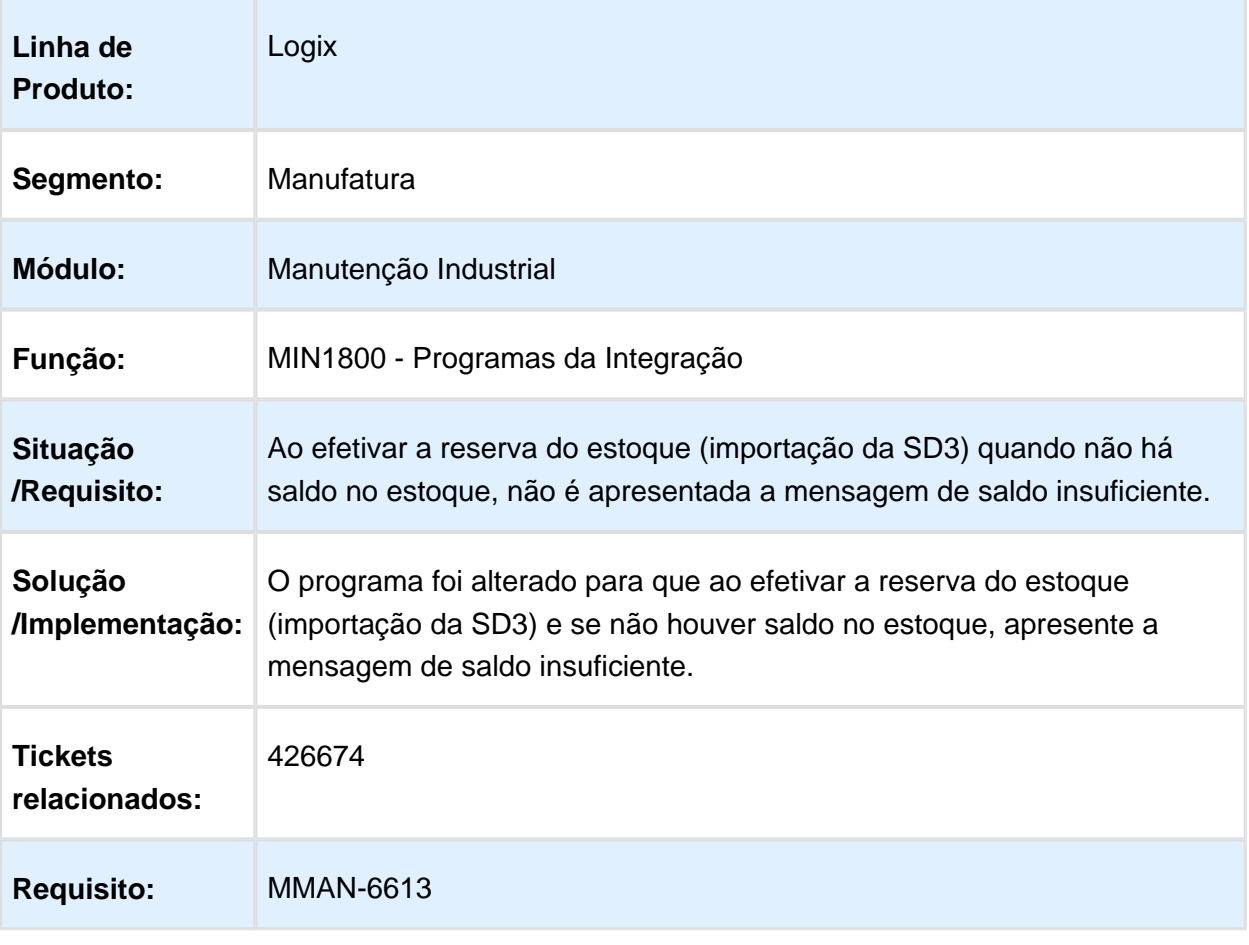

#### 3.5.4 Plano Mestre - Manutenção - 12.1.16

## MAN10233 - Plano Mestre de Produção (MIX)

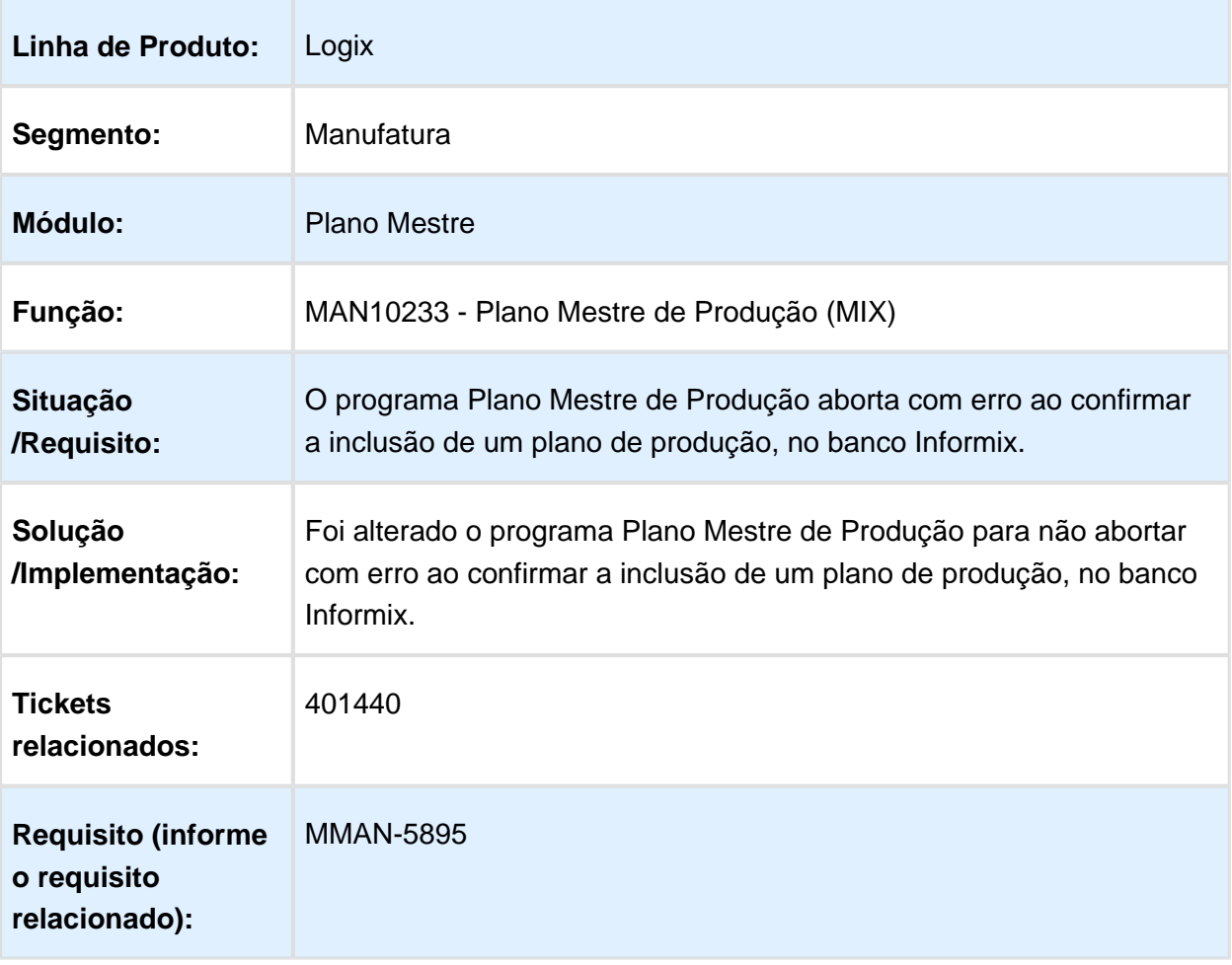

### 3.5.5 Plano Operacional - Manutenção - 12.1.16

#### MAN10255 - MRP

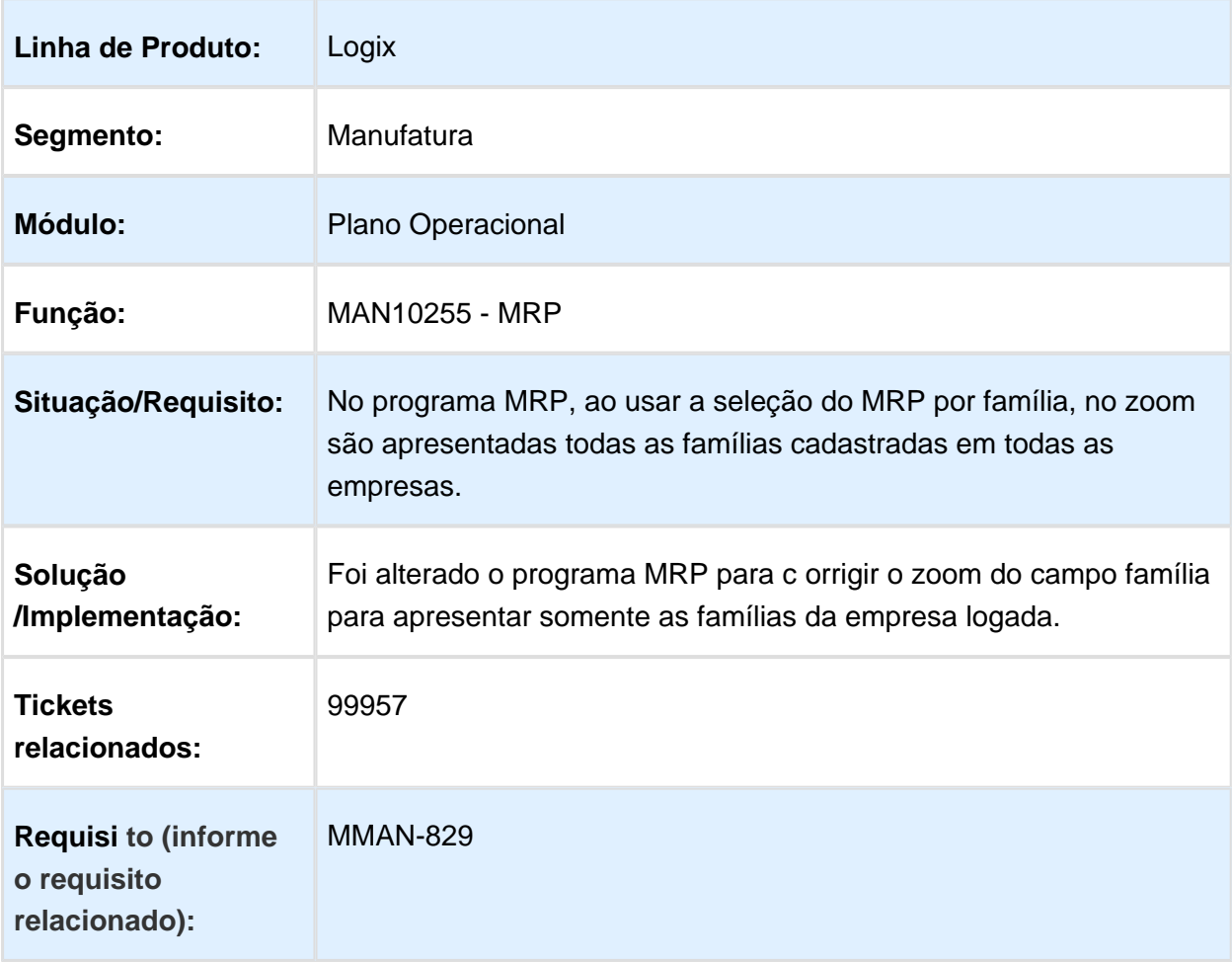

#### MAN10237 - Permitir comparar o plano mestre com as notas fiscais para gerar demandas

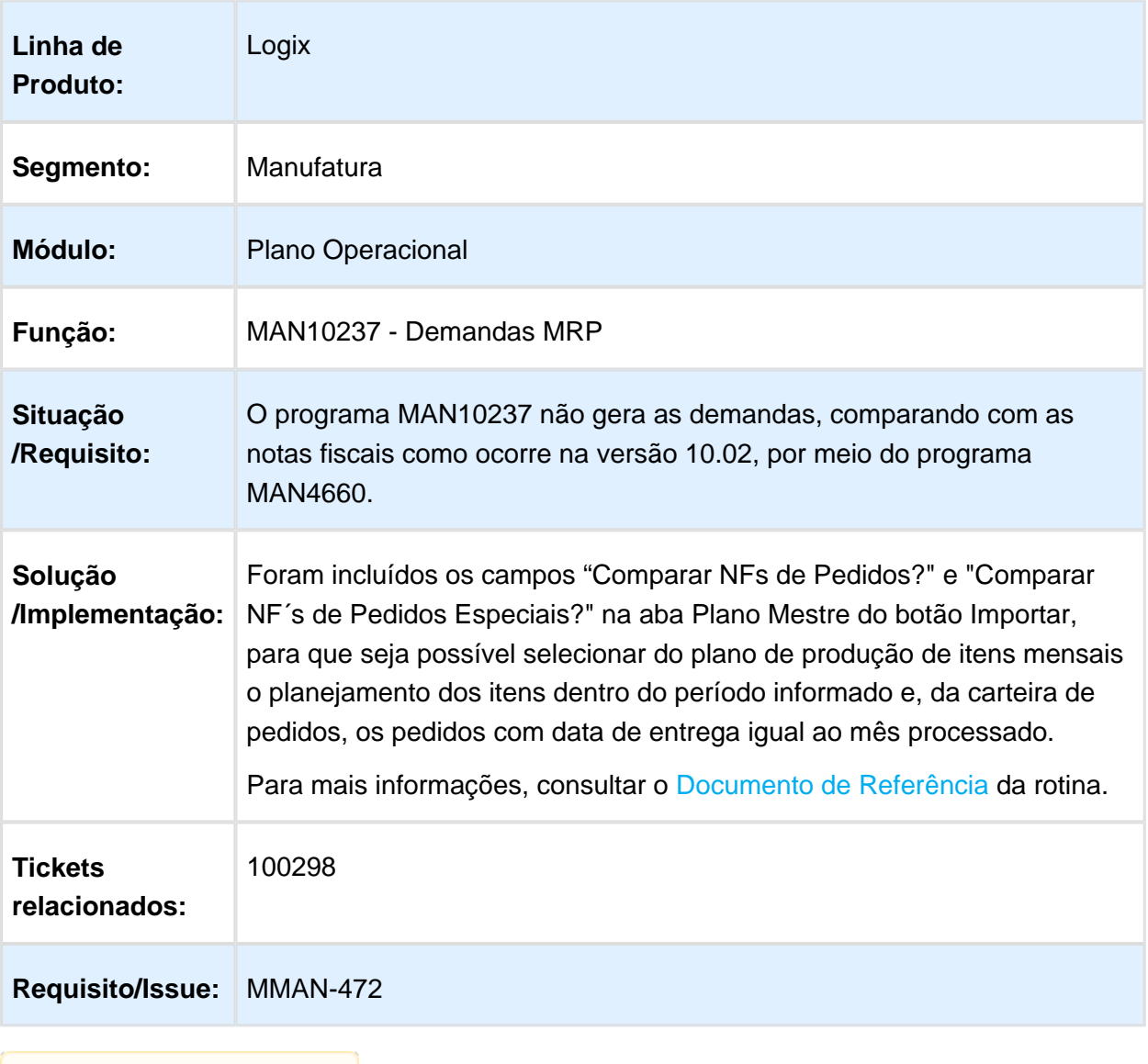

# MAN10255 - Performance na Seleção Itens MRP

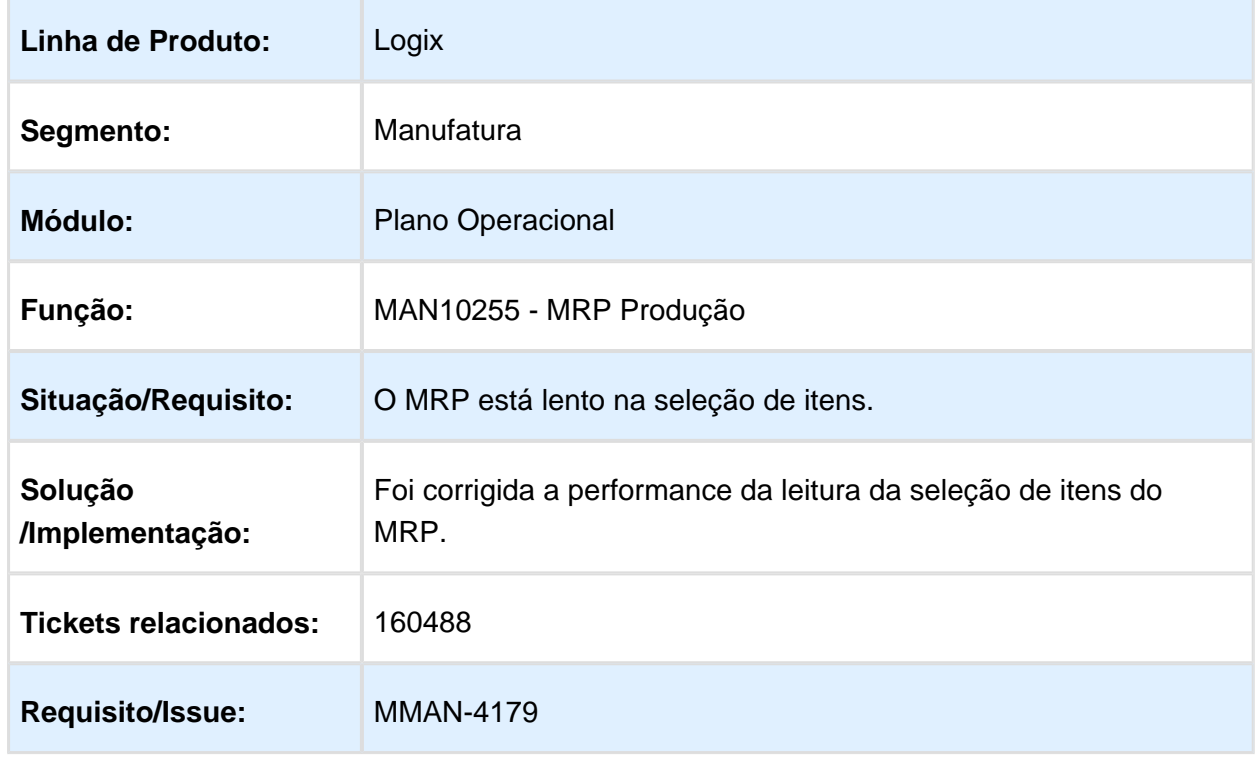

#### MAN6165 - M.R.P.

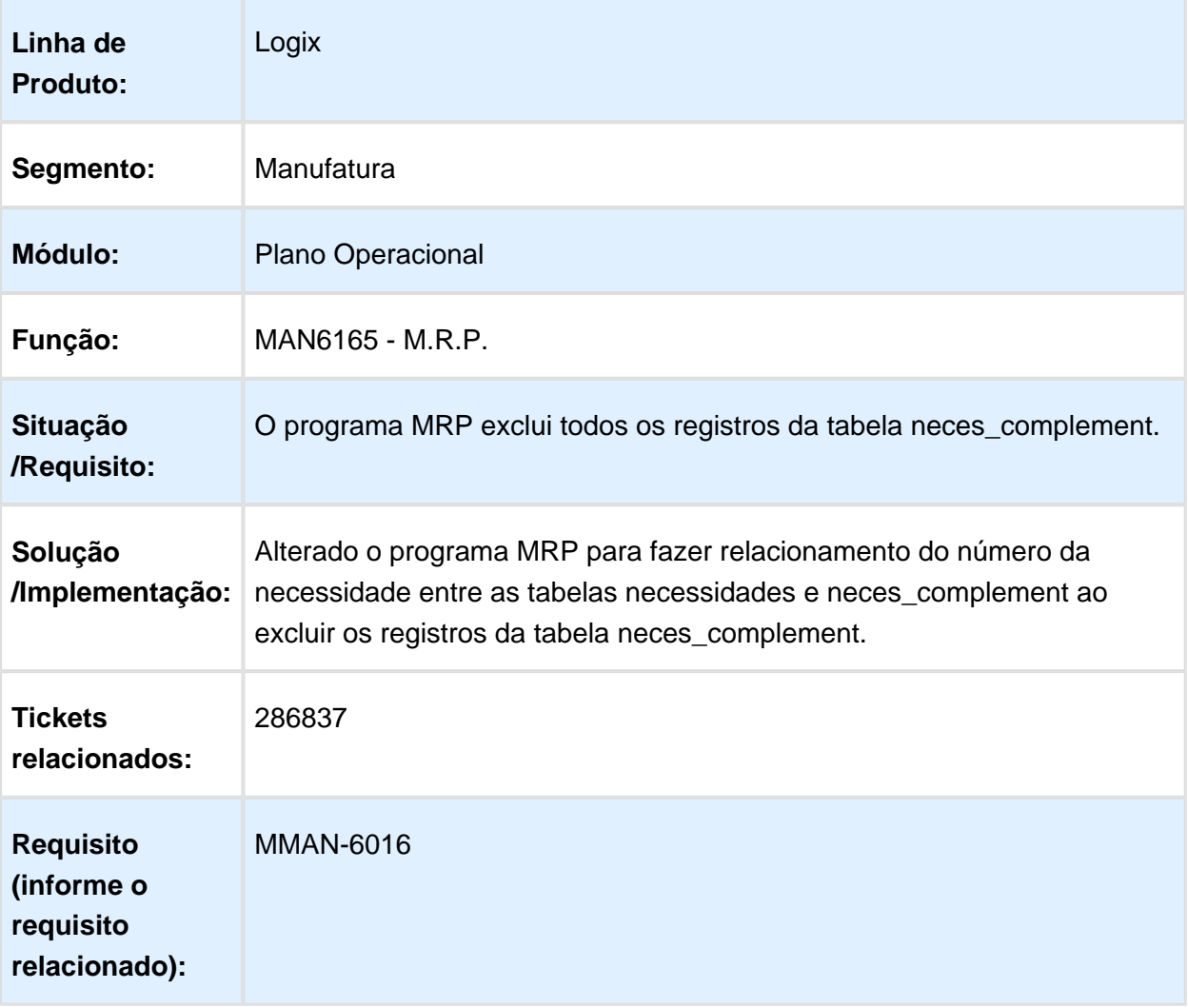

### MAN8490 - Emite necessidades origem beneficiamento

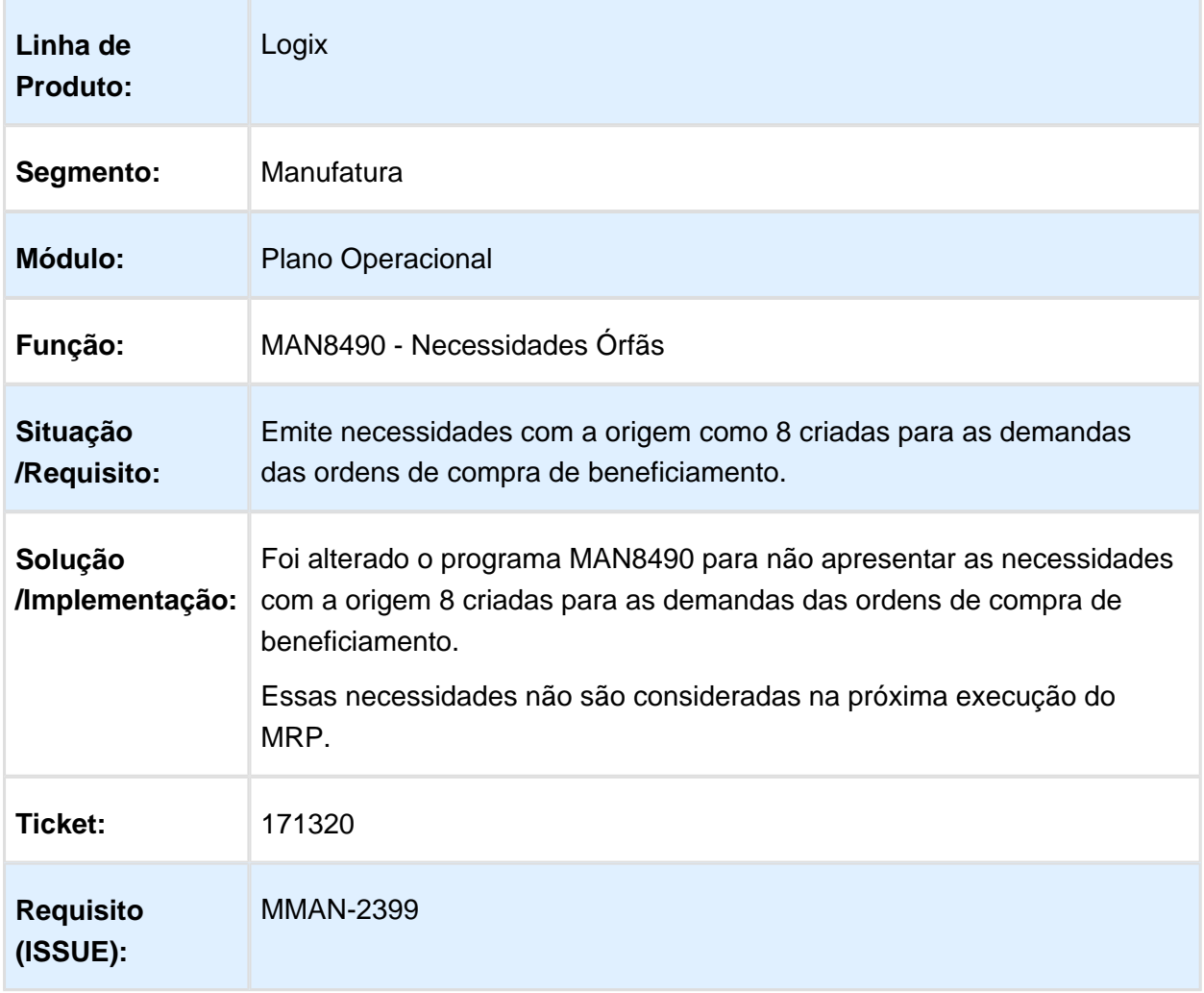

#### MAN0515 - Ao liberar a ordem de produção, não é incluído nos componentes o item inativo da estrutura

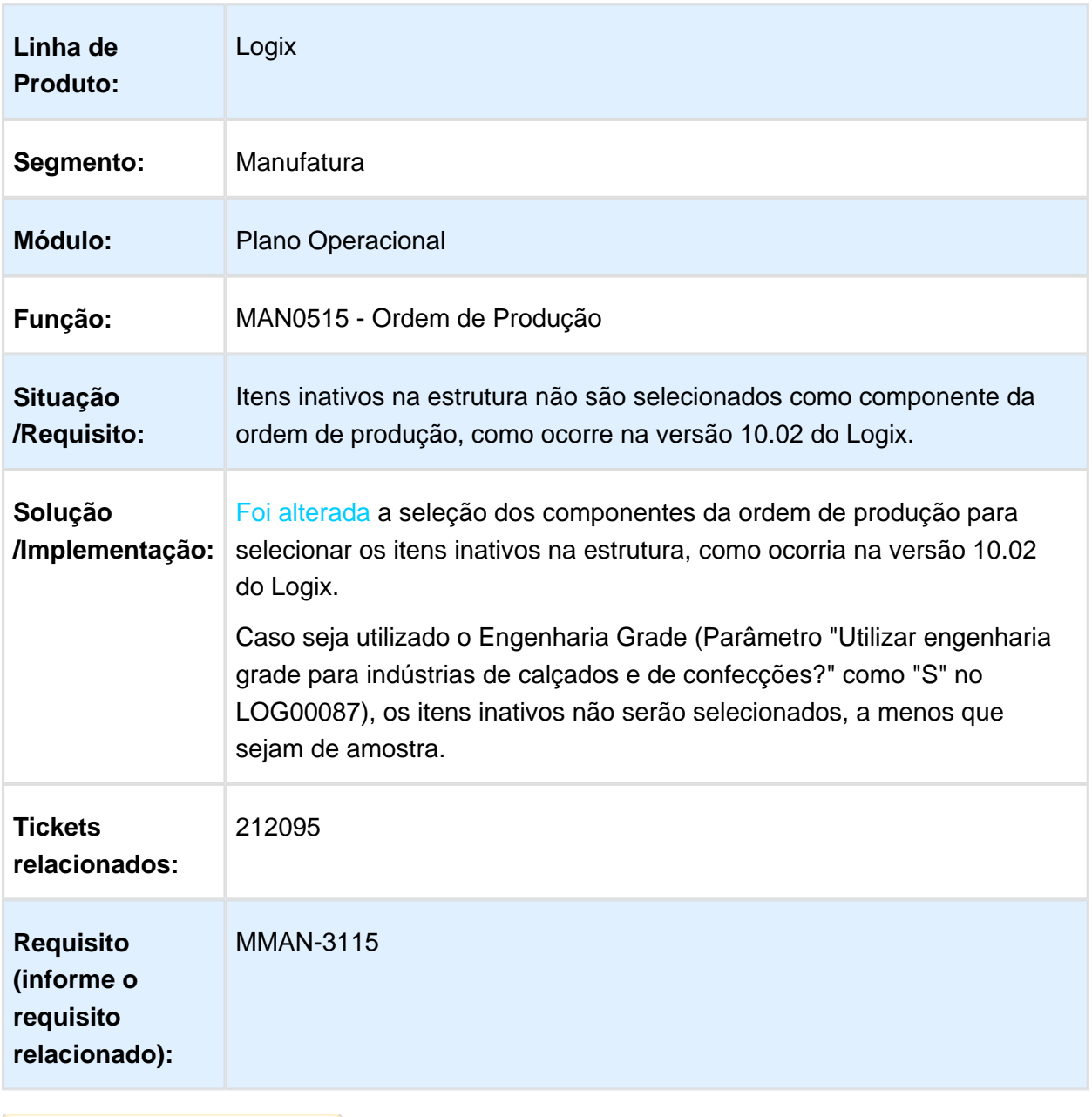

### MAN10031 - Criação Manual Ordens Produção

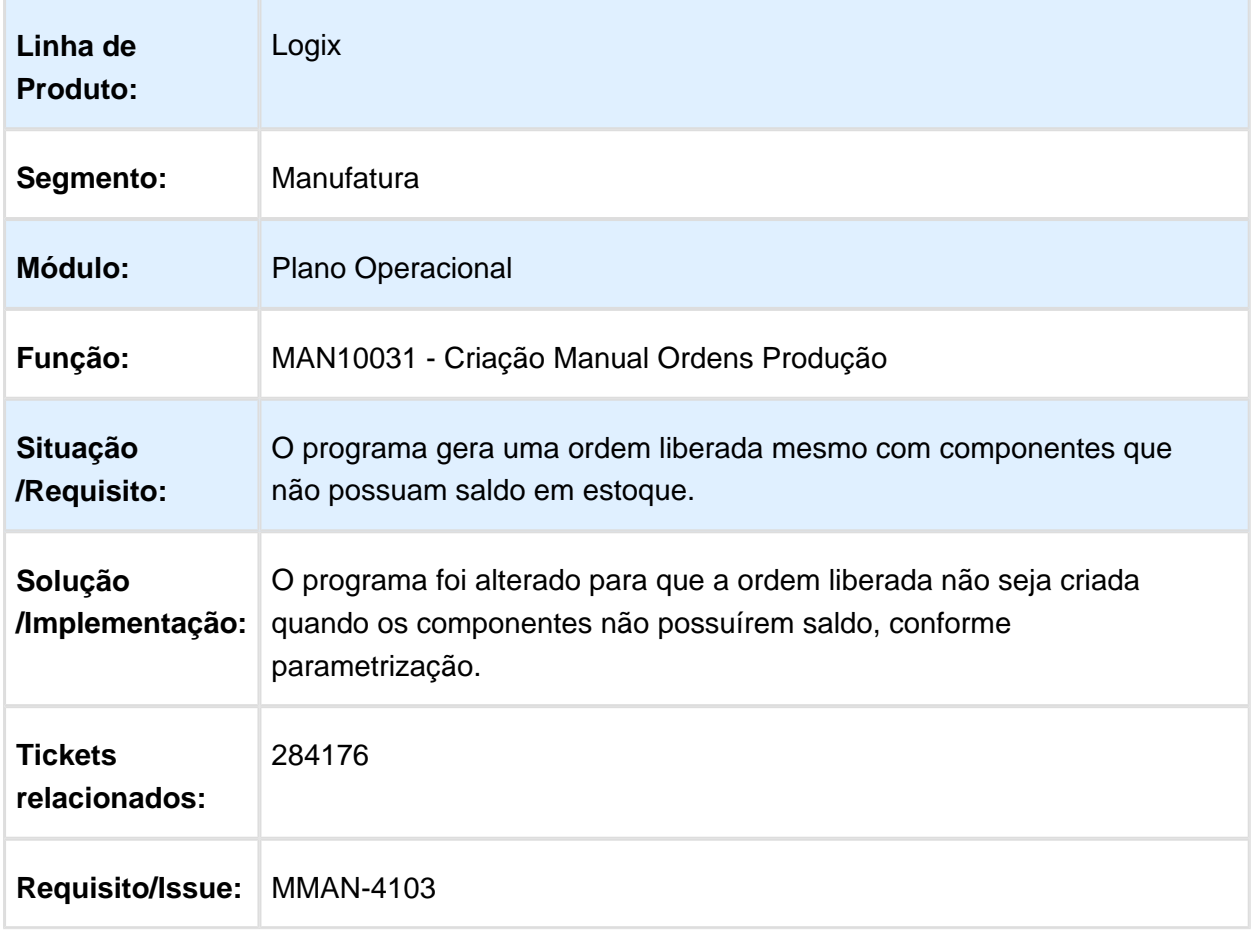

#### MAN10052 / MAN10028 - Não apresenta necessidades com mais de 9 dígitos BRA

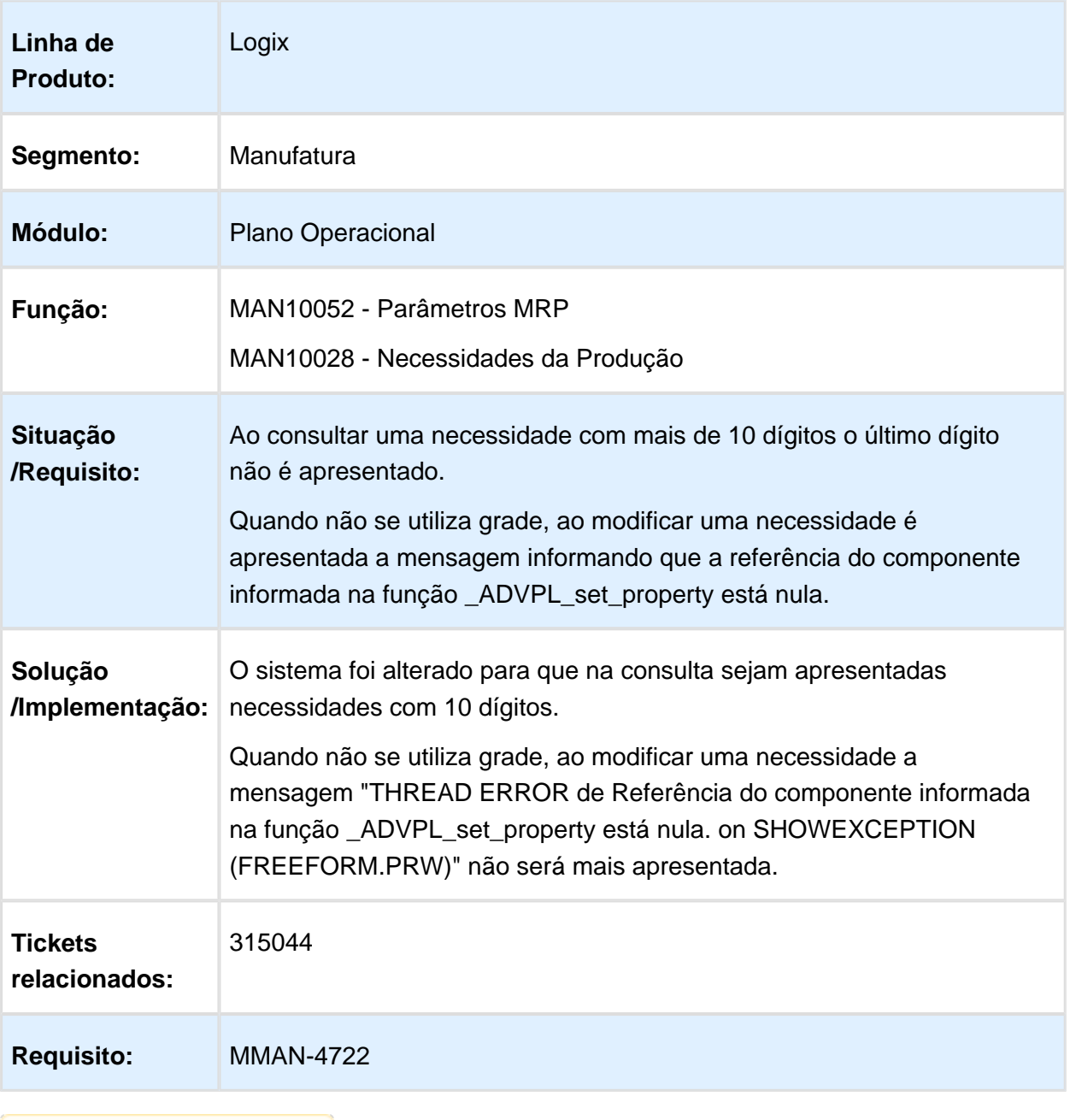

#### MAN10255 - Ao informar a data limite no MRP, duplica o valor da necessidade do estoque de segurança

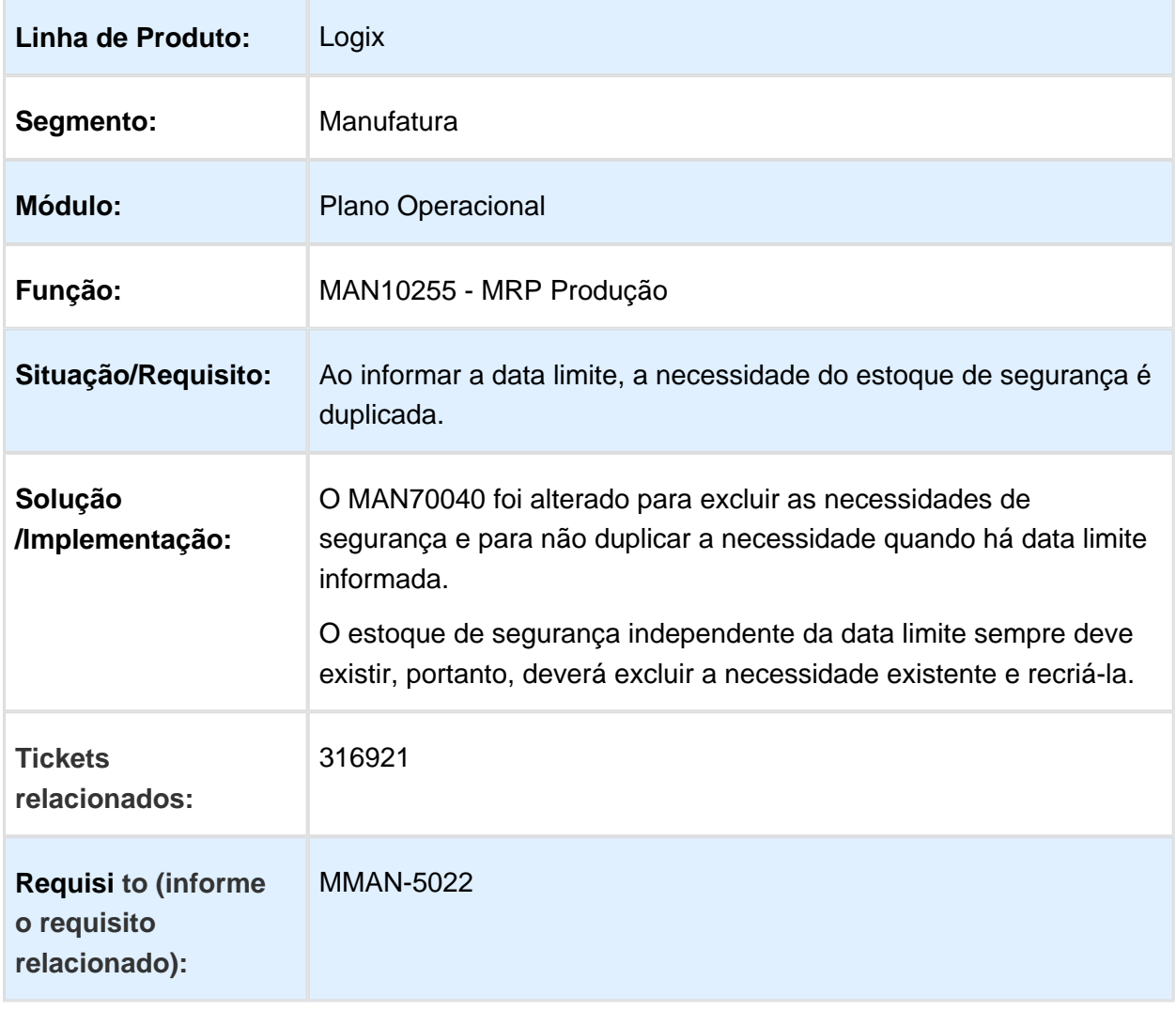

#### MAN10255 / MAN10275 - MRP Produção apresenta erro ao processar o MRP pelo MAN10237 BRA

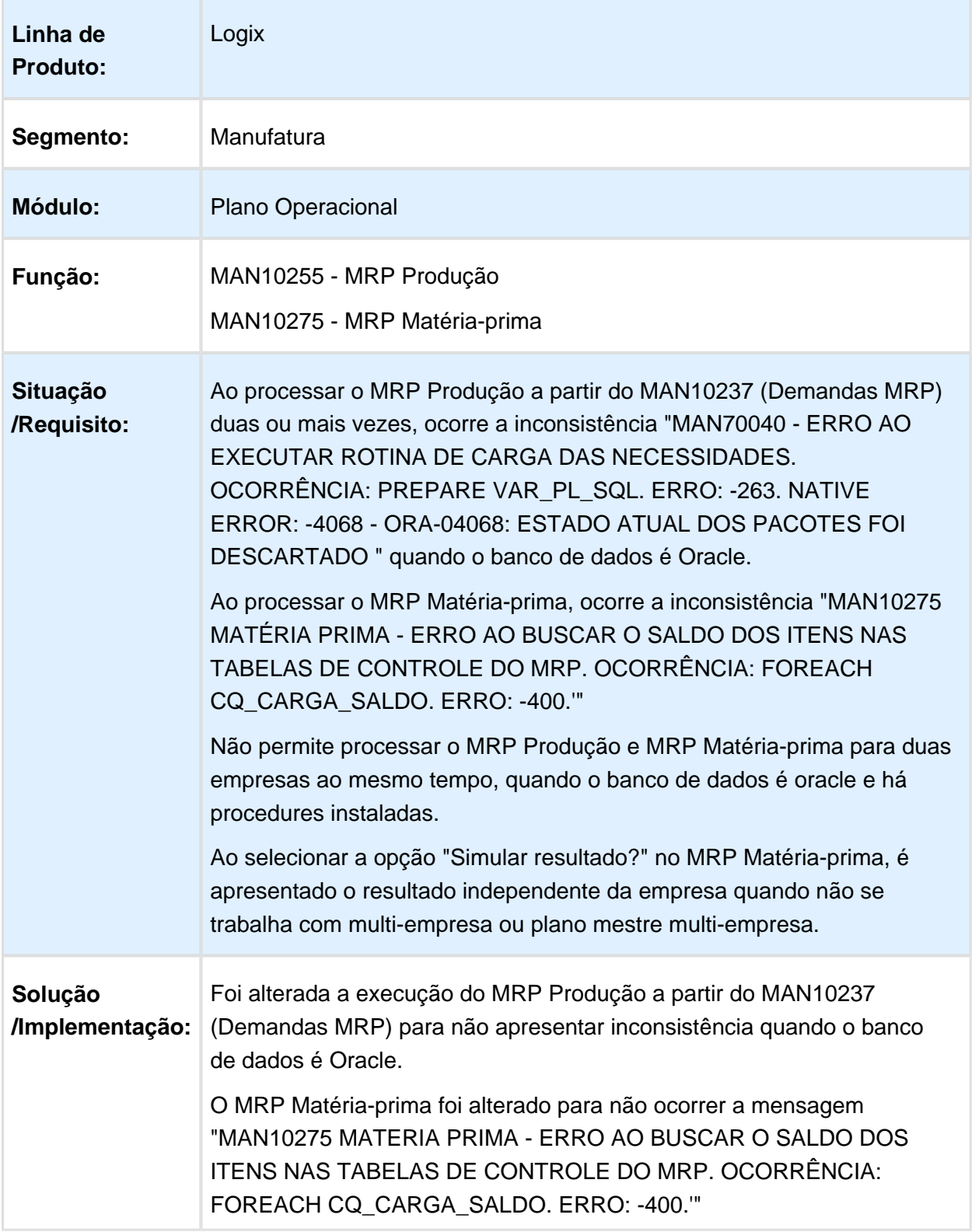

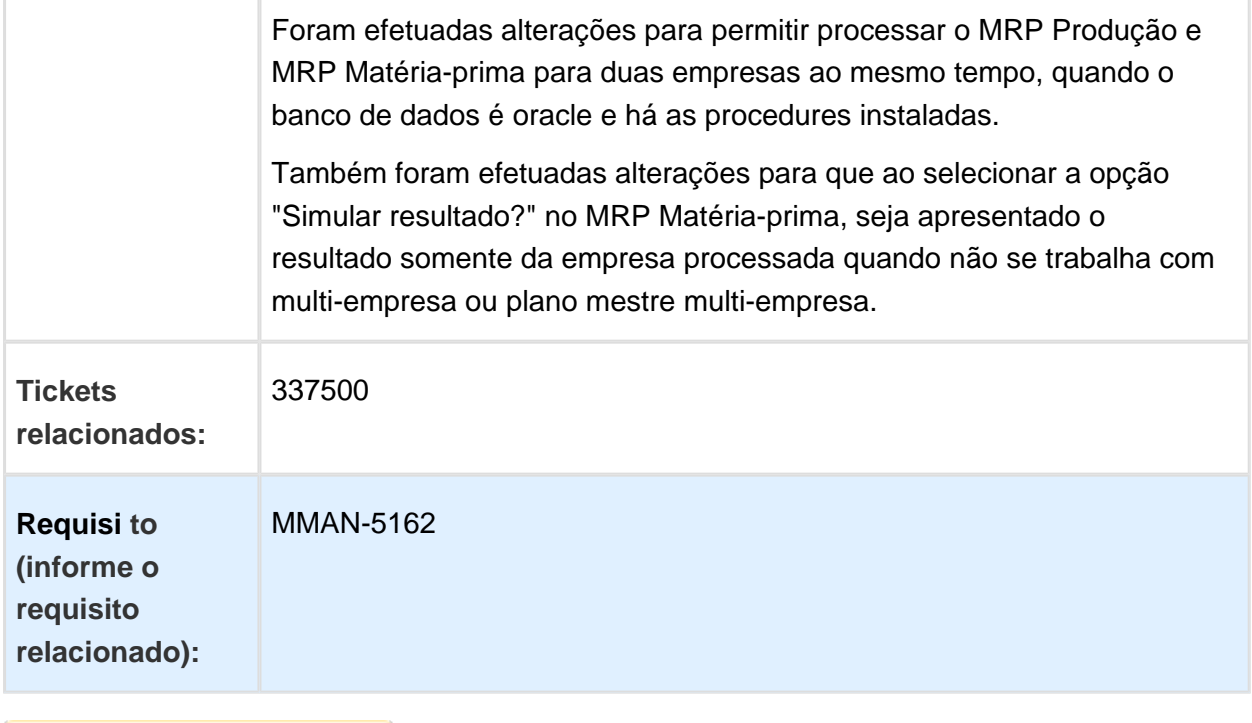

#### MAN10055 - Permitir pesquisar as ordens utilizando mais de uma situação BRA

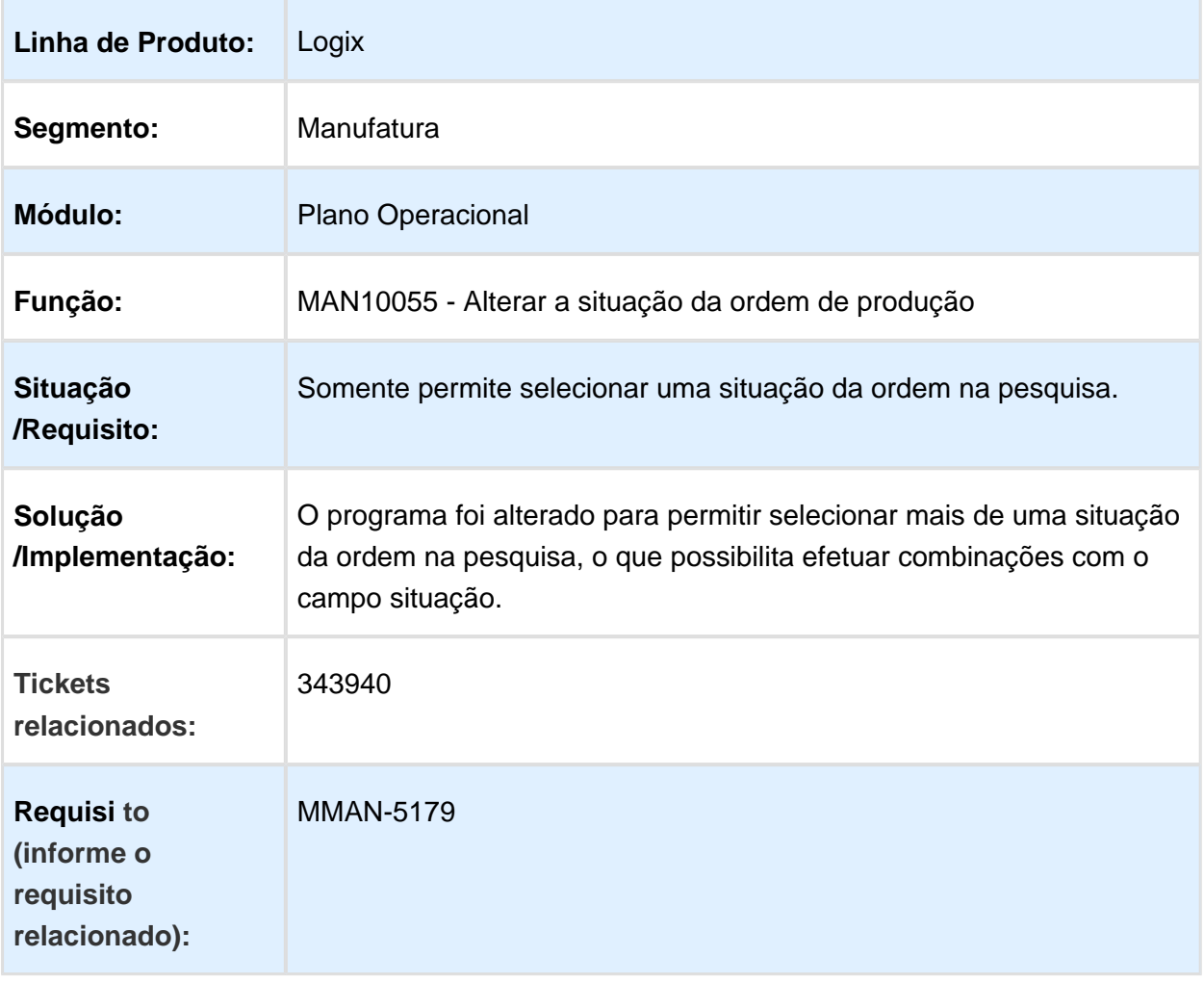

### MAN10030 - Operações da ordem

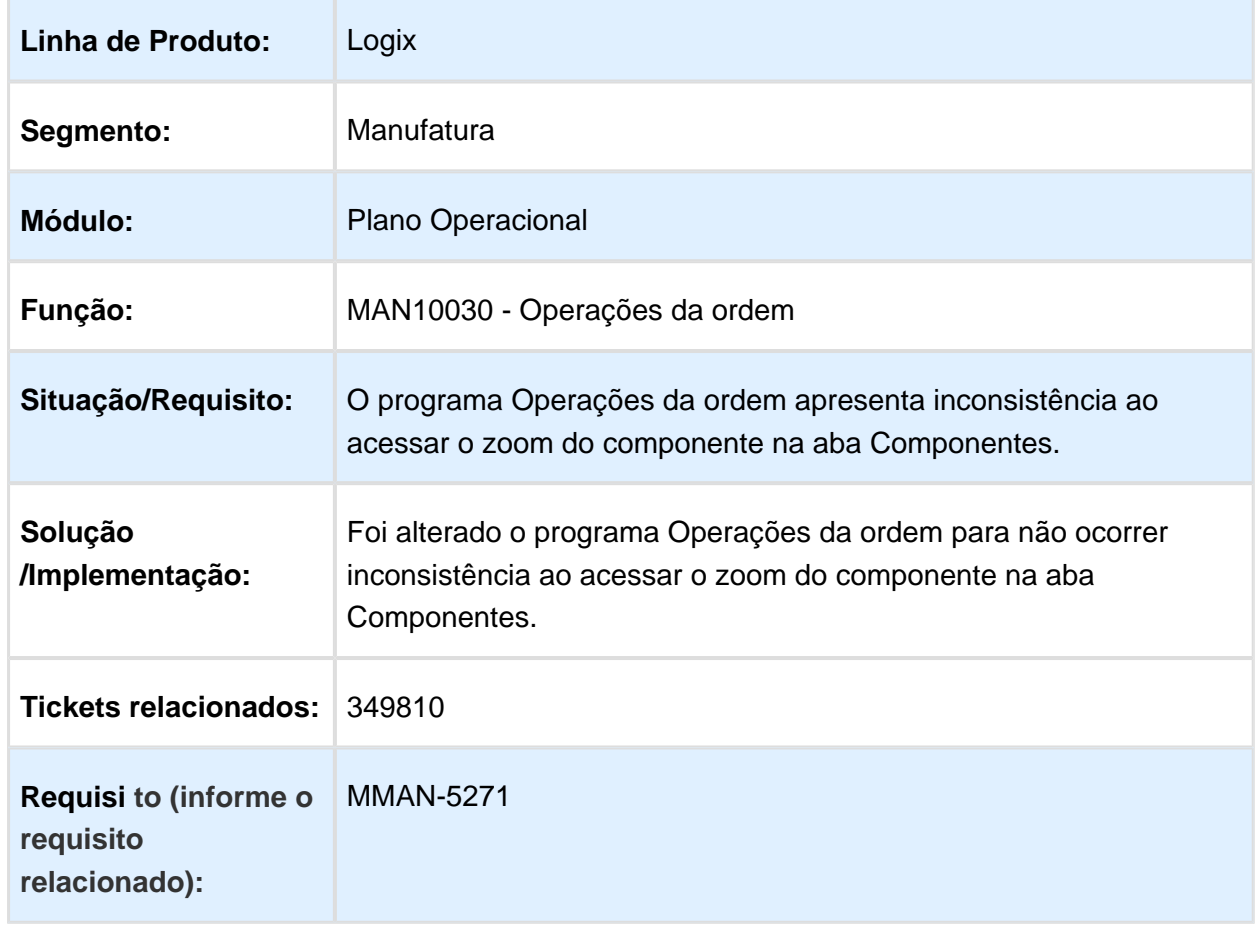

Macro desconhecida: 'rate'

EVALUATION LICENSE - Created by the Scroll PDF Exporter. Do you find Scroll PDF Exporter useful? Consider purchasing it todayhttp://40.84.29.25/plugins/servlet/upm?fragment=manage/com.k15t.scroll.scroll-pdf EVALUATION LICENSE - Created by the Scroll PDF Exporter. Do you find Scroll PDF Exporter useful? Consider purchasing it today:<http://40.84.29.25/plugins/servlet/upm?fragment=manage/com.k15t.scroll.scroll-pdf>

## MAN10030 - Operações da Ordem

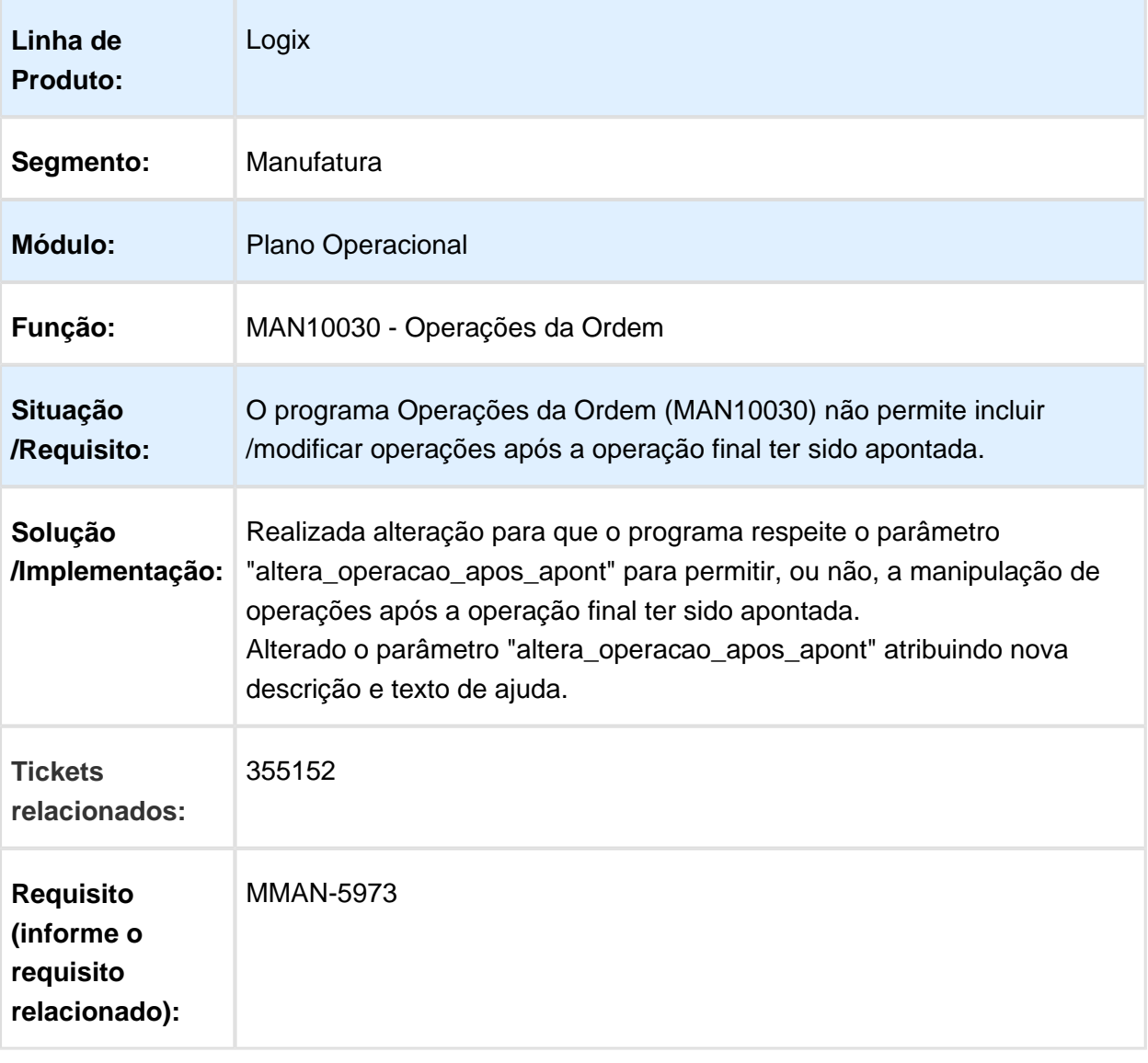

### MMAN-5540 - Programação Data/Local

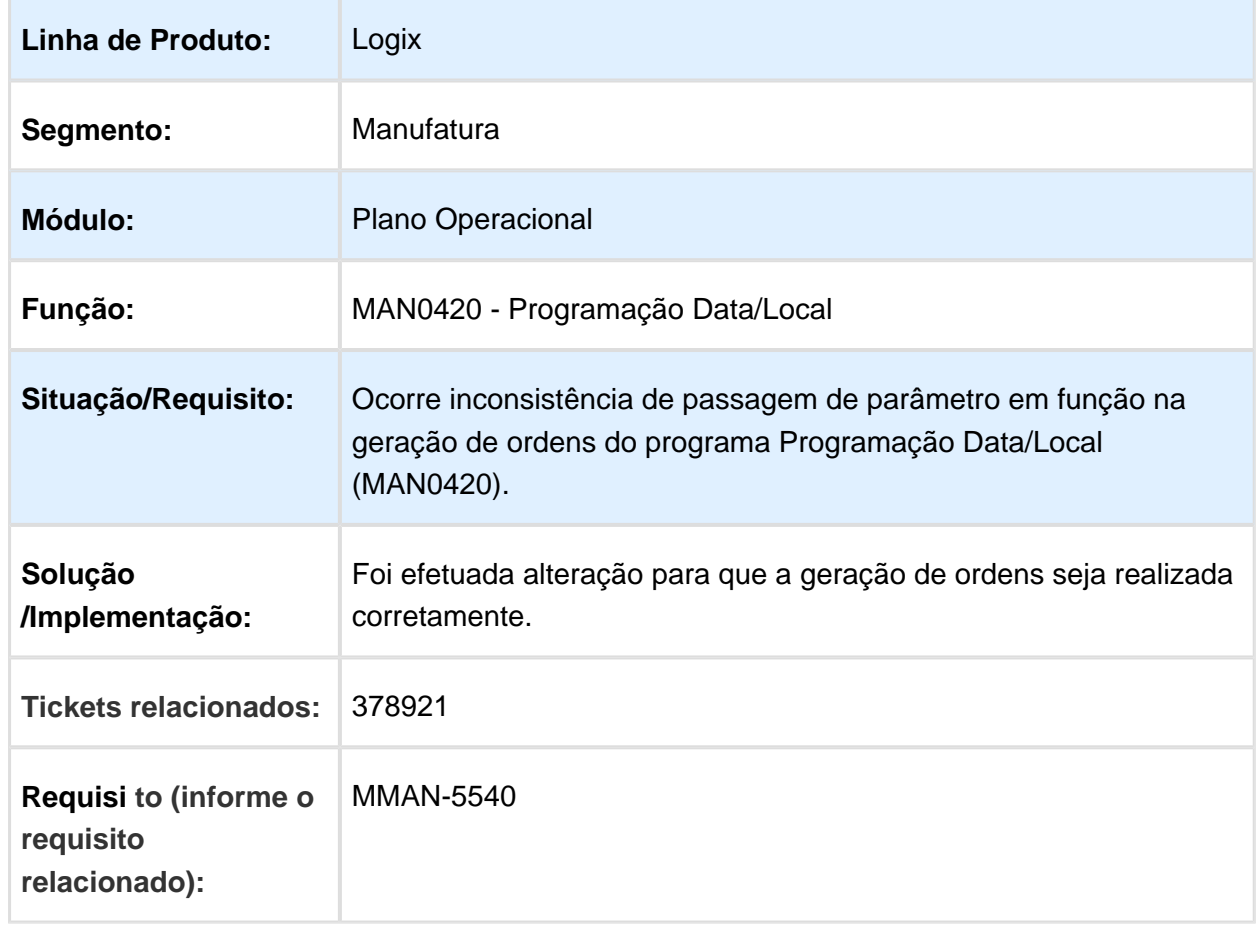

## MAN0515 - Ordens de Produção

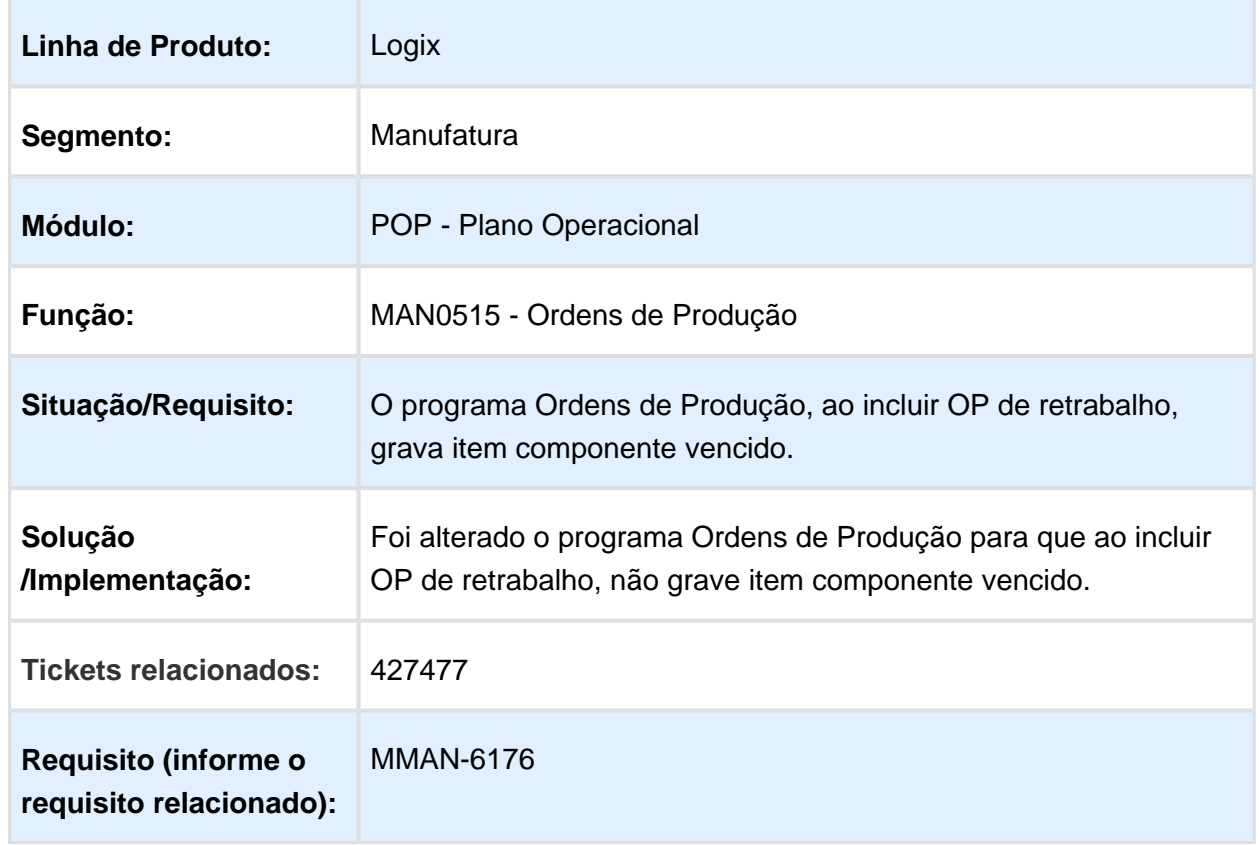

#### MAN10520 - Não são preenchido os dimensionais do item destino com os dados do item origem

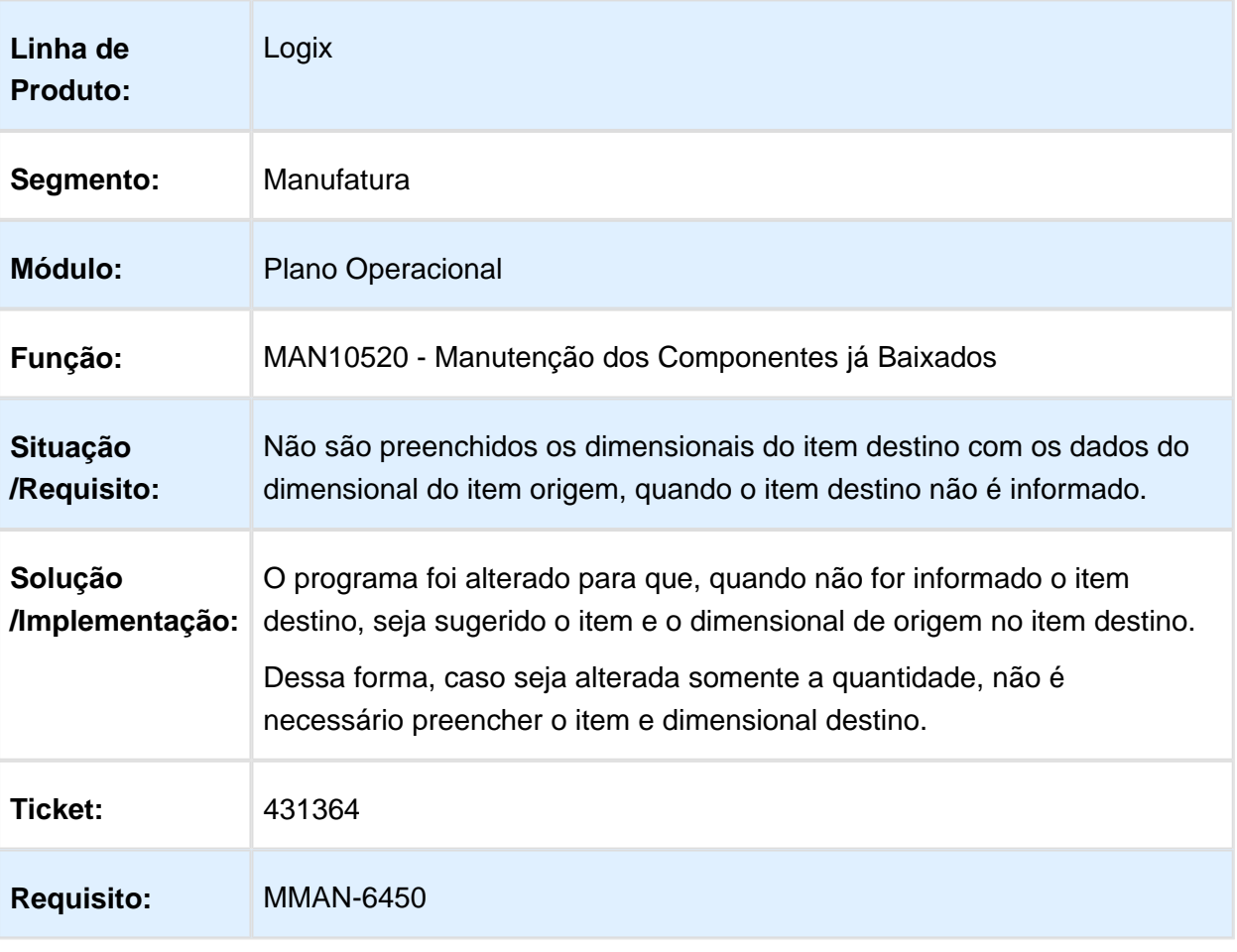

#### MAN10237 - Demandas MRP

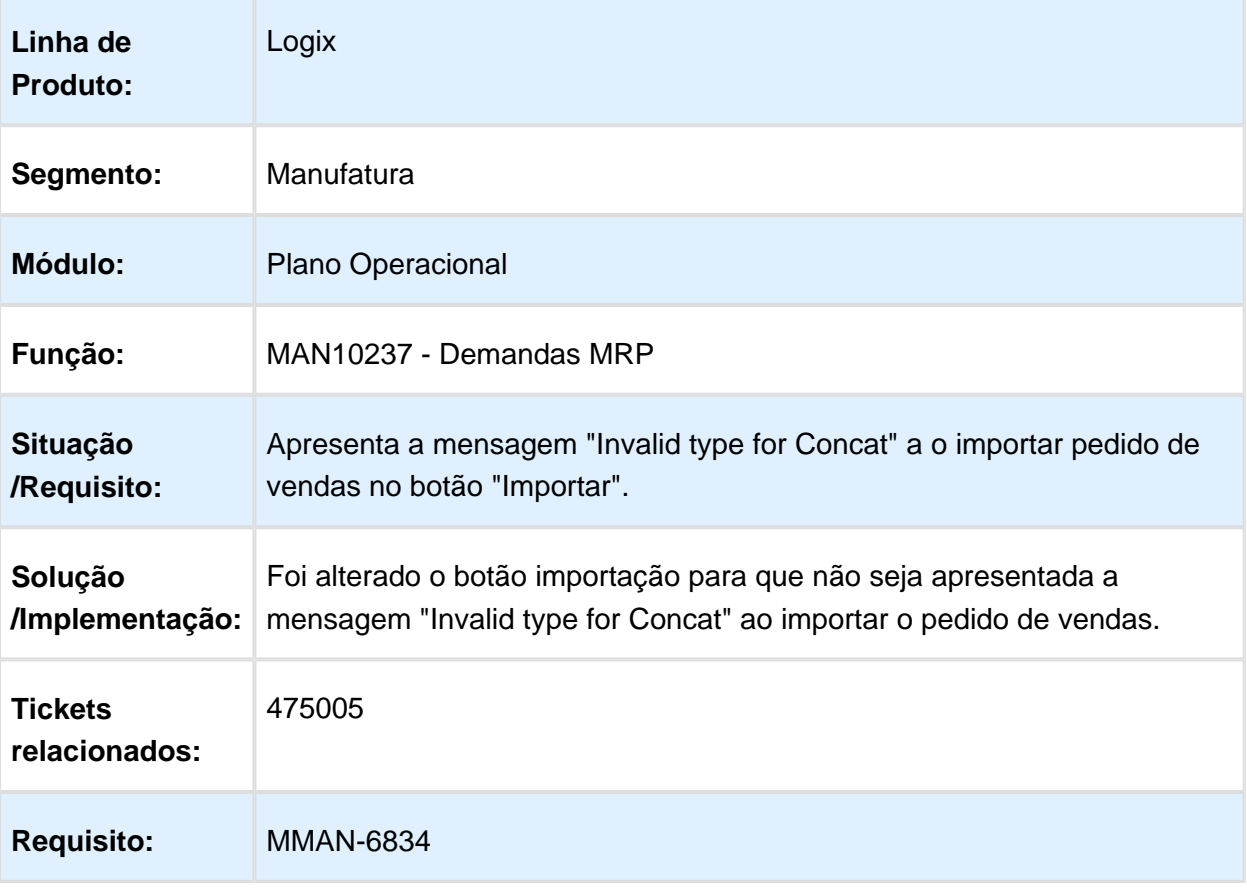

#### MAN10237 / MAN10028 / MAN10255 - Permite Incluir Ordens de Produção e Demandas para Feriados

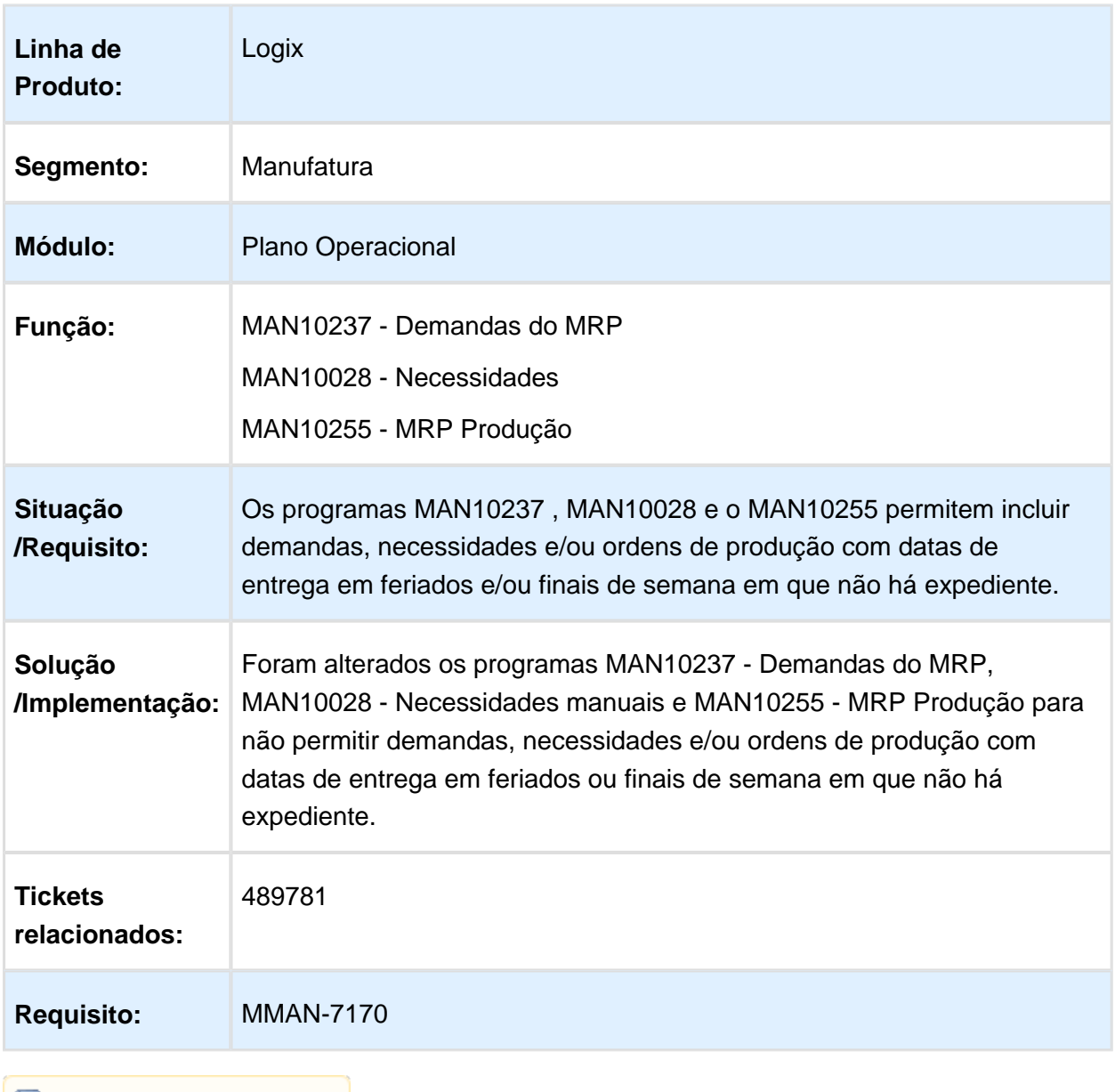

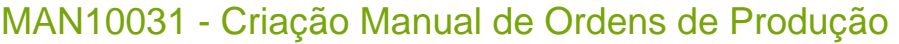

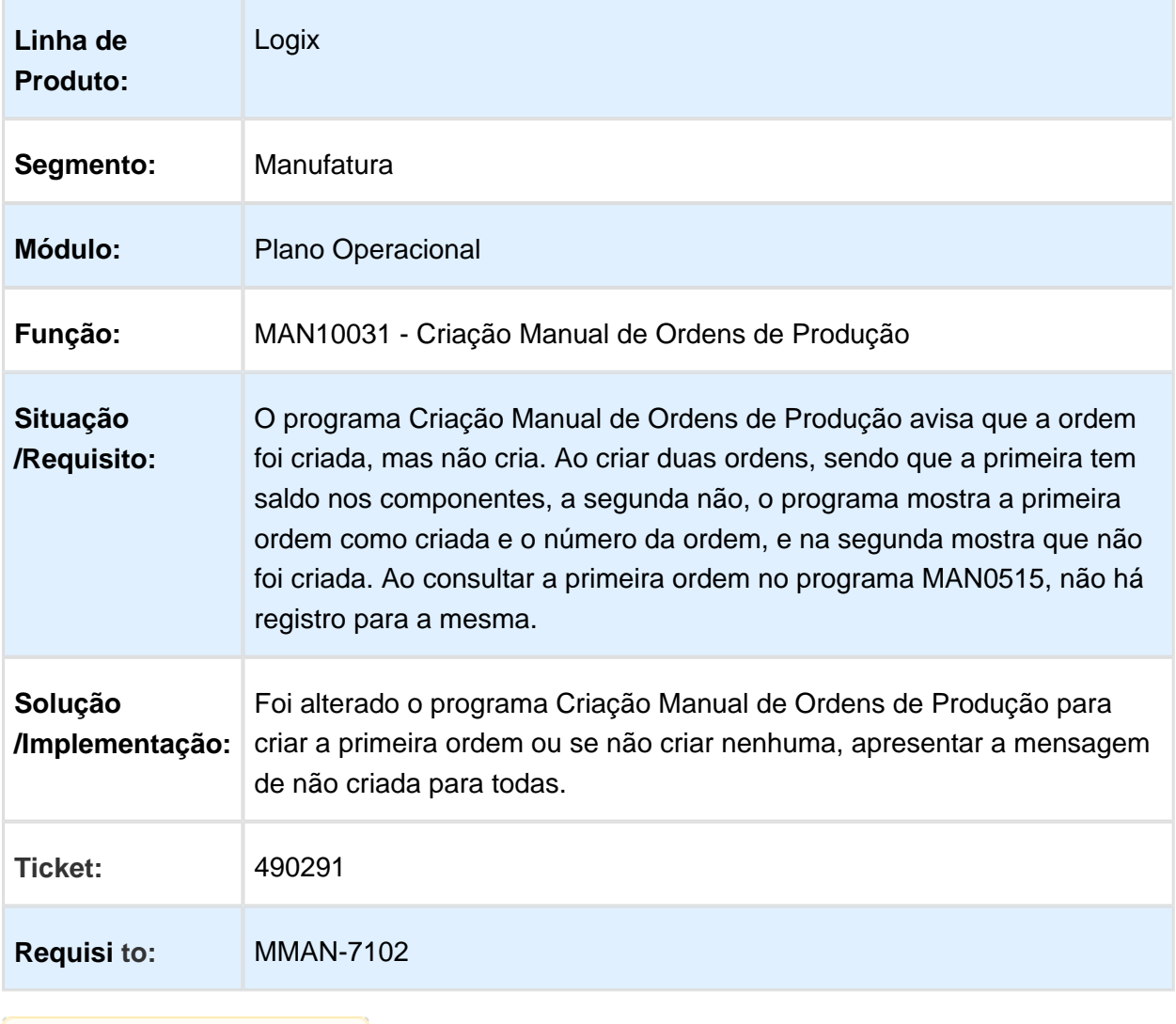

### MAN10055 - Alteração de Status da Ordem

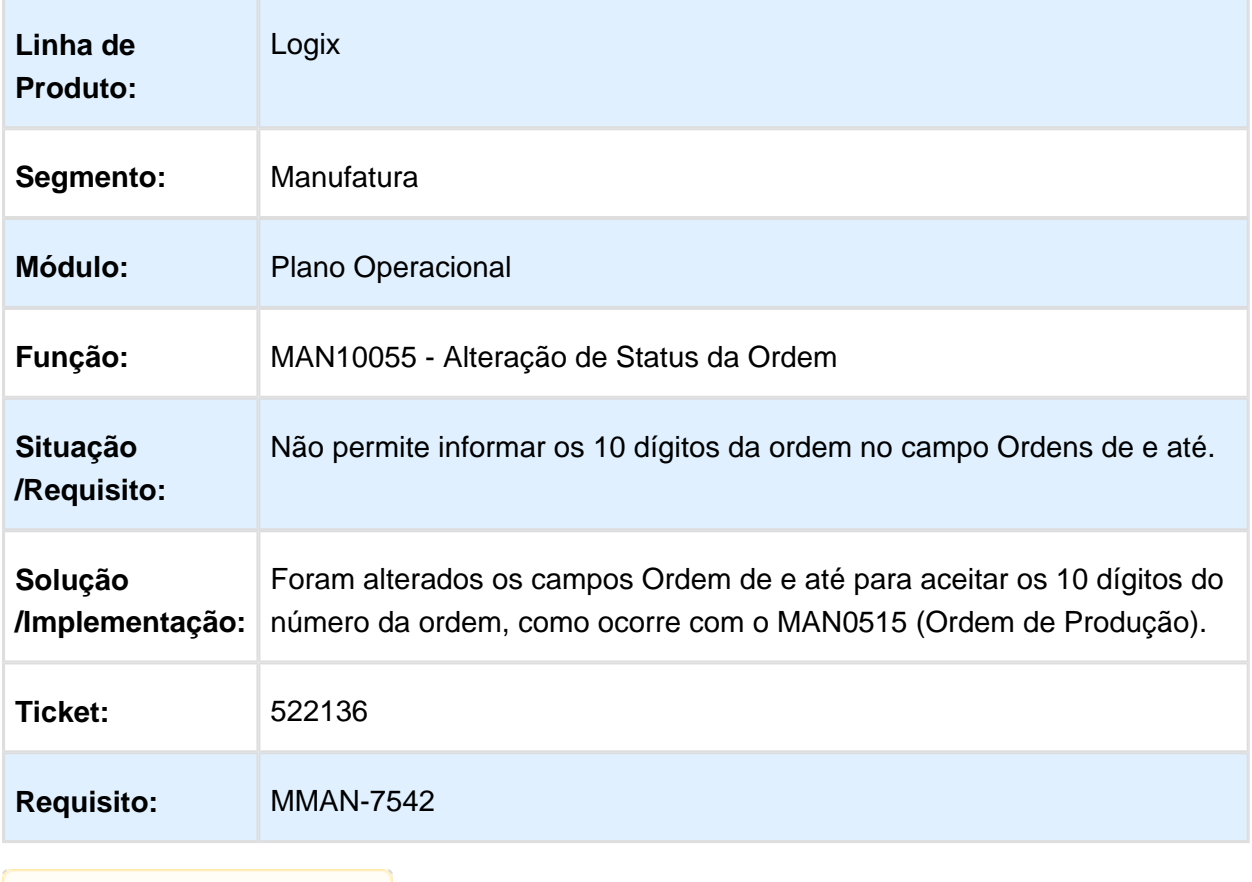

### MAN2300 - Transferências Pendentes

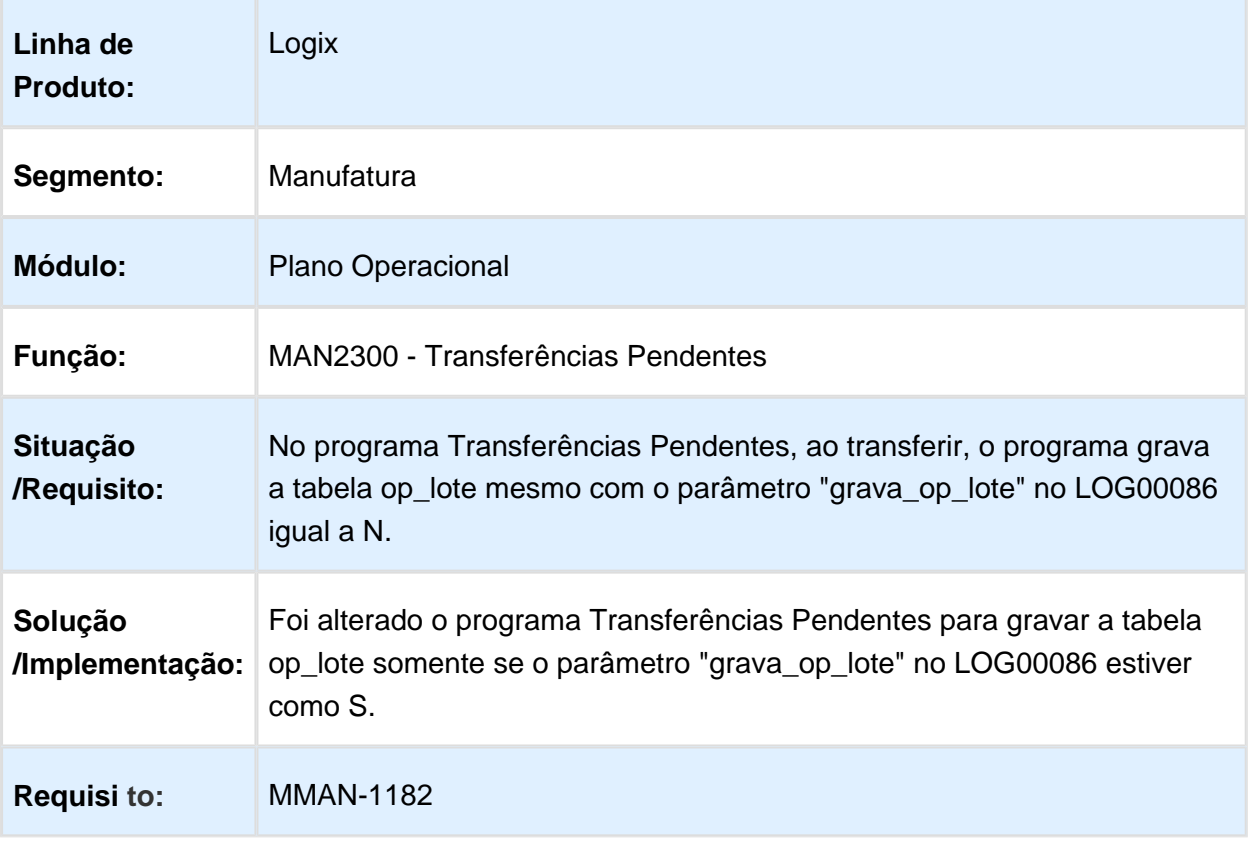

# 3.6 Materias - Manutenção - 12.1.16

#### 3.6.1 Compras - Manutenção - 12.1.16

#### SUP21002 - Aprovação de ordens de compra de débito direto BRA

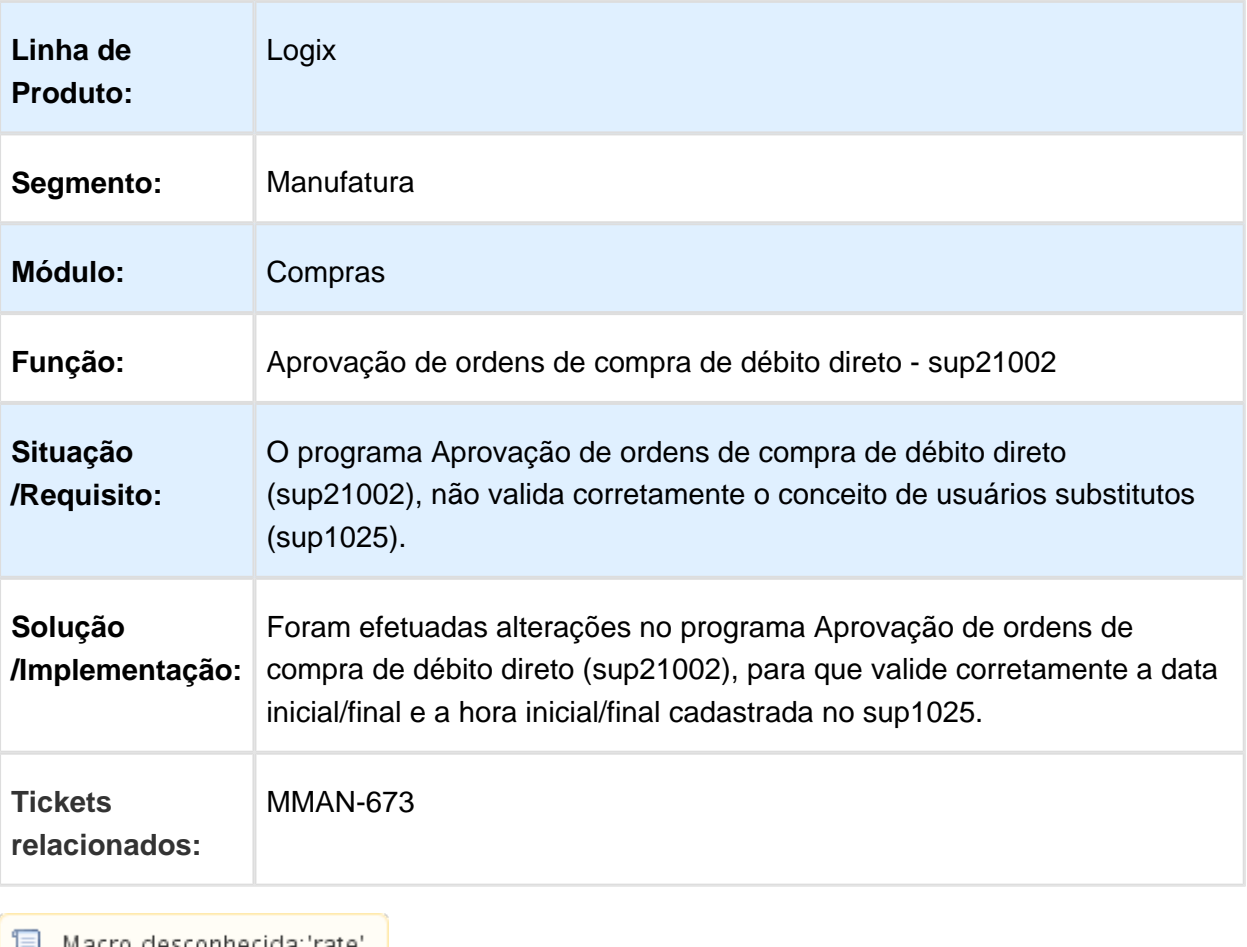

### SUP22001 - Manutenção de Pedidos de Compra

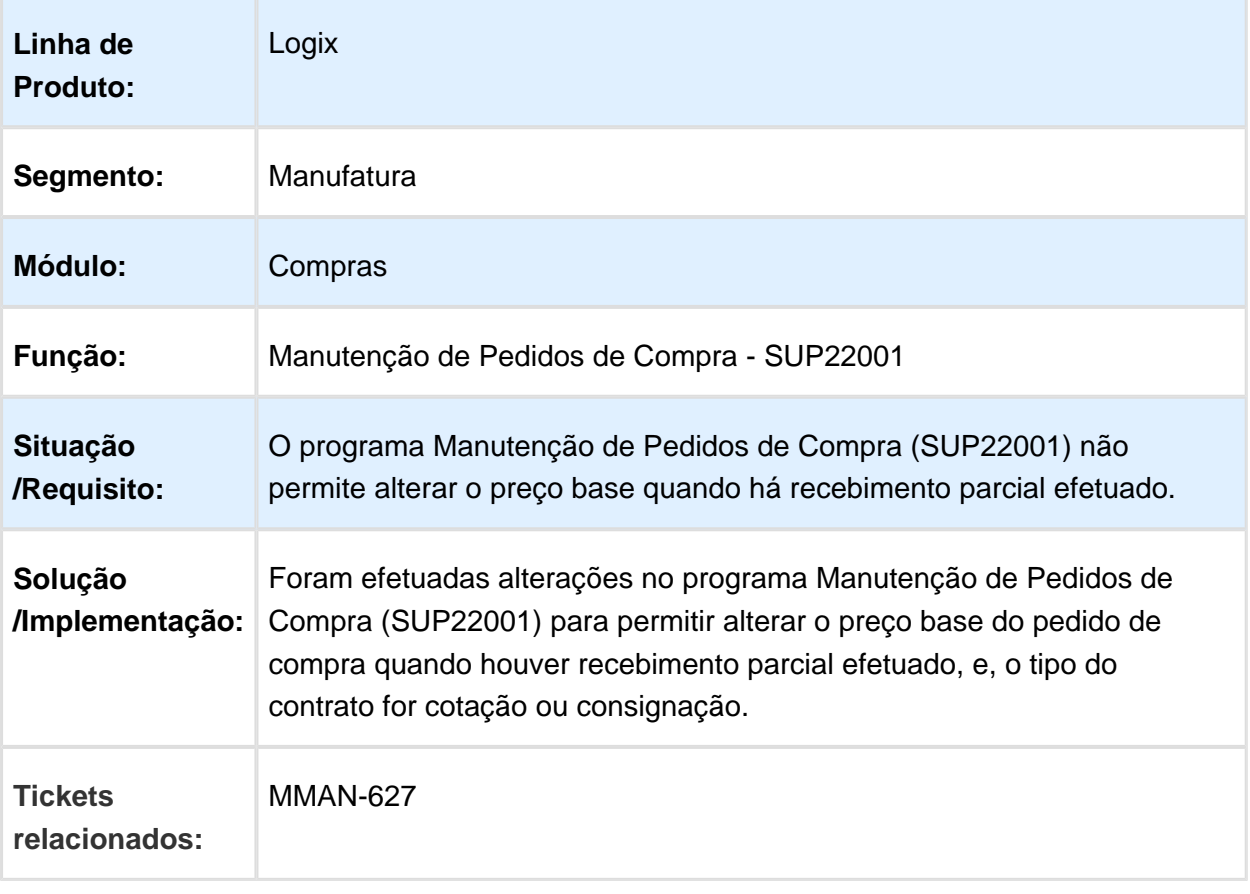

### Cockpit de Planejamento de Materiais

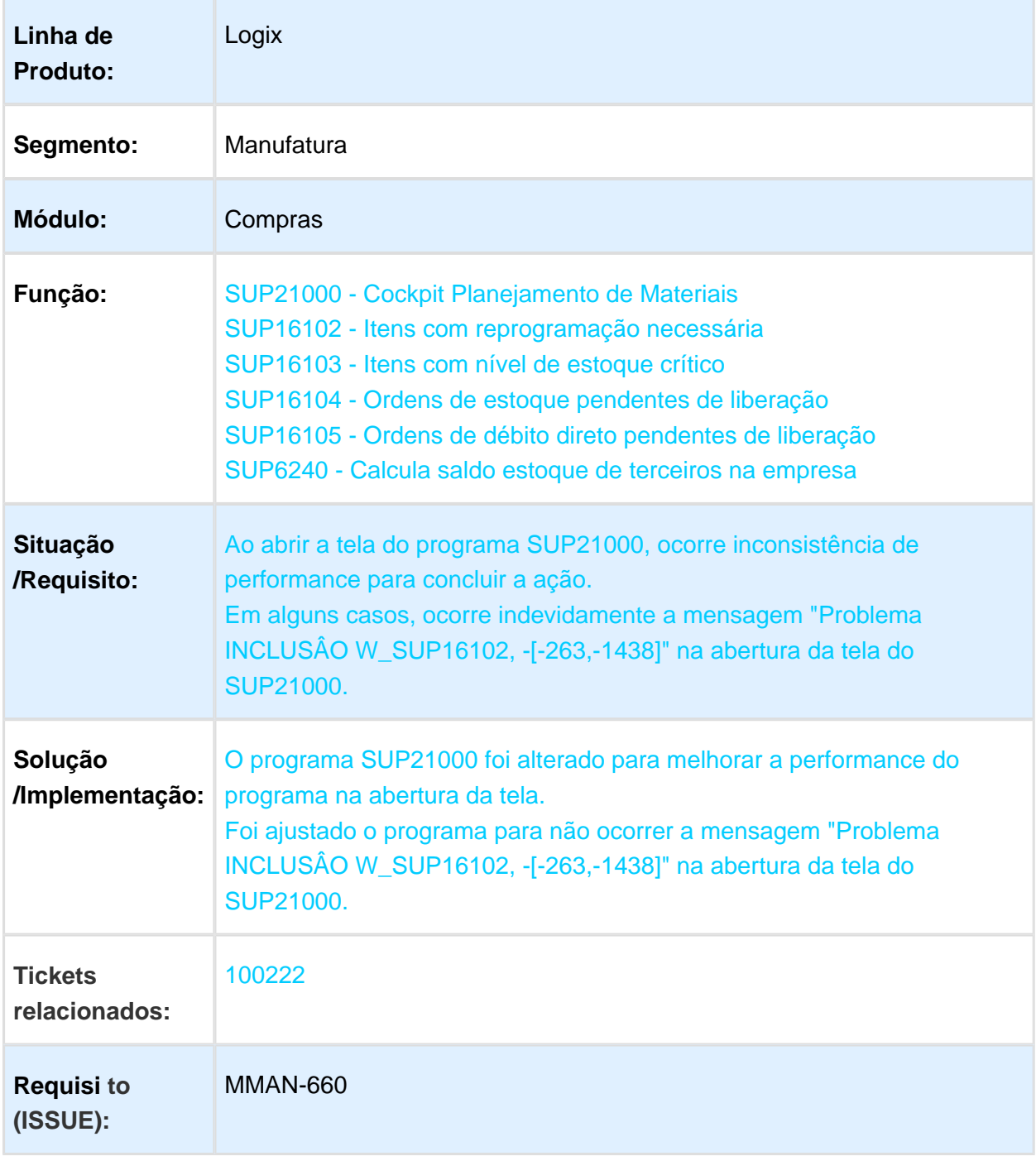

# SUP1430/ SUPR6 - Contabilização Notas Fiscais Entrada

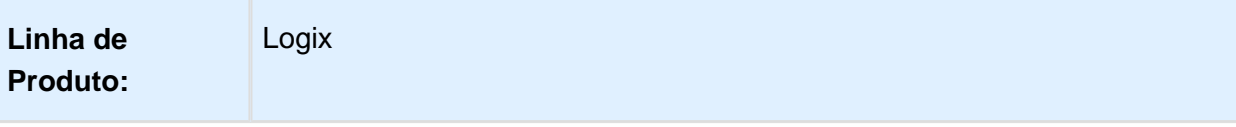

#### Release 12.1.16

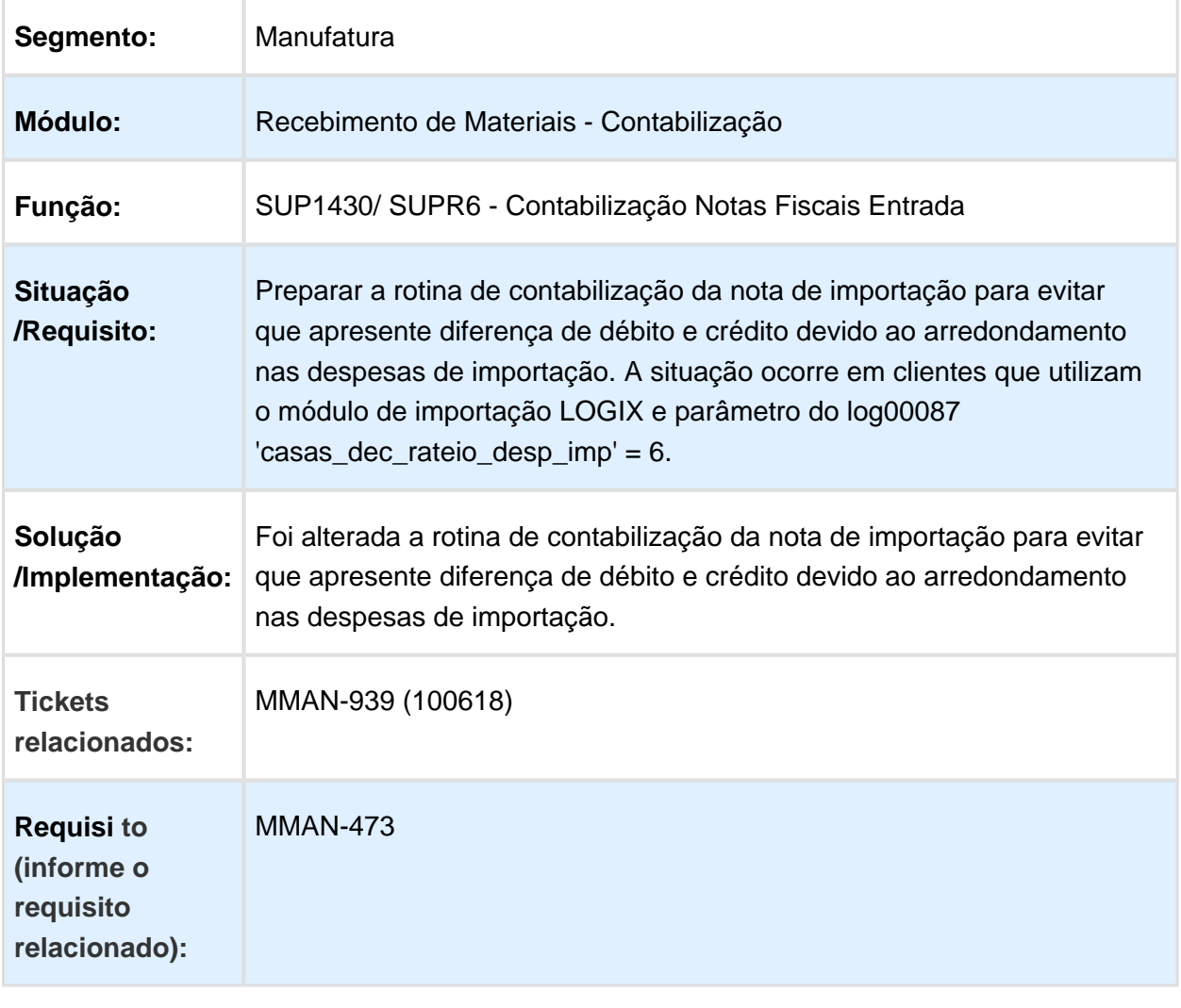

# SUP21015 - Nível de Autoridade por Usuário

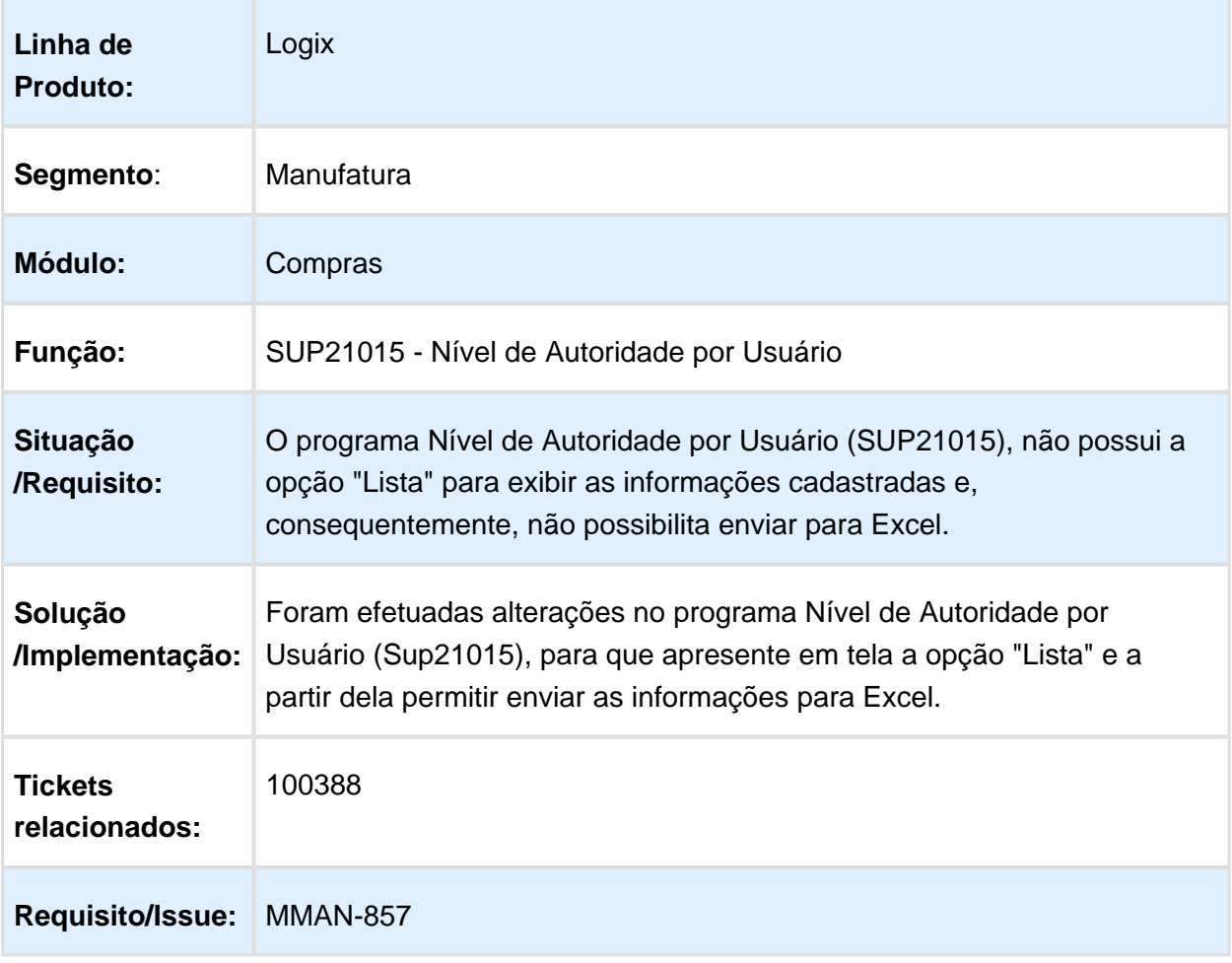

Macro desconhecida: 'rate'

## RNL Manutenção de Ordem de Compra - SUP10007

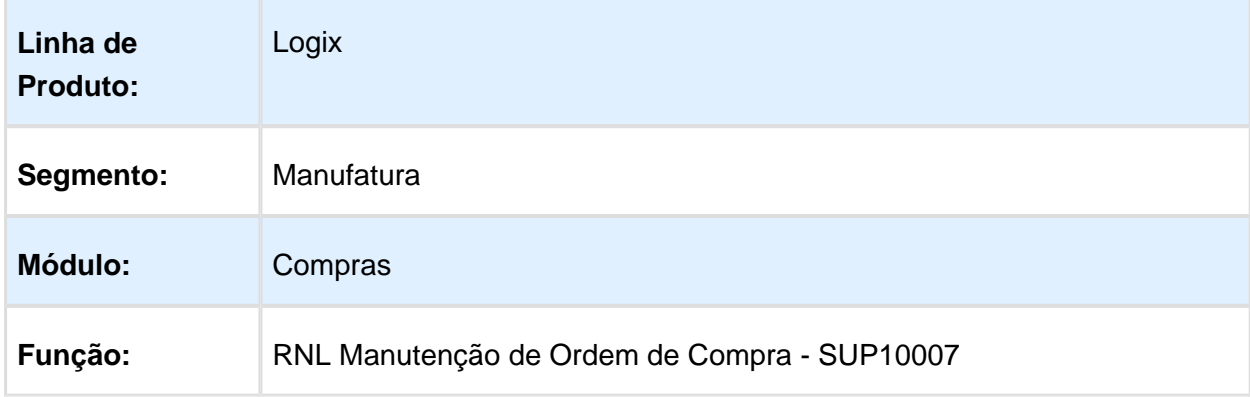

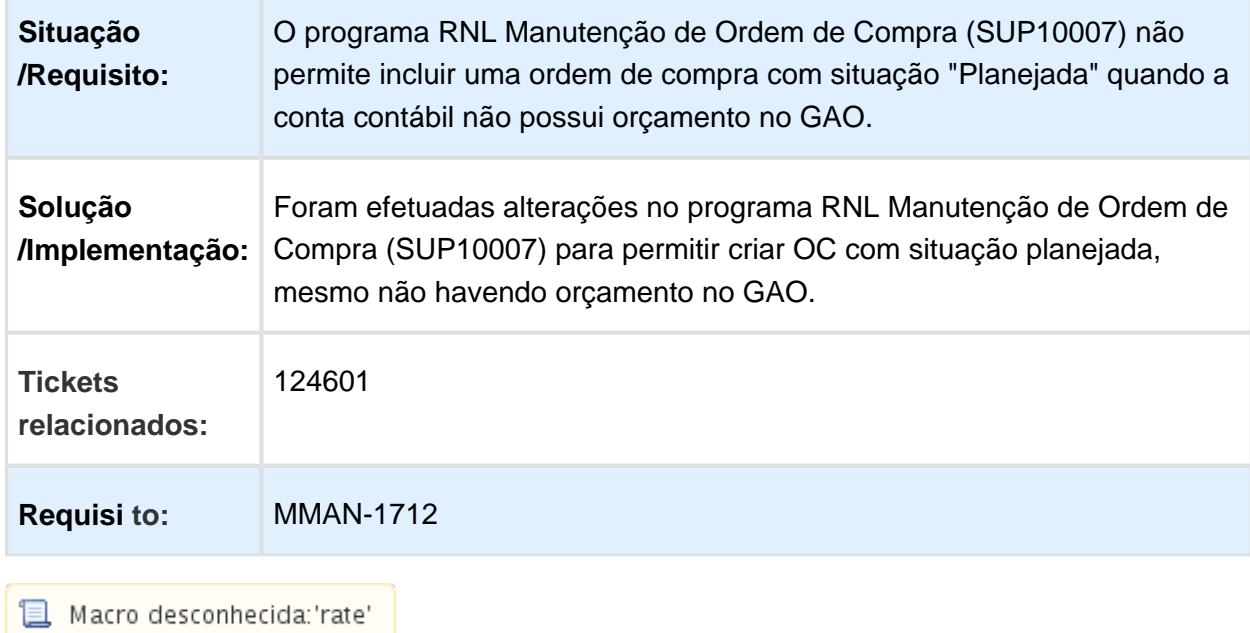

### Manutenção de Contrato de Forneciment o

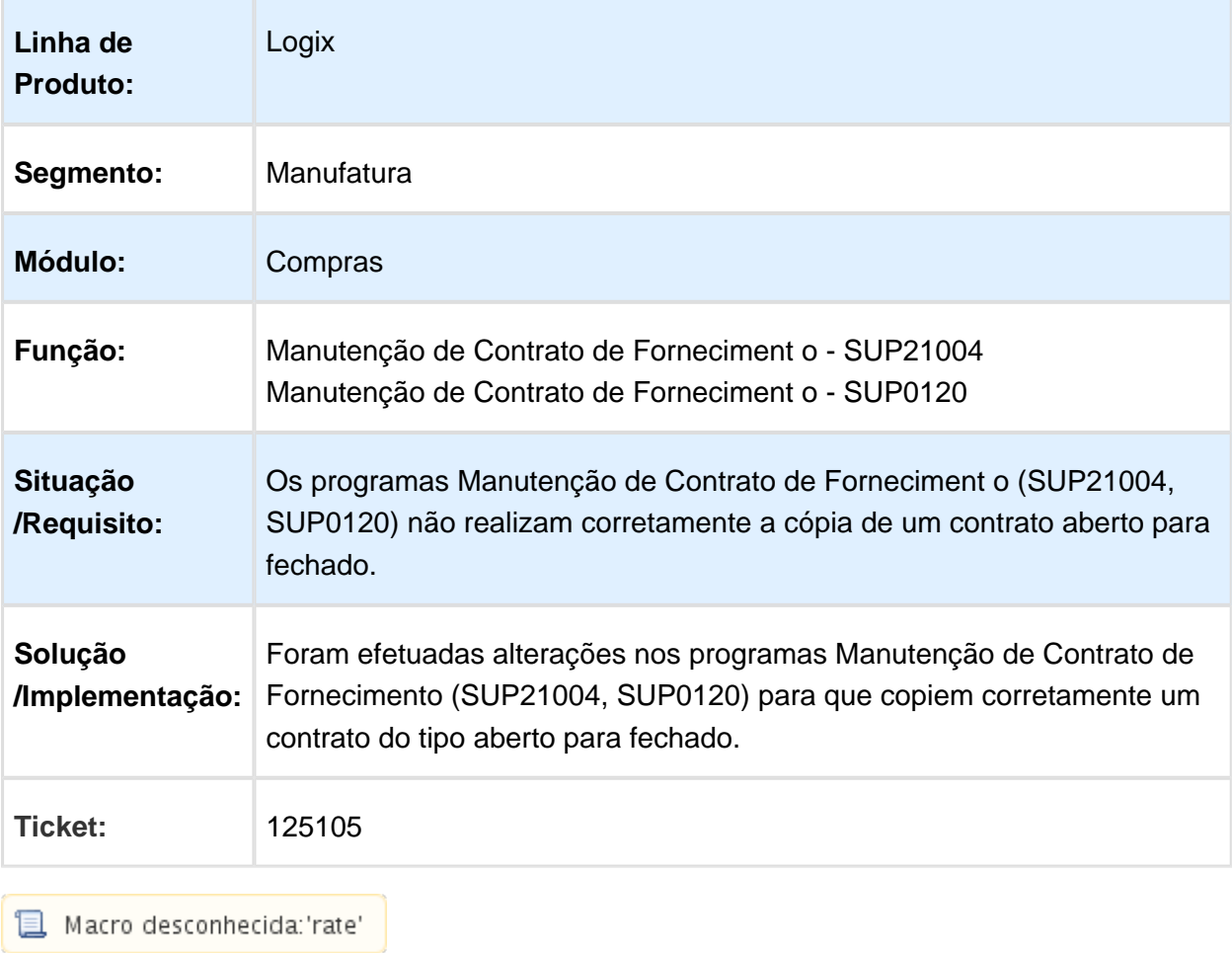

г

## SUP9912 - Programa de correção das movimentações do GAO

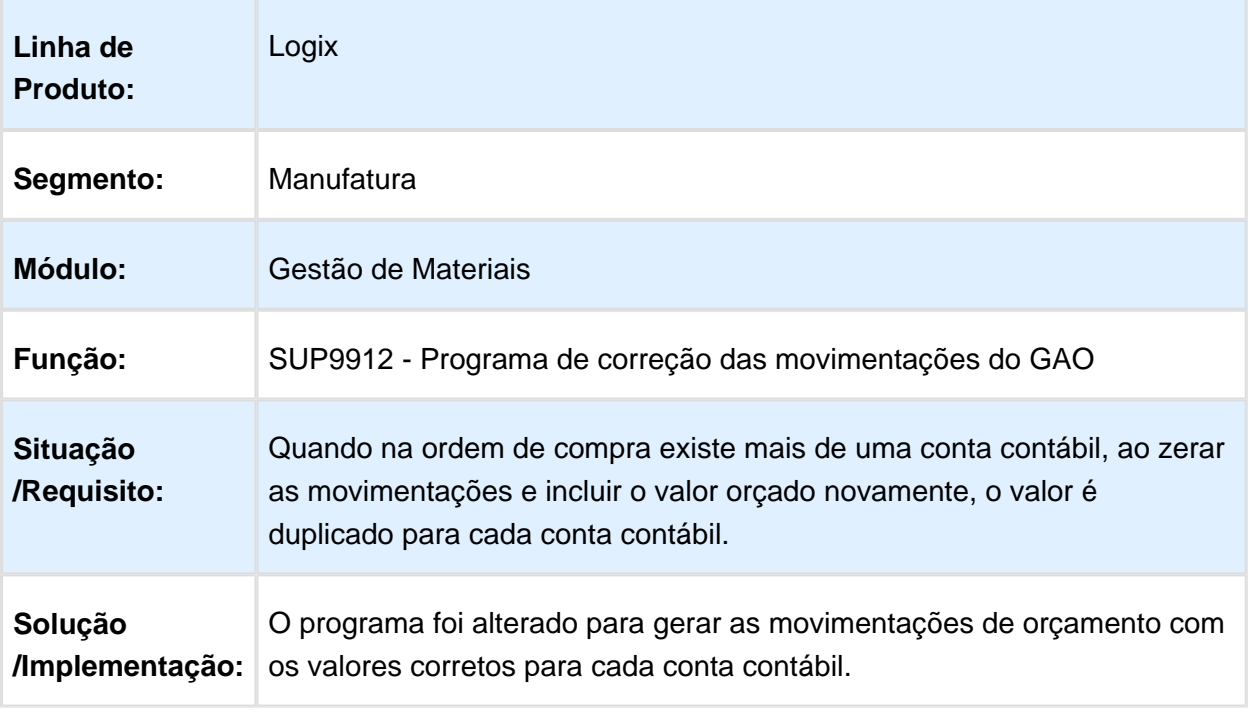

### Cancelamento/ Manutenção de Pedido de Compra

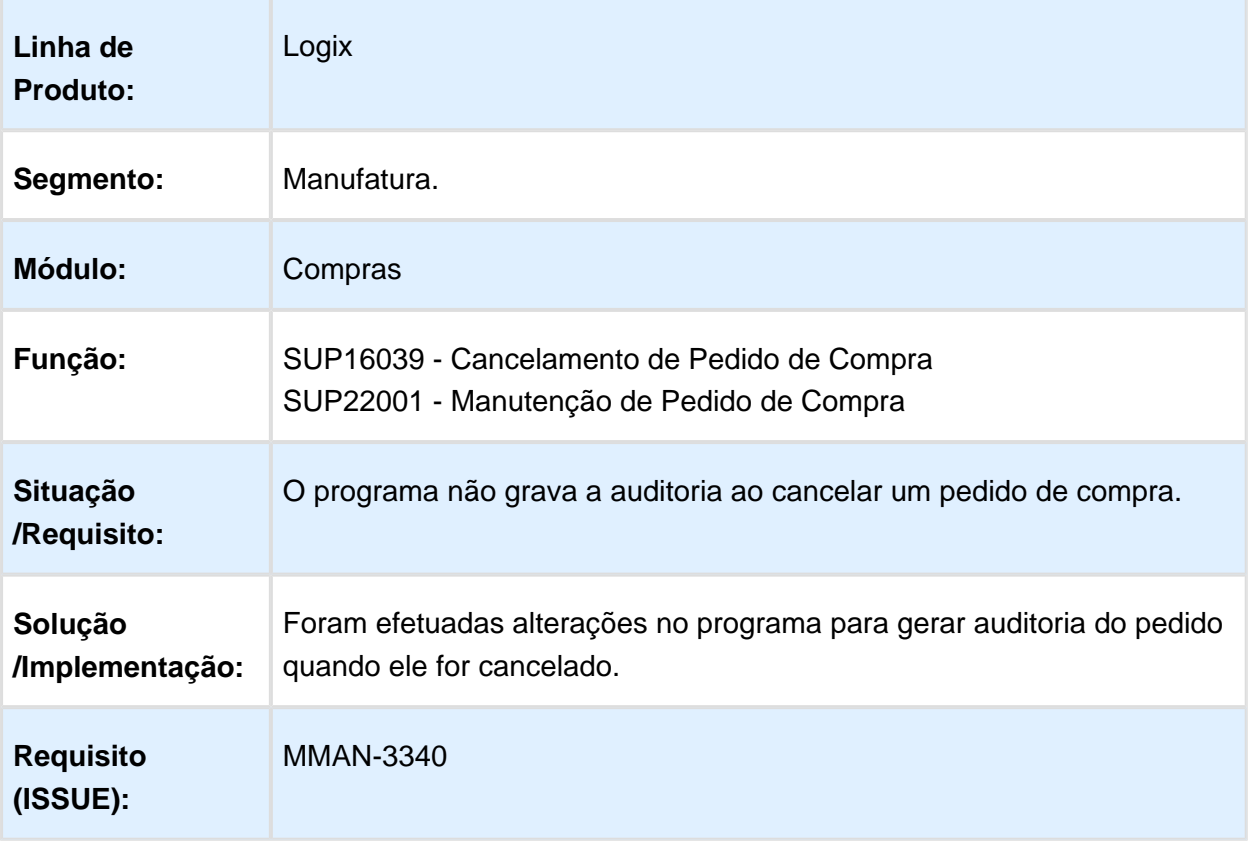
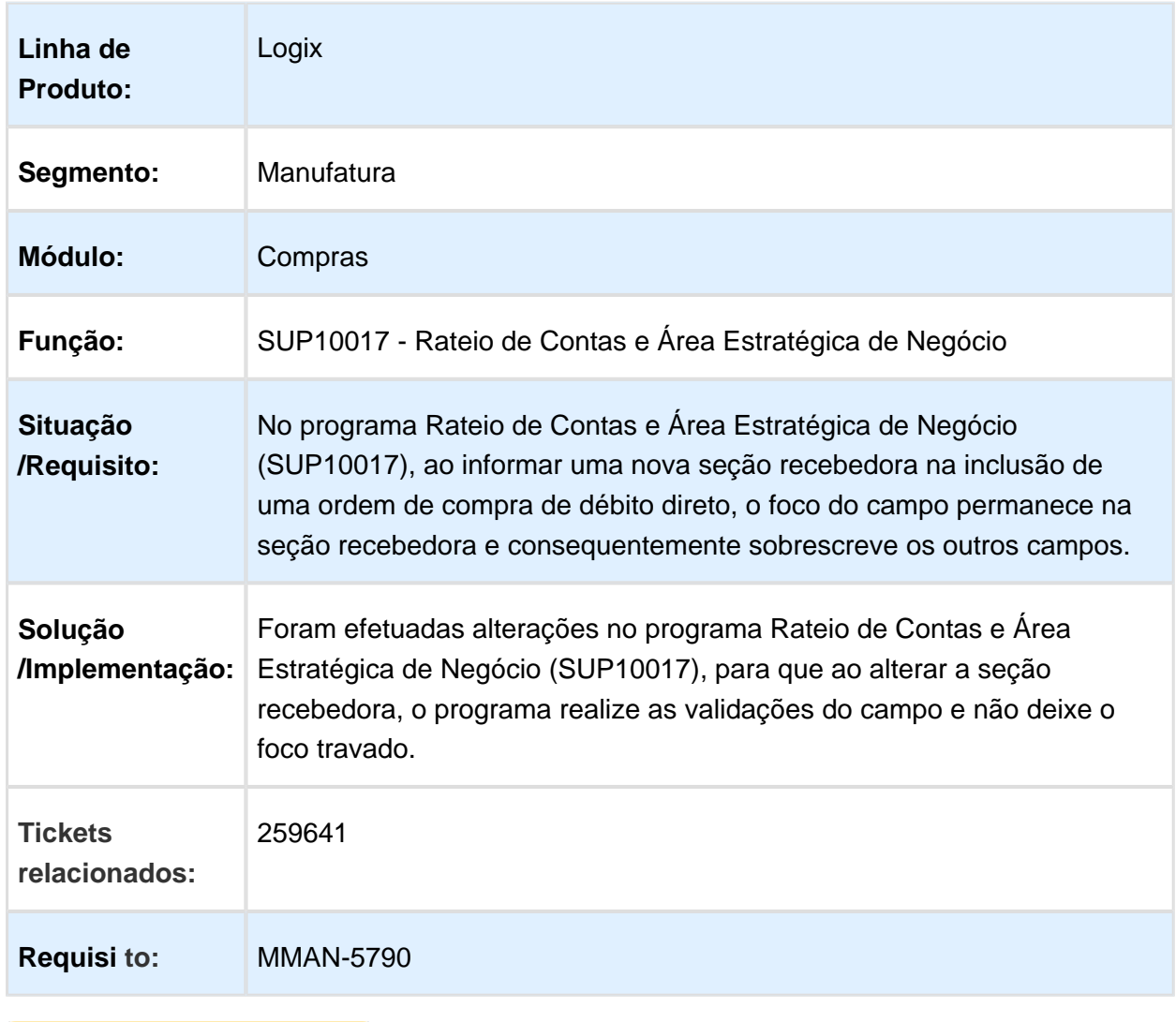

# SUP10017 - Rateio de Contas e Área Estratégica de Negócio

## SUP0552 - Importação de Notas Fiscais / Frete

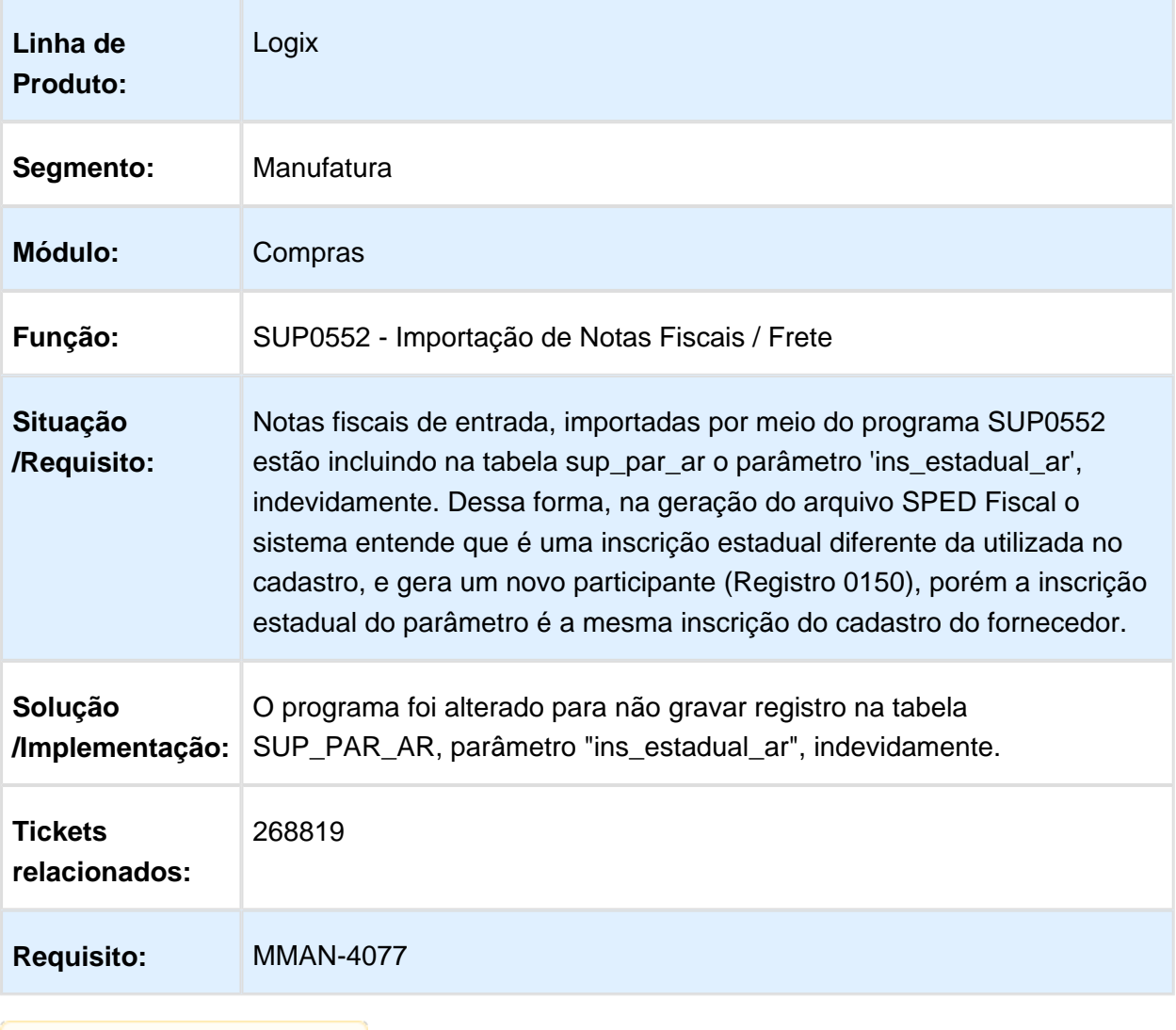

Macro desconhecida: 'rate'

## Impressão de Pedido de Compra

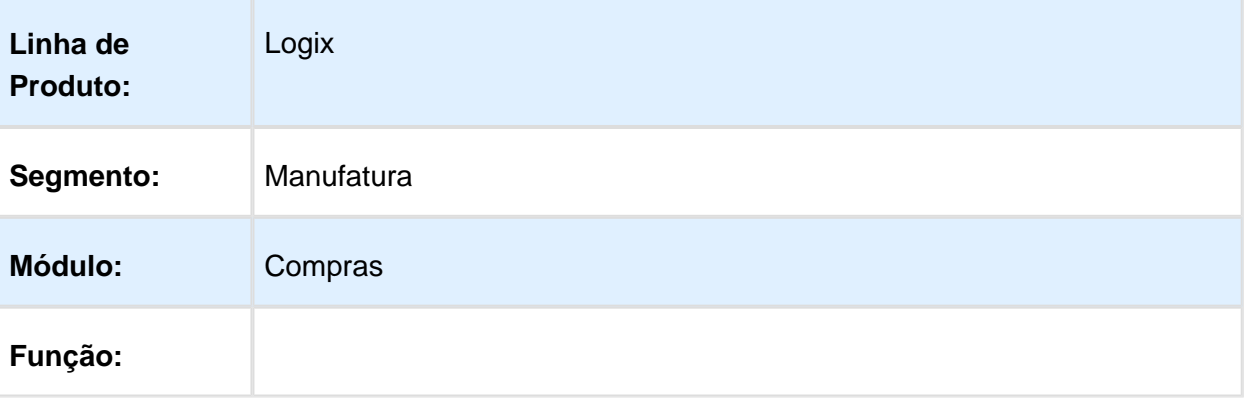

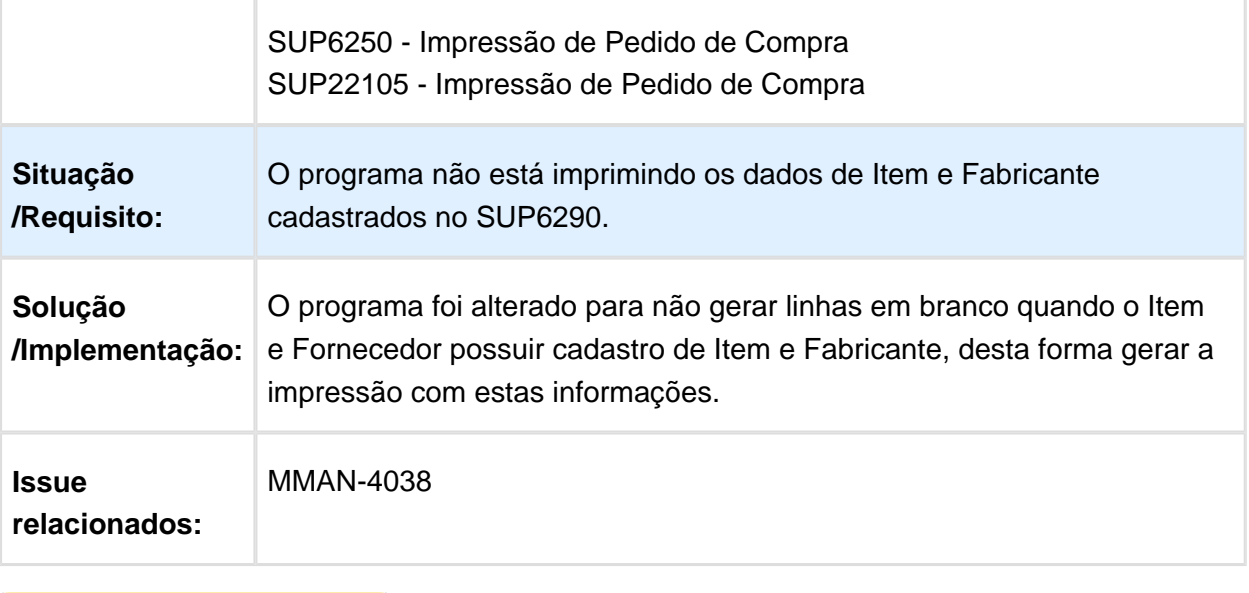

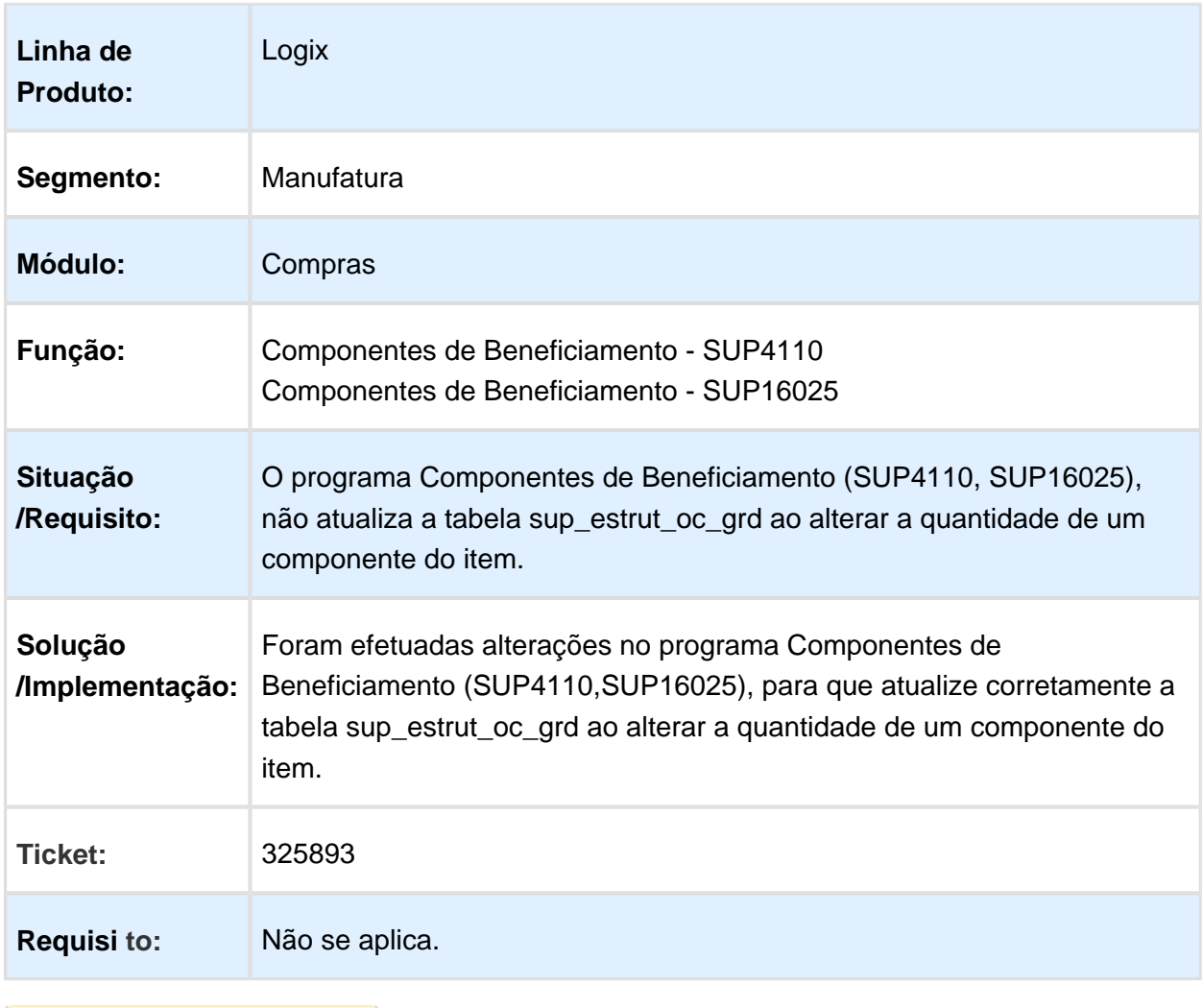

## SUP4110 / SUP16025 - Componentes de Beneficiamento

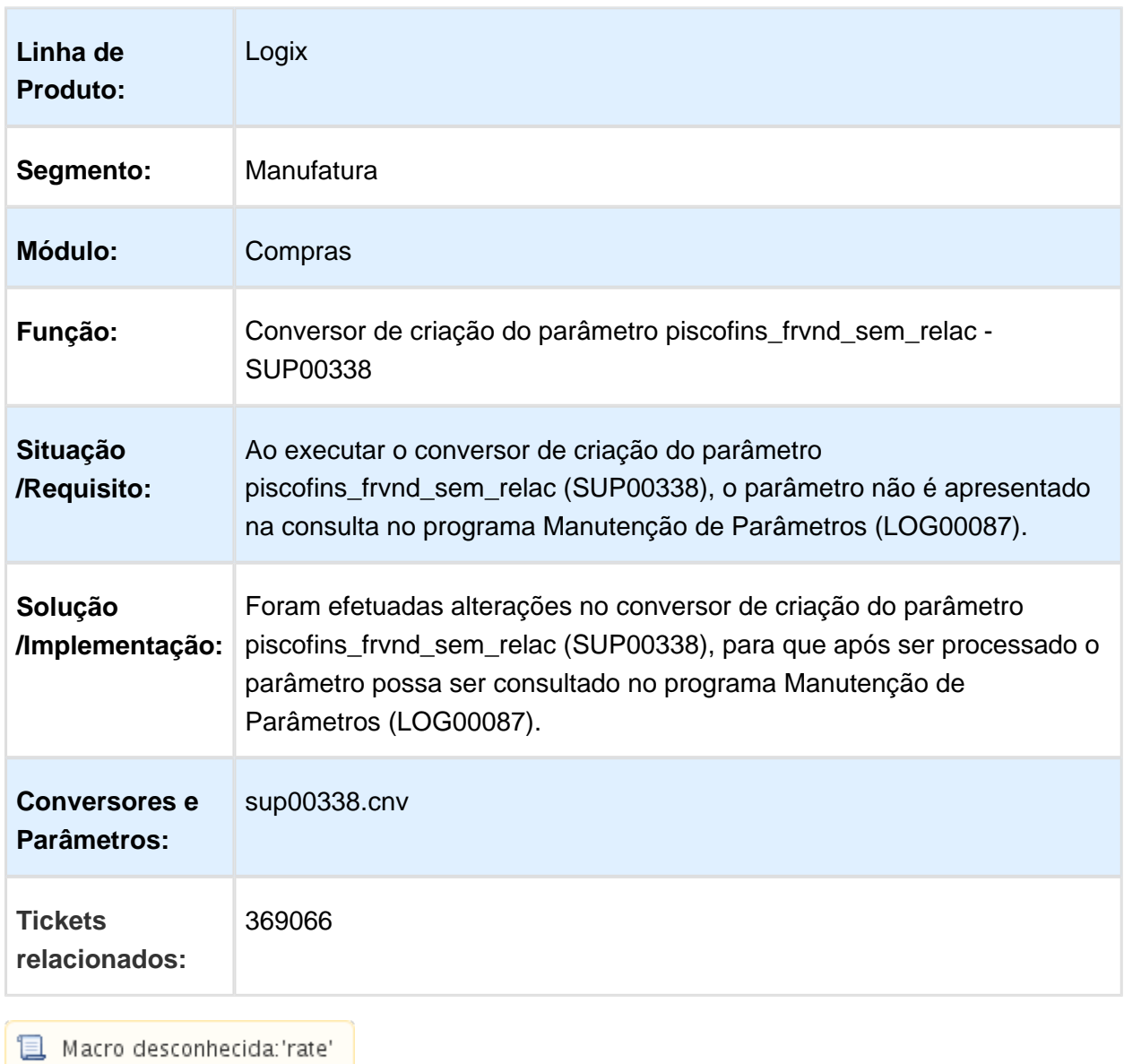

#### Conversor de criação do parâmetro piscofins\_frvnd\_sem\_relac - SUP00338

## SUP16069 / SUP22002 - Designação Ordem Compra

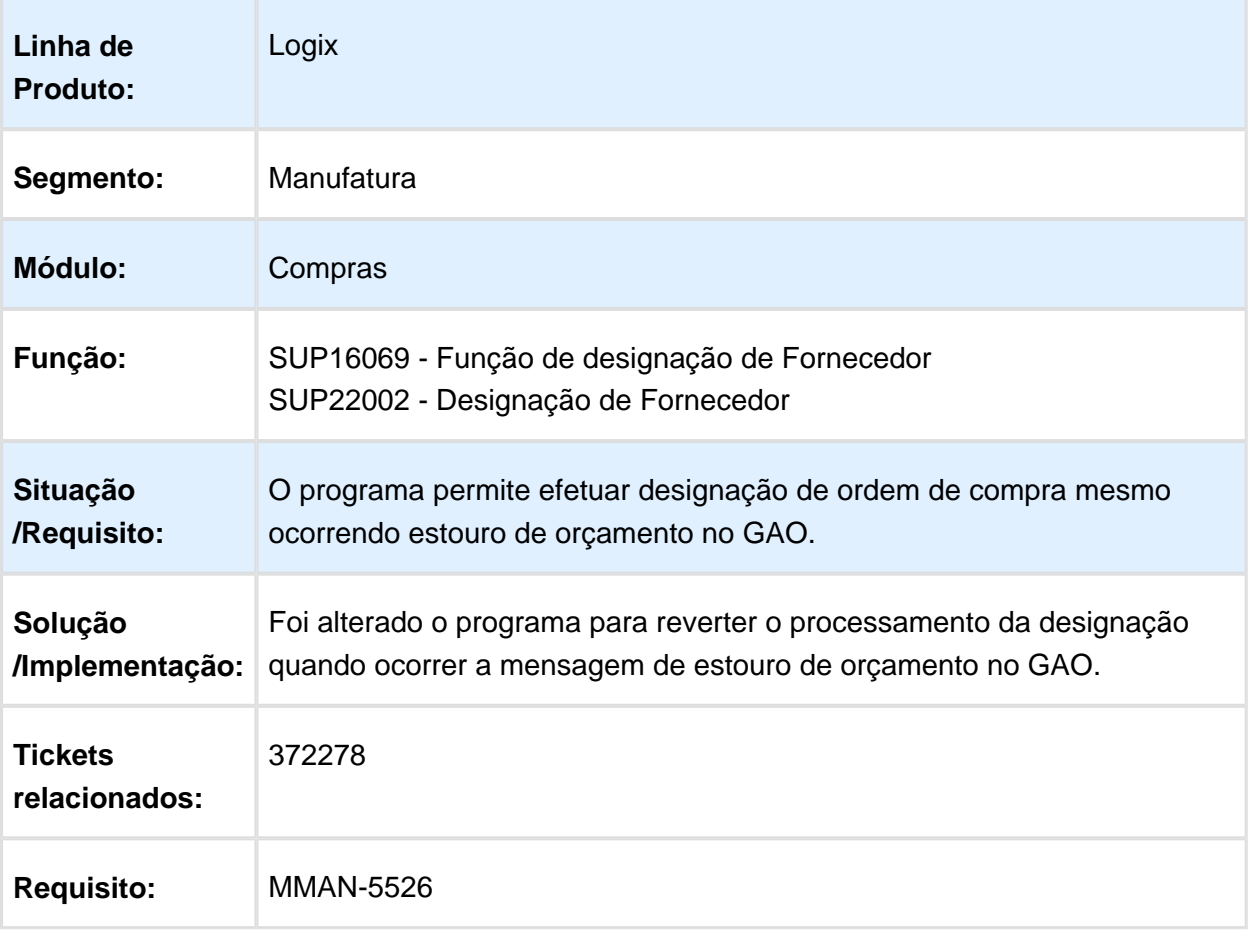

#### SUP21003 - Tipo de Ordem

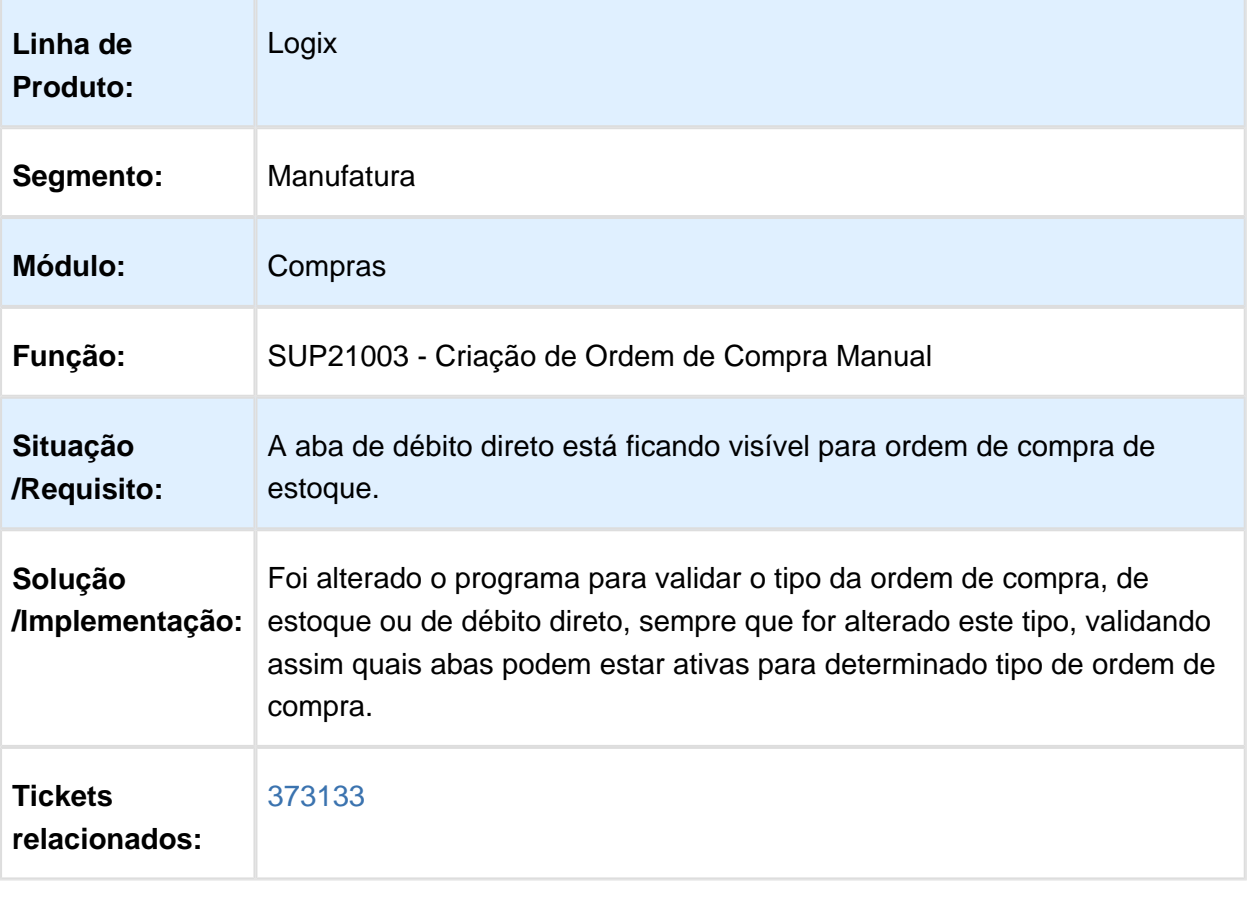

Macro desconhecida: 'rate'

# SUP21001 - Aprovação de ordens de compra de estoque

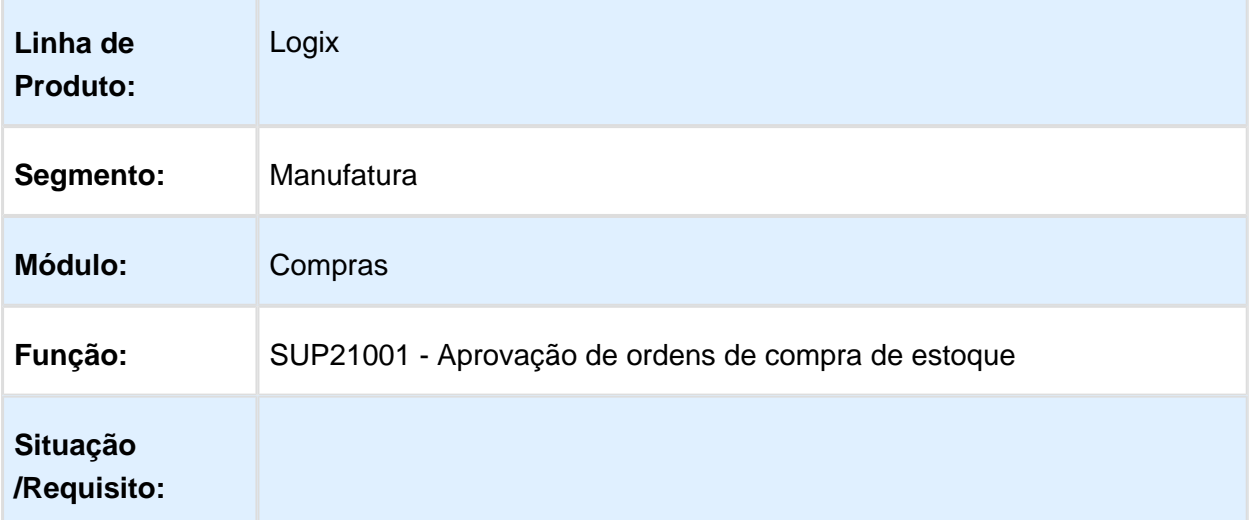

٦

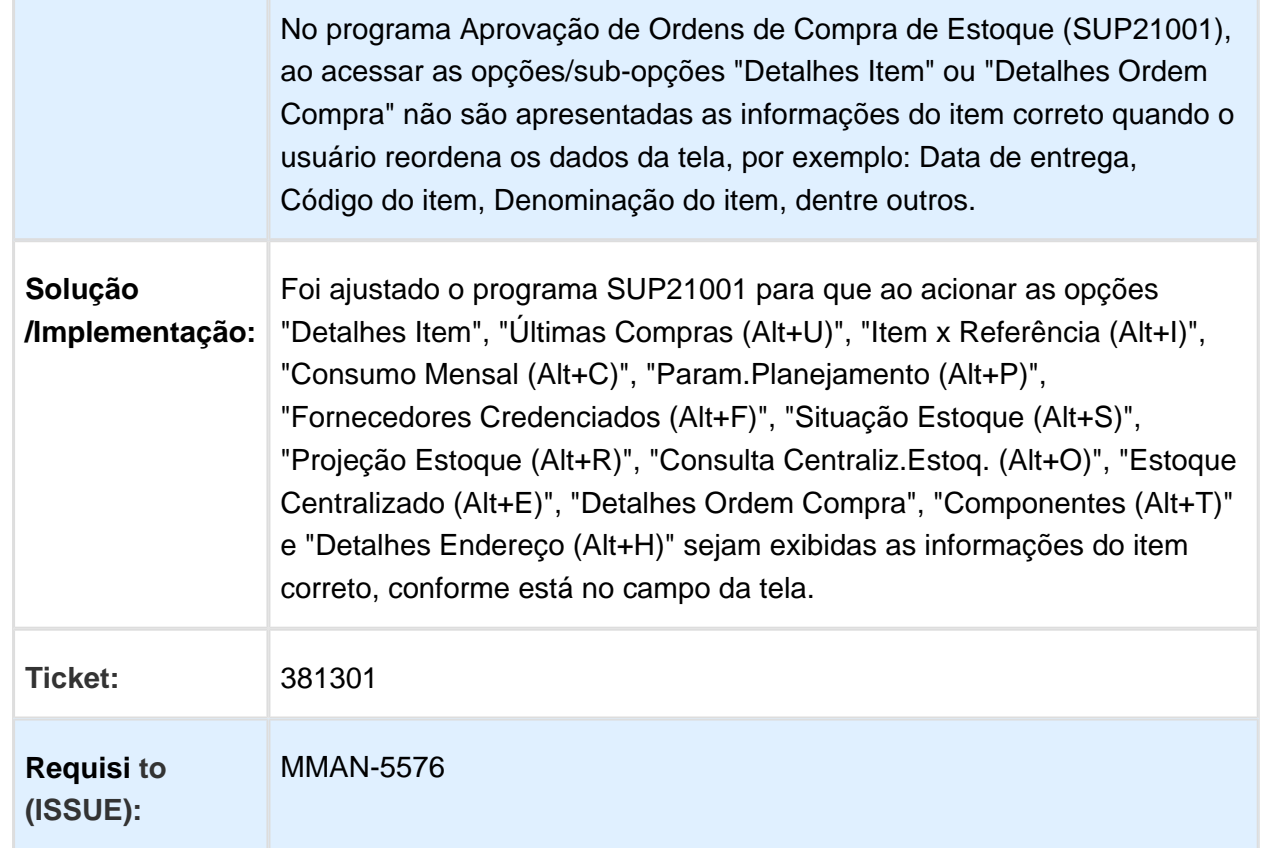

# SUP22080 - Alteração da Ordem de Compra Simplificada

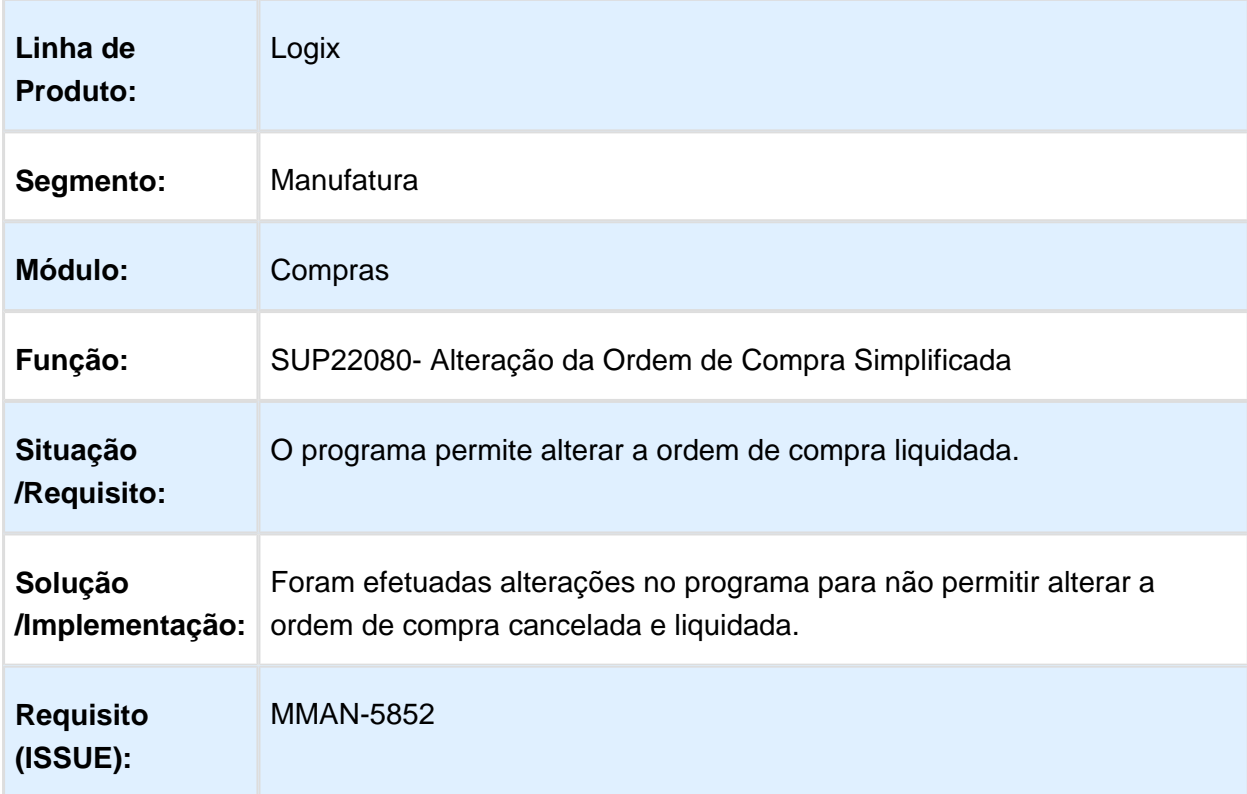

г

#### SUP22107 - Usuário Solicitante não cadastrado

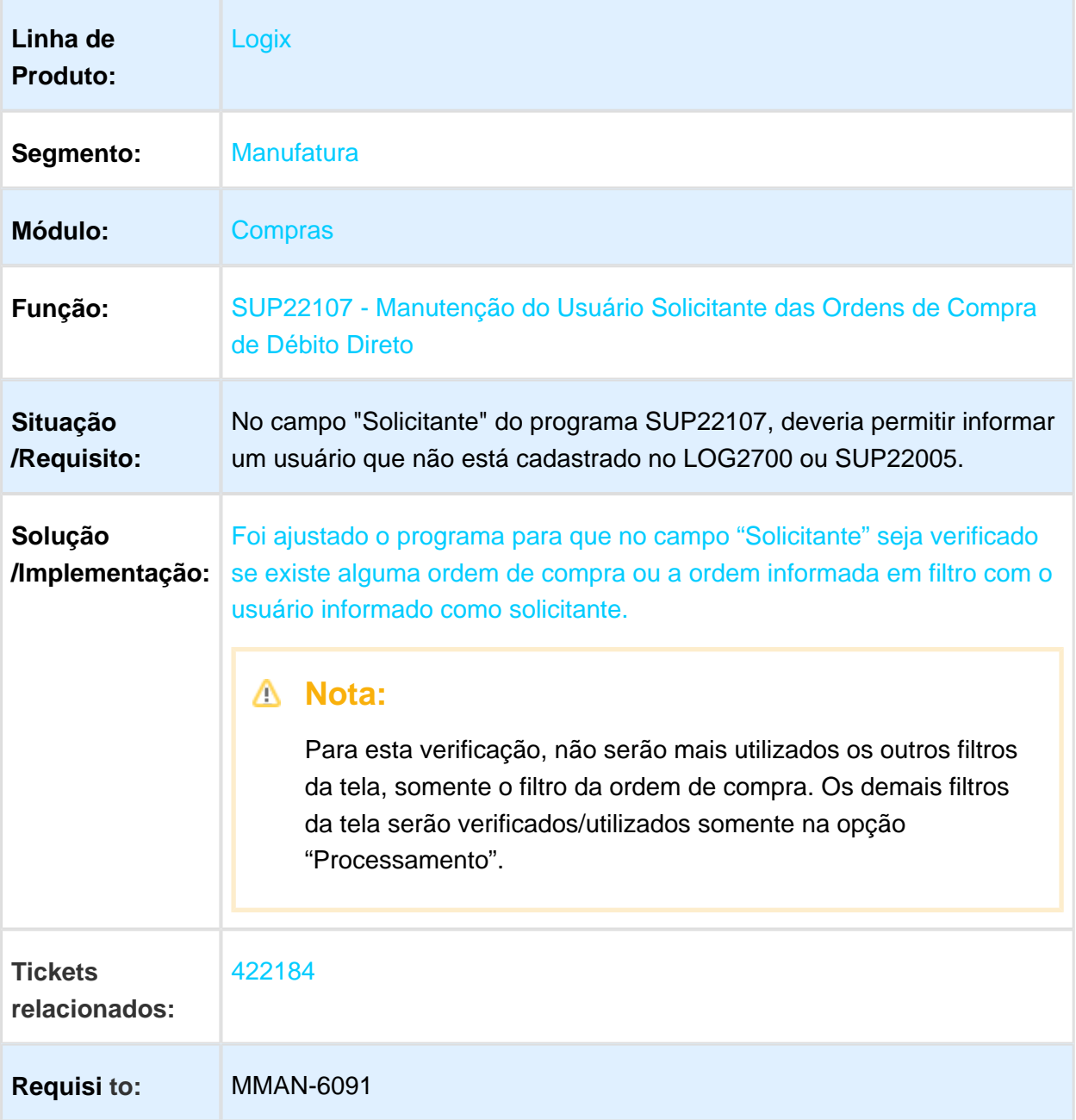

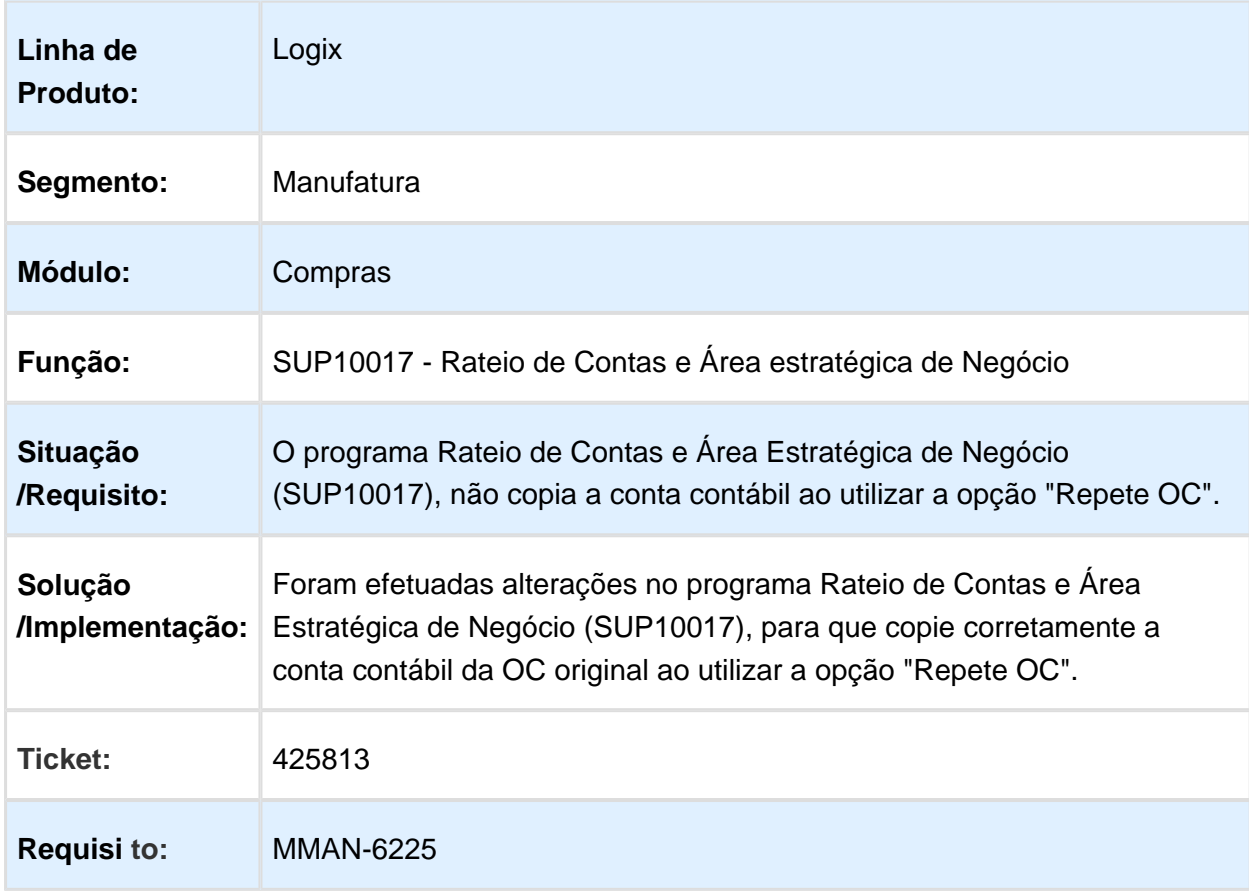

# SUP10017 - Rateio de Contas e Área Estratégica de Negócio

#### SUP6250 - Emissão do pedido de compras(Com opção de envio via Fax) / SUP22105 - Emissão do pedido de compras(Com opção de envio via Fax)

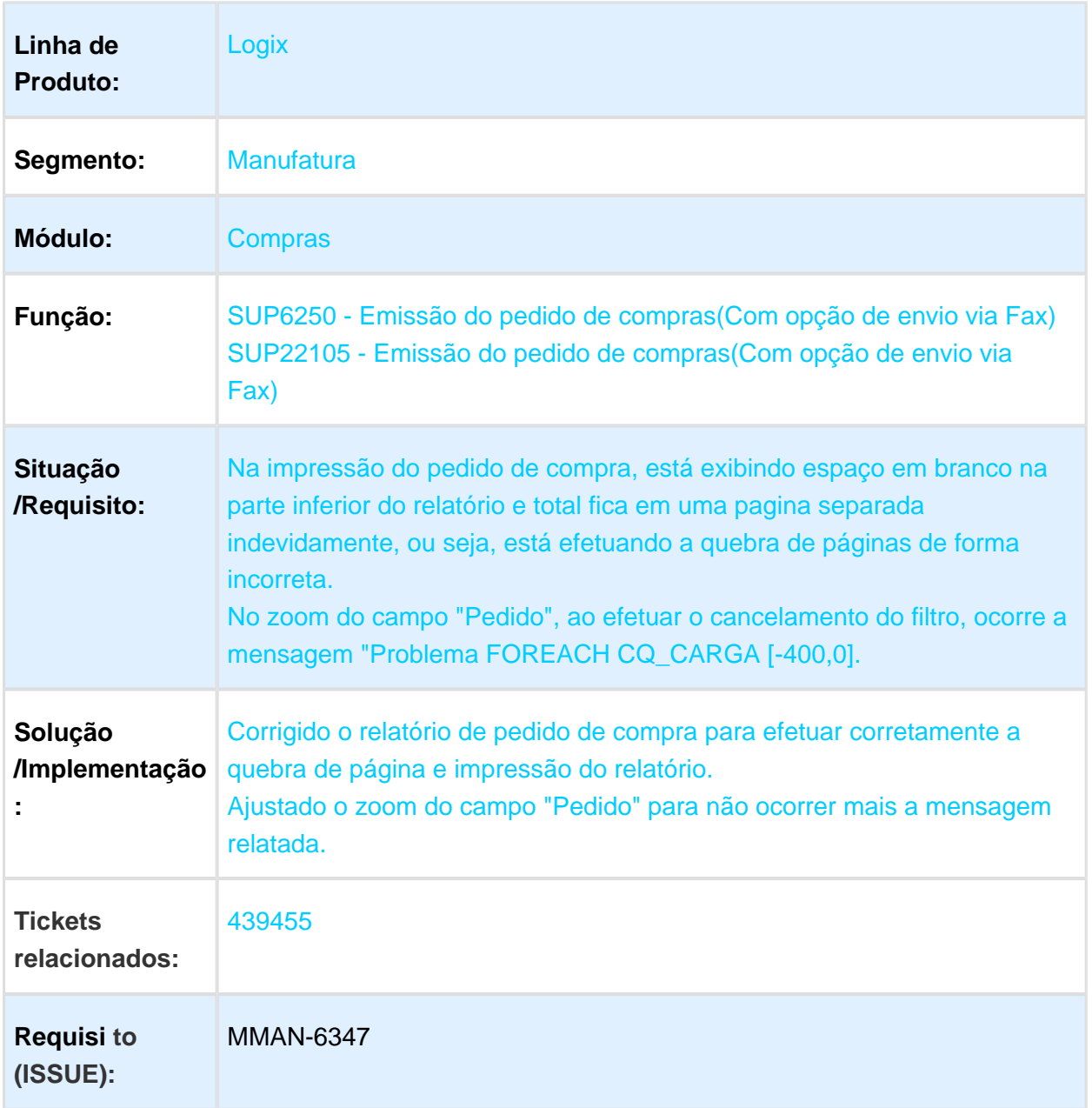

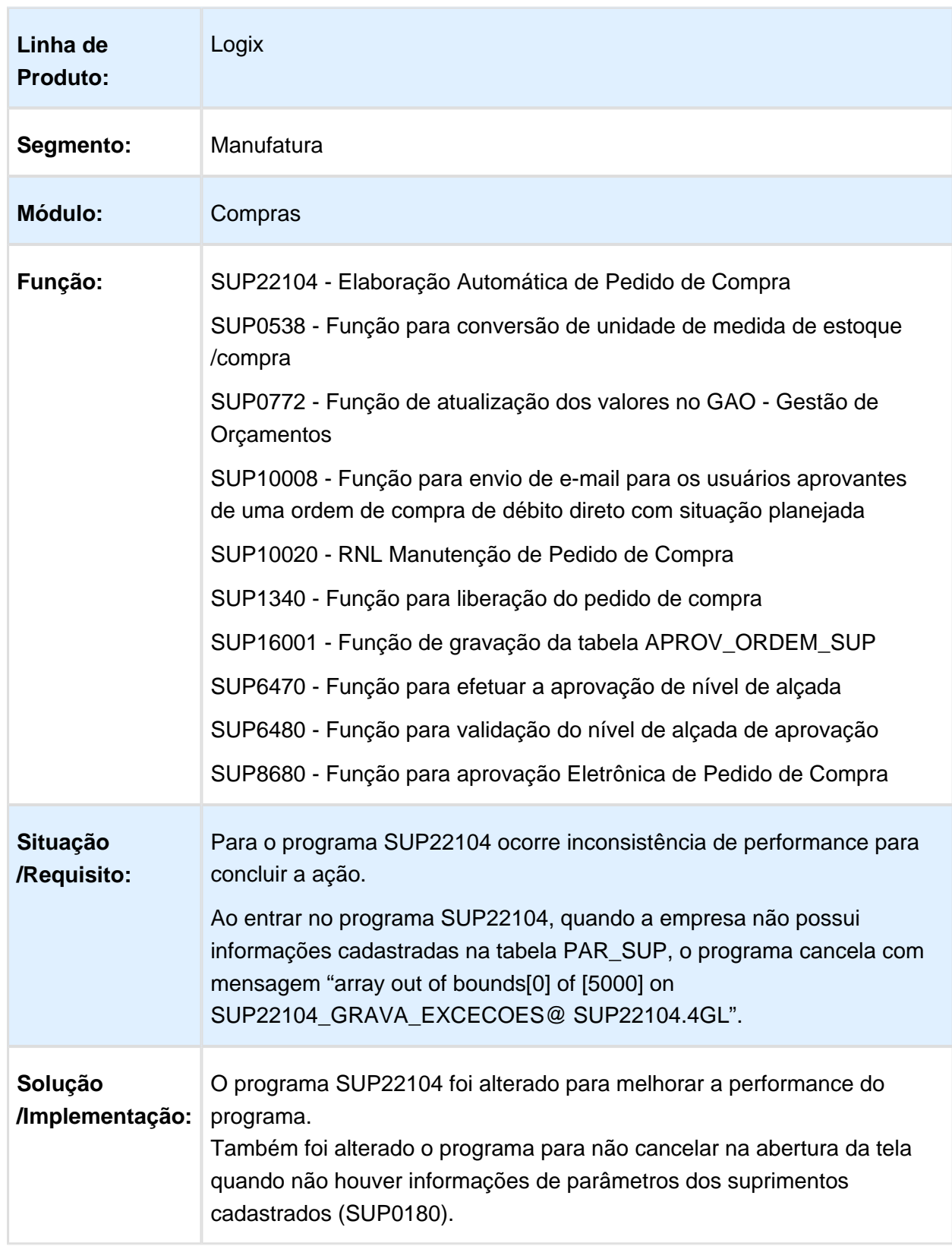

## SUP22104 - Elaboração Automática de Pedido de Compra

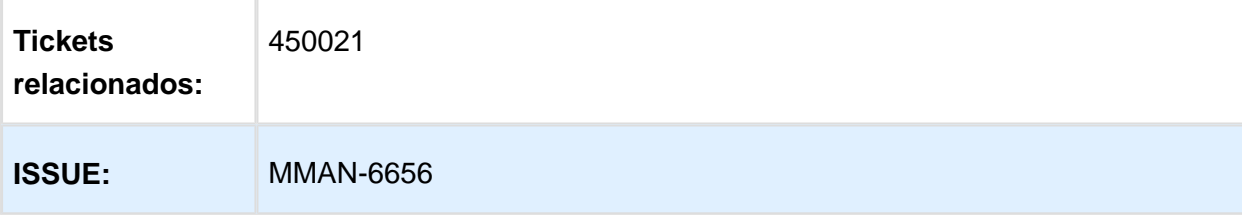

## SUP6460 - Informix Erro 201

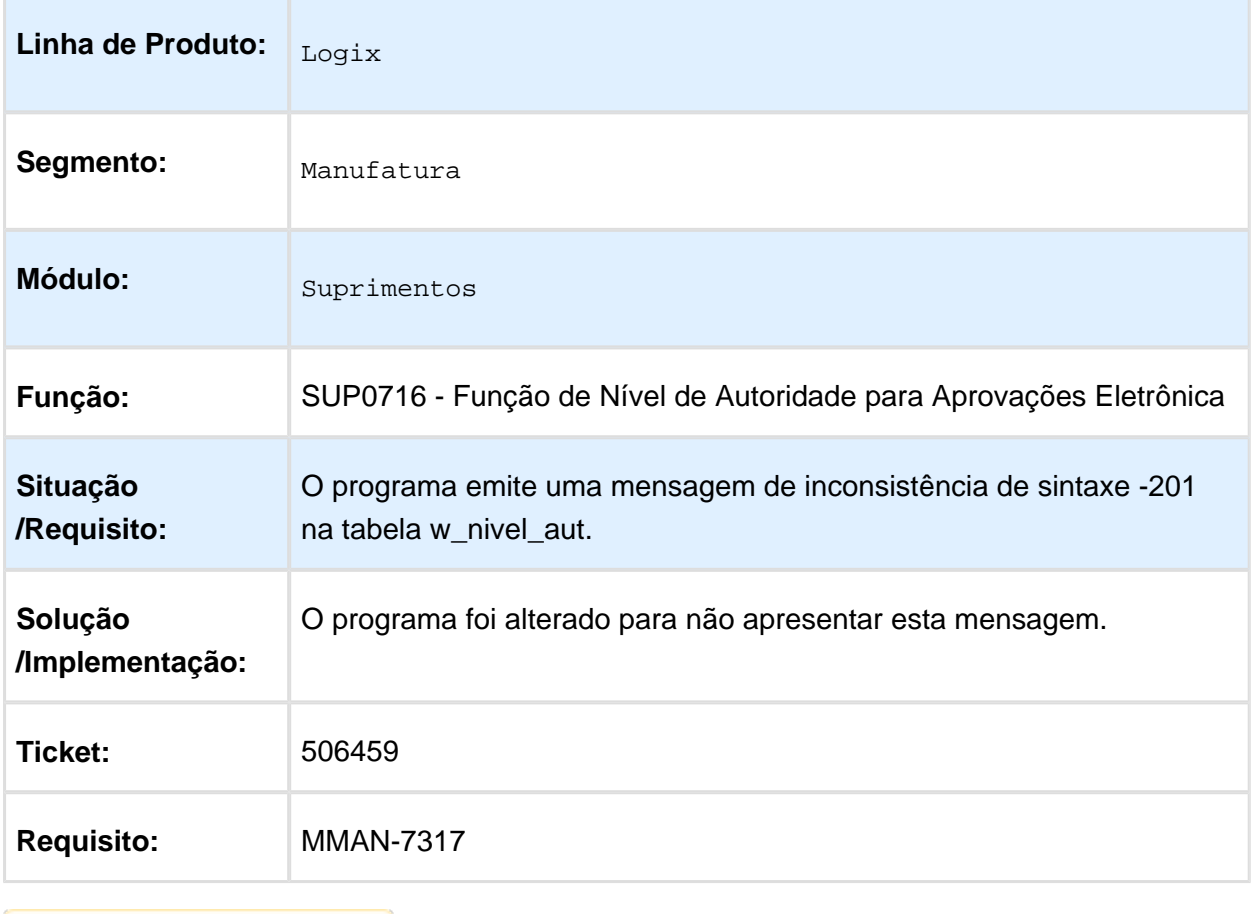

## Manutenção Ordem de Compra

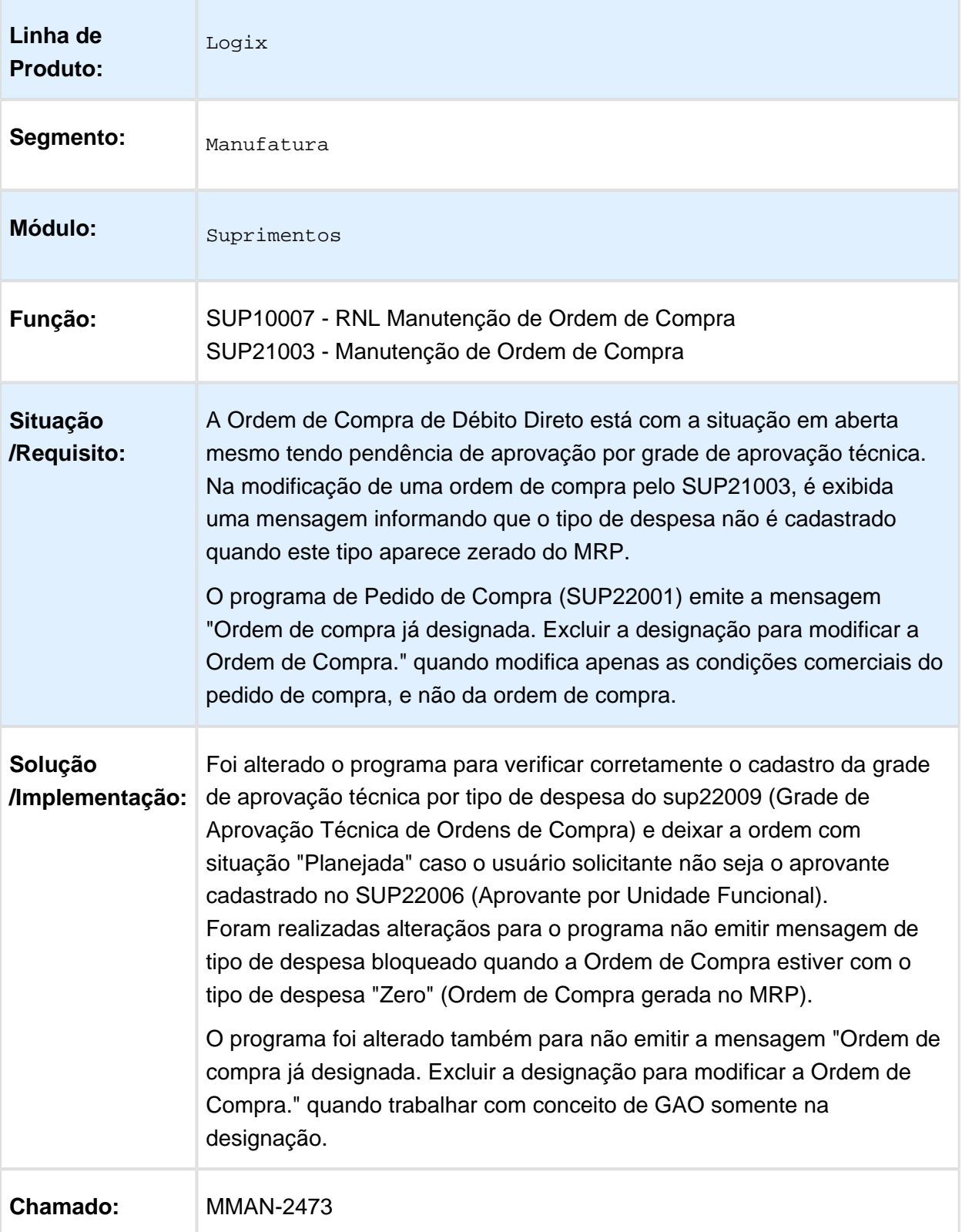

### Alterar Data OC"

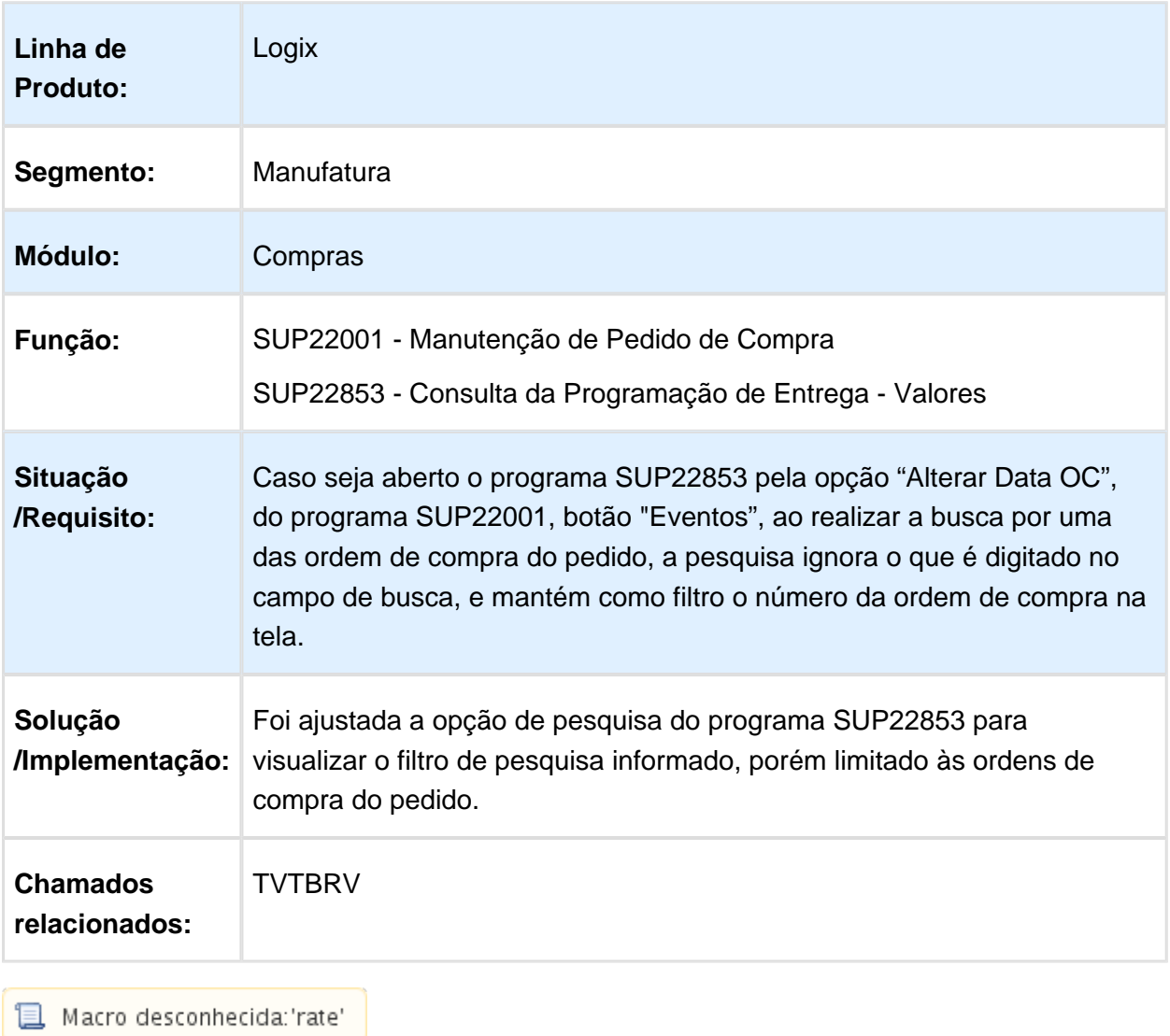

### SUP21004 - Cadastro de Preços / Contratos de Fornecimento

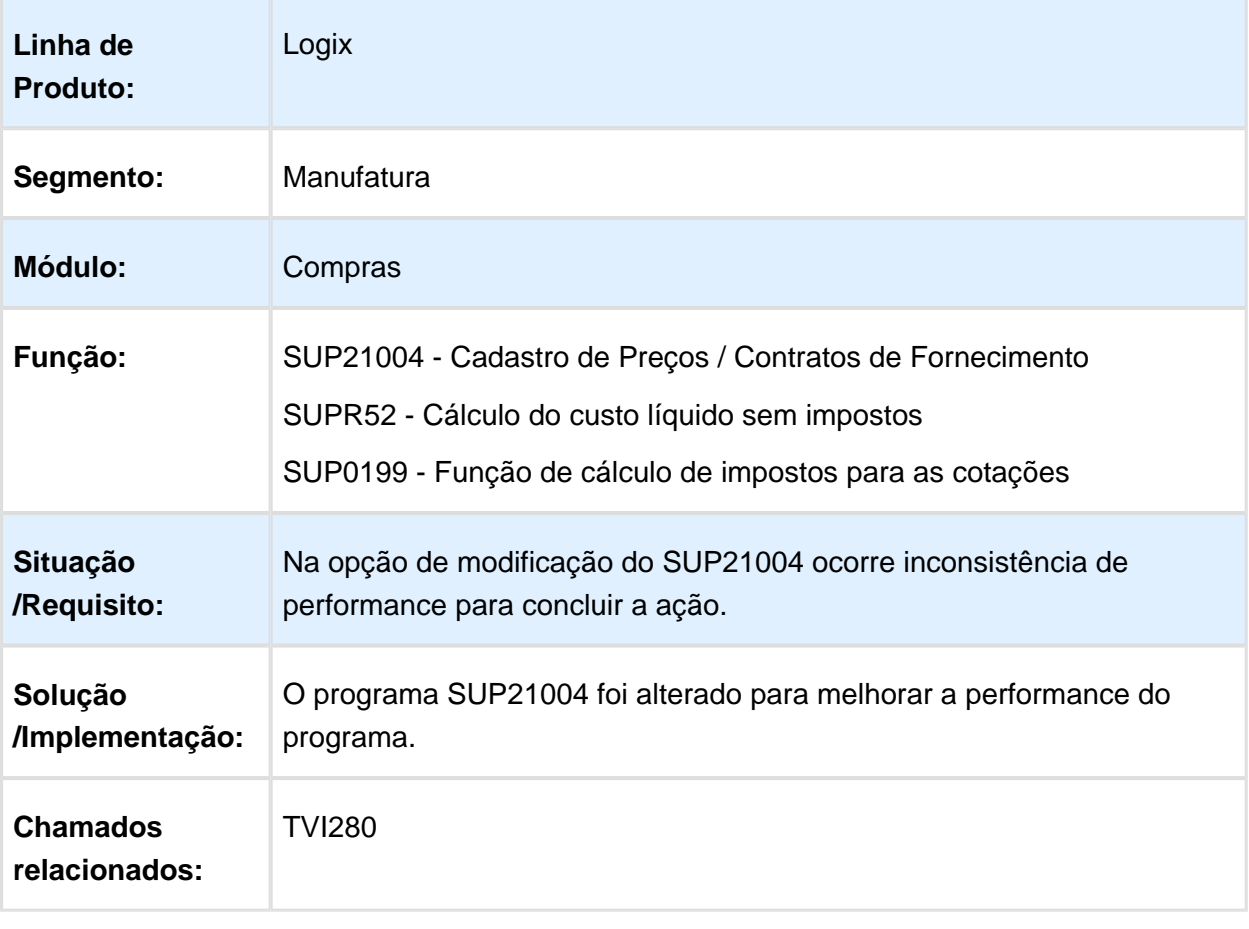

Macro desconhecida: 'rate'

## SUP6320/ SUP22064 - Envio de carta de cobrança

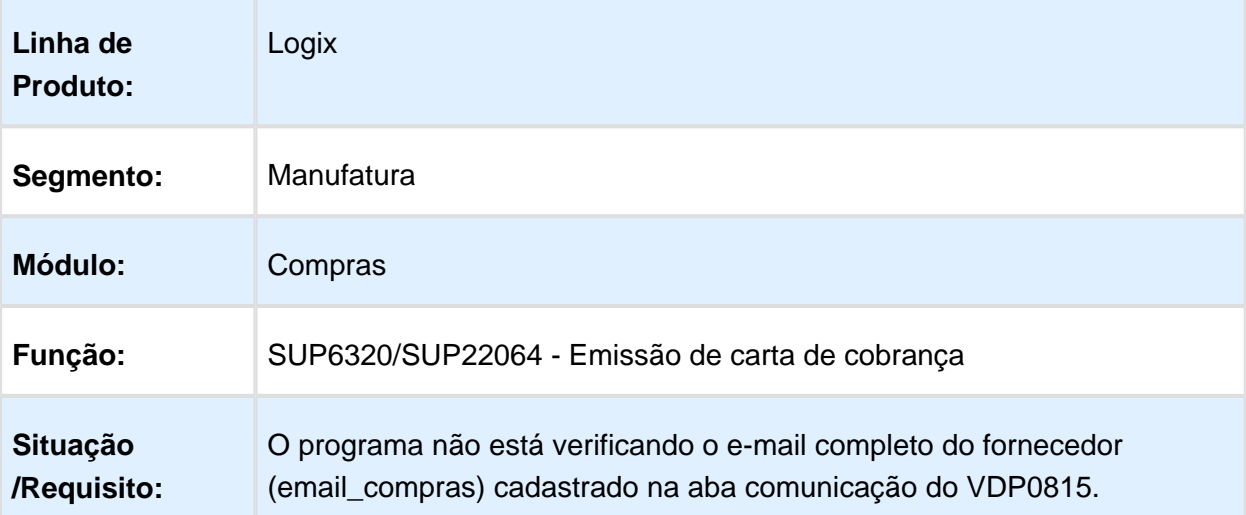

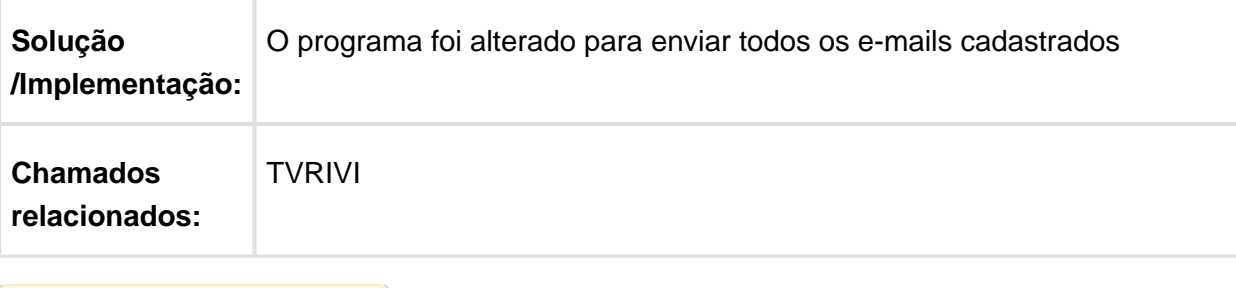

Macro desconhecida: 'rate'

# O programa não possui teclas de atalho

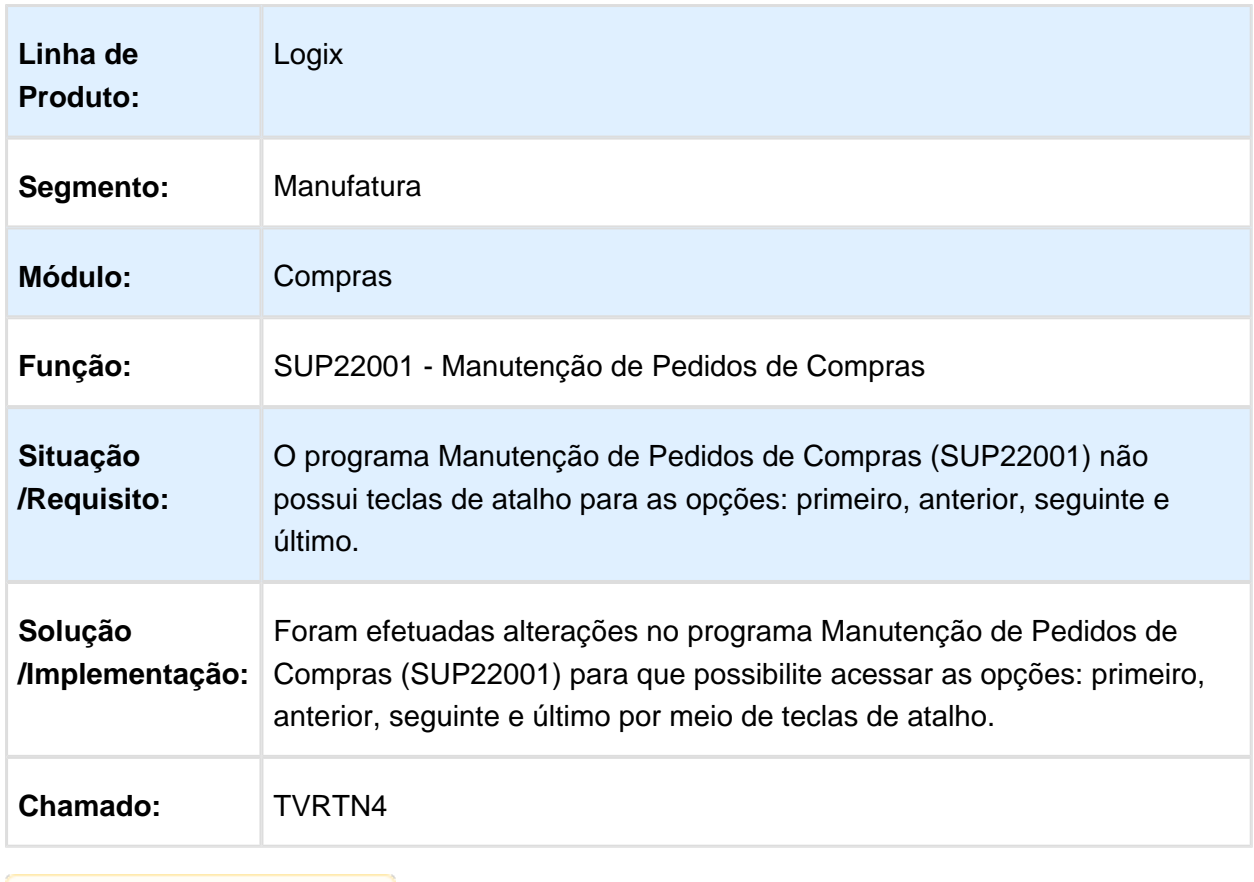

## SUP22001 - Manutenção de Pedido de Compra

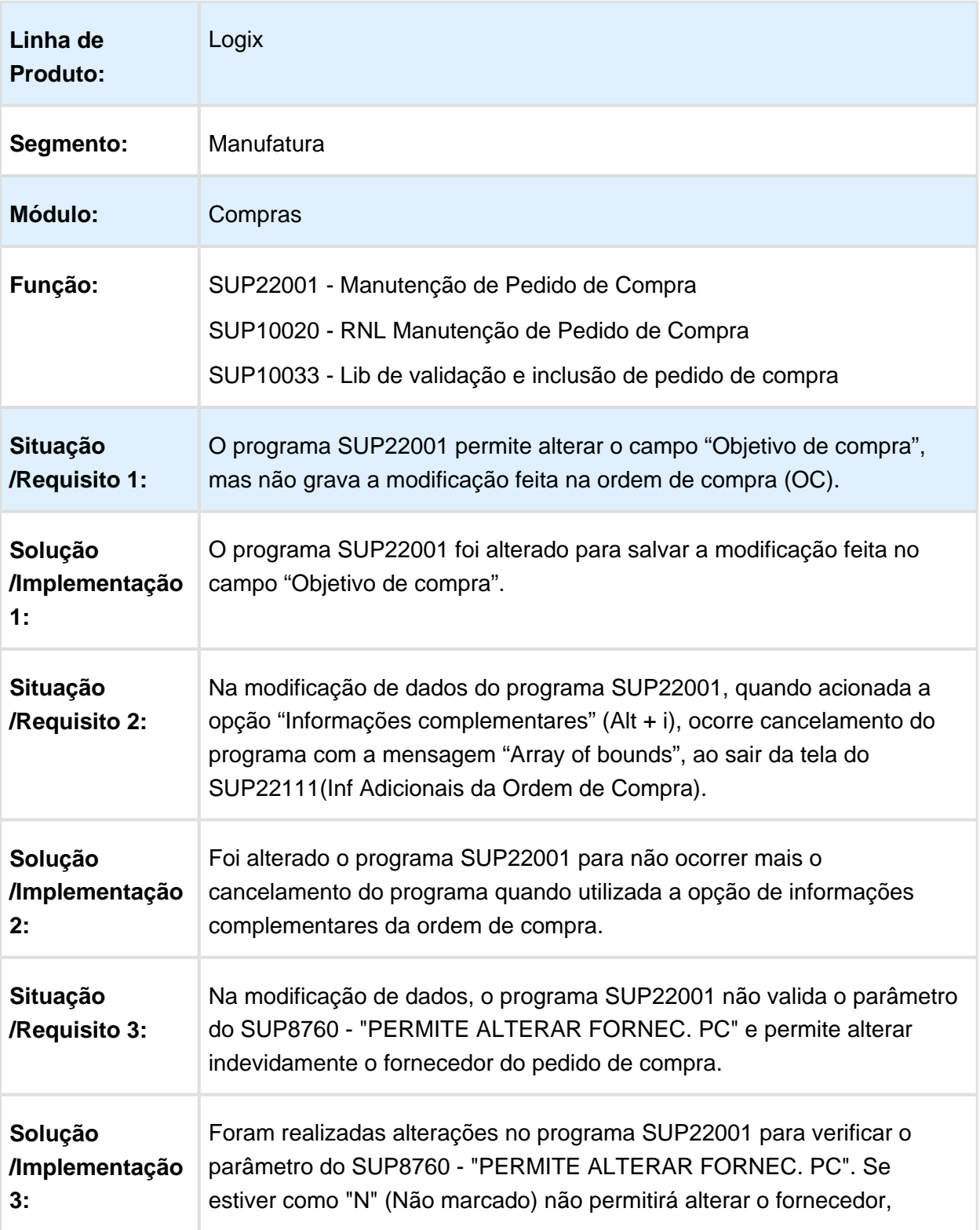

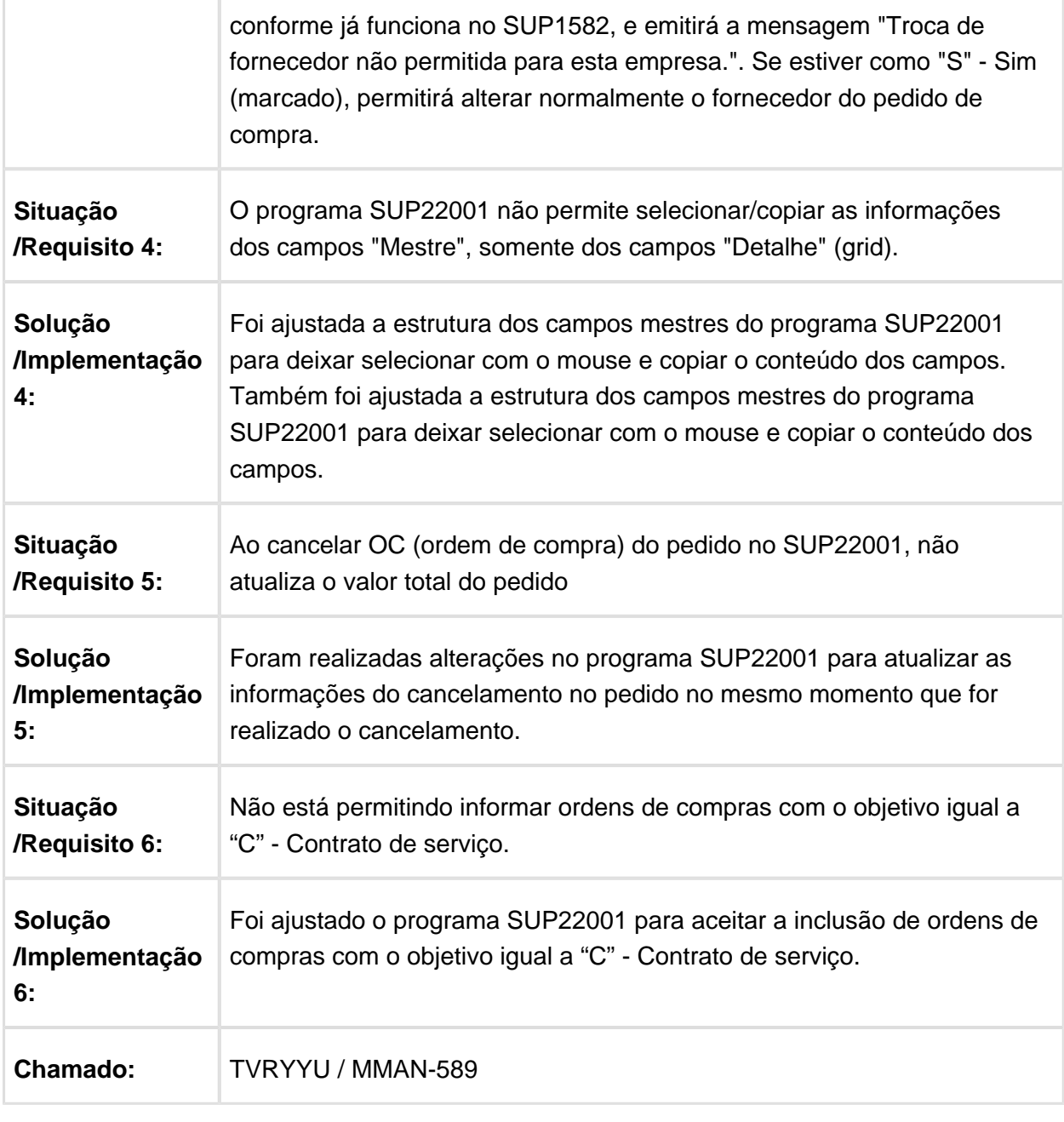

## SUP34204 - Monitor de integração

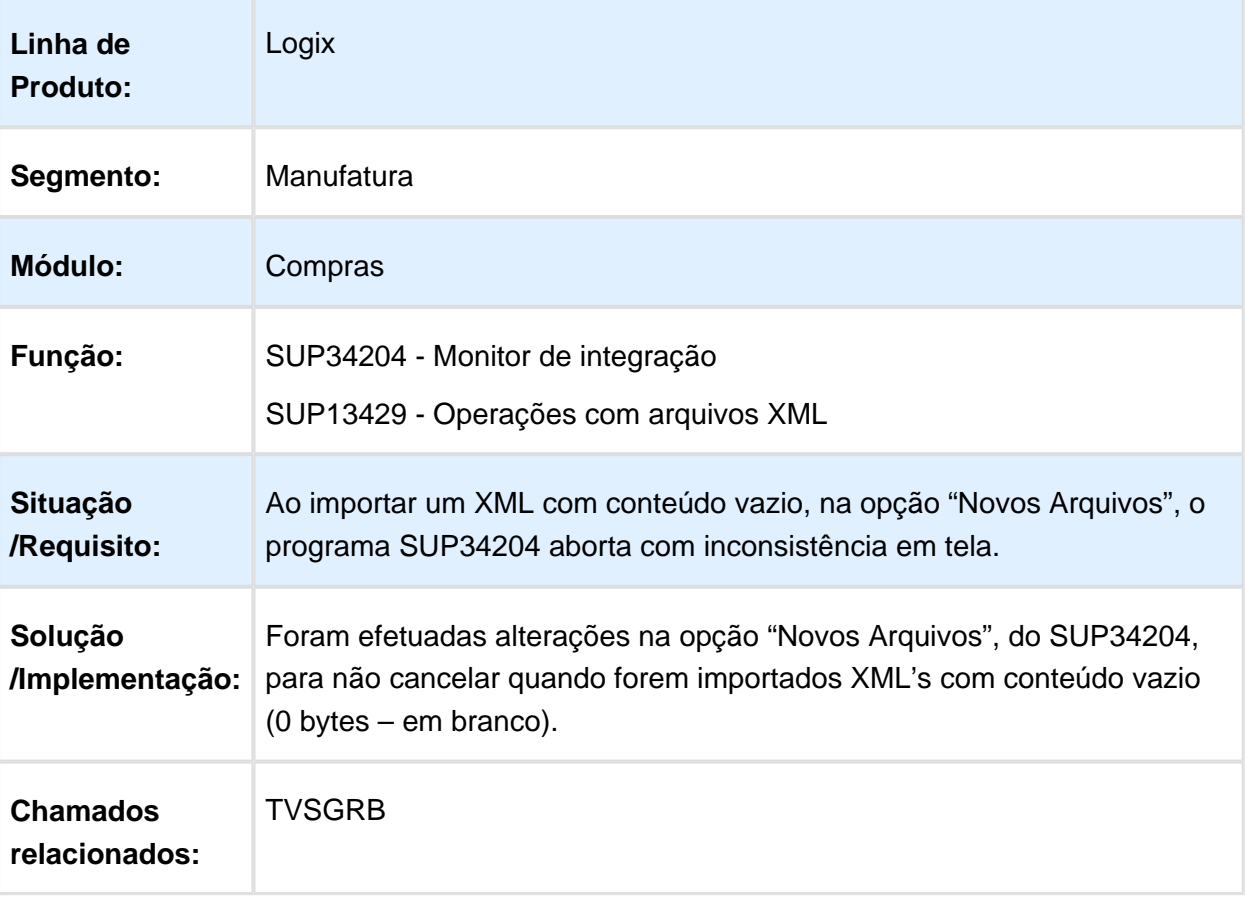

#### SUP22001 - Permite incluir pedido de compra com moeda diferente da ordem de compra

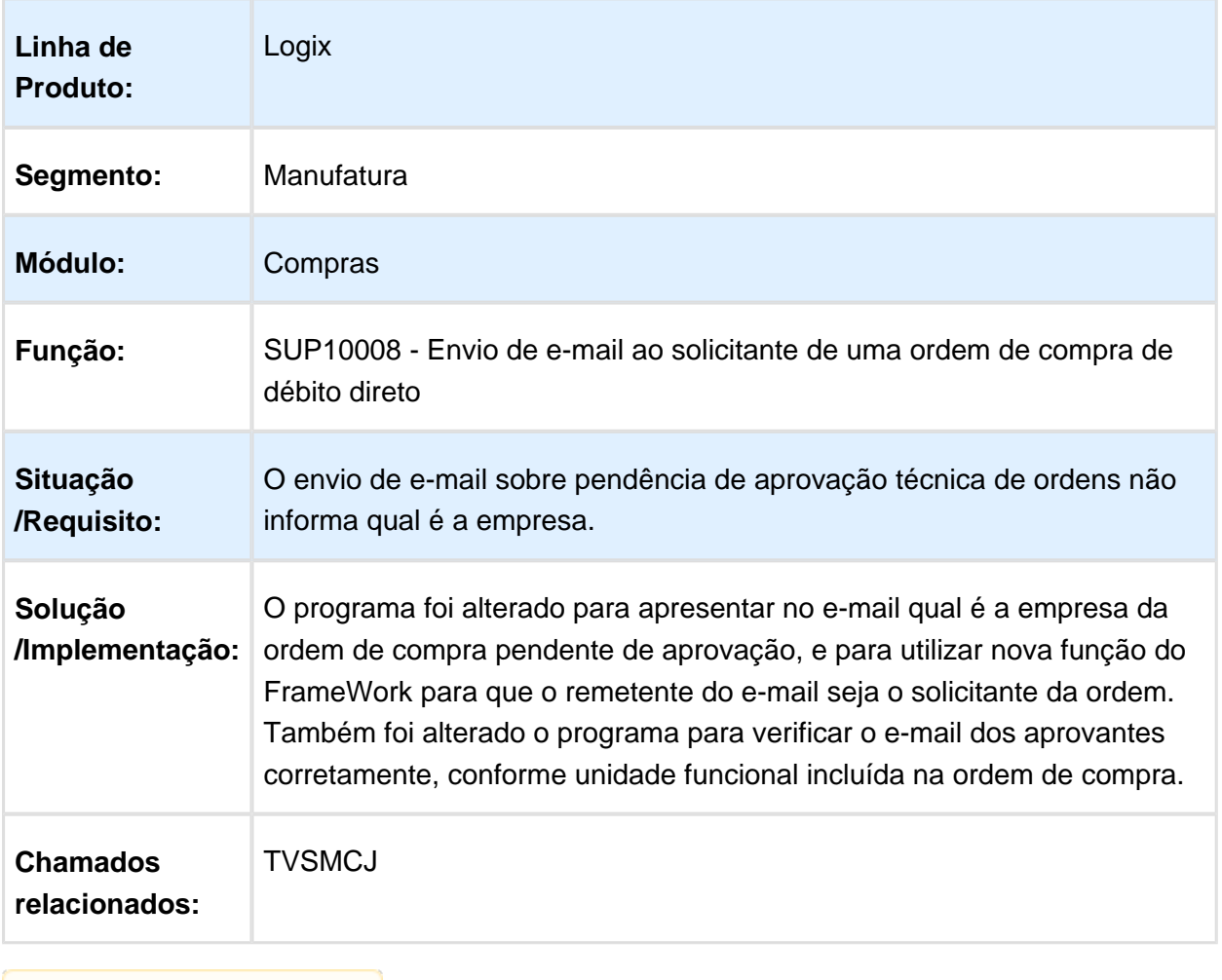

Macro desconhecida: 'rate'

### SUP21017 - Inclusão de Lista de Compras

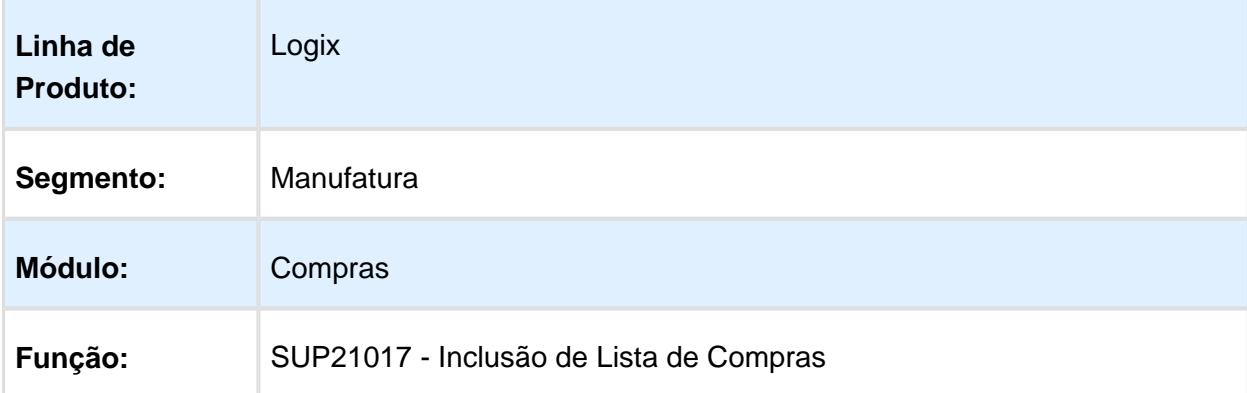

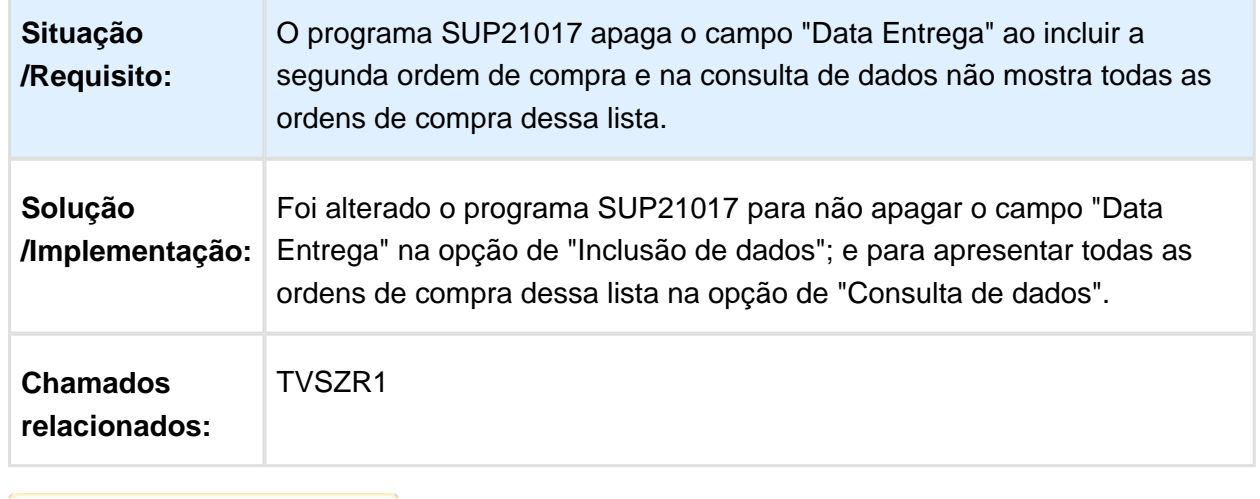

Macro desconhecida: 'rate'

## SUP1582 - Manutenção de Pedido de Compra

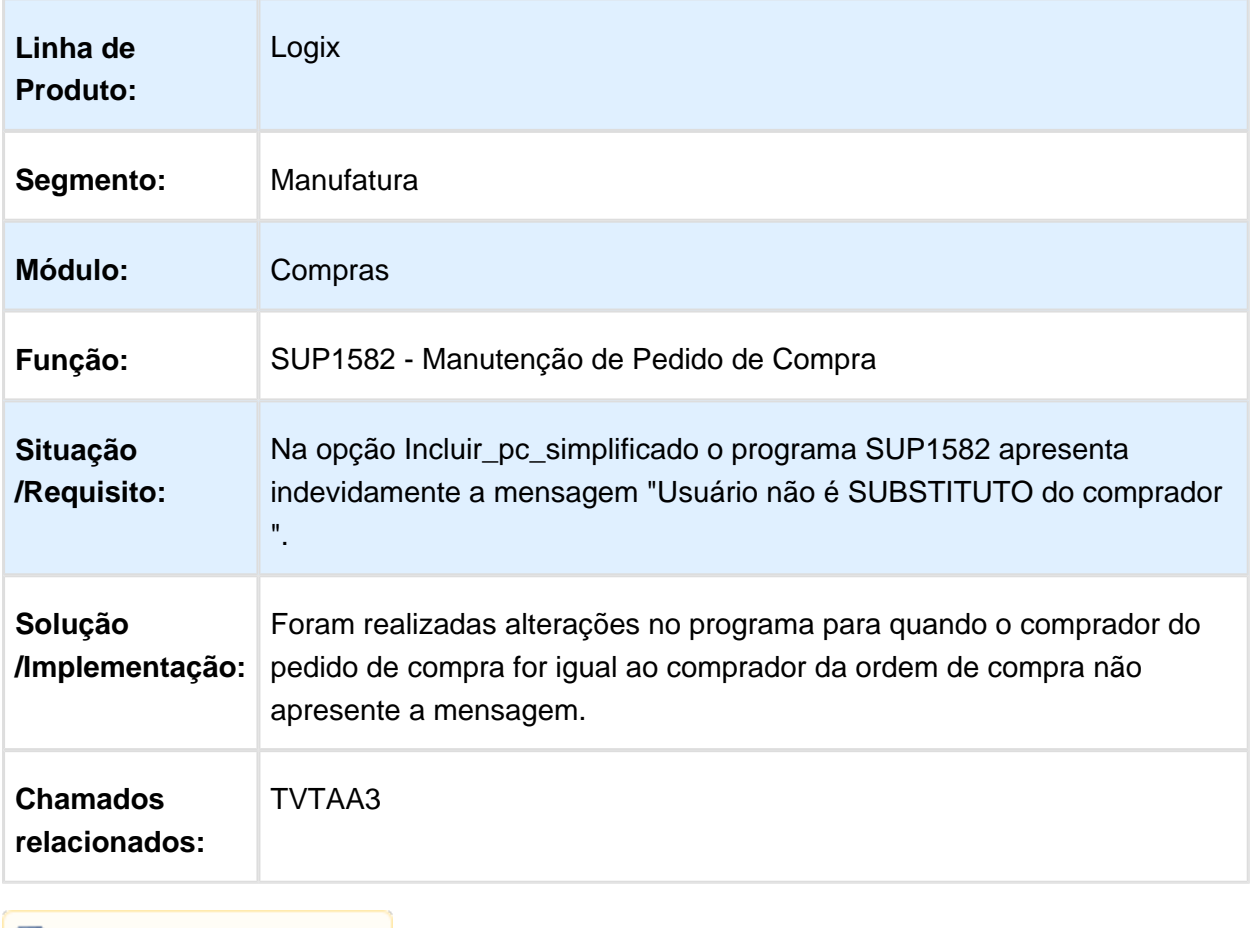

## SUP21002 - Aprovação de Ordem de Compra de Débito Direto

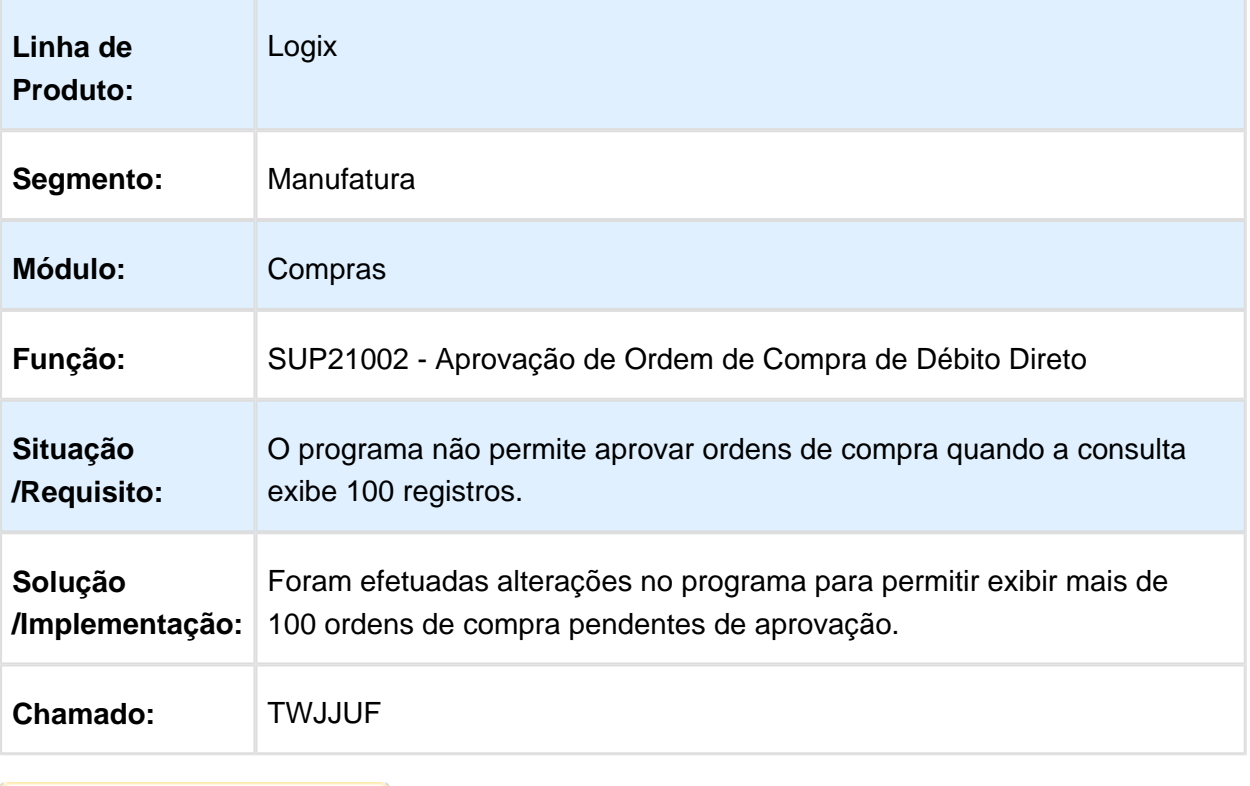

#### Zoom de Fornecedor

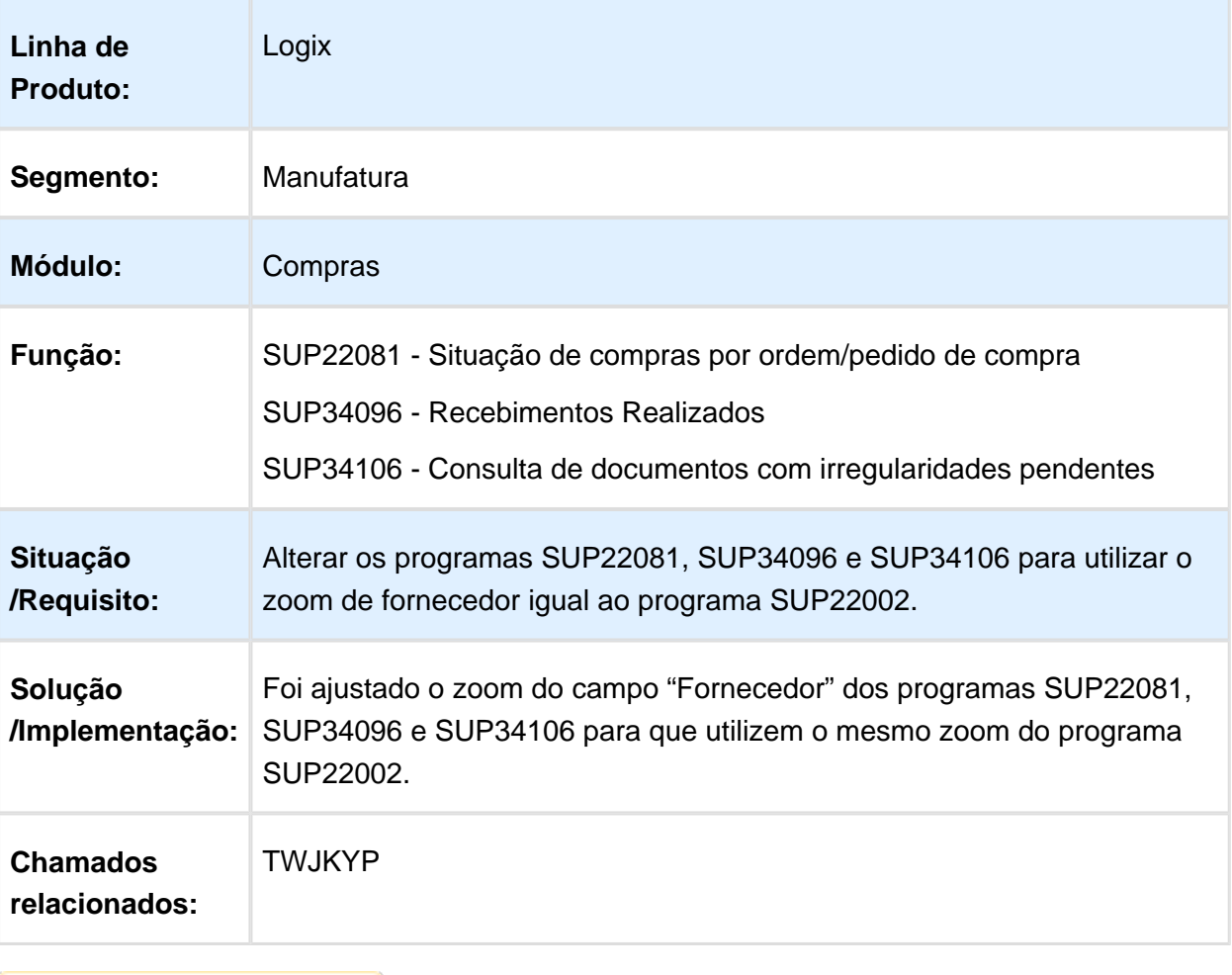

### 3.6.2 Custos - Manutenção 12.1.16

#### CST80002 - Simulador de Custos

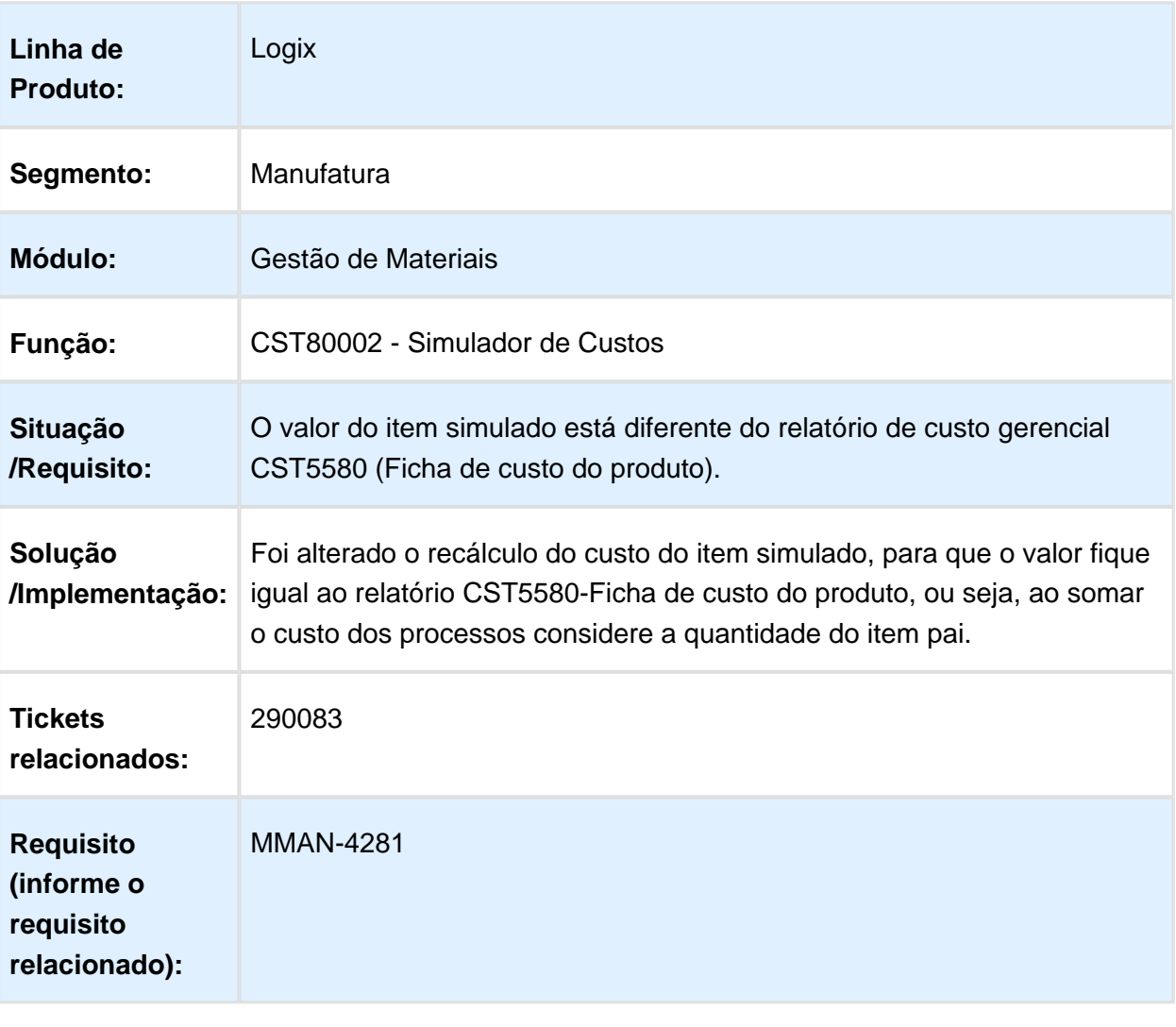

### CST80002 - Simulador de Custos

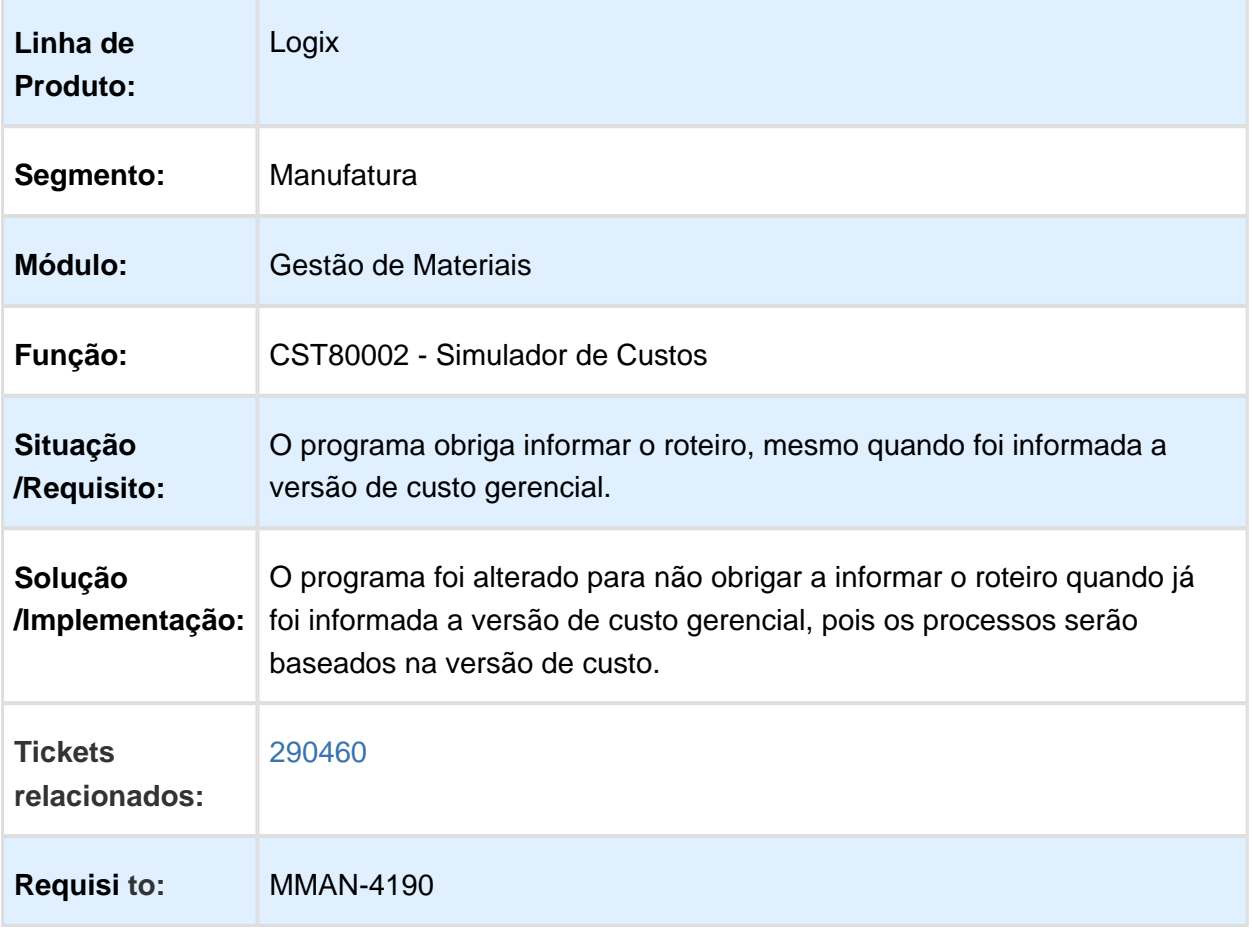

## CST8610 - Valorização de OP de Retrabalho

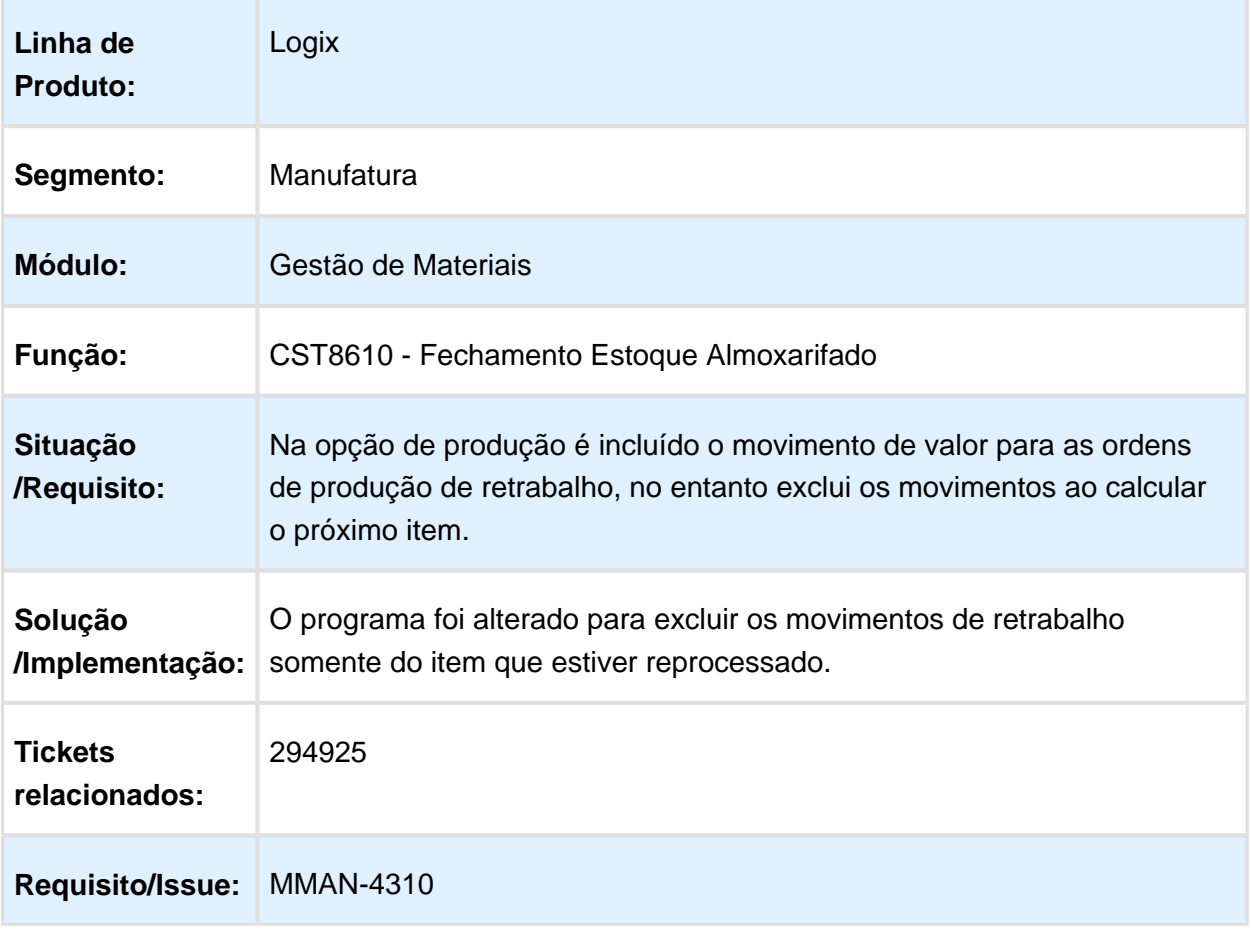

## Relatório da ficha de custo

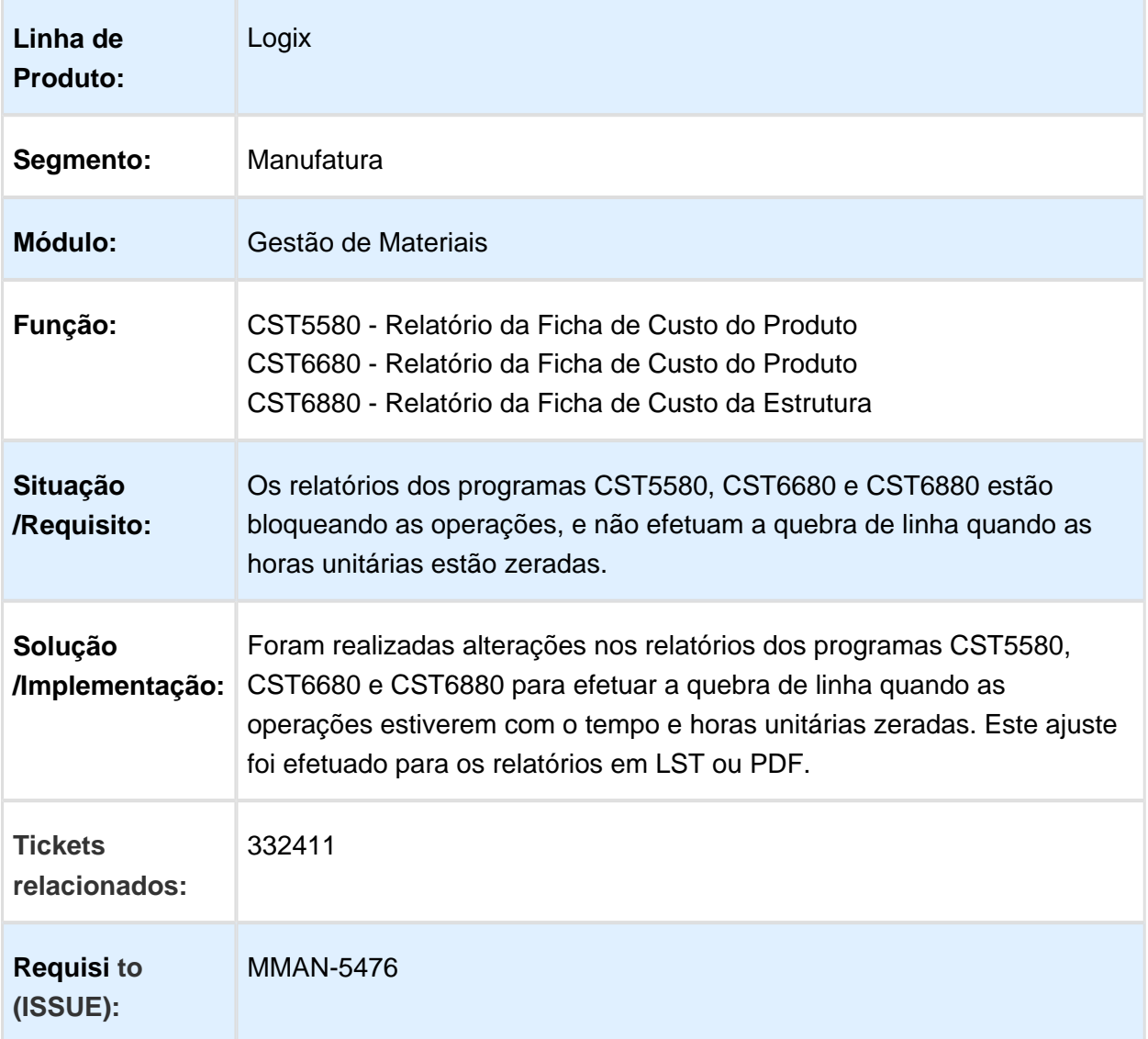

## CST8600 - Preparação dos Dados para Custos

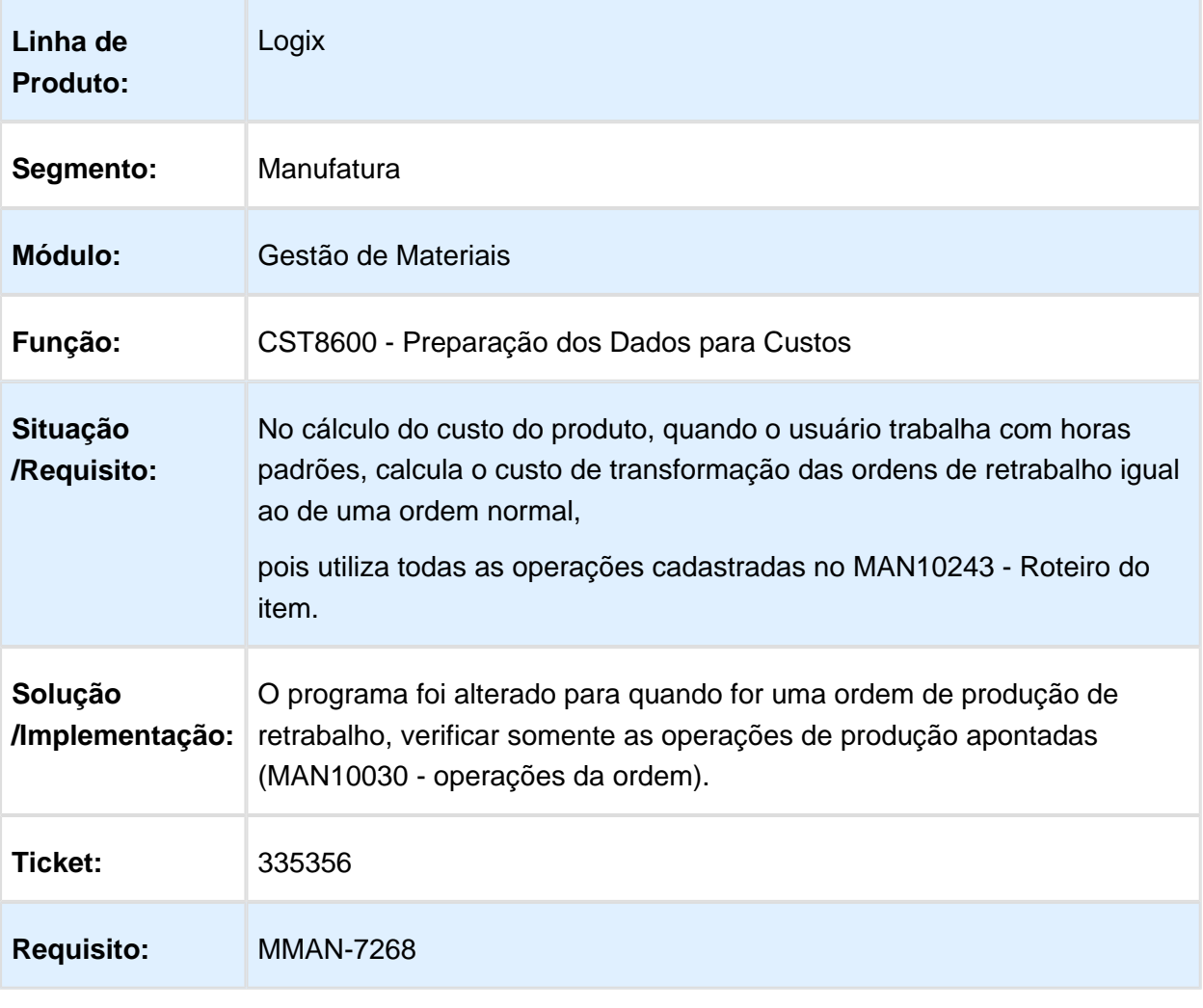

### CST6640 - Cálculo do Valor de Serviço

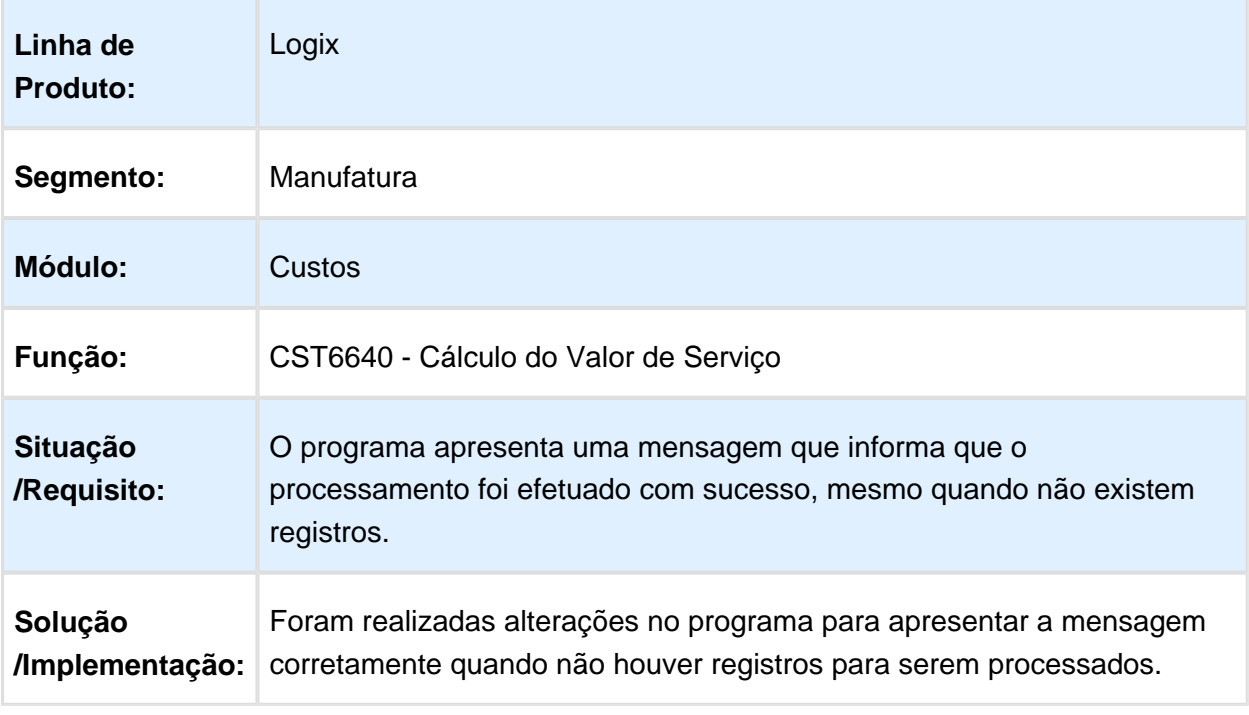

Macro desconhecida: 'rate'

## CON3050/ CON10060 - Atualização das bases automáticas

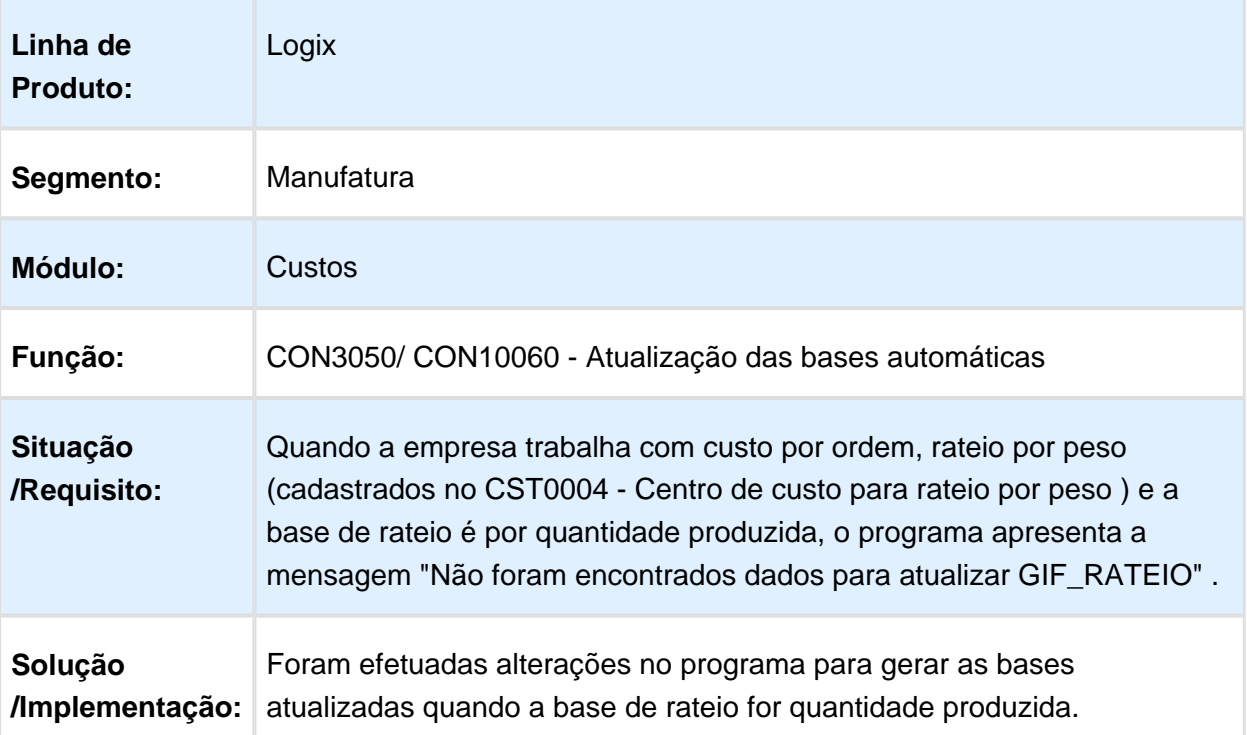

## CST8180 - Cálculo do custo padrão

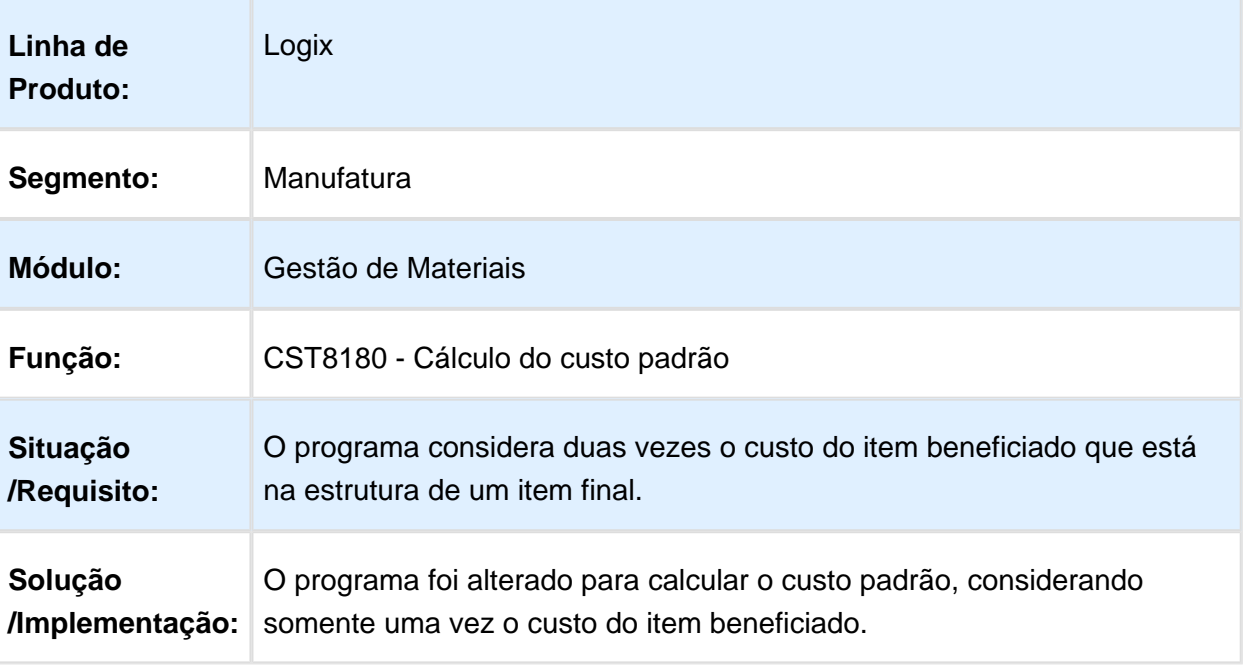

## CST8610 - Preparação do Fechamento

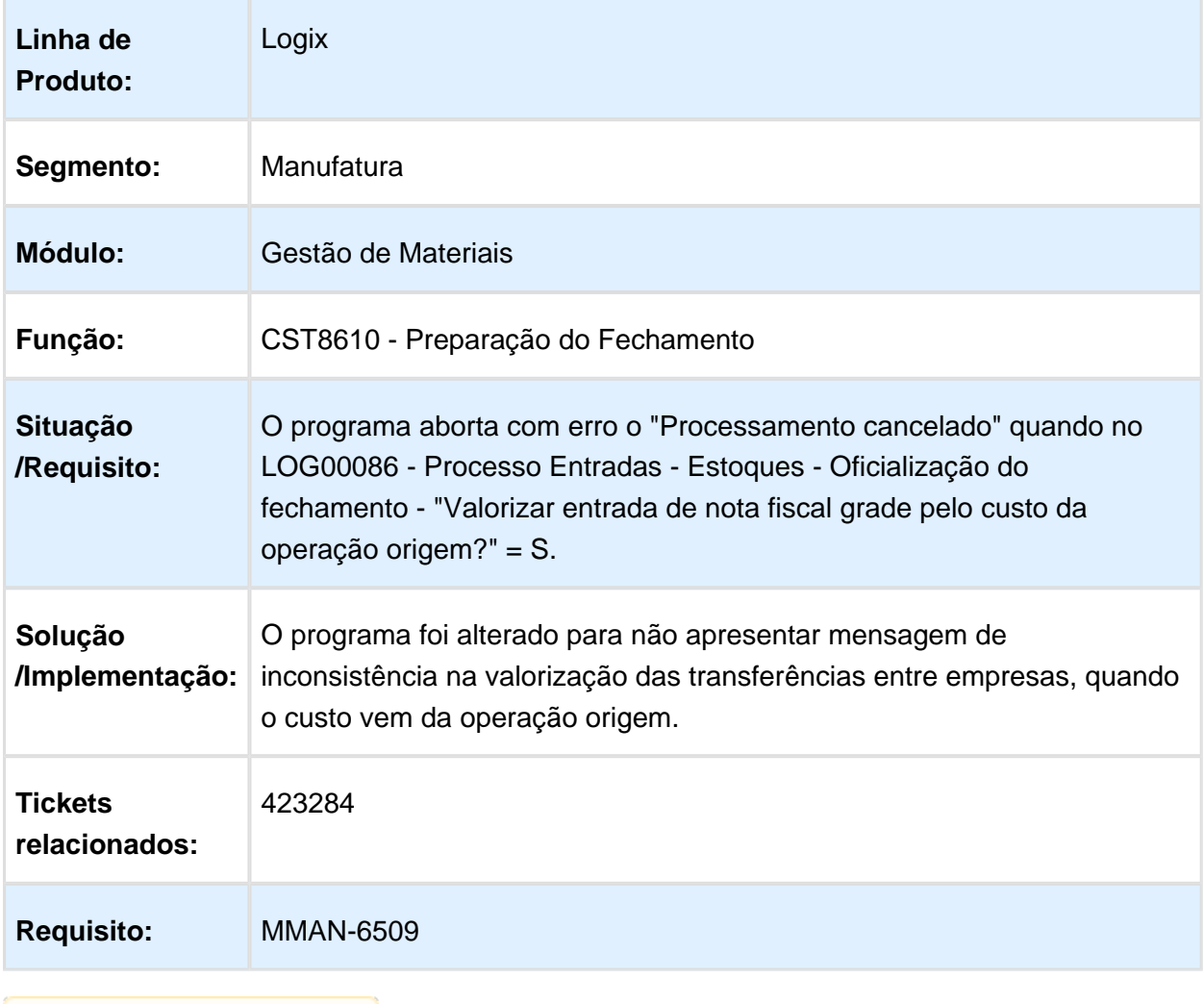

# CST5787 - Relatório Consistências Informações Módulo Custos

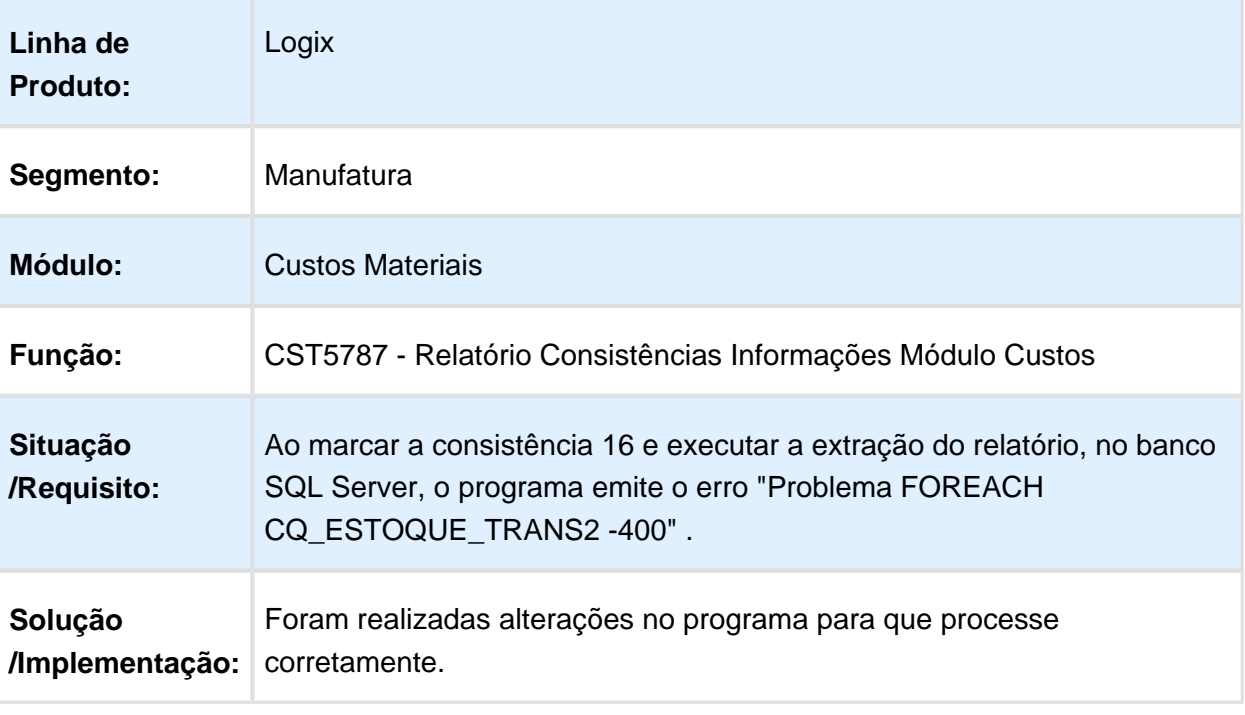

Macro desconhecida: 'rate'

# CST6120 - Seleção Custo Insumo

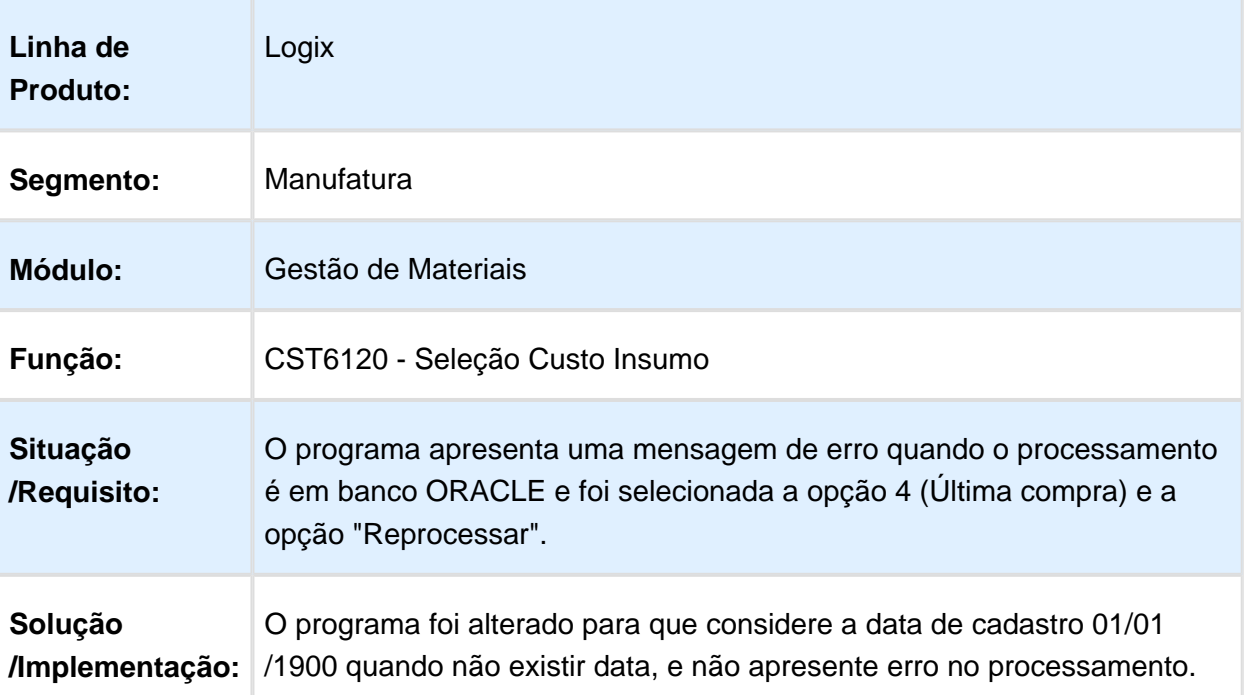

#### CST80002 - Simulador de Custos

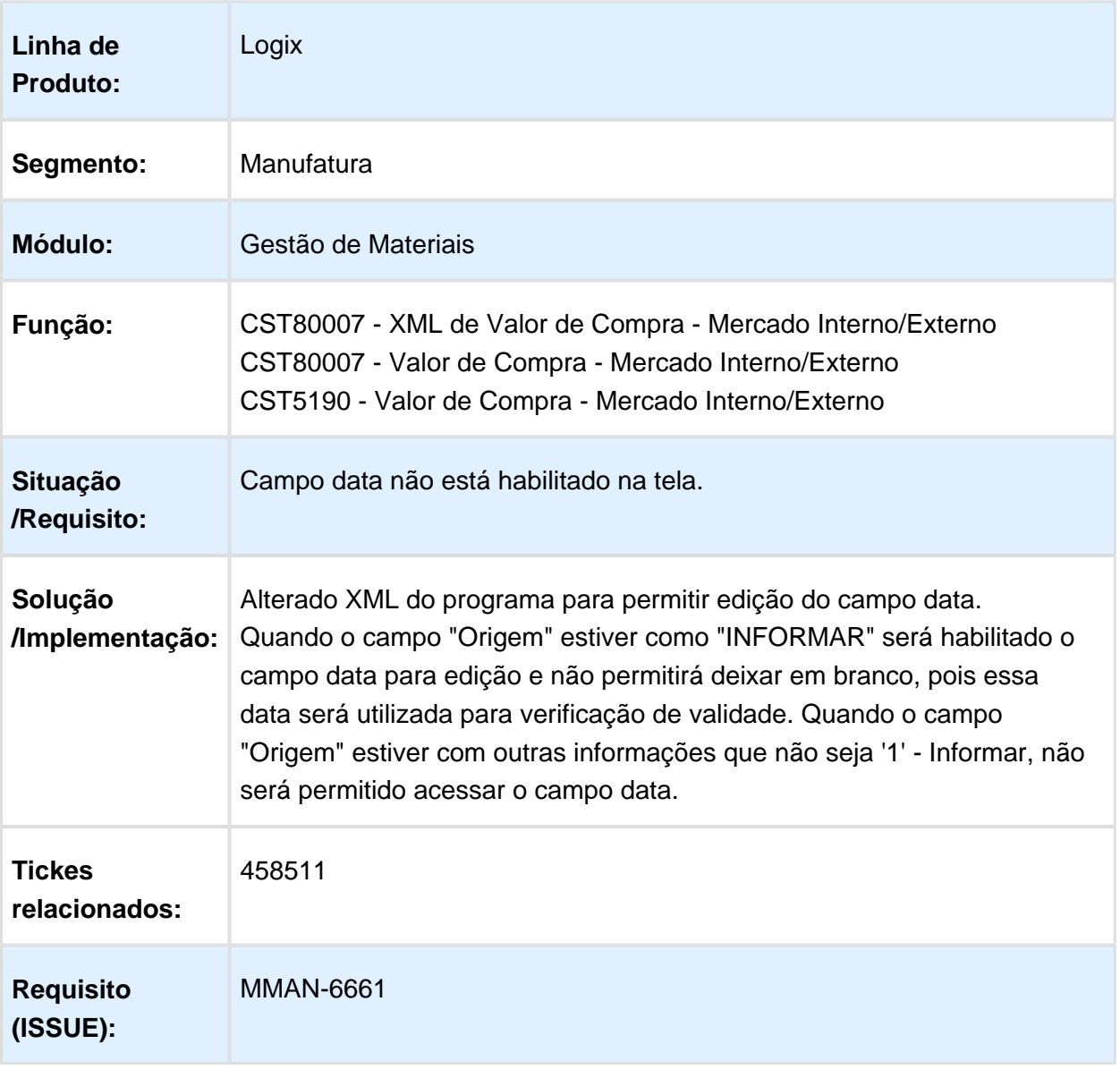

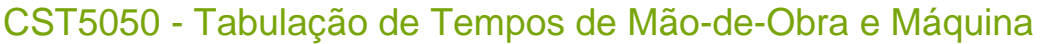

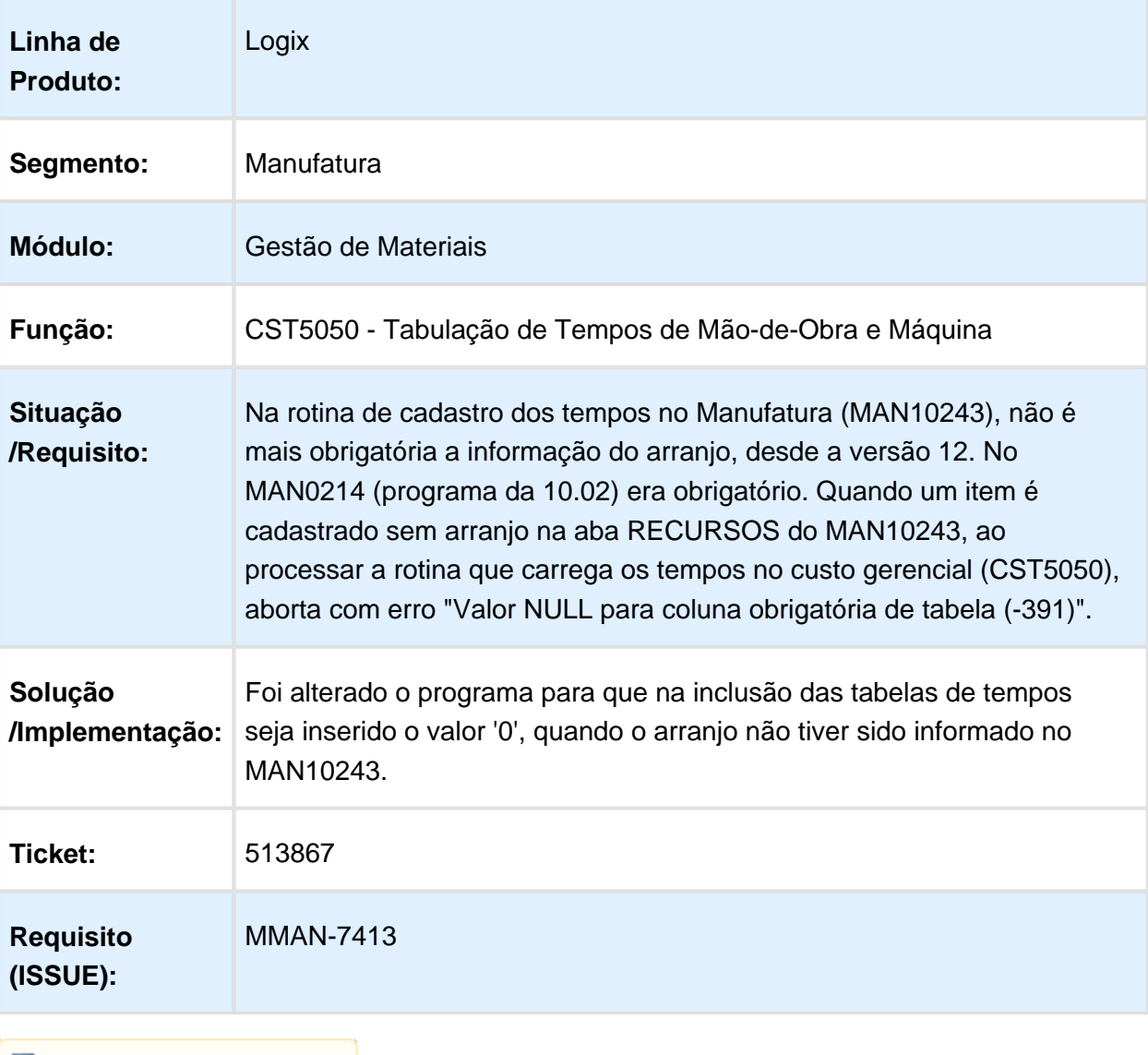

## CST8600 - Estrutura não considera qtd item alternativo

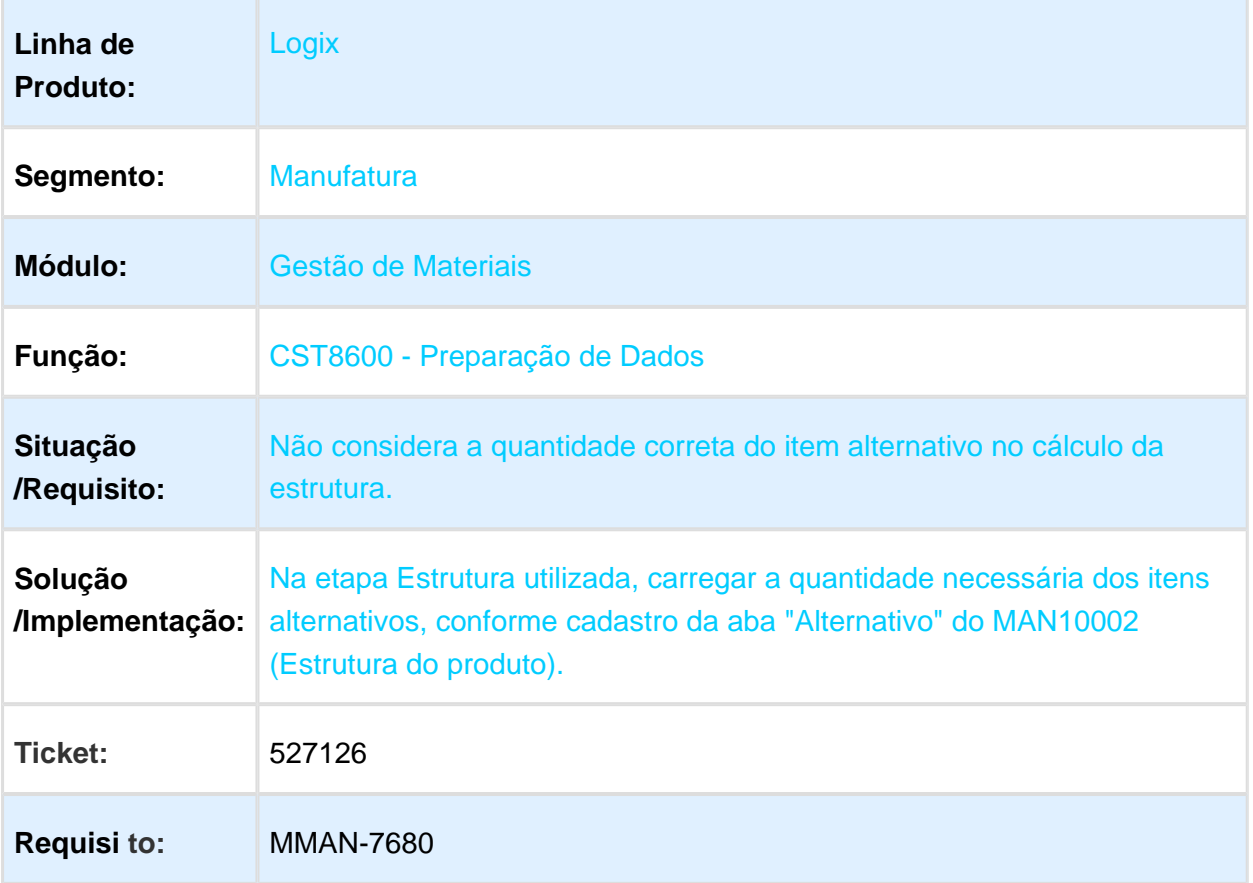
#### CST80002 - Simulador de Custos

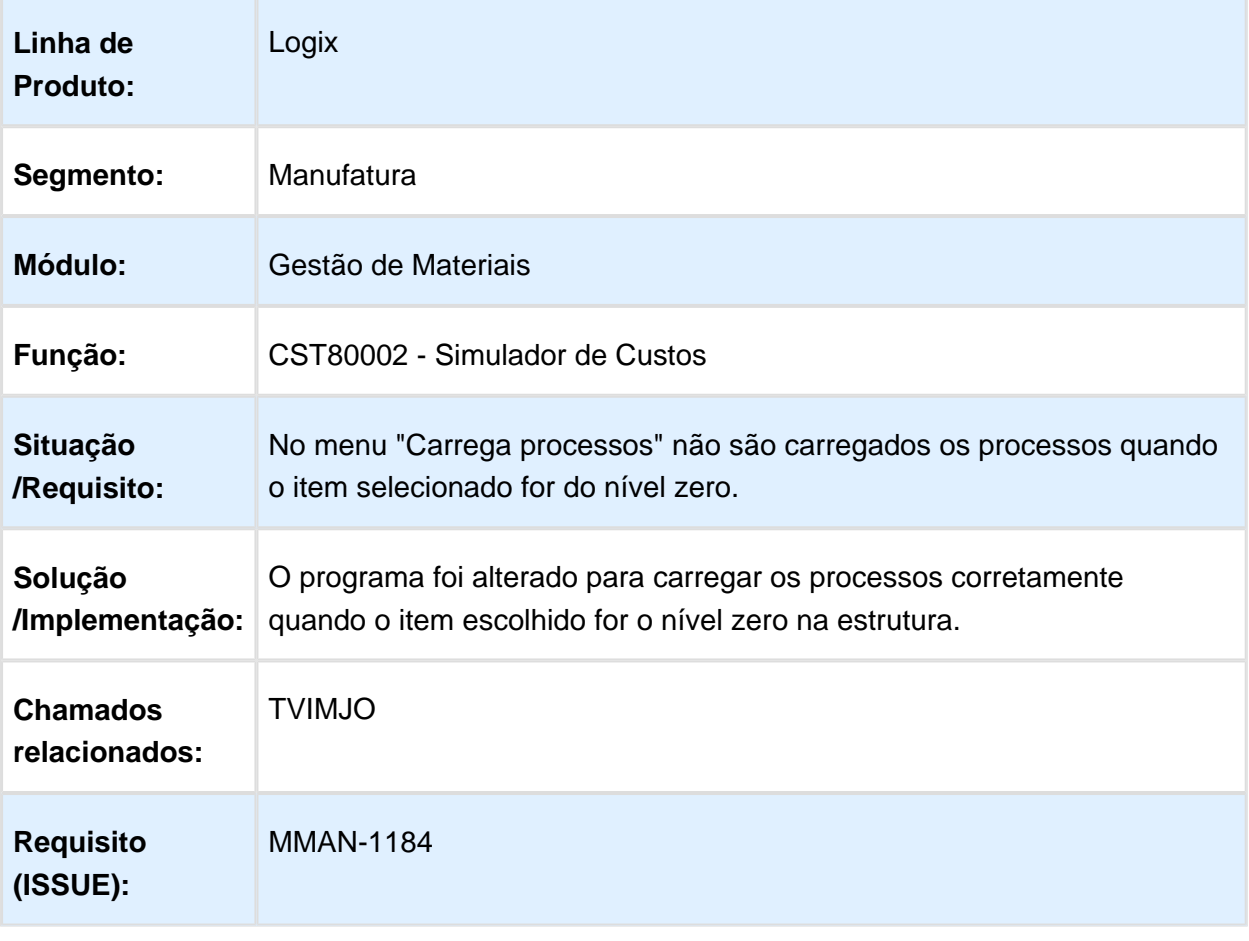

Macro desconhecida: 'rate'

### CST5050 - Cálculo dos tempos

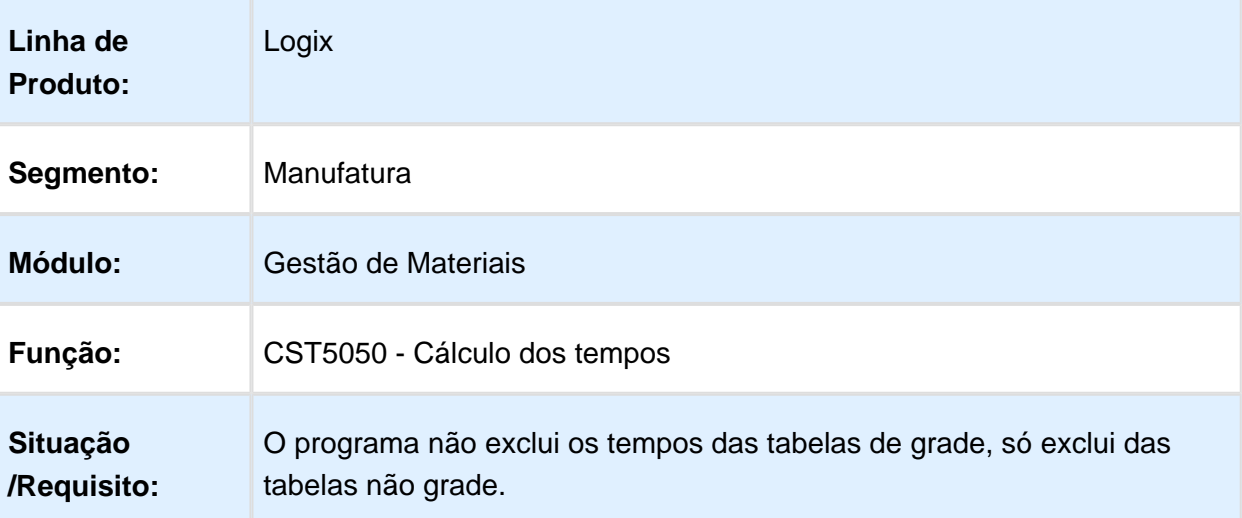

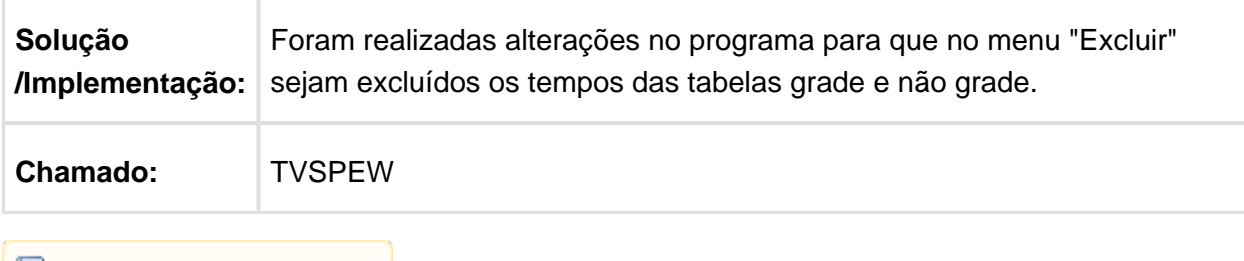

**B** Macro desconhecida:'rate'

# CST6120 - Seleção do custo dos insumos

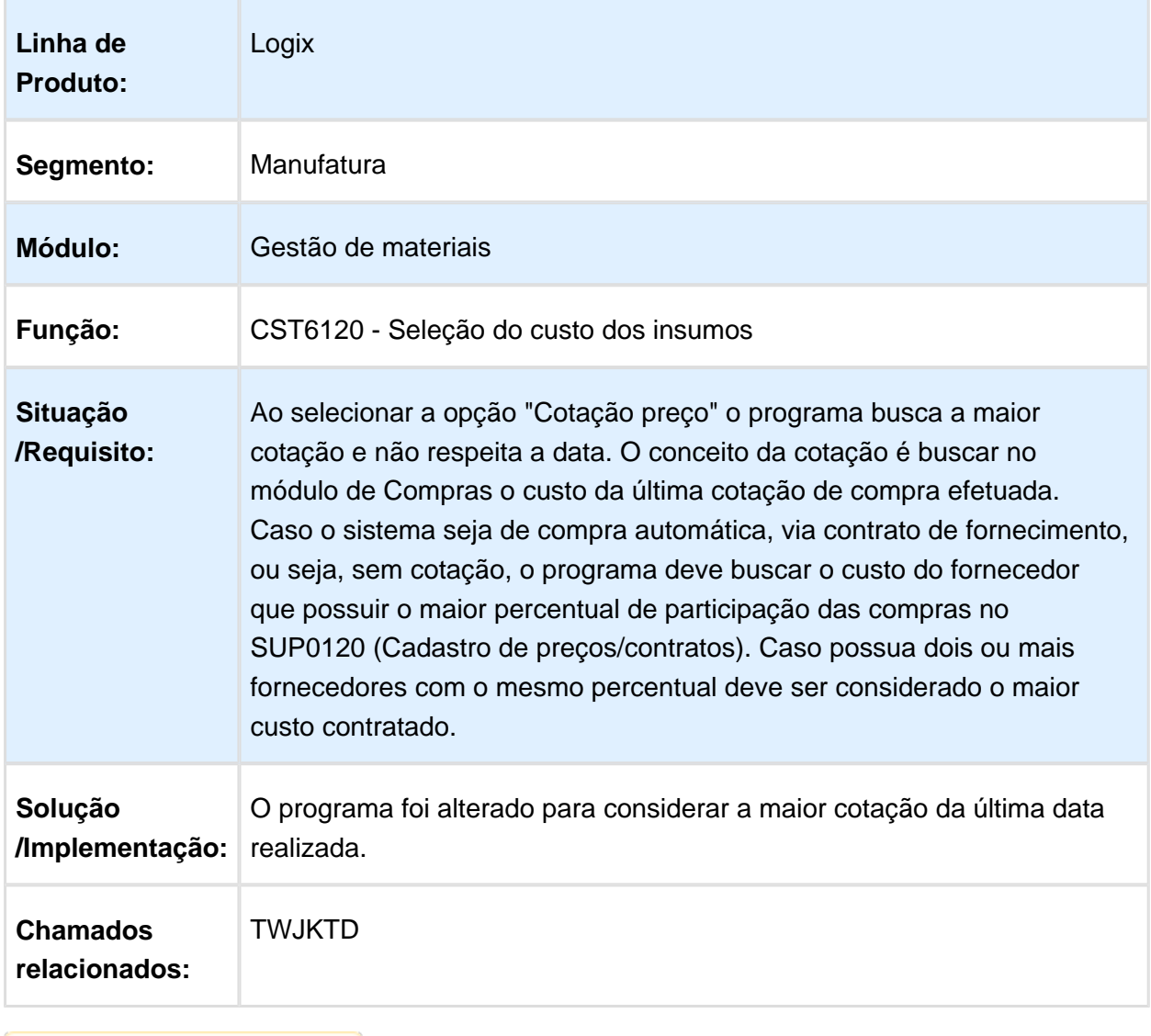

#### 3.6.3 Estoque - Manutenção 12.1.16

#### SUP1804 - Geração da nota fiscal de transferência/Remessa para terceiros/Solicitação de Faturamento

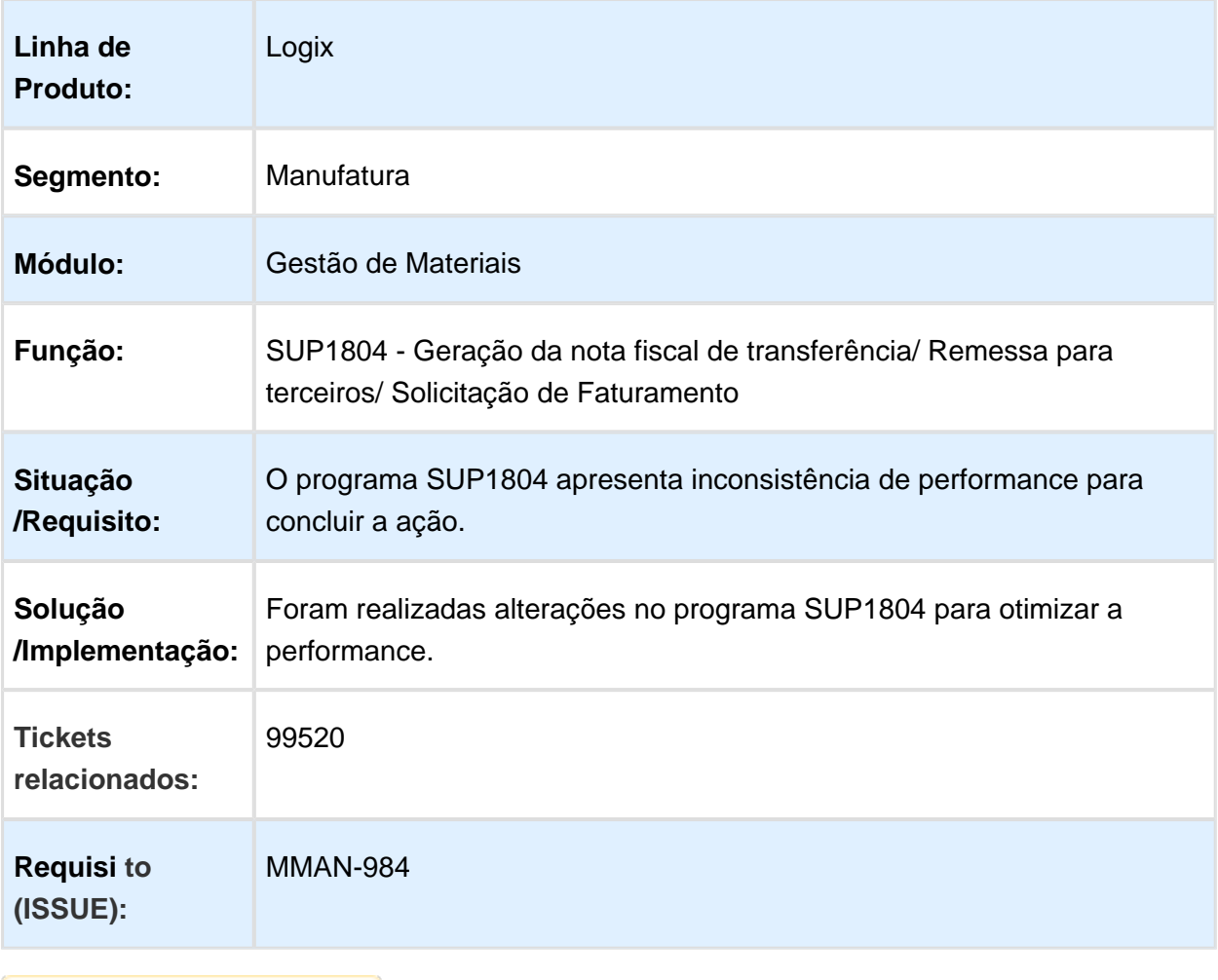

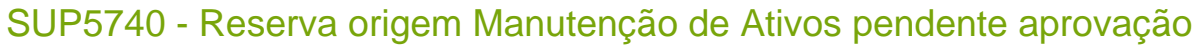

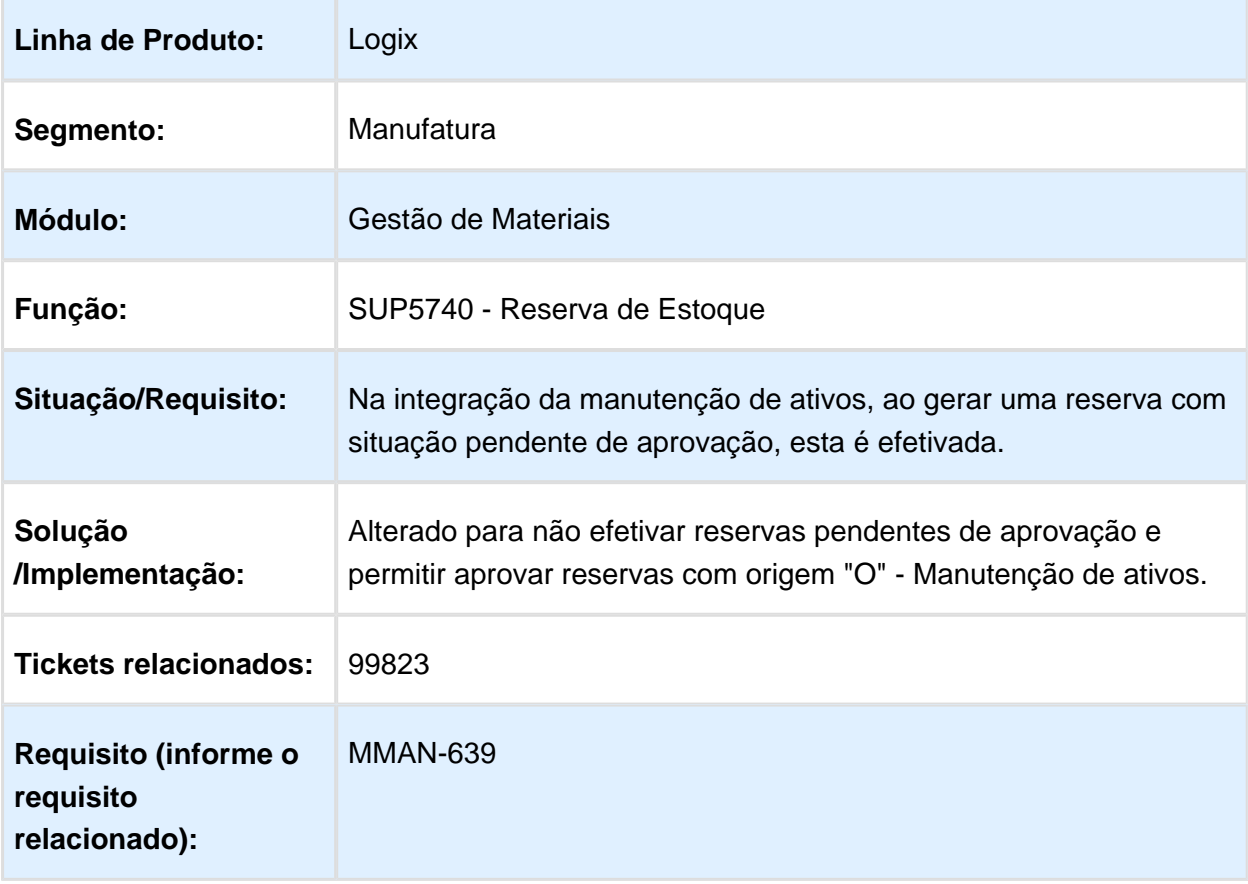

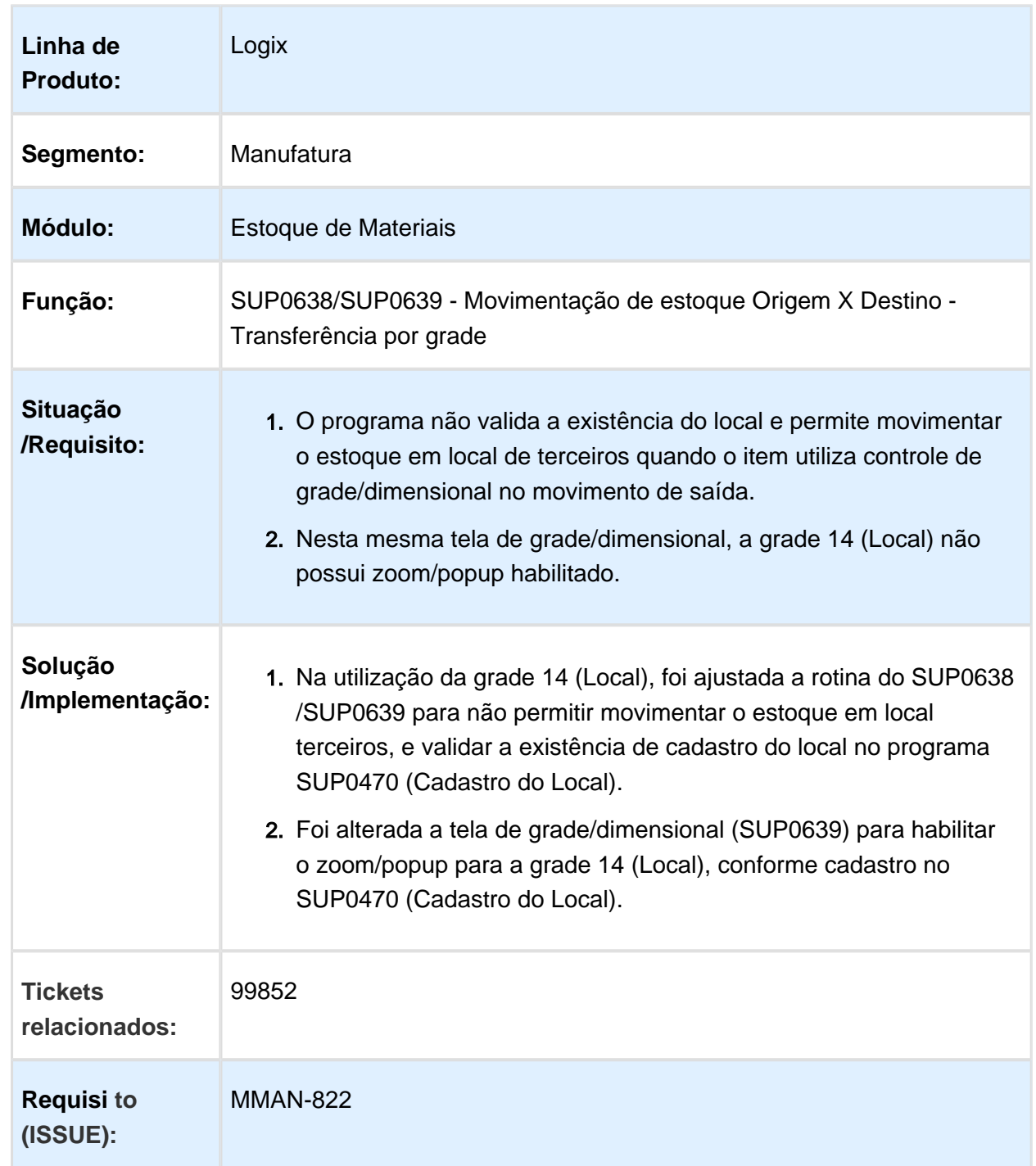

#### SUP0638/SUP0639 - Movimentação de estoque Origem X Destino - Transferência por grade

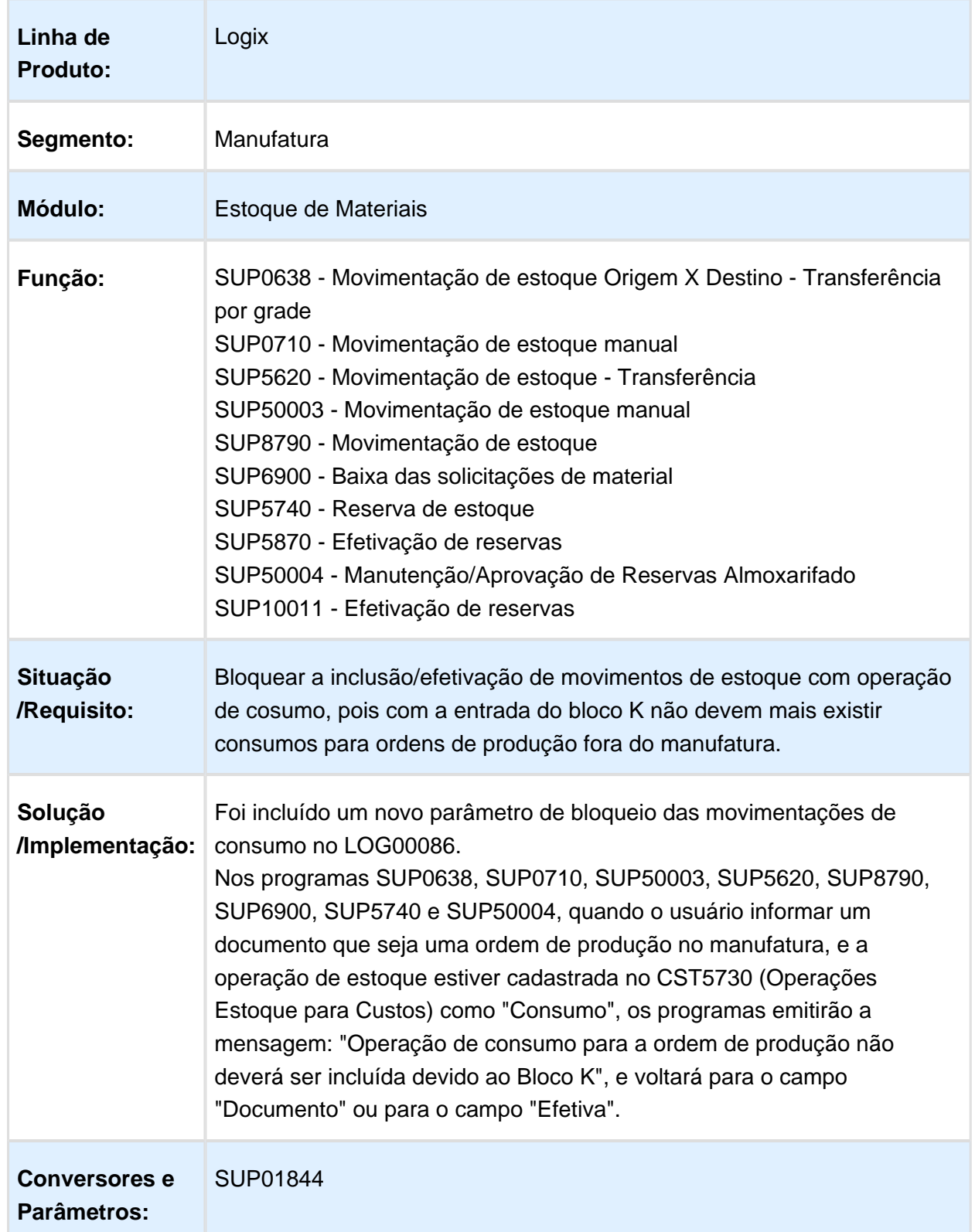

Bloco K, bloqueio movimentação estoque com documento igual a ordem de produção.

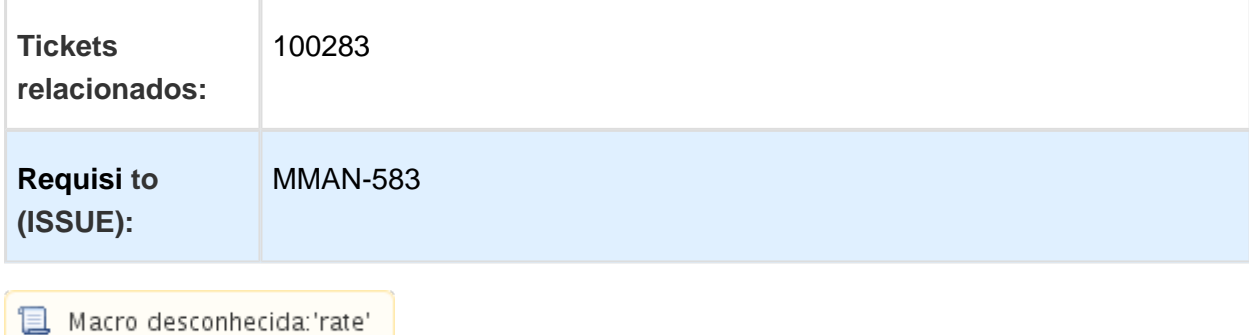

# Manutenção/ Aprovação Reservas Almoxarifado - SUP50004

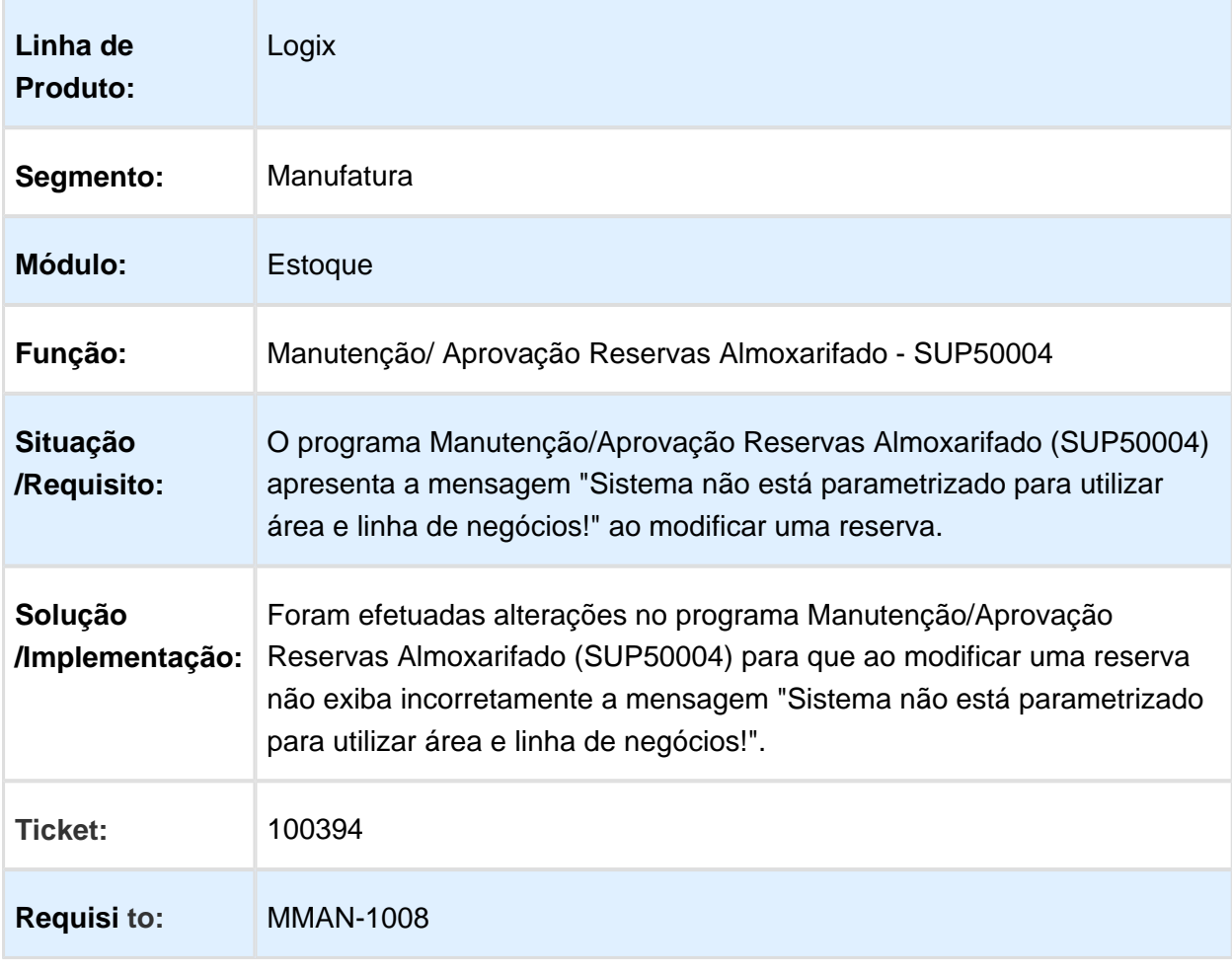

#### SUP50004 - Manutenção/Aprovação Reservas de Almoxarifado

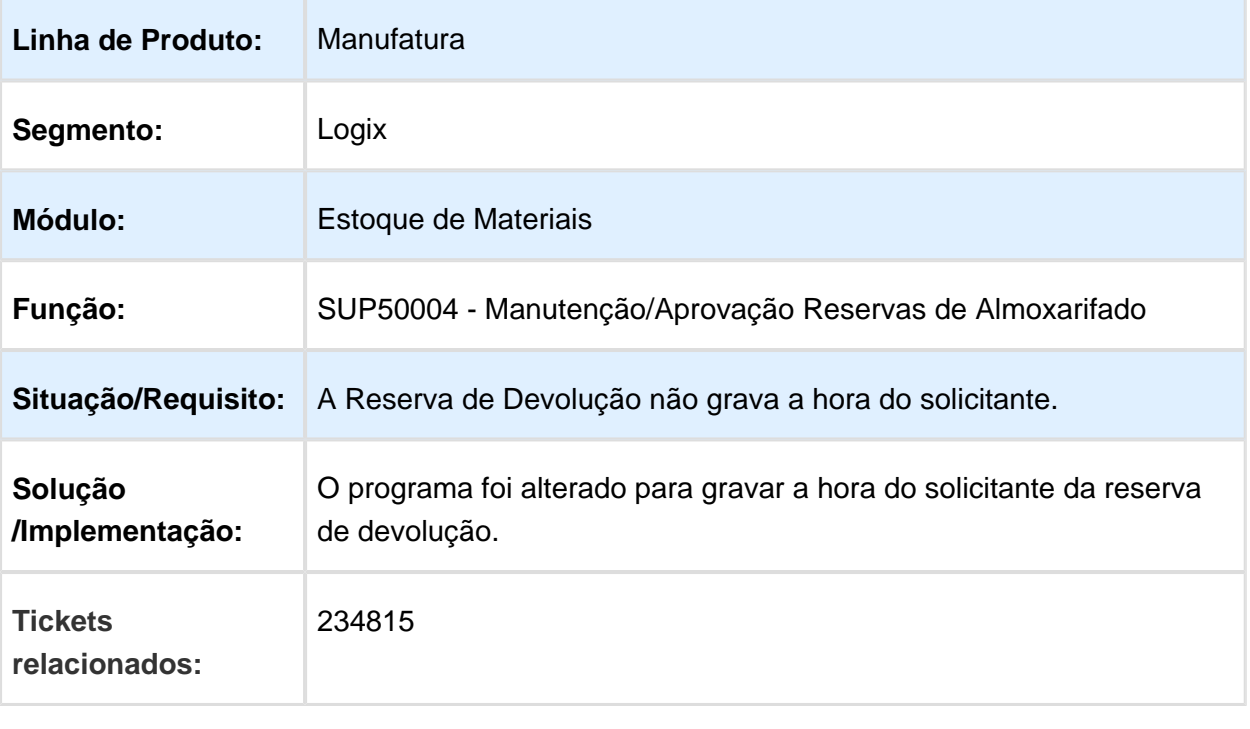

Macro desconhecida: 'rate'

#### SUP4008 - Relatório de acerto das tabelas de terceiros

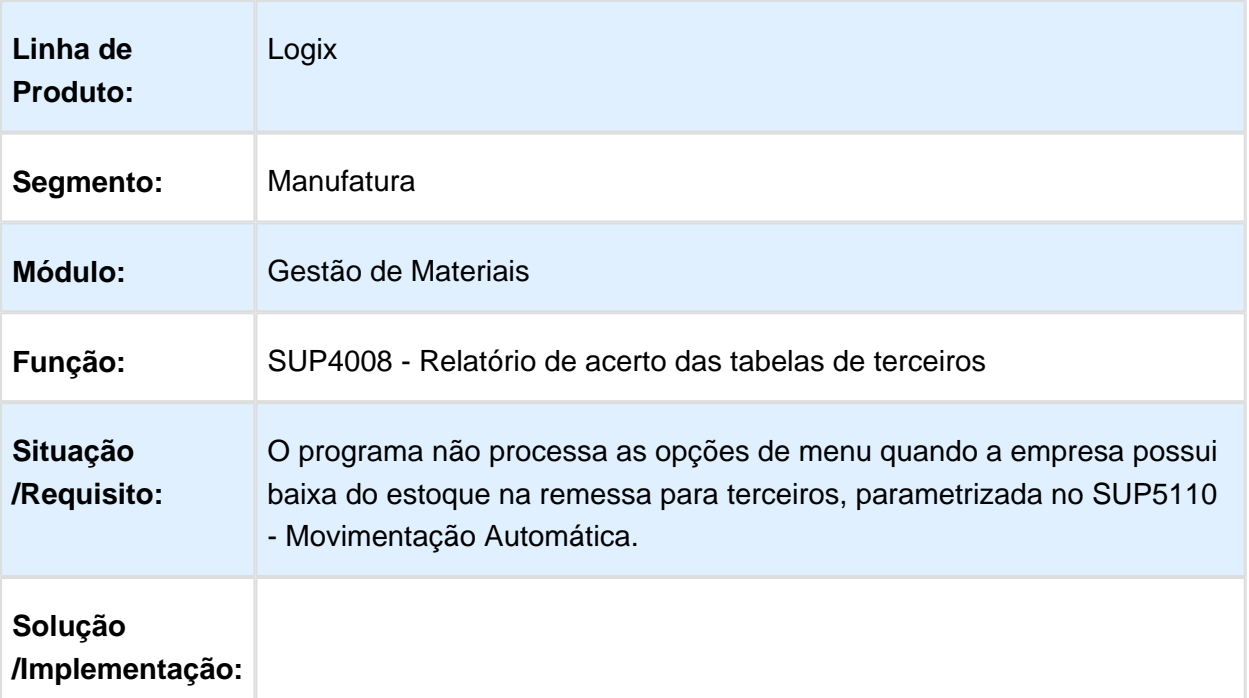

|                                 | O programa foi alterado para que os menus "Consistências", "Equalizar<br>Terceiros", "Equalizar Total Receb", "Grade_retorno" e "Atualiza_AEN"<br>possam ser processados por empresas que possuam baixa do item em<br>terceiros na remessa. |
|---------------------------------|----------------------------------------------------------------------------------------------------|
| <b>Tickets</b><br>relacionados: | 245626                                                                                                    |
|                                 |                                                                                                    |

Macro desconhecida: 'rate'

#### SUP0284 - Relatório de Conferência do Custo Médio

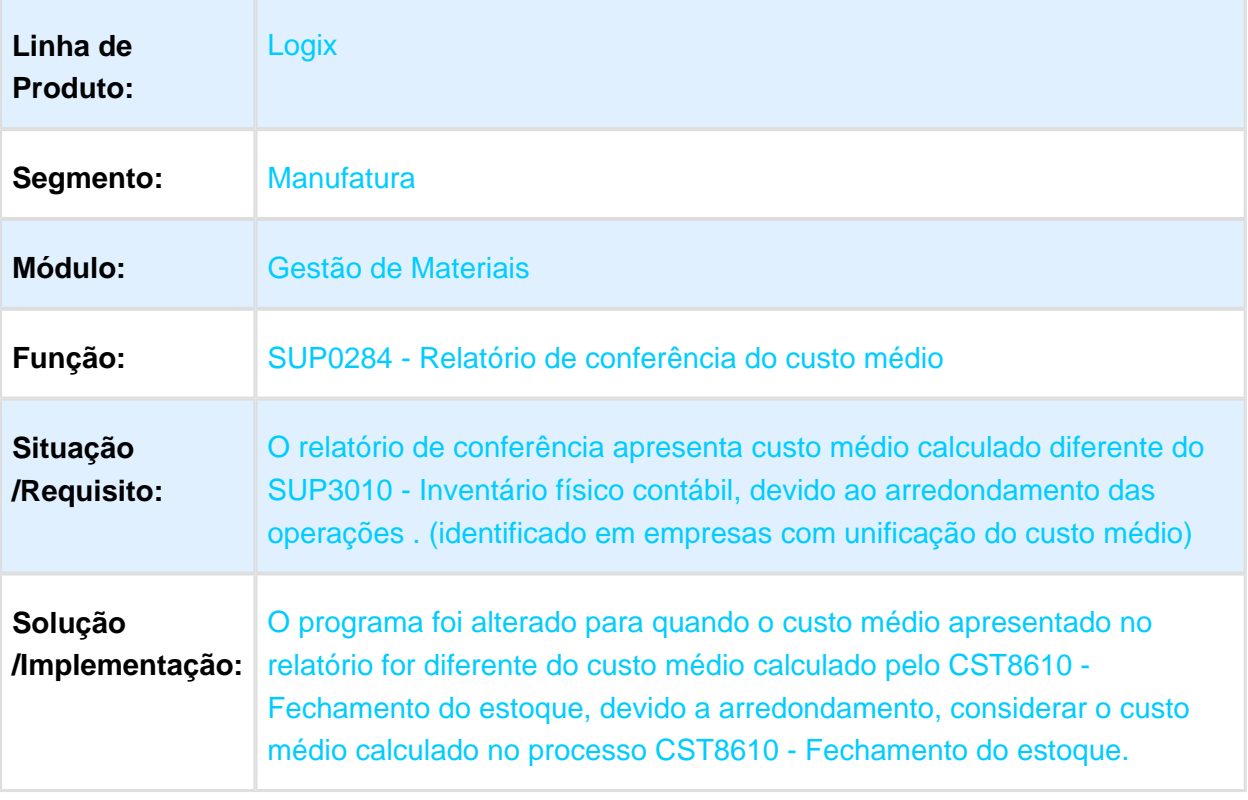

#### SUP7990 - Inventario Físico Itens com Saldo Somente no Local Terceiros

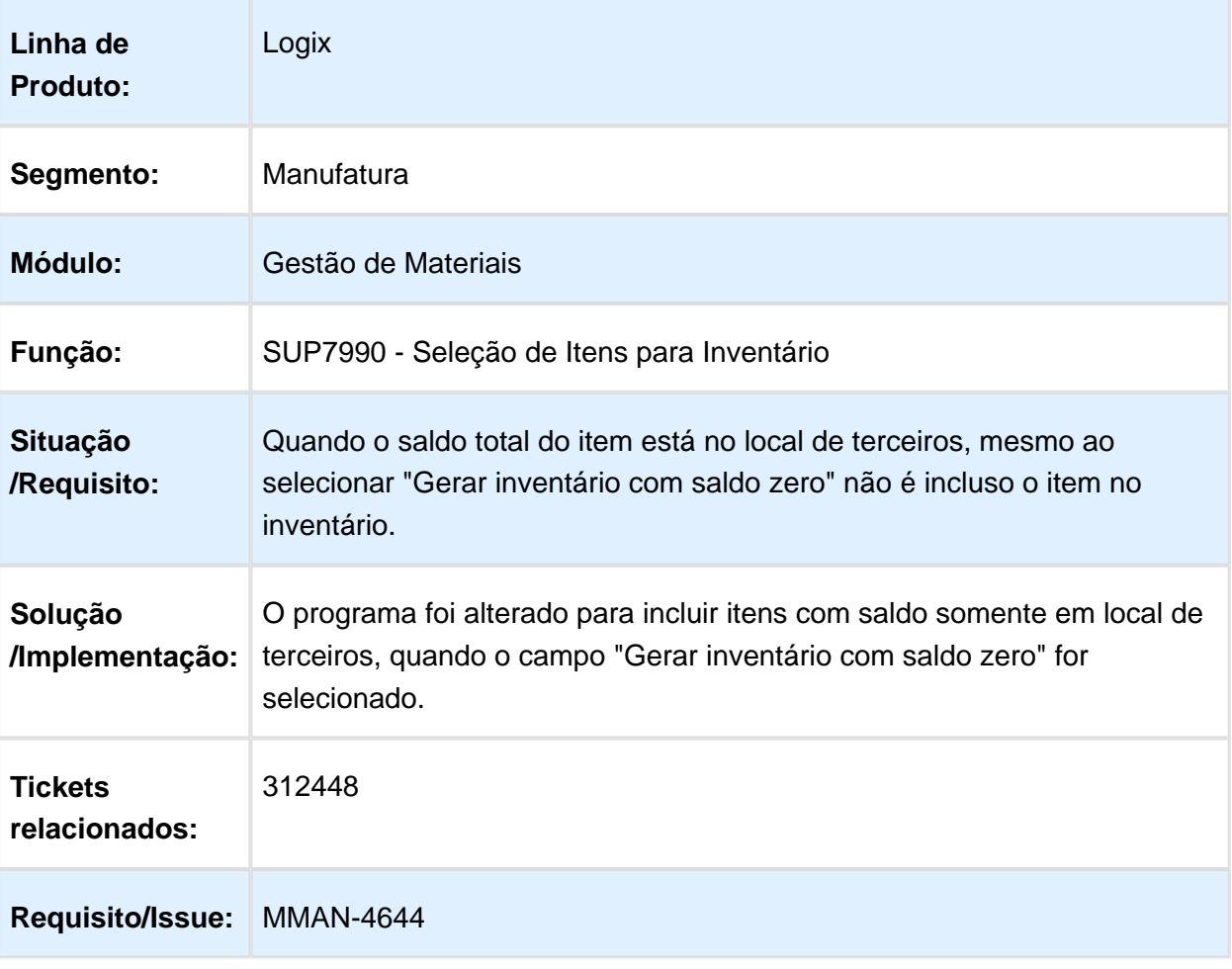

### SUP54019 - Lançamentos Contábeis de Terceiros

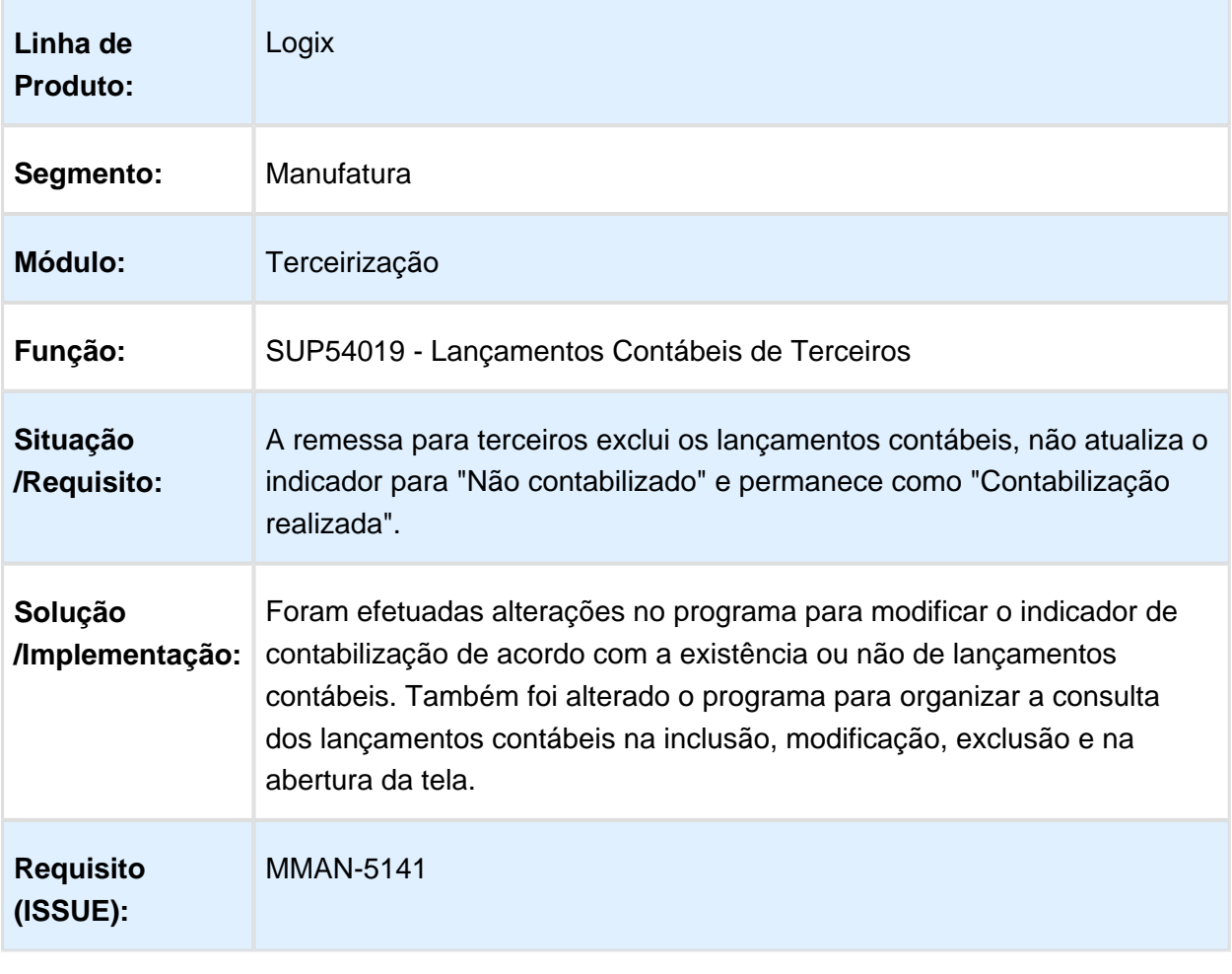

### Movimentação de Estoque

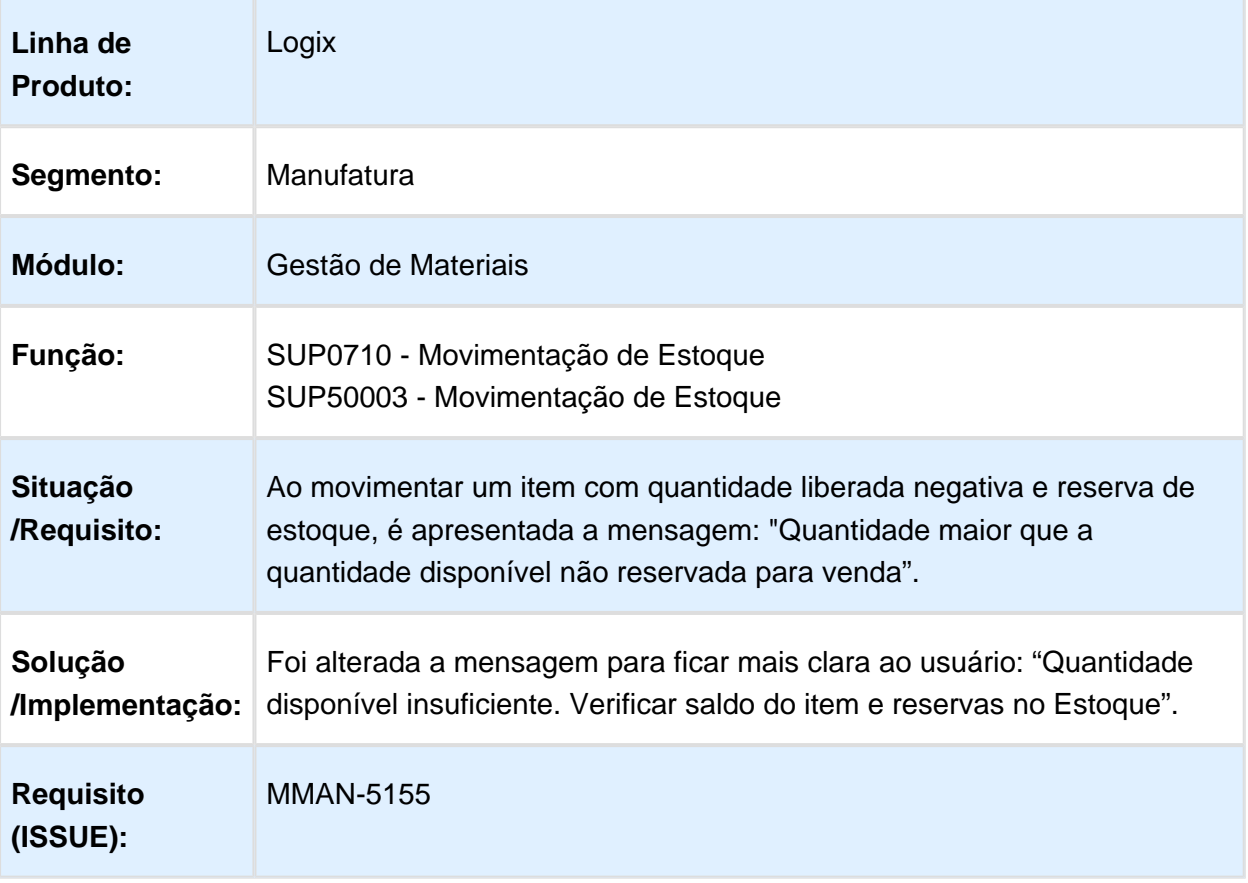

### SUP0318 - Contabilização de Notas em Terceiro

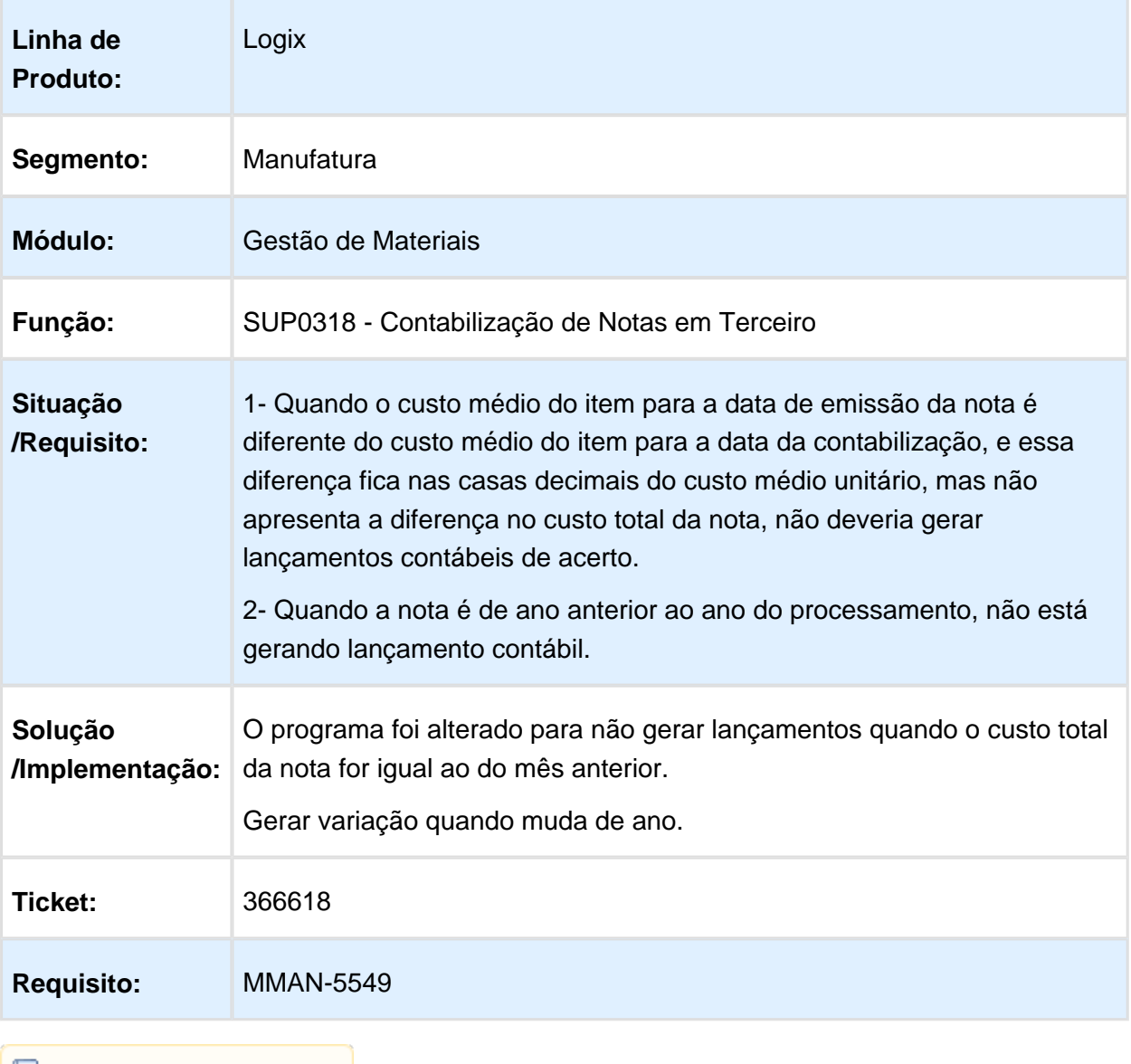

### SUP50003 - Movimentação de Estoque

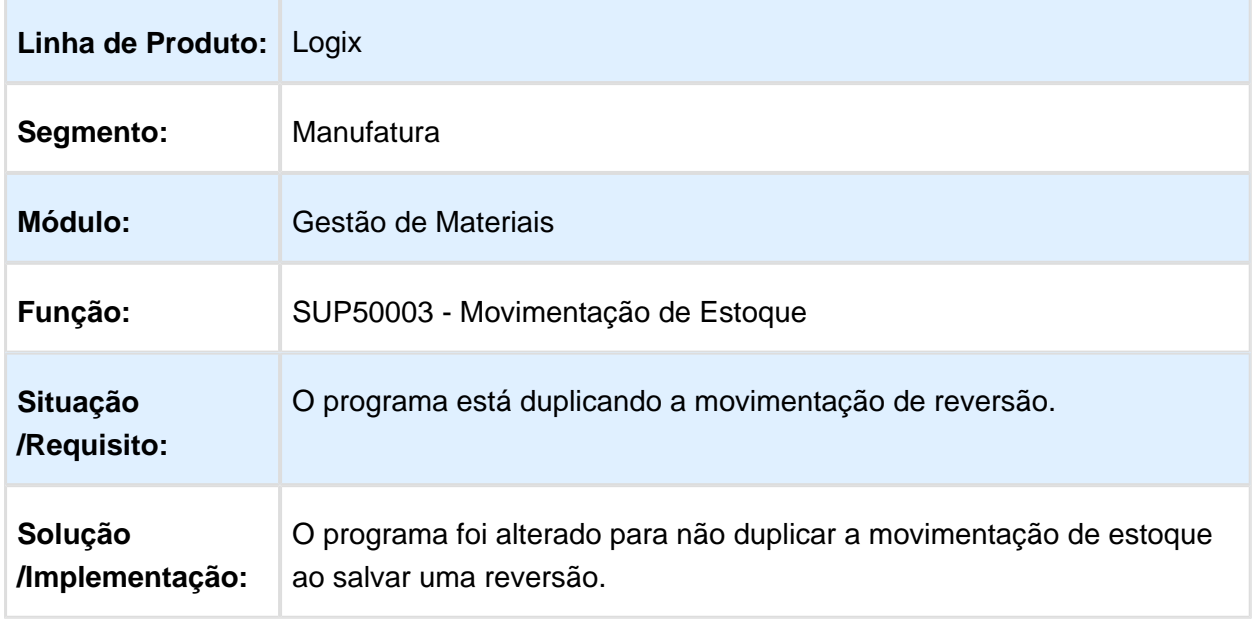

### SUP5740 - Reserva de estoque

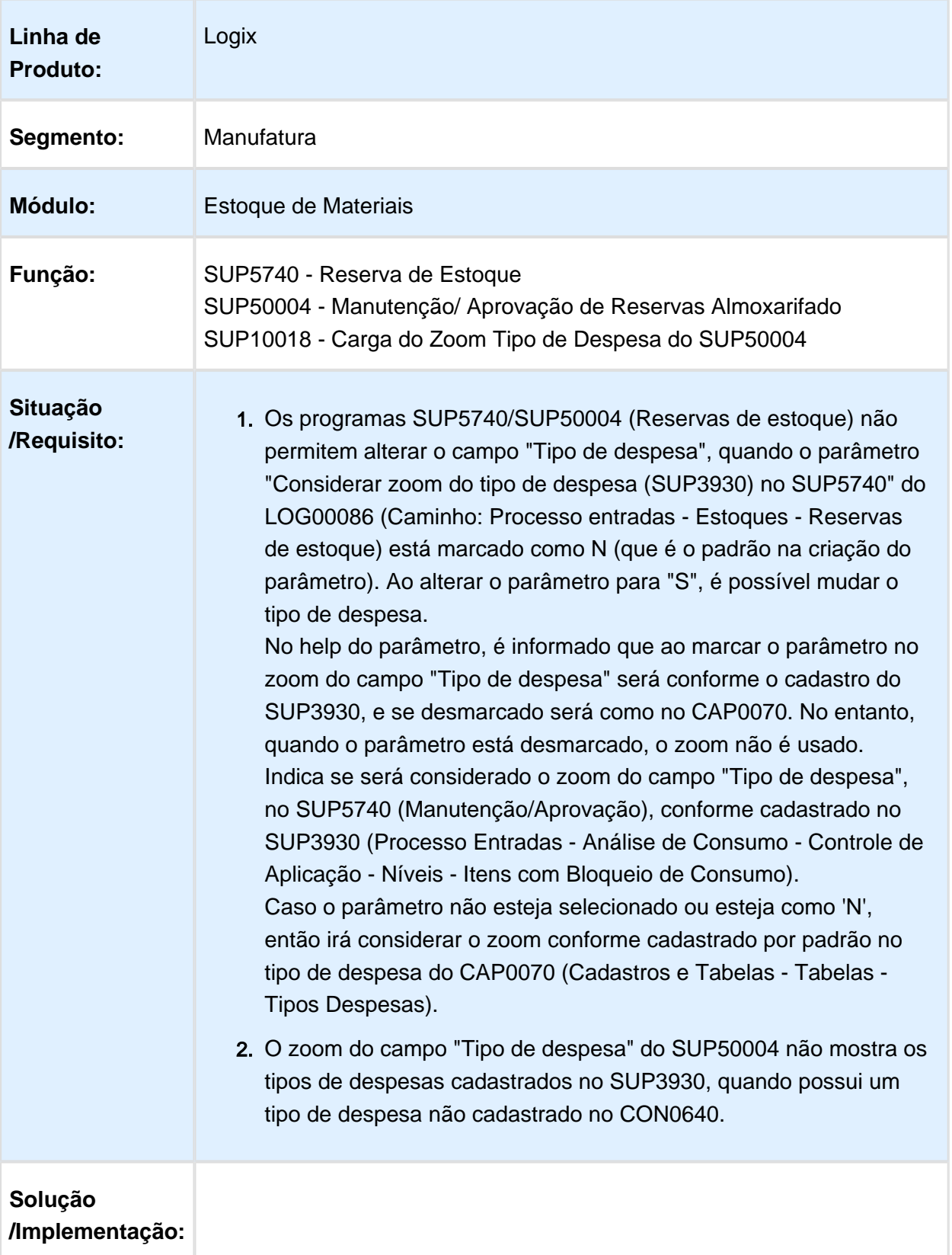

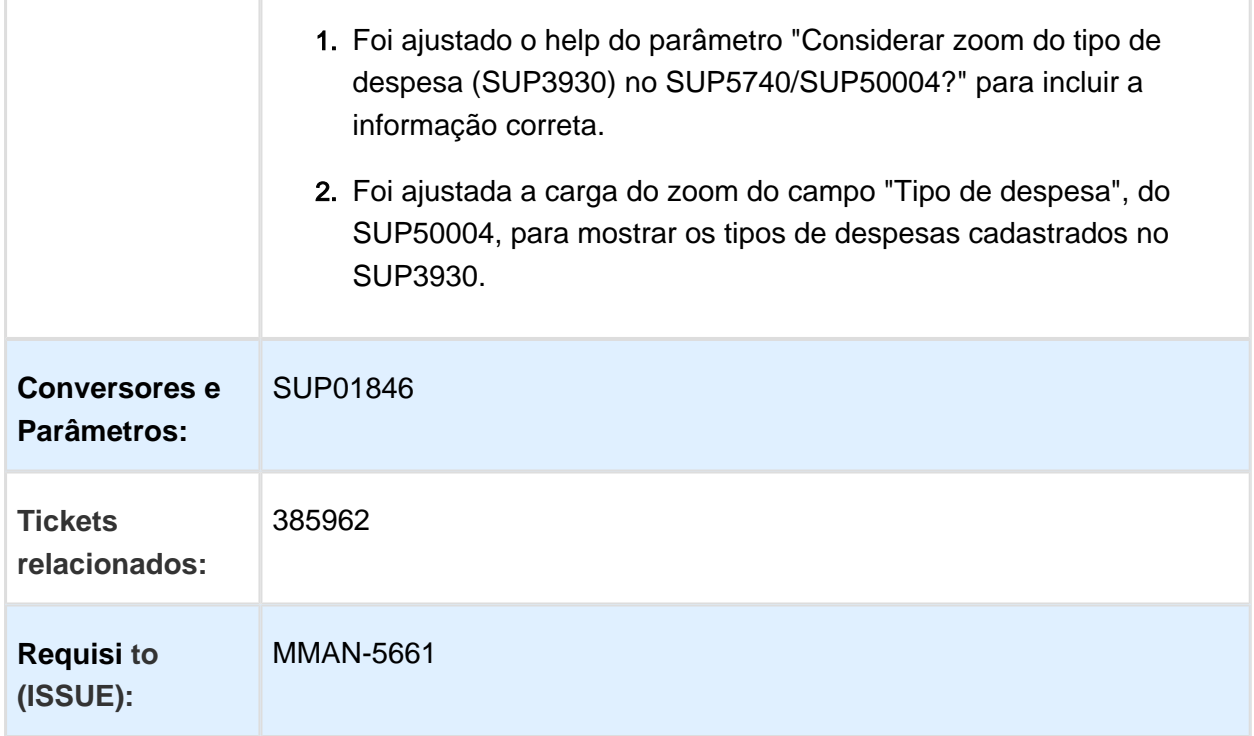

# SUP9080 - Importação de informações de estoque dos itens

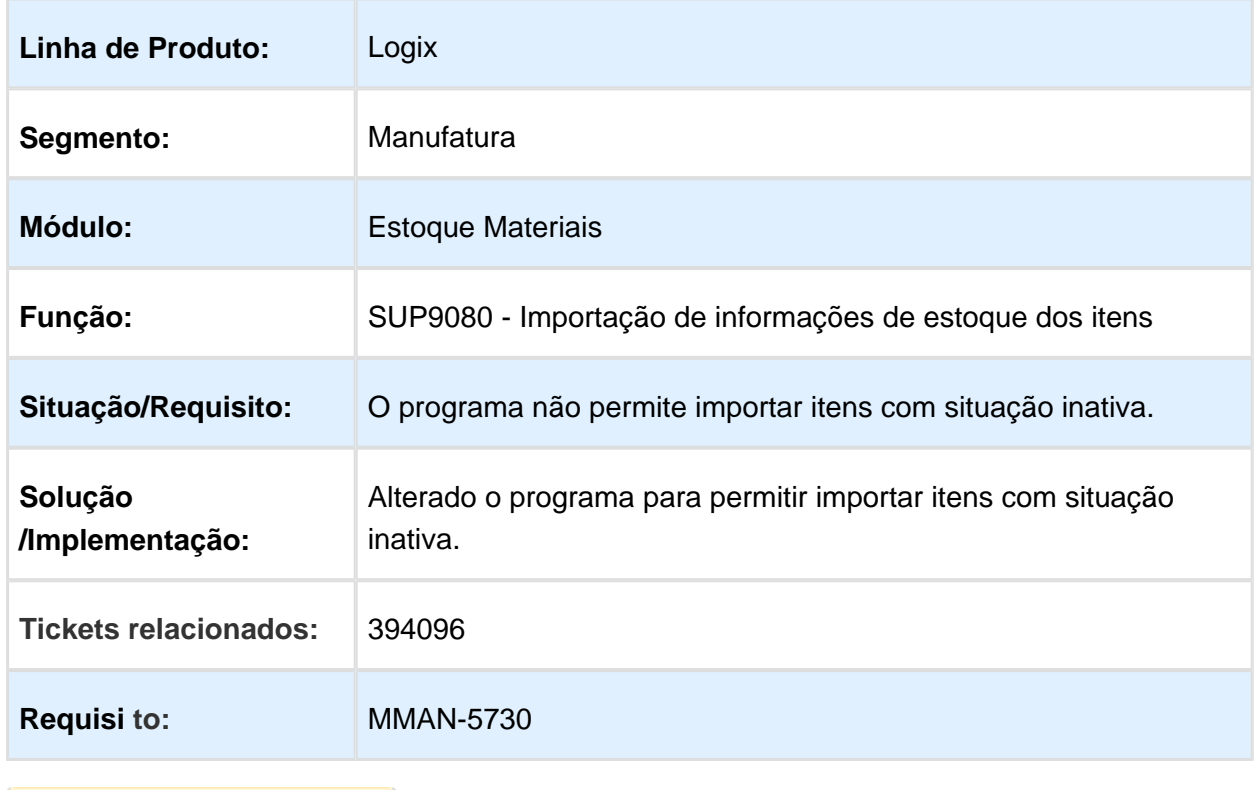

### Movimentação de Estoque - SUP50003

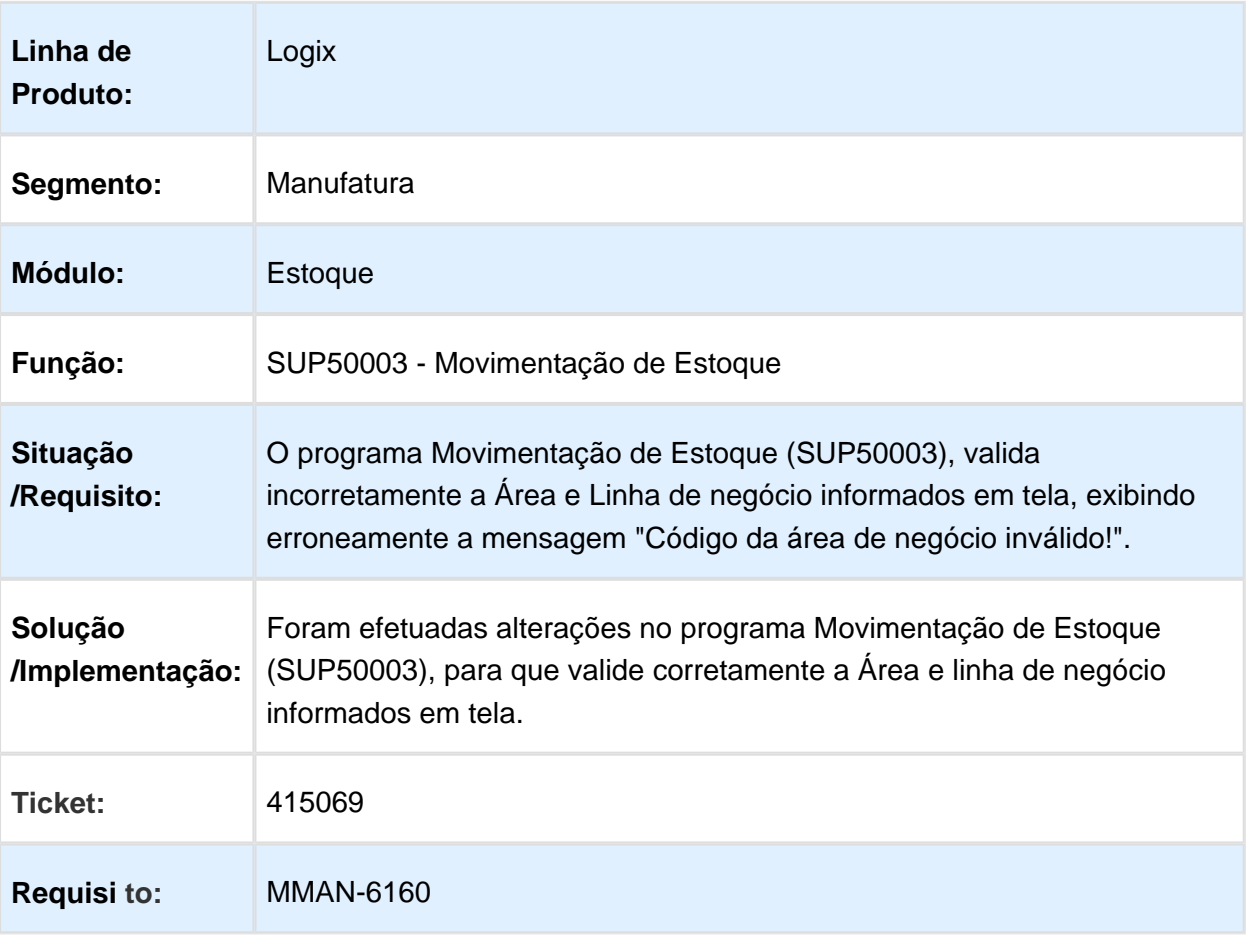

# SUP16022 - Cotações da Última Compra

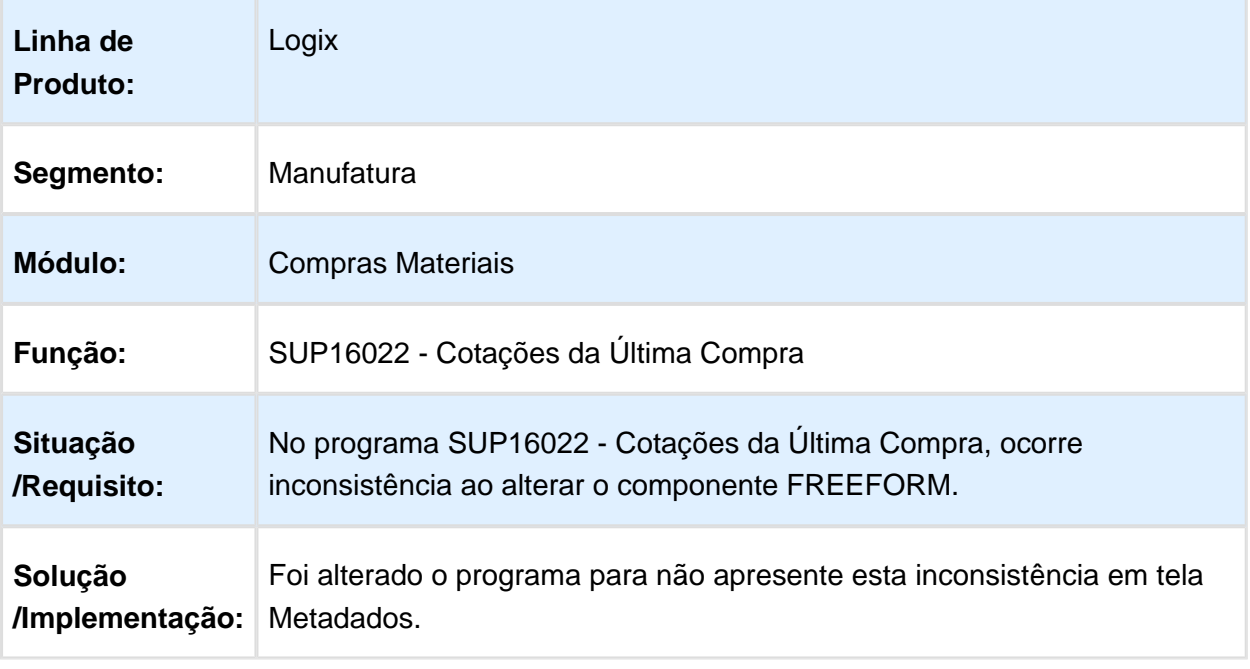

### SUP50003 - Movimentação de Estoque Consignação

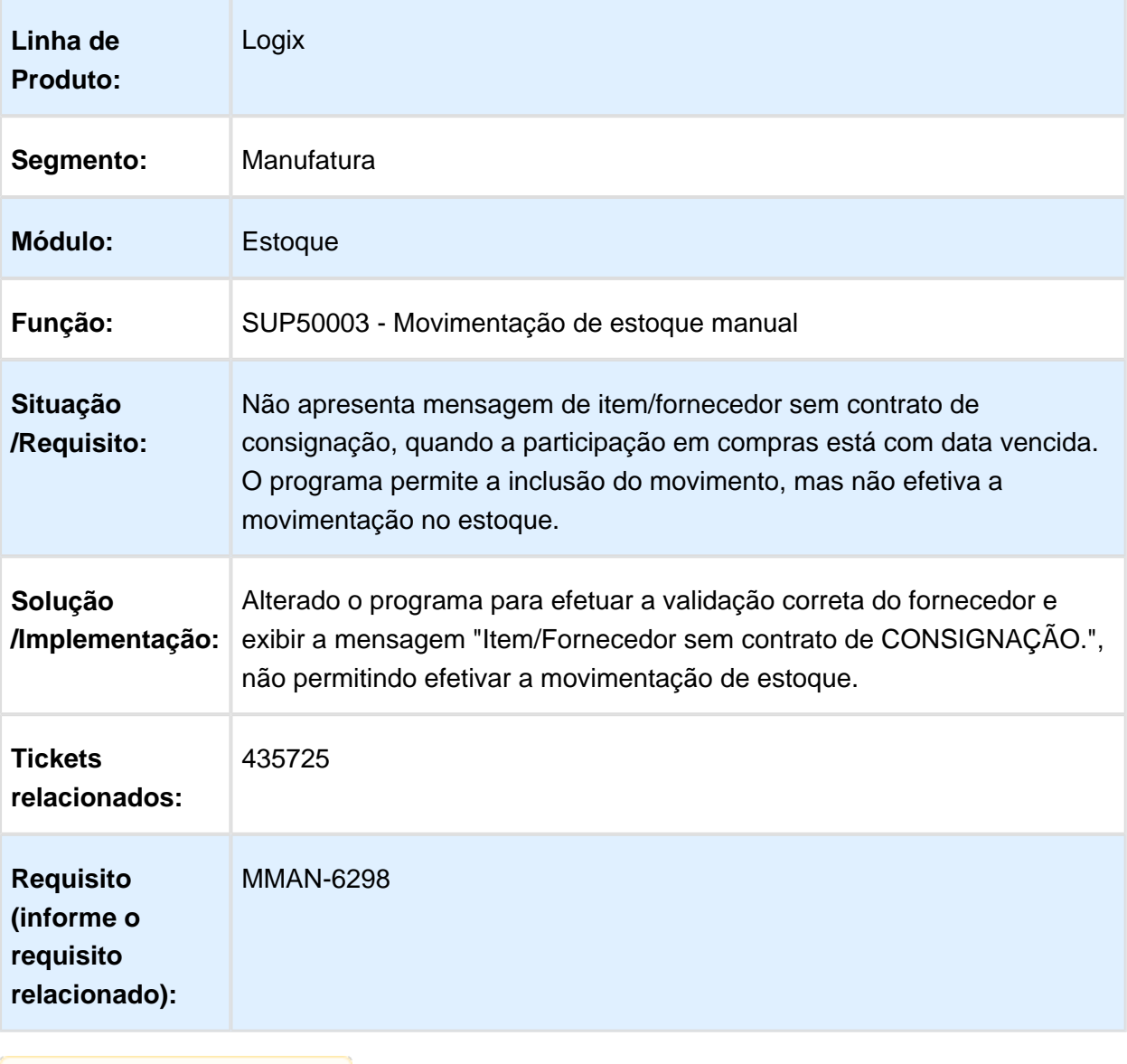

### CST8610 - Valorização devolução por custo médio grade

| Linha de<br><b>Produto:</b>     | Logix                                                                                                    |
|---------------------------------|----------------------------------------------------------------------------------------------------|
| Segmento:                       | Manufatura                                                                                                    |
| Módulo:                         | Gestão de Materiais                                                                                                    |
| Função:                         | CST8610 - Preparação do fechamento                                                                                                    |
| <b>Situação</b><br>/Requisito:  | O programa SUP0319 (Consistência de Estoque Grade) apresenta<br>inconsistência de diferença de valor quando o item com controle grade<br>teve devolução no mês.<br>A inconsistência ocorre somente em banco INFORMIX. |
| Solução<br>/Implementação:      | Foi efetuada alteração para atualizar corretamente o custo médio da<br>tabela grade em banco de dados INFORMIX.                                                                                                    |
| <b>Tickets</b><br>relacionados: | 439266                                                                                                    |
| <b>Requisi to:</b>              | MMAN-6459                                                                                                    |

Macro desconhecida: 'rate'

### SUP0888 - Posição de estoque por conta contábil

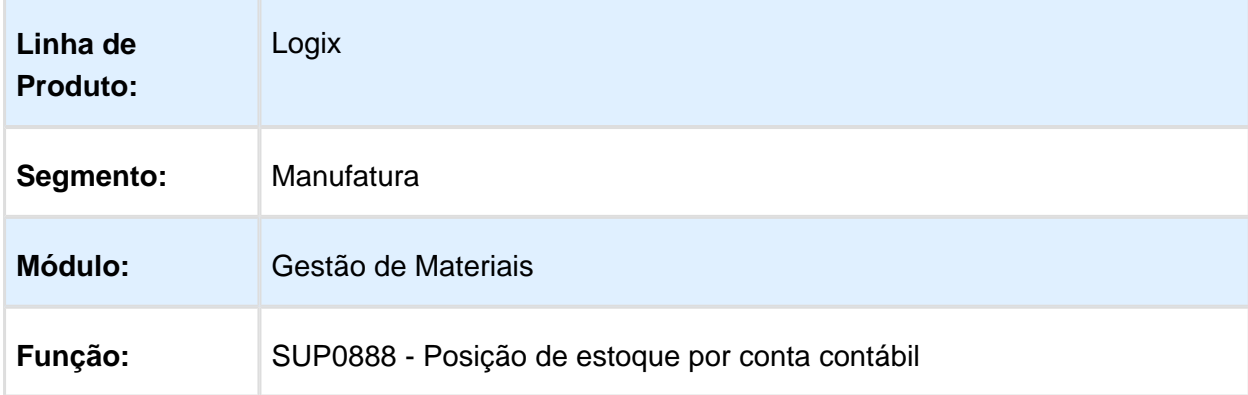

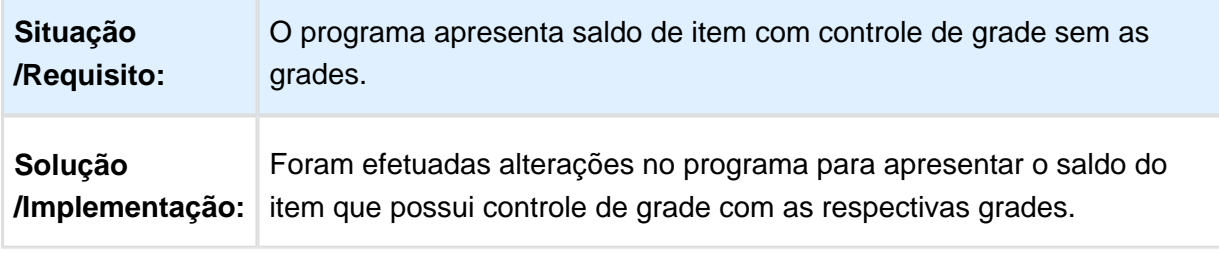

Macro desconhecida: 'rate'

# SUP0498 - Seleção dos Itens (Grade/Dimensional)

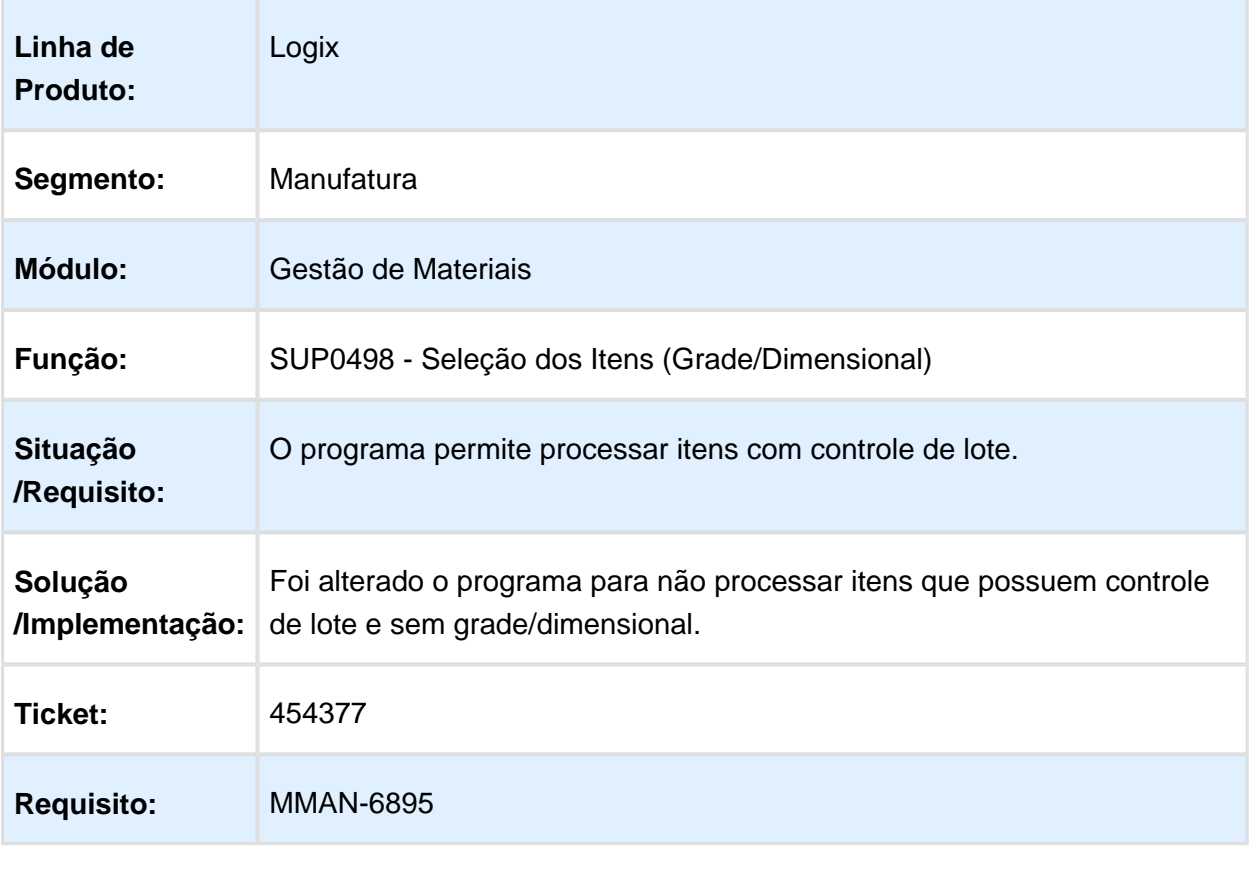

### CST8610 - Preparação para o Fechamento

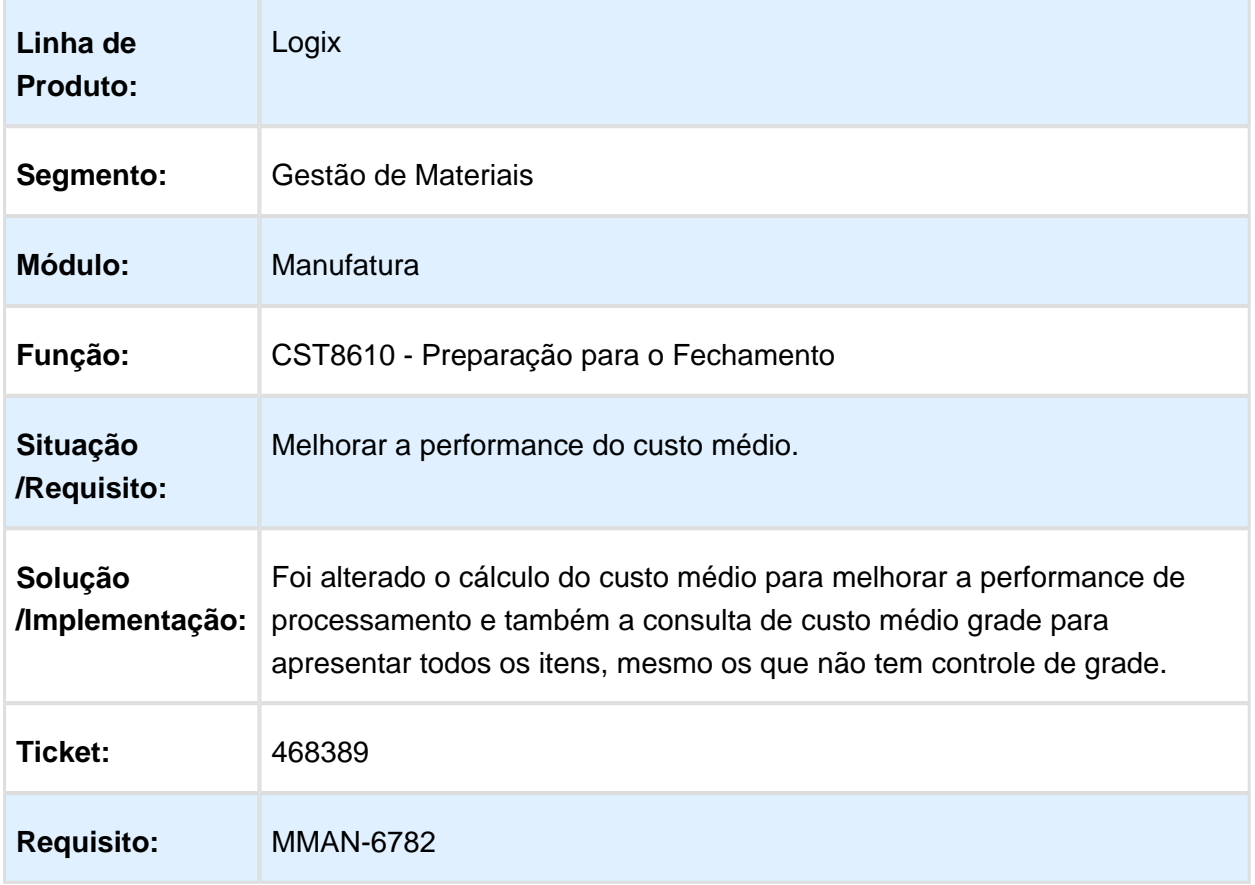

### Manutenção/Aprovação de Reservas

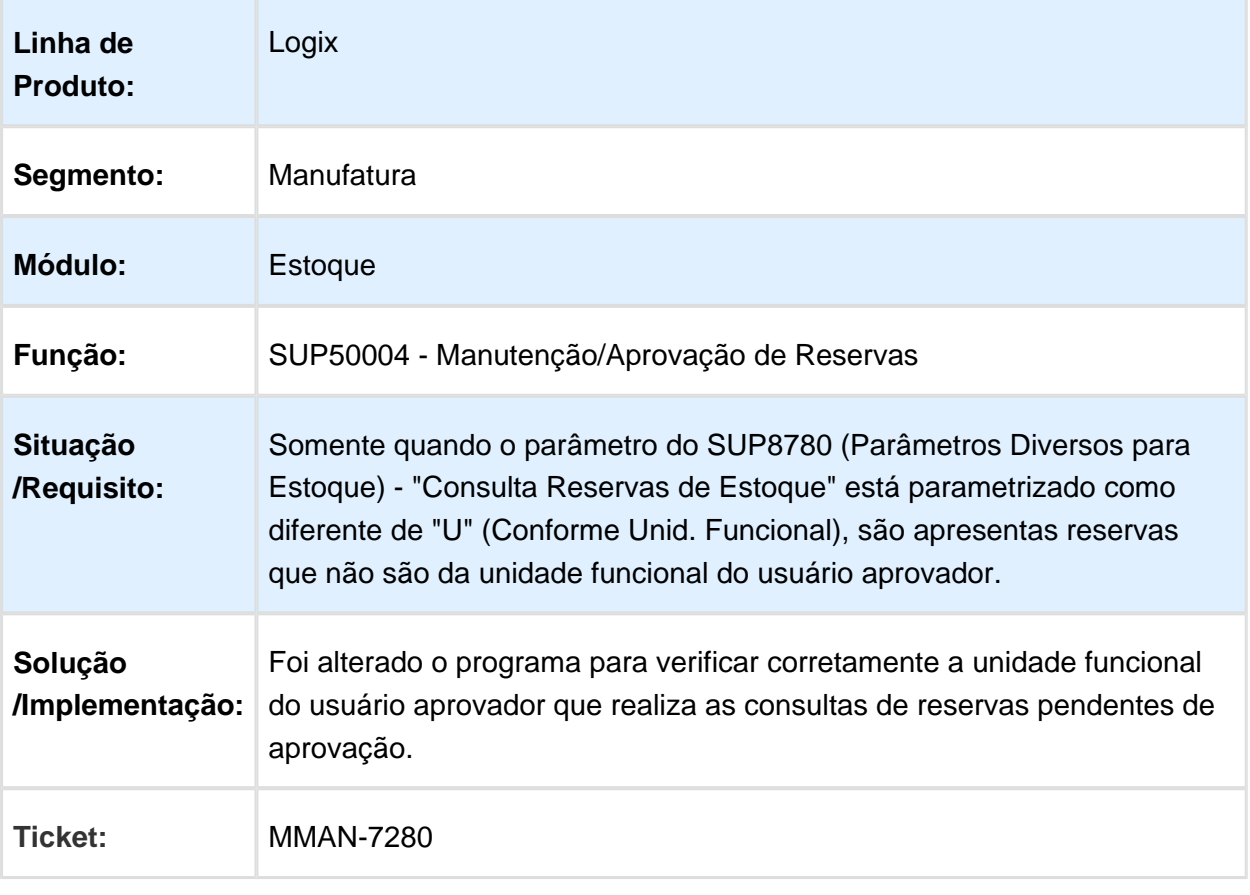

### SUP50003 - Movimentação de Estoque

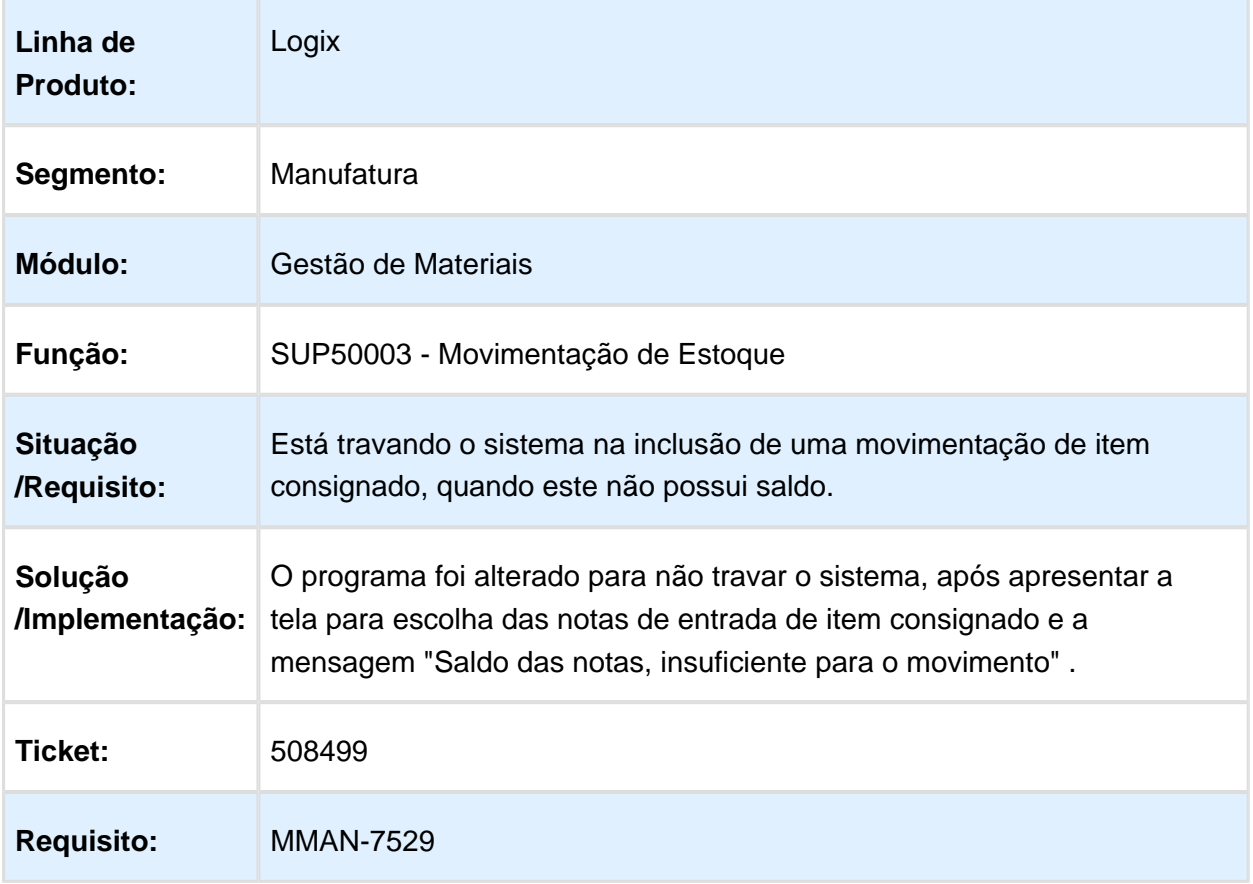

### Retorno dos Itens em Terceiro

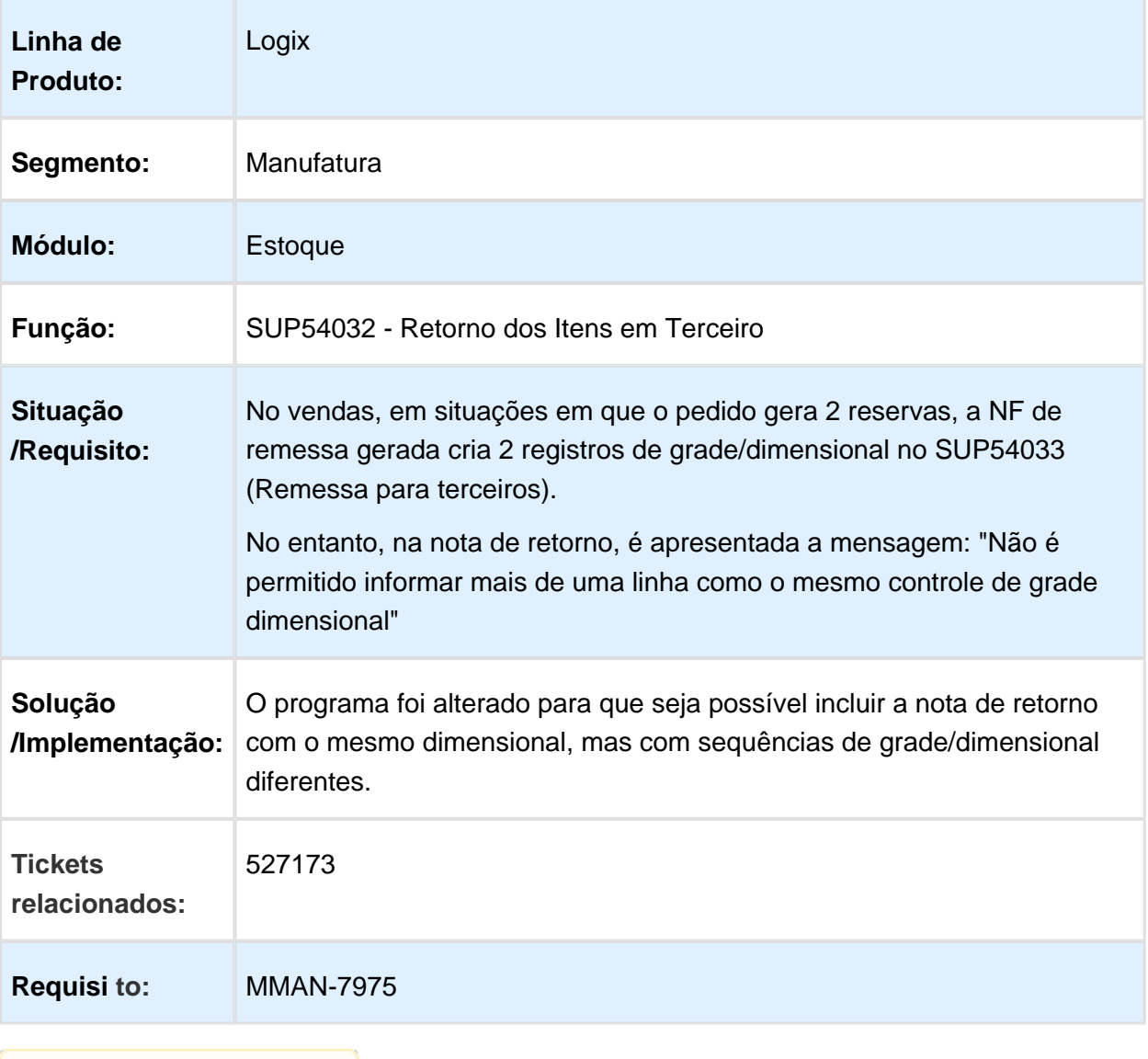

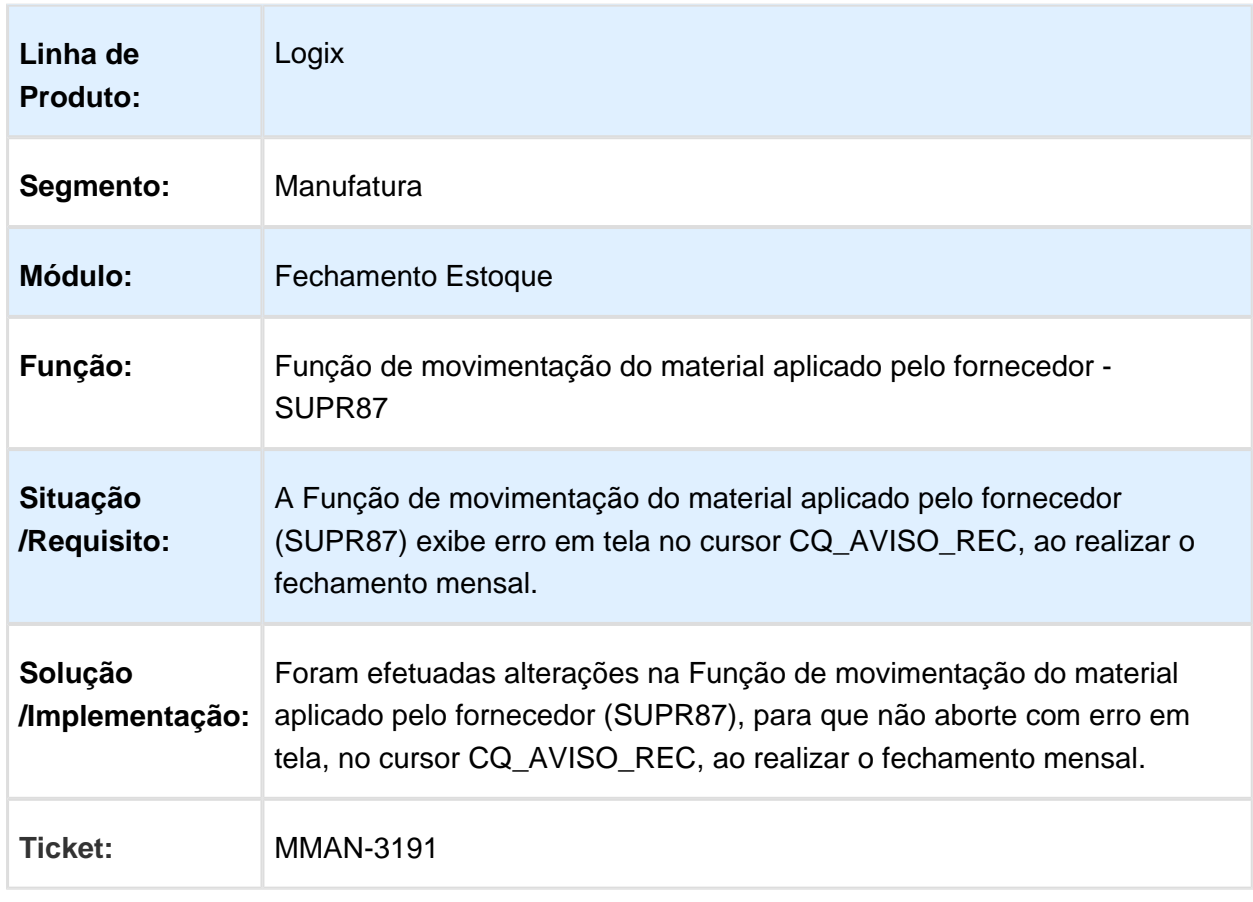

### Movimentação do material aplicado pelo fornecedor - SUPR87

#### CST8610 - Preparação para fechamento

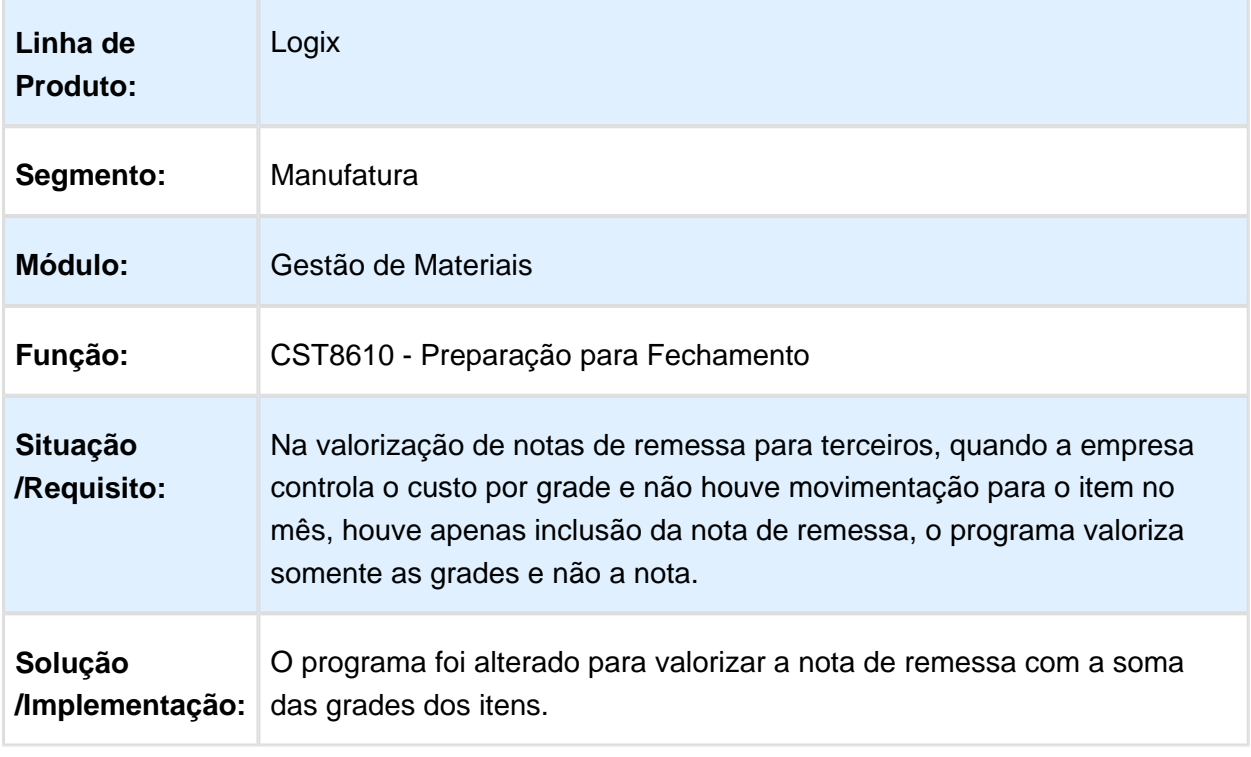

Macro desconhecida: 'rate'

### SUP2080 - Ajuste da Diferença entre o Valor Calculado x Valor Contábil

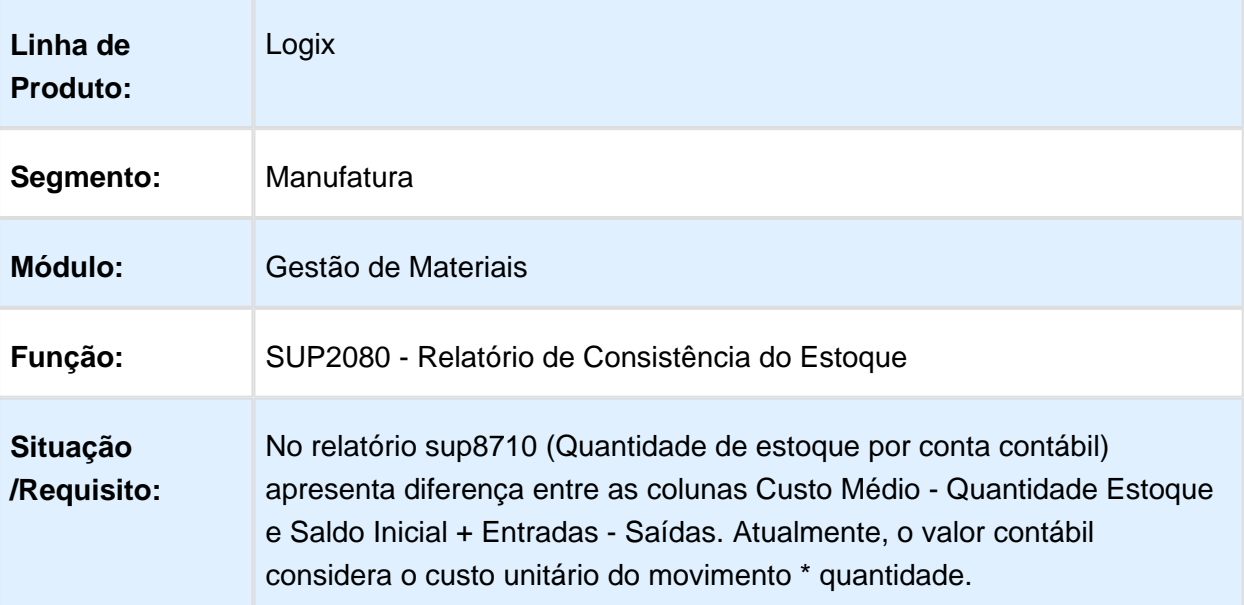

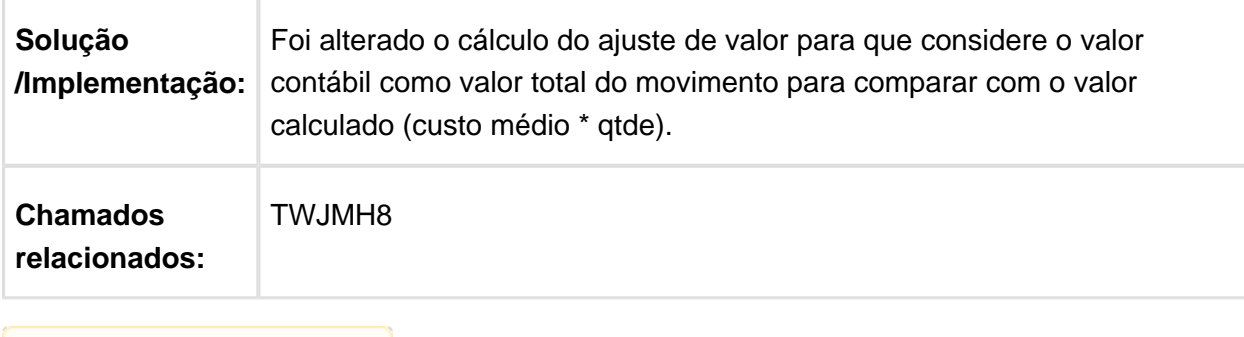

Macro desconhecida: 'rate'

### 3.6.4 Importação - Manutenção - 12.1.16

#### IMP0013 - Fechamento Mensal de Câmbio

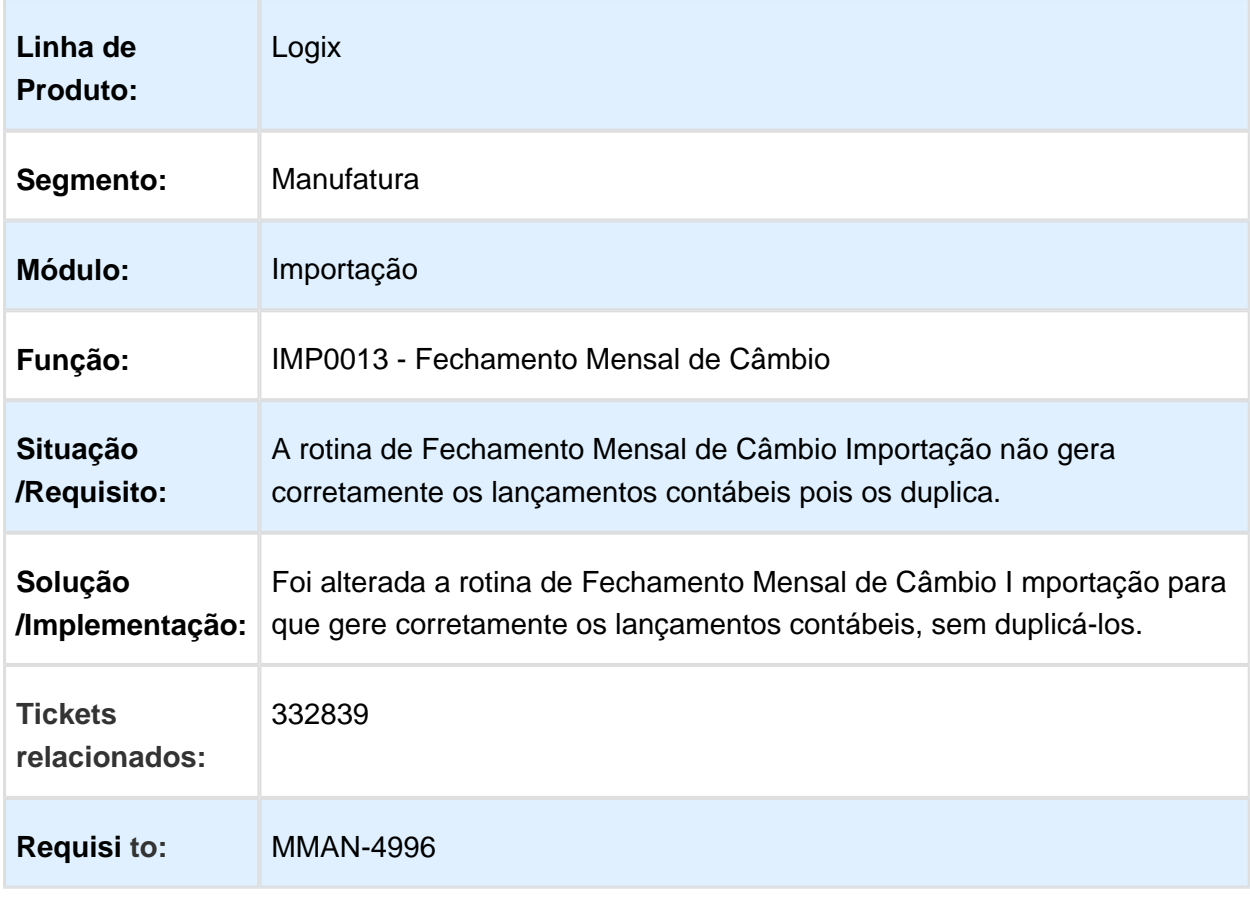

#### IMP0013 - Fechamento Mensal de Câmbio

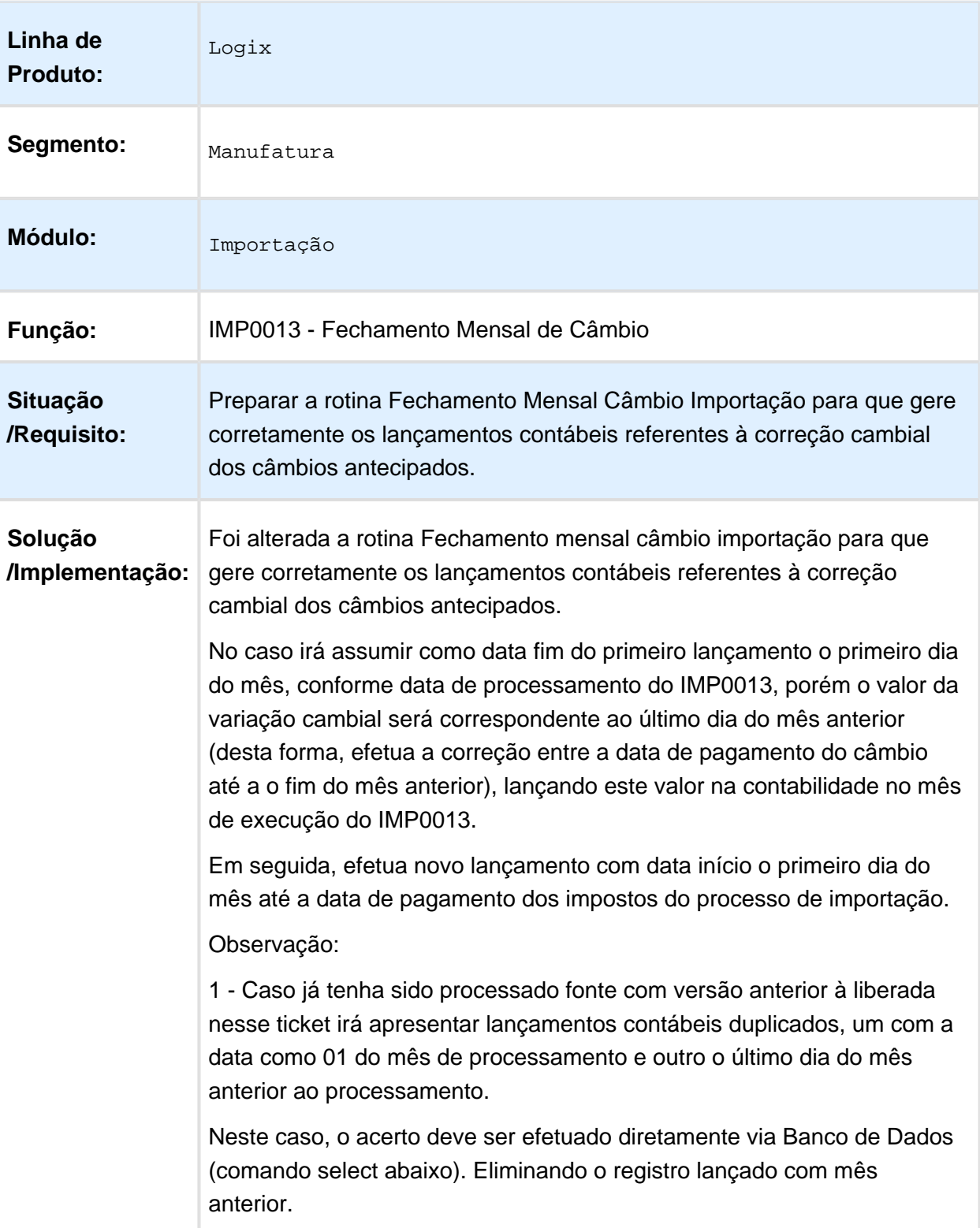

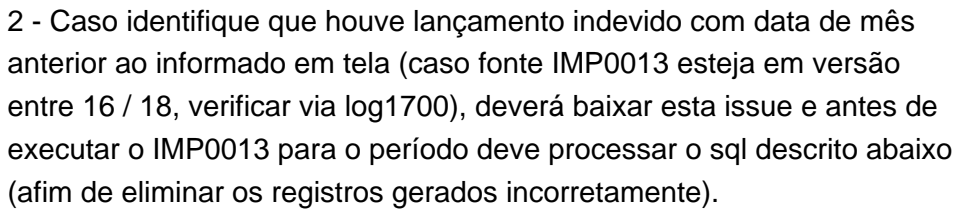

Após o acerto de base poderá ser reprocessado o IMP0013 (com a versão liberada nesta issue - IMP0013 com versão igual ou superior a 20).

Verifique qual a empresa e processo de importação com valores duplicados e execute os comandos abaixo para eliminar registros gerados incorretamente no sistema:

DELETE FROM processo\_corr

WHERE cod\_empresa = 'XX'

AND num\_processo = 9999

AND dat\_fim\_corr = 'dd/mm/yyyy'

DELETE FROM ctb\_lanc\_ctbl\_imp

WHERE empresa\_origem = 'XX'

AND processo\_import = 9999

AND dat\_movto = 'dd/mm/yyyy'

AND lote  $\text{contab} = 0$ 

AND clas\_lancto\_contab = 'V'

DELETE FROM lanc\_cont\_imp

WHERE cod\_empresa = 'XX'

AND num\_processo = 9999

AND dat\_lanc = 'dd/mm/yyyy'

AND  $num\_lote\_lanc = 0$ 

AND classif\_lancto = 'V'

Onde:

'XX' - informe código da empresa. exemplo: '01'

9999 - informe o número do processo de importação com lançamentos duplicados.

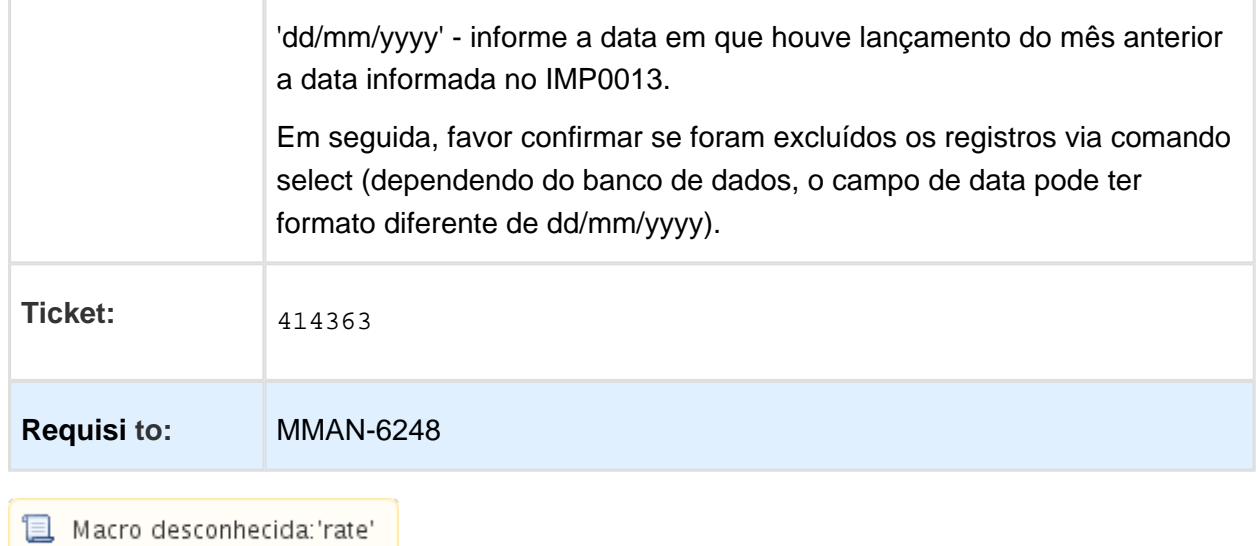

# IMP0087 - Visualizar registros de despesa negativos

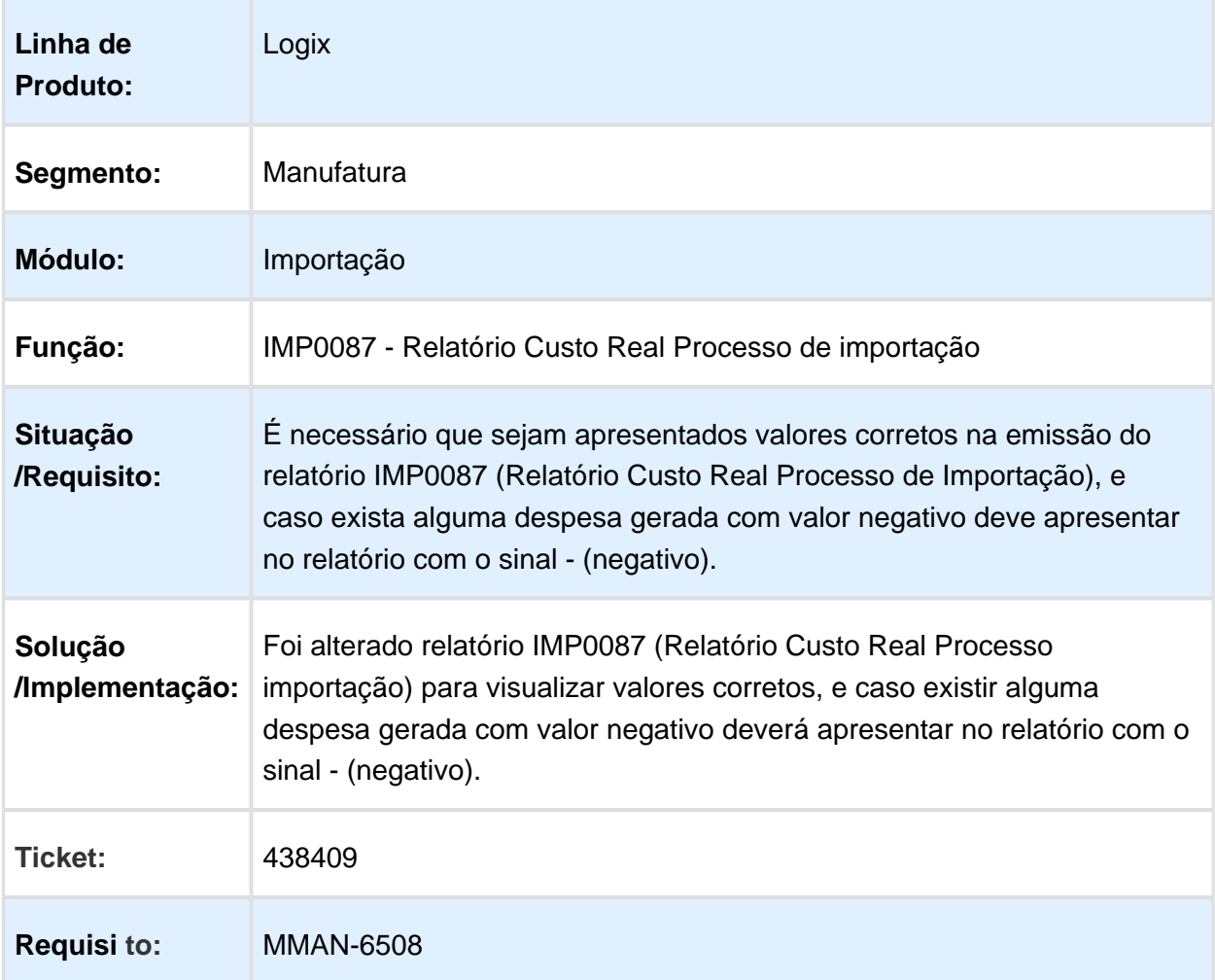

EVALUATION LICENSE - Created by the Scroll PDF Exporter. Do you find Scroll PDF Exporter useful? Consider purchasing it todaythtp://40.84.29.25/plugins/servlet/upm?fragment=manage/com.k15t.scroll.scroll-pdf EVALUATION LICENSE - Created by the Scroll PDF Exporter. Do you find Scroll PDF Exporter useful? Consider purchasing it today:<http://40.84.29.25/plugins/servlet/upm?fragment=manage/com.k15t.scroll.scroll-pdf>

# IMP0087 - Relatório Custo Real Processo de Importação

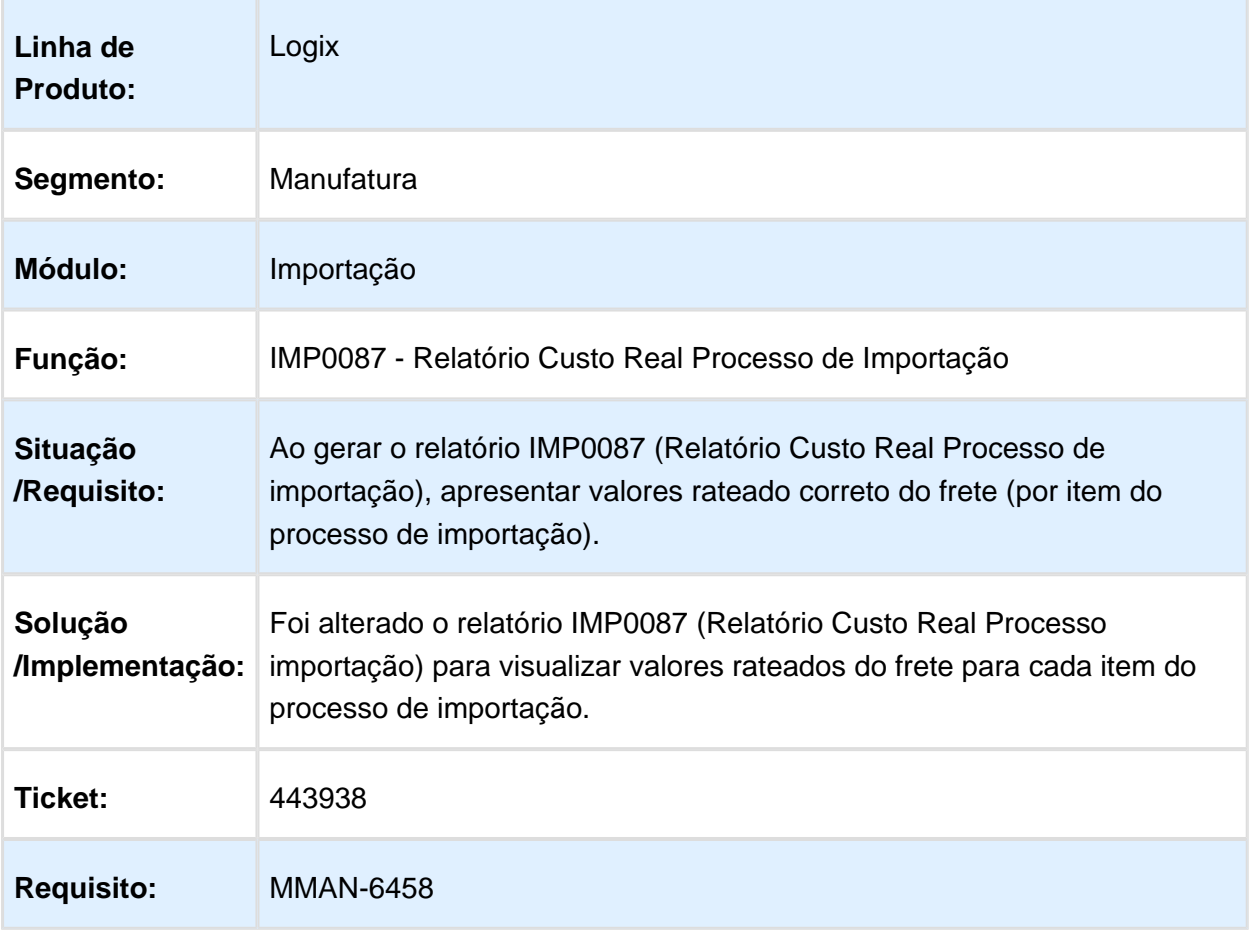

#### 3.6.5 Recebimento - Manutenção - 12.1.16

#### SUP3760 - Dados Nota Fiscal

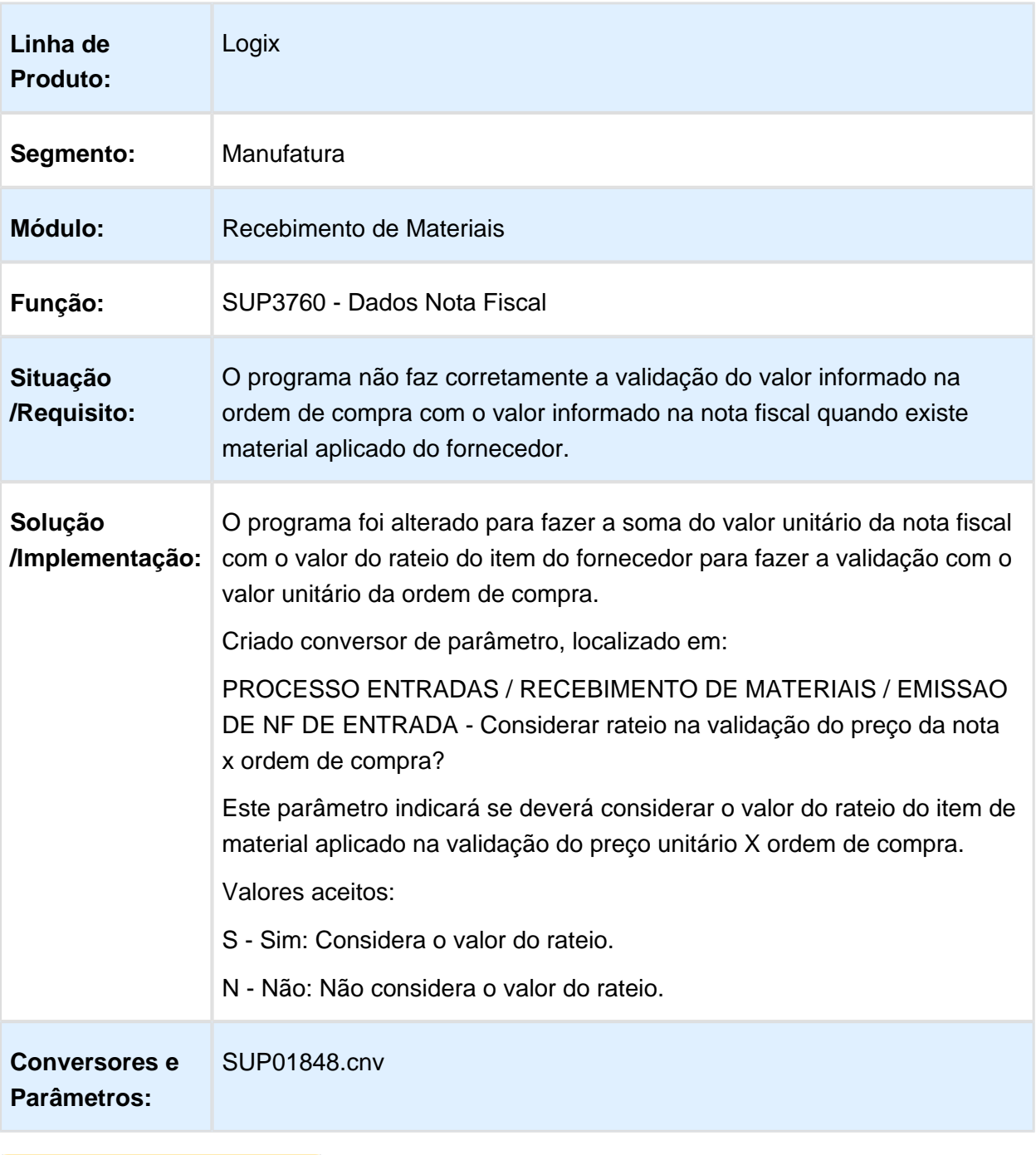

Macro desconhecida: 'rate'

# Consistencia Nota Fiscal erro IPI

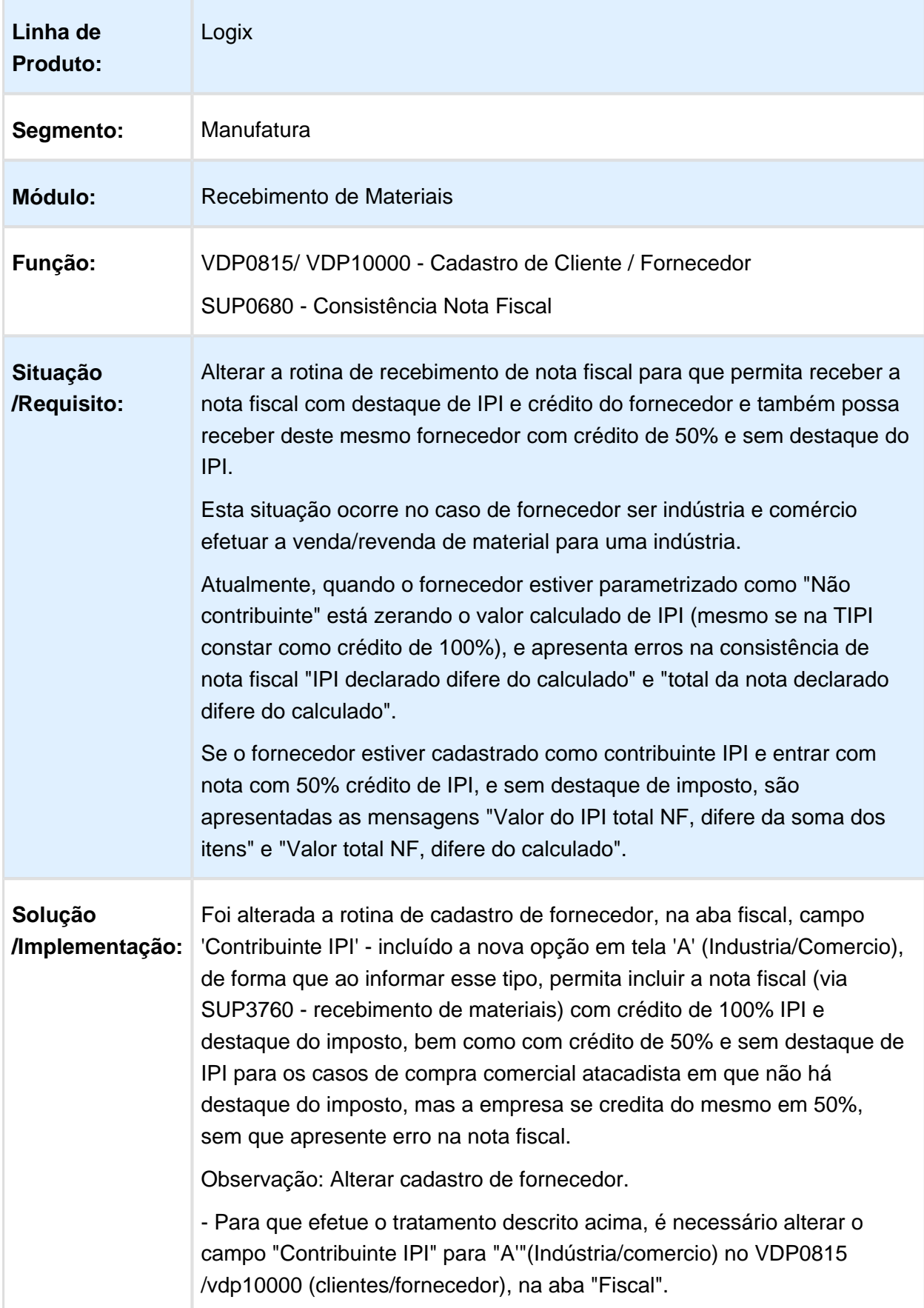

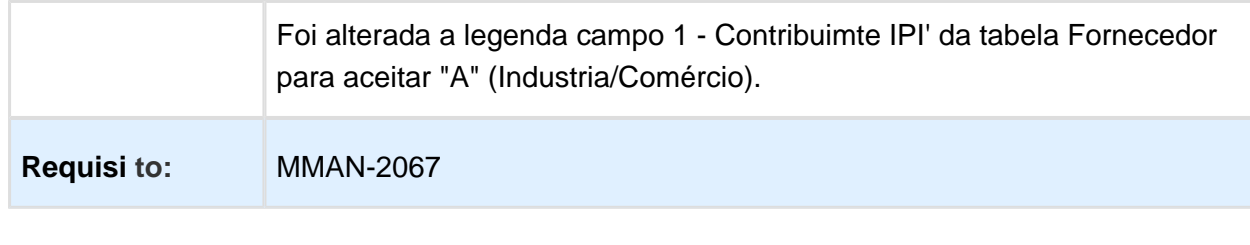

Macro desconhecida: 'rate'

# SUP5240 - Relaciona NF's saída para NF's devolução

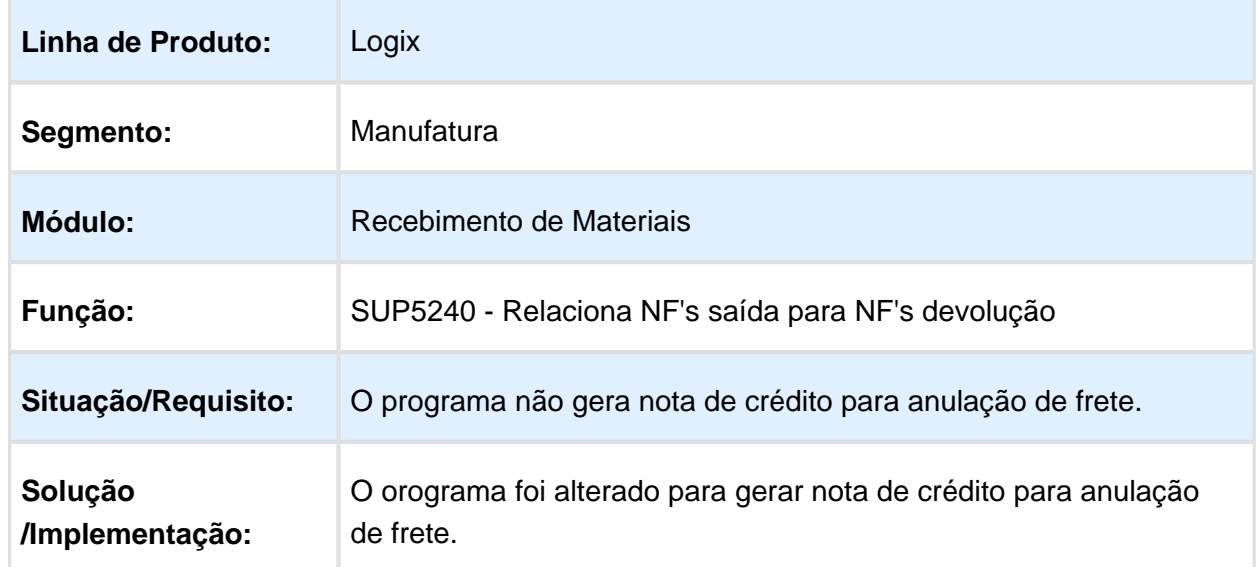

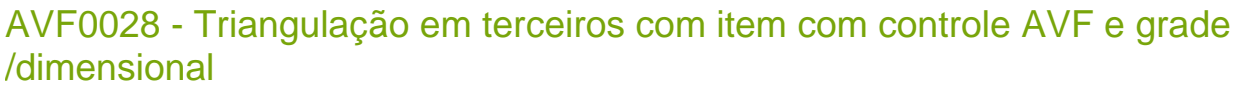

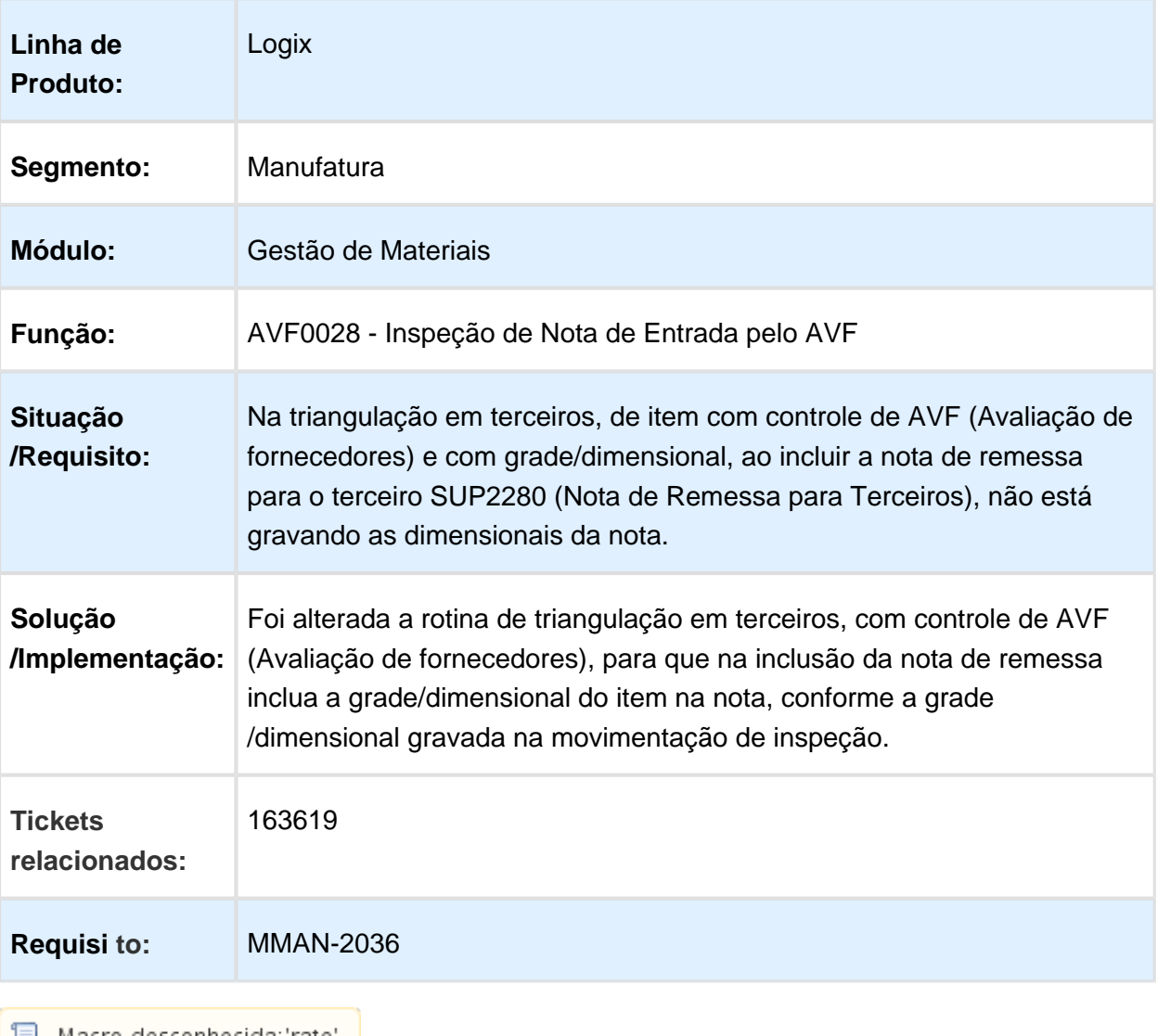

<mark>■</mark> Macro desconhecida:'rate' <mark>|</mark>
### AVF1003 - Exclui registros da qualidade

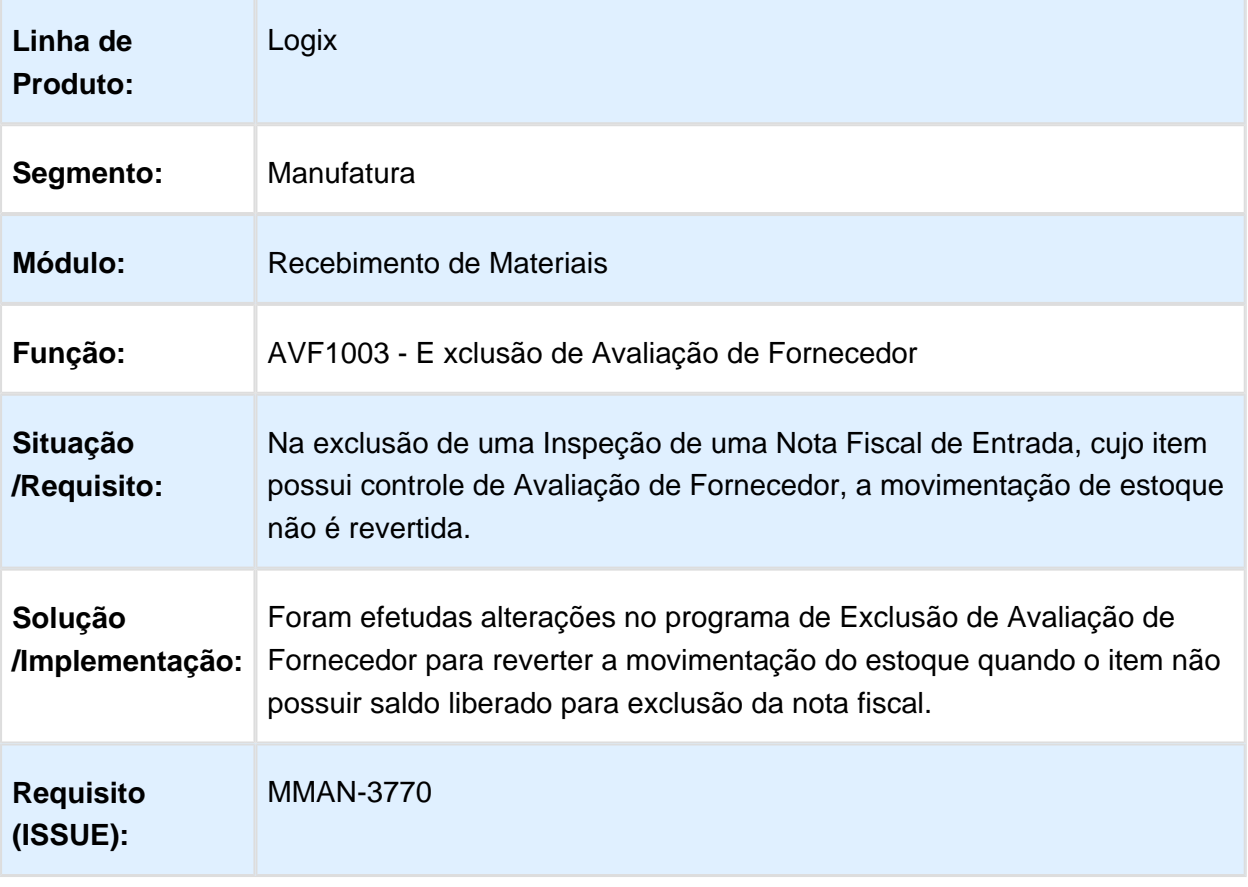

### SUP0580 - Manutenção dos Dados de Frete

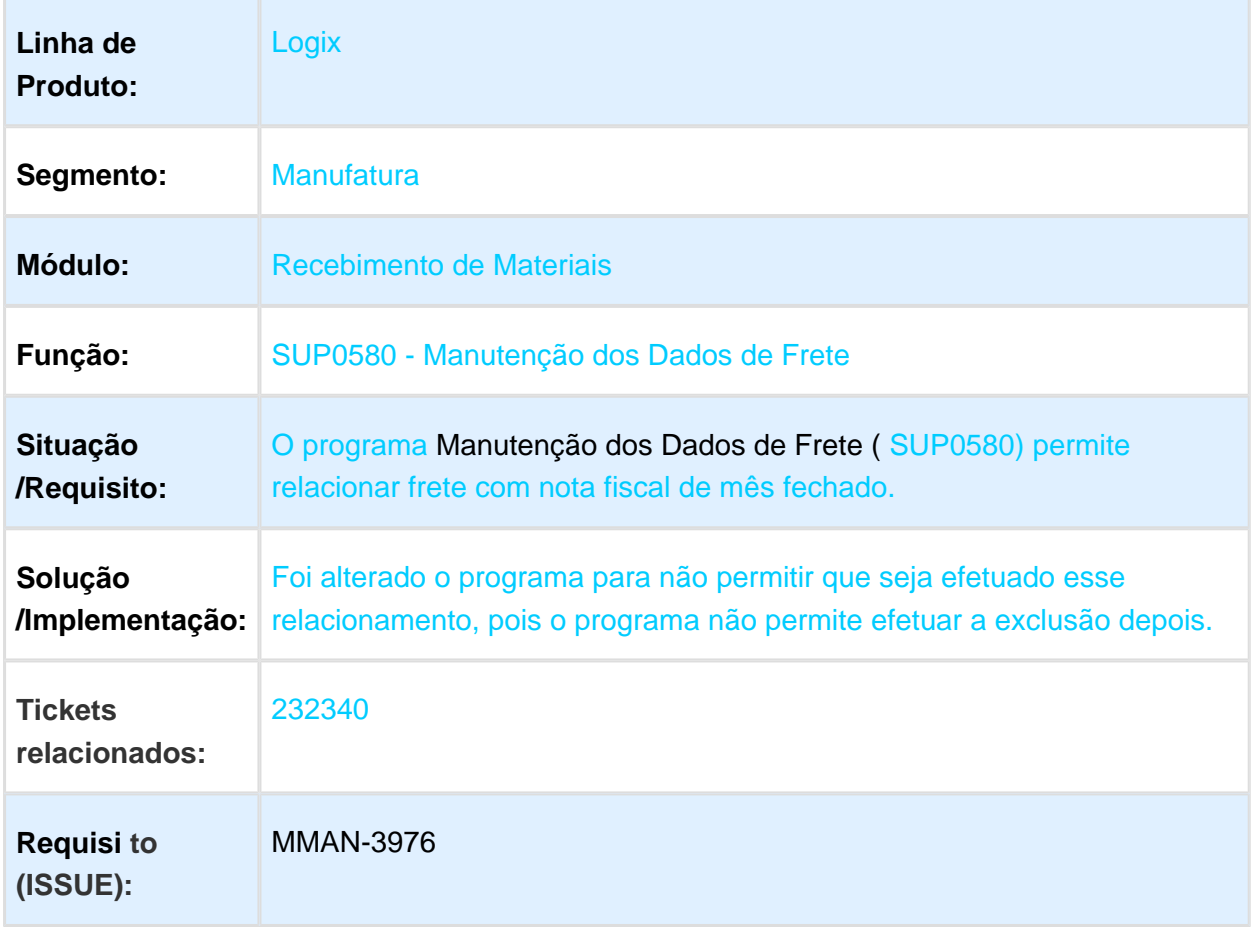

Macro desconhecida: 'rate'

#### SUP3760 - Entrada de Nota Fiscal

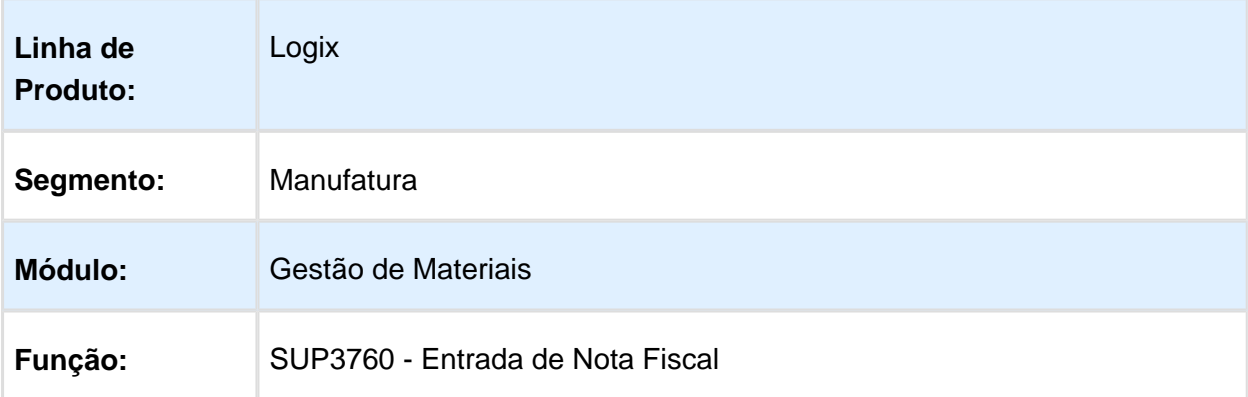

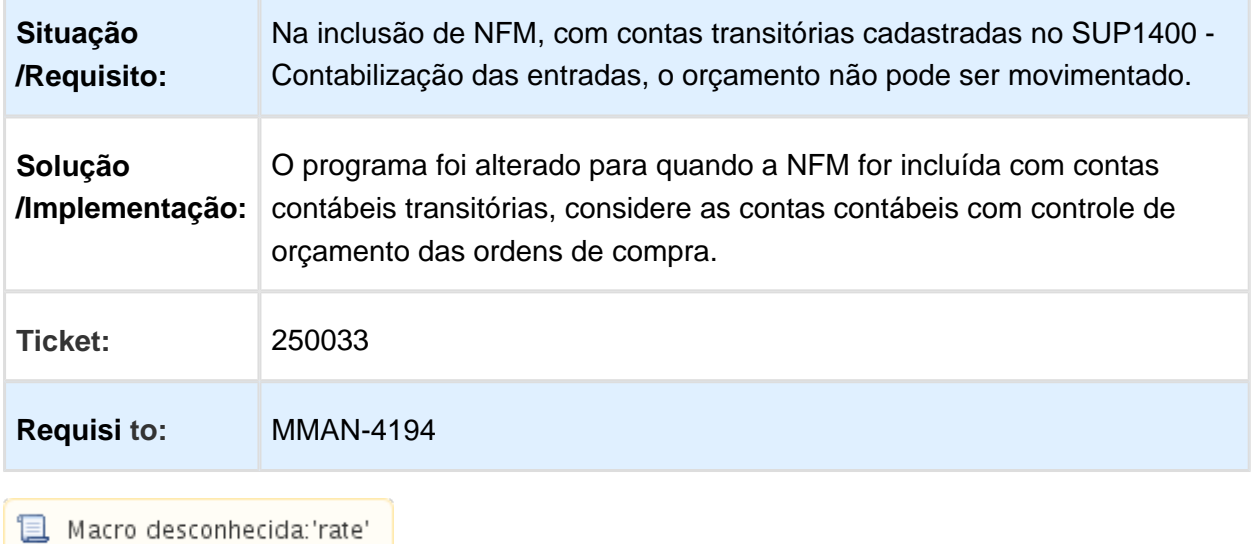

### SUP34204 - Monitor de Integração Totvs Colaboração

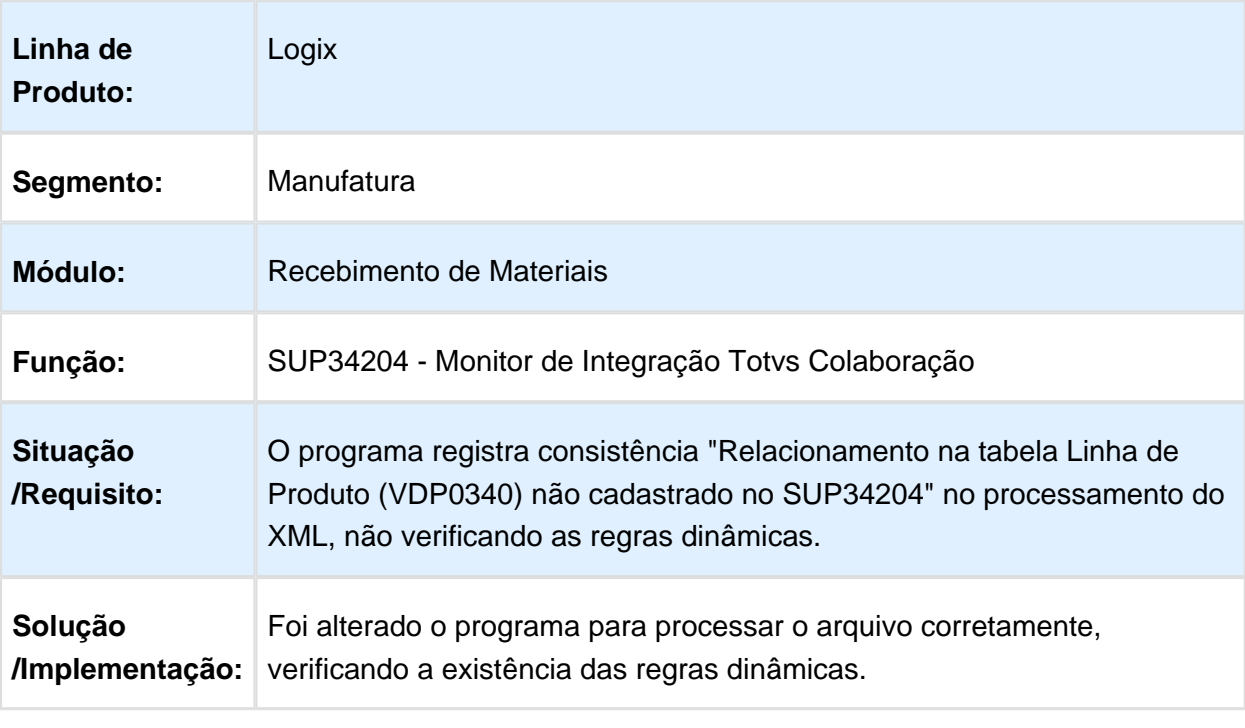

# SUP1430/SUPR6 - Contabilização estorno ICMS ST GNRE

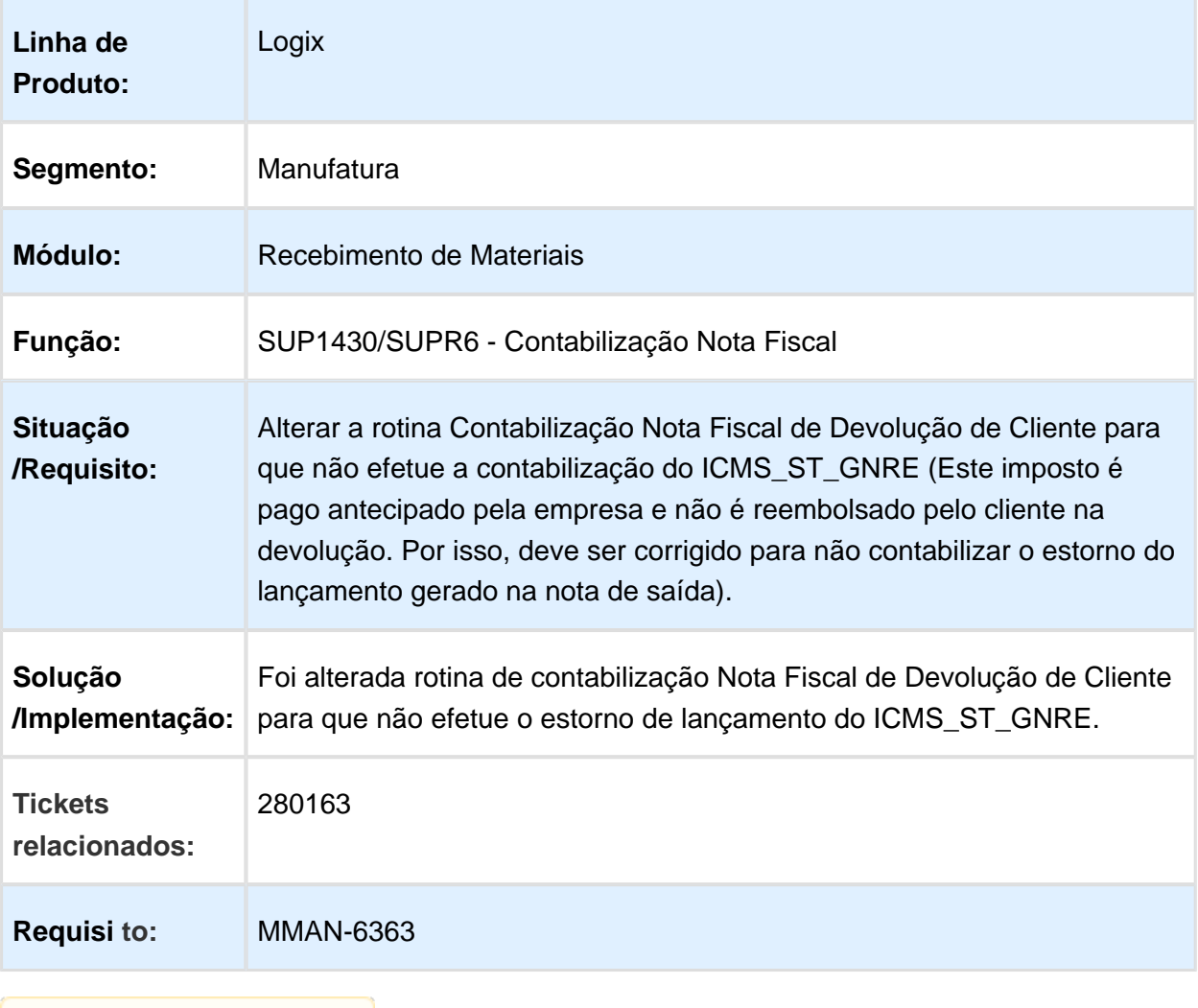

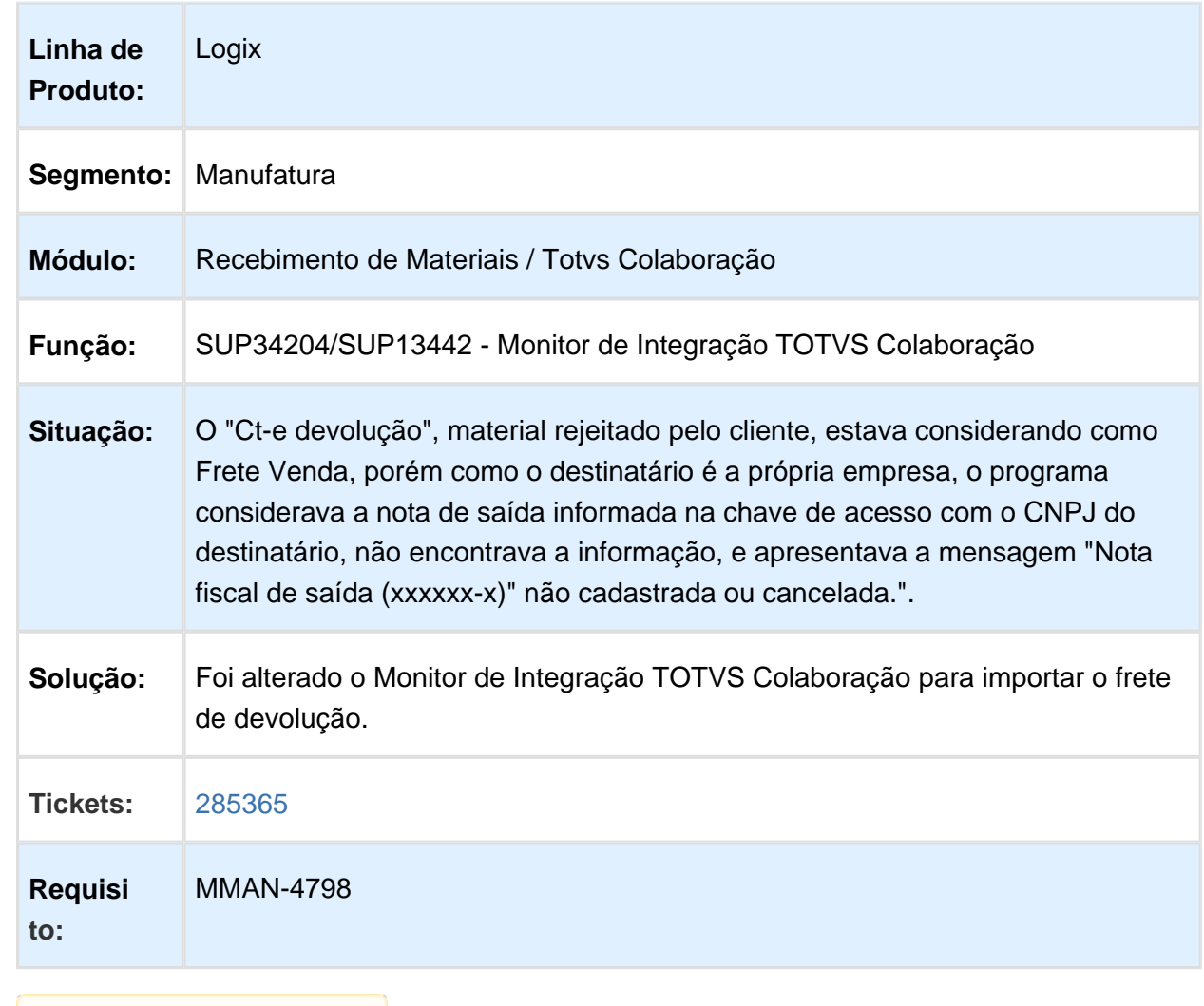

# SUP34204/SUP13442 - Monitor de Integração TOTVS Colaboração

#### SUP3760 Consistência Nota Fiscal

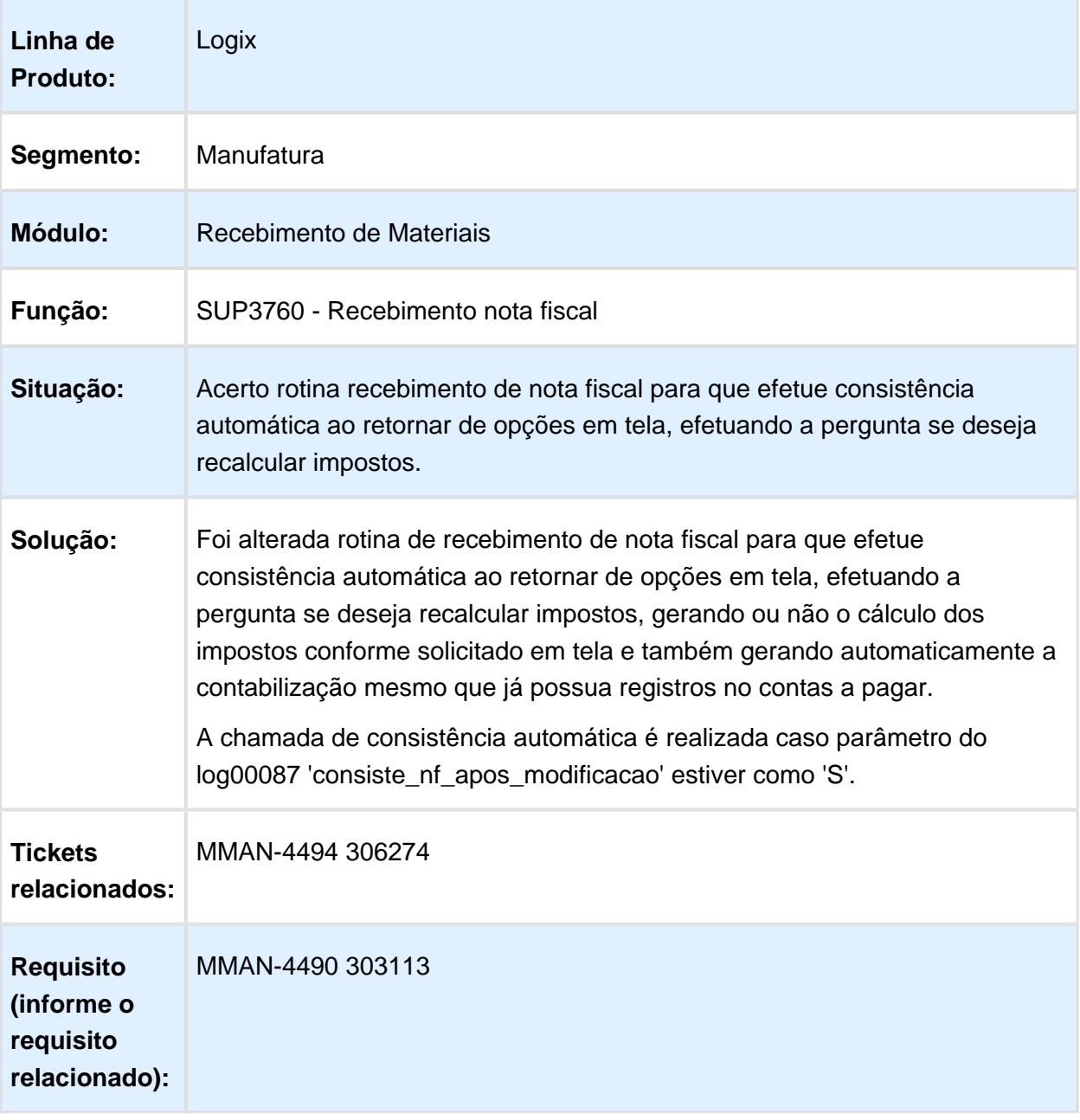

### Contagem do item - SUP0530

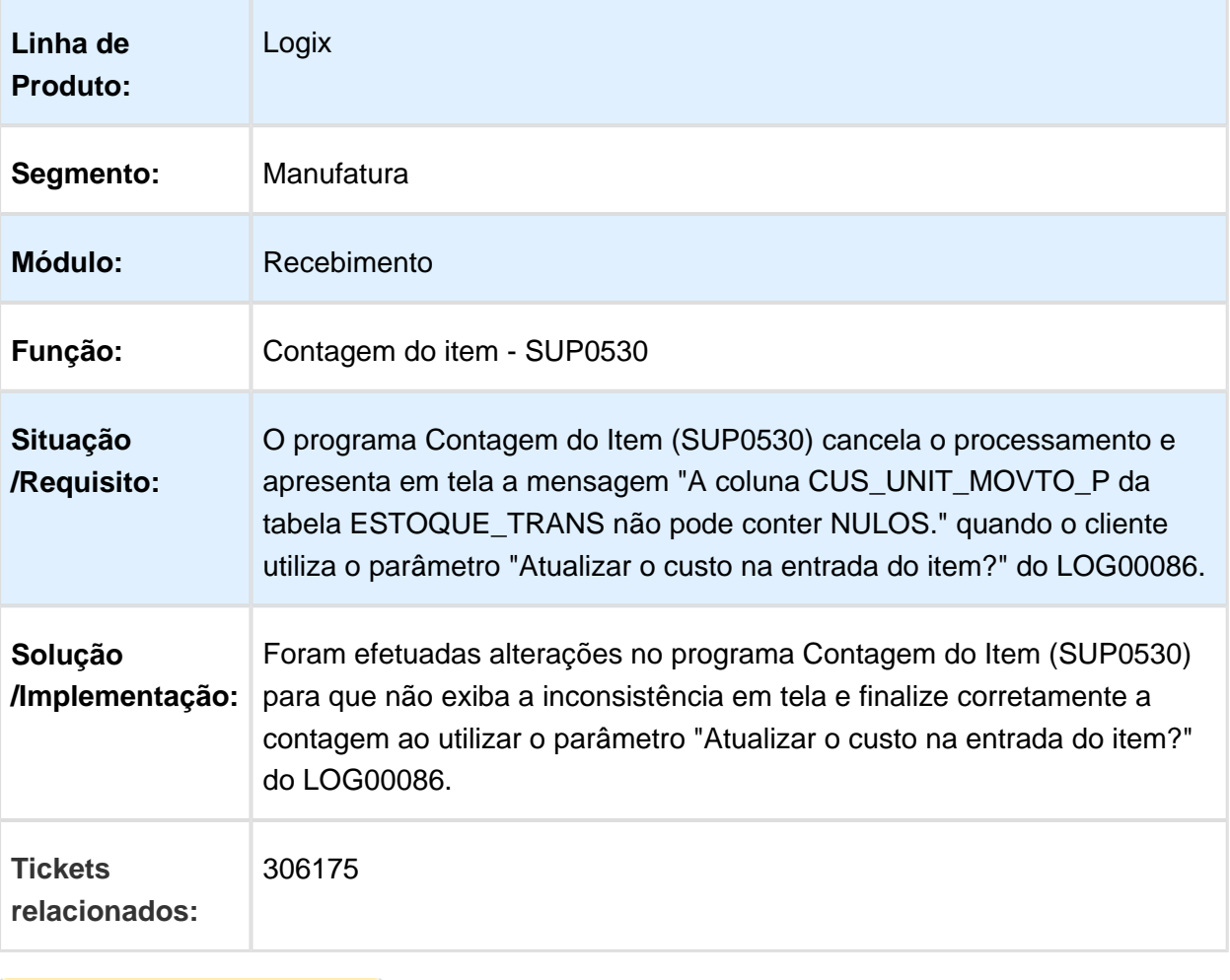

Macro desconhecida: 'rate'

### SUP34204/ SUP13429 - Painel TOTVS Colaboração

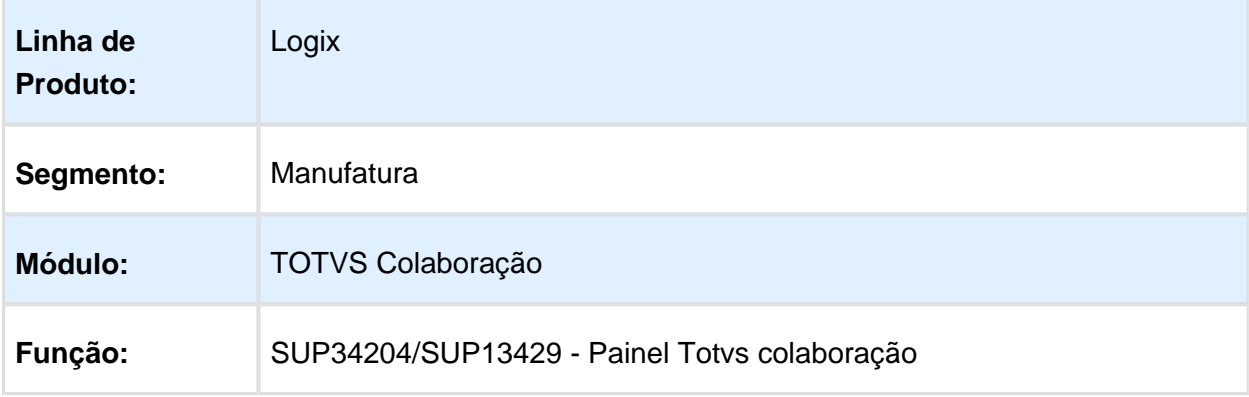

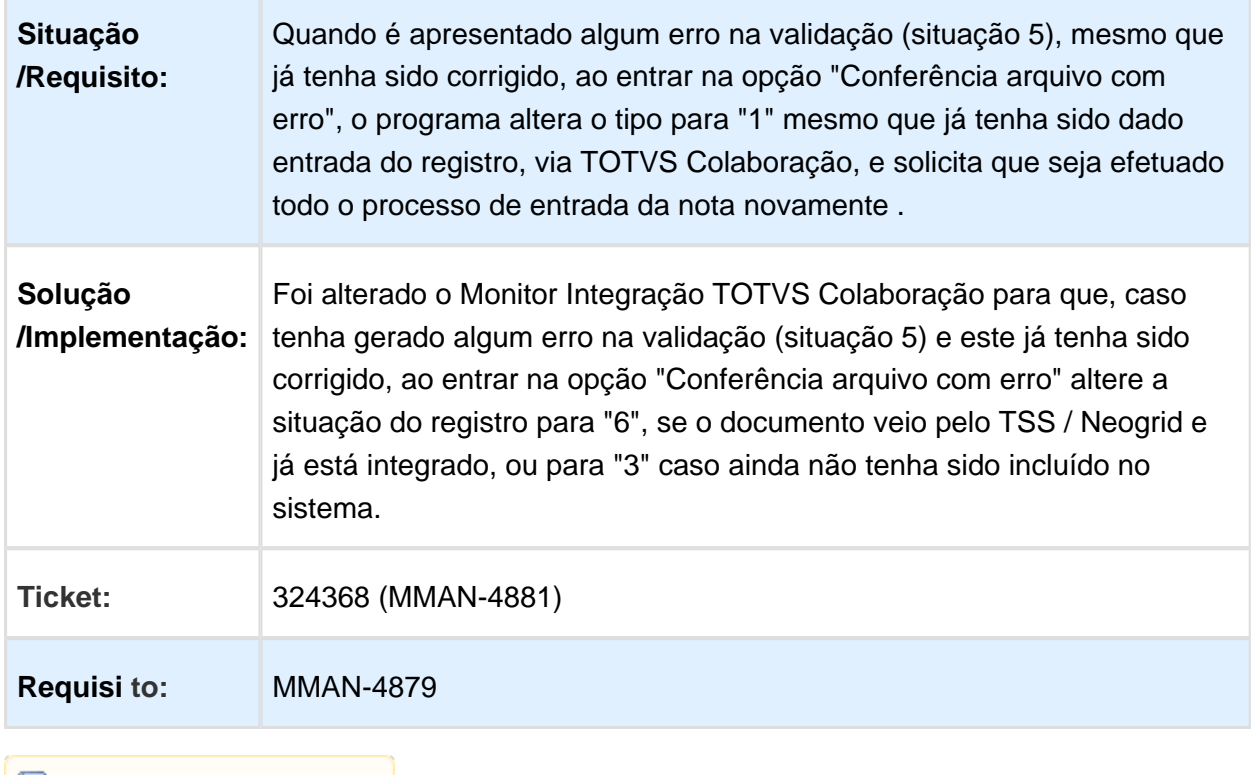

**1** Macro desconhecida:'rate'

### SUP0530/SUP0331 - Contagem de Itens

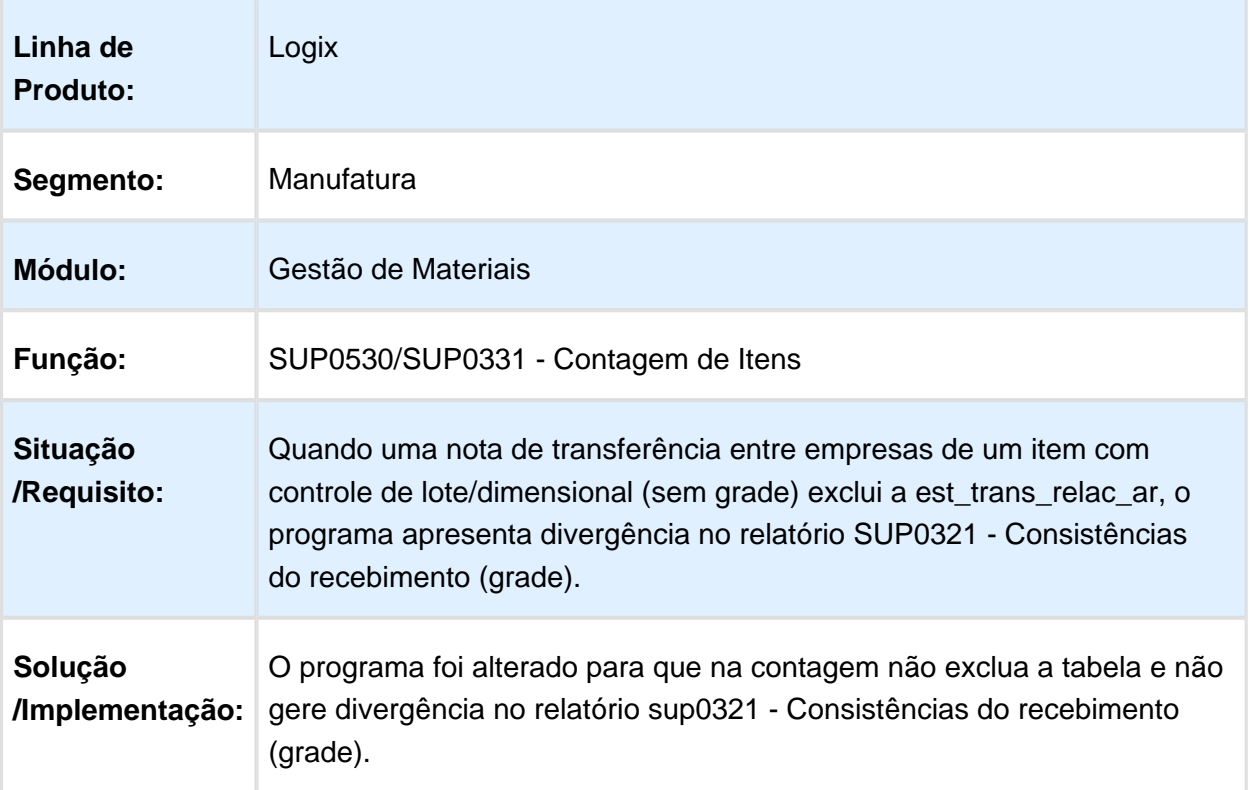

#### SUP3760 - Entrada Nota Fiscal

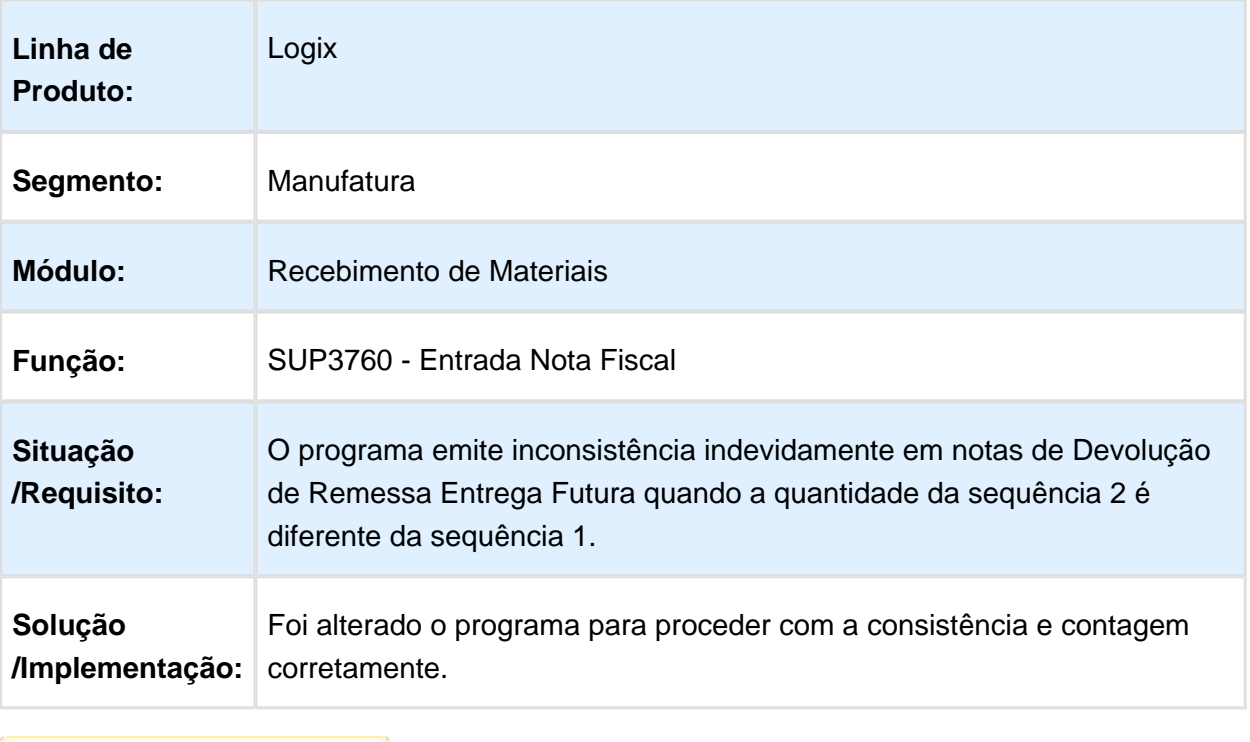

Macro desconhecida: 'rate'

#### SUP0580 - Dados Frete

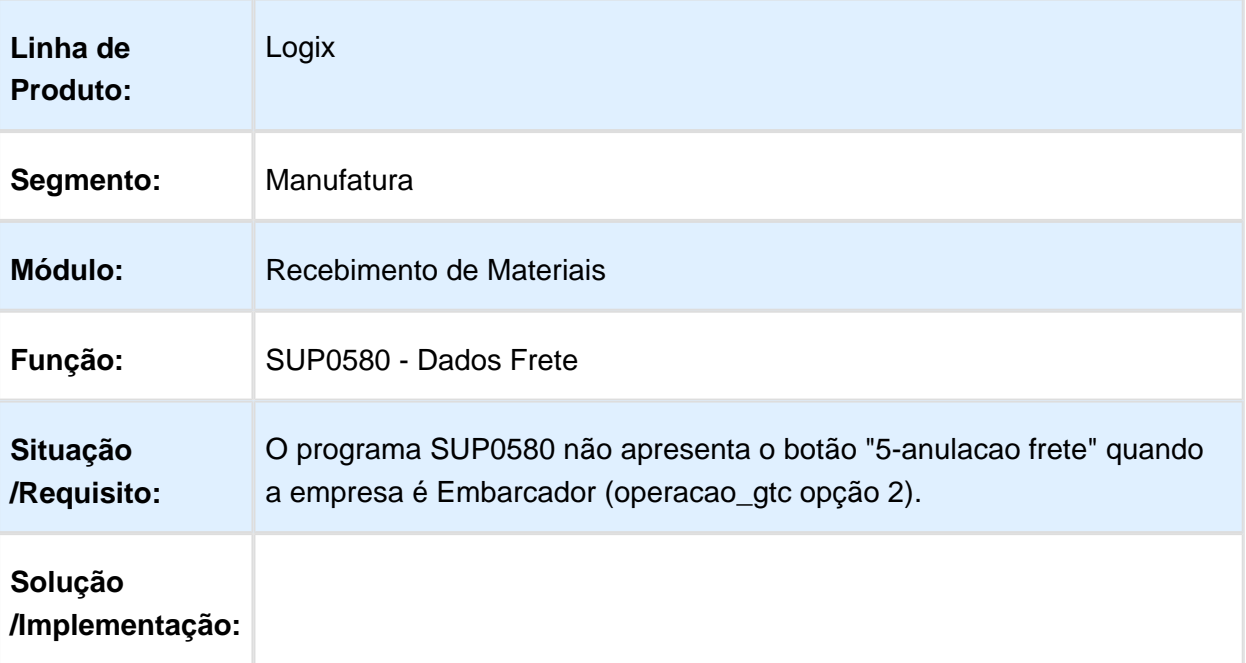

O programa f oi alterado para mostrar o botão "5-anulacao frete", conforme parametrização do LOG00086 - "Forma de operação do TMS". Caso o parâmetro esteja marcado como "1", o botão não aparecerá. Caso contrário, será disponibilizado para o usuário.

Macro desconhecida: 'rate'

#### Devolução cliente valor incorreto Nota de Crédito

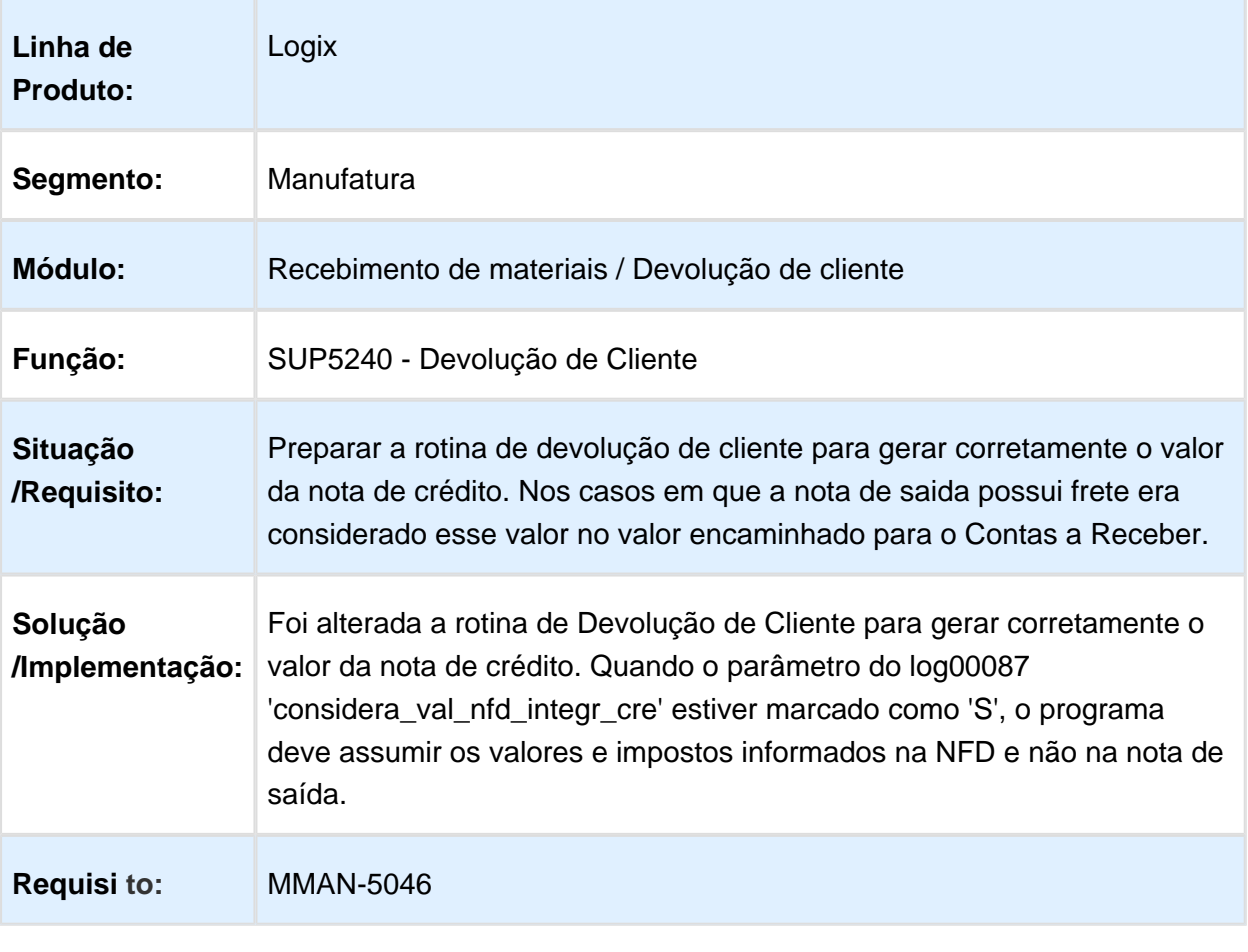

#### SUP3760 - Entrada de Notas Fiscais

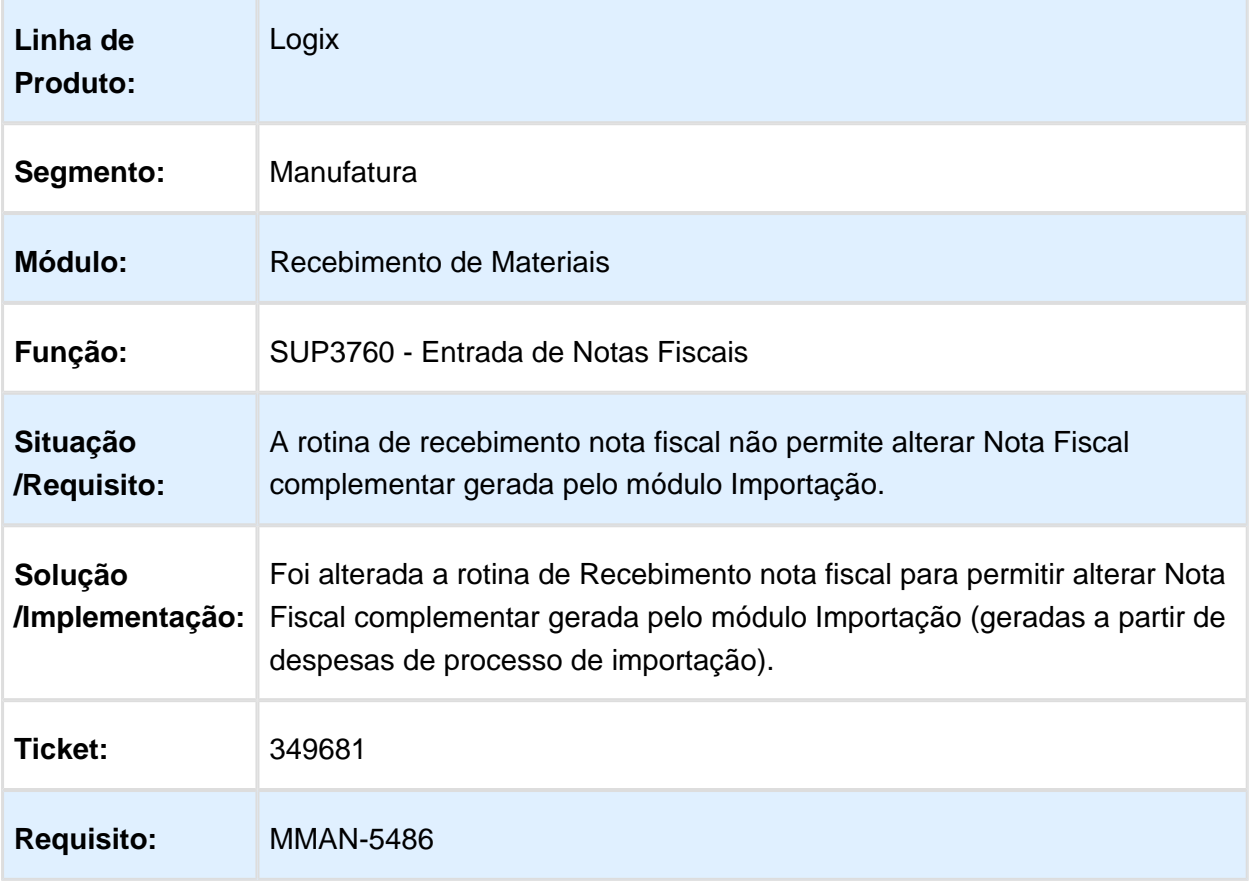

Macro desconhecida: 'rate'

# SUP0552 - Importação de Notas

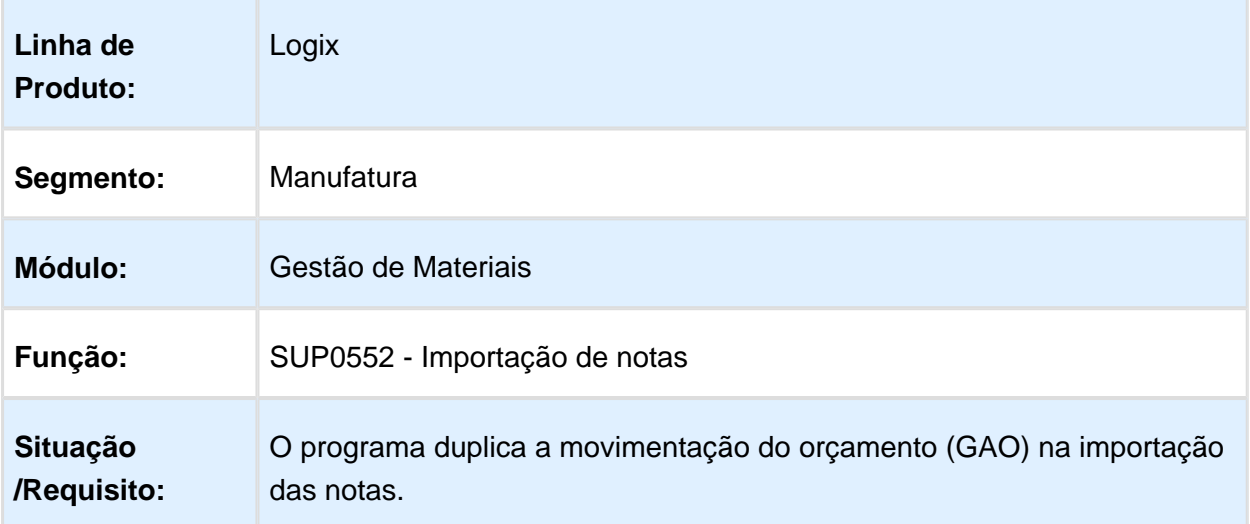

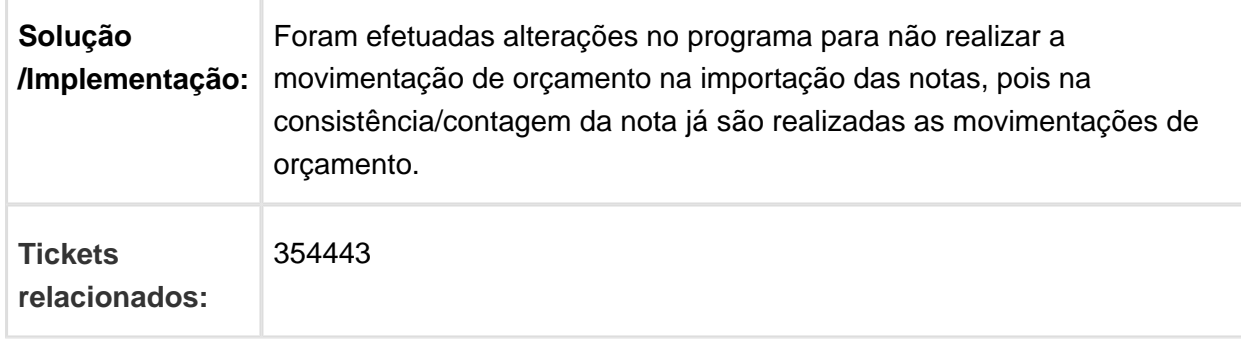

Macro desconhecida: 'rate'

#### SUP2510 - Histórico de Documentos Fiscais de Entrada

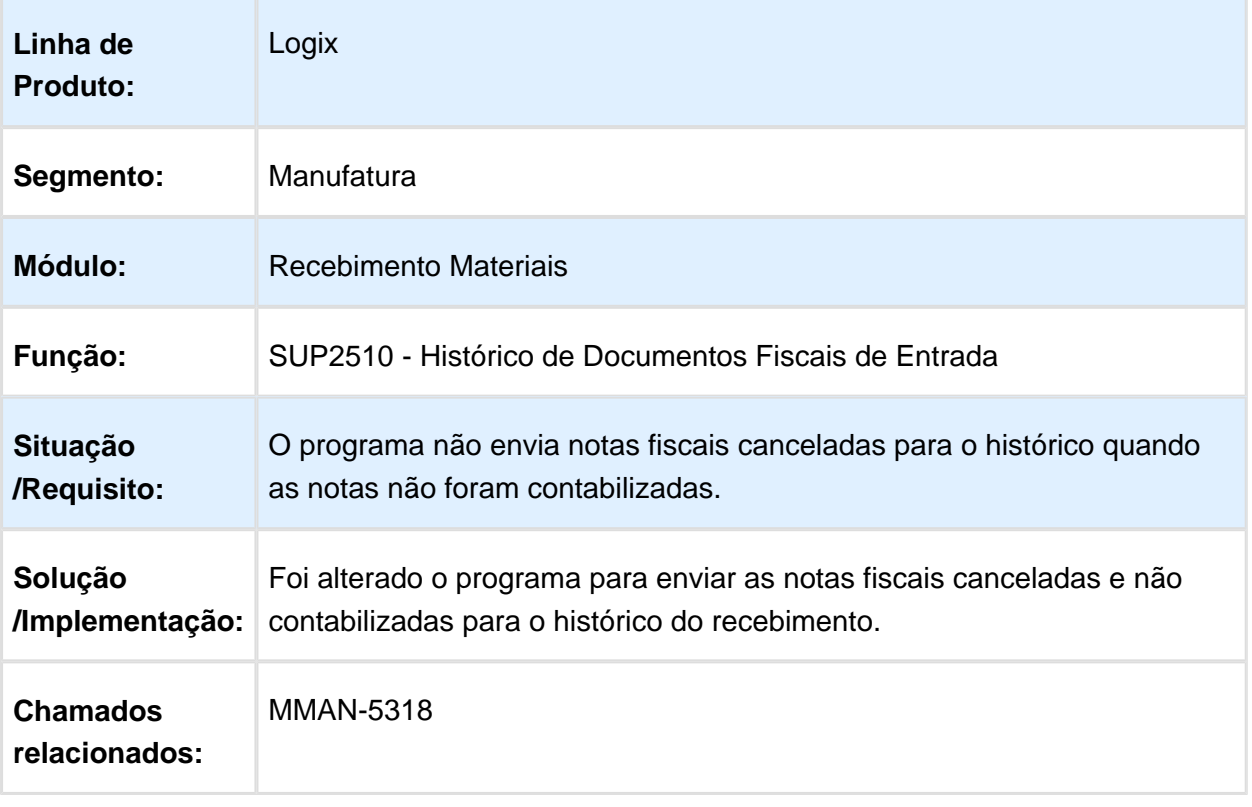

### SUP0740 - Rateio Material Aplicado

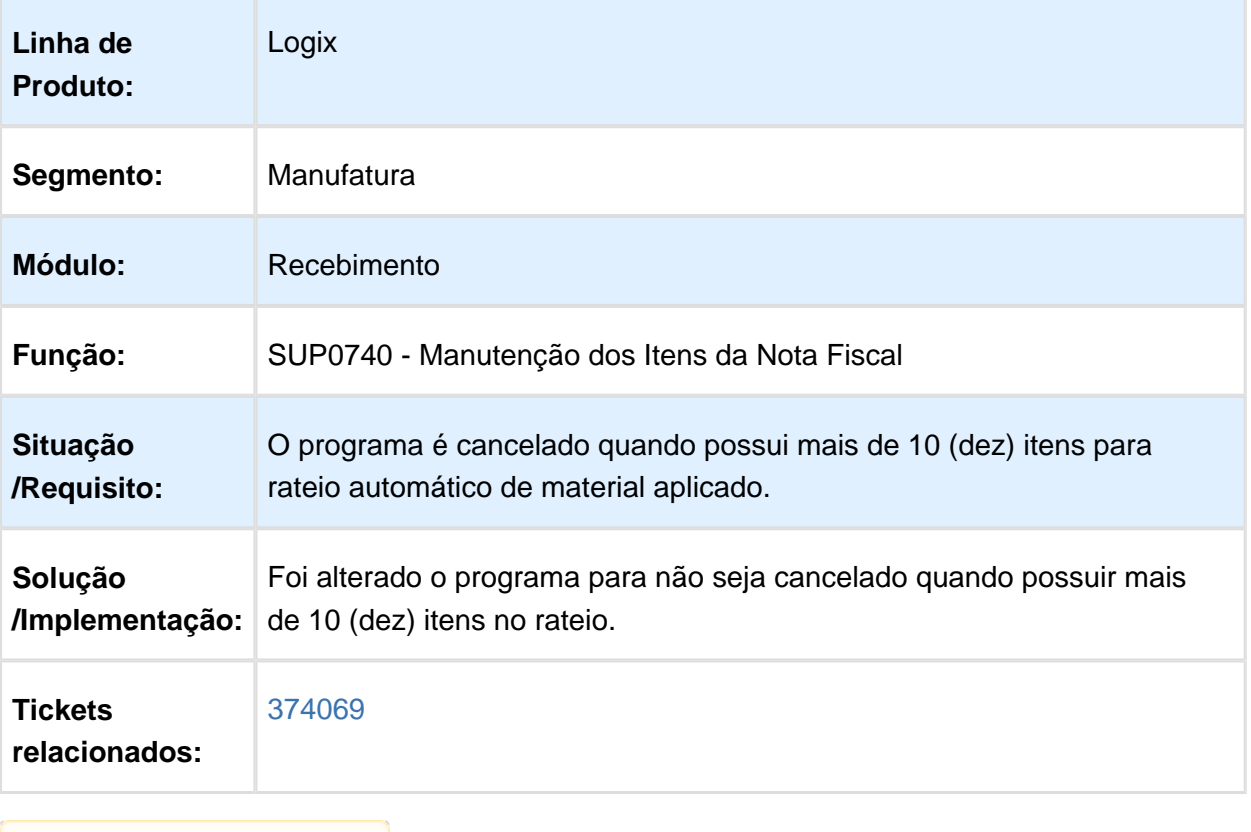

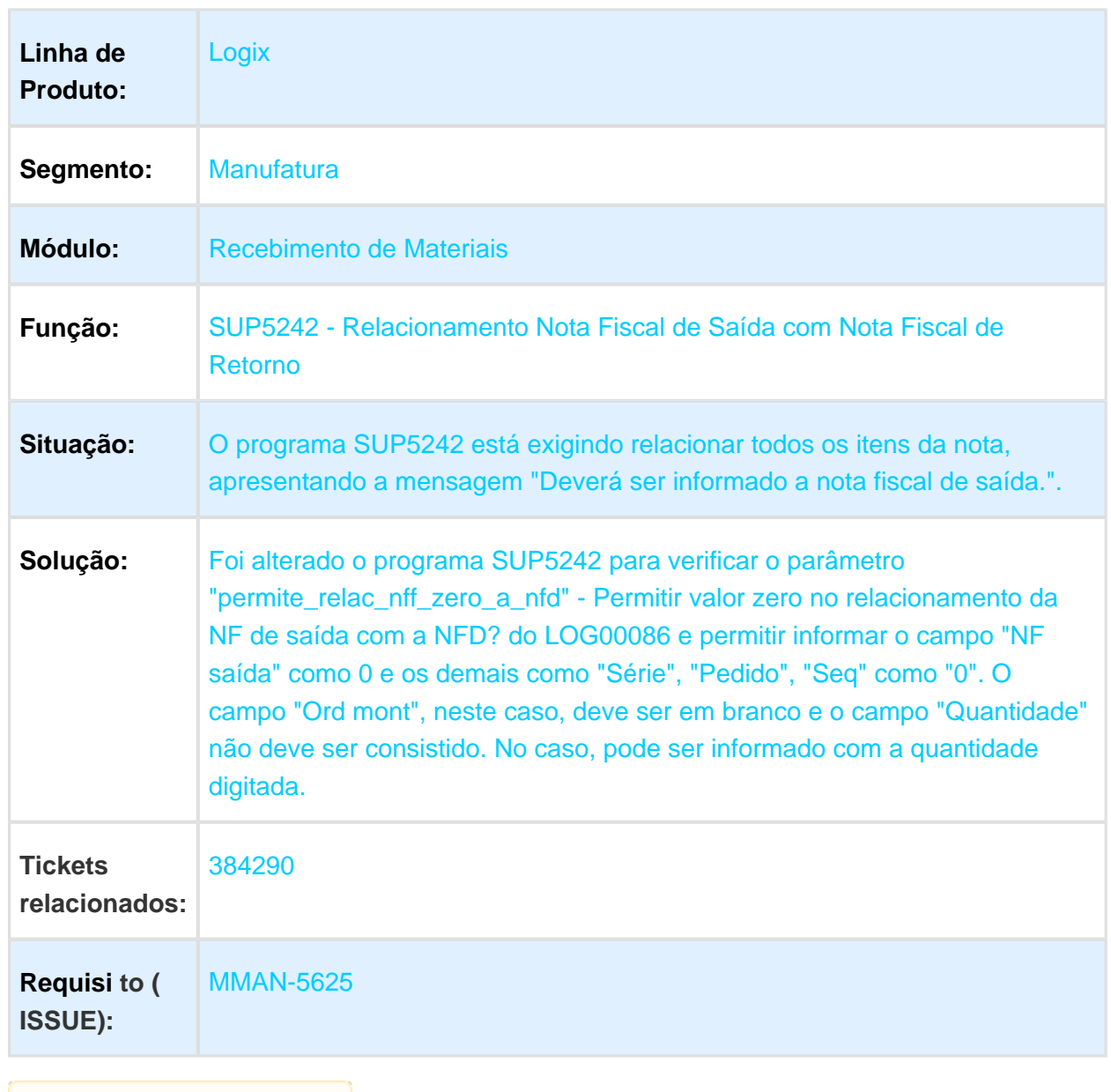

SUP5242 - Relacionamento Nota Fiscal de Saída com Nota Fiscal de Retorno

#### SUP0530/SUP0331 - Contagem de Materiais

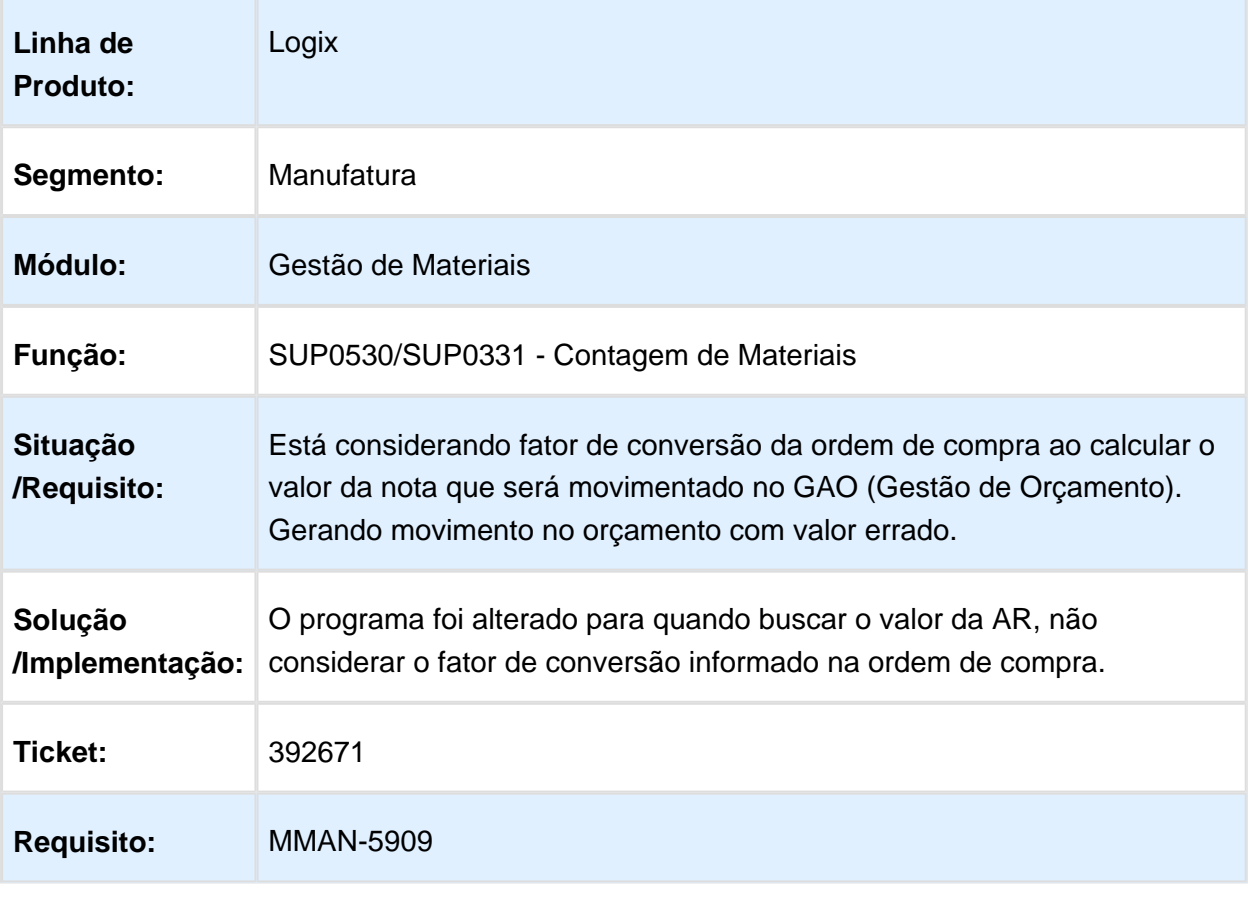

Macro desconhecida: 'rate'

### SUP9912 - Programa de correção das movimentações do GAO

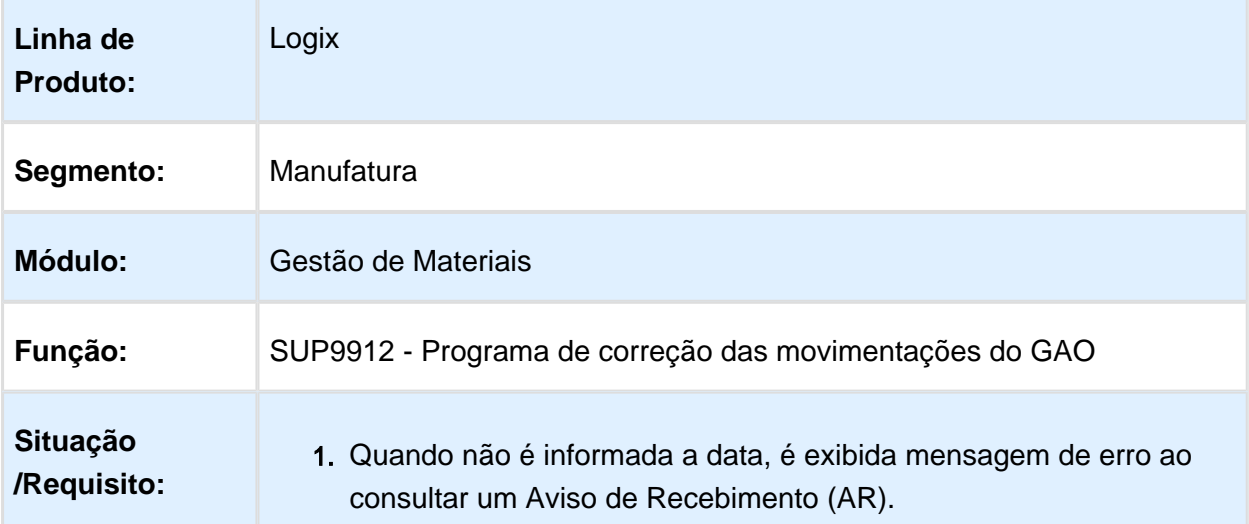

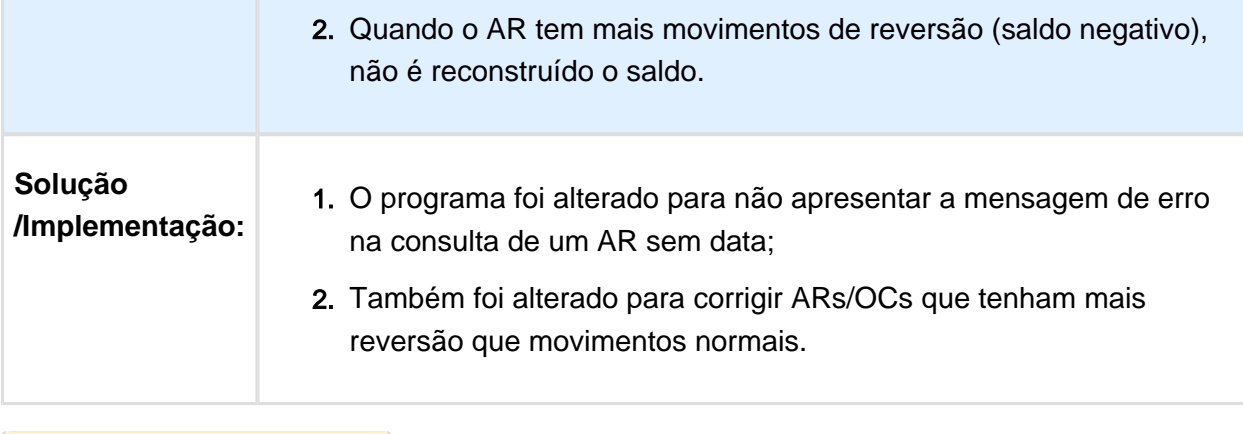

Macro desconhecida: 'rate'

#### SUP3760 - Entrada de notas fiscais

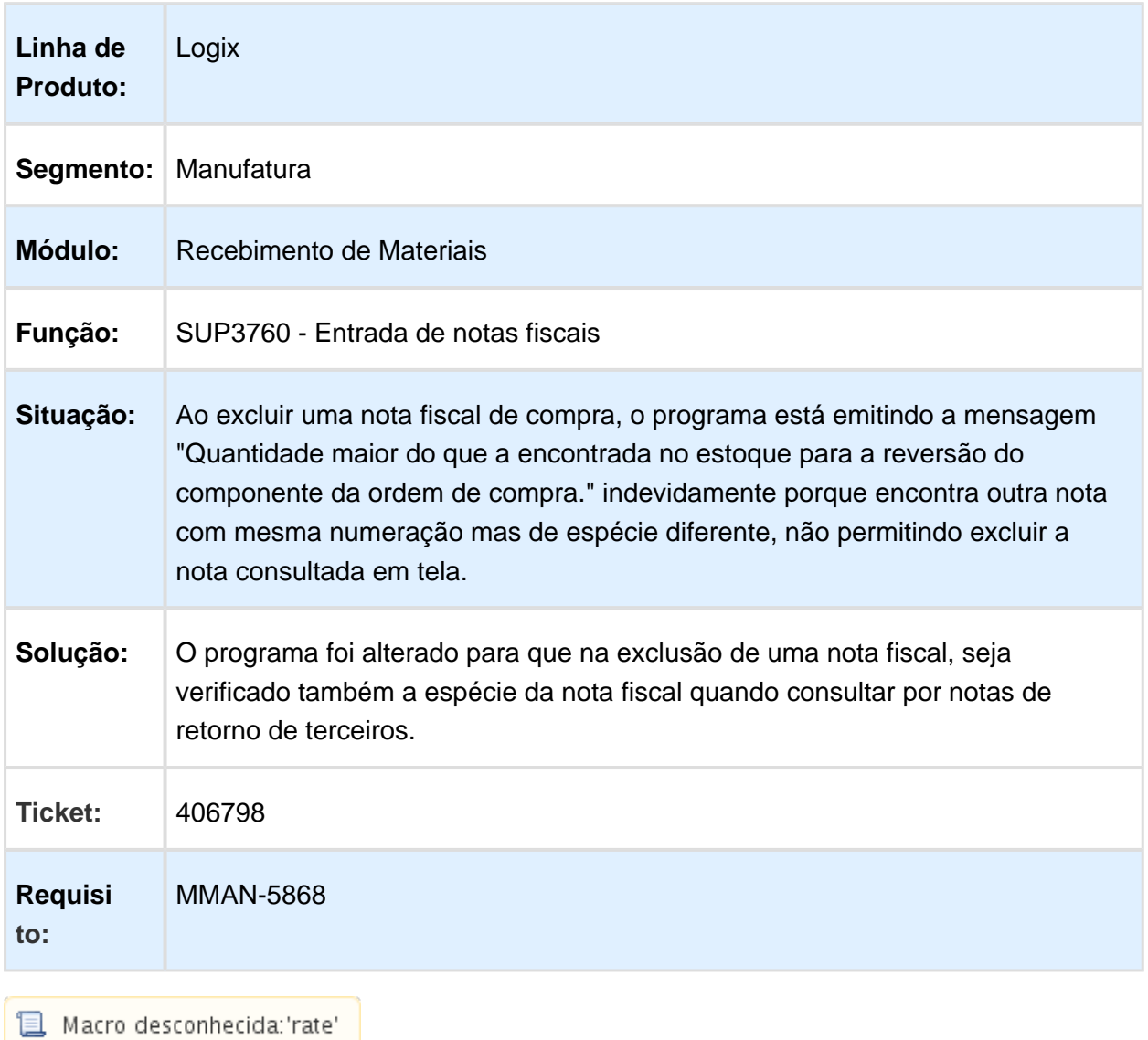

### Cálculo da FCI - SUPR83

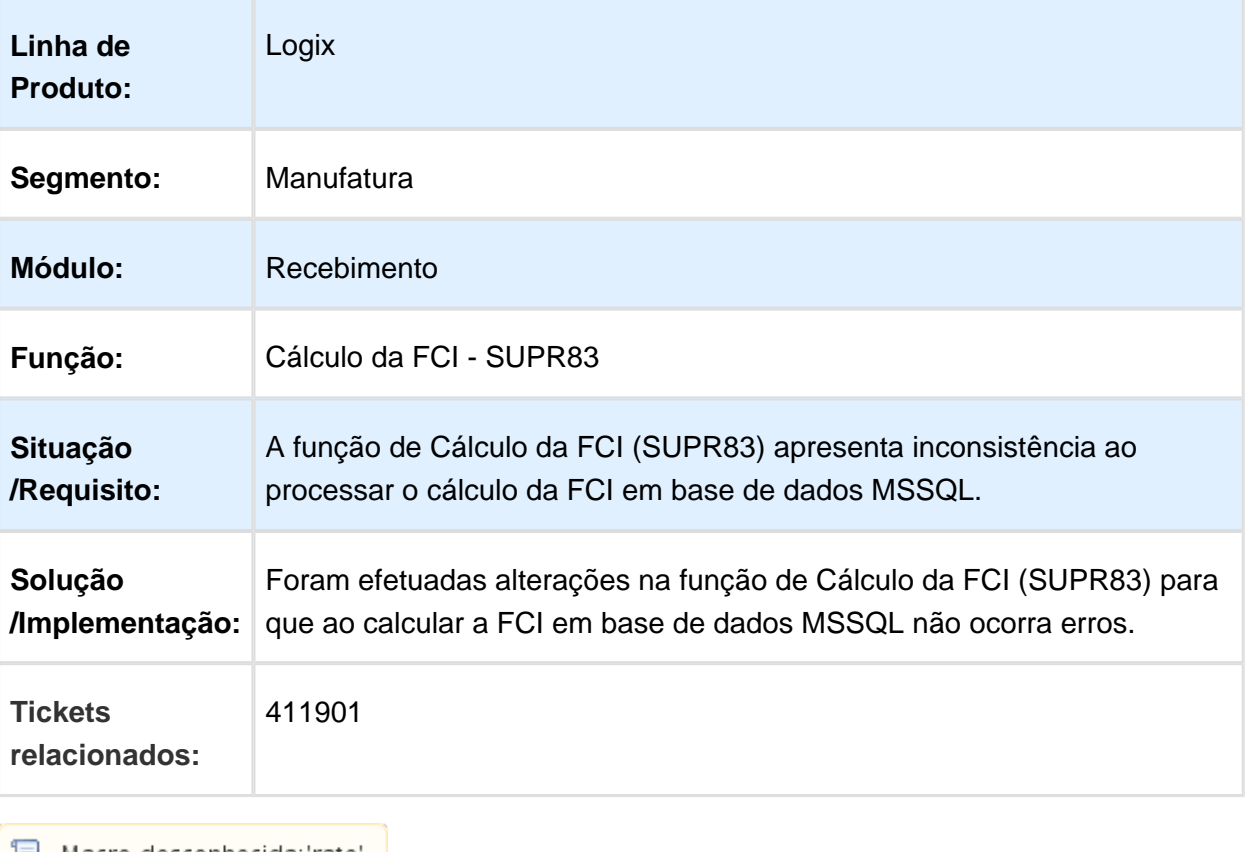

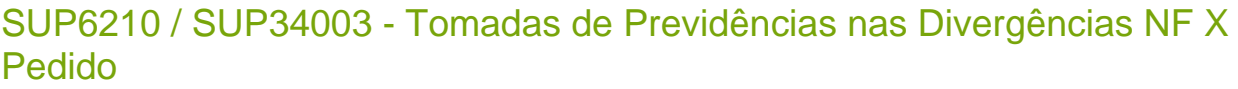

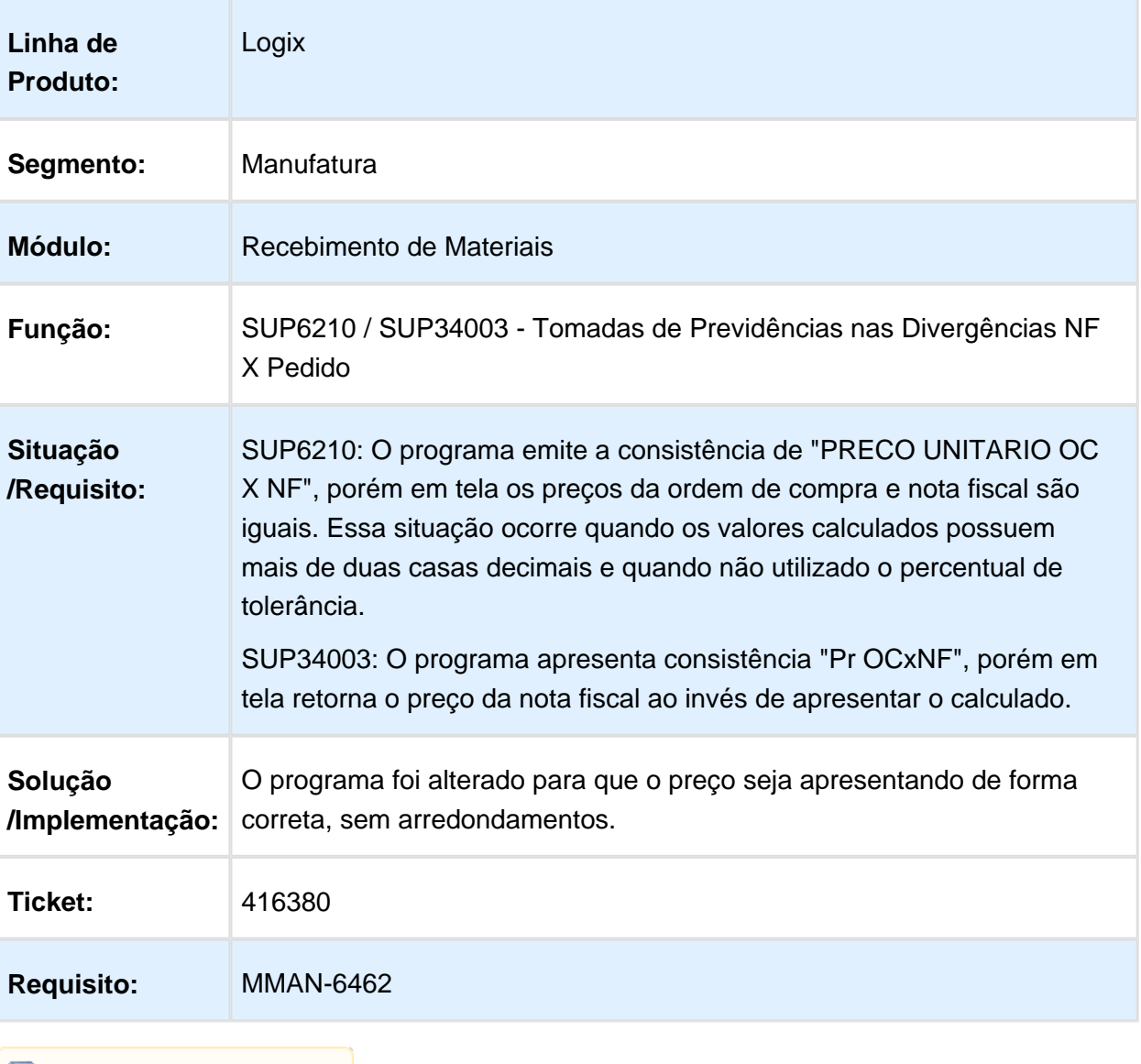

#### SUP0890 / SUP6210 / SUP34003 - Nota Débito NFP

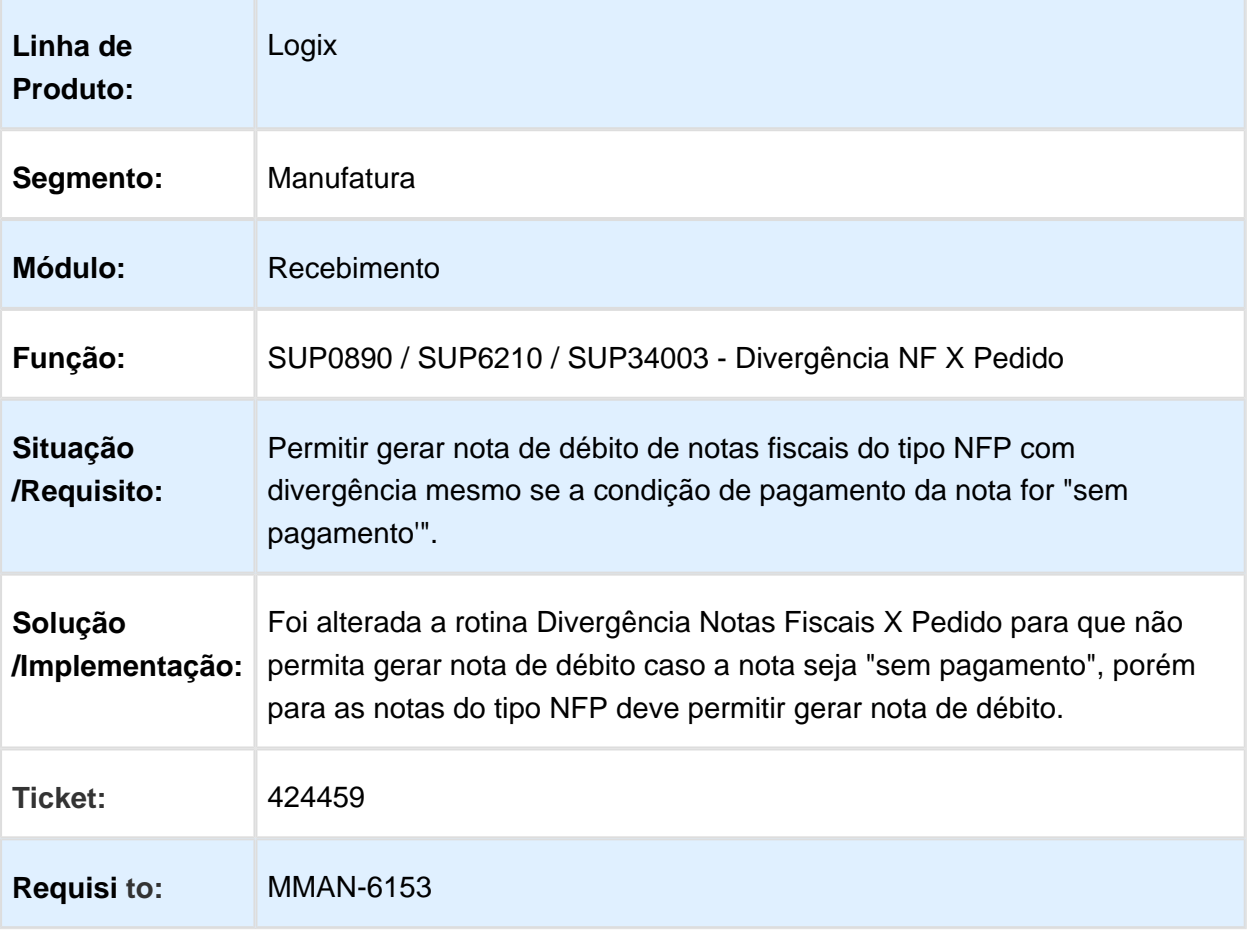

### SUP3760 - Digitação de Nota Fiscal de Entrada

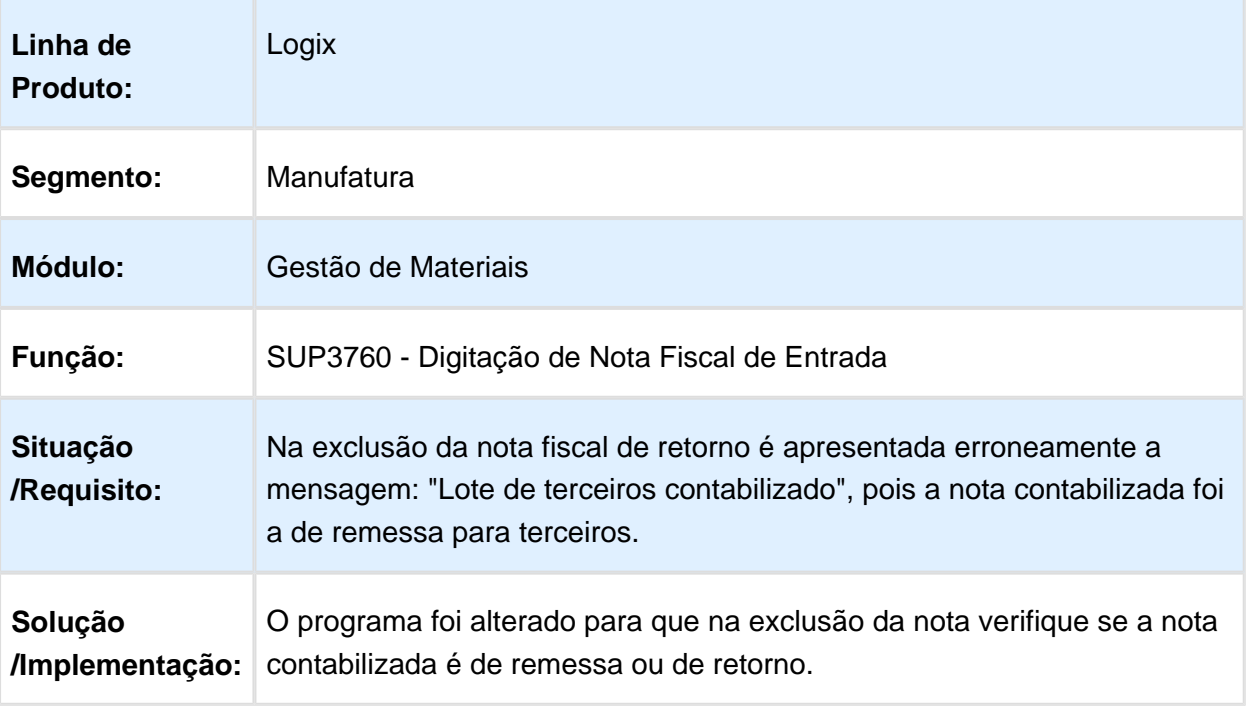

Macro desconhecida: 'rate'

### AVF1005 - Informações do Plano de Amostragem

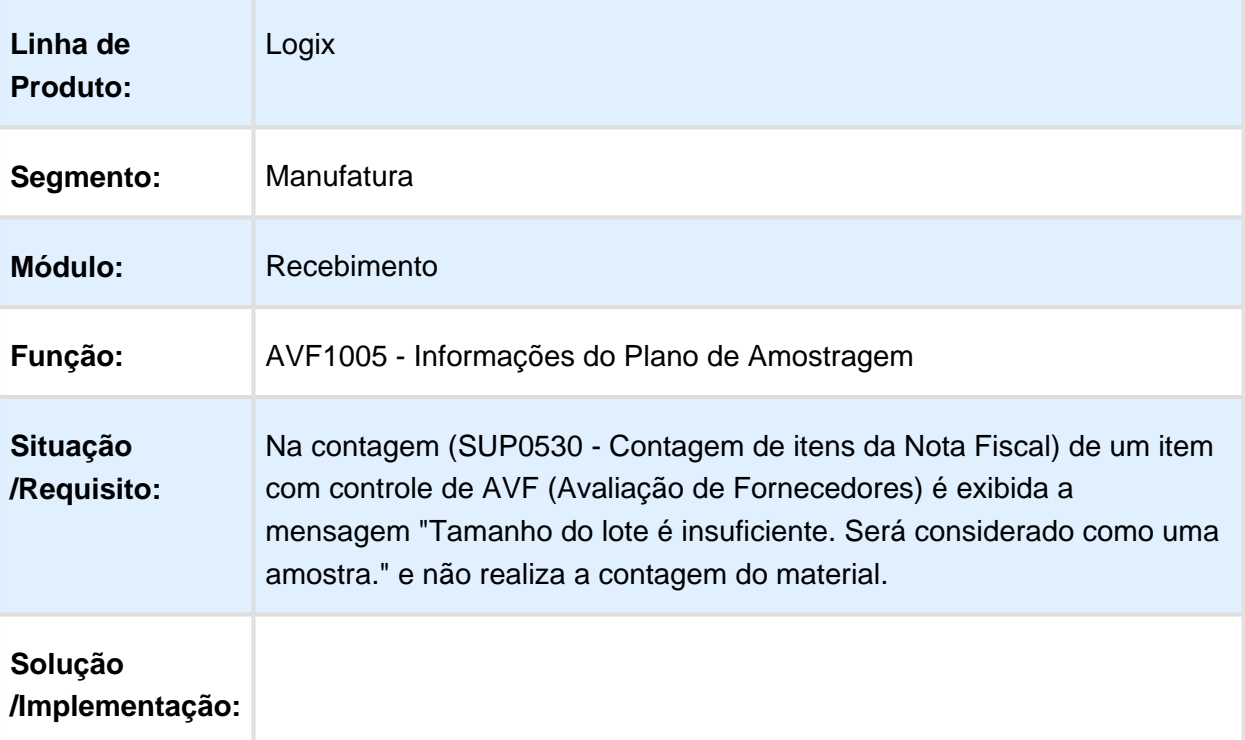

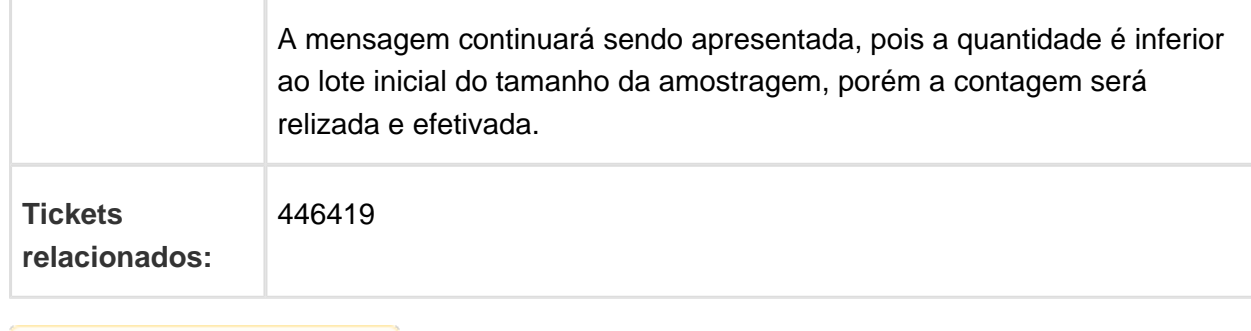

Macro desconhecida: 'rate'

# AVF1003 / AVF1005 - TOTVS Colaboração CFOP item

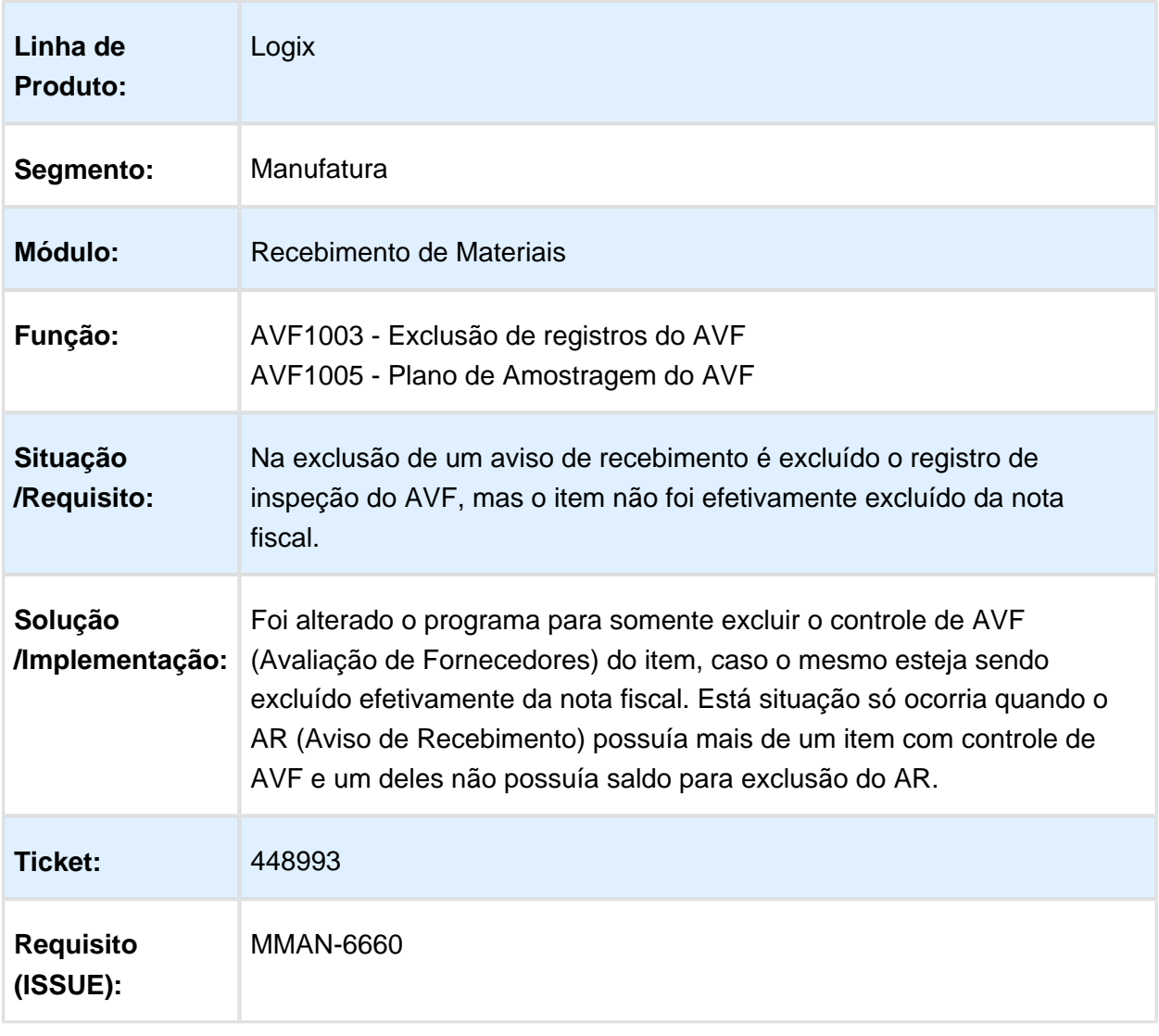

### SUP3760 - Digitação de nota fiscal de entrada

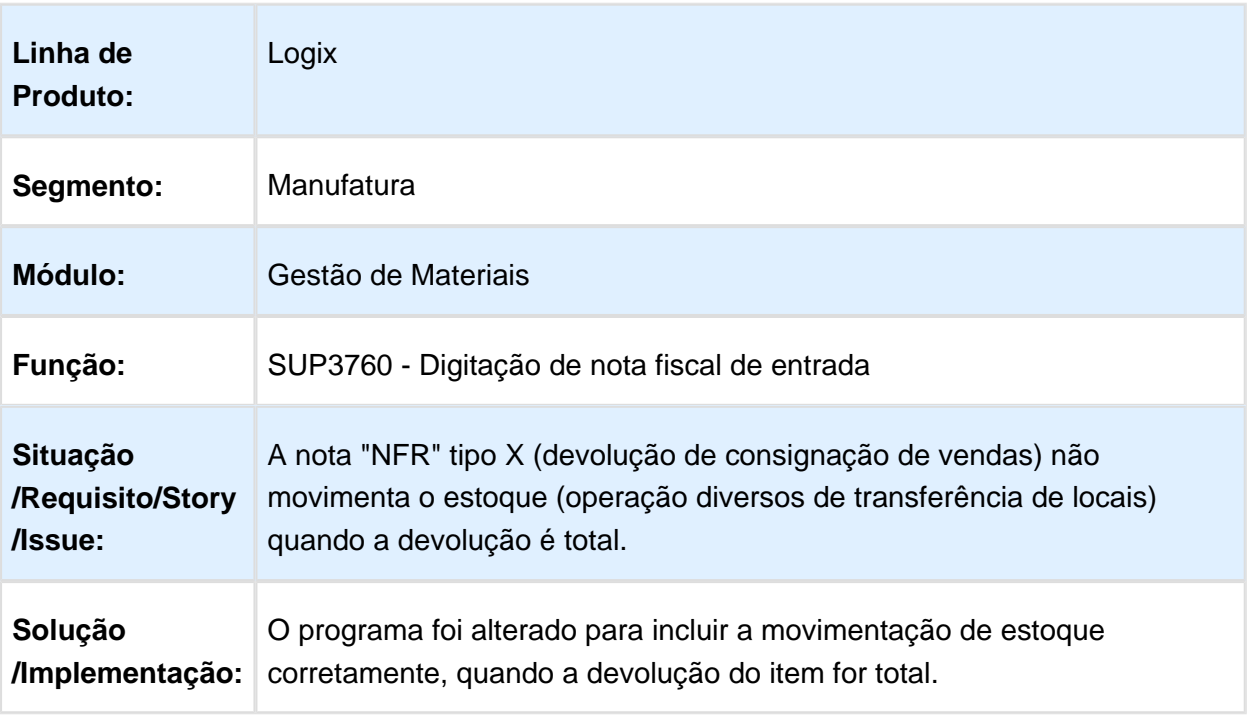

### SUP13770 - Função de manutenção dos itens da nota

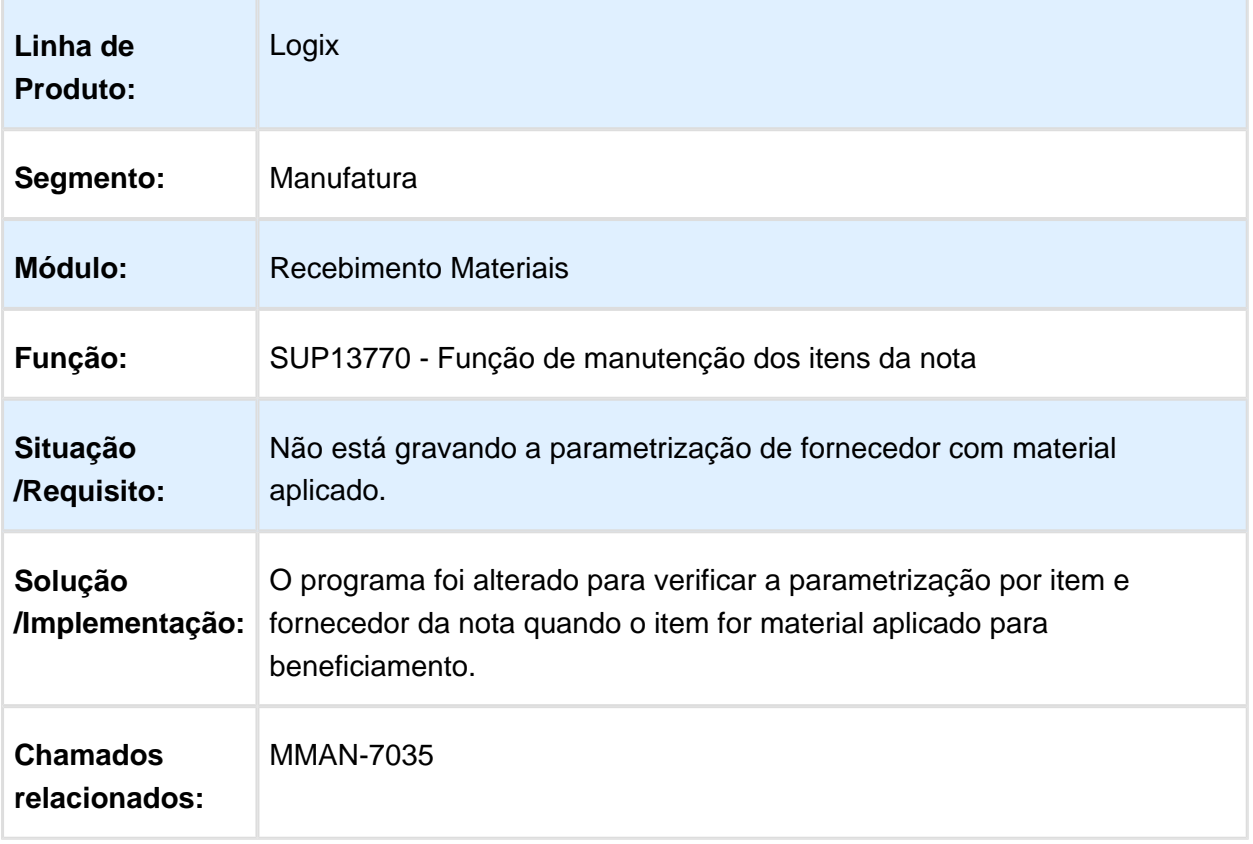

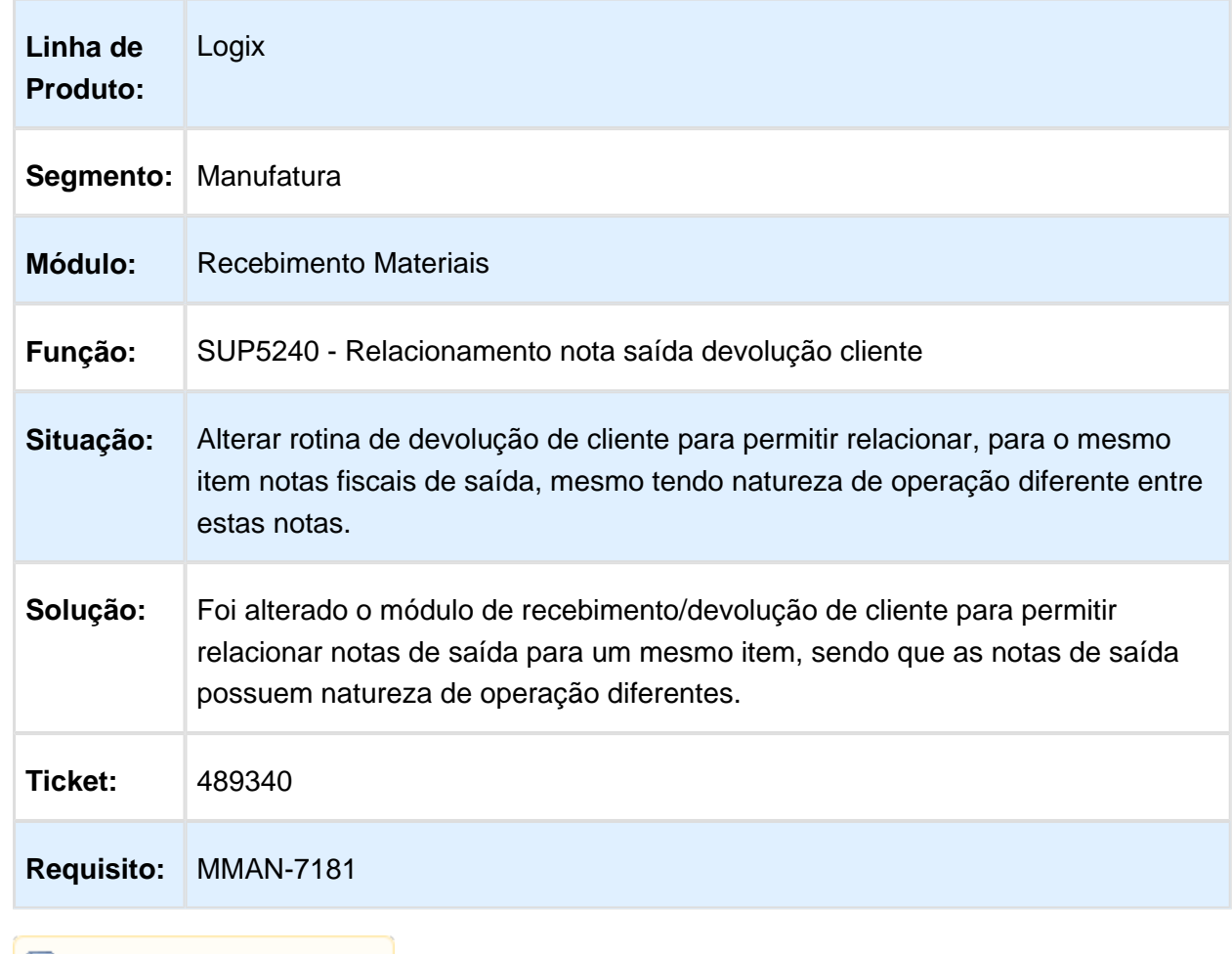

### Devolução cliente permitir relacionar notas saída naturezas diferentes

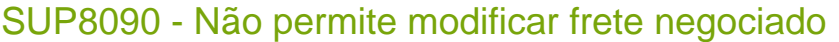

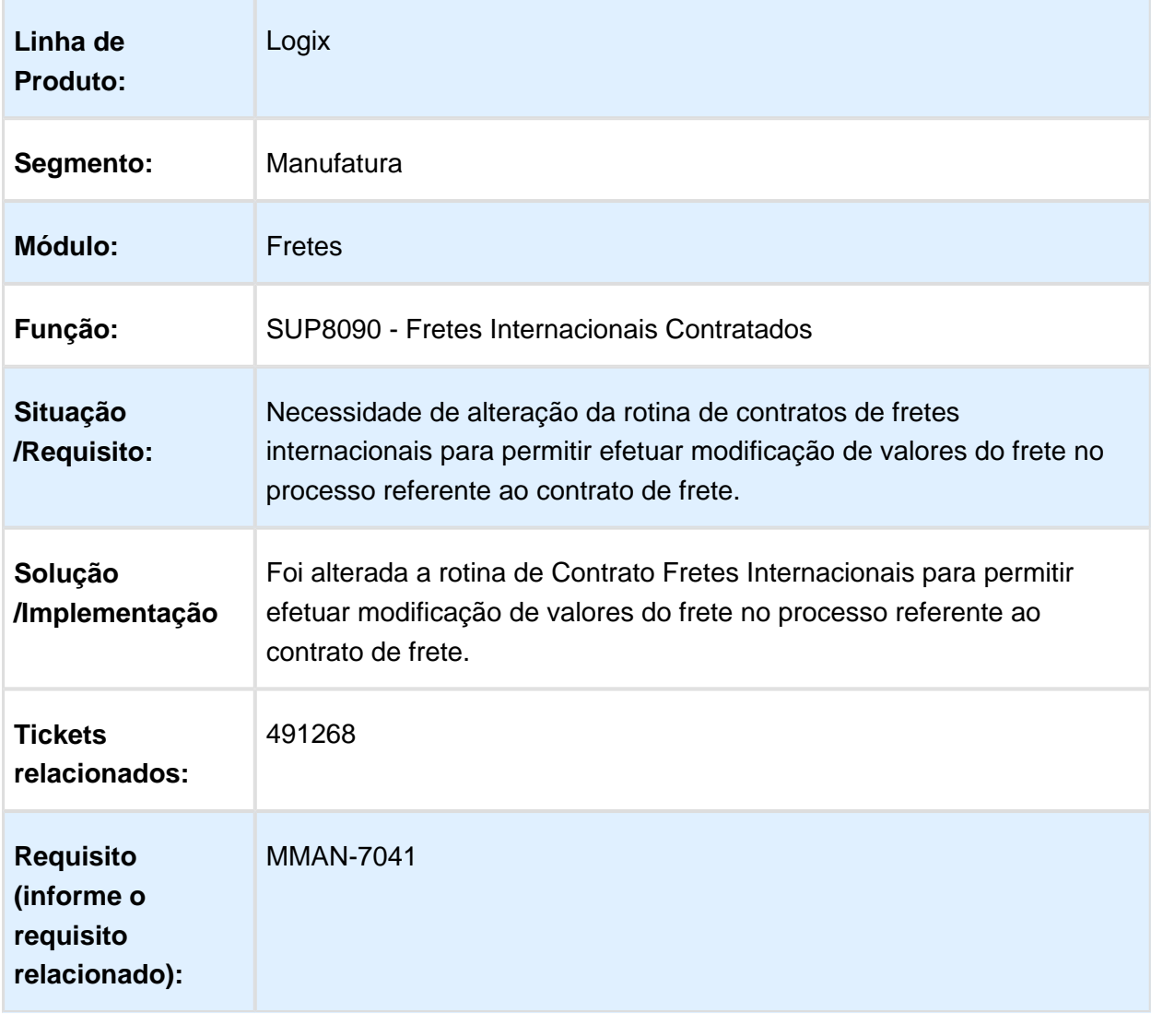

### SUP34204/SUP13520 - Integração TOTVS Colaboração

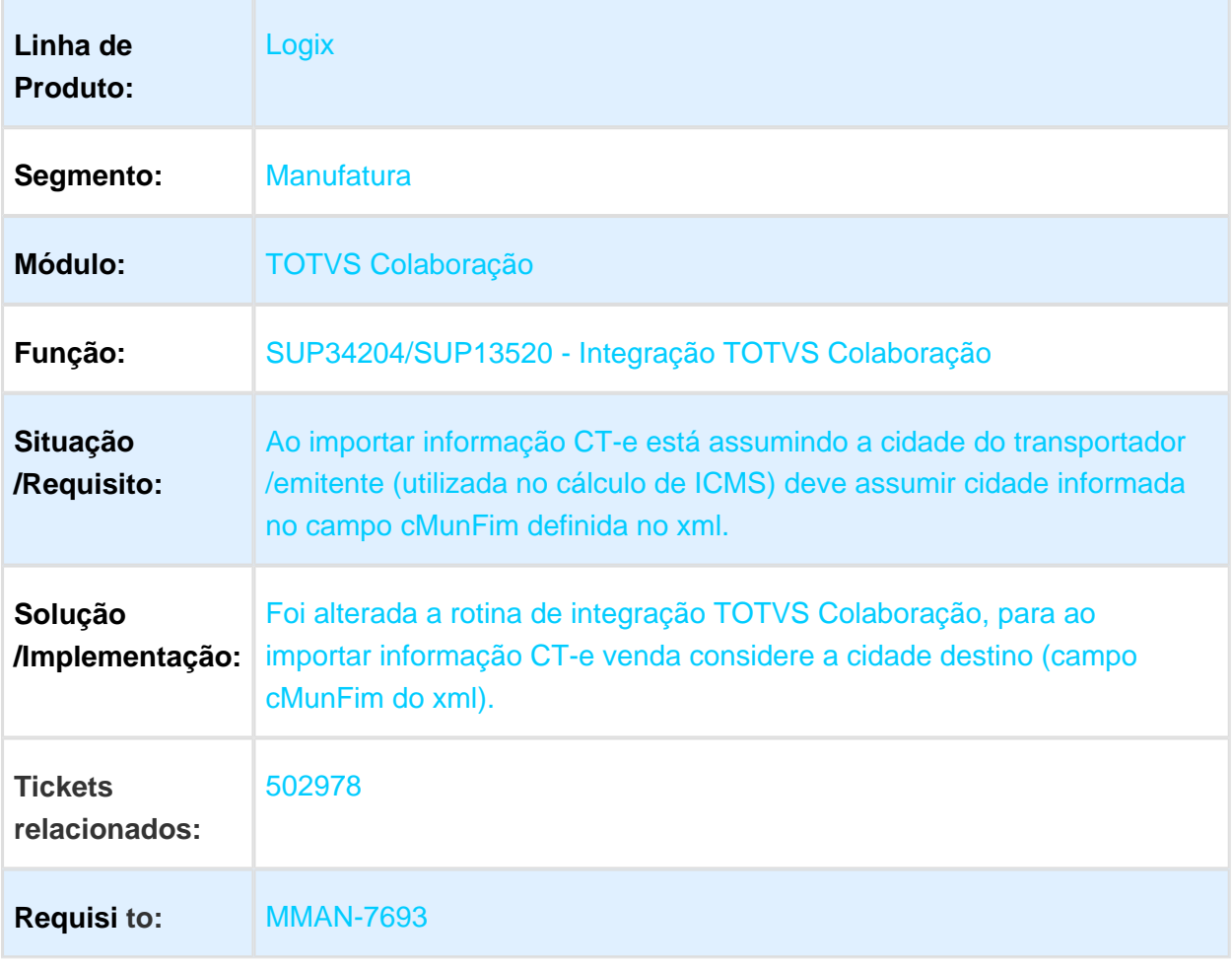

### SUP3760/sup3771 - Recebimento de Materiais

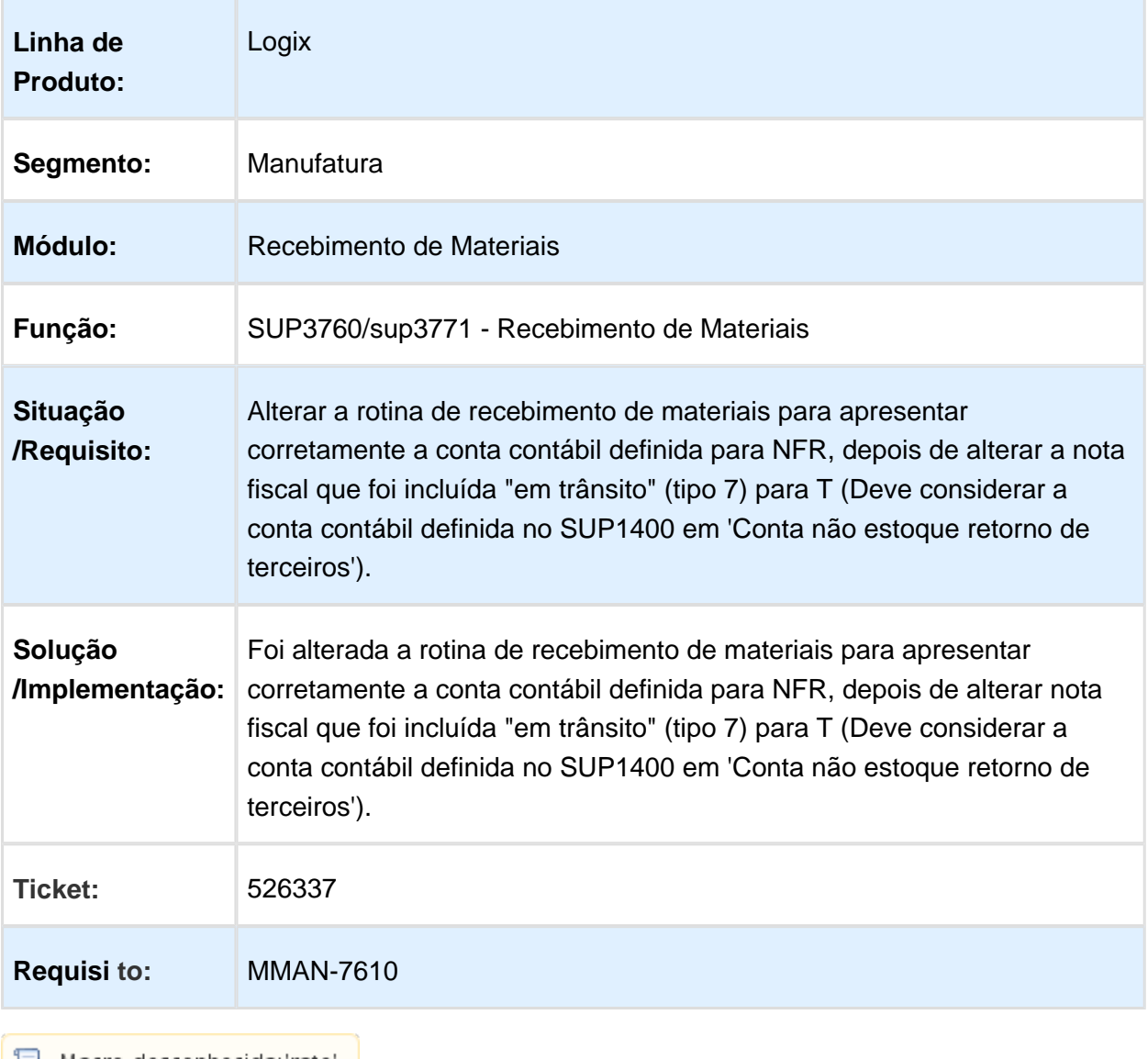

### TOTVS Colaboração CFOP item

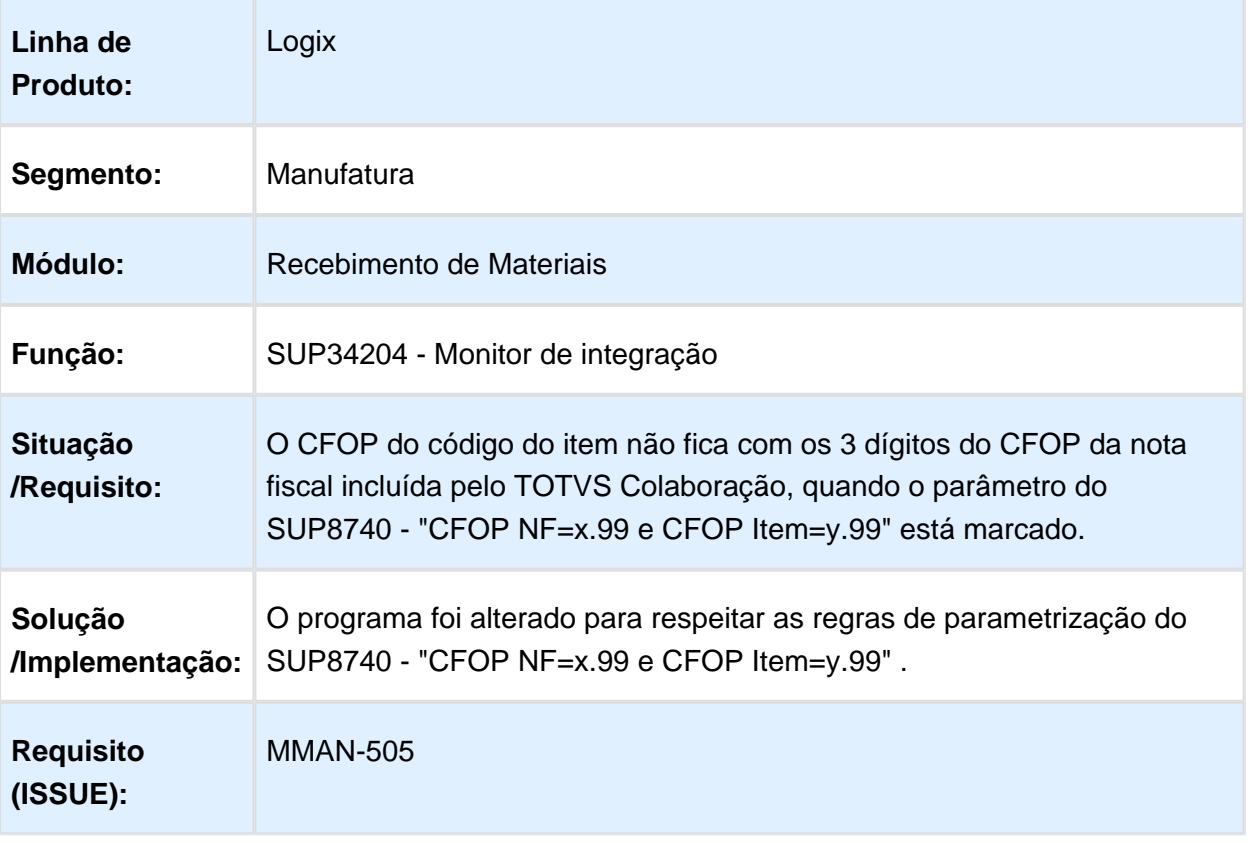

#### Consistência de Nota Fiscal

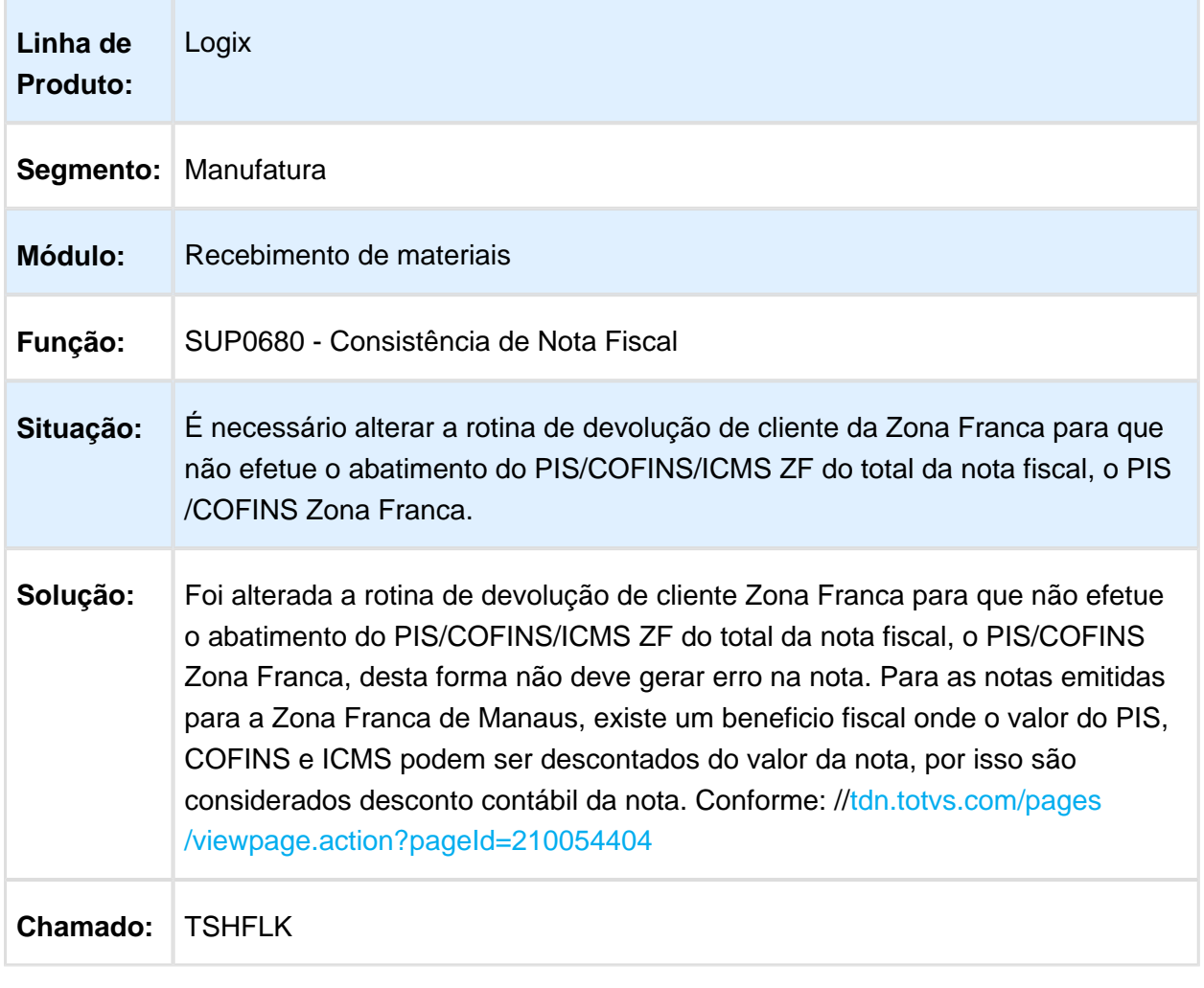

Macro desconhecida: 'rate'

### SUP3760 - Divergência de Preço Unitário da OC x NF

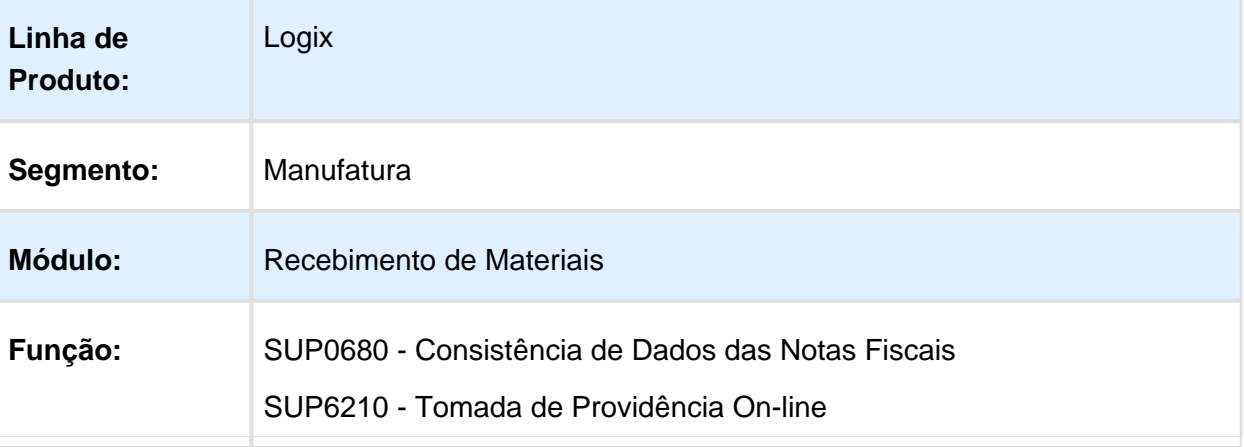

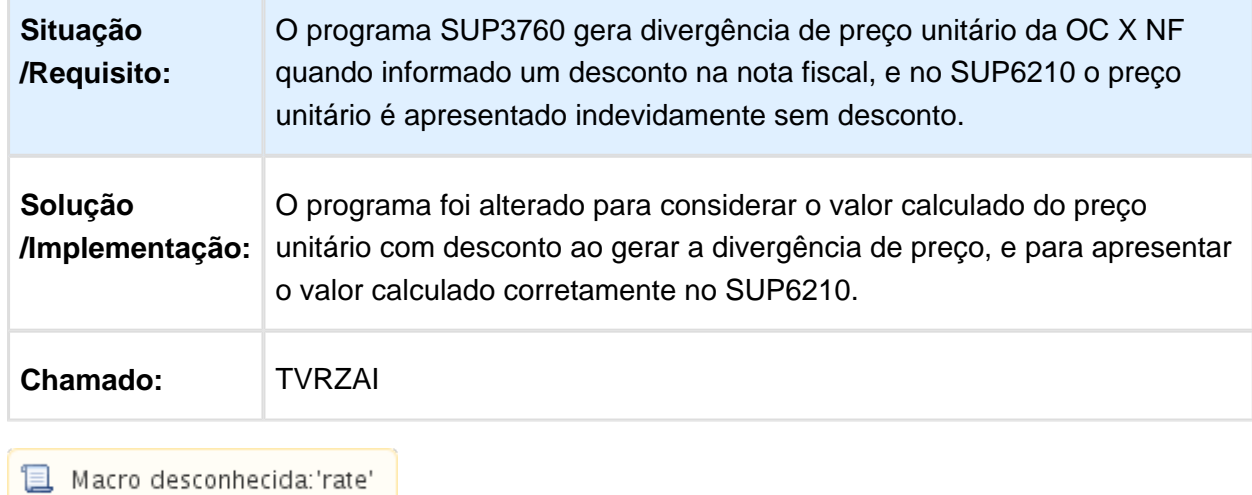

#### SUP3760 - Nota Fiscal de Entrada

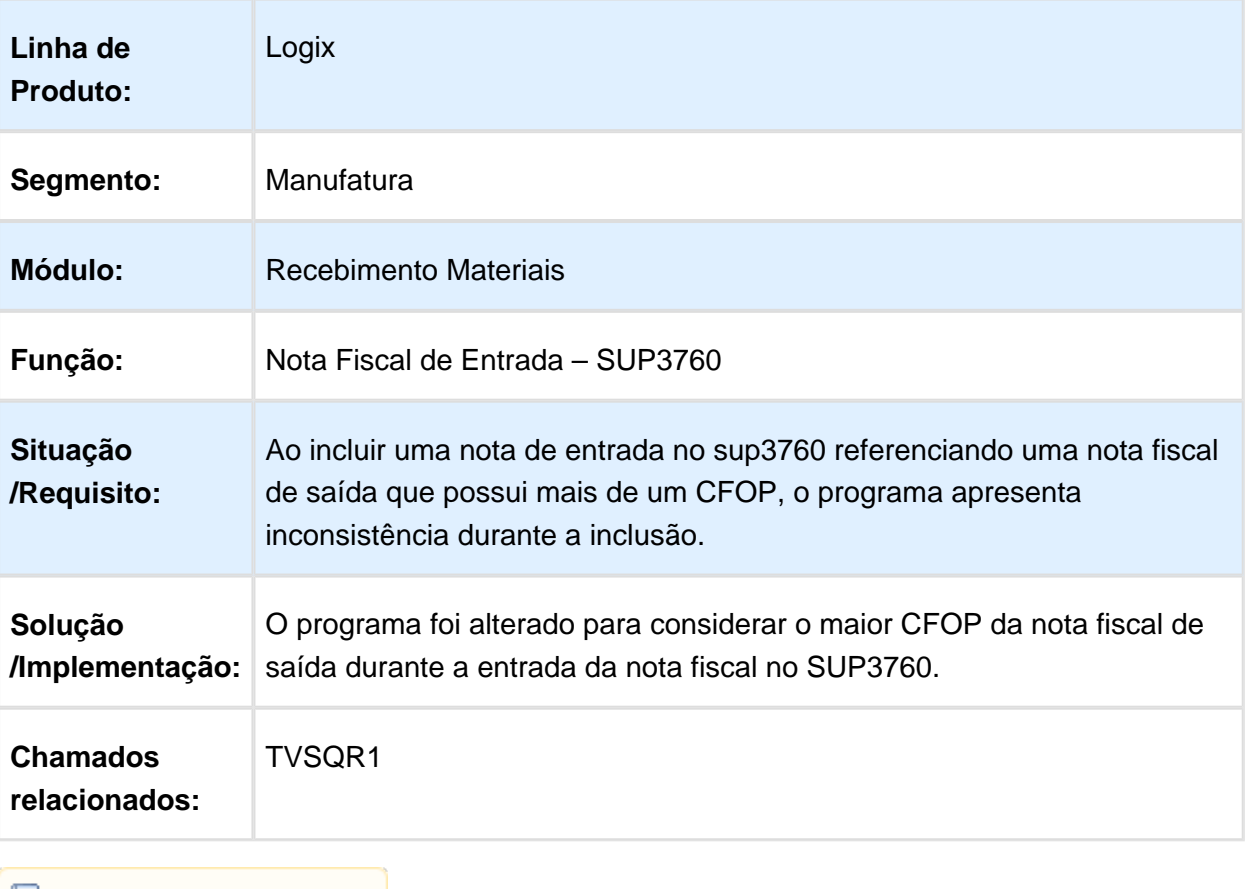

Macro desconhecida: 'rate'

г

### Divergências nos valores do recebimento

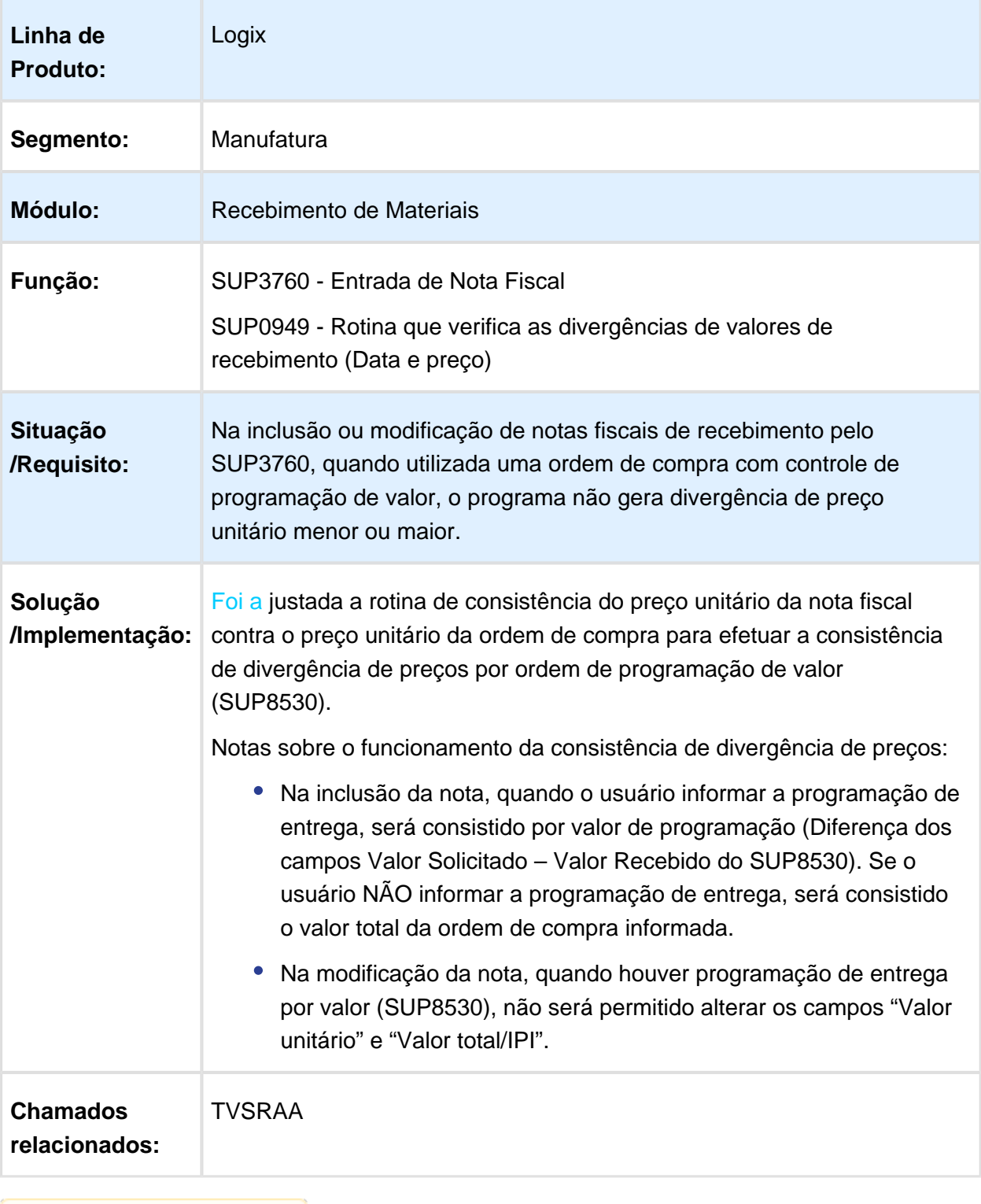

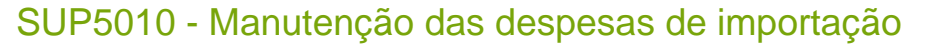

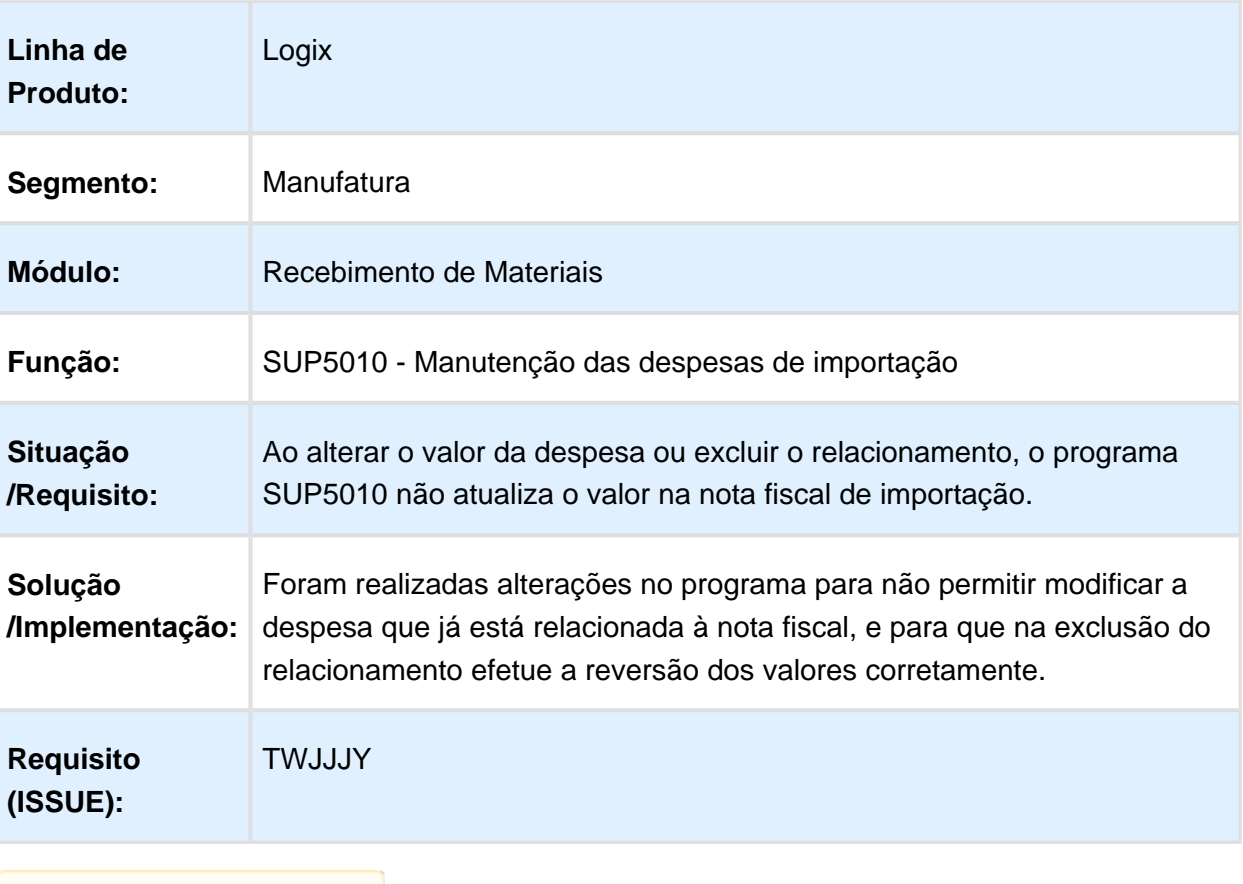

Macro desconhecida: 'rate'

#### SUP3760 - Transferência automática entre unidades

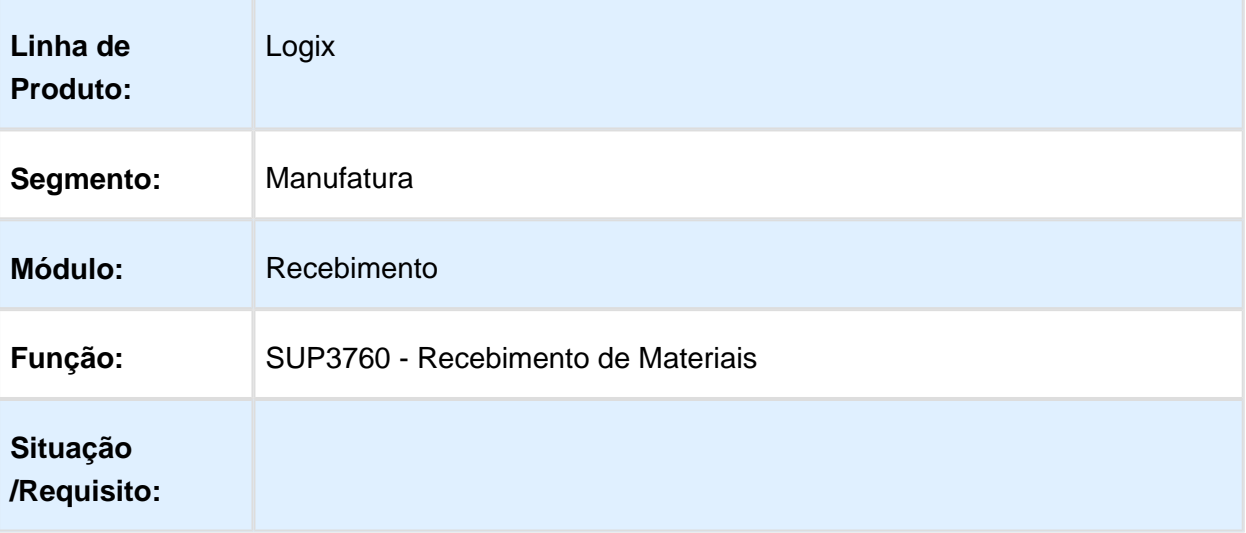

÷,

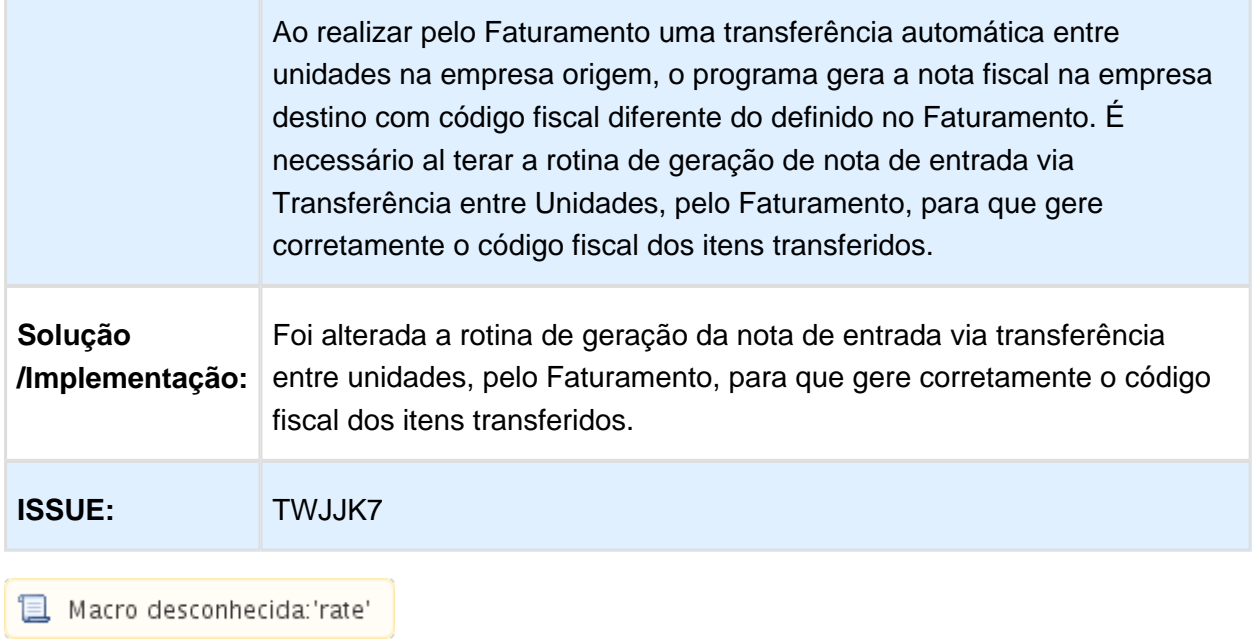

### SUP0600 - Cadastro de Código Fiscal

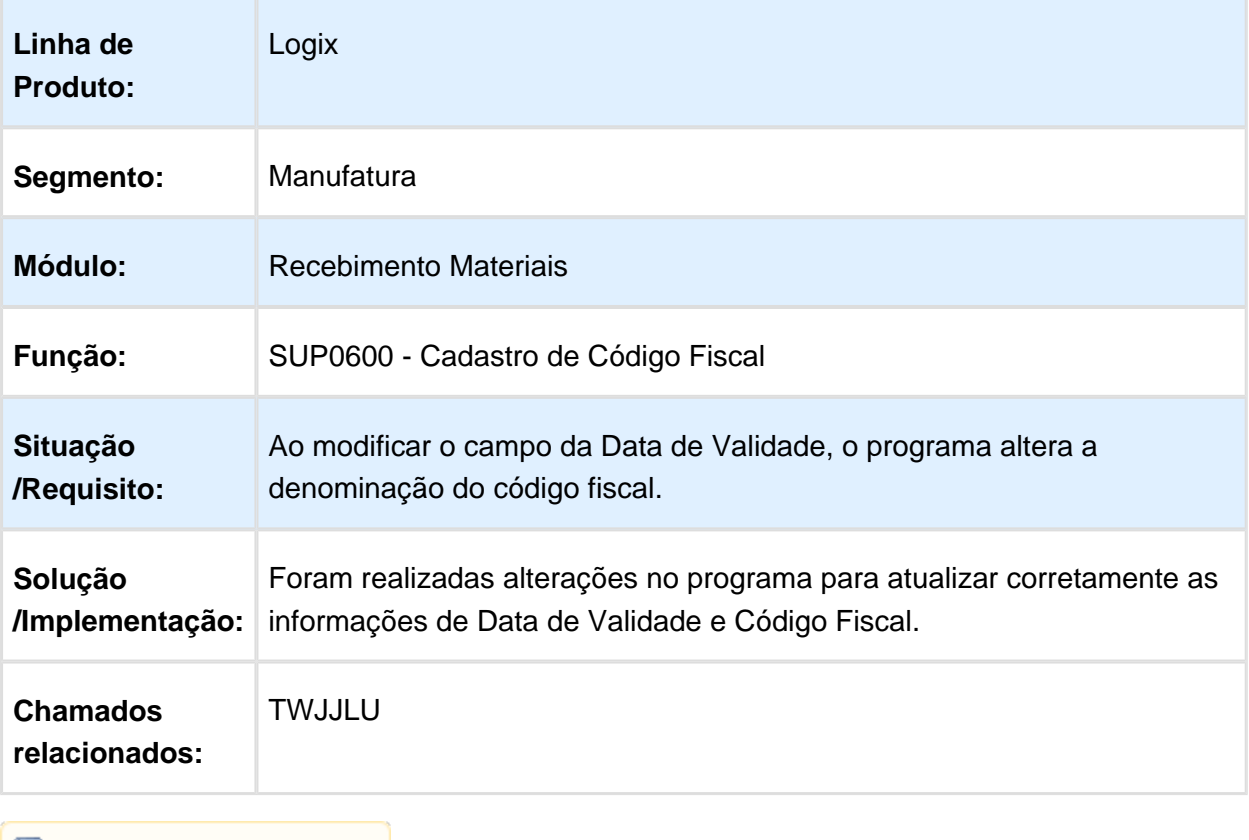

**1** Macro desconhecida: 'rate'

г

# 3.7 Tecnologia - Manutenção - 12.1.16

# 3.7.1 114567 - MFRWJOI-232 - Inconsistência na Réplica de Feriados

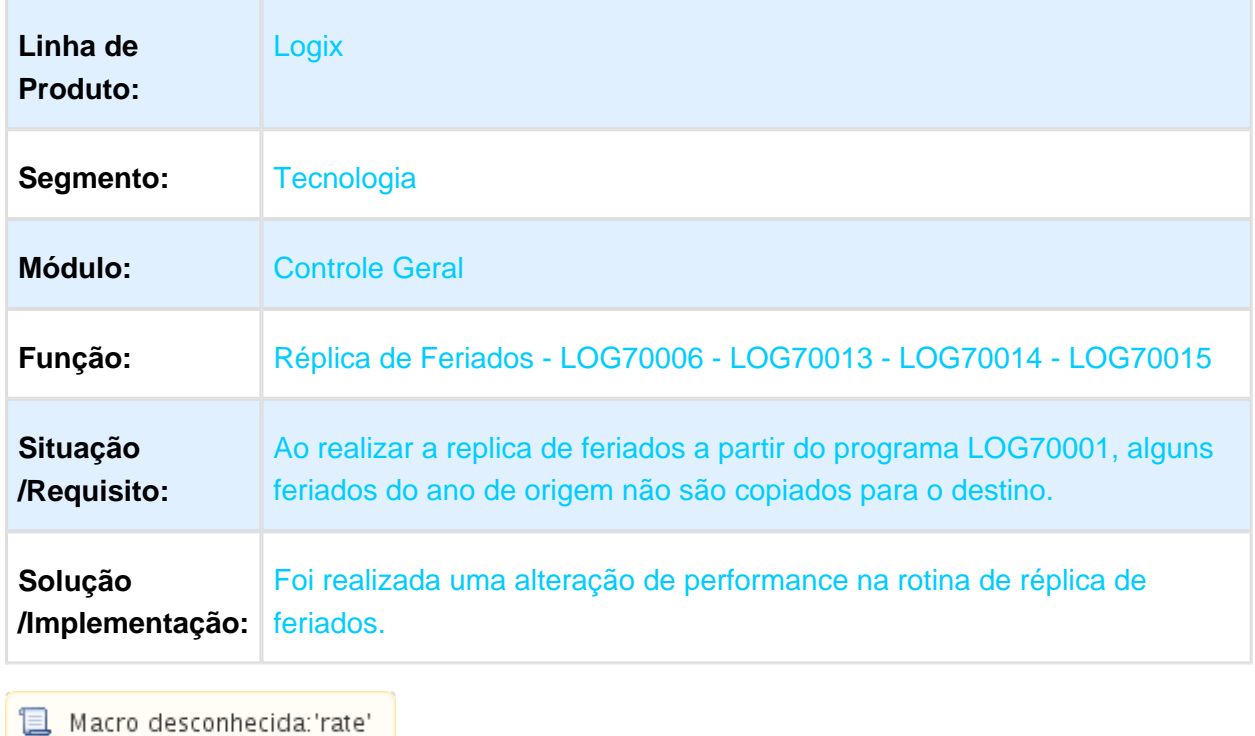

#### 3.7.2 118277 - MFRWJOI-519 - Possibilitar Impressão Automática Utilizando Impressoras Locais

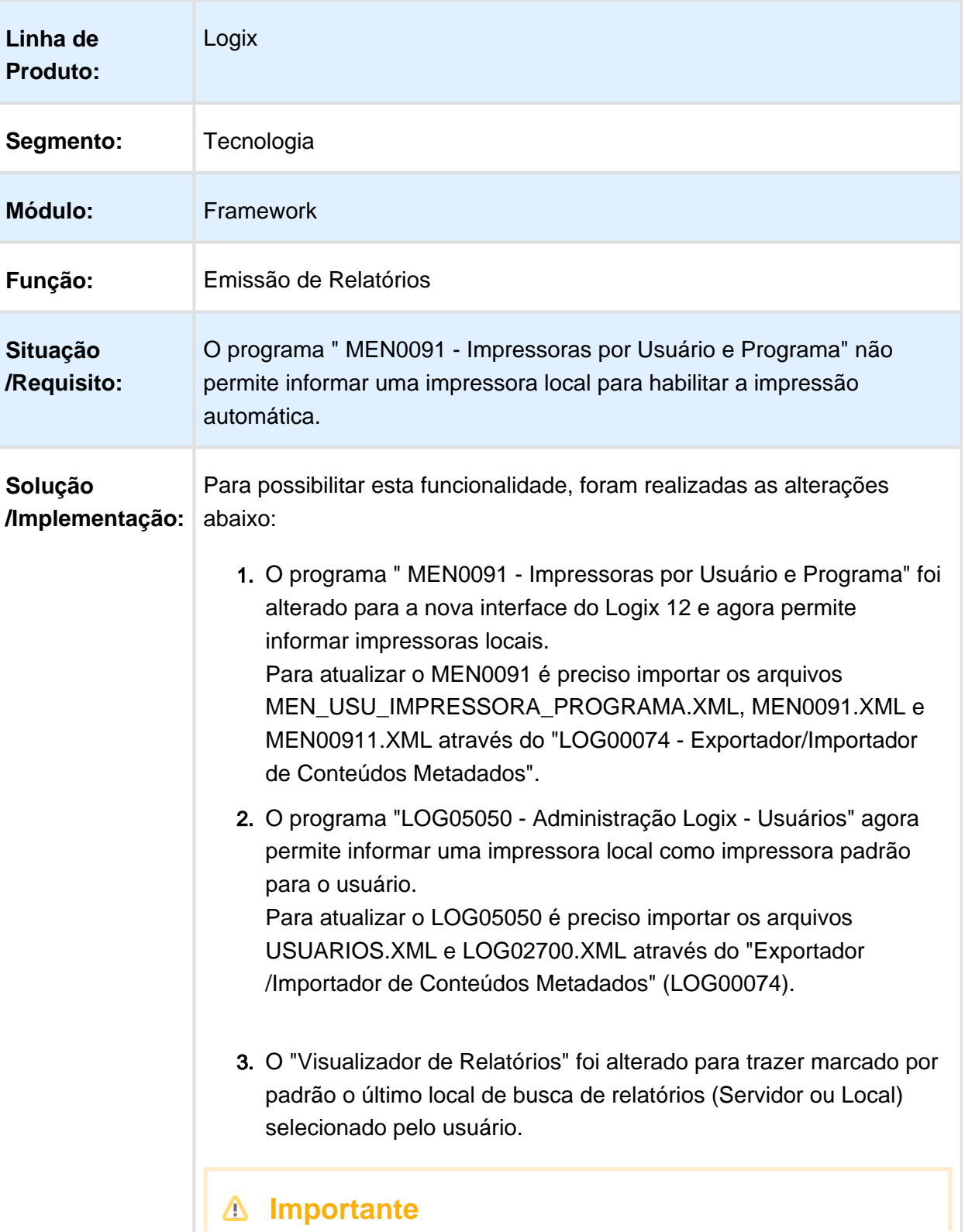

Não é preciso cadastrar a impressora local no Logix, o cadastro de "Impressoras" (MEN0210) é apenas para impressoras Logix (do servidor).

#### **Importante**

Na impressão automática, caso a impressora local definida ainda não possua um sistema de impressão cadastrado, será exibida a tela de seleção do sistema de impressão (apenas na primeira vez). Após confirmação, as impressões posteriores ocorrerão automaticamente, sem interrupções.

#### **Atenção**

Antes de aplicar o conversor de alteração de tabela MEN00128, verifique se existem auditorias ativas para as tabelas USUARIO e MEN\_USU\_IMPRESSORA\_PROGRAMA. Caso existam auditorias ativas para estas tabelas, desabilite-as antes de aplicar o conversor e habilite-as após a aplicação.

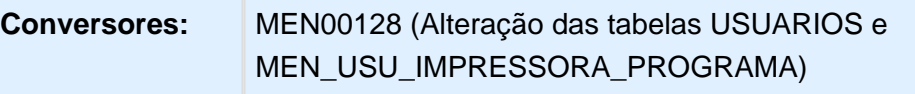

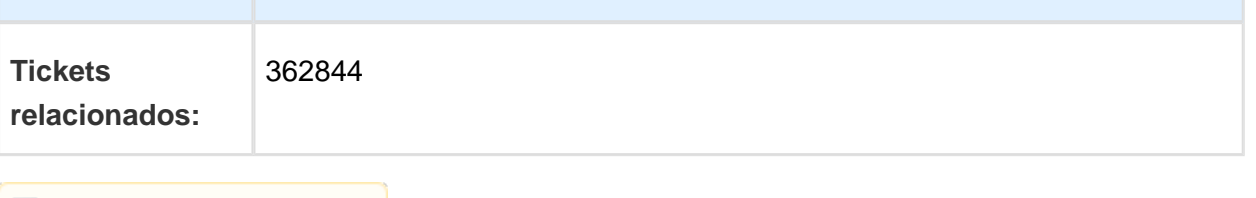
# 3.7.3 143087 - MFRWJOI-392 - Melhorias na Geração de Arquivos de Log para Programas de Multiprocessamento

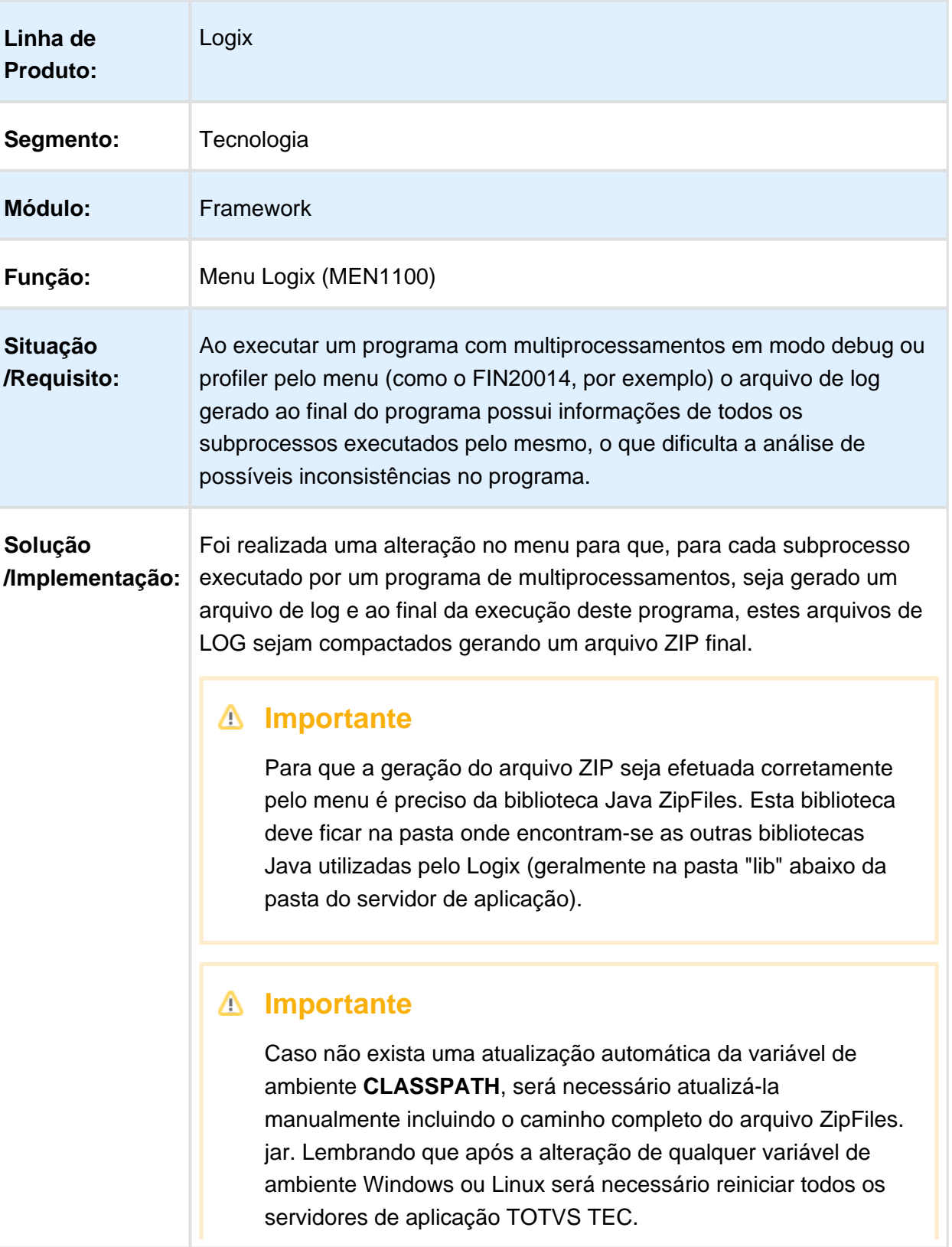

#### 3.7.4 219538 - MFRWJOI-337 - Inconsistência ao Preparar Consulta ao Banco de Dados

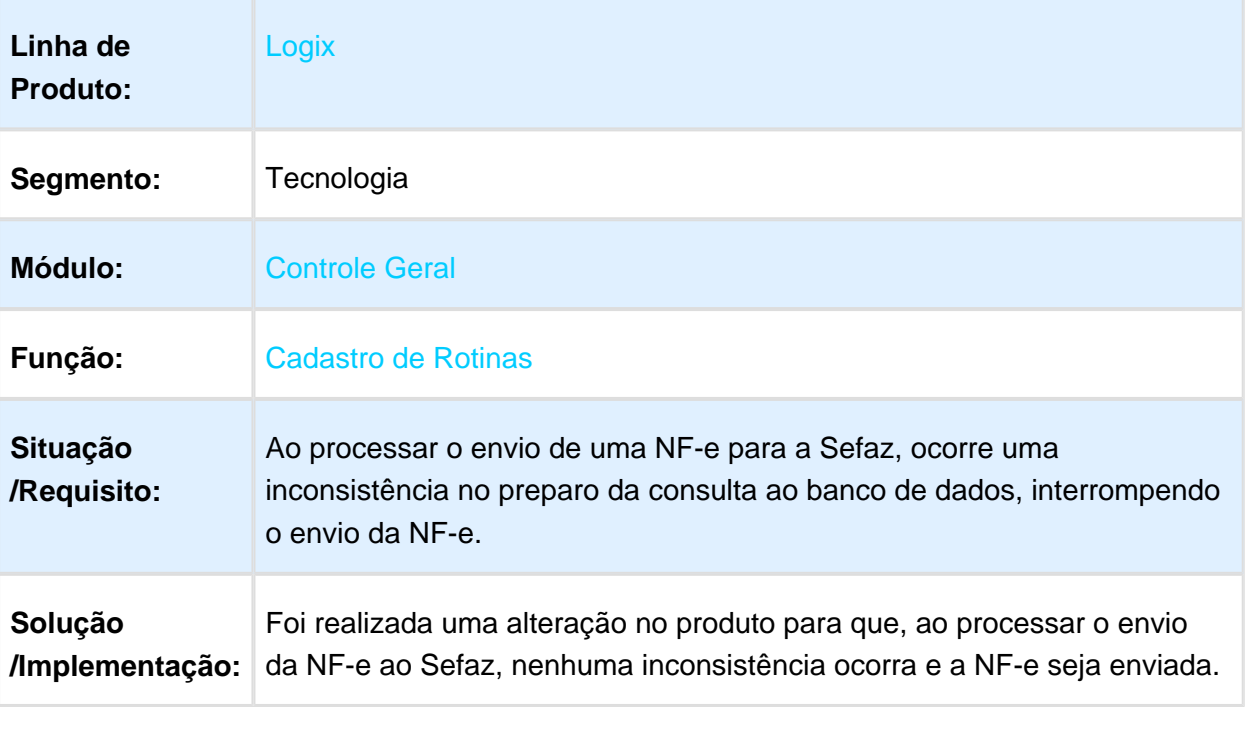

## 3.7.5 311300 - MFRWJOI-450 - Melhoria na Integração de Usuários Logix com ECM/Fluig

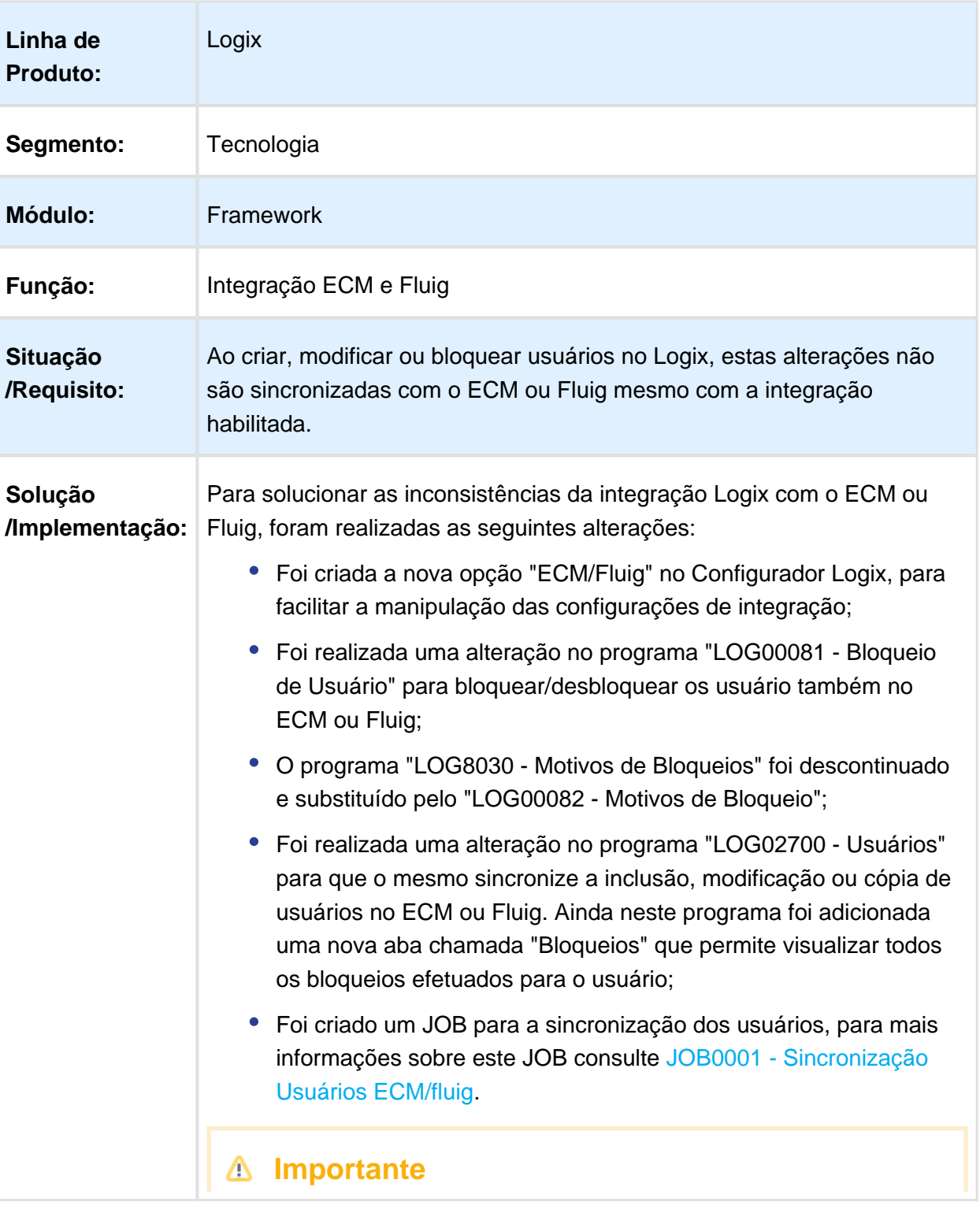

A sincronização automática dos usuários Logix com o ECM ou Fluig não está disponível quando habilitada a integração com o Fluig Identity.

#### **Fique atento!**

A aba "Bloqueios" do programa "LOG02700 - Usuários" é apenas para visualização, não permitindo edição. Para efetuar o bloqueio/desbloqueio de usuário utilize o programa "LOG00081 - Bloqueios de Usuários".

**日** Macro desconhecida:'rate'

#### 3.7.6 353592 MFRWJOI-516 - Inconsistência no Layout da Tela de Impressão Danfe

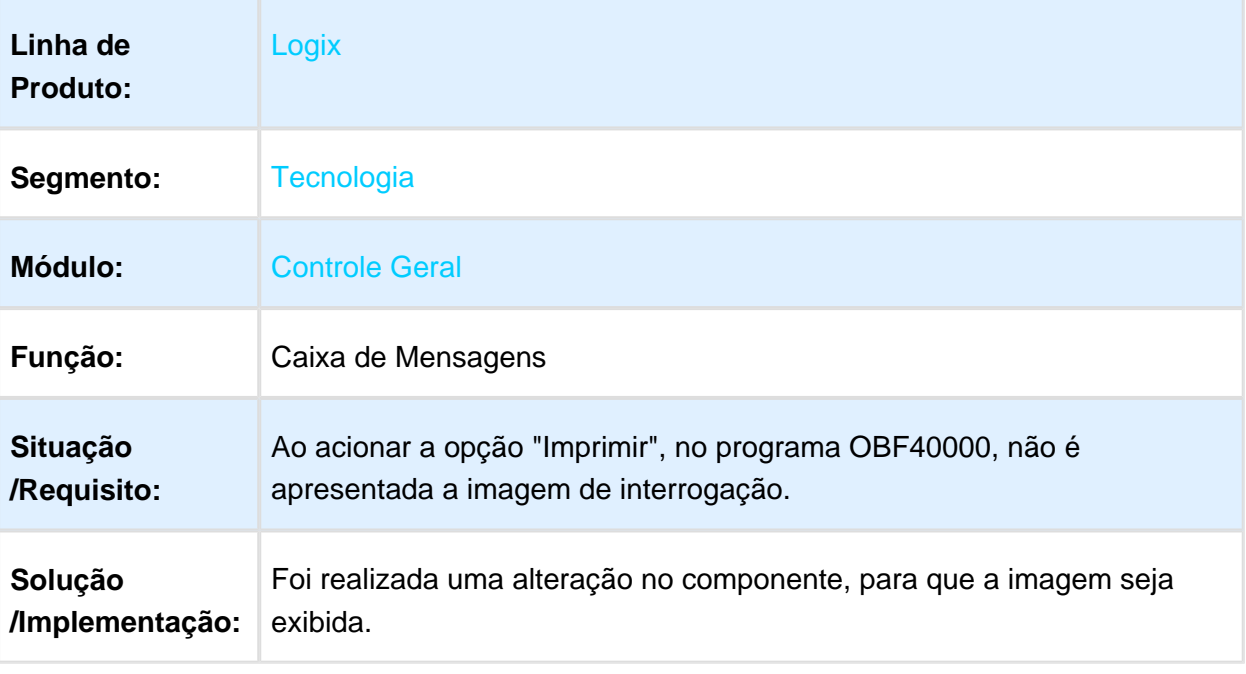

# 3.7.7 354461 - MFRWJOI-306 - Melhorias no Processo de Impressão Metadado

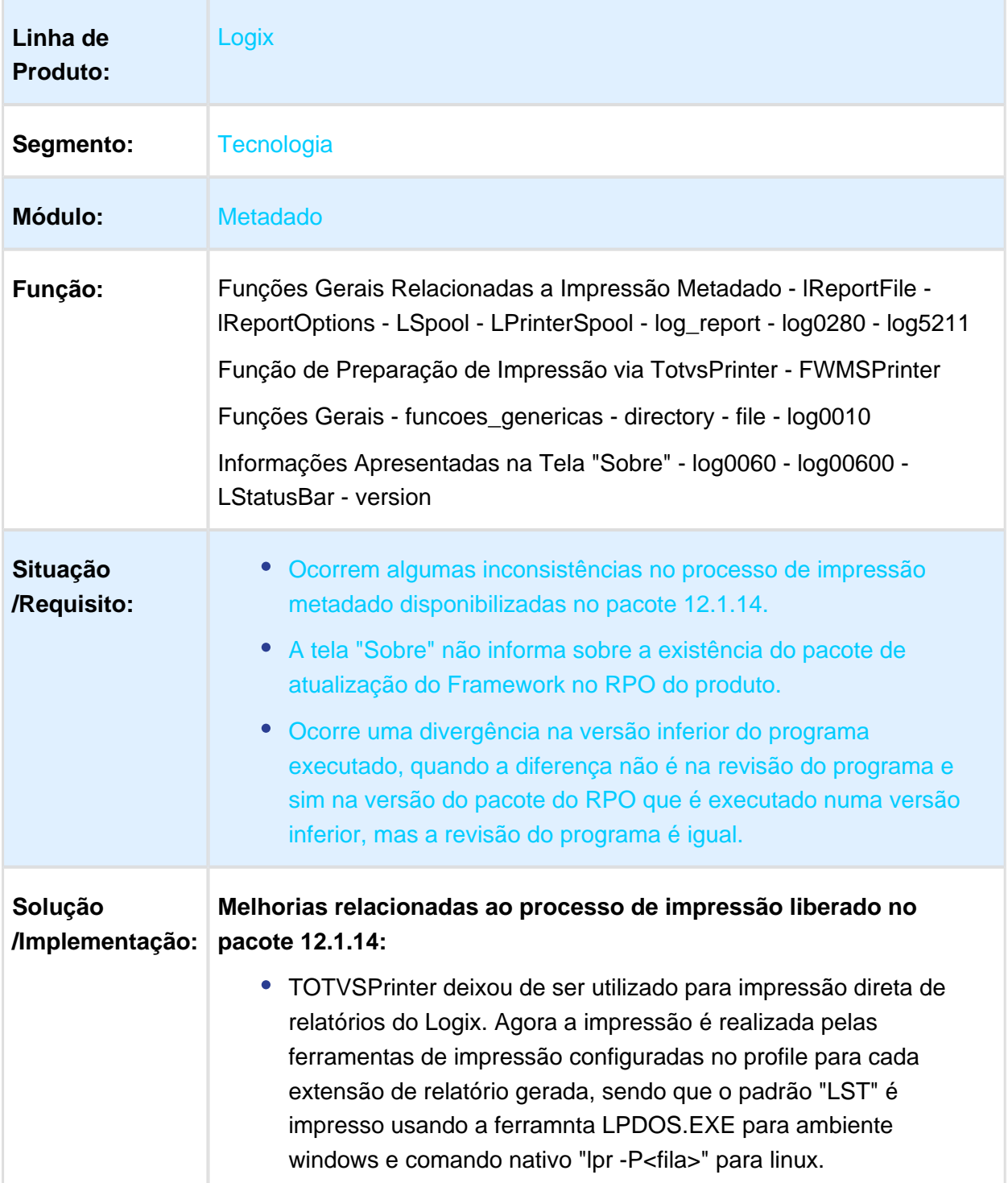

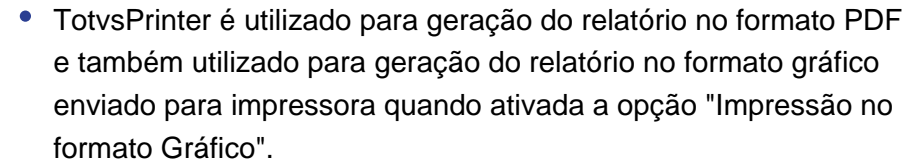

- Foram realizada melhorias para permitir exibir ou ocultar opções da tela de configuração de saída de relatório, que é apresentada ao usuário no ato em que é pressionado o botão "relatório" dos programas metadado.
- Foi realizada uma alteração no produto para que não ocorram inconsistências causadas por registros duplicados na tabela PARAM\_CONFIG\_RELAT, ao confirmar uma impressão com destino para impressora.
- Envio de impressões locais ou servidor passaram a utilizar funções que não aguardam o término da impressão para dar continuidade ao processo, a fim de evitar que a rotina de impressão trave até que a impressão seja liberada pelo spool de impressão.

**Melhorias na exibição de informações relacionadas a versão de pacote Framework em uso no RPO:**

- Desenvolvimento da tela LOG00600 que permite exibir informações de versão do pacote ERP e pacote FRAMEWORK ao pressionar o botão "Logix".
- Alterações na tela "sobre" dos programas 4GL para exibir informações da versão do pacote Framework, quando aplicado no RPO.

**Melhorias na consistência de divergência de versão de produto na execução:**

Retirada da consistência da divergência de versão x release de produto pois o alerta de execução de programas em versões anteriores deve considerar apenas o número da modificação /revisão do programa e não mais a versão/release, pois a versão do pacote não indica versão anterior ou posterior do programa em execução.

#### 3.7.8 358634 MFRWJOI-523 - Inconsistência na Consulta da Versão do Programa

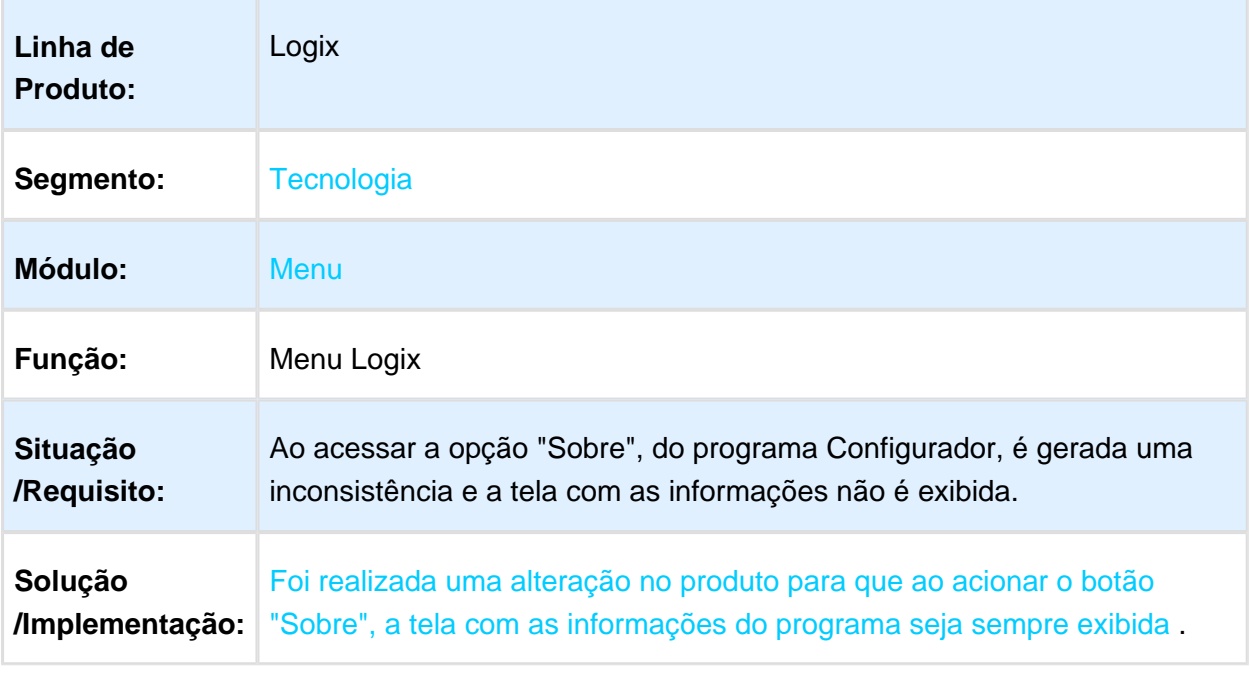

Macro desconhecida: 'rate'

### 3.7.9 363347- MFRWJOI-528 - Inconsistência na Importação de Arquivos Metadado no LOG00074

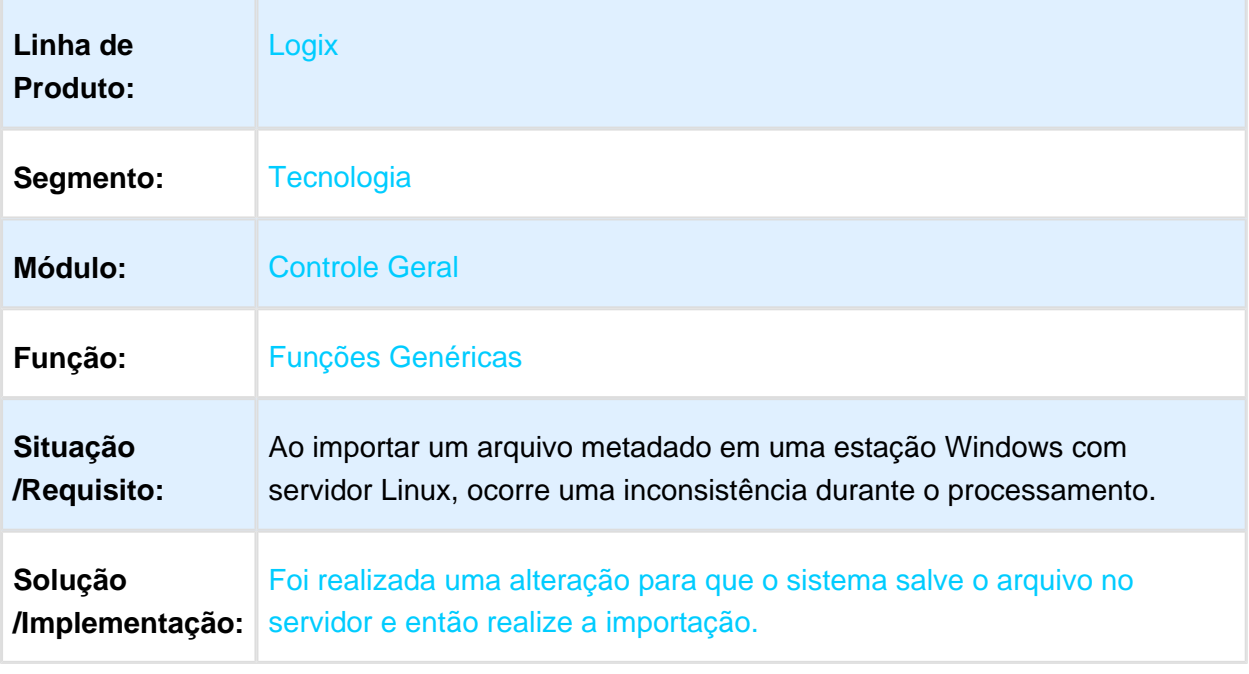

#### 3.7.10 396845 - MFRWJOI-573 - Inconsistência em Funcionalidade da Grid

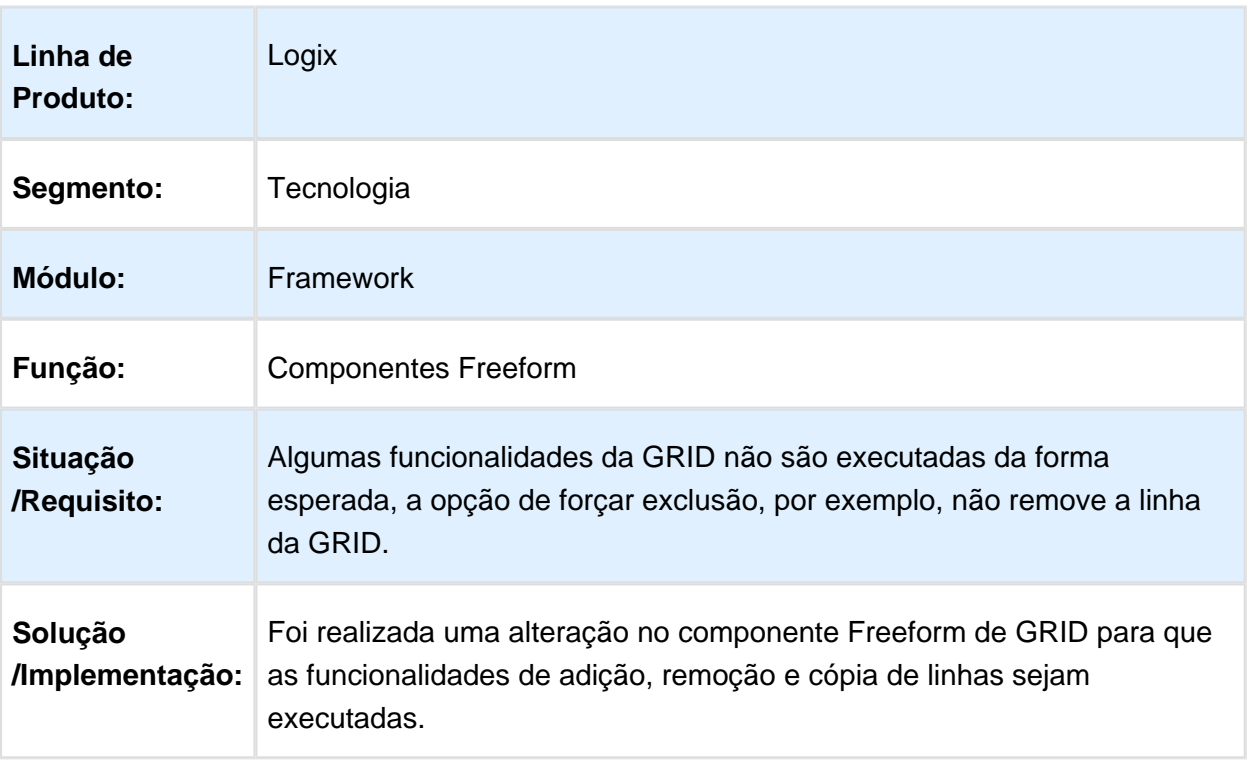

### 3.7.11 402176 - MFRWJOI-637 - Inconsistência ao Informar Valores em Campos do Tipo SmartField

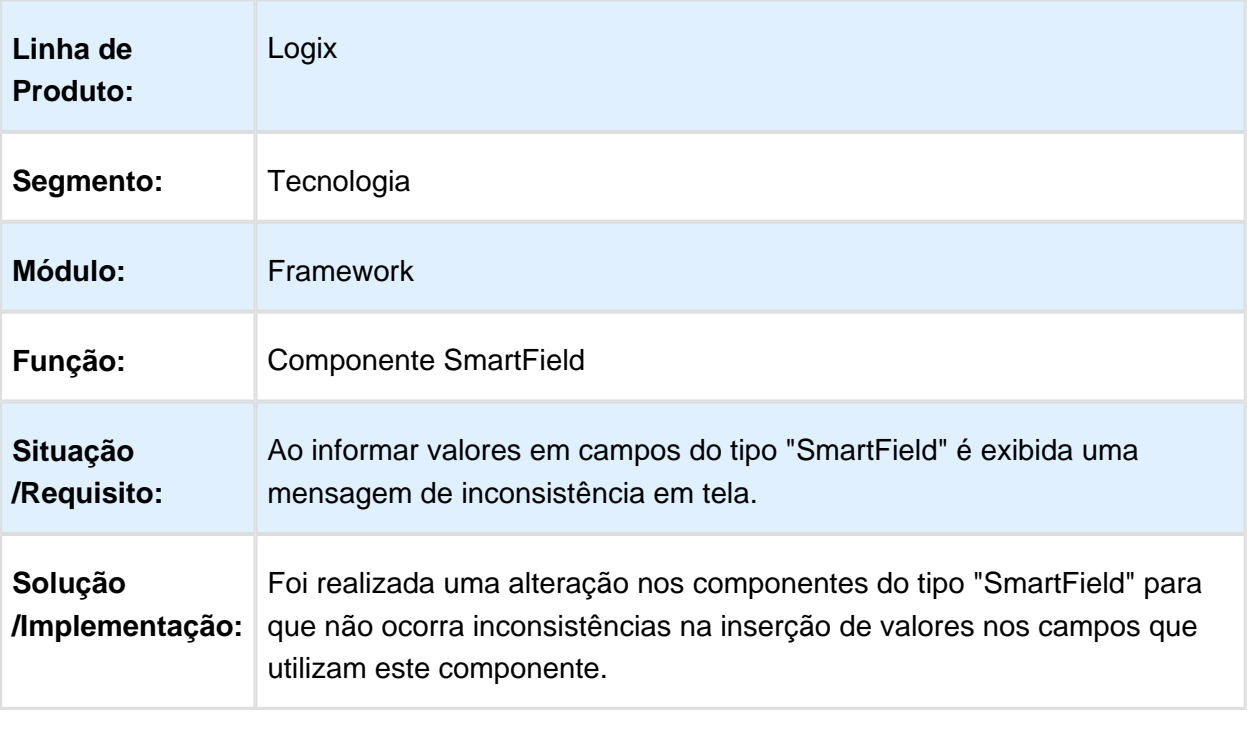

#### 3.7.12 403272 - MFRWJOI-580 - Inconsistência no Acesso de Usuário comum ao Visualizador de Relatórios

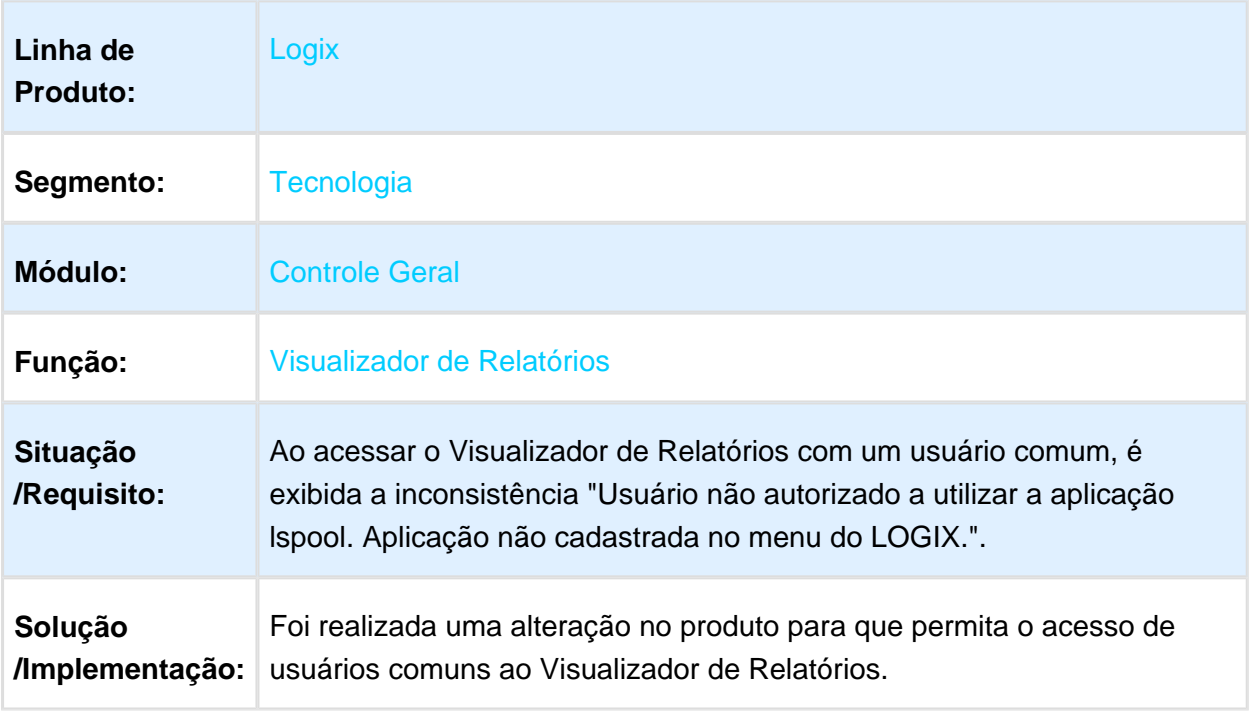

Macro desconhecida: 'rate'

# 3.7.13 412705 - MFRWJOI-613 - Inconsistência na Ordenação da Pesquisa em Programas Metadados

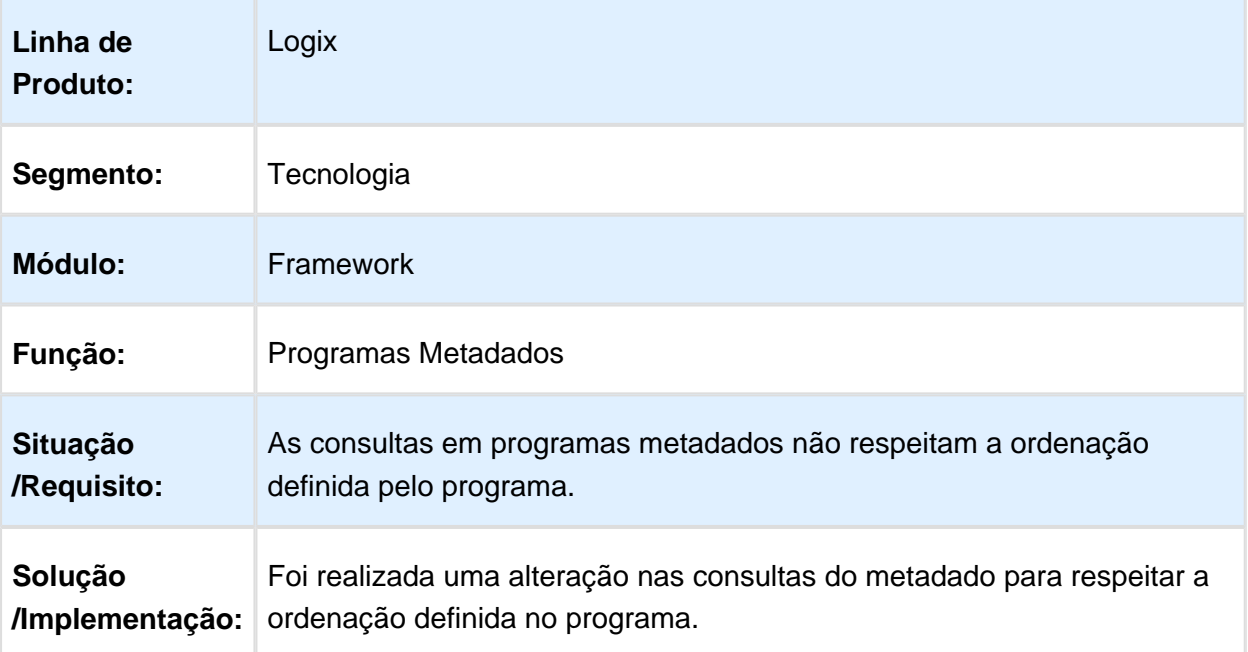

## 3.7.14 496531 - MFRWJOI-676 - Inconsistência no Envio de E-mail com Anexo(s)

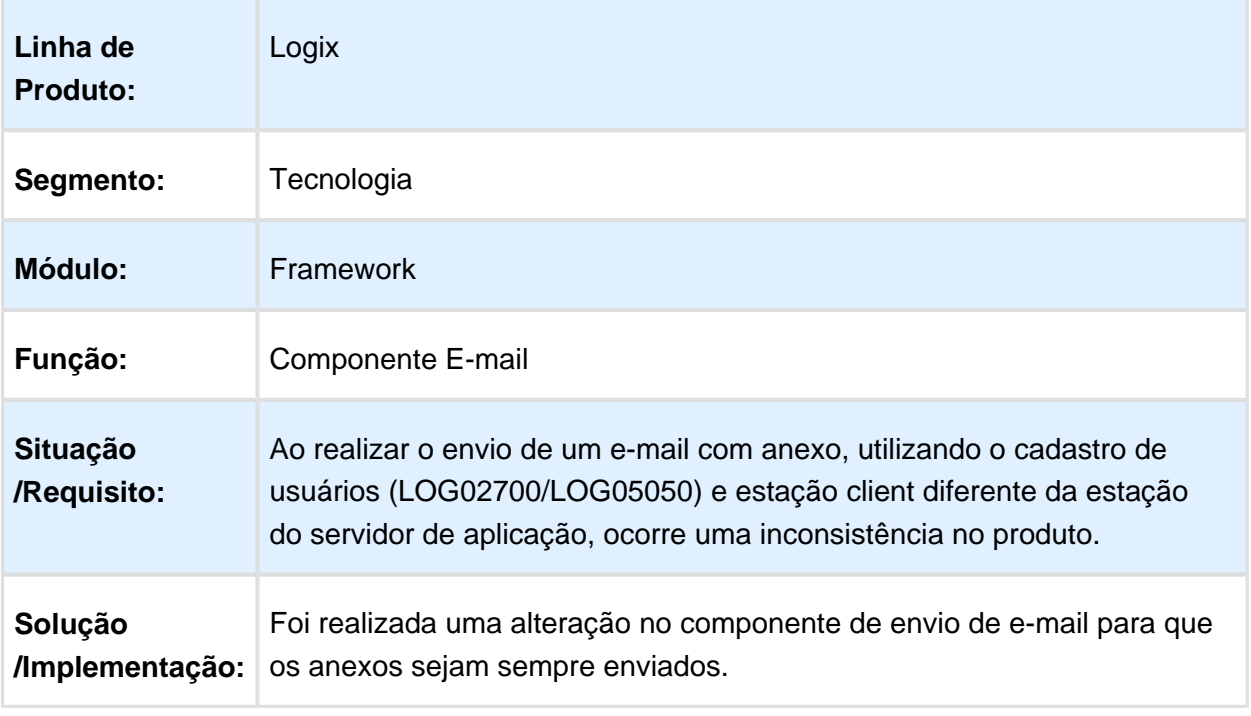

### 3.7.15 FRWJOI01-819 - Execução de THREADs a Partir do Componente **LThread**

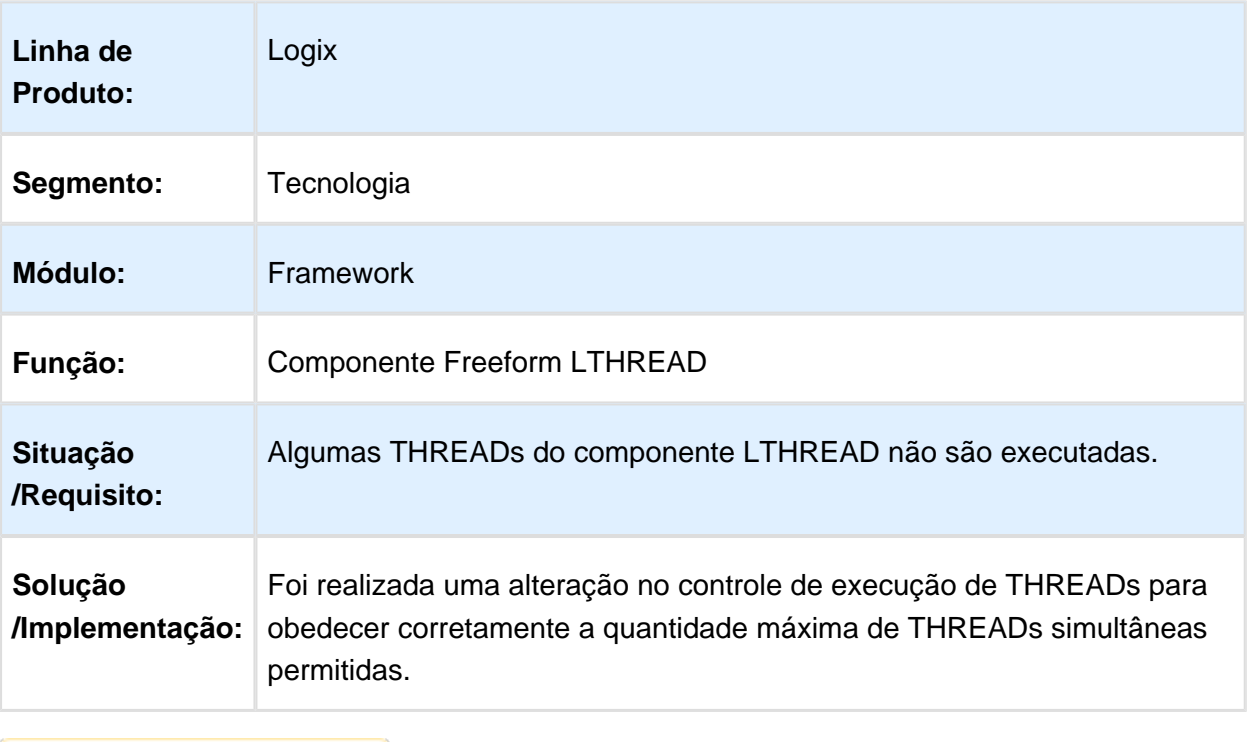

# 3.7.16 MFRWJOI-363 - Inconsistência na Autenticação de Programas ADVPL

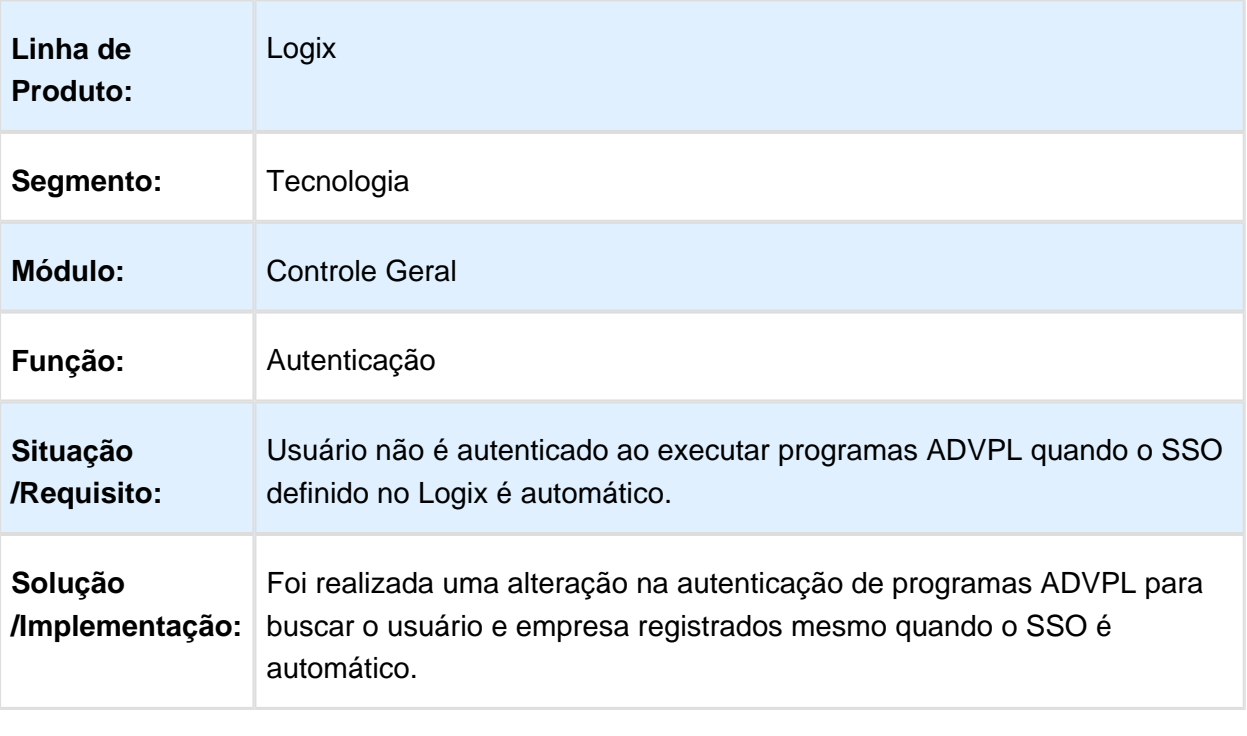

### 3.7.17 MFRWJOI-366 DT Inconsistência na Leitura das Chaves de Integração Logix X ECM/Fluig

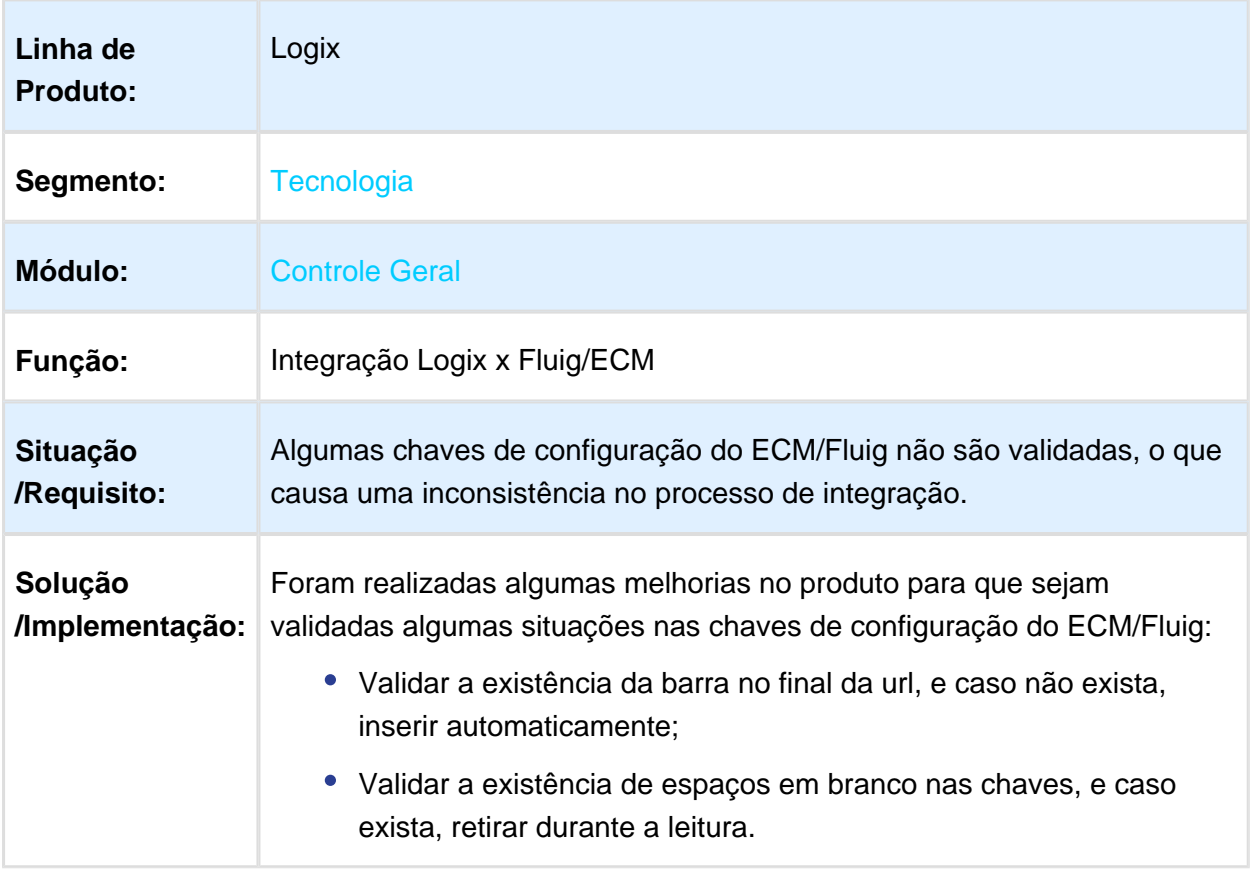

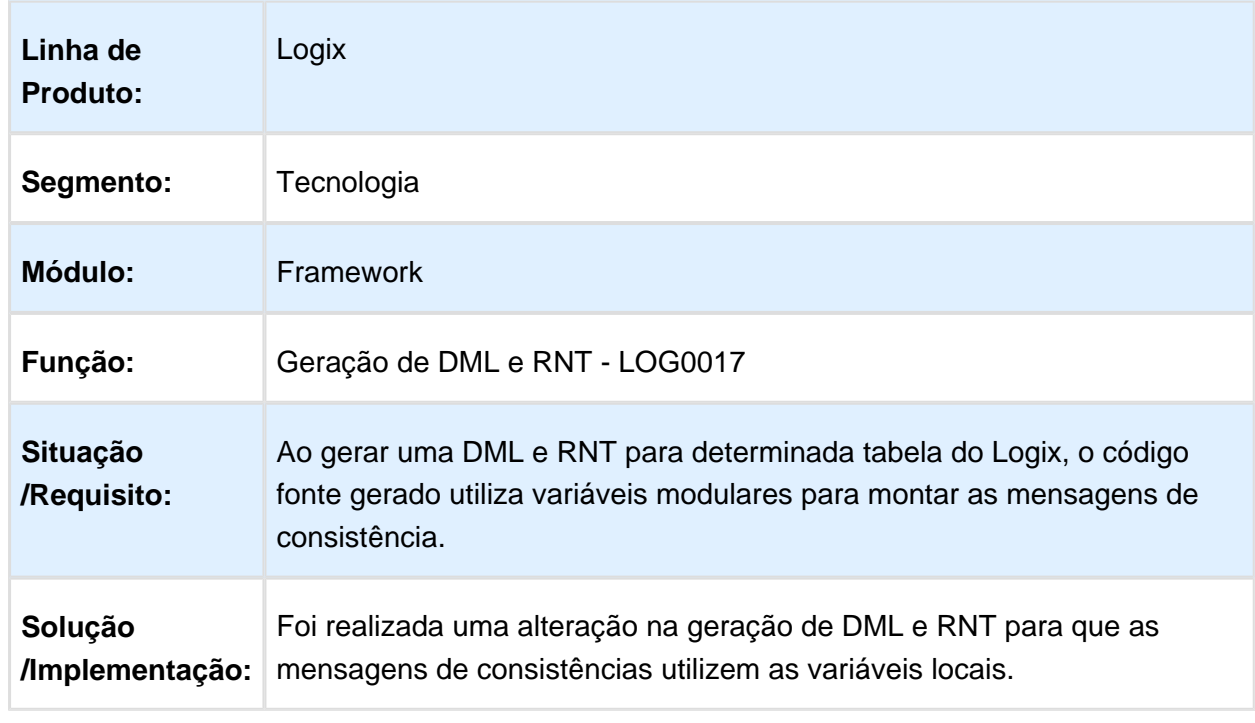

# 3.7.18 MFRWJOI-373 - Melhoria nas Mensagens das DML e RNT

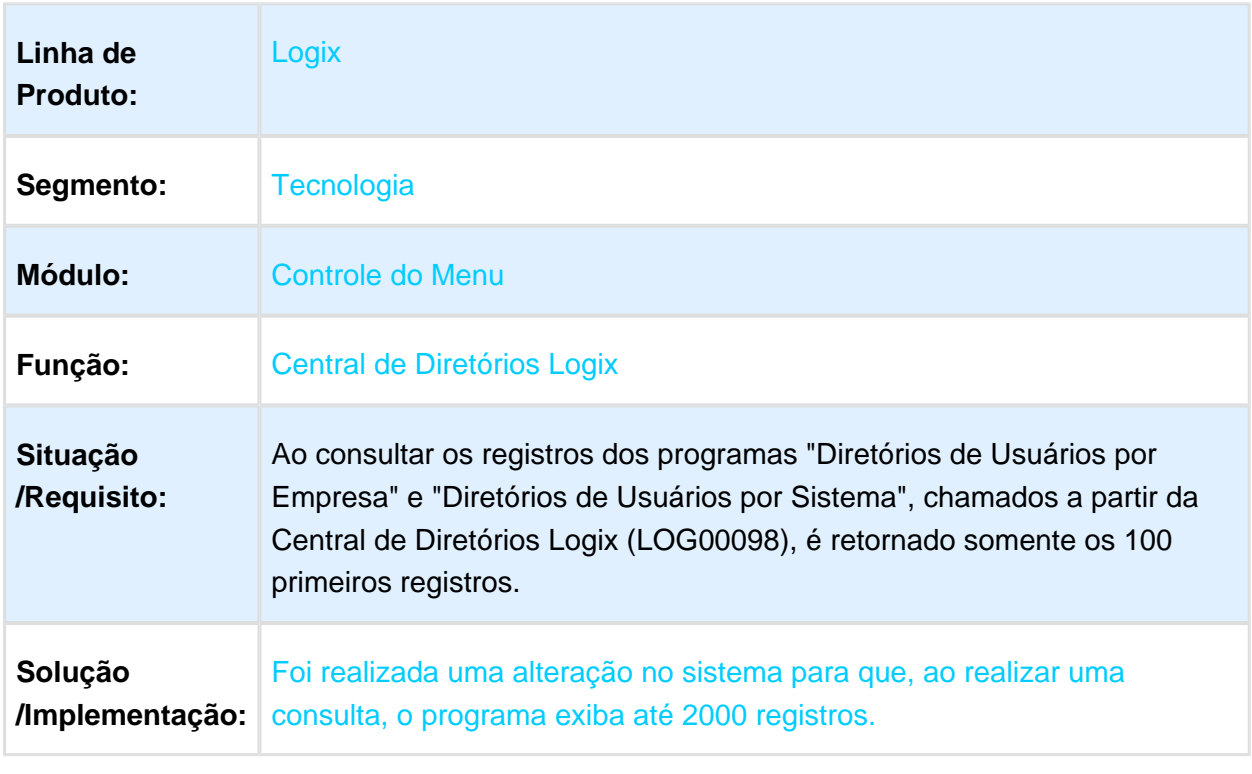

# 3.7.19 MFRWJOI-375 - Alguns Programas Limitam a Listagem da Pesquisa

## 3.7.20 MFRWJOI-558 - Inconsistência na geração de mensagens de integração EAI

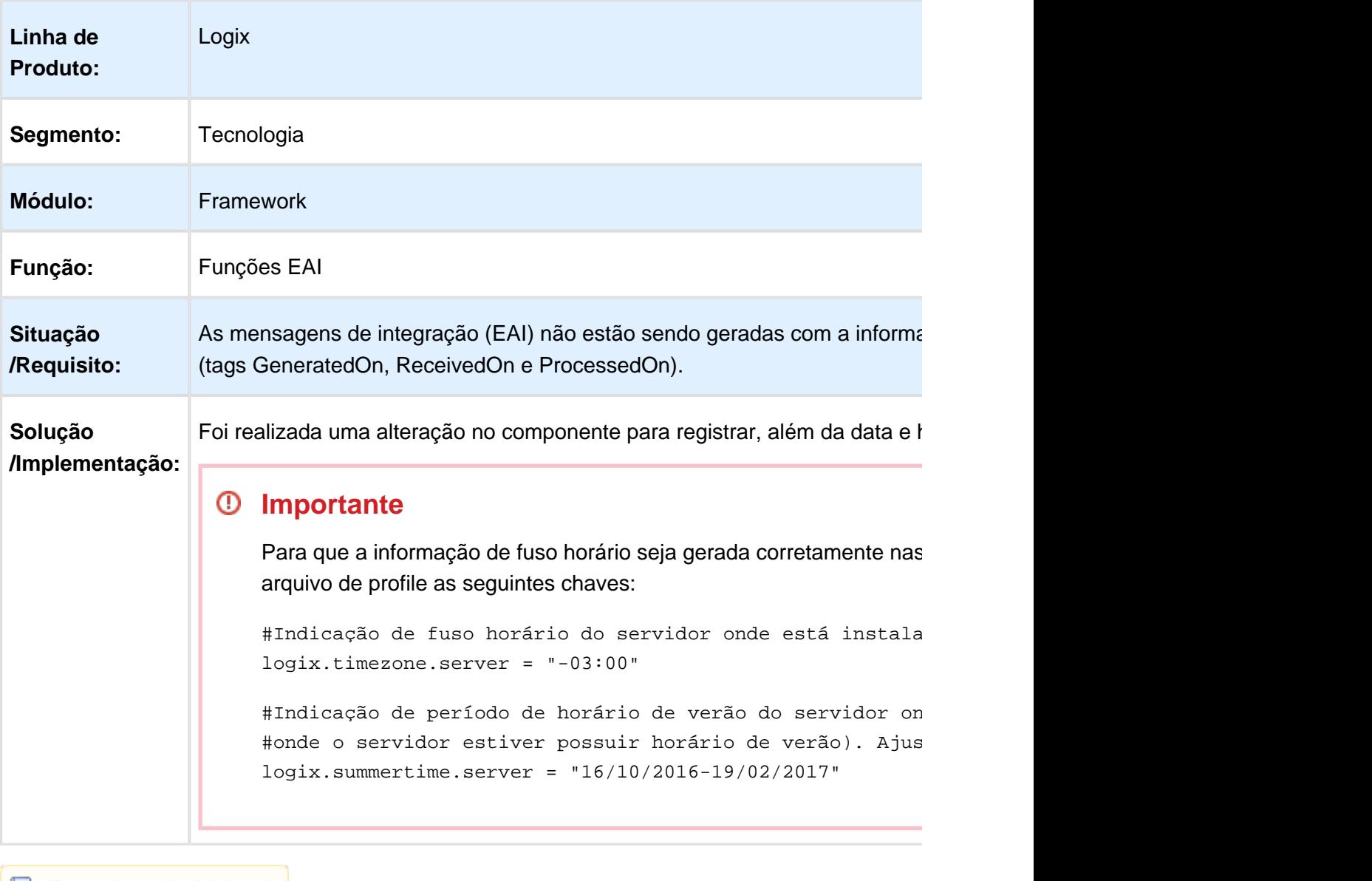

# 3.7.21 MFRWJOI-626 - Adequação do Logix para a Modalidade de Licença Intera

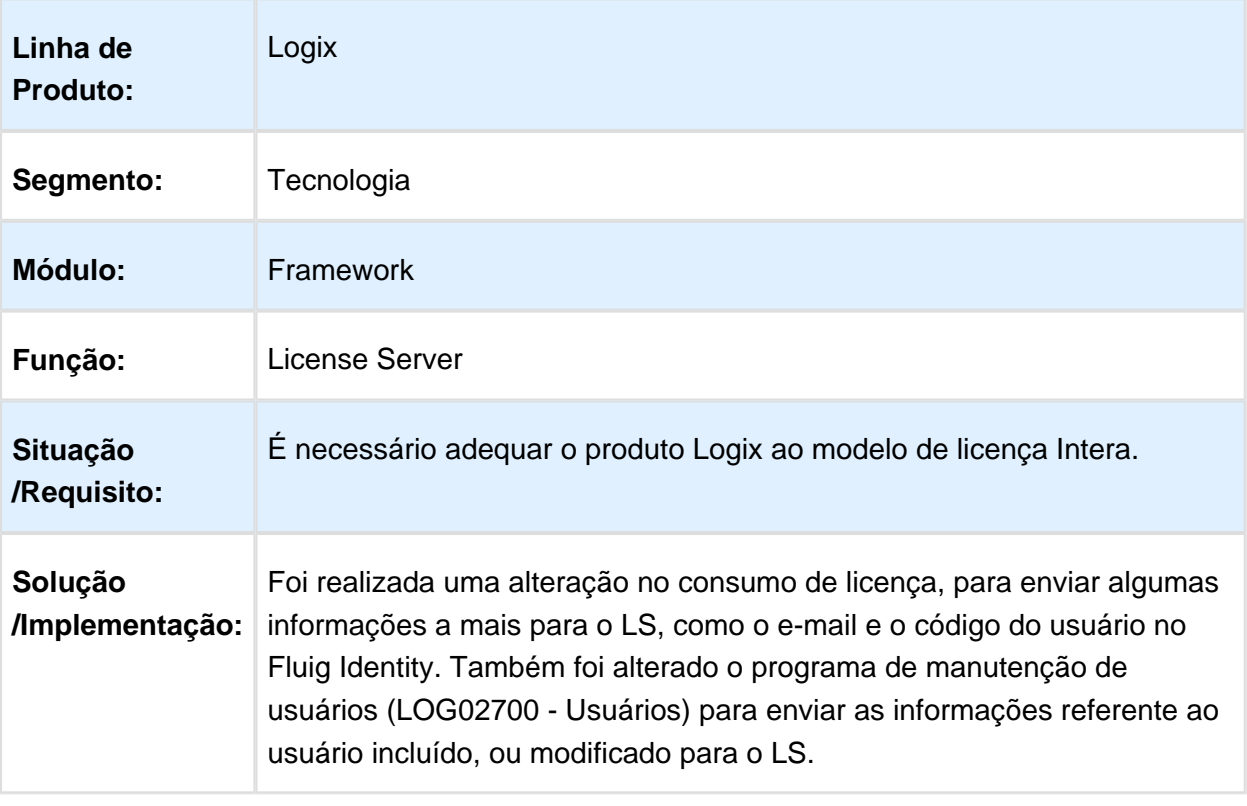

### 3.7.22 MFRWJOI-715 - Inconsistência Cannot Find Function ReportThinLine()

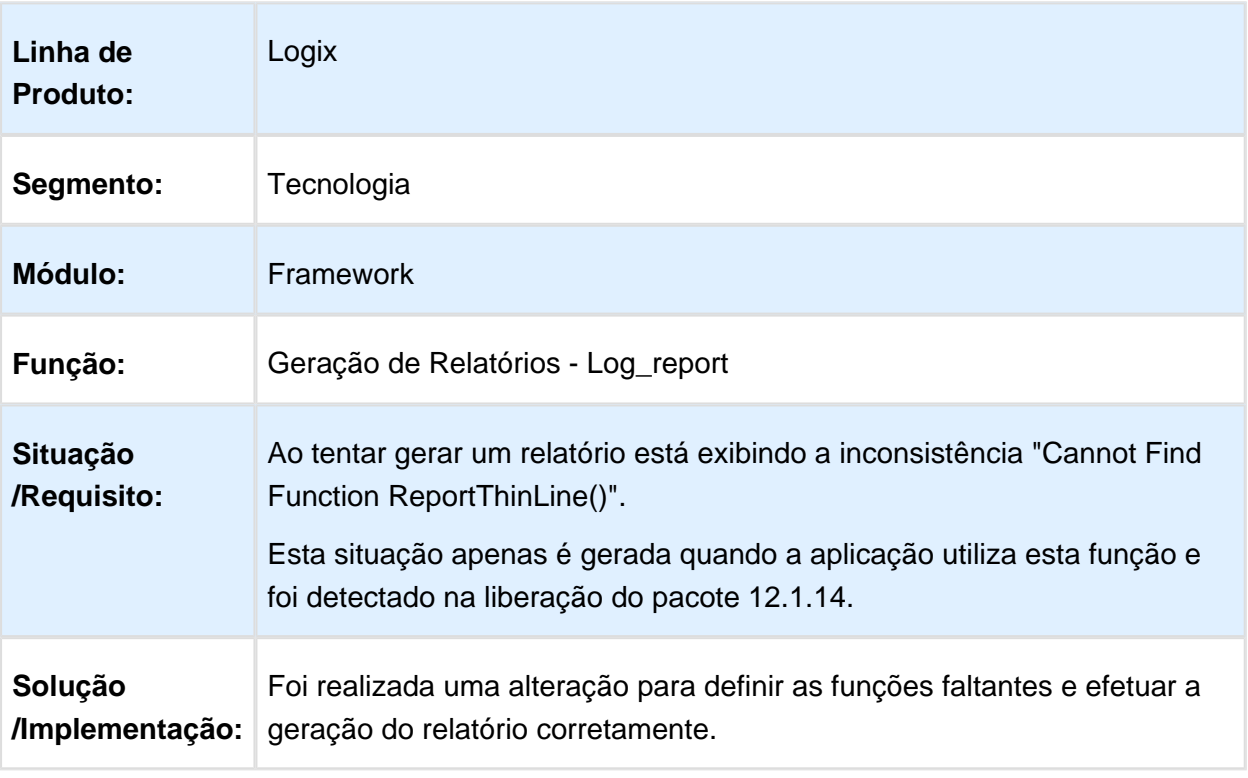

#### 3.7.23 UFRWJOI-27 - Impressão de Cheques

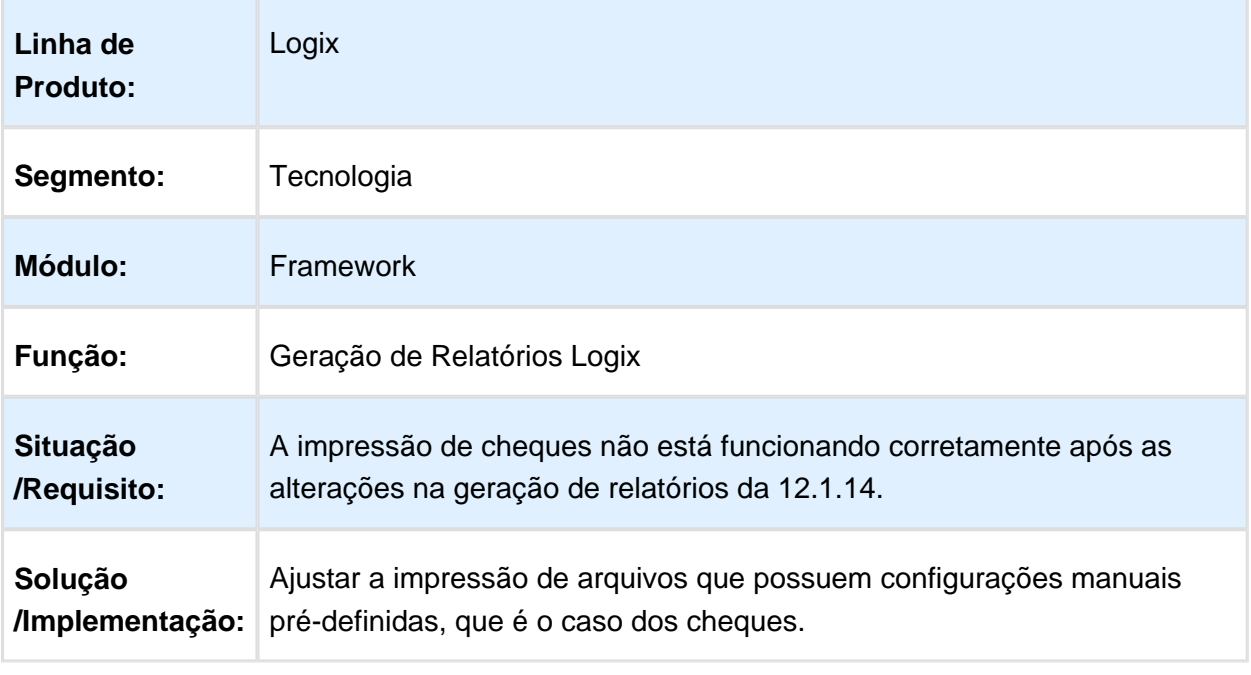

Macro desconhecida: 'rate'

#### 3.7.24 UFRWJOI-37 - Inconsistência ao executar o Visualizador de Relatórios em uma empresa sem o sistema LST cadastrado

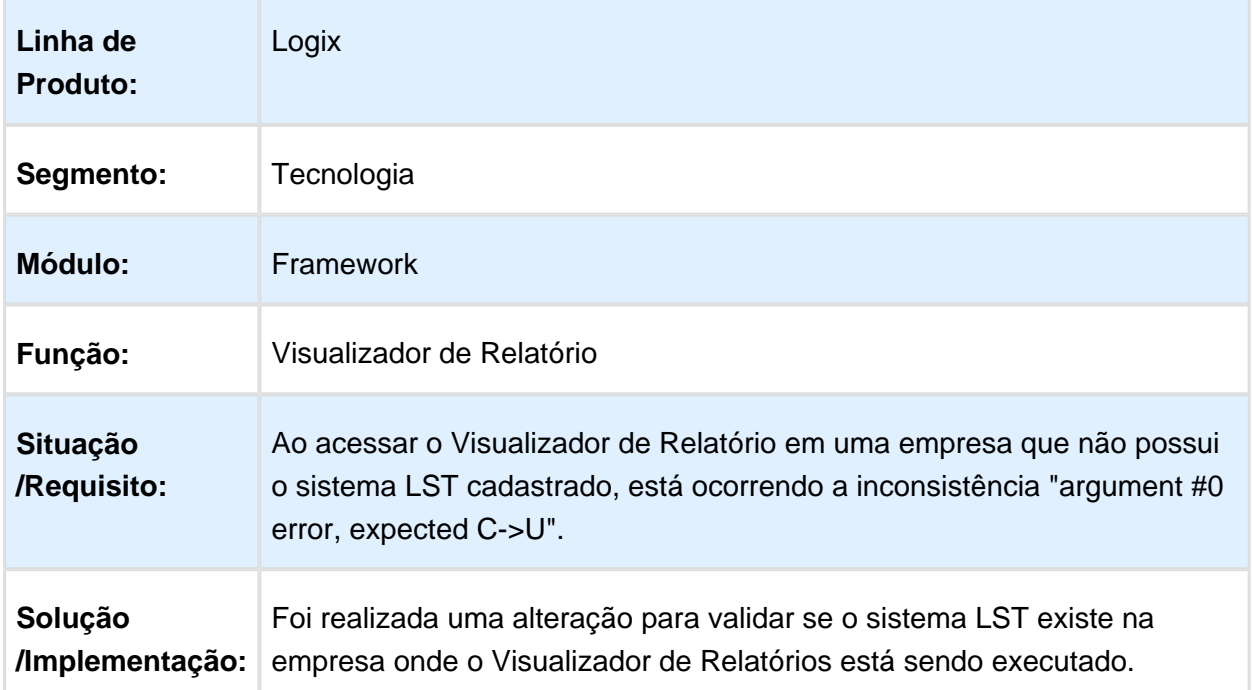

#### 3.7.25 UFRWJOI-39 - Inconsistência ao executar pesquisa relacional sem filtro em banco Informix

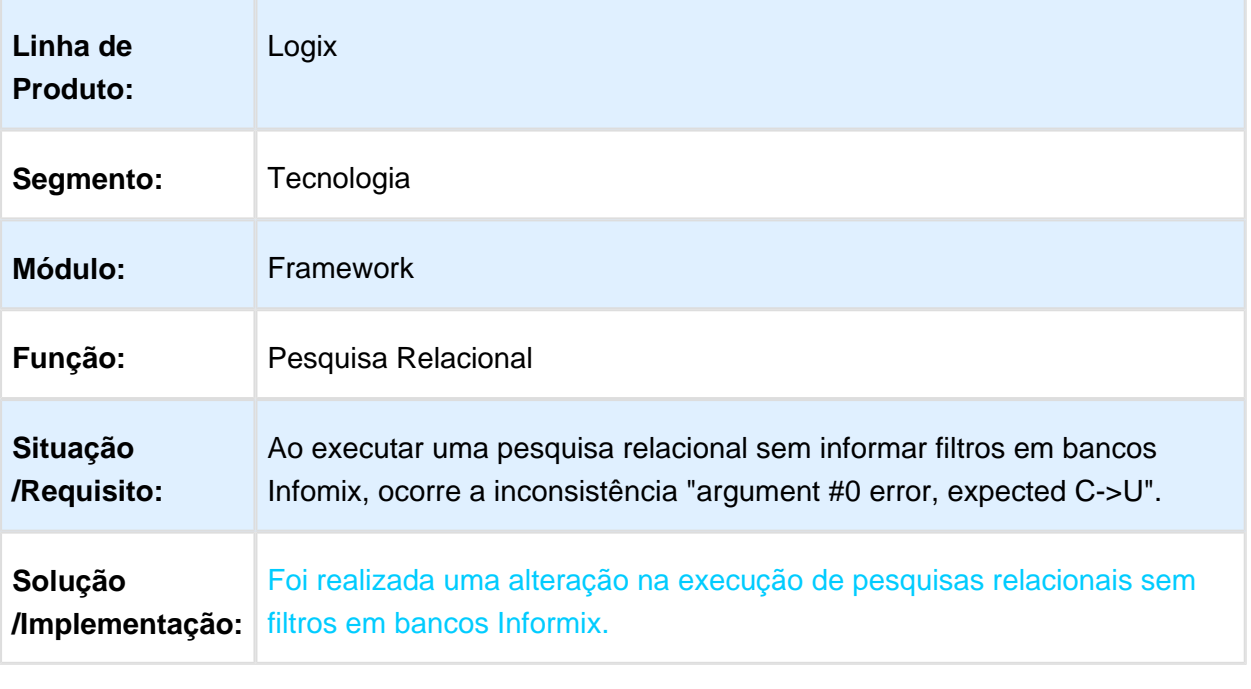

## 3.7.26 UFRWJOI-43 - Inconsistência na tentativa de expandir nível de permissão de acesso de usuário após consulta

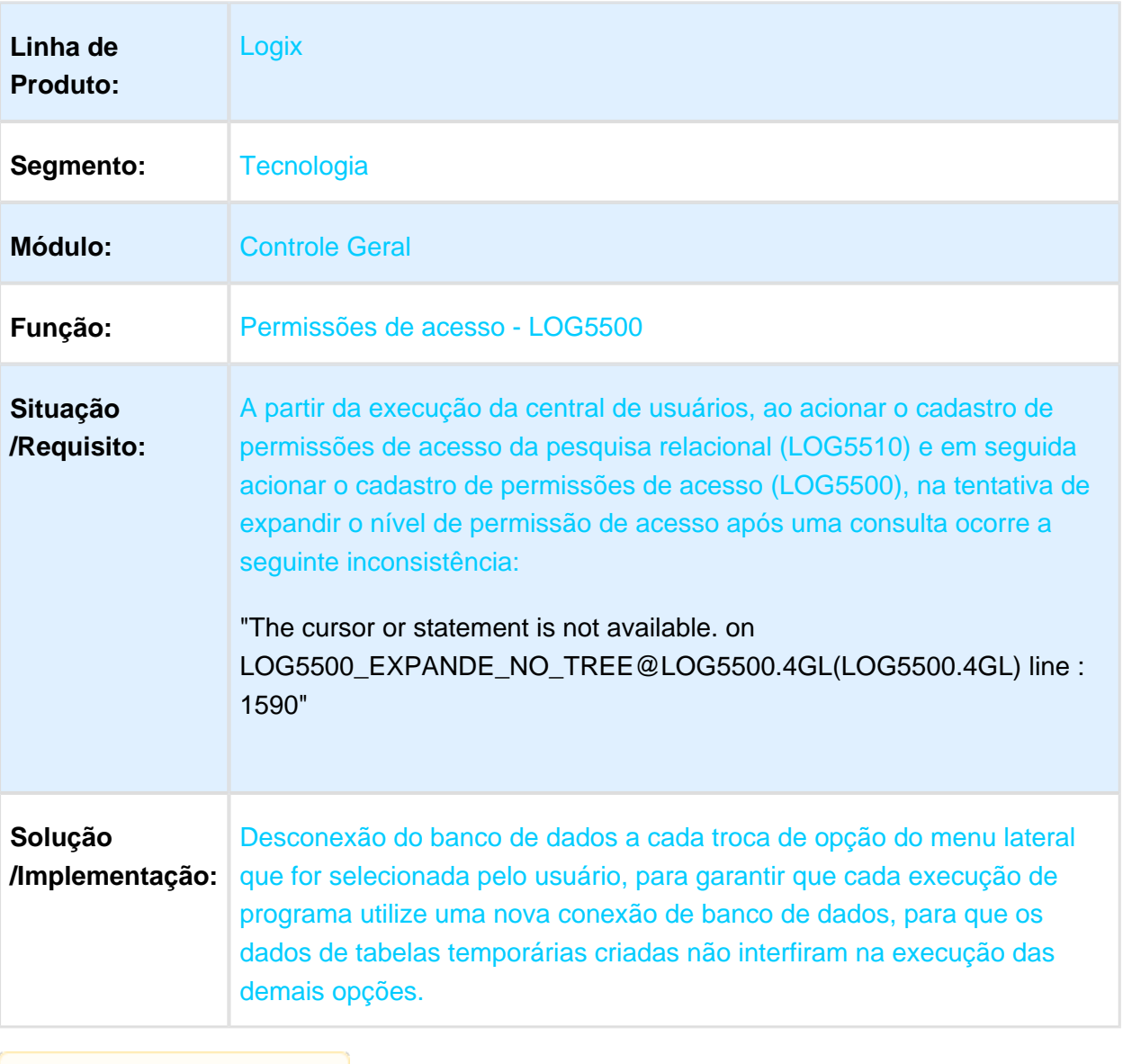

# 3.8 Vendas e Faturamento - Manutenção  $-12.1.16$

# 3.8.1 Cadastros e Tabelas - Manutenção - 12.1.16

## MAN10021 - Cadastro Unificado de Itens

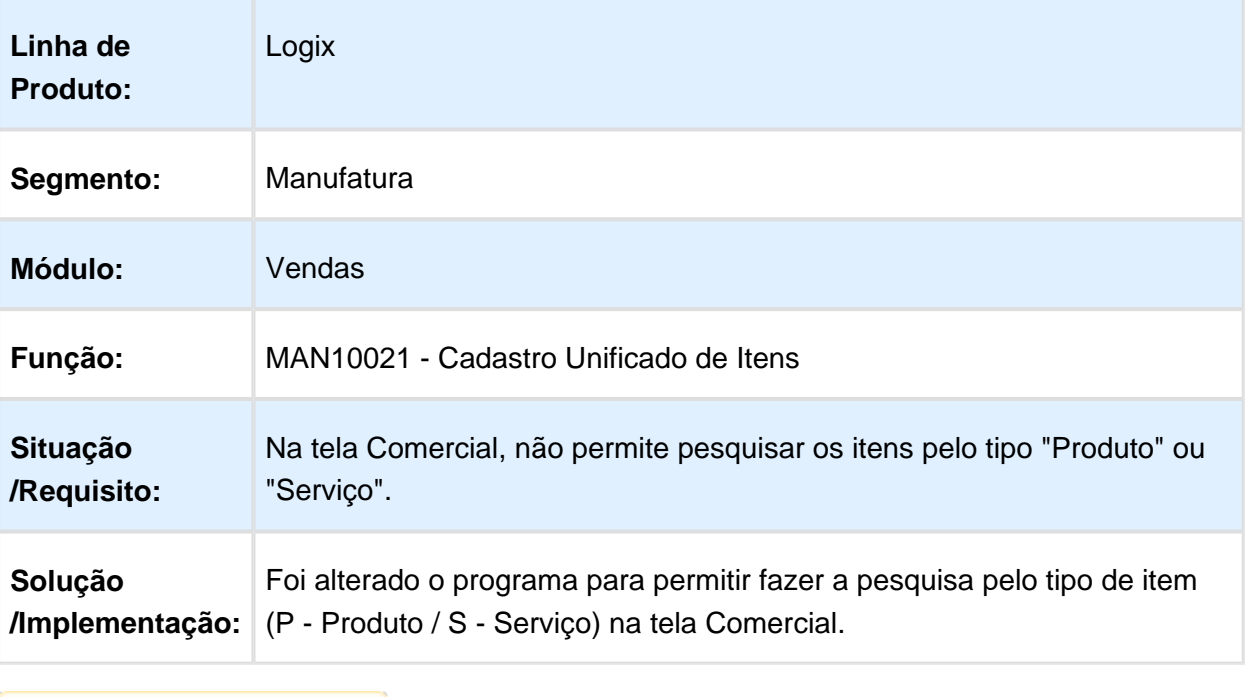

# VDP10049 – Parâmetros de Integração do Faturamento

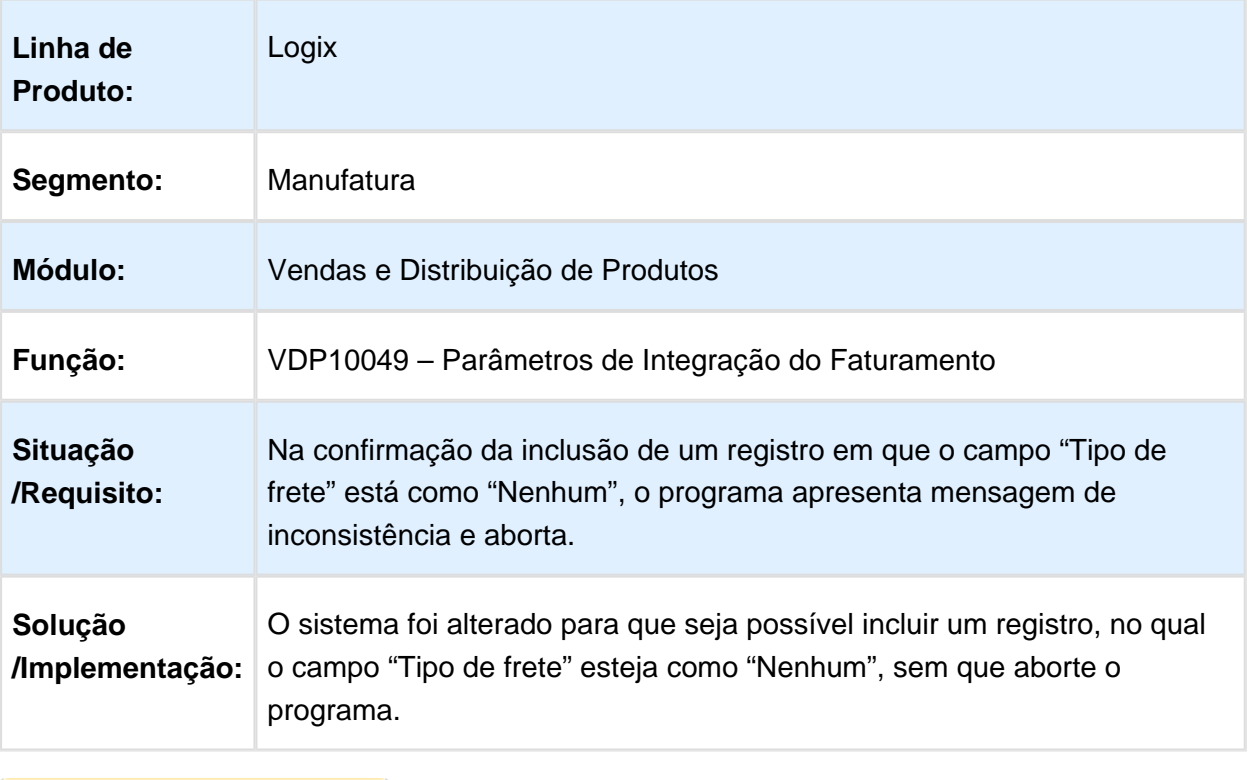

# Integração Logix X Protheus

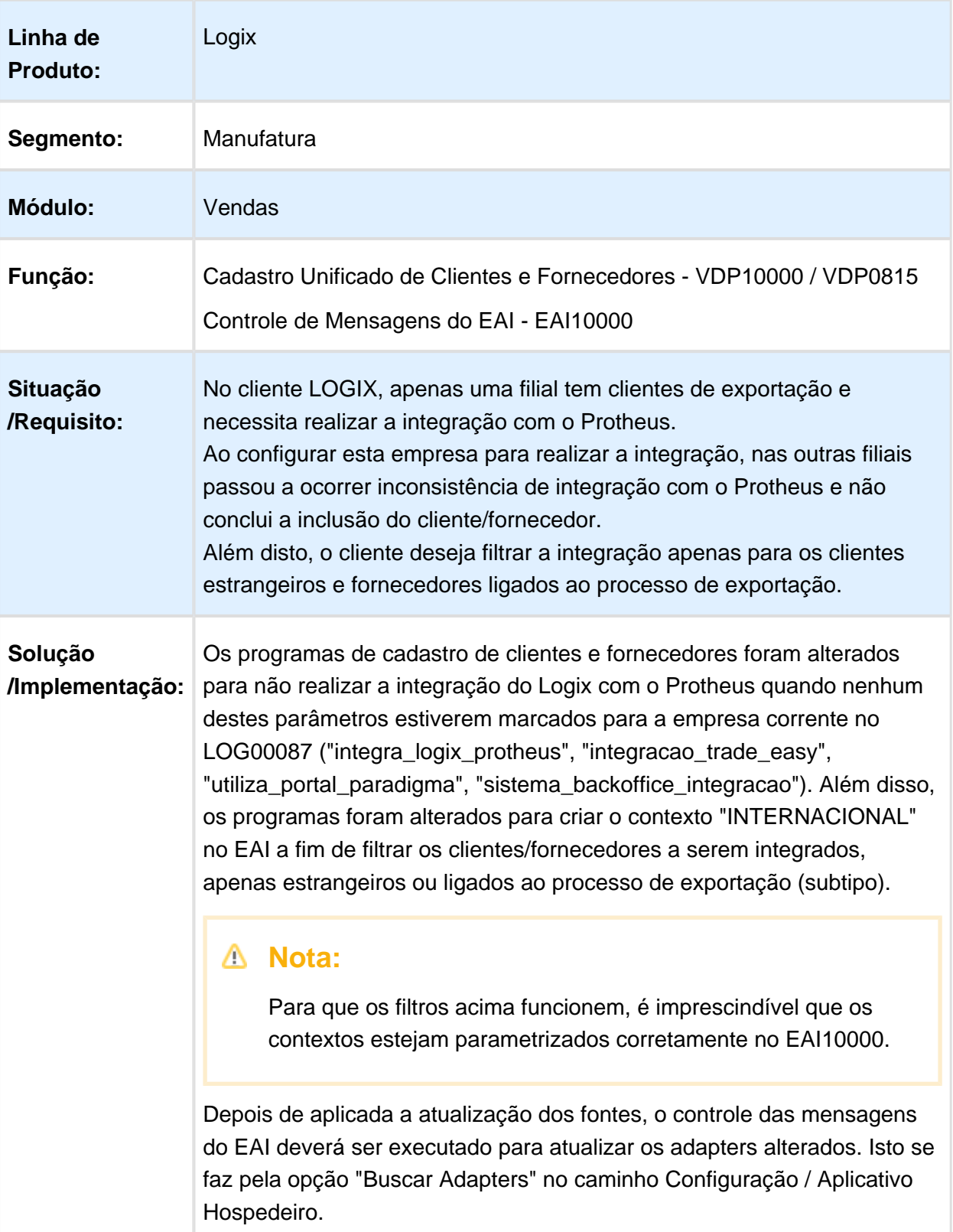

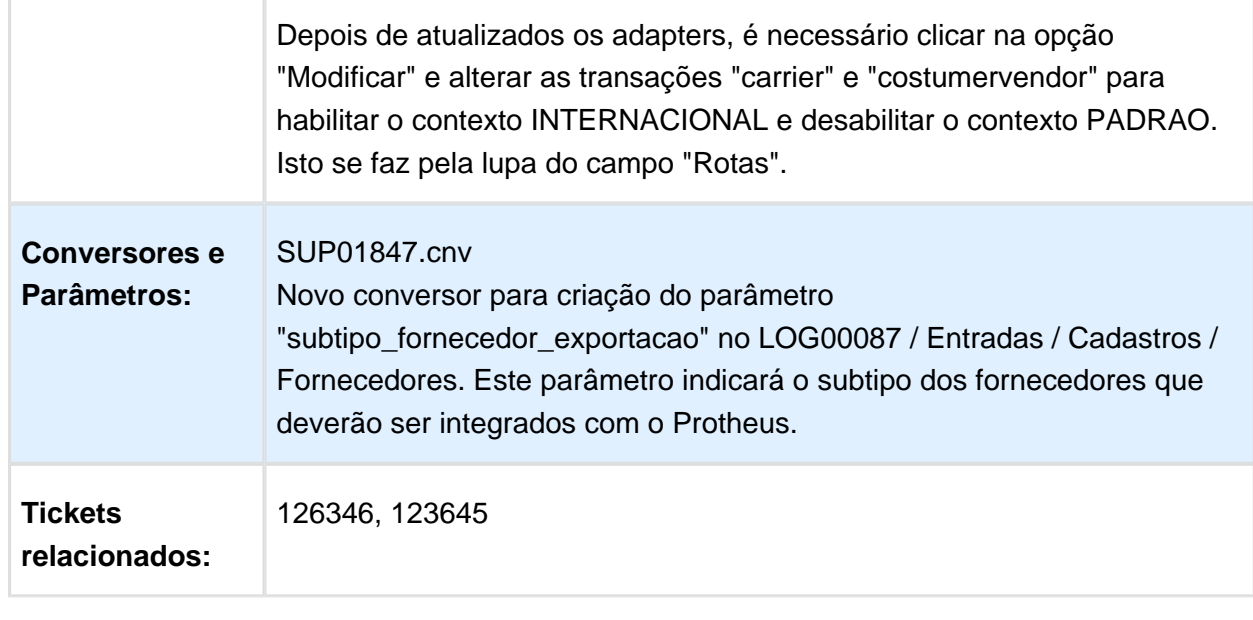

# VDP10068 - Configuração Fiscal

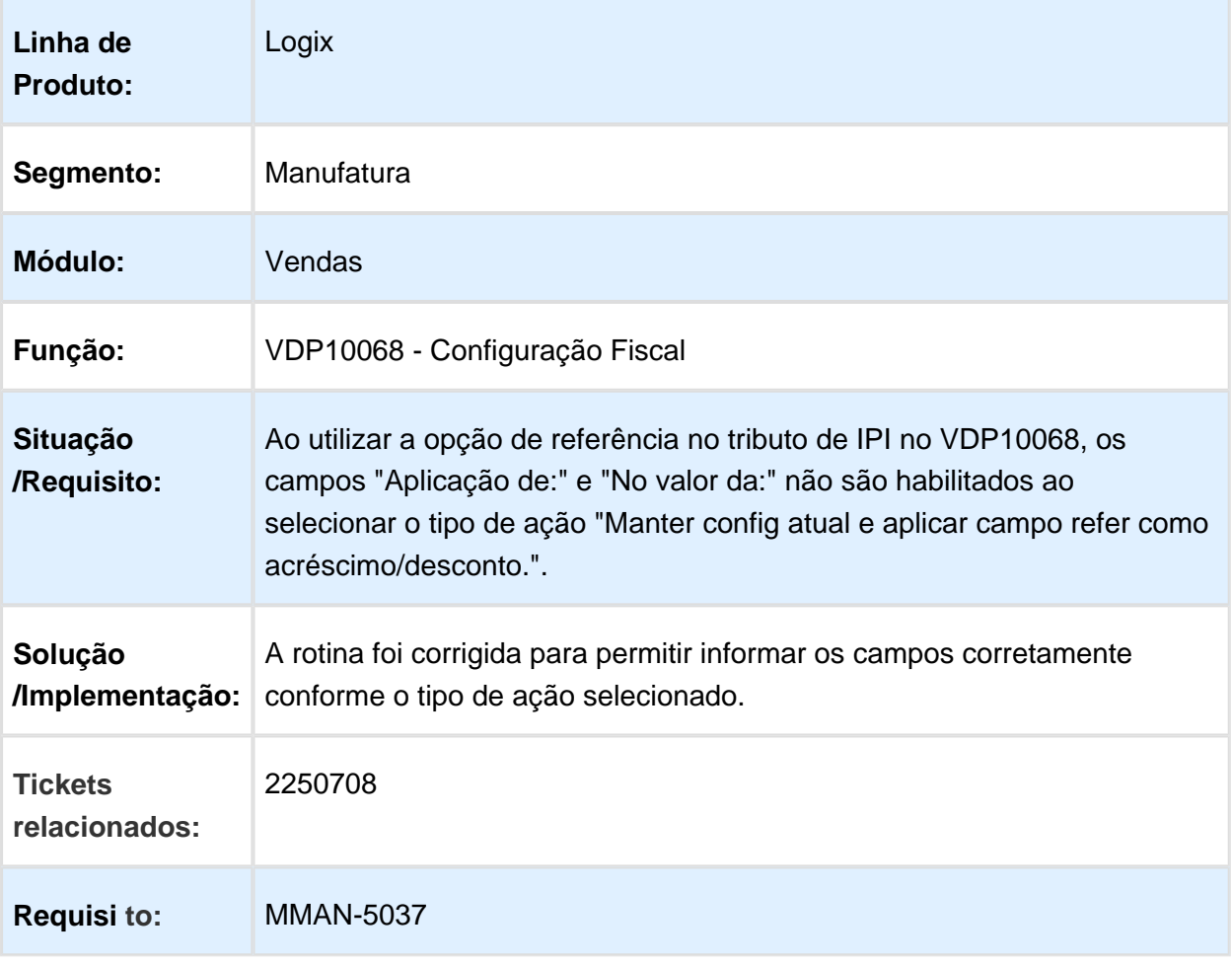

### VDP10000 – Cadastro de Cliente e Fornecedor

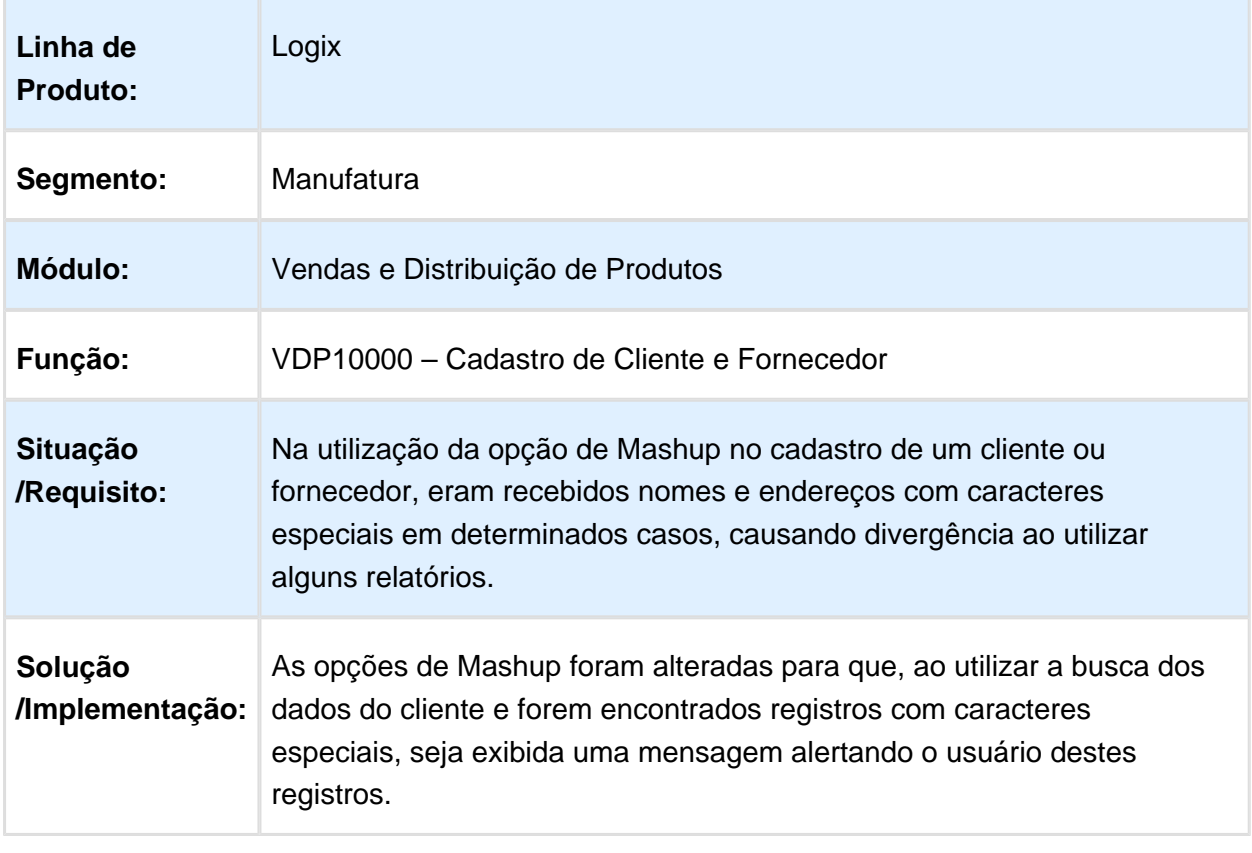

### VDP10023 - Cadastro de Contas Contábeis

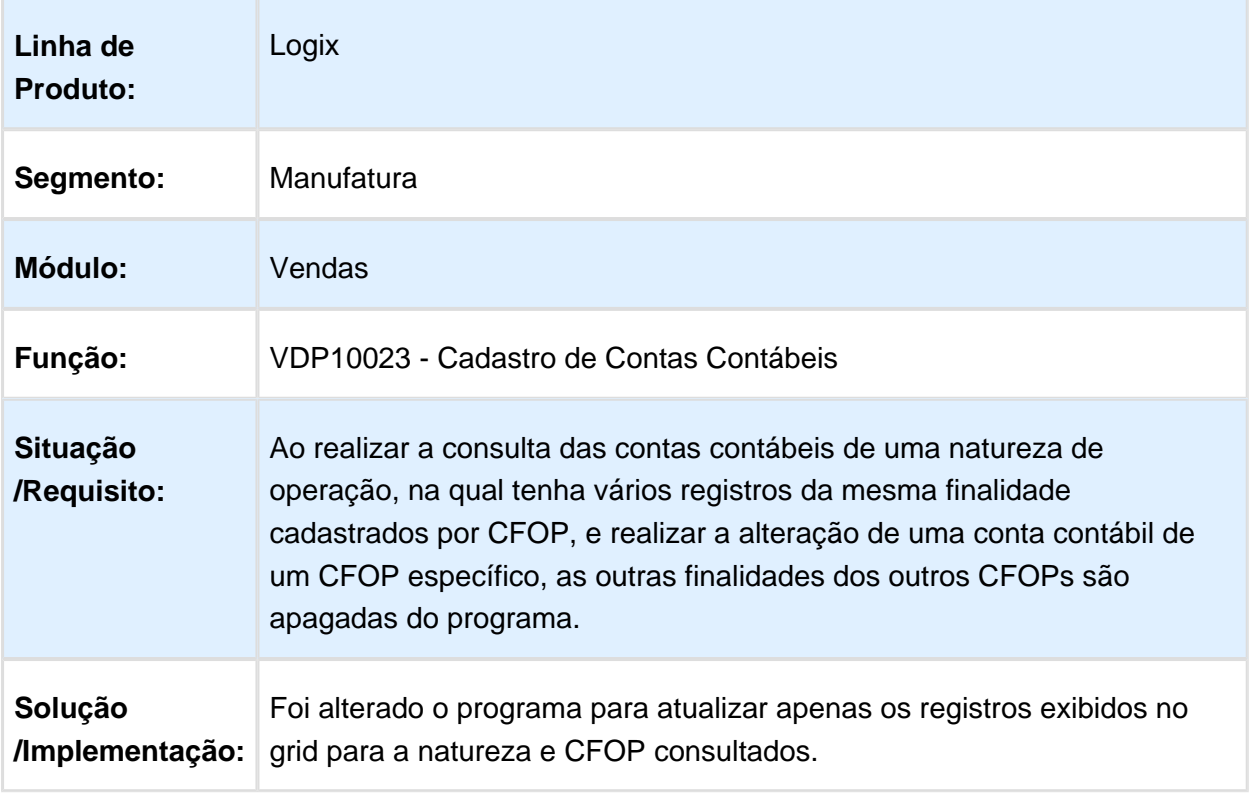

### VDP10014 - Cadastro Canal de Vendas

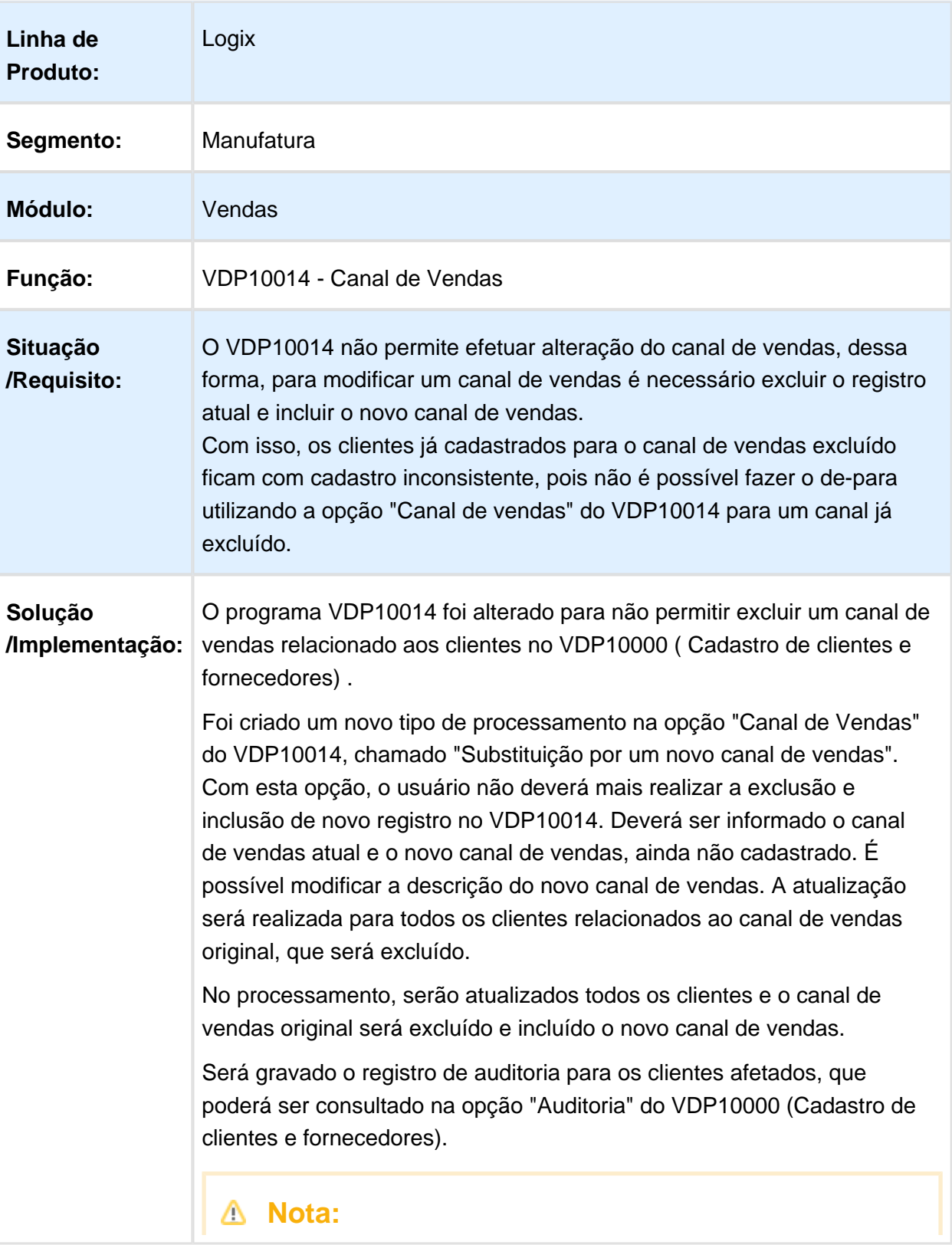

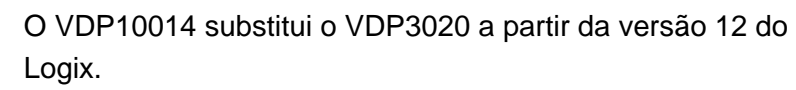

Macro desconhecida: 'rate'

# Cálculo da FCI para Itens com Grade

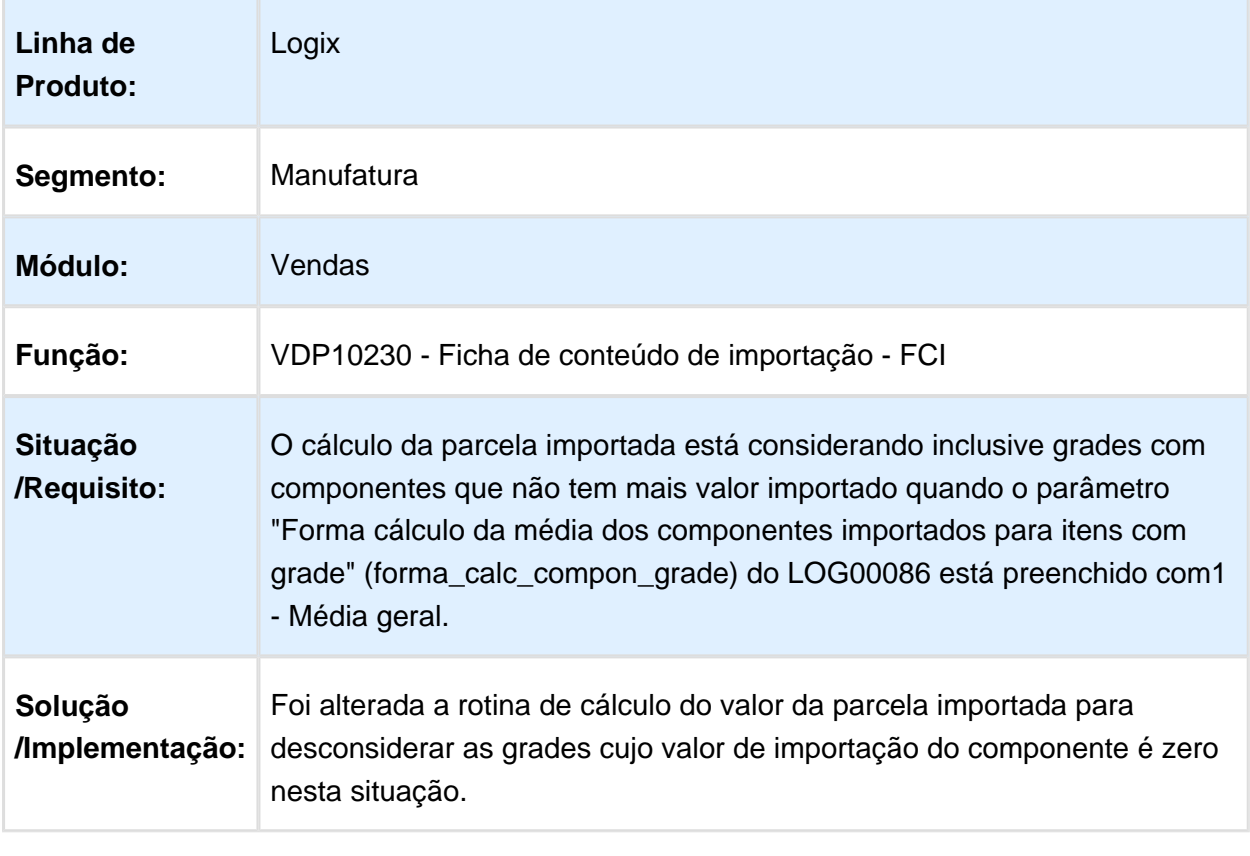

### VDP10000 – Cadastro de Cliente e Fornecedor

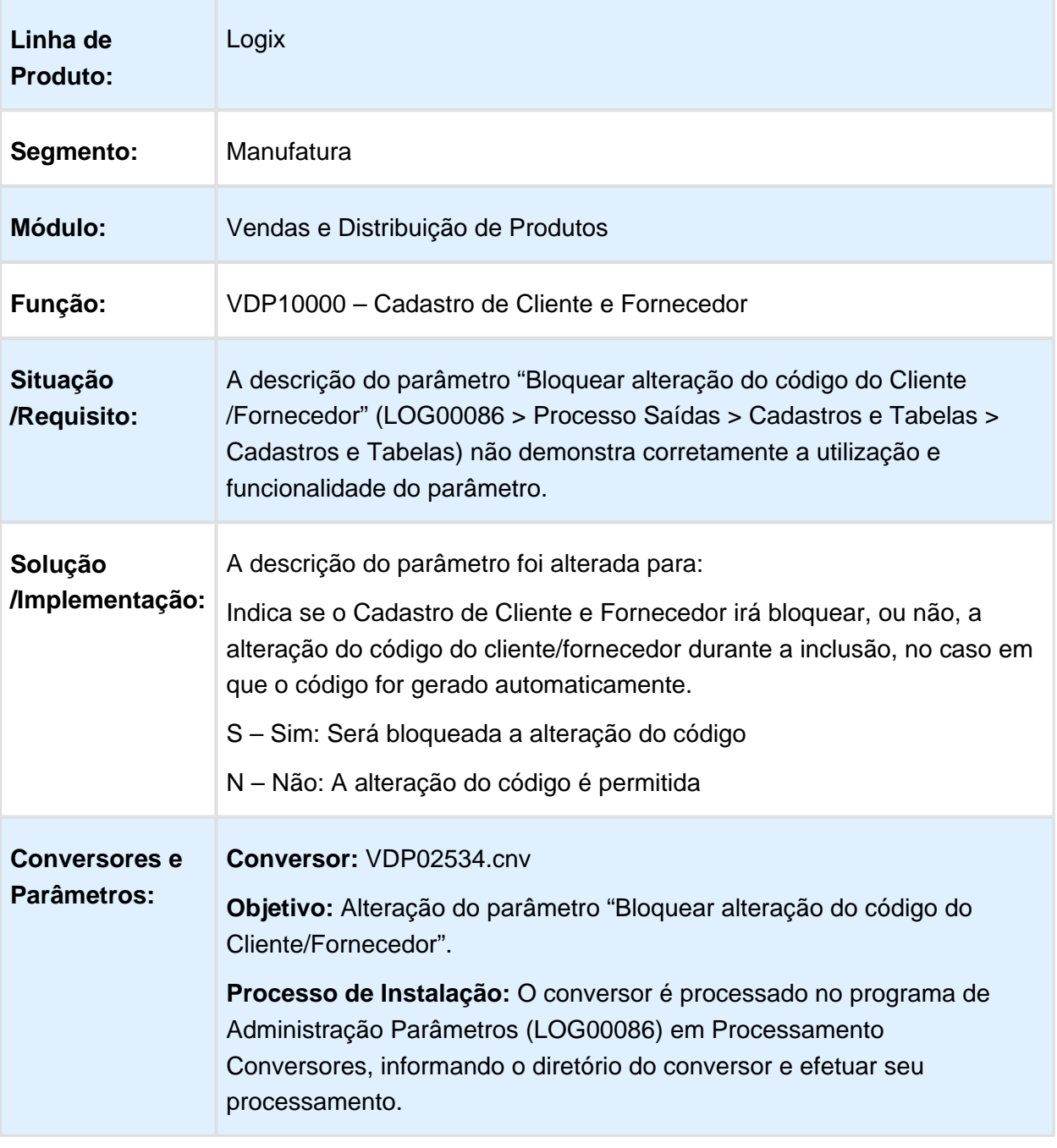

# 3.8.2 Faturamento - Manutenção - 12.1.16

# VDP40005 - Impressão Documentos Fiscais

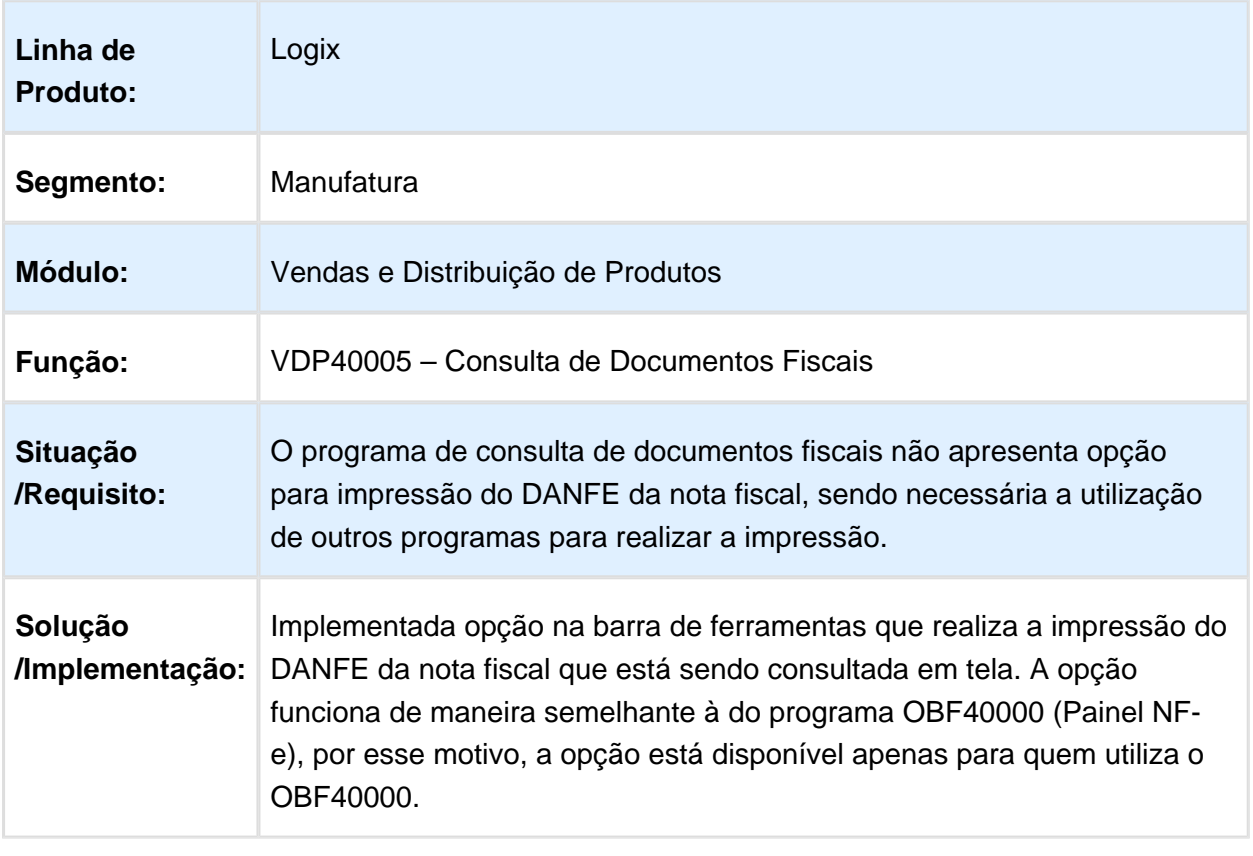

# Nota Fiscal de Remessa para Terceiros

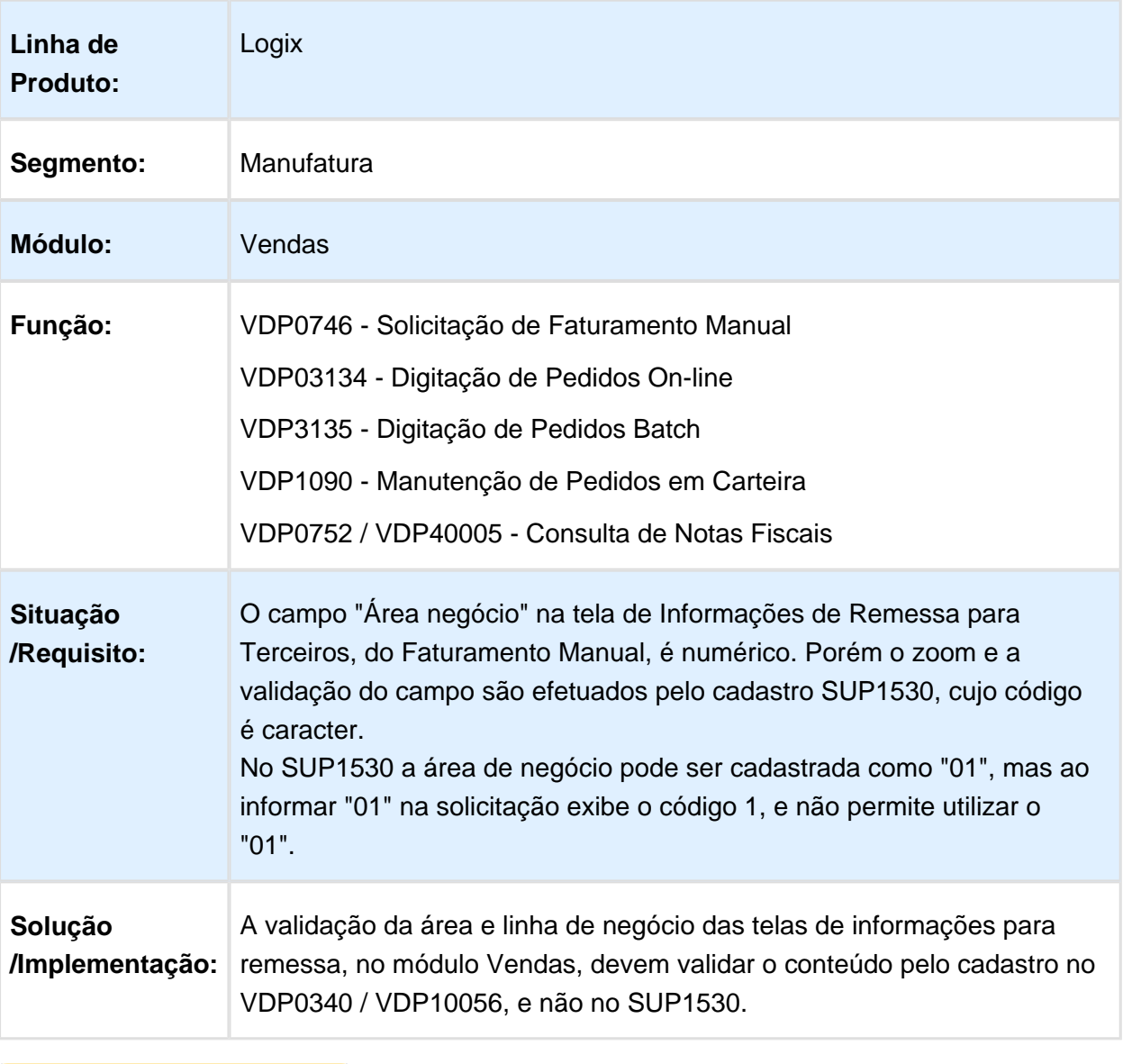

# VDP2675 - Geração Arquivo Aviso de Embarque

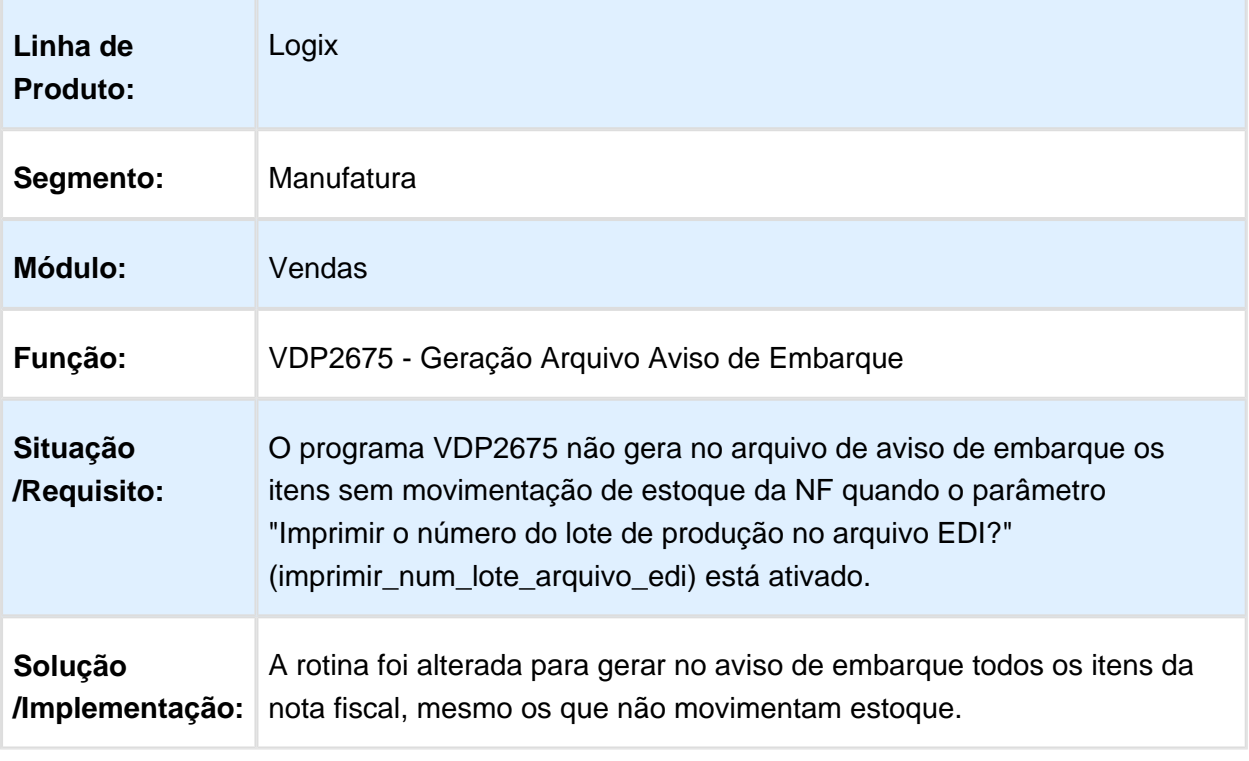

Macro desconhecida: 'rate'

# VDP0746 - Solicitação de Faturamento

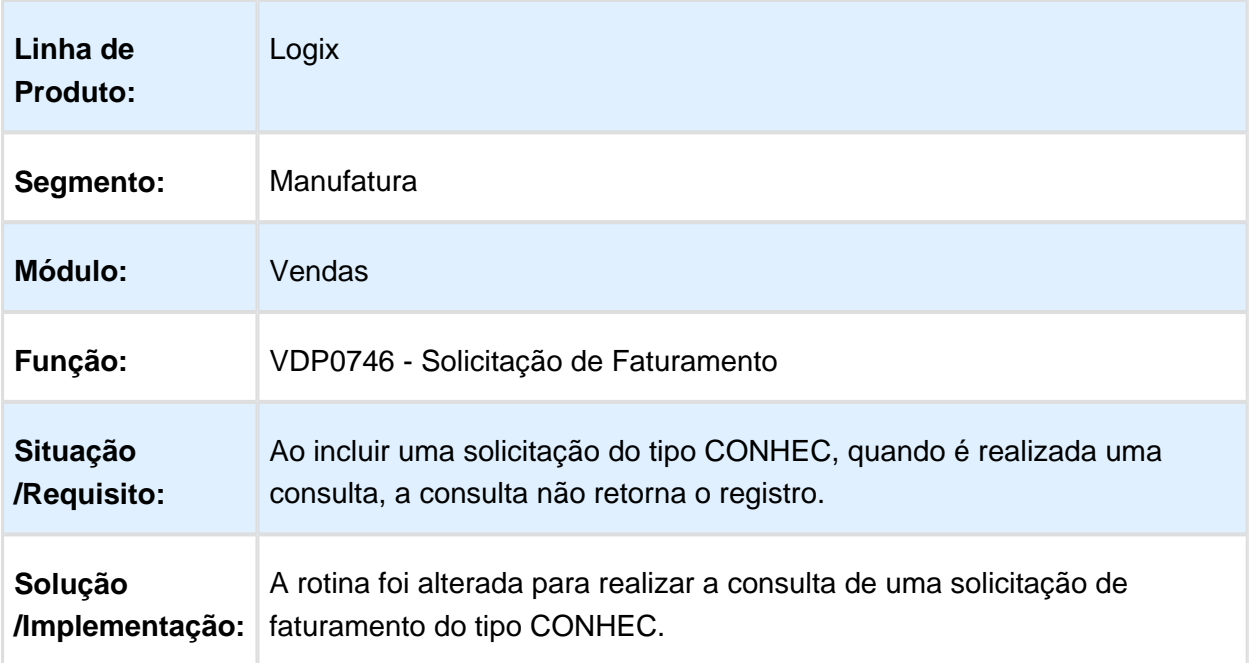

# VDP40005 - Consulta de Notas Fiscais

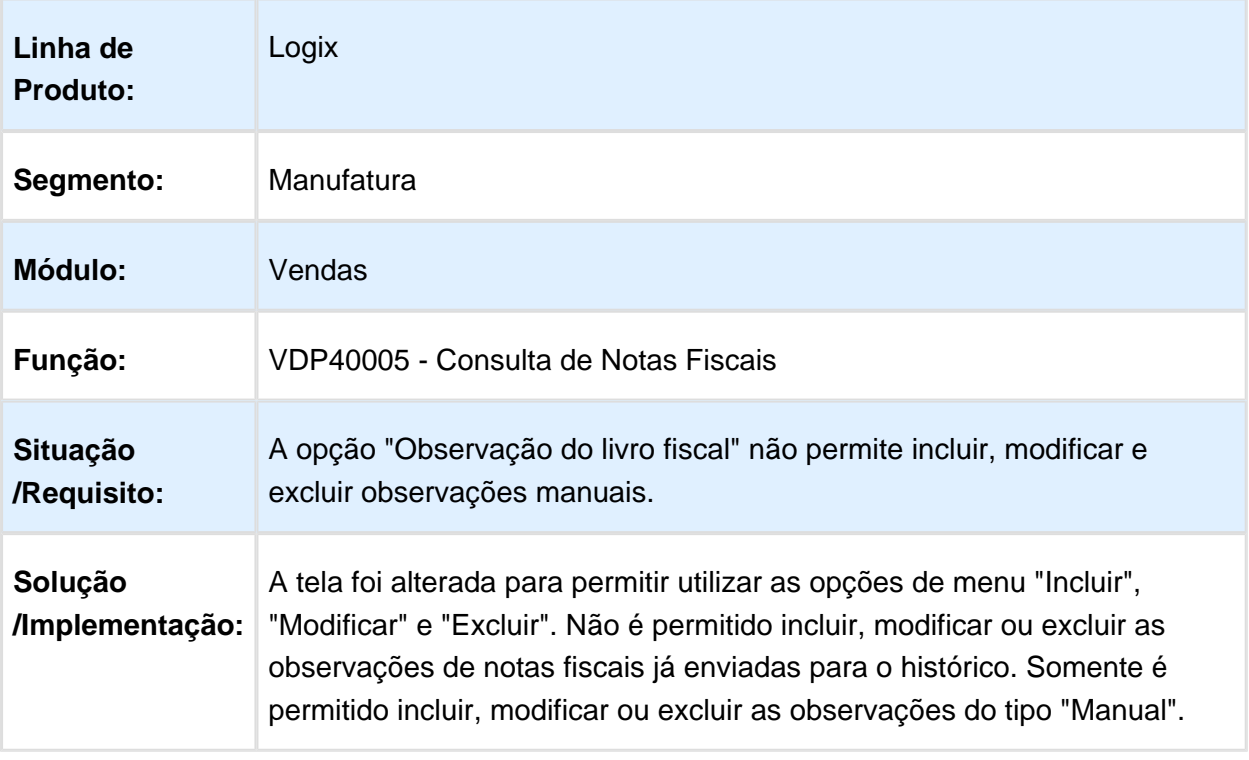
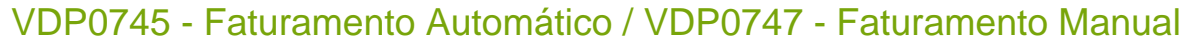

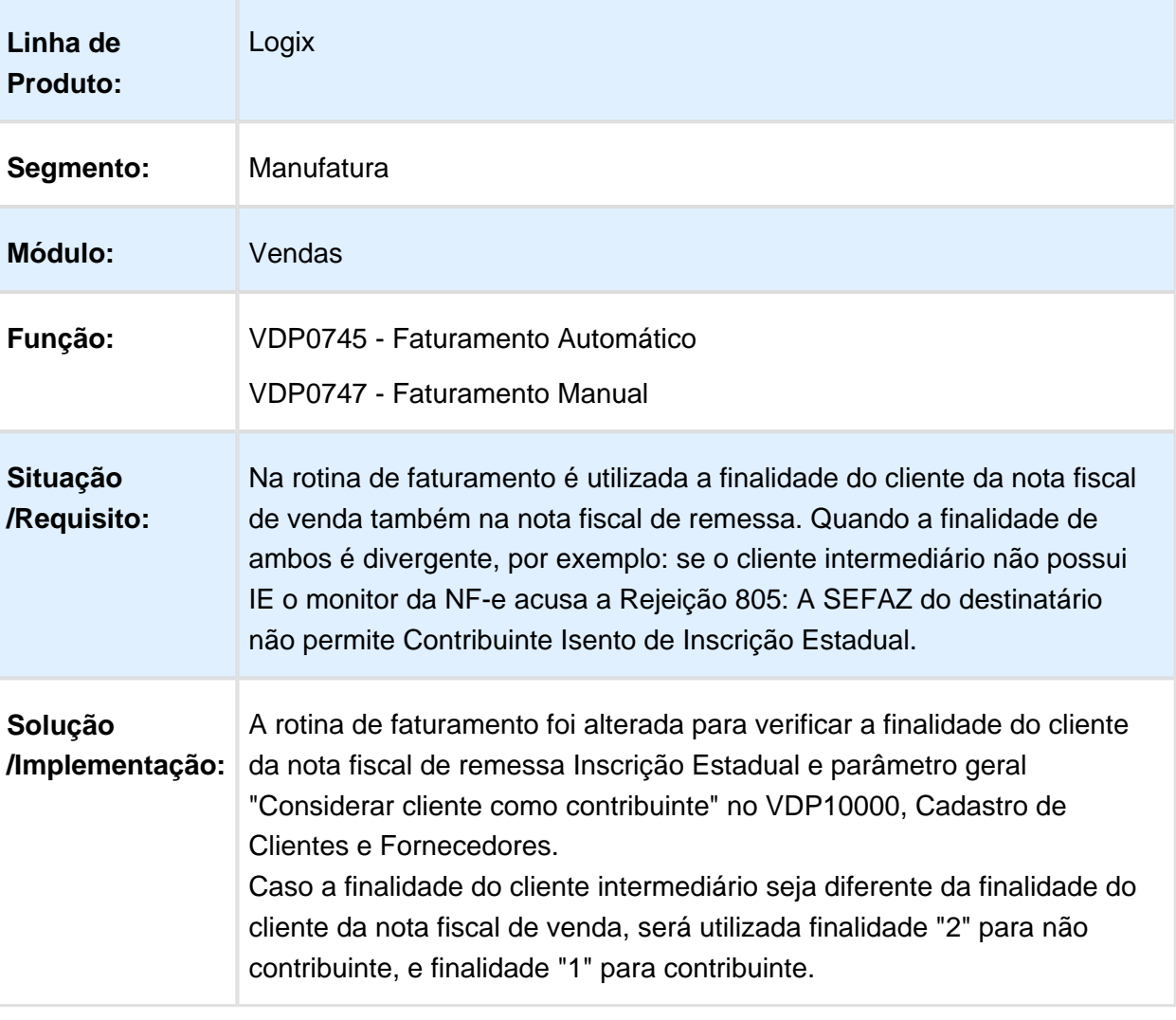

### VDP0742 - Solicitação de Faturamento Automático / VDP0746 - Solicitação de Faturamento Manual

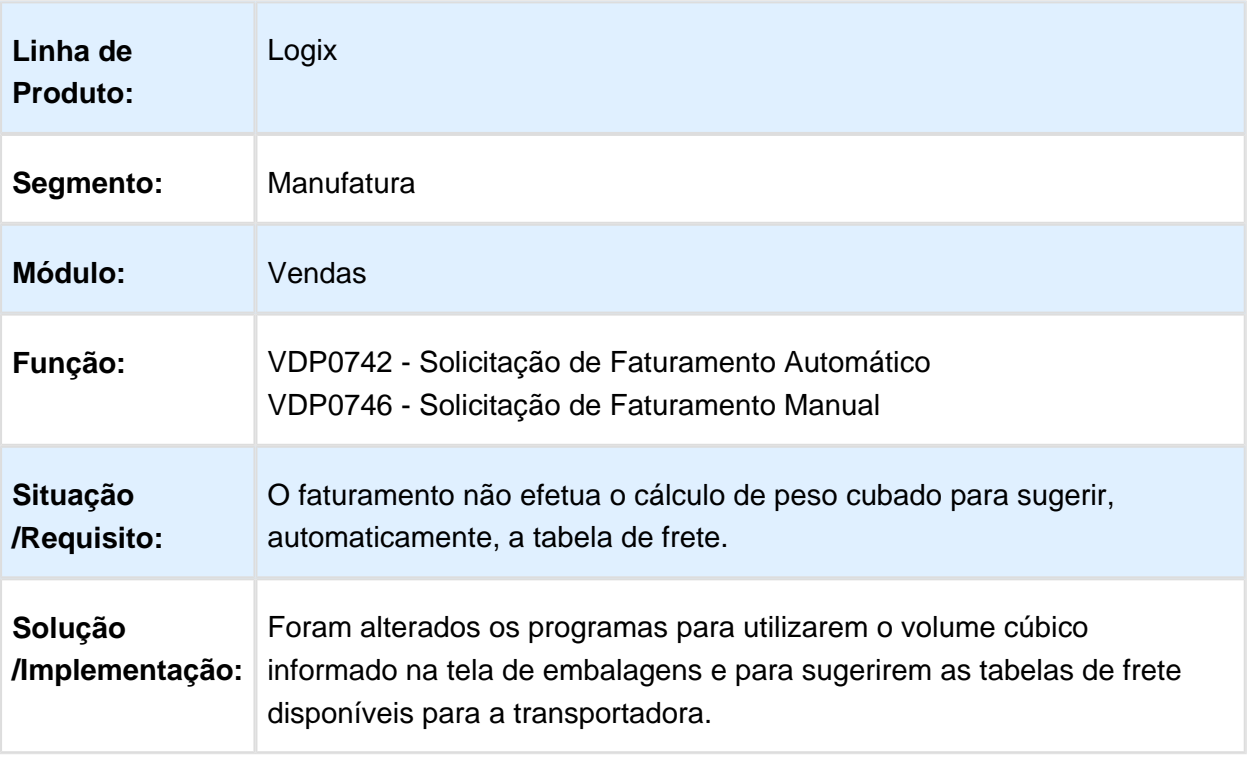

#### VDP0753 - Cancelamento de Notas Fiscais

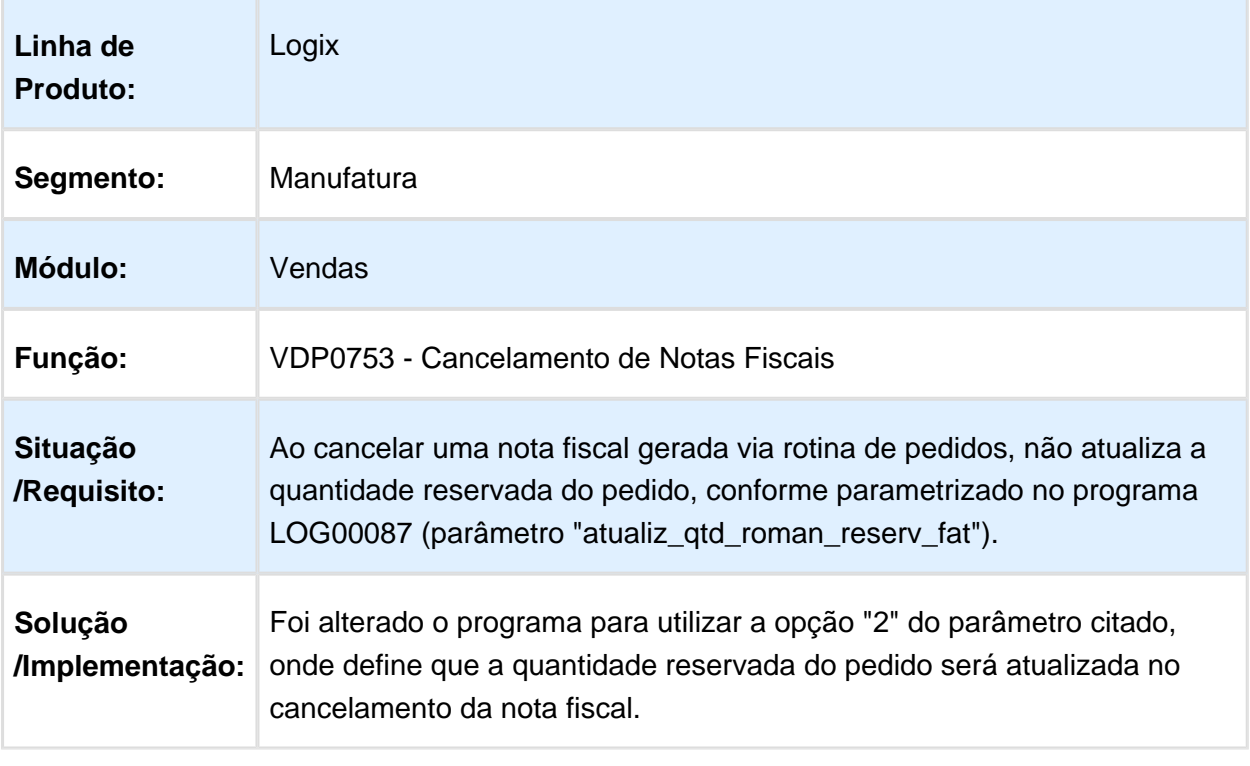

#### VDP40015 – Relatório de Notas Canceladas

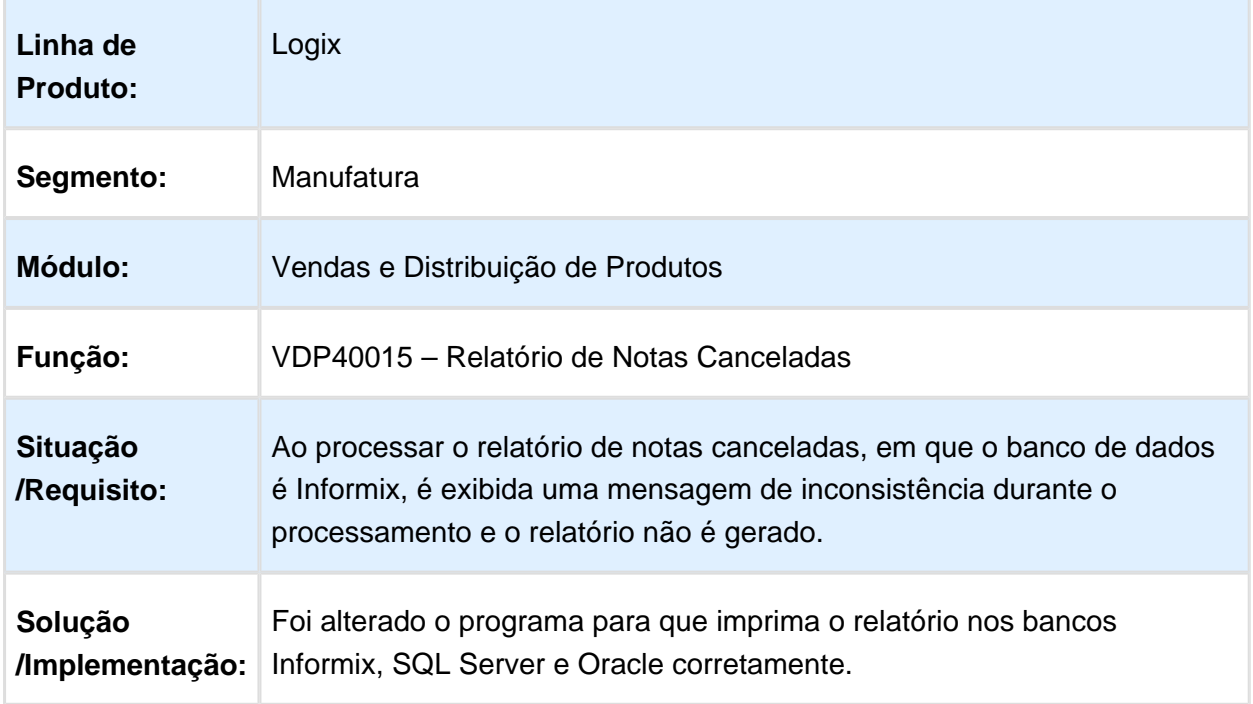

### VDP0855 - Faturamento Específico

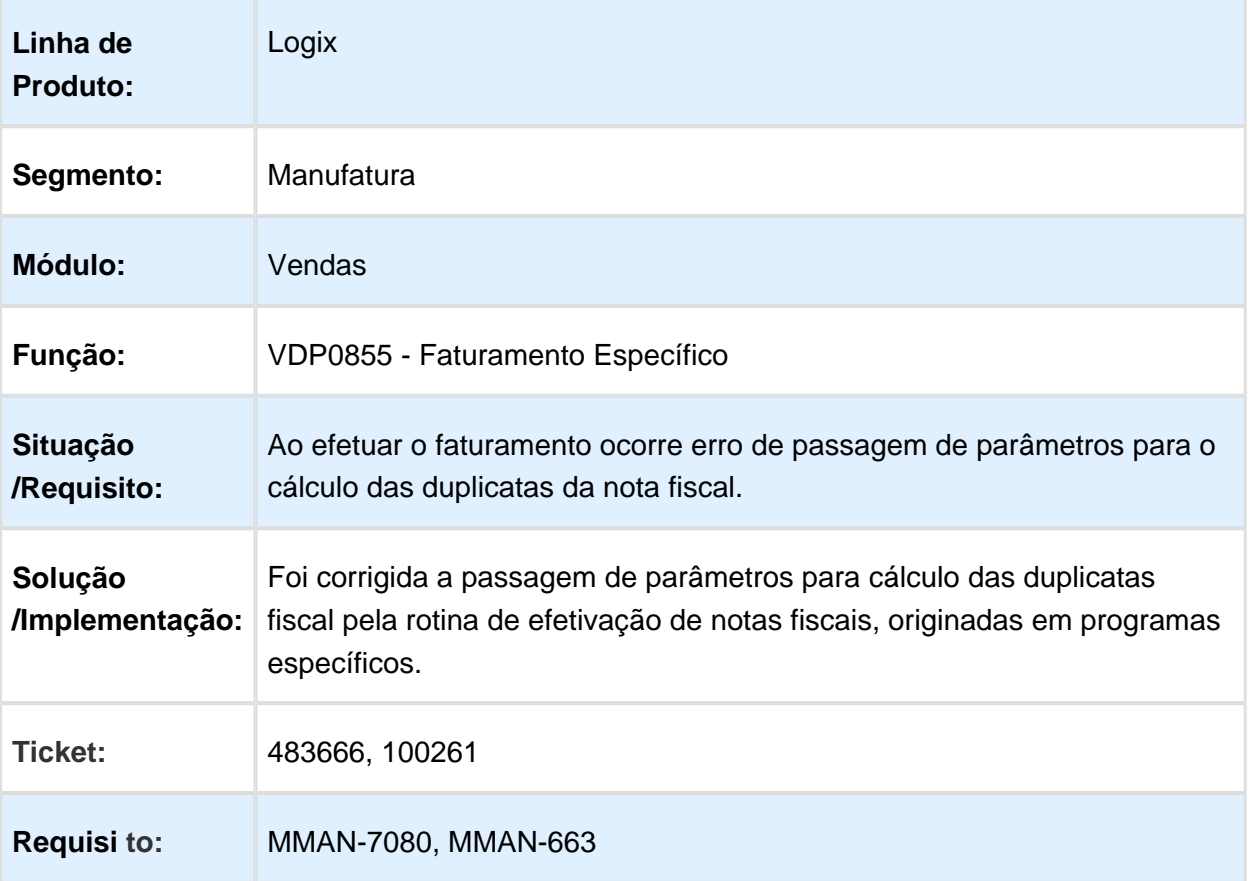

#### VDP40005 – Consulta de Documentos Fiscais

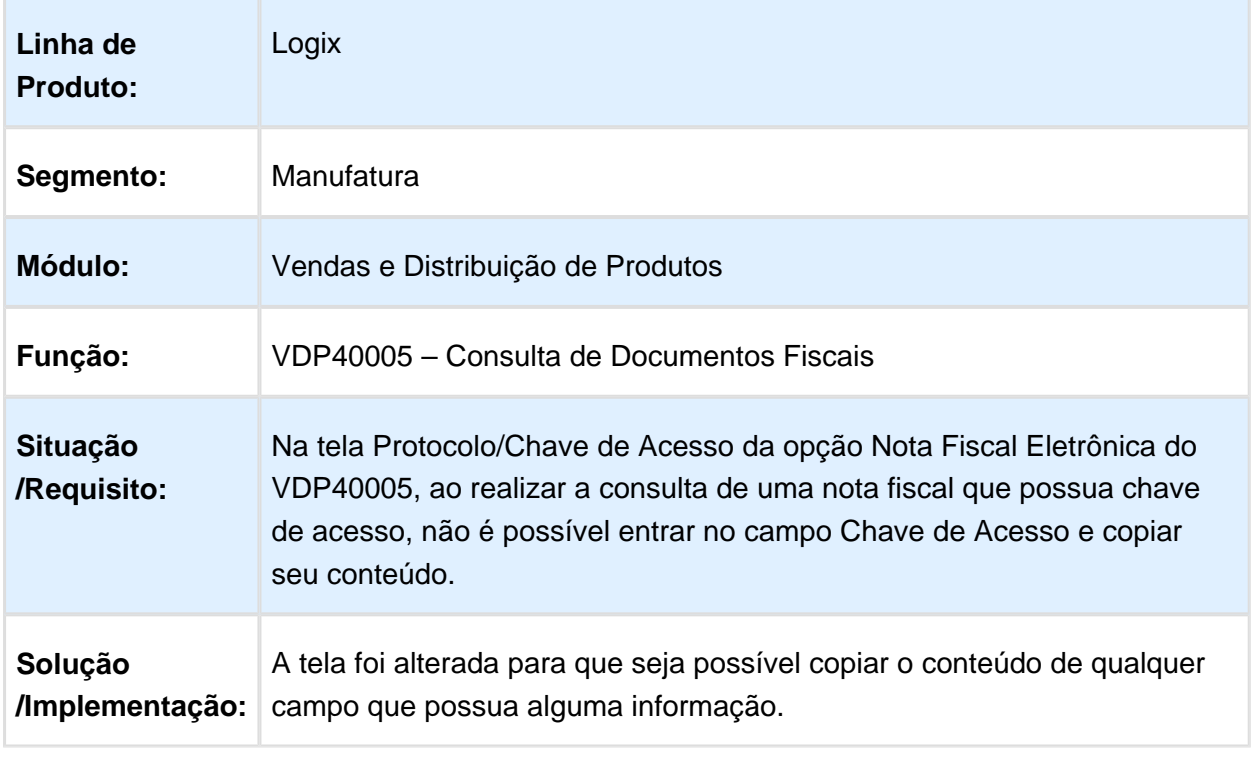

Macro desconhecida: 'rate'

# VDP2170 - Relatório de Notas Fiscais de Devolução

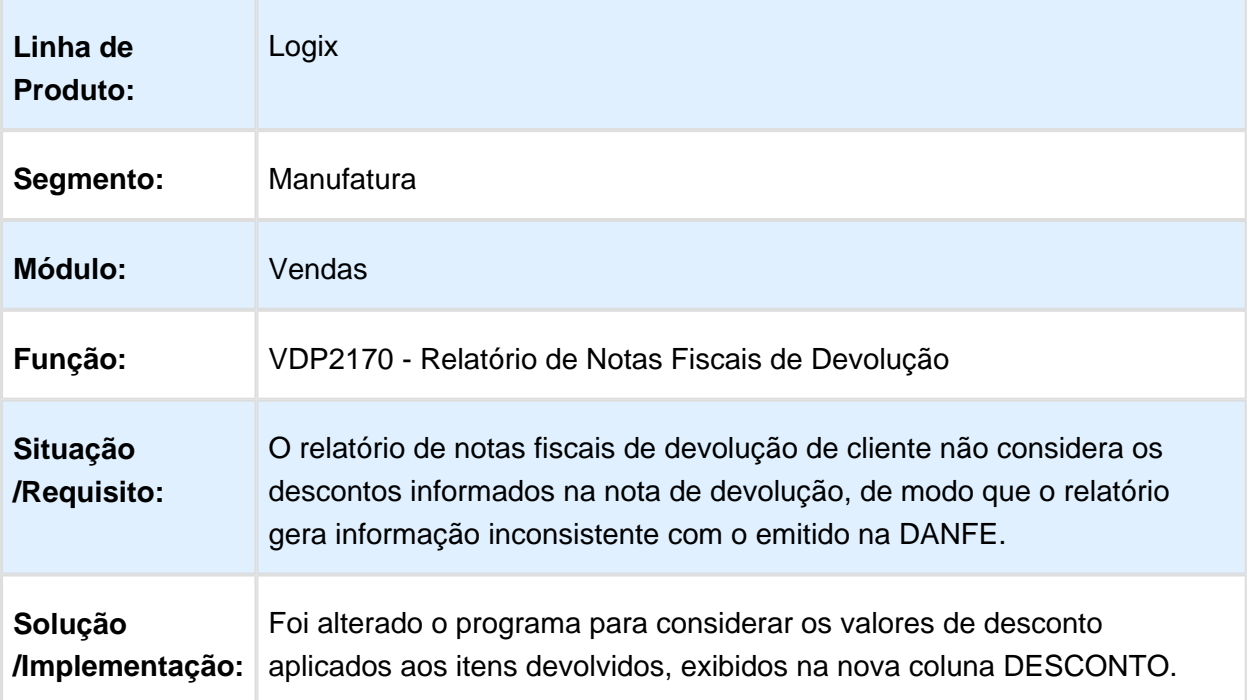

### 3.8.3 Logística e Distribuição - Manutenção - 12.1.16

# VDP8020 - Geração de Romaneio Manual

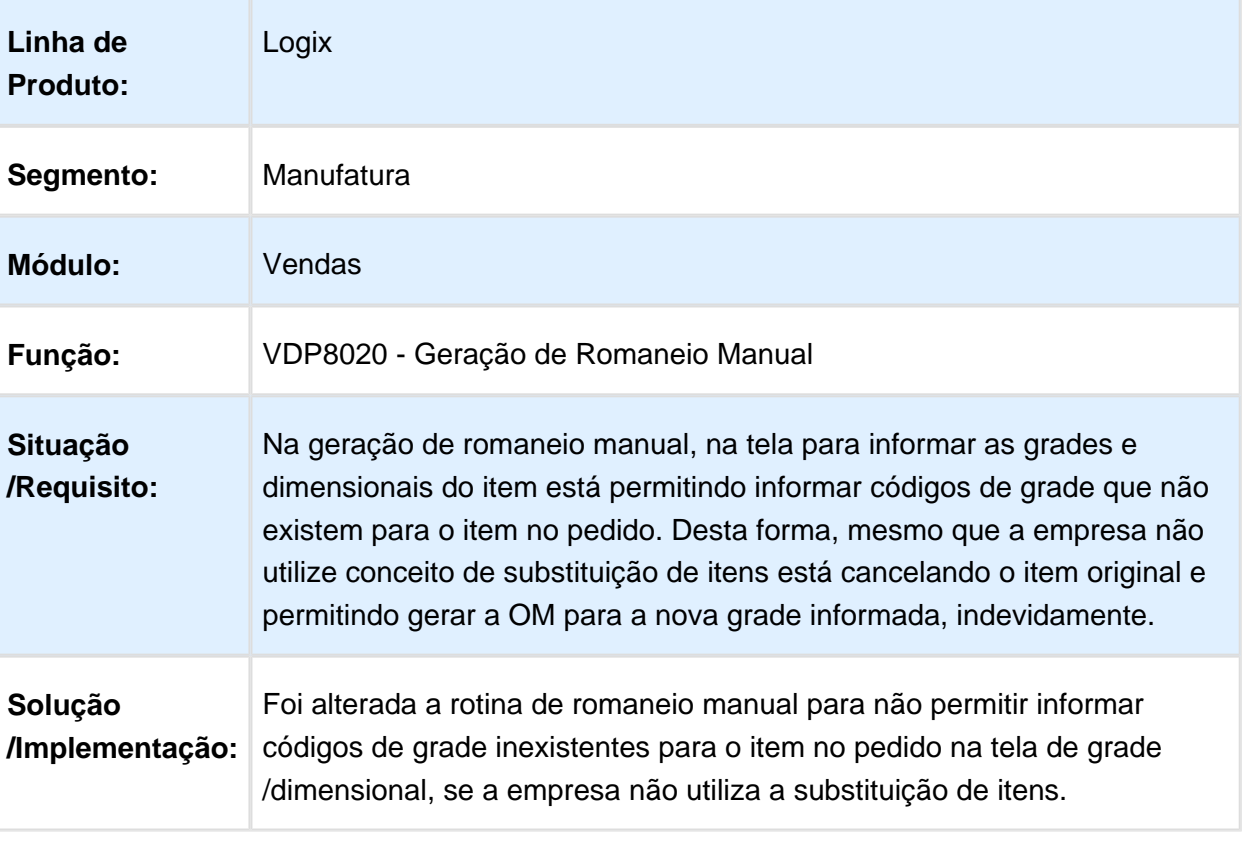

### MAN10021 - Cadastro de Item

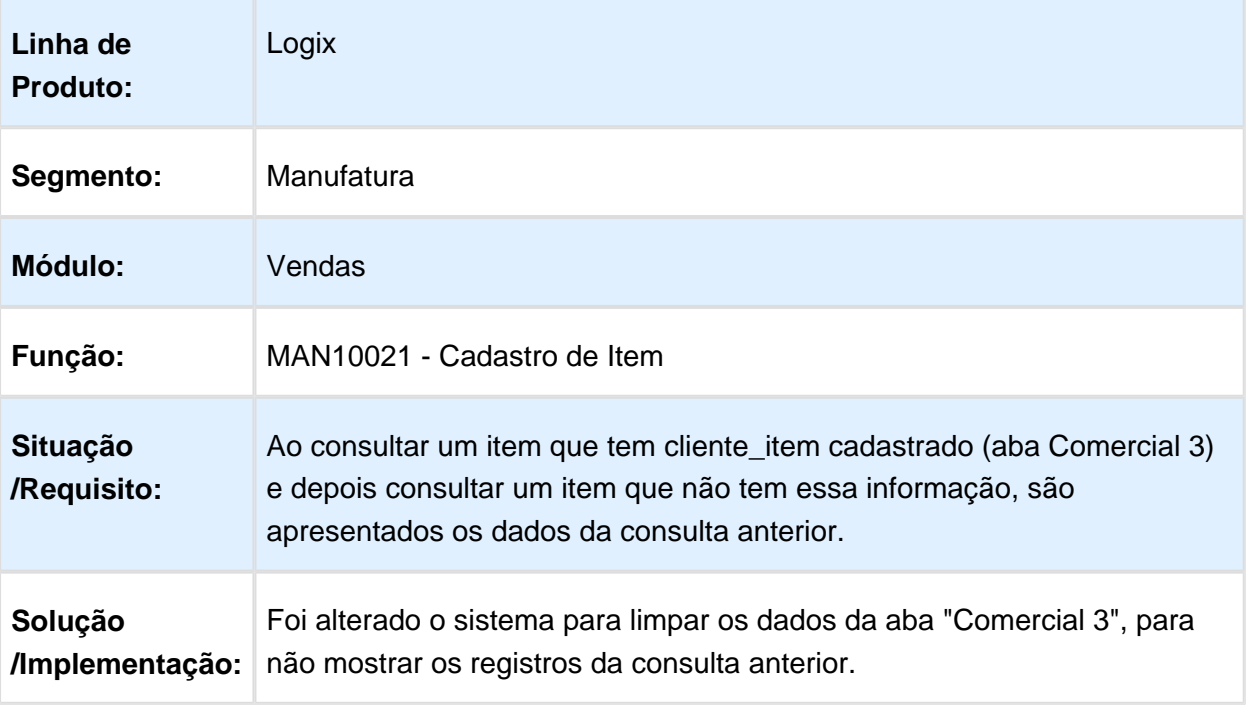

## VDP1000 - Geração de Romaneio

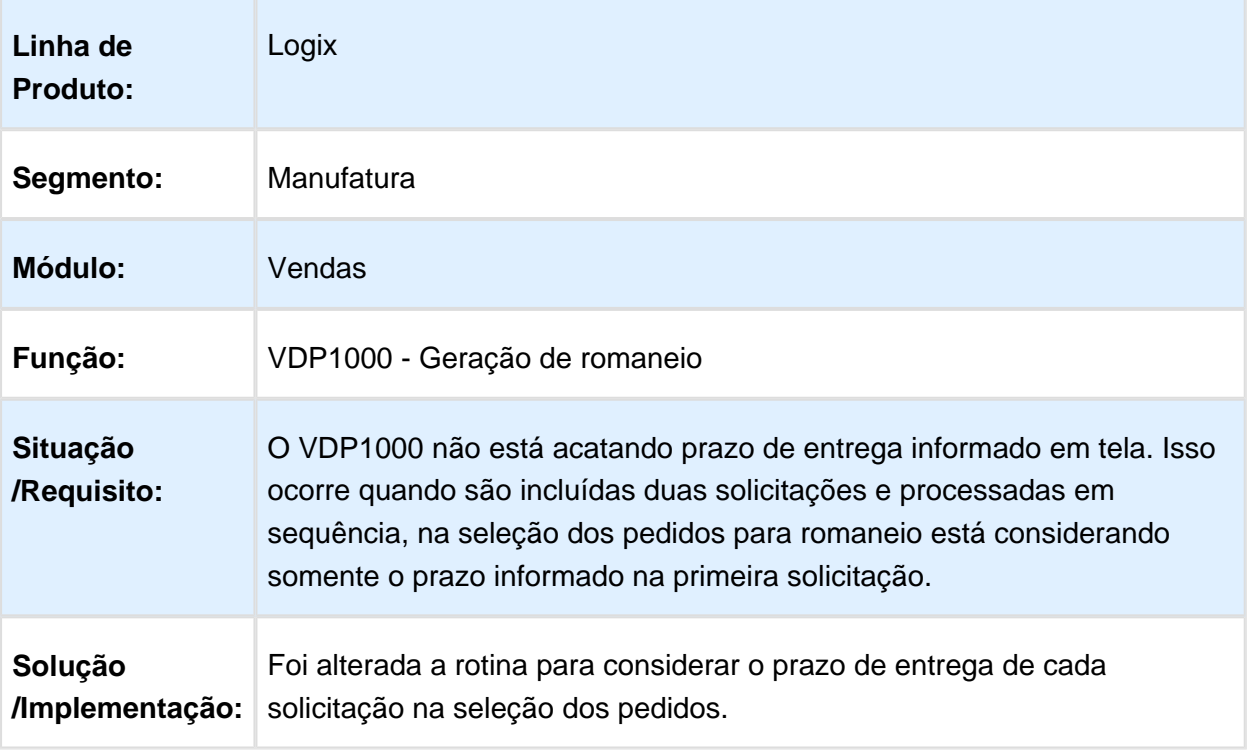

## 3.8.4 Nota Fiscal Eletrônica - Manutenção - 12.1.16

#### OBF50200 - Painel NF-e

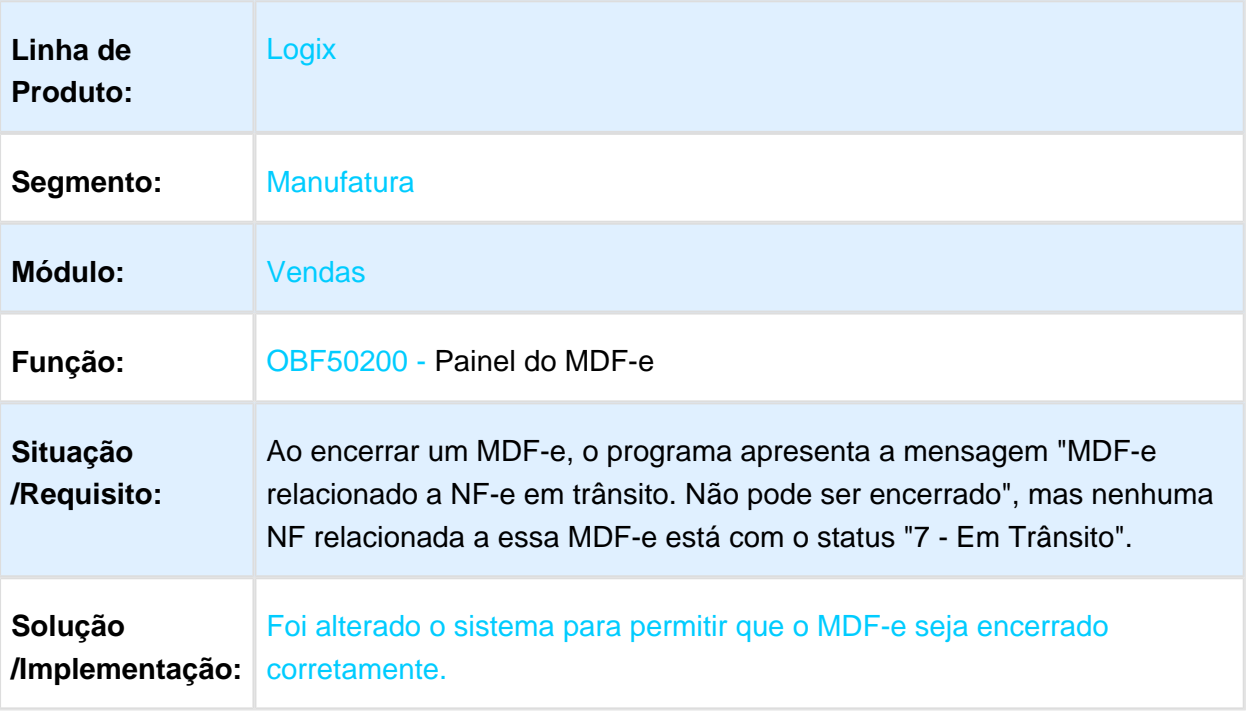

### VDP40013 - Manutenção CC-e

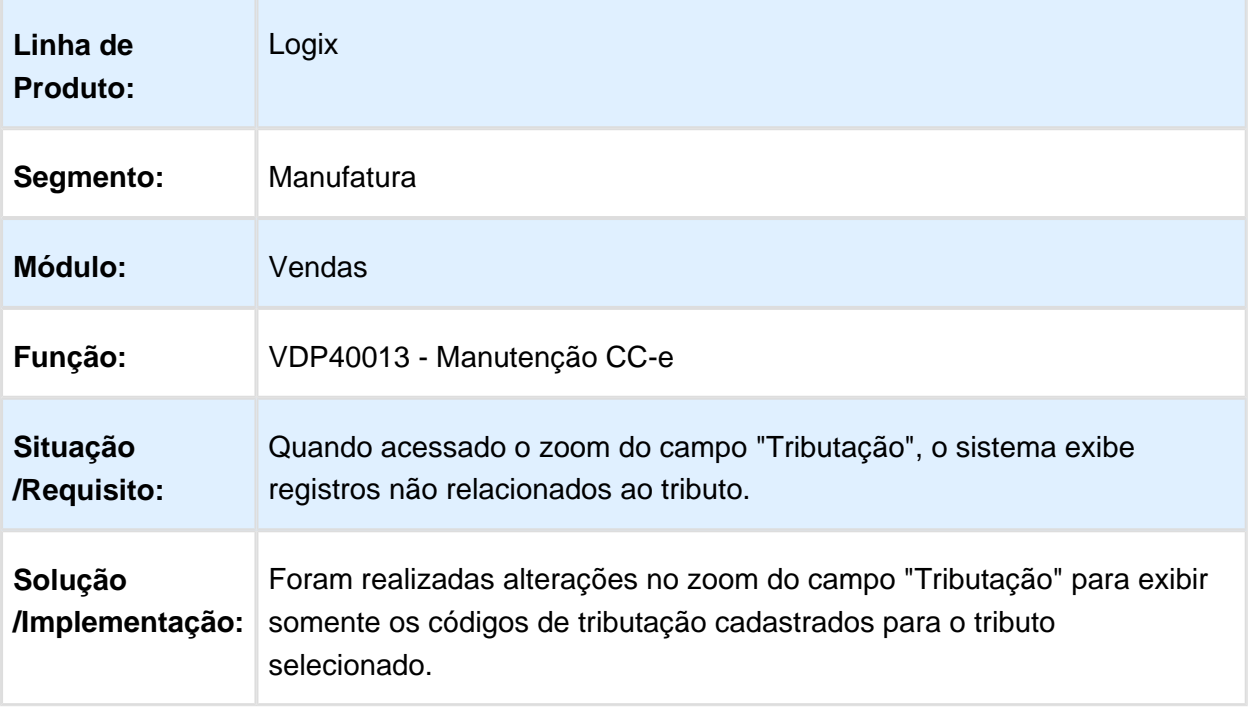

### OBF40000 - Painel da NF-e

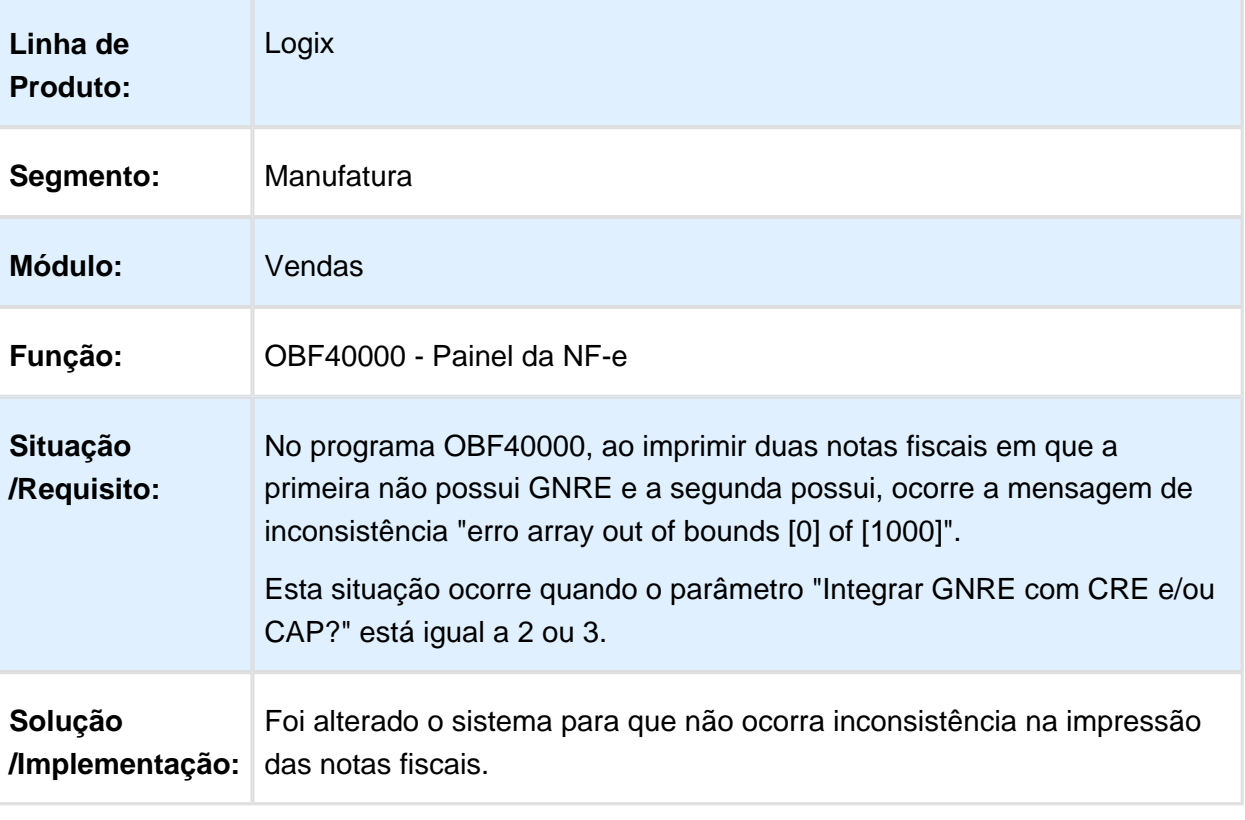

### VDP9202 - Envio de Notas Fiscais Eletrônicas

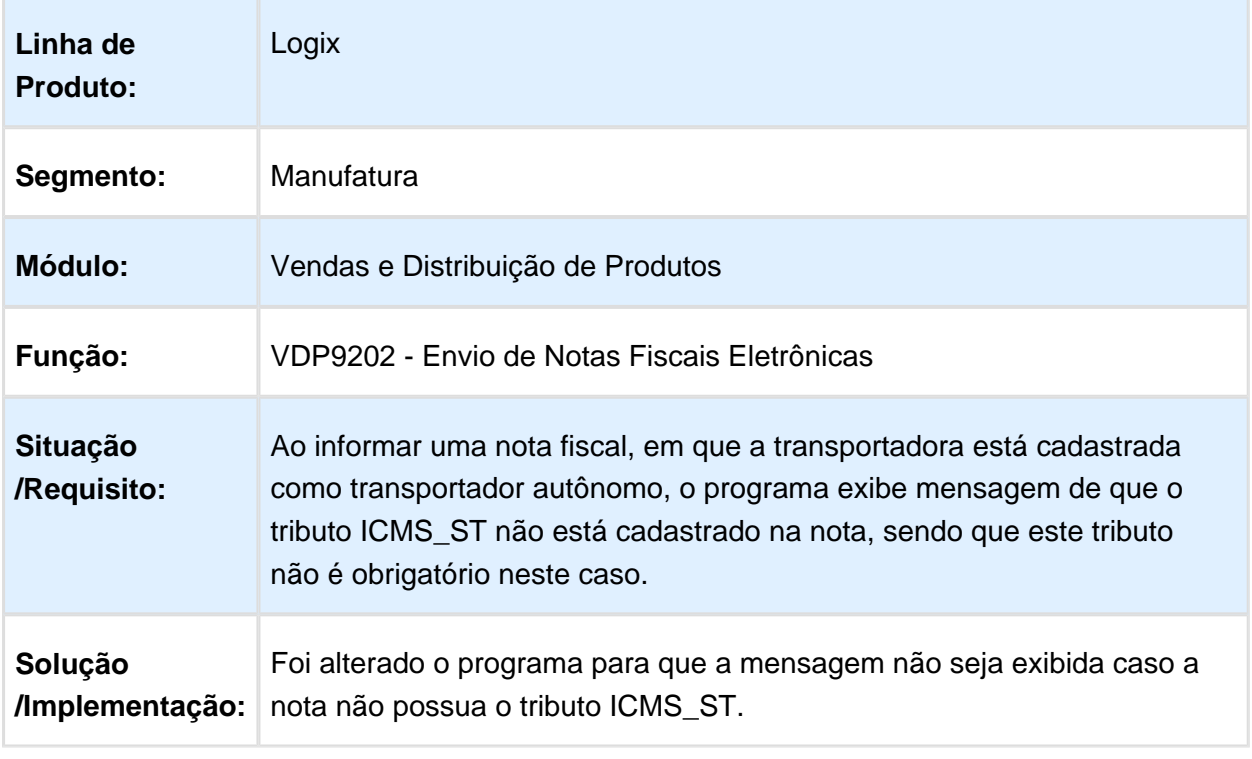

Macro desconhecida: 'rate'

## OBF410000 - Transmissão GNRE Online

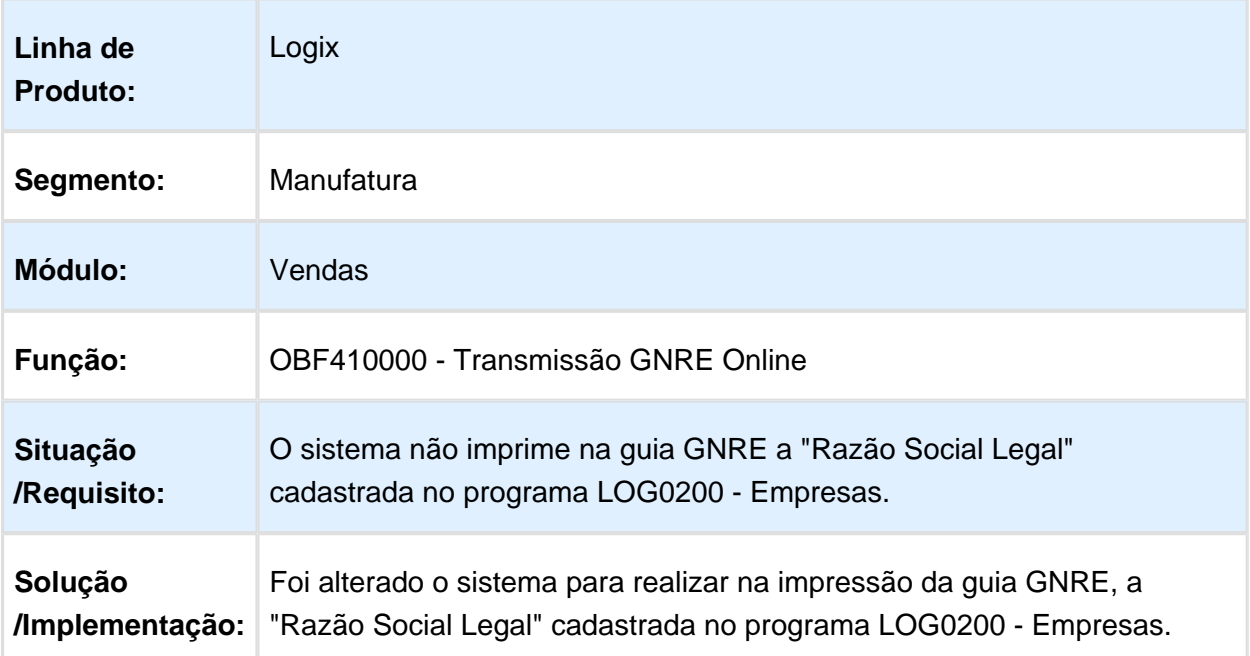

#### OBF50000 - Envio de NFS-e

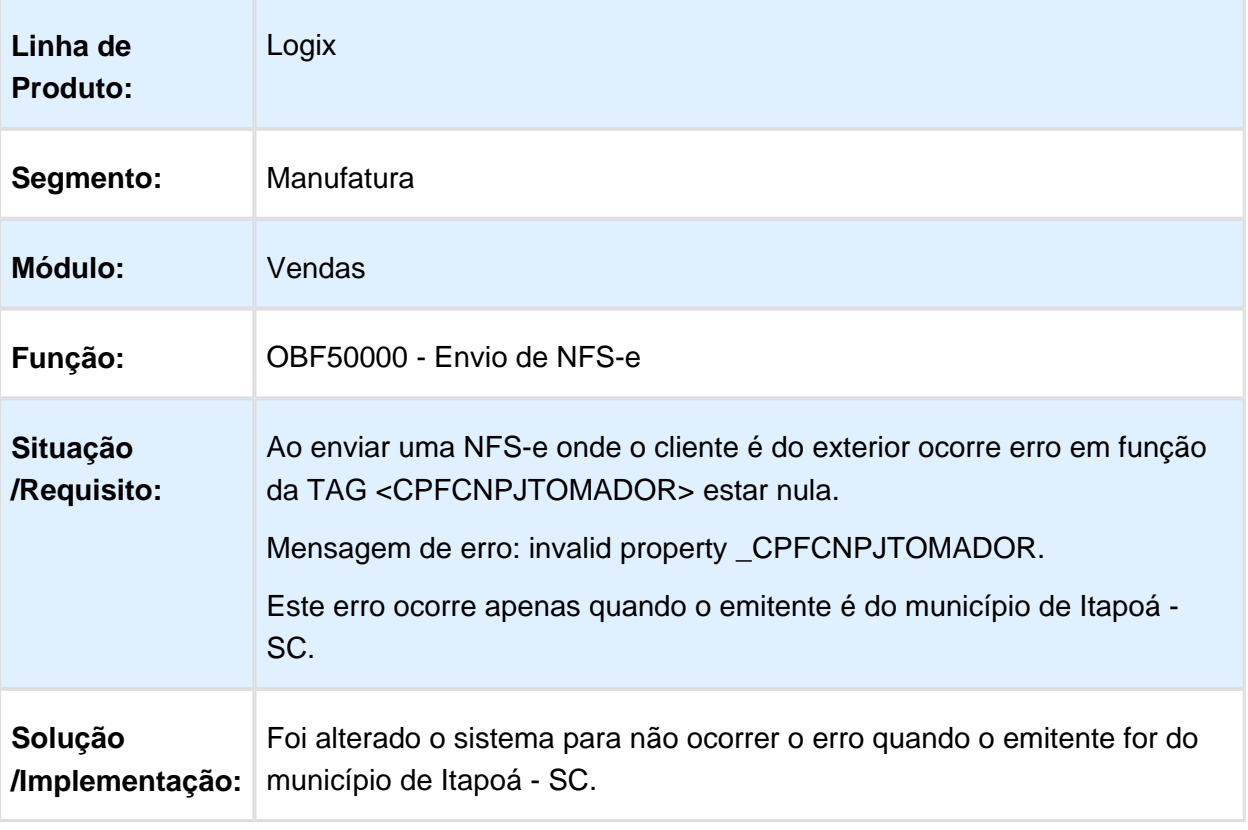

### OBF40000 - Painel NF-e

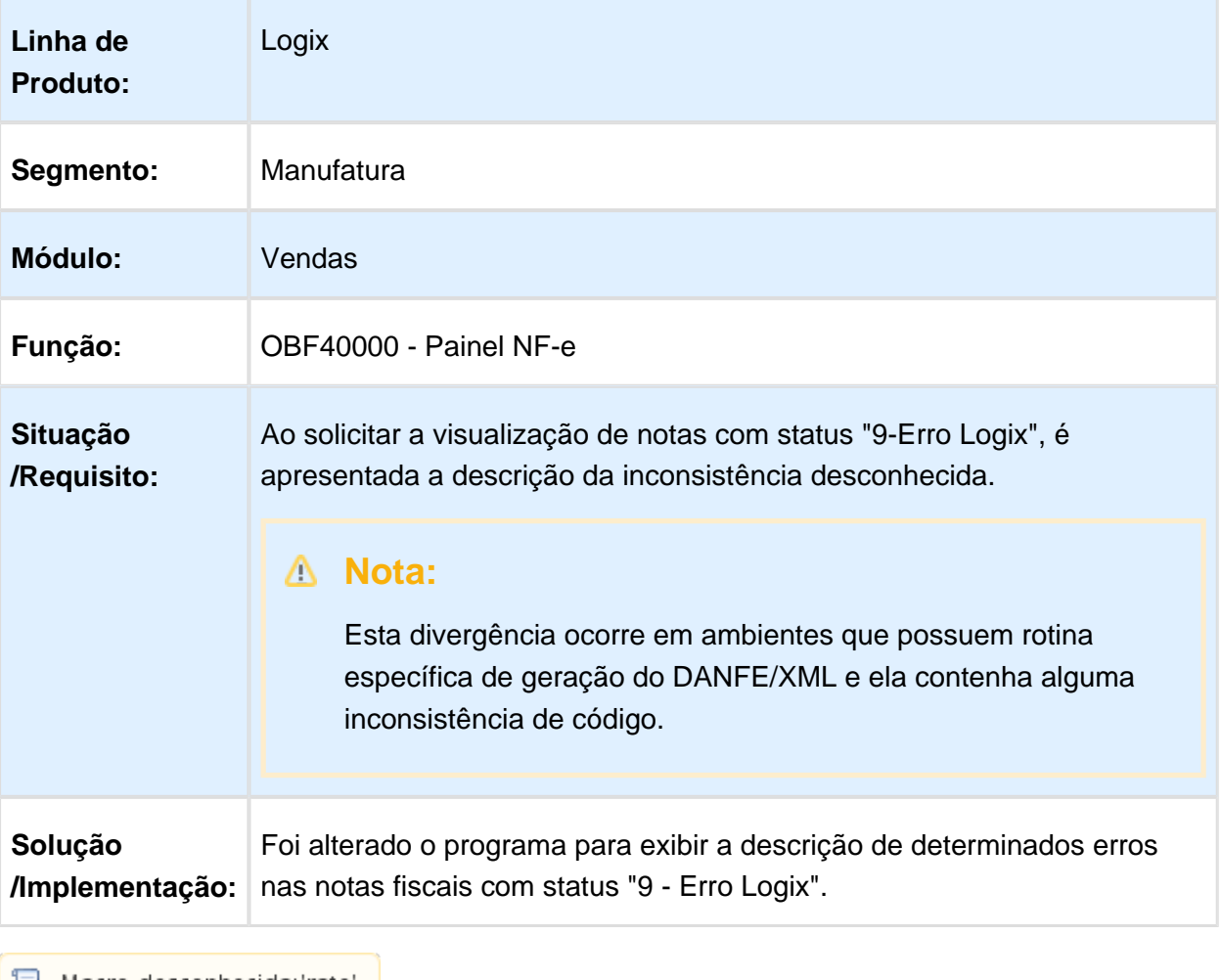

### OBF40000 - Painel NF-e

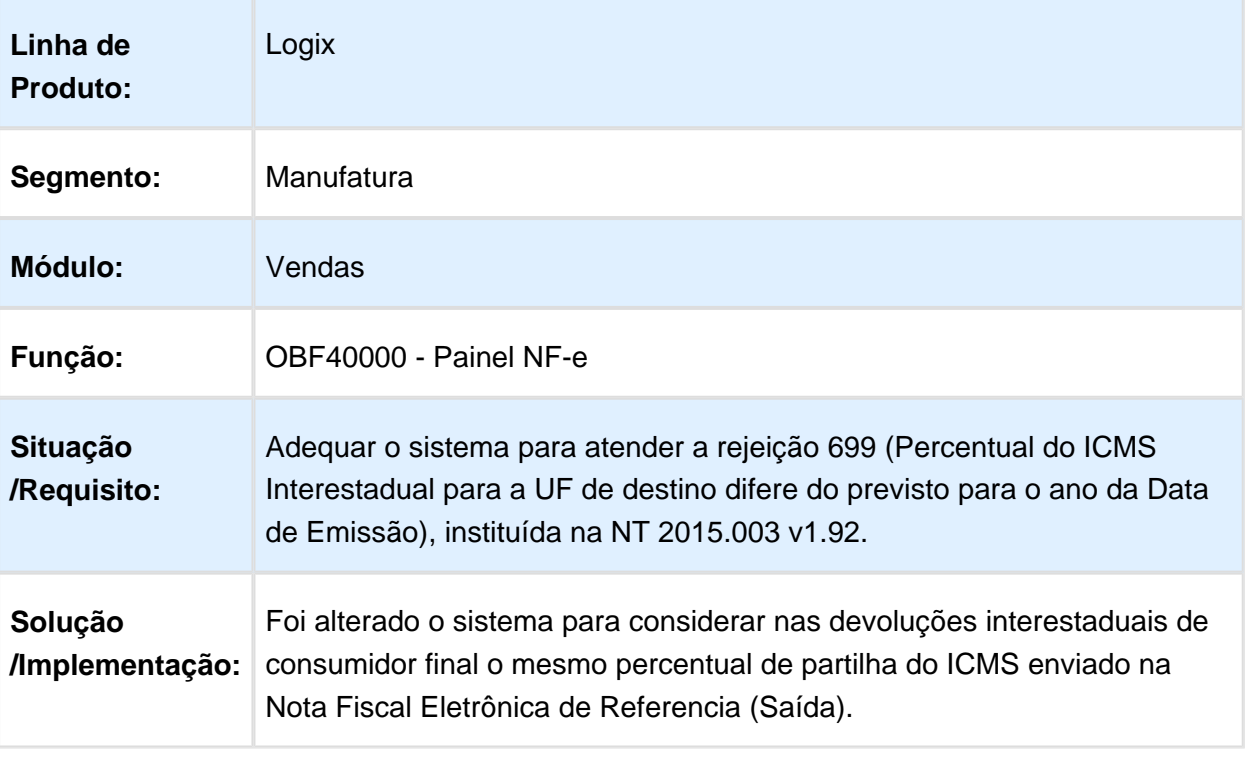

### 3.8.5 Pedidos - Manutenção - 12.1.16

#### VDP4260 – Consulta de Pedidos - Mestre

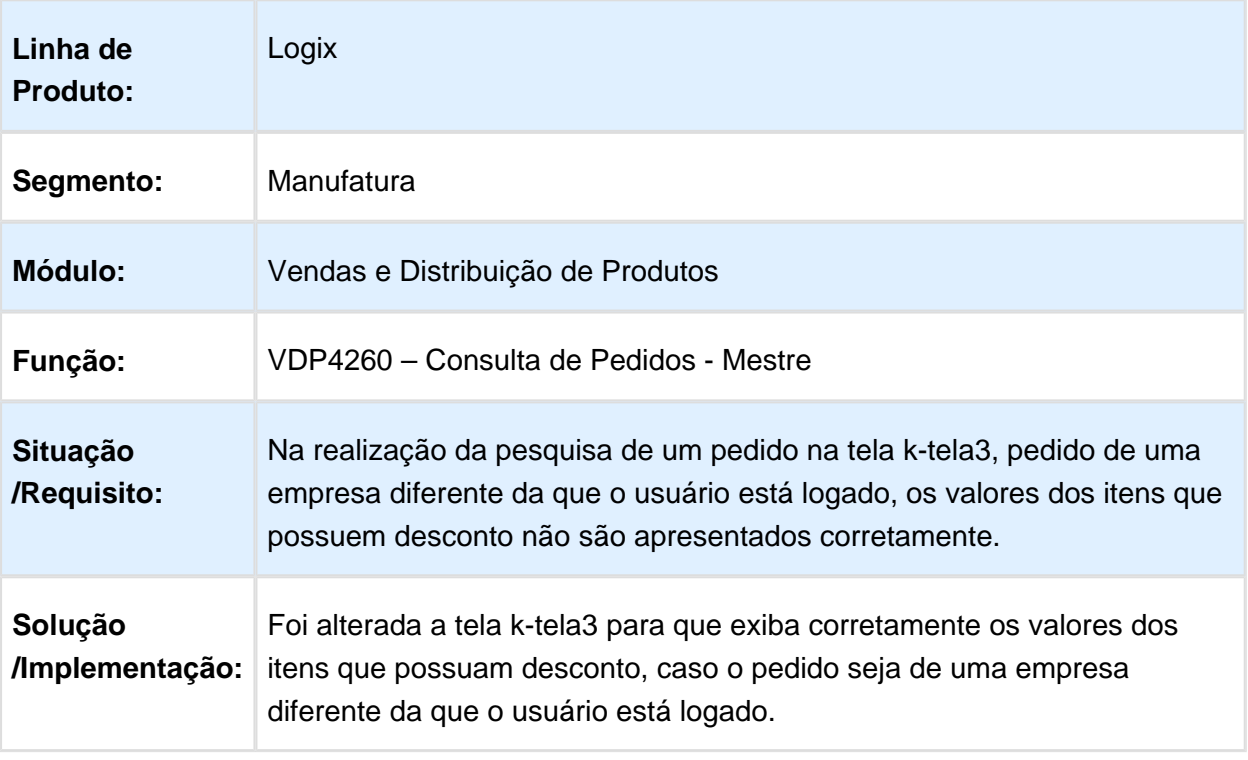

#### VDP20000 - Pedidos

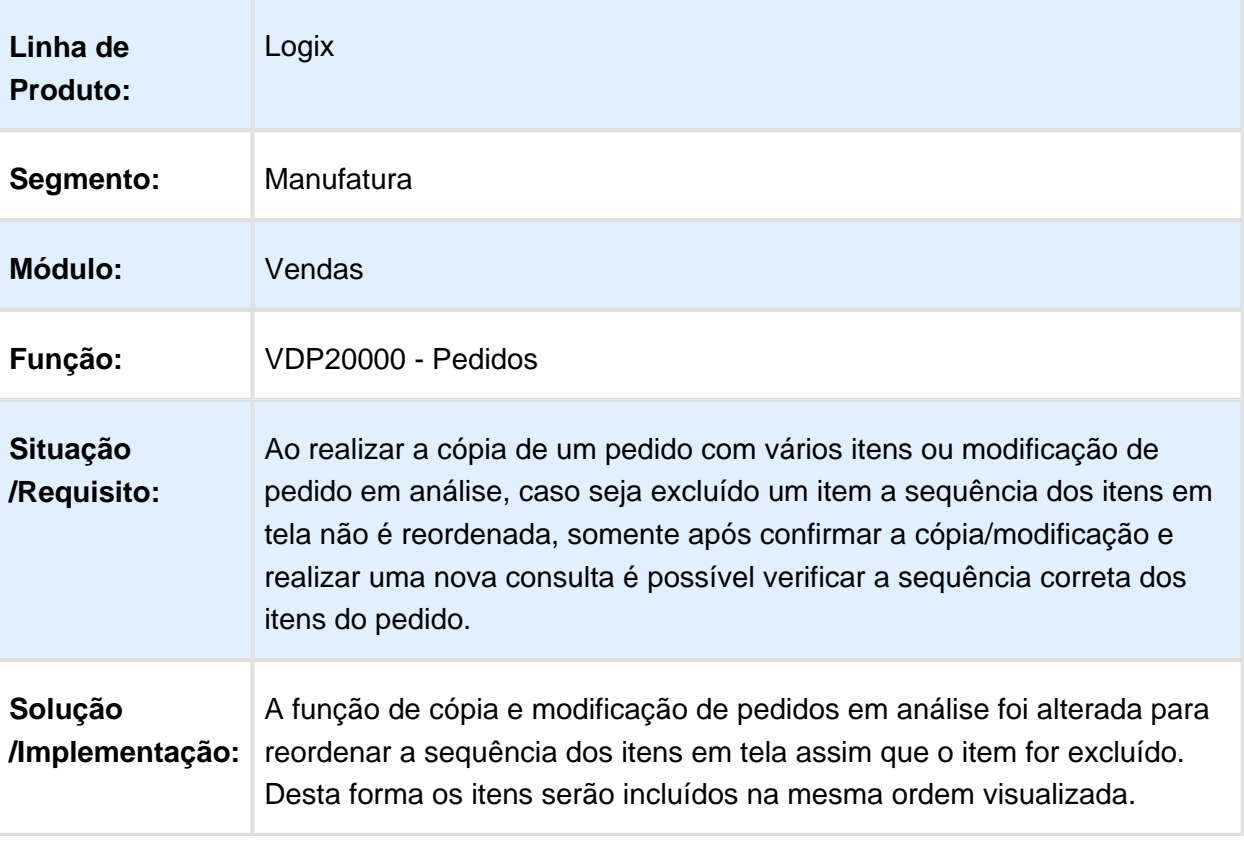

### VDP20000 - Manutenção de Pedidos

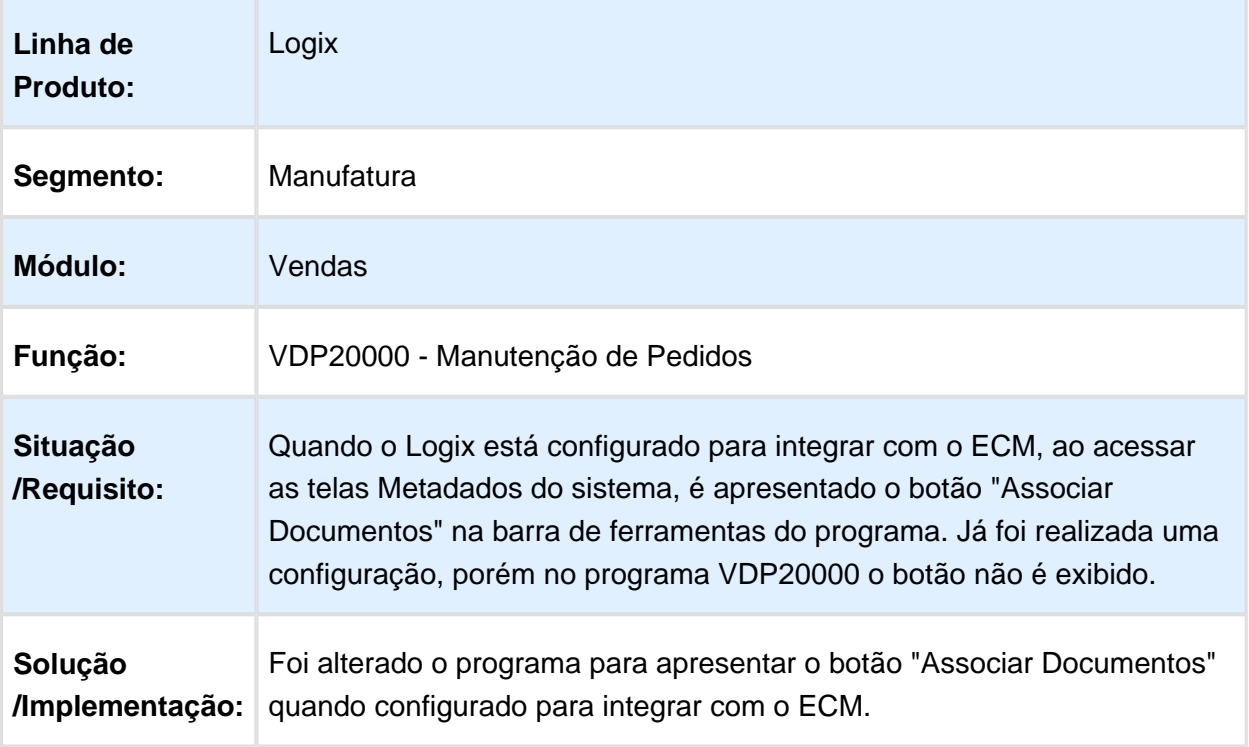

### VDP20021 - Aprovação de Pedidos

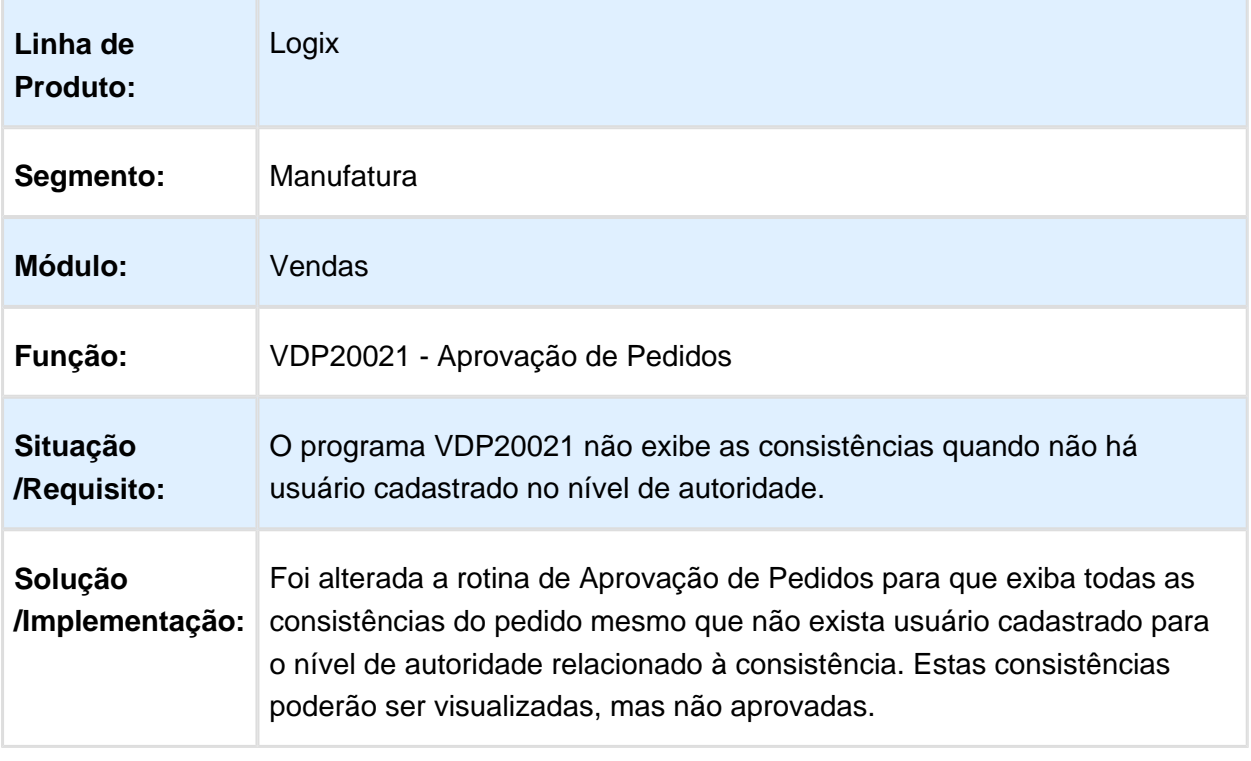

#### VDP20002 - Cancelamento de Pedidos

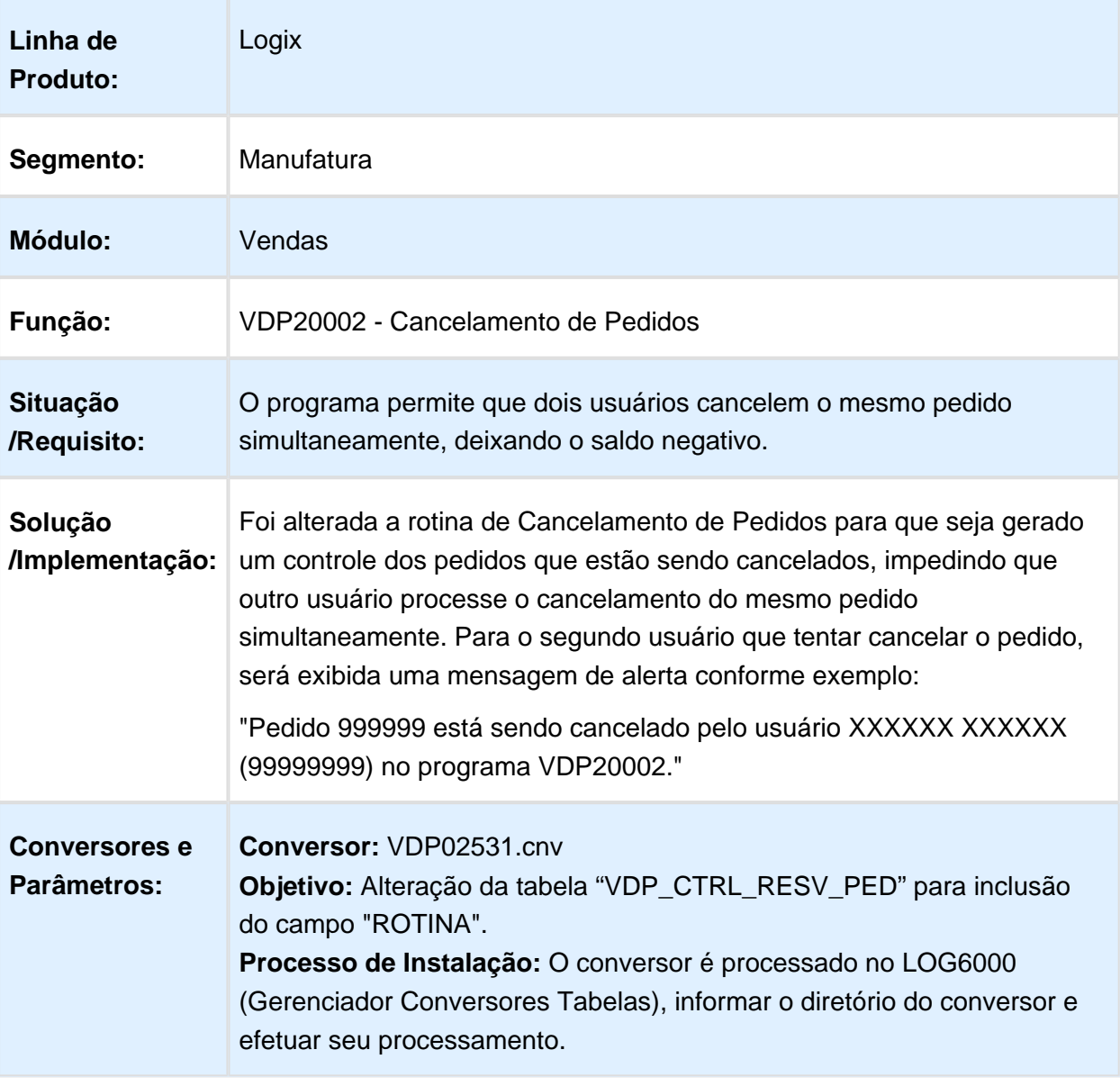

## VDP20020 – Migração/Replicação de Pedidos

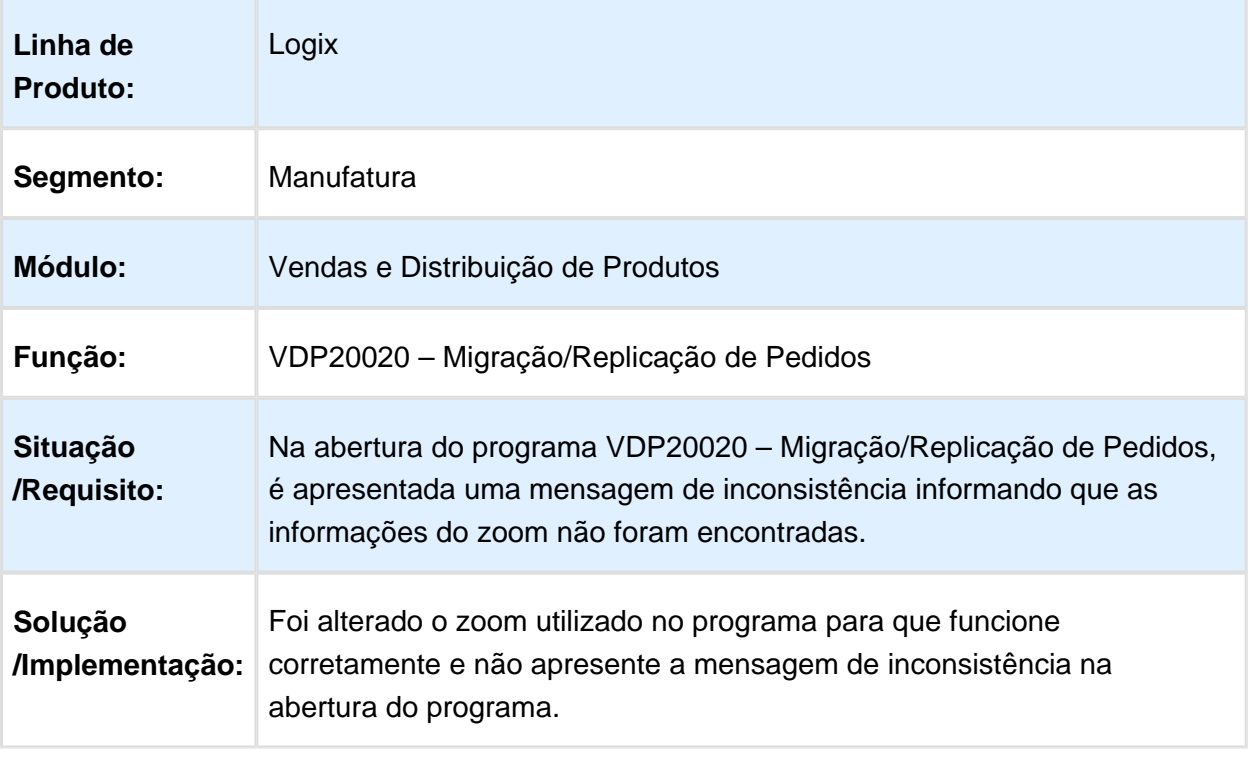

### VDP20000 – Manutenção de Pedidos

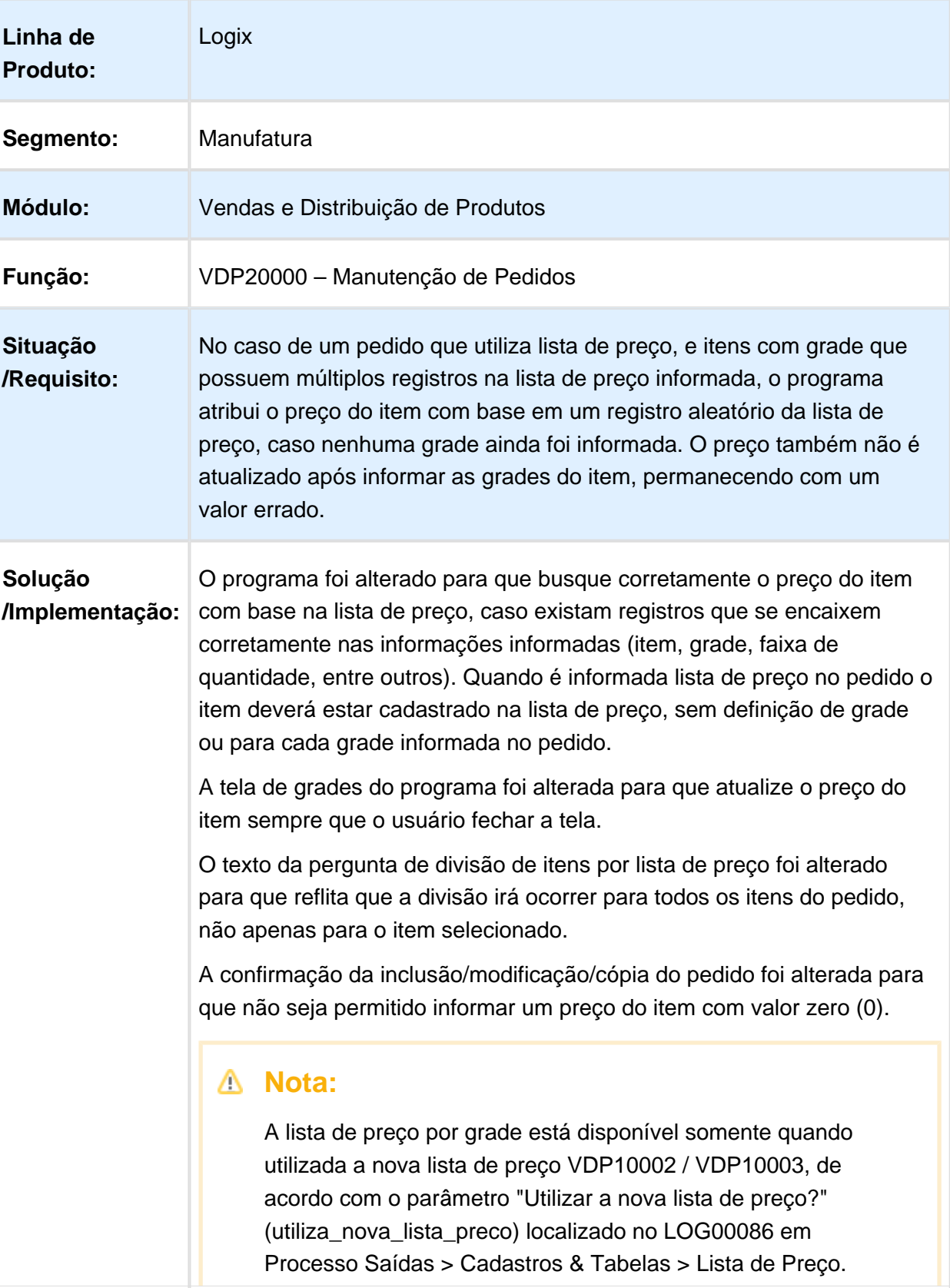